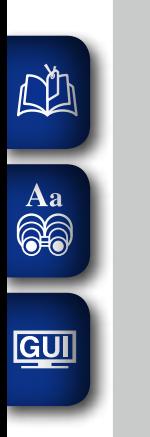

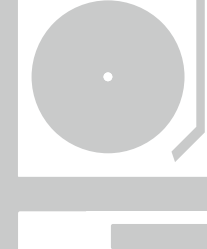

 $0.00000$ 

 $\circ$ 

 $\ddot{\circ}$ 

 $\dot{\circ}$ 

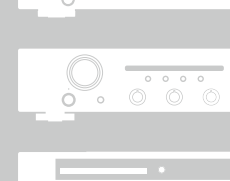

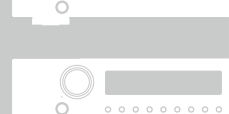

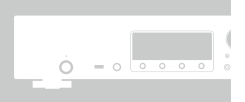

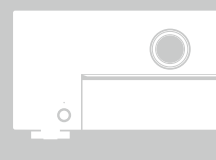

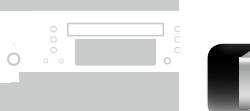

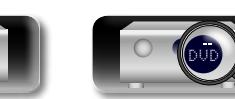

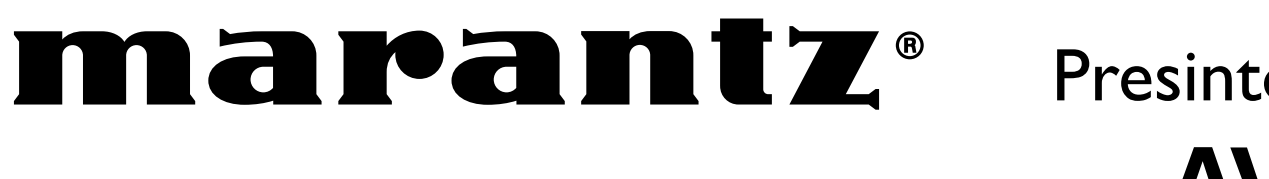

# Presintonizador AV **AV7701**

Manual del usuario

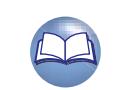

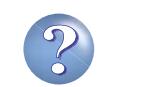

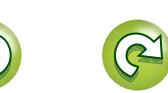

#### n **PRECAUCIONES DE SEGURIDAD**

#### **CAUTION RISK OF ELECTRIC SHOCK DO NOT OPEN**

#### **PRECAUCIÓN:**

**NA** 

Aa<br>**ବି**କି

**GUI** 

#### **PARA REDUCIR EL RIESGO DE DESCARGA ELÉCTRICA, NO RETIRE LA CUBIERTA (O PARTE POSTERIOR), NO HAY PIEZAS UTILIZABLES DENTRO. CONSULTE EL MANTENIMIENTO AL PERSONAL DE SERVICIO ESPECIALIZADO.**

El relámpago con símbolo de punta de flecha, dentro de un triángulo equilátero, está previsto para alertar al usuario de la presencia de "voltaje peligroso" no aislado dentro de la caja del producto que puede ser de suficiente magnitud para constituir un riesgo de descarga eléctrica para las personas.

El signo de admiración dentro de un triángulo equilátero está previsto para alertar al usuario sobre la presencia de importantes instrucciones operativas y de mantenimiento (servicio) en los folletos que acompañan al aparato.

#### **AVISO:**

**PARA REDUCIR EL RIESGO DE INCENDIOS O DESCARGAS ELÉCTRICAS, NO EXPONGA ESTE APARATO A LA LLUVIA NI A LA HUMEDAD.**

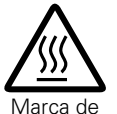

caliente

#### **PRECAUCIÓN: SUPERFICIE CALIENTE. NO TOCAR.**

La superficie superior sobre el disipador de calor interno podría llegar a calentarse al operar este producto de forma continua. No toque las áreas calientes, especialmente las situadas alrededor de la "Hot surface mark" y del panel superior. superficie

# **IMPORTANTES INSTRUCCIONES DE SEGURIDAD**

- 1. Lea estas instrucciones.<br>2. Conserve estas instrucci 2. Conserve estas instrucciones.
- 
- 3. Preste atención a todos los avisos.<br>4. Siga todas las instrucciones Siga todas las instrucciones.
- 5. No utilice este aparato cerca del agua.
- 6. Límpielo sólo con un paño seco.
- 7. No bloquee las aberturas de ventilación. Instale de acuerdo con las instrucciones del fabricante.
- 8. No instale cerca de las fuentes de calor tales como radiadores, registros de calor, estufas u otros aparatos (incluidos los amplificadores) que producen calor.
- 9. No anule el fin de seguridad de la clavija polarizada o del tipo de puesta a tierra. Una clavija polarizada tiene dos hojas con una más ancha que la otra. Una clavija del tipo de puesta a tierra tiene dos hojas y una tercera punta de puesta a tierra. La hoja ancha o la tercera punta se proporcionan para su seguridad. Si la clavija suministrada no se adapta a su enchufe, consulte a un electricista para la sustitución del enchufe obsoleto.
- 10. Proteja el cable de alimentación para que no se pise o apriete, especialmente en las clavijas, tomas de corrientes y el punto del que salen del aparato.
- 11. Utilice solamente conexiones/accesorios especificados por el fabricante.
- 12. Utilice solamente con el carro, soporte, trípode, abrazadera

o mesa especificada por el fabricante o vendido con el aparato. Cuando se usa un carro, utilícelo con precaución cuando mueva la combinación carro/aparato para evitar lesiones por el vuelco.

- 
- 13. Desenchufe este aparato durante las tormentas eléctricas o cuando no se utilice durante periodos prolongados.
- 14. Remita todo el mantenimiento al personal de servicio cualificado. El mantenimiento se requiere cuando el aparato se ha dañado de alguna manera, como por ejemplo, si se ha dañado el cable de alimentación de corriente o la clavija, se ha derramado líquido o han caído objetos sobre el aparato, se ha expuesto el aparato a la lluvia o a la humedad, no funciona con normalidad o se ha dejado caer.
- 15. Las pilas no se deberán exponer a un calor excesivo tal como luz solar, fuego o similares.

#### **PRECAUCIÓN:**

Para desconectar completamente este producto de la alimentación eléctrica, desconecte el enchufe del enchufe de la pared.

El enchufe de la alimentación eléctrica se utiliza para interrumpir por completo el suministro de alimentación eléctrica a la unidad y debe de encontrarse en un lugar al que el usuario tenga fácil acceso.

## **INFORMACIÓN FCC (Para clientes de EE.UU.)**

#### **1. INFORMACIÓN DE CONFORMIDAD**

Nombre del producto: Presintonizador AV

Número de modelo: AV7701

Este producto cumple la Parte 15 de las Normas FCC. El funcionamiento está sujeto a las siguientes condiciones: (1) este producto no puede provocar una interferencia nociva y (2) este producto debe aceptar cualquier interferencia recibida, incluidas interferencias que pueden provocar un funcionamiento no deseado.

Marantz America, LLC. (a D&M Holdings Company) 100 Corporate Drive, Mahwah, NJ, 07430, U.S.A. Tel. 201-762-6500

#### **2. AVISO IMPORTANTE: NO MODIFIQUE ESTE PRODUCTO**

Este producto, cuando se instala como se indica en las instrucciones incluidas en este manual, cumple los requisitos de FCC. La modificación no aprobada expresamente por marantz puede anular la autorización, otorgada por FCC, para utilizar el producto.

#### **3. IMPORTANT**

Cuando conecte este producto a un concentrador de red o router, utilice un cable ScTP LAN o STP blindado, disponible en tiendas. Siga las instrucciones de instalación. El no cumplir las instrucciones podría anular la autorización, otorgada por FCC, para usar el producto.

#### **4. NOTA**

Este producto ha sido probado y encontrado que cumple los límites para un dispositivo digital de Class B, de conformidad con la Parte 15 de las normas FCC. Estos límites se han diseñado para proporcionar una protección razonable contra interferencias nocivas en una instalación residencial. Este producto genera, utiliza y puede irradiar energía de radiofrecuencia y, si no se instala y usa de acuerdo con las instrucciones, puede provocar interferencias nocivas a las radiocomunicaciones. Sin embargo, no se garantiza que no se produzca la interferencia en una instalación particular. Si este producto provoca interferencias nocivas a la recepción de radio o televisión, que se pueden determinar al APAGAR y ENCENDER el producto, se anima al usuario a intentar corregir la interferencia mediante una o más de las siguientes medidas:

- • Reorientar o reubicar la antena receptora.
- • Aumentar la separación entre el equipo y el receptor.
- • Conectar el producto en un enchufe de un circuito diferente al que está conectado el receptor.
- • Consulte al distribuidor local autorizado para distribuir este tipo de producto o a un técnico experimentado de radio/televisión para obtener ayuda.

#### **Para clientes canadienses:**

Este aparato digital Class B cumple la norma canadiense ICES-003.

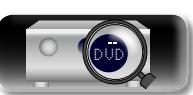

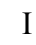

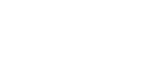

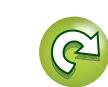

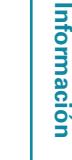

**Información**

Versión **Versión avanzada**

avanzada

**Versión básica**

Versión básica

#### n **NOTAS DE USO**

 $\mathbb{Z}^n$ 

Aa<br>66

GUI

#### n **EMPLAZAMIENTO DE LA INSTALACIÓN**

#### **ADVERTENCIAS**

- • Evite altas temperaturas.
- Permite la suficiente dispersión del calor cuando está instalado en la consola. • Maneje el cordón de energía con cuidado.
- Sostenga el enchufe cuando desconecte el cordón de energía.
	- • Mantenga el equipo libre de humedad, agua y polvo.
	- • Desconecte el cordón de energía cuando no utilice el equipo por mucho tiempo.
	- • No obstruya los orificios de ventilación.
	- • No deje objetos extraños dentro del equipo.
	- • No permita el contacto de insecticidas, gasolina y diluyentes con el equipo.
	- • Nunca desarme o modifique el equipo de ninguna manera.
	- • La ventilación no debe quedar obstruida por haberse cubierto las aperturas con objetos como periódicos, manteles o cortinas.
	- • No deberán colocarse sobre el aparato fuentes inflamables sin protección, como velas encendidas.
	- • A la hora de deshacerse de las pilas, respete la normativa para el cuidado del medio ambiente.
	- • No exponer el aparato al goteo o salpicaduras cuando se utilice.
	- • No colocar sobre el aparato objetos llenos de líquido, como jarros.
	- • No maneje el cable de alimentación con las manos mojadas.
	- • Cuando el interruptor está en la posición OFF (STANDBY), el equipo no está completamente desconectado de la alimentación MAINS.
	- • El equipo se instalará cerca de la fuente de alimentación de manera que resulte fácil acceder a ella.
	- • No coloque las pilas en un lugar expuesto a la luz directa del sol o donde la temperatura sea extremadamente alta, como cerca de una calefacción.

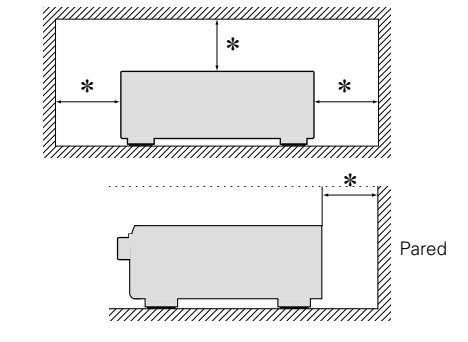

- z **Para la dispersión del calor adecuadamente, no instale este equipo en un lugar confinado tal como una librería o unidad similar.**
	- • Se recomienda dejar más de 12 pulg. (0,3 m) alrededor.
	- • No coloque ningún otro equipo sobre la unidad.

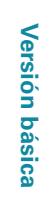

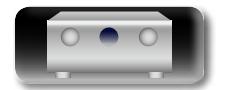

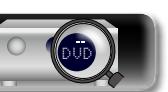

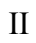

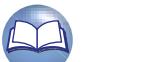

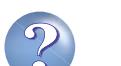

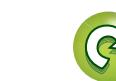

# **Primeros pasos**

**GUI** 

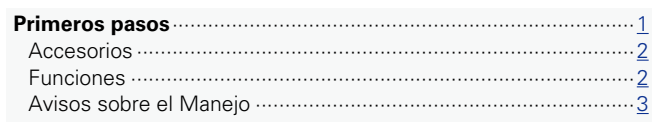

Después de leerlas, asegúrese de guardar el manual para futura referencia.

### **Versión básica**·

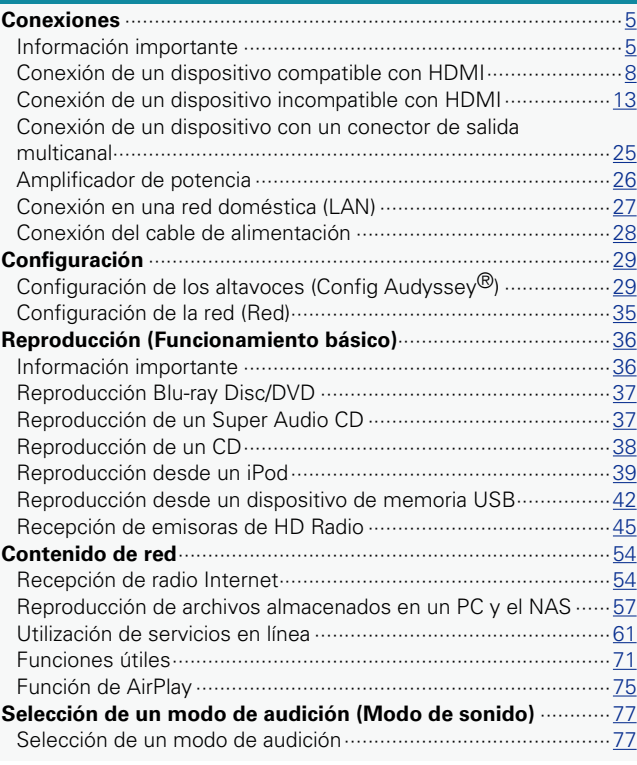

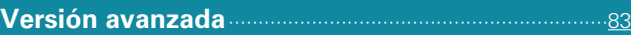

Le damos las gracias por adquirir este producto marantz. Para garantizar un funcionamiento correcto, lea atentamente las instrucciones de este manual del usuario antes de utilizar el producto.

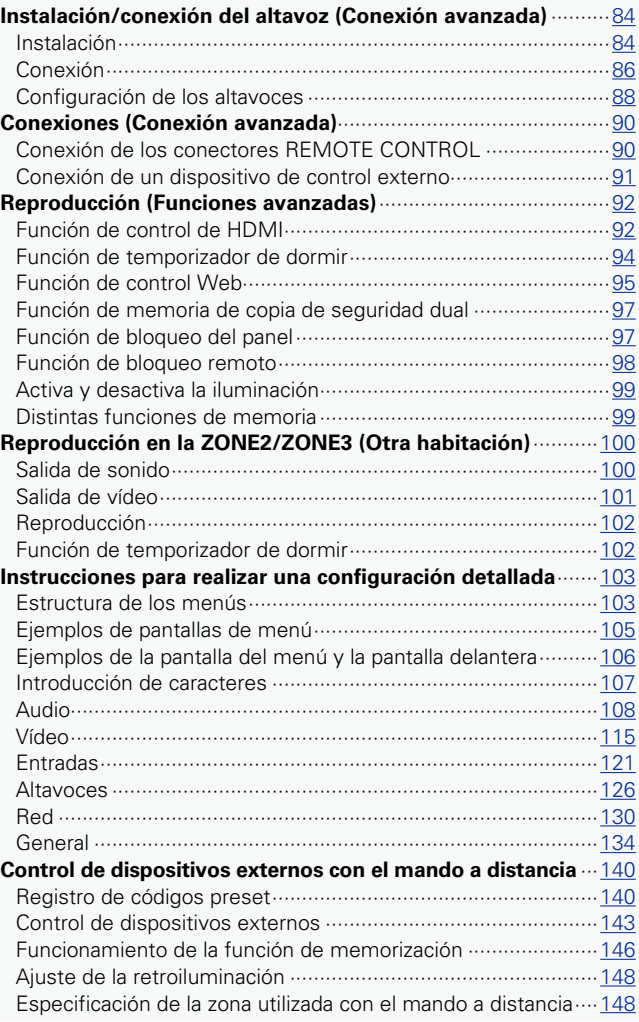

#### **Información** [··········································································149](#page-151-0)

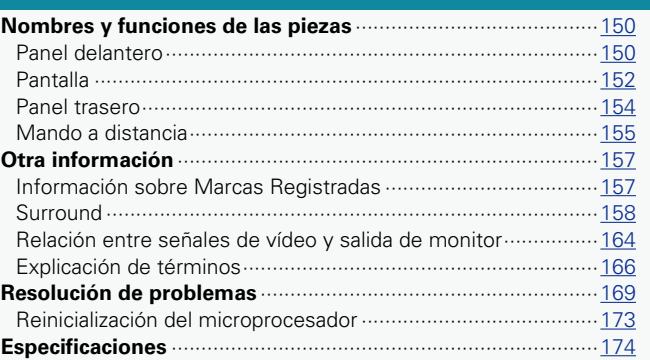

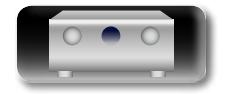

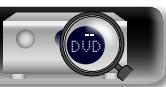

# **Accesorios**

<span id="page-4-0"></span> $\mathbb{Z}$ 

Aa<br>66

**GUI** 

Compruebe que el producto va acompañado de las piezas siguientes.

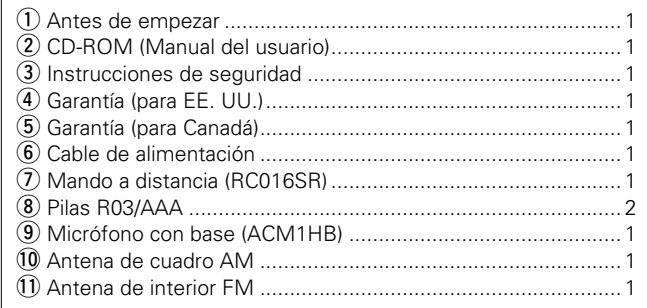

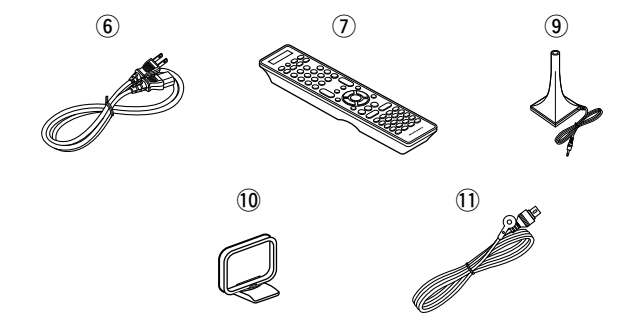

# **Funciones**

#### **Amplificador con retroalimentación de corriente**

Esta unidad utiliza un circuito amplificador de retroalimentación de corriente de alta velocidad para su preamplificador de modo que las señales de un reproductor Blu-ray Disc y de otros equipos que admitan formatos de audio de alta definición se puedan amplificar con calidad de alta fidelidad. El amplificador de retroalimentación de corriente de alta velocidad también reproduce un entorno de sonido natural.

#### **El procesador de vídeo digital mejora la calidad de las señales de vídeo analógicas (resolución SD) a 4K**

Esta unidad está equipada con la función de mejora de calidad de vídeo de 4K, la cual permite producir una salida analógica o SD (calidad de vídeo estándar) en HDMI a 4K (3840 × 2160 píxeles). Esto permite que la unidad, conectada con una televisión con un único cable HDMI y cualquier fuente de vídeo reproduzca con precisión y una calidad de alta definición.

#### **Equipado con "Hybrid PLL Jitter Reducer", que permite reducir la inestabilidad y el ruido de fase que afectan negativamente a la calidad del sonido** "Hybrid PLL Jitter Reducer", que se proporciona con esta unidad, mejora la localización del sonido y reproduce un campo acústico

natural.

#### **Equipado con una función multizona de 3 fuentes y salida para 3 zonas (incluida la salida HDMI para ZONE2)**

Esta unidad está equipada con una función multizona, que le permite disfrutar de fuentes de sonido independientes en tres habitaciones, incluida MAIN ZONE. Además, gracias al conector HDMI ZONE2 OUT de la unidad, puede reproducir en ZONE2 un vídeo diferente al que se reproduce en MAIN ZONE.

#### **Salida equilibrada XLR de 7.2 canales**

Esta unidad está equipada con conectores de salida equilibrada que no son susceptibles al ruido externo.

Se puede lograr una transmisión de audio de mayor calidad conectando esta unidad a un amplificador de potencia equipado con un conector de entrada equilibrada.

#### **Admite la transmisión de radio, música y fotografías de Internet**

#### **Compatible con AirPlay® (**v**[página 75\)](#page-77-1)**

Puede disfrutar de una gran variedad de contenidos y escuchar la radio por internet, reproducir los archivos de audio guardados en el PC y visualizar en un televisor las fotos guardadas en el PC.

Esta unidad también es compatible con AirPlay, que permite transmitir una biblioteca de música desde un iPhone, iPad, iPod touch o iTunes.

**Compatible con "marantz Remote App" para realizar operaciones básicas de la unidad con un iPad, un iPhone**<sup>\*1</sup> o un smartphone con Android "marantz Remote App" es una aplicación de software que permite realizar operaciones básicas con un iPad, iPhone, smartphone con Android o tablet con Android, como apagar y encender la unidad, controlar el volumen o cambiar la fuente.

z1 Puede descargarse "marantz Remote App" desde la tienda de aplicaciones iTunes® App Store. La unidad se debe conectar a una LAN y el iPhone/iPod touch se debe conectar a la misma red mediante una conexión Wi-Fi (red inalámbrica).

#### **"Asistente configuración" con instrucciones de fácil uso**

En primer lugar, seleccione el idioma. Después, siga las instrucciones que aparecen en la pantalla de la televisión para configurar los altavoces, la red, etc.

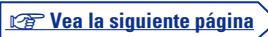

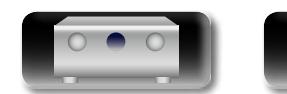

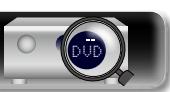

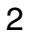

# Versión básica **Versión básica**

# Información **Información**

#### **Interfaz gráfica de usuario de fácil manejo**

<span id="page-5-0"></span>山

 $\overbrace{ }^{\mathbf{A}\mathbf{a}}$ 

**GUI** 

Esta unidad está equipada con una "Interfaz gráfica de usuario" que utiliza pantallas de menús y niveles. La utilización de unos indicadores visuales de nivel facilita la manejabilidad de la unidad.

#### **Los conectores HDMI permiten conectar varios dispositivos AV digitales (entrada: 7, salida: 3)**

La unidad está equipada con 7 conectores de entrada de HDMI para conectar dispositivos con conectores HDMI, como reproductores Blu-ray Disc, consolas de juegos, cámaras de vídeo HD, etc.

#### **Compatible con HDMI (3D, ARC, Deep Color, "x.v.Color", Auto Lip Sync, 4K) y función de control de HDMI (**v**[página 8\)](#page-10-1)**

Además de las funciones HDMI 3D y ARC (Audio Return Channel), esta unidad admite la función de conversión de vídeo, la cual produce salida de vídeo en el TV sin cambiar la calidad de video cuando se reciben señales de vídeo de entrada de 4K (3840 × 2160 píxeles), y la función de superposición de GUI, la cual superpone la pantalla de menú (GUI) en la pantalla de vídeo de 4K.

#### **Reproducción simultánea en dos canales HDMI (para MAIN ZONE)**

Esta unidad está equipada con dos salidas HDMI MONITOR. Una de las salidas puede conectarse a un proyector y la otra a un televisor para las salidas de señales simultáneas.

#### **Reproducción directa para iPod® y iPhone® a través de USB (**v**[página 20](#page-22-0))**

Conectando el cable USB suministrado con el iPod a través del puerto iPod/USB de esta unidad se pueden reproducir los datos musicales del iPod y controlarlo con el mando a distancia de esta unidad.

#### **Audyssey DSX®**

Esta unidad está equipada con un procesador Audyssey DSX®. Al conectar los altavoces de altura frontal al amplificador de potencia y reproducir mediante Audyssey DSX®, puede disfrutar de una salida de reproducción más potente en la gama de audio de altura. Si se conectan los altavoces anchos frontales, es posible disfrutar de una experiencia de reproducción más potente en el rango de audio ancho.

#### **M-XPort (puerto de extensión marantz) (**v**[página 24](#page-26-0))**

Esta unidad está equipada con el M-XPort, una innovación original de marantz, que se caracteriza por su notable capacidad de expansión. A este puerto podrá conectar el receptor inalámbrico RX101 (vendido por separado).

#### **Control de potencia remota**

Esta unidad está equipada con una función de control de potencia remota. Cuando un amplificador de potencia Marantz MM8003 o MM7055 o MM7025 está conectado a esta unidad, la potencia de esta unidad se puede cambiar a ENCENDIDO/APAGADO junco con el suministro de corriente de MM8003 o MM7055 o MM7025. La conexión al MM8003 o MM7055 o MM7025 es una conexión flotante de tierra que controla las influencias negativas sobre la calidad del sonido a un mínimo absoluto.

# **Avisos sobre el Manejo**

**Funciones**

#### • **Antes de encender el interruptor de alimentación**

Compruebe una vez más que todas las conexiones son correctas y que no hay ningún problema con los cables de conexión.

• La alimentación llega a ciertos circuitos incluso cuando la unidad está en modo espera. Cuando viaje o se vaya de casa durante periodos largos de tiempo, asegúrese de desenchufar el cable de alimentación de la toma de corriente.

#### • **Acerca de la condensación**

Si hay una gran diferencia entre la temperatura interna de la unidad y la temperatura circundante, se puede producir condensación (rocío) en las piezas internas de la unidad, impidiendo que funcione correctamente.

Si esto sucediera, deje la unidad apagada durante una o dos horas y espere hasta que la diferencia de temperatura sea mínima antes de utilizar la unidad.

#### • **Precauciones con el uso de los teléfonos móviles**

Utilizar un teléfono móvil cerca de esta unidad puede tener como resultado la generación de ruidos. En ese caso, mueva el teléfono móvil lejos de esta unidad cuando lo esté utilizando.

#### • **Mover la unidad**

Apague el producto, desconecte el cable de alimentación de la toma de corriente. Después, desconecte los cables de conexión a otras unidades del sistema antes de mover la unidad.

#### • **Limpieza**

- • Limpie el gabinete y el panel de control con un paño suave.
- • Siga las instrucciones al utilizar productos de limpieza químicos.
- • Benceno, diluyente de pintura u otros disolventes orgánicos, así como insecticidas, podrían ocasionar que el material cambie y se decolore si entran en contacto con la unidad y, por lo tanto, no se deben utilizar.

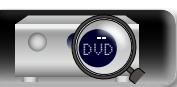

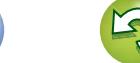

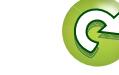

# <span id="page-6-0"></span>**Versión básica**

**Aquí le explicamos las conexiones y los métodos básicos de funcionamiento de la unidad.**

- **Conexiones** *<u>Pagina 5</u>*
- **Configuración v<sub>P[página 29](#page-31-1)**</sub>
- **Reproducción (Funcionamiento básico) v<sub>e</sub> [página 36](#page-38-1)**
- **Selección de un modo de audición (Modo de sonido)**  $\mathbb{C}\widehat{\mathbb{F}}$  [página 77](#page-79-1)

**Versión básica**

Versión básica

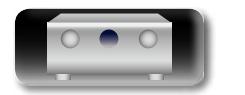

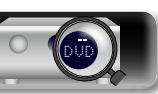

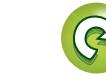

# <span id="page-7-1"></span>**Conexiones**

<span id="page-7-0"></span> $\mathbb{Z}$ 

 $\overline{\overset{\mathbf{Aa}}{\circledast}}$ 

**GUI** 

# **Información importante**

#### **Antes de utilizar esta unidad, conéctela.**

**Para crear un sistema de cine en casa que pueda reproducir vídeos y audios de alta calidad mediante la completa utilización de las capacidades de esta unidad y de sus dispositivos de vídeo, conecte esta unidad a cada uno de sus dispositivos de vídeo con cables HDMI.**

# n **Dispositivo compatible con HDMI**

**Si su dispositivo de vídeo no es compatible con las conexiones HDMI, utilice la conexión siguiente.**

### n **Dispositivo incompatible con HDMI**

**Esta unidad puede cambiar la fuente asignada a los conectores DIGITAL AUDIO IN y COMPONENT VIDEO IN.**

**Puede cambiar la fuente de los conectores que aparece en Configuración del conector de entrada en las páginas que describen las conexiones de los dispositivos.**

**Para obtener información sobre la asignación de una fuente a los conectores, consulte ["Cambio de](#page-15-1)  [la fuente asignada a los conectores" \(](#page-15-1)**v**página 13). Para obtener información sobre el método de configuración, consulte ["Asignación entrada" \(](#page-124-0)** $\mathbb{P}$ **página 122).** 

#### **NOTA**

- • **La pantalla del menú solo se muestra en una TV conectada a esta unidad mediante HDMI. Si su TV está conectada a esta unidad mediante otros conectores de salida de vídeo, lleve a cabo las operaciones del menú mientras visualiza la pantalla en esta unidad.**
- • No conecte el cable de alimentación hasta que se hayan completado todas las conexiones. Sin embargo, cuando el "Asistente configuración" esté en marcha, siga las instrucciones de la pantalla del "Asistente configuración" (CQ página 7) para realizar las conexiones. (En el "Asistente configuración" los conectores de entrada y salida no son conductores de corriente.)
- • Cuando se esté ejecutando el "Asistente configuración" (C página 7), desconecte la alimentación de los dispositivos conectados.
- • A la hora de realizar las conexiones, consulte también las instrucciones de funcionamiento de los otros componentes que vaya a conectar.
- • Asegúrese de conectar correctamente los canales izquierdo y derecho (izquierdo con izquierdo, derecho con derecho).
- • No junte los cables de alimentación con los cables de conexión en un mismo mazo. De lo contrario, se podrían ocasionar zumbidos o ruido.

#### n **Dispositivo compatible con HDMI**

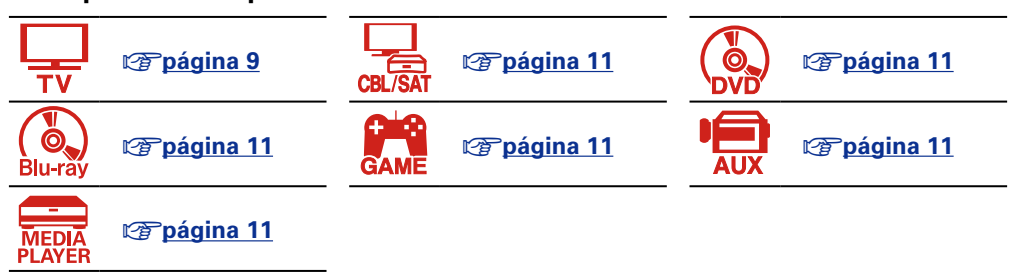

#### n **Dispositivo incompatible con HDMI**

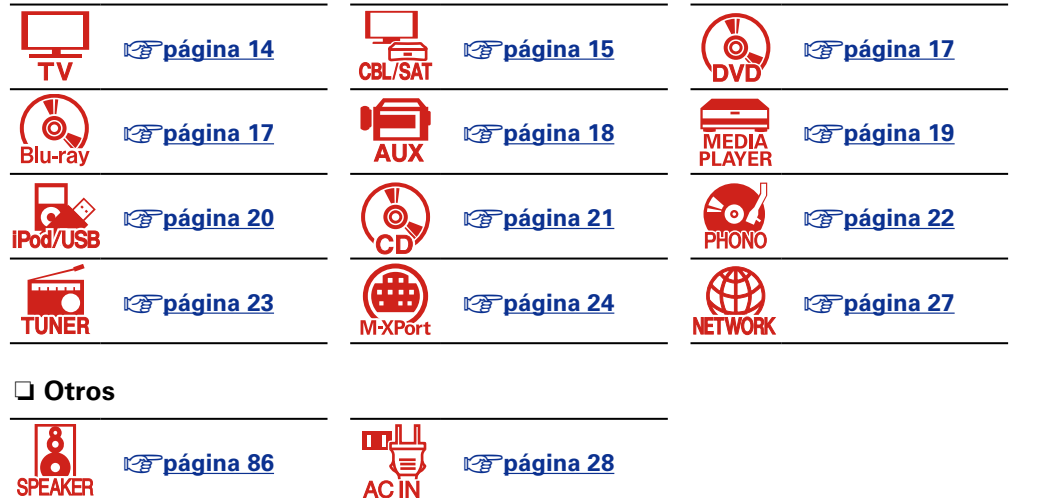

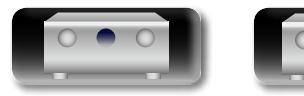

DVD

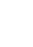

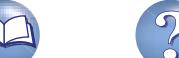

# <span id="page-8-0"></span>**Conversión de señales de vídeo de entrada para su emisión (Función de conversión de vídeo)**

Esta unidad está equipada con tres tipos de conectores de entrada de vídeo (HDMI, vídeo por componente y vídeo) y tres tipos de conectores de salida de vídeo (HDMI, vídeo por componente y vídeo).

Esta función convierte automáticamente varios formatos de señales de vídeo que entran en esta unidad en los formatos usados para emitir las señales de vídeo desde esta unidad a un monitor.

**GUI** 

**NA** 

Aa 66

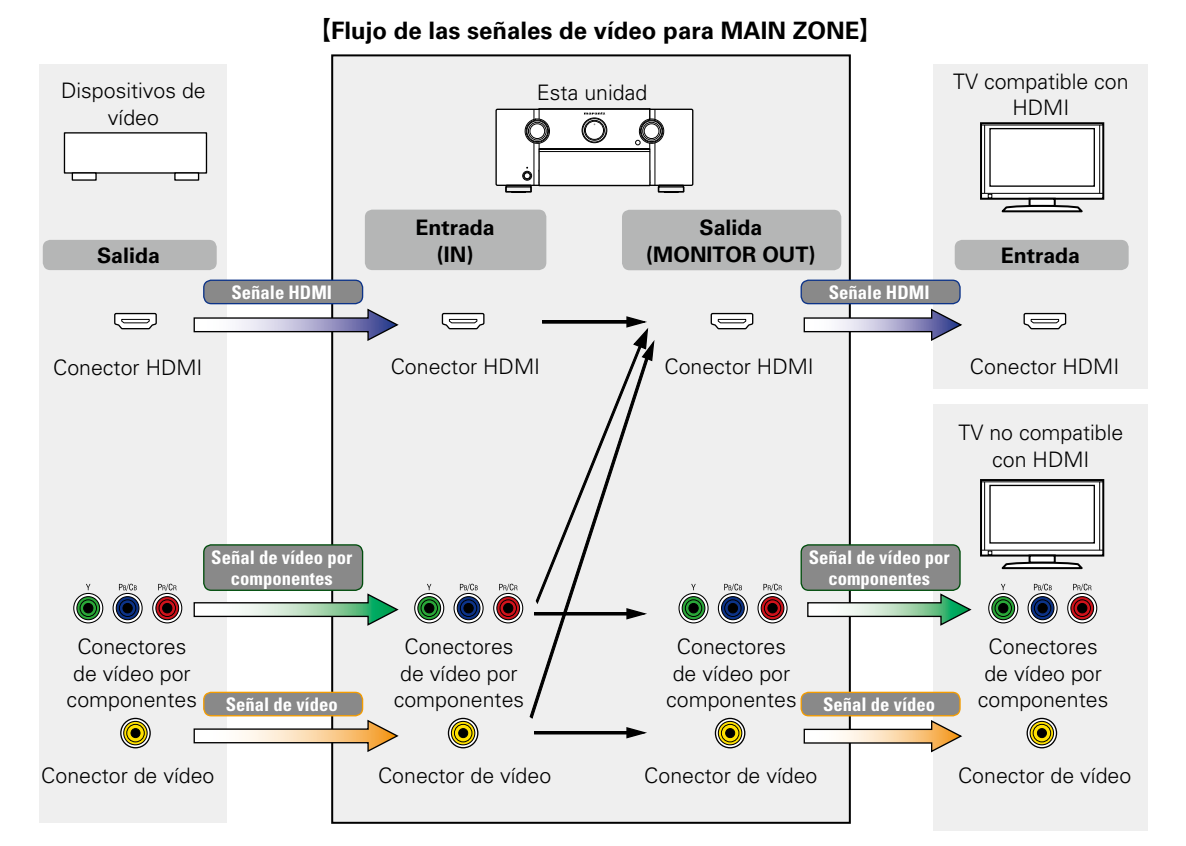

Por ejemplo, si conecta esta unidad a una TV compatible con HDMI con un solo cable HDMI, la unidad convertirá automáticamente las señales de entrada que no sean señales de vídeo HDMI en señales HDMI para emitirlas desde el conector HDMI a la TV. Esta unida emite solamente un tipo de señales de vídeo, de modo que la salida de señales de vídeo que se emiten desde esta unidad a la TV permanecen sin cambios aunque cambie a un dispositivo que emita otro tipo de señales de vídeo para la reproducción. Por lo tanto, no tiene que cambiar la entrada de vídeo de la TV. Además, esta unidad convierte las señales de vídeo analógicas de entrada como las señales de vídeo y de vídeo por componentes en señales de vídeo HDMI digital de alta resolución para la salida, con lo que se aumenta la calidad de vídeo.

Si la TV no admite conexiones HDMI, conecte esta unidad a la TV con los conectores de vídeo analógicos. Esta unidad no convierte señales de entrada HDMI en señales de vídeo analógicas, por tanto, al recibir la entrada de un dispositivo HDMI, utilice los conectores de entrada de vídeo o de vídeo por componentes.

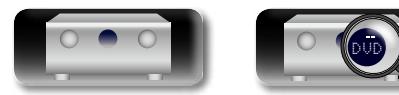

#### **Realice las configuraciones necesarias**

• Si no desea que esta unidad convierta las señales de vídeo automáticamente, utilice la siguiente opción para desactivar esta función.

#### **"Conversión de vídeo"** (v<sup>p</sup>[página 118\)](#page-120-0)

- • Si desea cambiar la resolución de la salida de las señales de vídeo a la TV, utilice la siguiente opción.
- **"Resolución"** (**v**[página 118\)](#page-120-1)

# $\bullet$

- La función de conversión de vídeo admite los formatos NTSC, PAL, SECAM, NTSC 4.43, PAL-N, PAL-M y PAL-60.
- Las resoluciones de las TV compatibles con HDMI se pueden consultar en "Vídeo" – "Monitor" (re[página 137\)](#page-139-0).

# **NOTA**

- • **La pantalla del menú solo se muestra en una TV conectada a esta unidad mediante HDMI. Si su TV está conectada a esta unidad mediante otros conectores de salida de vídeo, lleve a cabo las operaciones del menú mientras visualiza la pantalla en esta unidad.**
- Las señales HDMI son digitales. No es posible convertir señales HDMI en señales analógicas.
- • Cuando entra una señal de vídeo no estándar procedente de una consola de juegos o alguna otra fuente, la función de conversión de vídeo podría no funcionar.
- • La función HDMI ZONE solo es compatible con los conectores HDMI 1-6 IN. No es compatible con el conector HDMI 7 IN.

v **Vea la siguiente página**

6

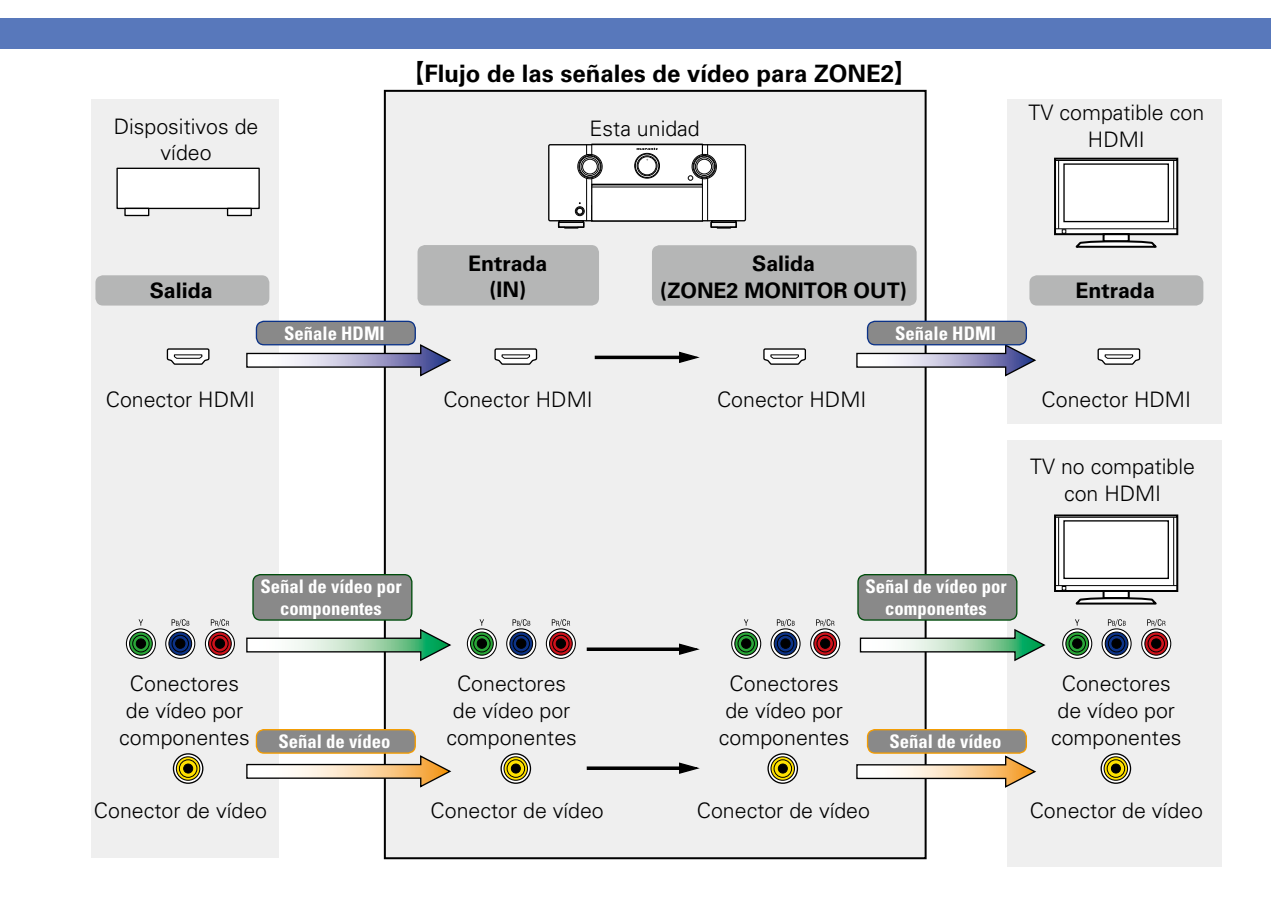

#### **NOTA**

- • Las señales HDMI son digitales. No es posible convertir señales HDMI en señales analógicas.
- • La función HDMI ZONE solo es compatible con los conectores HDMI 1-6 IN. No es compatible con el conector HDMI 7 IN.

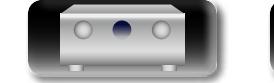

必

 $\overbrace{ }^{\mathbf{A}\mathbf{a}}$ 

**GUI** 

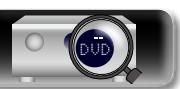

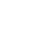

7

<span id="page-10-0"></span>DÀ

 $\mathop{\widehat{\mathbb{G}\mathbb{Q}}} \limits^{\mathop{\mathbf{A}\mathbf{a}}}$ 

GUI

# <span id="page-10-1"></span>**Conexión de un dispositivo compatible con HDMI**

Es posible conectar a la unidad hasta diez dispositivos compatibles con HDMI (7 entradas/3 salidas). Si conecta una TV al conector HDMI ZONE2 OUT, puede reproducir vídeo o audio desde el dispositivo conectado al conector HDMI 1 – 6 IN en ZONE2 (verbágina 100).

Si el dispositivo conectado a esta unidad está equipado con un conector HDMI, se recomienda utilizar conexiones HDMI. Las conexiones con un cable HDMI ofrecen las siguientes ventajas que no aportan los otros métodos de conexión.

• **Reproducción de alta calidad en la transmisión de audio y vídeo mediante señales digitales.** Las conexiones HDMI pueden transmitir formatos de vídeo de alta definición y de audio de alta calidad adoptados por reproductores de Blu-ray Disc (Dolby Digital Plus, Dolby TrueHD, dts-HD, dts-HD Master Audio).

Las conexiones HDMI también pueden transmitir la información necesaria para reproducir entre dispositivos. La información se utiliza para la protección de los derechos de autor y el reconocimiento de resolución de la TV, la función ARC, la función de control HDMI, etc.

• **La transmisión de audio y vídeo emite señales con un único cable HDMI.**

Las conexiones anteriores requieren varios cables de audio y vídeo, pero las conexiones HDMI solo requieren un único cable HDMI para transmitir las señales de audio y vídeo. Esto permite que los cables de un sistema de cine en casa, que tienden a ser complicados, estén más organizados.

**• Control mutuo a través de la función de control HDMI (** $\mathbb{Q}$ **[página 92](#page-94-1)).** 

Esta unidad y el dispositivo HDMI conectados mediante HDMI se pueden enlazar para llevar a cabo operaciones como el control de la alimentación, el control del volumen y el cambio de fuente de entrada.

• **Son compatibles otras funciones de vídeo y audio, como la reproducción de vídeos en 3D, Content Type o la función ARC. (**v**[página 12](#page-14-0)).**

# $\bullet$

- • Existe más de una versión del estándar HDMI. Las funciones compatibles y el rendimiento varían según la versión. Esta unidad cumple con el estándar HDMI y admite el ARC y las funciones de reproducción en 3D. Para disfrutar de estas funciones, el dispositivo HDMI conectado a esta unidad también tiene que utilizar la misma versión del estándar. Para averiguar qué versión del estándar HDMI utiliza el dispositivo conectado a esta unidad, consulte el manual del dispositivo.
- • Algunas TV no admiten la entrada de audio mediante conexiones HDMI. Para obtener información, consulte el manual de su TV.
- **antes de conectar esta unidad a la TV mediante conexiones HDMI (** $\mathbb{Q}$ **)** degrina 9) **and [Conexión de esta unidad a una TV mediante conexiones HDMI](#page-12-0) (** $\mathbb{C}\widehat{\sigma}$  **página 10)**
- n **[Conexión de esta unidad a dispositivos de vídeo mediante conexiones HDMI](#page-13-0)**  (Cap[página 11](#page-13-0))

#### **a Función HDMI** (verpágina 12)

**a Configuración relacionada con las conexiones HDMI** ( $\mathbb{Q}$ página 12)

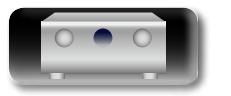

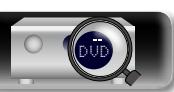

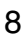

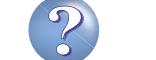

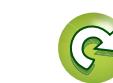

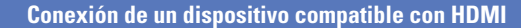

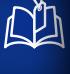

# <span id="page-11-0"></span>**Antes de conectar esta unidad a la TV mediante conexiones HDMI**

Existen 2 métodos para conectar la TV compatible con HDMI a esta unidad. Utilice el método de conexión adecuado para su TV.

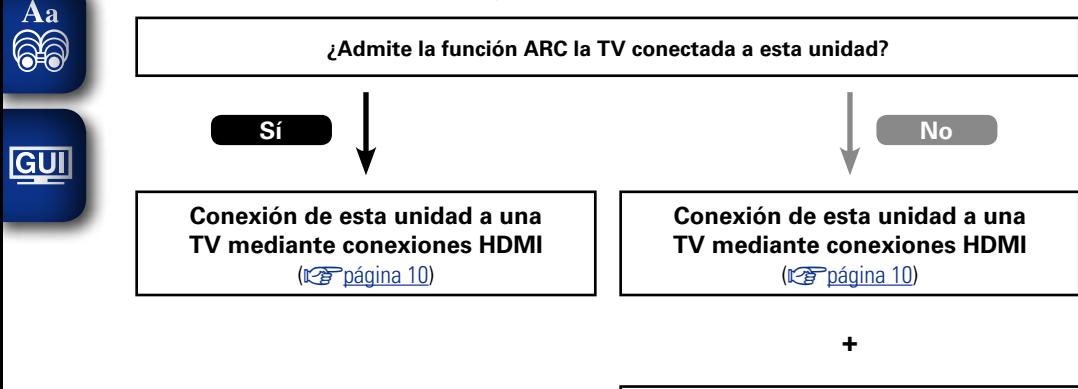

#### **[Conexión de una TV](#page-16-0) (verpágina 14)**

Para las conexiones de audio, utilice un método diferente a las conexiones HDMI.

### n **Acerca de la función ARC (Audio Return Channel)**

<span id="page-11-1"></span>Esta función reproduce el sonido de televisión en la unidad, enviando la señal de sonido de televisión a esta unidad a través del cable HDMI.

Si una TV sin la función ARC está conectada mediante conexiones HDMI, las señales de vídeo del dispositivo de reproducción conectado a esta unidad se transmiten a la TV, pero esta unidad no puede reproducir el audio de la TV. Si quiere disfrutar del audio surround de un programa de TV, necesitará una conexión de cable de audio independiente.

Por el contrario, si una TV con la función ARC está conectada mediante conexiones HDMI, no necesitará ninguna conexión de cable de audio. Las señales de audio de la TV se pueden introducir a esta unidad mediante el cable HDMI entre esta unidad y la TV. Esta función le permite disfrutar de la reproducción surround en esta unidad para la TV.

# $\bullet$

Cuando se utiliza la función ARC, conecte un dispositivo con un "Standard HDMI cable with Ethernet" o "High Speed HDMI cable with Ethernet" para HDMI.

Consulte el manual del usuario de su TV para obtener información sobre la conexión y la configuración de la TV.

**NOTA**

El conector HDMI ZONE2 OUT no es compatible con la función ARC.

#### G**Conexión a una TV con la función ARC**H

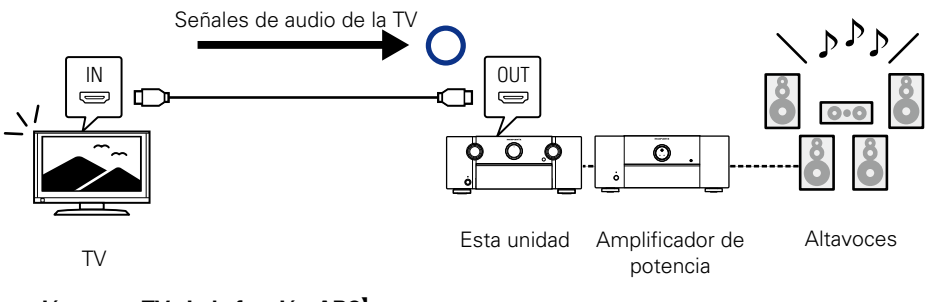

G**Conexión a una TV sin la función ARC**H

Audio de la TV

Audio de la TV

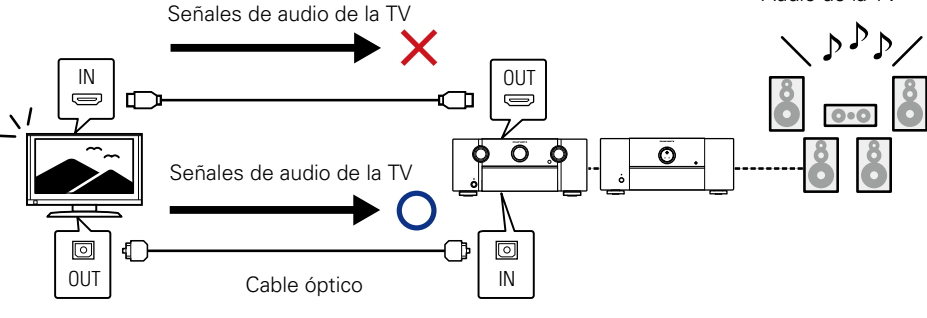

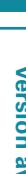

**Versión básica**

Versión básica

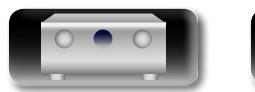

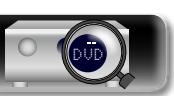

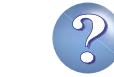

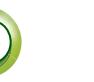

# **Información avanzada**<br> **Información diversión avanzada** Versión avanzada **Versión avanzada**

# <span id="page-12-0"></span>**Conexión de esta unidad a una TV mediante conexiones HDMI**

Si conecta una TV al conector HDMI ZONE2 OUT, puede reproducir vídeo o audio desde el dispositivo conectado al conector HDMI 1 – 6 IN en ZONE2 (ver[página 100\)](#page-102-2).

#### **Cables necesarios para las conexiones**

<u>N)</u>

Aa 66

**GUI** 

**Cable de audio y vídeo (vendido por separado)**

 $\textcircled{r}$ Cable HDMI ╖  $\sum$  $TV 1$   $\sim$   $\sim$  TV 2 $\cdot$ HDMI HDMI IN IN (ARC) (ARC)  $\sum$  $\sum$ 66 N N

# $\rightarrow$

- • Las señales de vídeo no se emiten si las señales de vídeo recibidas no corresponden a la resolución del monitor. Si esto sucediera, cambie la resolución del reproductor de Blu-ray Disc / DVD a una con la que sea compatible el monitor.
- • Cuando esta unidad esté conectada al monitor a través de un cable HDMI, si el monitor no es compatible con la reproducción de señales de audio HDMI, solamente se emitirán señales de vídeo en el monitor. Realice las conexiones de audio ( $\sqrt{p}$ Poágina 14 "Conexión de una TV").

#### **NOTA**

- • La señal de audio proveniente del terminal de salida HDMI (frecuencia de muestreo, número de canales, etc.) podría estar limitada por las especificaciones relativas a las entradas de audio HDMI que admita el dispositivo conectado.
- • **Cuando se conecta una televisión que no sea compatible con la función ARC, se necesita una conexión de cable de audio además del cable HDMI. En ese caso, consulte el apartado ["Conexión](#page-16-0) [de una TV" \(](#page-16-0)**v**página 14), que describe el método de conexión.**

**Para obtener información sobre la función ARC, consulte ["Acerca de la función ARC \(Audio Return](#page-11-1) [Channel\)" \(](#page-11-1)**v**página 9).**

#### **Conexión a un dispositivo con un conector DVI-D**

El método DVI-D (Interfaz visual digital) también se utiliza para la transmisión de vídeo mediante señales digitales. Se desarrolla principalmente en ordenadores, y algunos dispositivos AV, como los proyectores, van equipados con esta interfaz. Para emitir señales de vídeo HDMI a un dispositivo compatible de entrada de vídeo DVI-D, utilice un cable de conversión HDMI/DVI, que convierte las señales de vídeo HDMI en señales DVI.

El conector DVI-D puede transmitir señales digitales de alta calidad, pero la protección contra copias y otras cuestiones pueden obstaculizar las operaciones normales de algunas combinaciones de dispositivos.

#### **NOTA**

- • No se emite ningún sonido cuando se conecta a un dispositivo equipado con un conector DVI-D. Realice las conexiones de audio tal como se describe en ["Conexión de una TV" \(](#page-16-0)verbágina 14).
- • No se pueden emitir señales a dispositivos DVI-D que no admitan la protección HDCP.
- • Según la combinación de dispositivos, es posible que no se emitan señales de vídeo.

## **Configuración necesaria cuando se utiliza una TV que admite la función ARC**

Cuando utilice una TV que admita la función ARC, realice los siguientes ajustes:

- Ajuste "HDMI Control" (ver[página 117](#page-119-0)) en "Activado".
- Ajuste "Monitor de control" (将 [página 117\)](#page-119-1) de modo que coincida con el número del conector HDMI MONITOR conectado a la TV que admite la función ARC.

#### **NOTA**

Si la TV que admite la función ARC está conectada a los conectores HDMI MONITOR 1 y HDMI MONITOR 2, no puede utilizar la función ARC al mismo tiempo.

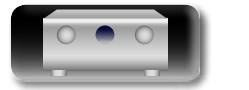

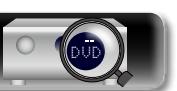

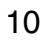

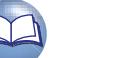

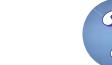

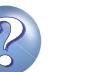

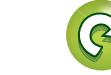

#### G**Panel delantero**H

• Cuando esta unidad se conecta a otros dispositivos con cables HDMI, deberá conectar también esta unidad y la televisión con un cable HDMI.

 $\circledcirc$ 

marantz

Ð

- • Al conectar un dispositivo que soporta transmisión Deep Color o 4K, utilice un "High Speed HDMI cable" o un "High Speed HDMI cable with Ethernet".
- • Las señales de vídeo no se emiten si las señales de vídeo recibidas no corresponden a la resolución del monitor. Si esto sucediera, cambie la resolución del reproductor de Blu-ray Disc / DVD a una con la que sea compatible el monitor.

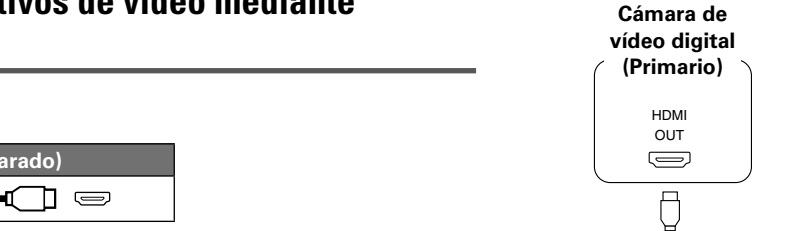

 $\overline{\bullet}$ 

• Esta interfaz permite transferir señales de vídeo digital y de audio digital a través de un único cable HDMI.

<span id="page-13-0"></span>**Conexión de esta unidad a dispositivos de vídeo mediante** 

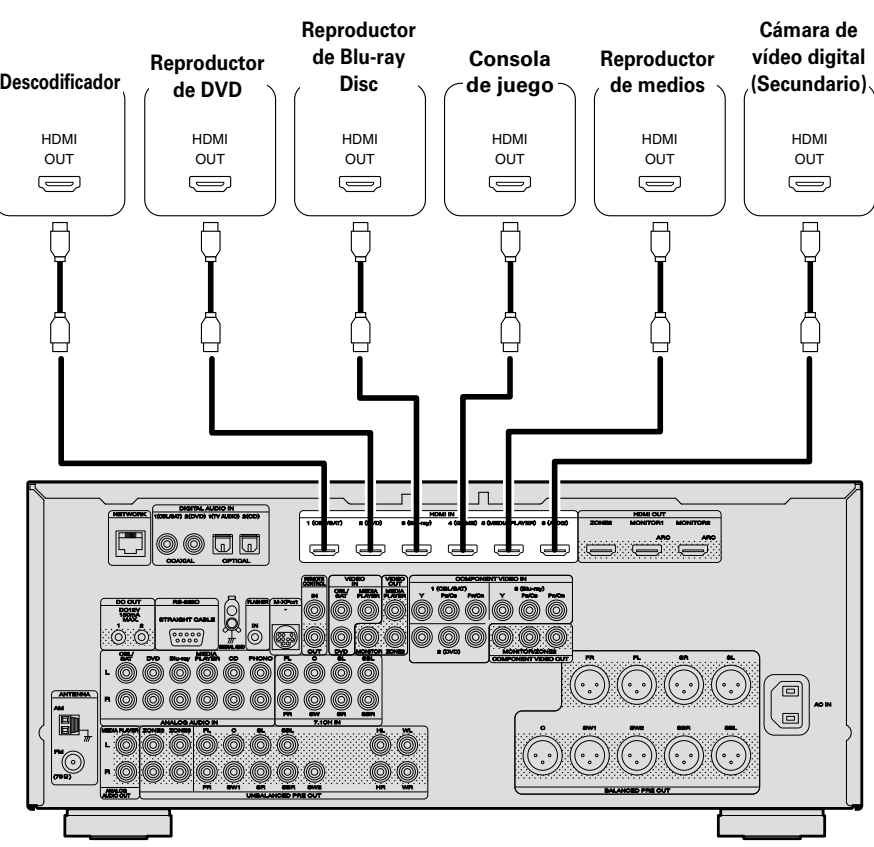

[Panel trasero]

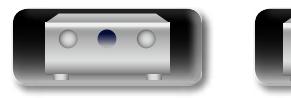

**conexiones HDMI**

Cable HDMI

山

 $\mathop{\widehat{\mathbb{G}}^{\rm a}_{\widehat{\mathbb{G}}}}$ 

**GUI** 

**Cables necesarios para las conexiones**

 $\Box$ 

**Cable de audio y vídeo (vendido por separado)**

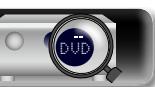

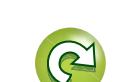

# <span id="page-14-0"></span>**Función HDMI**

Esta unidad soporta las siguientes funciones HDMI:

#### n **Acerca de la función 3D**

Esta unidad admite entradas y salidas de señales de vídeo 3D (3 dimensiones) del estándar HDMI. Para reproducir vídeos en 3D, necesita una TV y un reproductor compatible con la función 3D HDMI y un par de gafas de 3D.

#### **NOTA**

Aa<br>66

**GUI** 

- • Si va a reproducir vídeo 3D, consulte las instrucciones del manual de su dispositivo de reproducción y las de este manual.
- • Cuando se reproducen contenidos de vídeo 3D, se puede superponer la pantalla de menú o la pantalla de visualización del estado a la imagen. Sin embargo, no es posible superponer la pantalla de menú o la pantalla de visualización del estado a la imagen cuando se están reproduciendo determinados contenidos de vídeo 3D.
- • Si se envía vídeo 3D sin información 3D, la pantalla de menú y el estado de la unidad se muestran sobre el vídeo que se está reproduciendo.

• Si se convierte vídeo en 2D a vídeo en 3D en la televisión, la pantalla del menú y el estado que se muestra en la unidad no se muestran correctamente. Para ver correctamente la pantalla del menú y el estado en esta unidad, desactive la opción de televisión que convierte vídeo 2D en vídeo 3D.

## n **Acerca de la función 4K**

Esta unidad admite señales de entrada y salida de vídeo de 4K (3840 × 2160 píxeles) en HDMI.

# $\rightarrow$

Cuando conecte un dispositivo que admita la transferencia de señales 4K, use uno de los cables siguientes "High Speed HDMI cable" o "High Speed HDMI cable with Ethernet".

# **Example 20** Función de control de HDMI ( $\mathbb{C}\widehat{\sigma}$  [página 92\)](#page-94-1)

Esta función permite manejar dispositivos externos desde el receptor y manejar el receptor desde dispositivos externos.

#### **NOTA**

- • La función de control HDMI podría no funcionar dependiendo del dispositivo que está conectado así como de sus ajustes.
- • No puede operar un TV o un reproductor de Blu-ray Disc/DVD que no sea compatible con la función de control HDMI.
- La función HDMI ZONE2 no es compatible con la función de control HDMI.

# n **Acerca de Content Type**

Esta función se agregó con el estándar HDMI. Permite que los ajustes se adapten automáticamente al tipo de salida de vídeo (información de contenido).

#### **NOTA**

Para activar la función Content Type, ajuste "Modo vídeo" en "Automática" (昭) [página 118\)](#page-120-2).

# n **Deep Color (**v**[página 166](#page-168-1))**

Cuando conecte un dispositivo que admita la transferencia de señales Deep Color, use uno de los cables siguientes "High Speed HDMI cable" o "High Speed HDMI cable with Ethernet".

# n **Autosinc.Labios (**v**[página 116](#page-118-0)**, **[166\)](#page-168-2)**

n **"x.v.Color", sYCC601 color, Adobe RGB color, Adobe YCC601 color (**v**[página 166](#page-168-3)**, **[168](#page-170-0))**

## n **Formato de audio digital de alta definición**

**a ARC (Audio Return Channel) (** $\circled{r}$ **[página 9\)](#page-11-1)** 

#### **Sistema de protección de los derechos de autor**

Para reproducir audio y vídeo digitales como BD-vídeo o DVD-vídeo a través de una conexión HDMI, tanto la unidad como la televisión tienen que ser compatibles con el sistema de protección de los derechos de autor denominado HDCP (High-bandwidth Digital Content Protection System). HDCP es la tecnología de protección de los derechos de autor compuesto por una codificación y autenticación de datos del dispositivo de AV conectado. Esta unidad es compatible con el sistema HDCP.

• Si se conecta un dispositivo no compatible con HDCP, el audio y el vídeo no se emitirán correctamente. Lea el manual del usuario de la televisión o del reproductor para obtener más información.

# <span id="page-14-1"></span>**Configuración relacionada con las conexiones HDMI**

Información

Realice las configuraciones necesarias. Para obtener más información, consulte las páginas de referencia correspondientes.

# **and Config. HDMI (** $\circledcirc$ **[página 116\)](#page-118-1)**

Realice esta configuración relacionada con las señales HDMI de entrada/salida.

- • Sincro. labios auto. • HDMI Control • Control de apagado
- Salida audio HDMI Standby origen
	-
- • Salida de vídeo • Monitor de control
- 

#### **NOTA**

La señal de entrada de audio procedente del conector de entrada HDMI se puede emitir como señal de salida por el conector de salida HDMI si el destino de salida de audio HDMI se configura como TV. Las señales de audio que se reciben a través de los conectores de entrada Analógica/Coaxial/Óptica no se pueden emitir por el conector de salida HDMI.

**Versión avanzada**

Versión avanzada

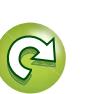

12

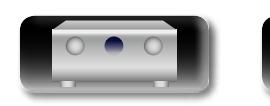

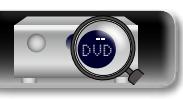

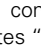

Para la reproducción de vídeos de alta calidad y surround, se recomienda utilizar un cable HDMI para conectar esta unidad a la TV y a otros dispositivos de vídeo (reparação a "Conexión de un [dispositivo compatible con HDMI"\)](#page-10-1).

En esta sección se describen las conexiones cuando su dispositivo no admite conexiones HDMI.

# **Métodos de conexión para varios dispositivos**

<span id="page-15-0"></span>山

 $\mathop{\widehat{\mathbb{G}\mathbb{Q}}} \limits^{\mathop{\mathbf{A}\mathbf{a}}}$ 

**GUI** 

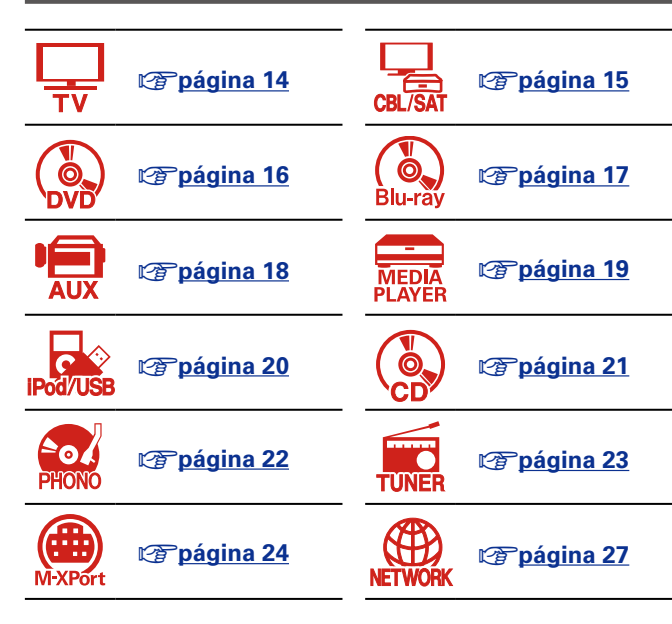

# **Cables necesarios para las conexiones**

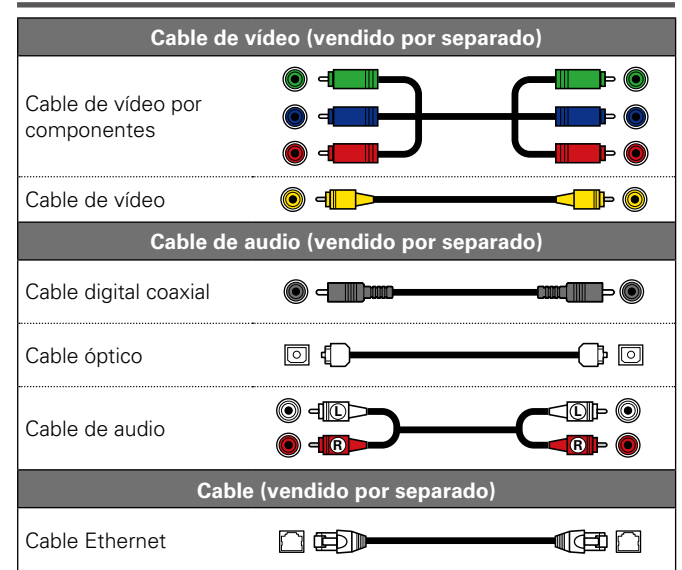

# <span id="page-15-1"></span>**Cambio de la fuente asignada a los conectores**

Esta unidad puede cambiar la fuente asignada a los conectores HDMI IN, DIGITAL AUDIO IN y COMPONENT VIDEO IN.

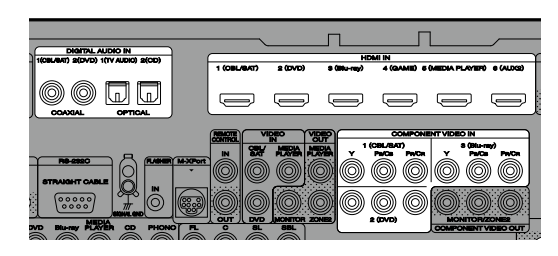

Examinemos un ejemplo de conexión de audio digital para reproductores de Blu-ray Disc. Los conectores de entrada de audio digital del panel trasero no disponen de la indicación del conector de entrada para los reproductores de Blu-ray Disc (Blu-ray). Puede asignar reproductores de Blu-ray Disc a estos conectores para utilizarlos con los reproductores de Blu-ray Disc. Seleccione "Blu-ray" al cambiar las funciones de esta unidad para reproducir la fuente conectada a estos conectores.

n **Cómo cambiar la fuente asignada a los conectores (**v**[página 122\)](#page-124-0)**

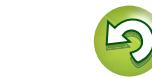

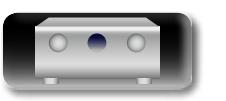

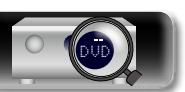

# <span id="page-16-0"></span>**Conexión de una TV**

• En esta sección se describe cómo realizar una conexión cuando su TV no admite conexiones HDMI. Para ver las instrucciones sobre las conexiones HDMI, consulte ["Conexión de un dispositivo compatible](#page-10-1)  [con HDMI" \(](#page-10-1)paraágina 8).

• Si la TV conectada a esta unidad está equipada con un conector HDMI que admite la función ARC, se pueden transmitir señales de audio digitales de la TV a esta unidad ( $\sqrt{p}$  página 9 "Acerca de la [función ARC \(Audio Return Channel\)"\)](#page-11-1). La función ARC le permite disfrutar en esta unidad del audio de los programas de TV y los dispositivos HDMI directamente conectados a la TV sin tener que realizar una conexión de audio independiente. Para la función ARC, consulte también el manual de la TV.

• Para escuchar el audio de la TV a través de este dispositivo, utilice la conexión digital óptica.

 $\blacktriangleright$ 

ГÌ

Aa 66

GUI

Para las conexiones de vídeo, consulte ["Conversión de señales de vídeo de entrada para su emisión](#page-8-0)  [\(Función de conversión de vídeo\)" \(](#page-8-0)verbágina 6).

#### n **Conexión de audio**

Existen los métodos siguientes para la conexión a esta unidad. **Utilice cualquiera de estos métodos para realizar una conexión.**

#### a **Conector de DIGITAL AUDIO OPTICAL Conector de DIGITAL AUDIO COAXIAL \***

Cuando se introduce un audio multicanal (audio de transmisión de bits digitales), esta unidad descodifica el audio para reproducir el sonido surround.

\* Al realizar este tipo de conexión, deberá cambiar la configuración de esta unidad. (v **Configuración del conector de entrada** )

#### n **Conexión de vídeo**

Existe los métodos siguientes para la conexión a esta unidad. **Utilice cualquiera de estos métodos para realizar una conexión.**

Los números antepuestos a los conectores indican el orden de recomendación. Cuanto más pequeño es el número, mayor es la calidad de reproducción que se obtiene.

#### $\Pi$  Conector de COMPONENT VIDEO OUT (MONITOR)

Esto realiza una conexión de vídeo analógica. Este método de conexión separa las señales de vídeo en 3 señales para la transmisión basada en componentes de colores, con lo que se consigue una reproducción de vídeo de la mejor calidad entre las conexiones de vídeo analógicas, con menos degradación de la señal.

#### **E** Conector de VIDEO OUT (MONITOR)

Esto realiza una conexión de vídeo analógica.

#### **Configuración del conector de entrada**

Al realizar la conexión siguiente, deberá cambiar la configuración del conector de entrada.

#### a **Conector de DIGITAL AUDIO COAXIAL**

Cuando realice la conexión a los conectores marcados como  $\Pi$ , cambie "CBL/SAT" a "TV AUDIO"

Para obtener información sobre cómo realizar el cambio, consulte ["Asignación entrada" \(](#page-124-0) $\mathbb{Z}$ página 122).

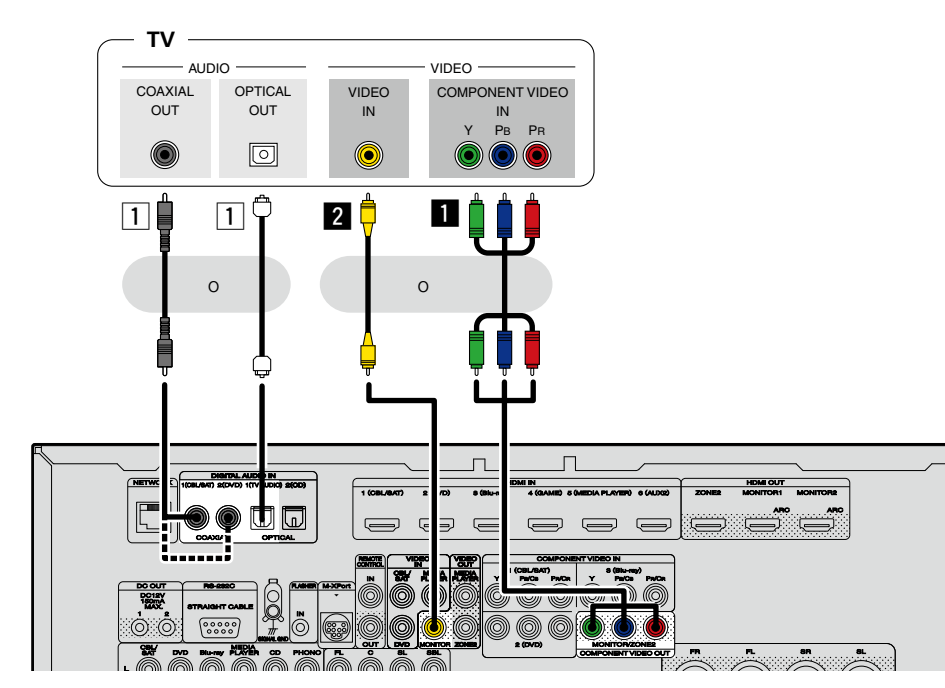

#### **NOTA**

- • **La pantalla del menú solo se muestra en una TV conectada a esta unidad mediante HDMI. Si su TV está conectada a esta unidad mediante otros conectores de salida de vídeo, lleve a cabo las operaciones del menú mientras visualiza la pantalla en esta unidad.**
- • Si no conecta esta unidad a la TV a través de la conexión HDMI, no realice tampoco conexiones HDMI para las entradas de vídeo de otros dispositivos de vídeo. Para obtener detalles al respecto, consulte ["Conversión de señales de vídeo de entrada para su emisión \(Función de conversión de vídeo\)"](#page-8-0) (La [página 6\)](#page-8-0).
- • Cuando se reproduzca contenido del iPod, los dispositivos de memoria USB o la red con la TV conectada al conector COMPONENT VIDEO OUT, no se podrá visualizar la salida de pantallas desde esta unidad, como la reproducción. Para visualizar la salida de pantallas desde esta unidad, conecte la TV al conector COMPONENT VIDEO OUT y al conector VIDEO OUT.

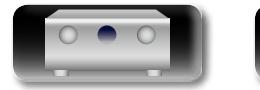

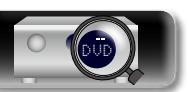

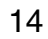

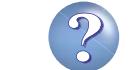

# <span id="page-17-0"></span>**Conexión de un descodificador (Sintonizador de TV por cable/por satélite)**

En esta sección se describe cómo realizar una conexión cuando su sintonizador de TV por satélite o TV por cable no admiten conexiones HDMI.

Para ver las instrucciones sobre las conexiones HDMI, consulte ["Conexión de un dispositivo compatible](#page-10-1)  [con HDMI" \(](#page-10-1)verbágina 8).

## n **Conexión de audio**

**NI** 

 $\overbrace{ }^{\mathbf{A}\mathbf{a}}$ 

GUI

Existen los métodos siguientes para la conexión a esta unidad. **Utilice cualquiera de estos métodos para realizar una conexión.**

Los números antepuestos a los conectores indican el orden de recomendación. Cuanto más pequeño es el número, mayor es la calidad de reproducción que se obtiene.

#### a **Conector de DIGITAL AUDIO COAXIAL Conector de DIGITAL AUDIO OPTICAL** <sup>z</sup>

Cuando se introduce un audio multicanal (audio de transmisión de bits digitales), esta unidad descodifica el audio para reproducir el sonido surround.

z Al realizar este tipo de conexión, deberá cambiar la configuración de esta unidad. (v **Configuración del conector de entrada** )

#### **Z Conector AUDIO IN (CBL/SAT)**

Esto realiza una conexión de audio analógica. Este tipo de conexión convierte el audio digital en audio analógico, de modo que el audio de salida puede estar degradado en comparación con las  $conexiones$  $1$ 

#### n **Conexión de vídeo**

Existen los métodos siguientes para la conexión a esta unidad. **Utilice cualquiera de estos métodos para realizar una conexión.**

Los números antepuestos a los conectores indican el orden de recomendación. Cuanto más pequeño es el número, mayor es la calidad de reproducción que se obtiene.

#### $\blacksquare$  Conector COMPONENT VIDEO IN (CBL/SAT)

Esto realiza una conexión de vídeo analógica. Este método de conexión separa las señales de vídeo en 3 señales para la transmisión basada en componentes de colores, con lo que se consigue una reproducción de vídeo de la mejor calidad entre las conexiones de vídeo analógicas, con menos degradación de la señal.

#### **Z** Conector de VIDEO IN (CBL/SAT)

Esto realiza una conexión de vídeo analógica.

#### **Configuración del conector de entrada**

Al realizar la conexión siguiente, deberá cambiar la configuración del conector de entrada.

#### a **Conector de DIGITAL AUDIO OPTICAL**

Cuando realice la conexión a los conectores marcados como  $\Pi$  cambie "TV AUDIO" a "CBL/SAT".

Para obtener información sobre cómo realizar el cambio, consulte ["Asignación entrada" \(](#page-124-0)ver página 122).

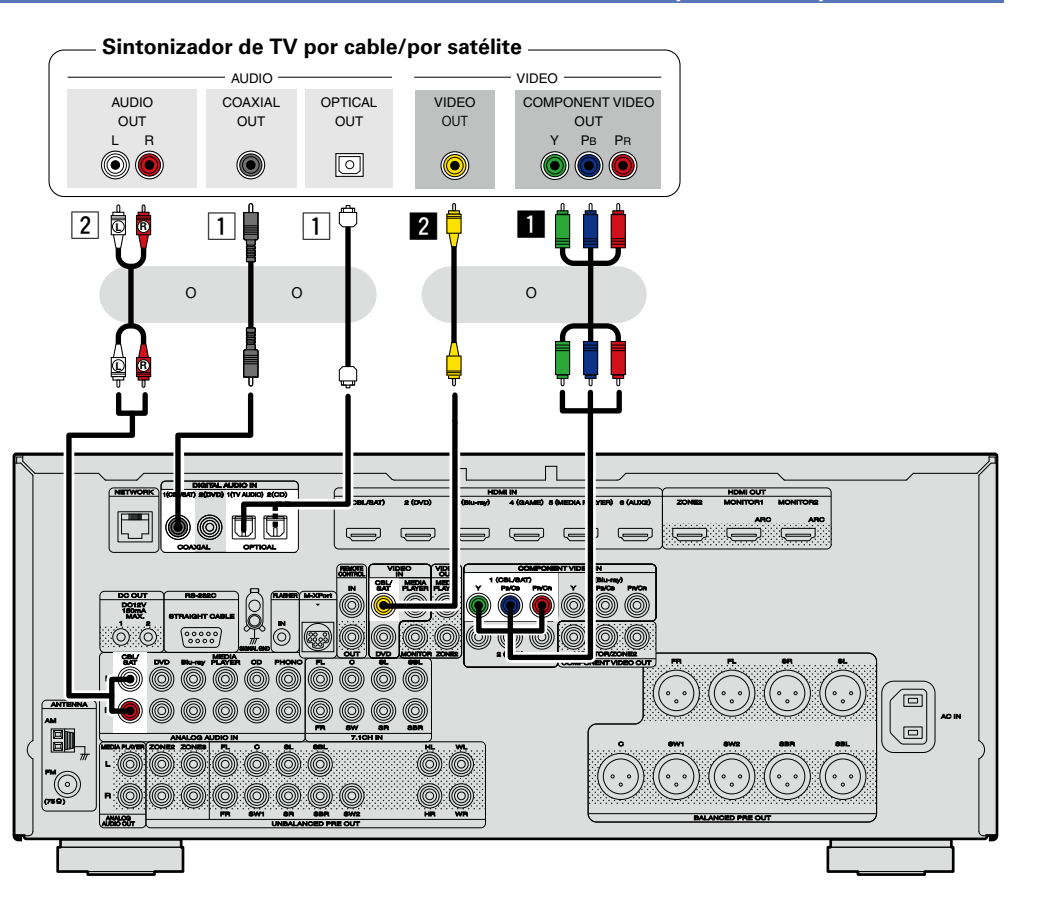

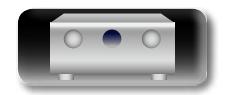

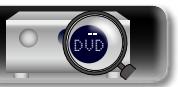

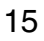

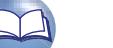

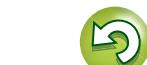

# $\mathbb{Z}$

Aa 66

GUI

# <span id="page-18-0"></span>**Conexión de un reproductor de DVD**

En esta sección se describe cómo realizar una conexión cuando su reproductor de DVD no admite conexiones HDMI.

Para ver las instrucciones sobre las conexiones HDMI, consulte ["Conexión de un dispositivo compatible](#page-10-1)  [con HDMI" \(](#page-10-1)verpágina 8).

## n **Conexión de audio**

Existen los métodos siguientes para la conexión a esta unidad. **Utilice cualquiera de estos métodos para realizar una conexión.**

Los números antepuestos a los conectores indican el orden de recomendación. Cuanto más pequeño es el número, mayor es la calidad de reproducción que se obtiene.

#### a **Conector de DIGITAL AUDIO COAXIAL Conector de DIGITAL AUDIO OPTICAL** <sup>z</sup>

Cuando se introduce un audio multicanal (audio de transmisión de bits digitales), esta unidad descodifica el audio para reproducir el sonido surround.

\* Al realizar este tipo de conexión, deberá cambiar la configuración de esta unidad. (v **Configuración del conector de entrada** )

#### **Z** Conector AUDIO IN (DVD)

Esto realiza una conexión de audio analógica. Este tipo de conexión convierte el audio digital en audio analógico, de modo que el audio de salida puede estar degradado en comparación con las  $conexiones$  $1$ 

#### n **Conexión de vídeo**

Existe los métodos siguientes para la conexión a esta unidad. **Utilice cualquiera de estos métodos para realizar una conexión.**

Los números antepuestos a los conectores indican el orden de recomendación. Cuanto más pequeño es el número, mayor es la calidad de reproducción que se obtiene.

#### **a** Conector de COMPONENT VIDEO IN (DVD)

Esto realiza una conexión de vídeo analógica. Este método de conexión separa las señales de vídeo en 3 señales para la transmisión basada en componentes de colores, con lo que se consigue una reproducción de vídeo de la mejor calidad entre las conexiones de vídeo analógicas, con menos degradación de la señal.

#### **Z** Conector de VIDEO IN (DVD)

Esto realiza una conexión de vídeo analógica.

#### **Configuración del conector de entrada**

Al realizar la conexión siguiente, deberá cambiar la configuración del conector de entrada.

#### a **Conector de DIGITAL AUDIO OPTICAL**

Cuando realice la conexión a los conectores marcados como T, cambie "TV AUDIO" a "DVD".

Para obtener información sobre cómo realizar el cambio, consulte ["Asignación entrada" \(](#page-124-0) $\mathbb{Z}$ página 122).

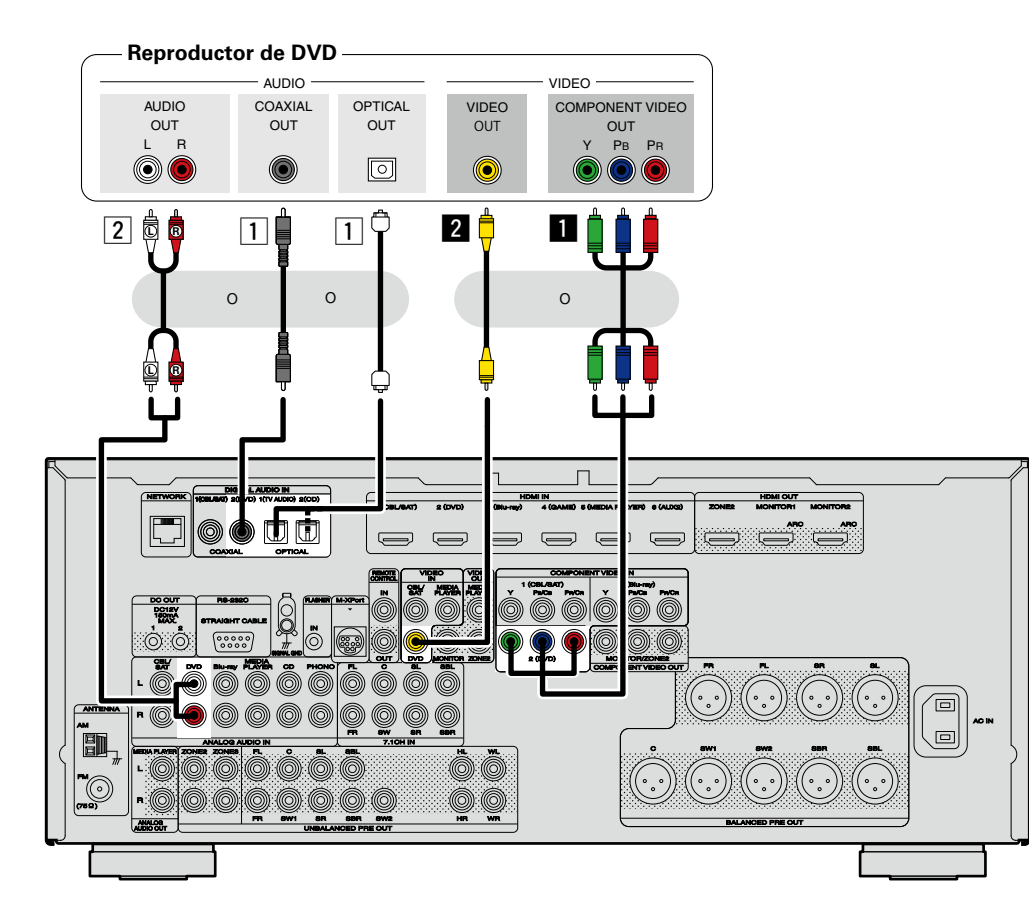

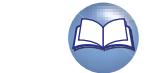

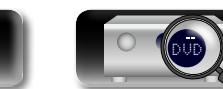

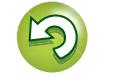

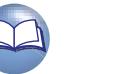

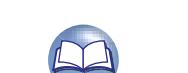

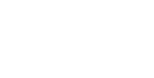

# **Información avanzada**<br> **Información diversión avanzada** Versión avanzada **Versión avanzada**

Información

# <span id="page-19-0"></span>**Conexión de un reproductor Blu-ray Disc**

En esta sección se describe cómo realizar una conexión cuando su reproductor de Blu-ray Disc no admite conexiones HDMI.

Para ver las instrucciones sobre las conexiones HDMI, consulte ["Conexión de un dispositivo compatible](#page-10-1)  [con HDMI" \(](#page-10-1)verpágina 8).

#### n **Conexión de audio**

 $\mathbb{Z}$ 

Aa

66

**GUI** 

Existe los métodos siguientes para la conexión a esta unidad. **Utilice cualquiera de estos métodos para realizar una conexión.**

Los números antepuestos a los conectores indican el orden de recomendación. Cuanto más pequeño es el número, mayor es la calidad de reproducción que se obtiene.

#### a **Conector de DIGITAL AUDIO COAXIAL Conector de DIGITAL AUDIO OPTICAL**

Cuando se introduce un audio multicanal (audio de transmisión de bits digitales), esta unidad descodifica el audio para reproducir el sonido surround. Sin embargo, las señales de audio de transmisión de bits digitales del audio HD de los reproductores de Blu-ray Disc (como Dolby Digital Plus y dts-HD) no se pueden transmitir.

Al realizar este tipo de conexión, deberá cambiar la configuración de esta unidad.

(v **Configuración del conector de entrada** )

#### **Z** Conector AUDIO IN (Blu-ray)

Esto realiza una conexión de audio analógica. Este tipo de conexión convierte el audio digital en audio analógico, de modo que el audio de salida puede estar degradado en comparación con las conexiones  $\boxed{1}$ .

#### n **Conexión de vídeo**

Existe los métodos siguientes para la conexión a esta unidad.

#### $\blacksquare$  Conector de COMPONENT VIDEO IN (Blu-ray)

Esto realiza una conexión de vídeo analógica. Este método de conexión separa las señales de vídeo en 3 señales para la transmisión basada en componentes de colores, con lo que se consigue una reproducción de vídeo de la mejor calidad entre las conexiones de vídeo analógicas, con menos degradación de la señal.

#### **Configuración del conector de entrada**

Al realizar la conexión siguiente, deberá cambiar la configuración del conector de entrada.

#### a **Conector de DIGITAL AUDIO COAXIAL**

Cuando realice la conexión a los conectores marcados como  $\Pi$  cambie "CBL/SAT" a "Blu-ray". **Conector de DIGITAL AUDIO OPTICAL**

Cuando realice la conexión a los conectores marcados como  $\Pi$ , cambie "TV AUDIO" a "Blu-ray".

Para obtener información sobre cómo realizar el cambio, consulte ["Asignación entrada" \(](#page-124-0)verbágina 122).

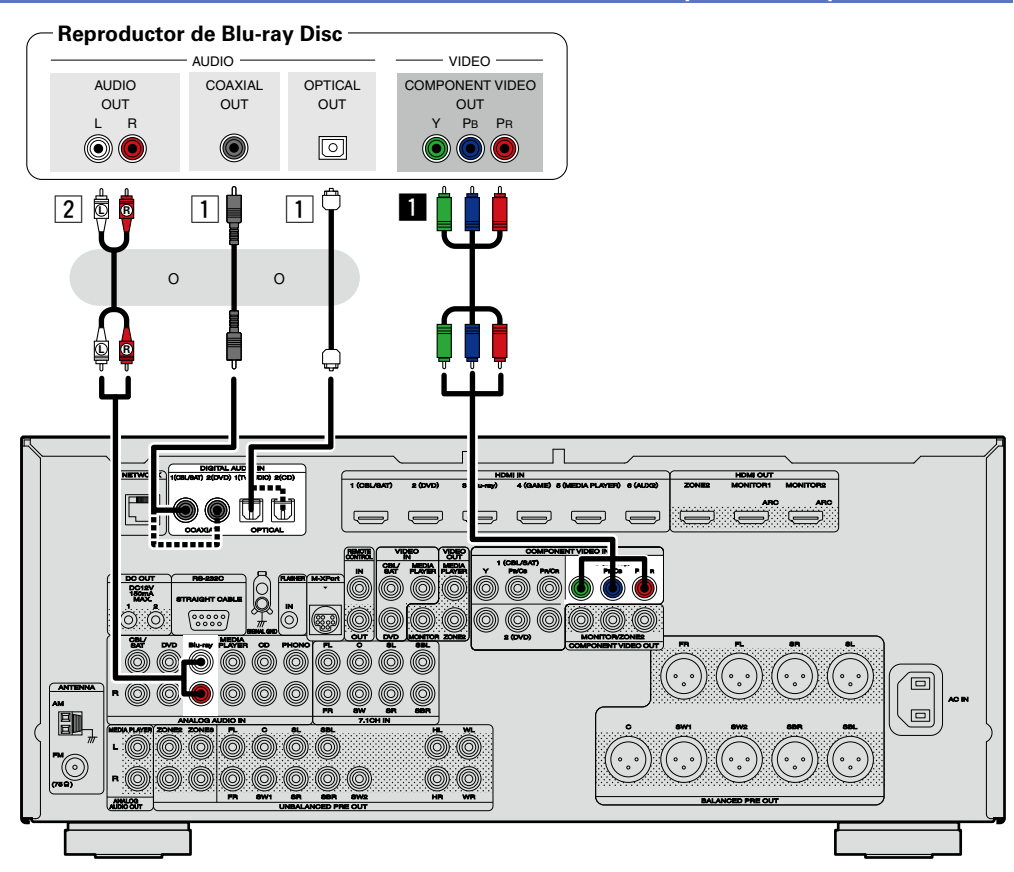

Si desea reproducir audio HD (Dolby TrueHD, DTS-HD, Dolby Digital Plus, DTS Express) y PCM Multicanal con esta unidad, utilice una conexión HDMI ( $\mathbb{Z}$ [página 8 "Conexión de un dispositivo compatible con](#page-10-1) [HDMI"\)](#page-10-1).

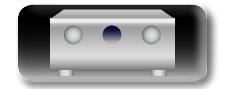

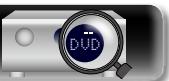

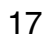

 $\overline{\mathscr{E}}$ 

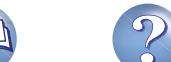

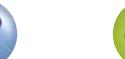

# $\mathbb{Z}$

Aa 66

<u>ति।</u>

# <span id="page-20-0"></span>**Conexión de una cámara de vídeo digital**

En esta sección se describe cómo realizar una conexión cuando su cámara de vídeo digital no admite conexiones HDMI.

Para ver las instrucciones sobre las conexiones HDMI, consulte ["Conexión de un dispositivo compatible](#page-10-1)  [con HDMI" \(](#page-10-1)verpágina 8).

#### n **Conexión de audio**

Existe los métodos siguientes para la conexión a esta unidad. **Utilice cualquiera de estos métodos para realizar una conexión.**

Los números antepuestos a los conectores indican el orden de recomendación. Cuanto más pequeño es el número, mayor es la calidad de reproducción que se obtiene.

#### a **Conector de DIGITAL AUDIO COAXIAL Conector de DIGITAL AUDIO OPTICAL**

Cuando se introduce un audio multicanal (audio de transmisión de bits digitales), esta unidad descodifica el audio para reproducir el sonido surround.

Al realizar este tipo de conexión, deberá cambiar la configuración de esta unidad.

(v **Configuración del conector de entrada** )

#### **Z** Conector AUDIO IN (AUX1)

Esto realiza una conexión de audio analógica. Este tipo de conexión convierte el audio digital en audio analógico, de modo que el audio de salida puede estar degradado en comparación con las  $conexiones$  $1$ 

### n **Conexión de vídeo**

Existe los métodos siguientes para la conexión a esta unidad. **Utilice cualquiera de estos métodos para realizar una conexión.**

Los números antepuestos a los conectores indican el orden de recomendación. Cuanto más pequeño es el número, mayor es la calidad de reproducción que se obtiene.

#### $\blacksquare$  Conector de COMPONENT VIDEO IN

Esto realiza una conexión de vídeo analógica. Este método de conexión separa las señales de vídeo en 3 señales para la transmisión basada en componentes de colores, con lo que se consigue una reproducción de vídeo de la mejor calidad entre las conexiones de vídeo analógicas, con menos degradación de la señal.

Al realizar este tipo de conexión, deberá cambiar la configuración de esta unidad.

#### (v **Configuración del conector de entrada** )

#### **Z** Conector de VIDEO IN (AUX1)

Esto realiza una conexión de vídeo analógica.

#### **Configuración del conector de entrada**

Al realizar la conexión siguiente, deberá cambiar la configuración del conector de entrada.

#### a **Conector de DIGITAL AUDIO COAXIAL**

Cuando realice la conexión a los conectores marcados como  $\Pi$ , cambie "CBL/SAT" a "AUX2". **Conector de DIGITAL AUDIO OPTICAL**

Cuando realice la conexión a los conectores marcados como  $\Pi$ , cambie "TV AUDIO" a "AUX2".

#### $\blacksquare$  Conector de COMPONENT VIDEO IN

Cuando realice la conexión a los conectores marcados como **a**, cambie "CBL/SAT" a "AUX2".

Para obtener información sobre cómo realizar el cambio, consulte ["Asignación entrada" \(](#page-124-0)vera página 122).

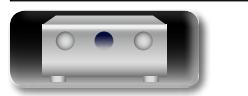

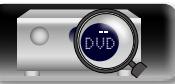

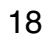

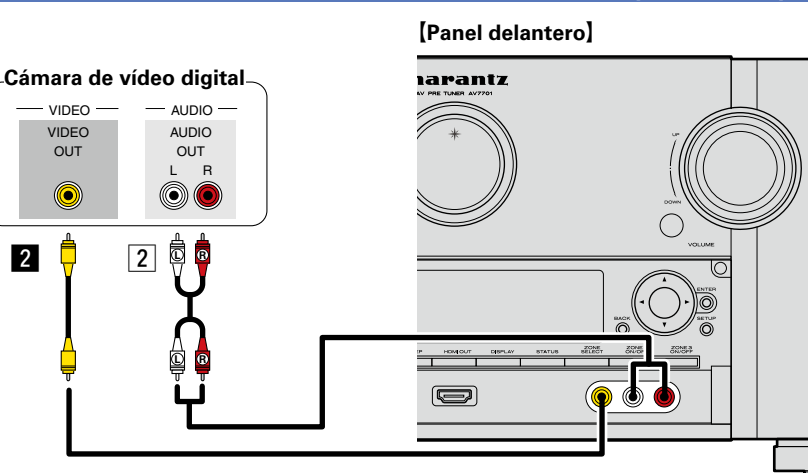

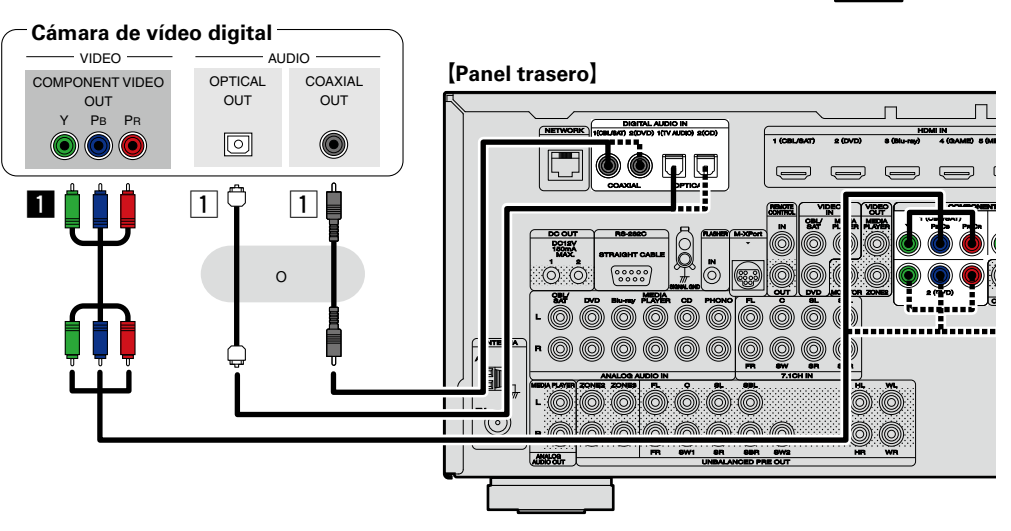

# $\overline{\bullet}$

Para disfrutar de los vídeo juegos, conecte una consola a través del conector de entrada AUX1. En este caso, seleccione "AUX1" como fuente de entrada.

#### **NOTA**

Cuando entra una señal de vídeo no estándar procedente de una consola de juegos o alguna otra fuente, la función de conversión (reportacina 6) de vídeo podría no funcionar. En este caso, utilice la salida del monitor del mismo conector que la entrada.

**Versión avanzada**

Versión avanzad

# $\mathbb{Z}$

Aa 66

**GUI** 

# <span id="page-21-0"></span>**Conexión de un reproductor de medios**

En esta sección se describe cómo realizar una conexión cuando su reproductor de medios no admite conexiones HDMI.

Para ver las instrucciones sobre las conexiones HDMI, consulte ["Conexión de un dispositivo compatible](#page-10-1)  [con HDMI" \(](#page-10-1)图página 8)

#### n **Conexión de audio**

Existe los métodos siguientes para la conexión a esta unidad. **Utilice cualquiera de estos métodos para realizar una conexión.**

Los números antepuestos a los conectores indican el orden de recomendación. Cuanto más pequeño es el número, mayor es la calidad de reproducción que se obtiene.

#### a **Conector de DIGITAL AUDIO COAXIAL Conector de DIGITAL AUDIO OPTICAL**

Cuando se introduce un audio multicanal (audio de transmisión de bits digitales), esta unidad descodifica el audio para reproducir el sonido surround.

Al realizar este tipo de conexión, deberá cambiar la configuración de esta unidad.

(v **Configuración del conector de entrada** )

#### s **Conector de AUDIO IN (MEDIA PLAYER)**

Esto realiza una conexión de audio analógica. Este tipo de conexión convierte el audio digital en audio analógico, de modo que el audio de salida puede estar degradado en comparación con las  $conexiones$  $1$ 

#### n **Conexión de vídeo**

Existe los métodos siguientes para la conexión a esta unidad. **Utilice cualquiera de estos métodos para realizar una conexión.**

Los números antepuestos a los conectores indican el orden de recomendación. Cuanto más pequeño es el número, mayor es la calidad de reproducción que se obtiene.

#### $\Pi$  Conector de COMPONENT VIDEO IN

Esto realiza una conexión de vídeo analógica. Este método de conexión separa las señales de vídeo en 3 señales para la transmisión basada en componentes de colores, con lo que se consigue una reproducción de vídeo de la mejor calidad entre las conexiones de vídeo analógicas, con menos degradación de la señal.

Al realizar este tipo de conexión, deberá cambiar la configuración de esta unidad. (v **Configuración del conector de entrada** )

#### **E** Conector de VIDEO IN/OUT (MEDIA PLAYER)

Esto realiza una conexión de vídeo analógica.

#### **Configuración del conector de entrada**

Al realizar la conexión siguiente, deberá cambiar la configuración del conector de entrada.

#### a **Conector de DIGITAL AUDIO COAXIAL**

Cuando realice la conexión a los conectores marcados como  $\Pi$ , cambie "CBL/SAT" a "MEDIA PLAYER".

#### **Conector de DIGITAL AUDIO OPTICAL**

Cuando realice la conexión a los conectores marcados como  $\Pi$ , cambie "TV AUDIO" a "MEDIA PLAYER".

#### **a** Conector de COMPONENT VIDEO IN

Cuando realice la conexión a los conectores marcados como **a**, cambie "CBL/SAT" a "MEDIA PLAYER".

Para obtener información sobre cómo realizar el cambio, consulte ["Asignación entrada" \(](#page-124-0)vera página 122).

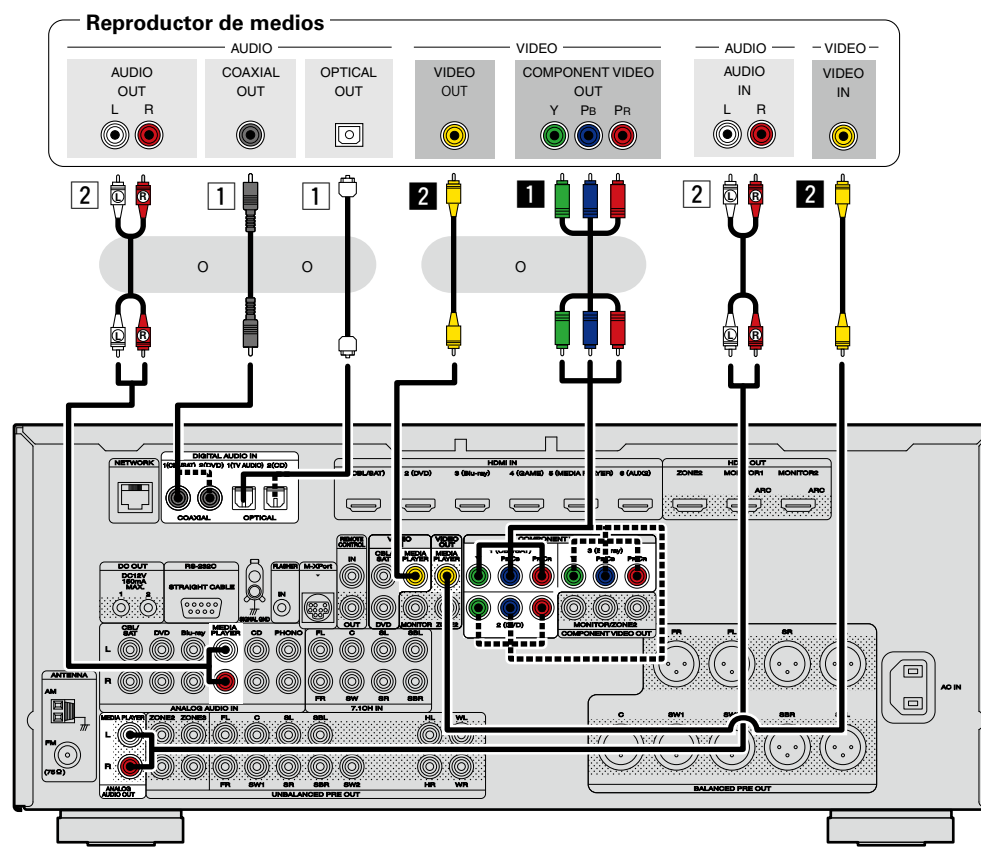

#### **NOTA**

Para grabar señales de vídeo mediante esta unidad, conecte esta unidad y el reproductor con el cable de vídeo.

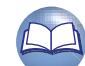

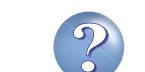

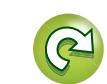

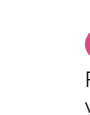

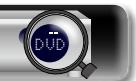

**Versión básica**

Versión básica

# **Información avanzada**<br> **Información diversión avanzada** Versión avanzada **Versión avanzada**

<span id="page-22-0"></span>**DA Conexión de un iPod o un dispositivo de memoria USB al puerto iPod/USB** • **iPod classic** • Puede disfrutar de música que esté almacenada en el iPod o en un dispositivo de memoria USB.  $\mathop{\widehat{\mathbb{G}}^{\rm a}}\limits^{\rm Aa}$  $\overline{\mathbf{r}}$ ₹  $\overline{\mathbf{v}}$ • Consulte las instrucciones de funcionamiento en ["Reproducción desde un iPod" \(](#page-41-1) $\sqrt{p}$ Dágina 39) o  $\widehat{\circ}$ ["Reproducción desde un dispositivo de memoria USB" \(](#page-44-1)Capágina 42).  $\widehat{\hspace{1mm} \circ \hspace{1mm} }$  $\odot$ **Cables necesarios para las conexiones** iPod classic iPod classic iPod classic 160GB (2007) 80GB Para conectar un iPod en esta unidad, utilice el cable USB suministrado con el iPod. **GUI iPod** marantz **Dispositivo**  • **iPod nano de memoria**   $\overline{\mathbf{R}}$ **USB**  $\frac{1}{\sqrt{2}}$ T íО o iPod nano iPod nano 3rd generation 4th generation (video) 回 (video) 8GB 16GB 뉴 4GB 8GB • **iPod touch**  $\circledcirc$  $\sum$ iPod touch iPod touch 1st generation 2nd generation  $\overline{\bullet}$ 8GB 16GB 32GB 8GB 16GB 32GB

marantz no garantiza el funcionamiento de todos los dispositivos de memoria USB ni que éstos reciban energía. Al utilizar un disco duro portátil de conexión USB del tipo que puede recibir energía a través de un adaptador de CA, le recomendamos utilizar el adaptador de CA.

#### **NOTA**

- • Los dispositivos de memoria USB no funcionan si se los conecta a través de un concentrador USB.
- • No se puede usar la unidad conectando el puerto iPod/USB de la unidad a un PC mediante cable USB.
- • No use un cable de extensión al conectar un dispositivo de memoria USB. Esto podría ocasionar radio interferencia con otros dispositivos.
- • Cuando conecte un iPhone a esta unidad, manténgalo al menos a 20 cm de ella. Si el iPhone se coloca más cerca, cuando se reciba una llamada en el teléfono, esta unidad podría emitir un ruido.
- • Si conecta el iPod mediante un cable para iPod (disponible en comercios) que mida más de 6,6 ft (2 m), el sonido podría no reproducirse correctamente. En este caso, utilice un cable para iPod original o un cable que mida menos de 3,3 ft (1 m).

# **Modelos de iPod admitidos**

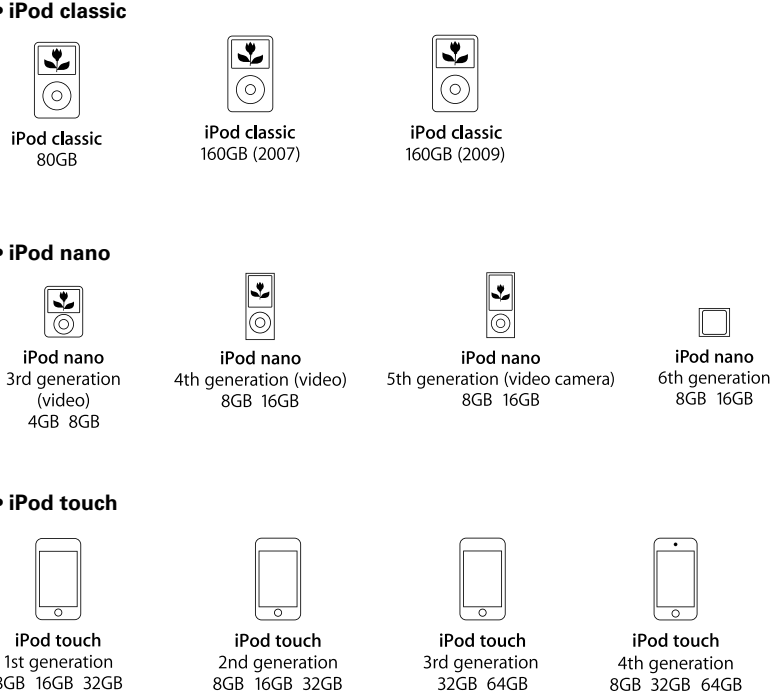

iPod touch

4th generation 8GB 32GB 64GB

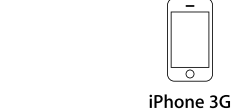

iPhone 4GB 8GB 16GB

• **iPhone**

8GB 16GB

iPhone 3GS 8GB 16GB 32GB

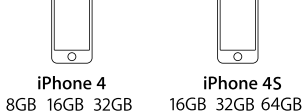

(a partir de mayo de 2012)

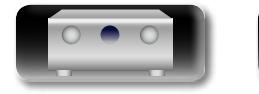

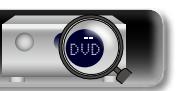

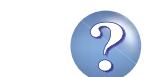

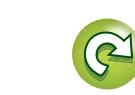

# **Información avanzada**<br> **Información diversión avanzada** Versión avanzada **Versión avanzada**

Información

# **DA**

GUI

# <span id="page-23-0"></span>**Conexión de un reproductor de CD**

Puede disfrutar de sonido desde un CD.

# n **Conexión de audio**  $\overline{\overset{\mathbf{Aa}}{\circledast}}$

#### Existe los métodos siguientes para la conexión a esta unidad. **Utilice cualquiera de estos métodos para realizar una conexión.**

Los números antepuestos a los conectores indican el orden de recomendación. Cuanto más pequeño es el número, mayor es la calidad de reproducción que se obtiene.

#### a **Conector de DIGITAL AUDIO OPTICAL Conector de DIGITAL AUDIO COAXIAL \***

Cuando se introduce un audio multicanal (audio de transmisión de bits digitales), esta unidad descodifica el audio para reproducir el sonido surround.

\* Al realizar este tipo de conexión, deberá cambiar la configuración de esta unidad. (v **Configuración del conector de entrada** )

#### **Z** Conector AUDIO IN (CD)

Esto realiza una conexión de audio analógica. Este tipo de conexión convierte el audio digital en audio analógico, de modo que el audio de salida puede estar degradado en comparación con las  $conexiones$   $\overline{1}$ .

#### **Configuración del conector de entrada**

Al realizar la conexión siguiente, deberá cambiar la configuración del conector de entrada.

#### a **Conector de DIGITAL AUDIO COAXIAL**

Cuando realice la conexión a los conectores marcados como  $\Pi$ , cambie "CBL/SAT" a "CD".

Para obtener información sobre cómo realizar el cambio, consulte ["Asignación entrada" \(](#page-124-0) $\mathbb{Z}$ página 122).

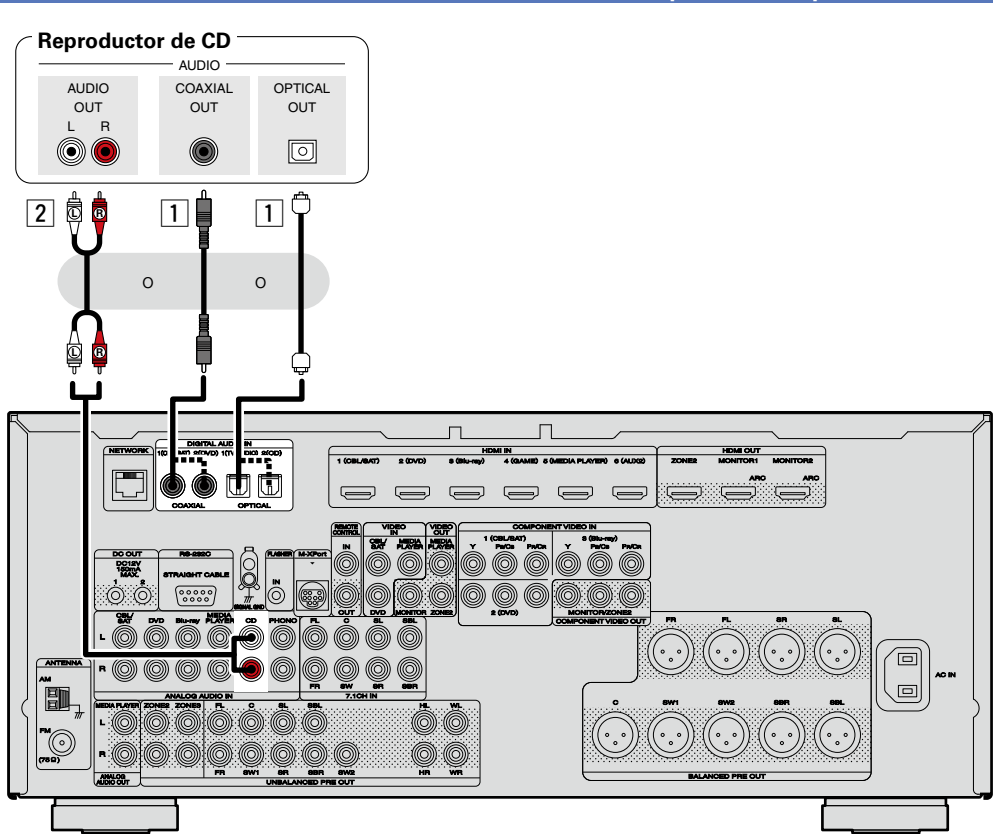

Si desea reproducir audio HD (Dolby TrueHD, DTS-HD, Dolby Digital Plus, DTS Express), DSD y PCM Multicanal con esta unidad, utilice una conexión HDMI (@Ppágina [8 "Conexión de un dispositivo](#page-10-1) [compatible con HDMI"](#page-10-1)).

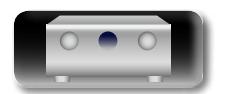

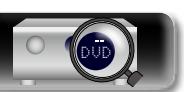

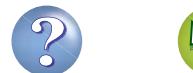

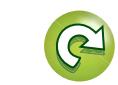

# **Información avanzada**<br> **Información diversión avanzada** Versión avanzada **Versión avanzada**

Información

# 山

# <span id="page-24-0"></span>**Conexión de un giradiscos**

Permite la reproducción de discos de vinilo.

# n **Conexión de audio**  $\overline{\overset{\mathbf{Aa}}{\circledast}}$

Existe los métodos siguientes para la conexión a esta unidad.

#### **1** Conector AUDIO IN (PHONO)

Esto realiza una conexión de audio analógica.

# **GUI**

- • Esta unidad es compatible con reproductores grabadores con un cápsula MM. Cuando se conecta un reproductor grabador con un cápsula MC, use un transformador que lo actualice o un amplificador con cabezal MC.
- • Si configura esta fuente de entrada de la unidad en "PHONO" y sube el volumen sin conectar el reproductor grabador, es posible que se oiga un sonido estridente proveniente de los altavoces.

#### **NOTA**

 $\blacktriangleright$ 

El terminal SIGNAL GND de esta unidad no es una conexión a tierra segura. Conéctelo para reducir el ruido cuando éste sea excesivo. Tenga en cuenta que dependiendo del reproductor de grabación que está conectado en la línea de tierra podría tener el efecto inverso al de incrementar el ruido. En este caso, no es necesario conectar la línea de tierra.

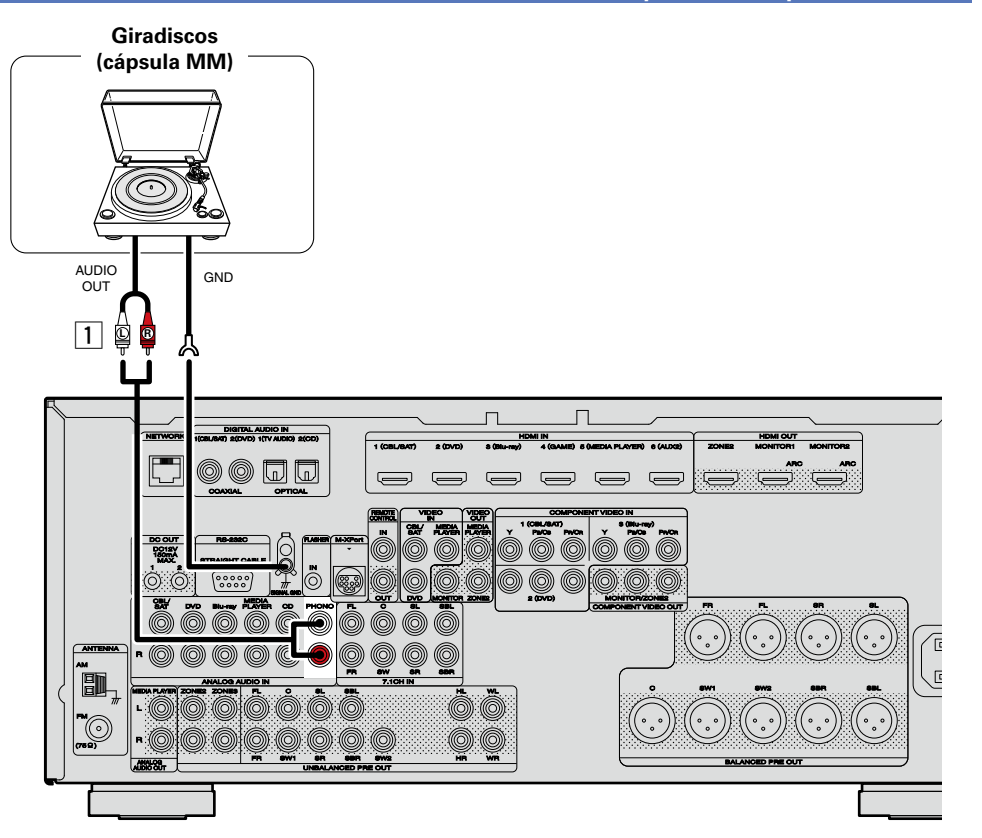

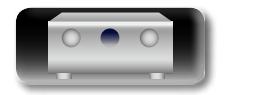

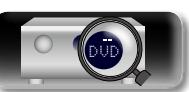

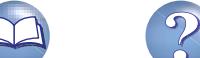

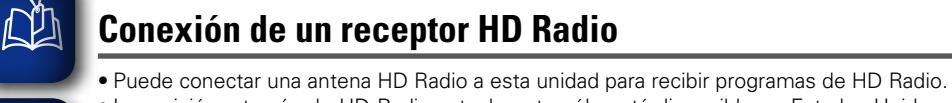

- <span id="page-25-0"></span>• La emisión a través de HD Radio actualmente sólo está disponible en Estados Unidos y determinados países.
- Después de conectar la antena y recibir una señal de radio ( $\mathbb{Z}$ página 46 "Recepción de emisoras de [HD Radio"\)](#page-48-0), utilice cinta adhesiva para fijar la antena en una posición en que se escuche menos ruido.

## n **Conjunto de la antena AM de cuadro**

- *1* **Pase el soporte por la base de la antena de cuadro,**
- **desde atrás hacia adelante, y dóblelo.**
- **2** Introduzca la lengüeta en el orificio cuadrado del de cuadro **soporte.**

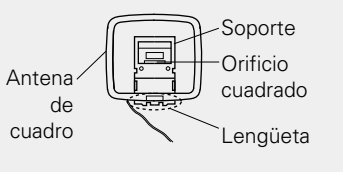

# n **Uso de la antena de cuadro para AM**

**Para utilizarla suspendida de un muro**

Suspéndala directamente del muro sin ensamblar.

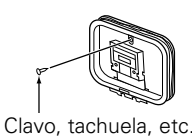

Para el montaje, siga el procedimiento indicado anteriormente.

**Para utilizarla sobre una base**

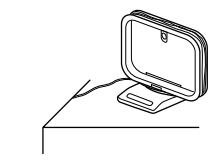

#### **NOTA**

Aa 66

GUI

- • No conecte dos antenas FM simultáneamente.
- • Aun cuando utilice una antena de AM exterior, no desconecte la antena AM de cuadro.
- • Asegúrese de que los terminales del conductor de la antena AM de cuadro no queden en contacto con las partes metálicas del panel.
- • Si la señal tiene una interferencia de ruido, conecte el terminal de tierra (GND) para reducir el ruido.
- • Si no puede recibir una buena señal de emisión, se recomienda instalar una antena de exterior. Le recomendamos que consulte a su distribuidor habitual para obtener información detallada.

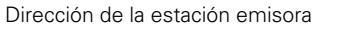

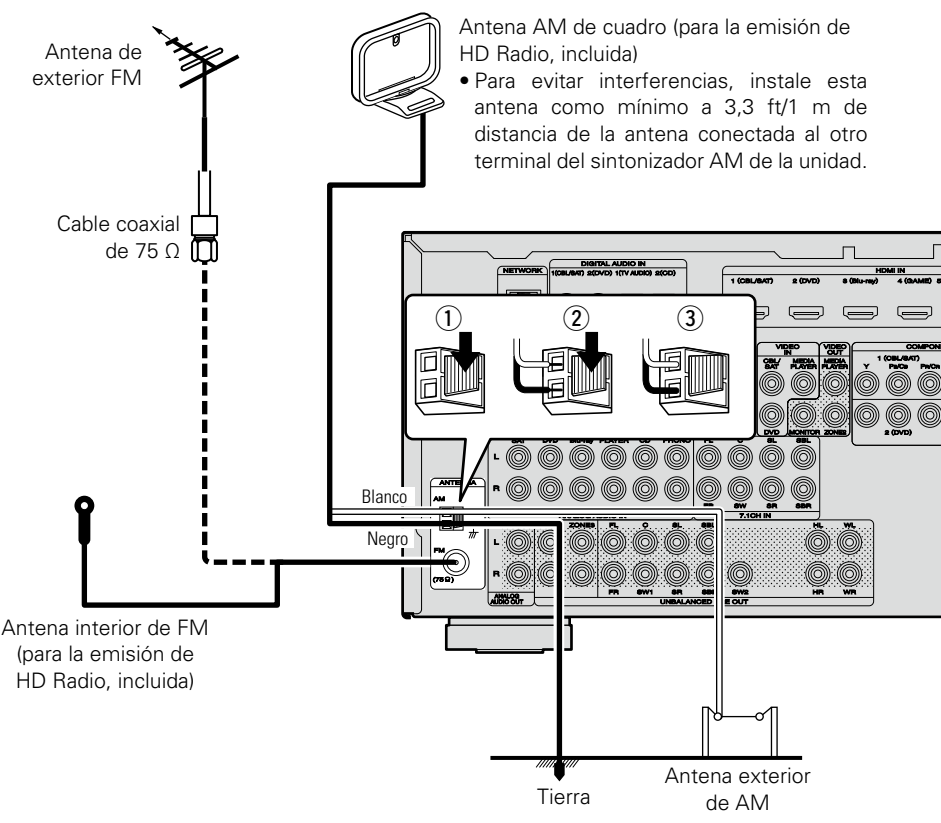

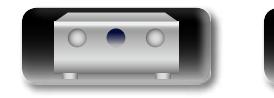

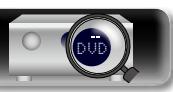

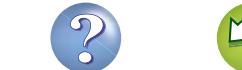

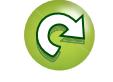

Versión básica **Versión básica**

**Información avanzada**<br> **Información diversión avanzada** Versión avanzada **Versión avanzada**

#### en un dispositivo Bluetooth con esta unidad. • Para ello, cambie la fuente de entrada a "M-XPort" ( $\sqrt{p}$ [página 36 "Selección de la fuente de entrada"\)](#page-38-2). • Esta unidad es compatible con la norma A2DP del perfil Bluetooth.

• Es posible conectar un receptor inalámbrico (RX101, que se vende por separado) para reproducir música

• Consulte también los manuales del receptor inalámbrico y del dispositivo Bluetooth.

<span id="page-26-0"></span>**Conexión de un receptor inalámbrico (RX101)**

#### $\blacktriangleright$

必

Aa

60

GUI

- • La primera vez que se conecte el dispositivo Bluetooth al receptor inalámbrico, será necesario ejecutar un emparejamiento. Una vez concluido el emparejamiento, para establecer comunicaciones entre el dispositivo Bluetooth y el receptor inalámbrico, bastará con conectarlos. Es necesario un emparejamiento por cada dispositivo Bluetooth.
- • Además, el receptor inalámbrico puede utilizarse como receptor de IR. Para ello, desactive la función de recepción de señales del mando a distancia (vergión el "Función de bloqueo remoto").

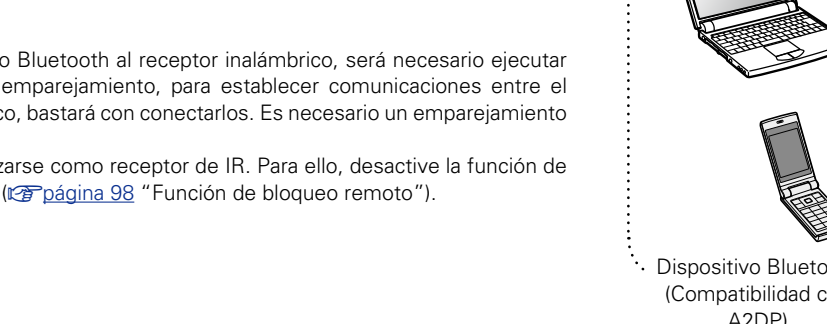

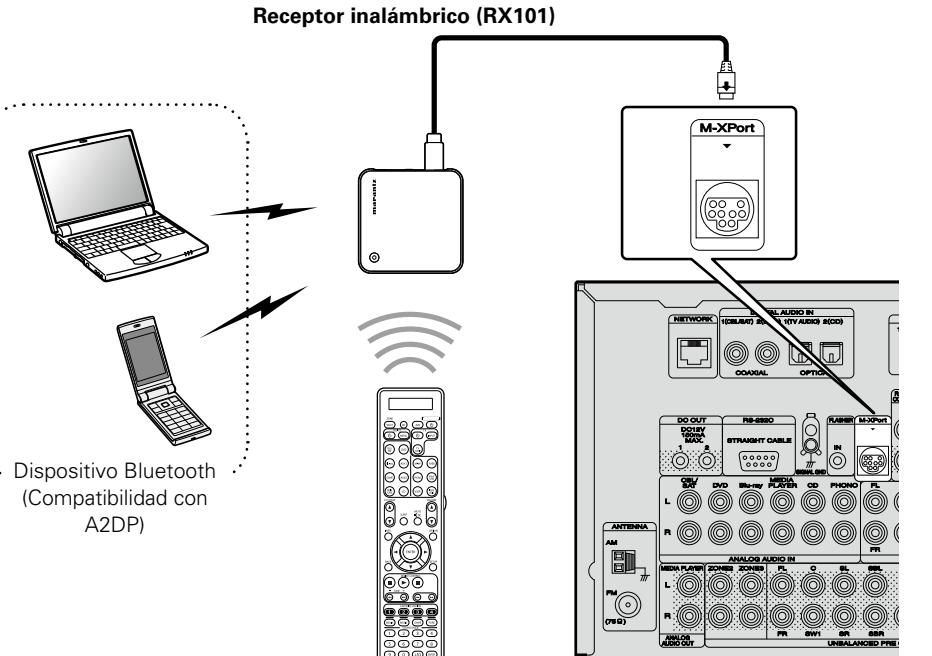

Unidad de remote control

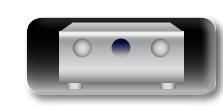

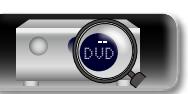

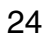

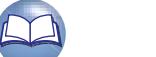

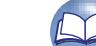

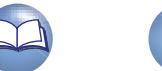

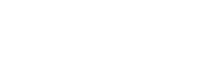

# **Conexión de un dispositivo con un conector de salida multicanal**

- • Puede conectar esta unidad a un dispositivo externo equipado con conectores de salida de audio de sonido multicanal para reproducir música y vídeo.
- • Para reproducir entradas de señales analógicas desde los conectores 7.1CH IN, ajuste "Modo entrada" (v[página 124\)](#page-126-0) en "7.1CH IN".
- • La señal de vídeo se puede conectar de la misma forma que un reproductor de Blu-ray Disc/DVD (ver página [16 "Conexión de un reproductor de DVD"](#page-18-0), ver página 17 "Conexión de un reproductor [Blu-ray Disc"](#page-19-0)).

<span id="page-27-0"></span> $\mathbb{Z}$ 

Aa<br>66

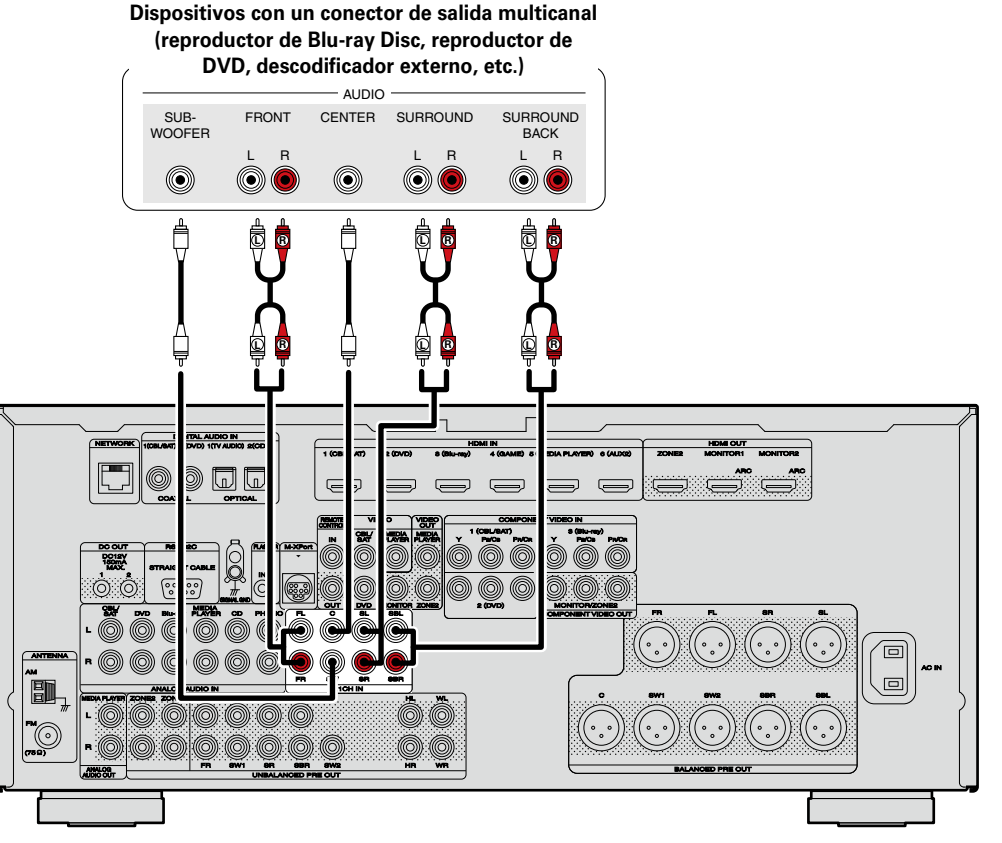

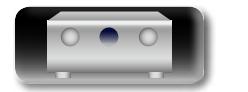

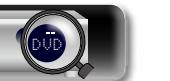

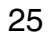

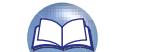

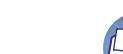

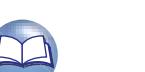

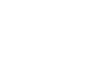

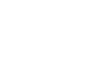

# **Amplificador de potencia**

<span id="page-28-0"></span> $\mathbb{Z}$ 

 $\overbrace{ }^{\mathbf{A}\mathbf{a}}$ 

GUI

- • Conecte un amplificador de potencia (vendido por separado) al terminal PRE OUT de esta unidad.
- • Esta unidad tiene un terminal UNBALANCED PRE OUT y un terminal BALANCED PRE OUT. Conecte al terminal correcto para su amplificador de potencia.
- • Conecte los altavoces al amplificador de potencia.

## n **Ejemplo de conexiones a un amplificador de potencia Marantz MM7055 y MM7025**

#### **Conexión del terminal de unbalanced PRE OUT**

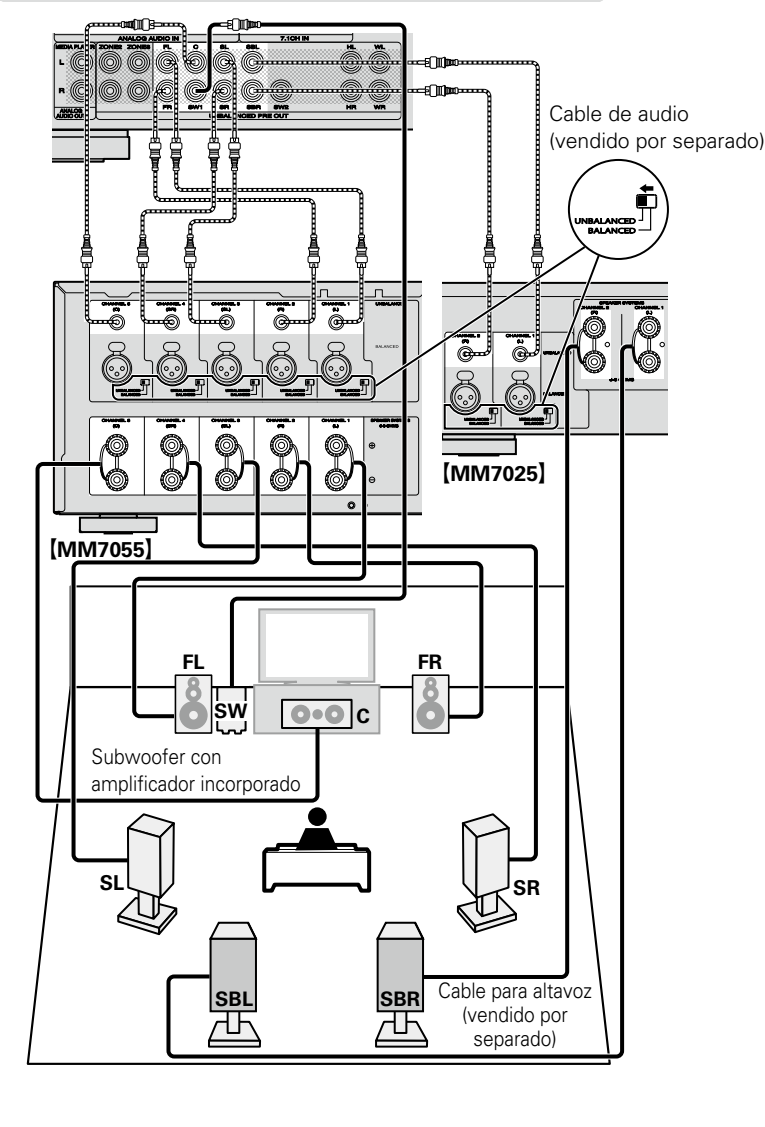

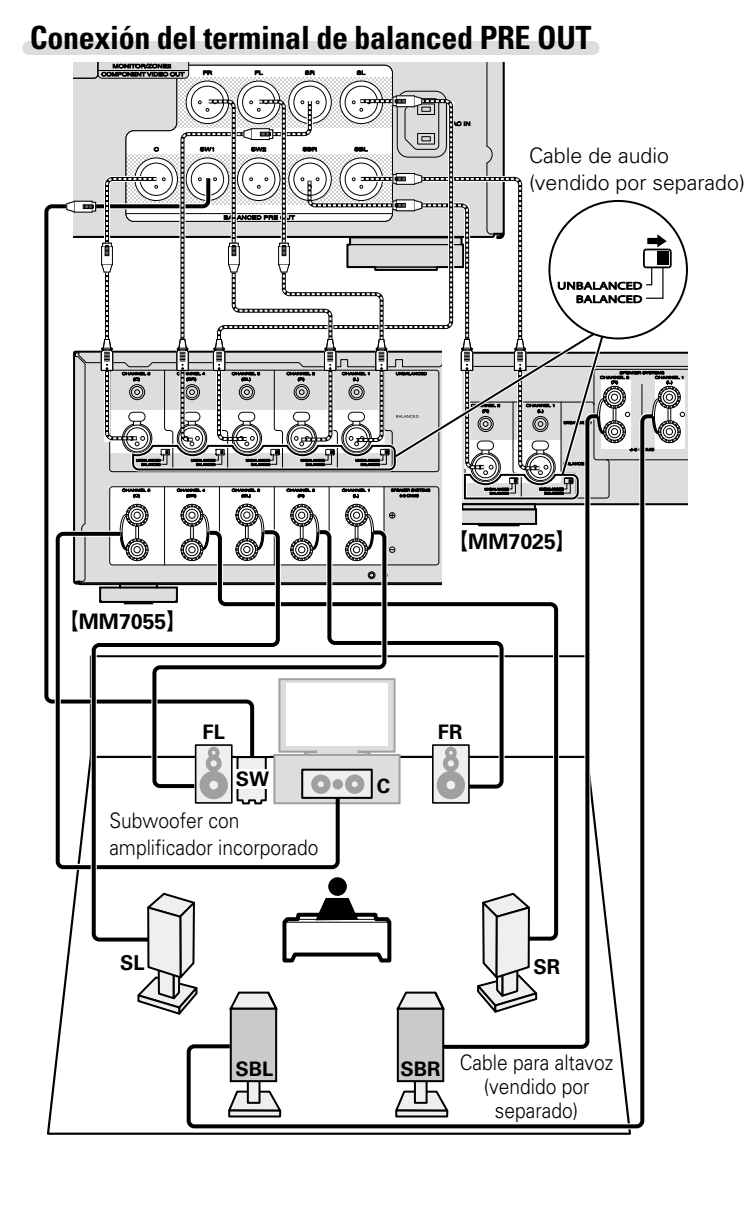

- • Para obtener detalles sobre las conexiones de los altavoces, ver la Guía del usuario del amplificador de potencia.
- • En esta sección se muestra cómo realizar una conexión de 7.1 canales utilizando un altavoz surround. Para obtener información sobre cómo realizar otras conexiones de los altavoces, consulte la página [86.](#page-88-1)

#### G**Disposición PIN de conector AV7701 XLR**

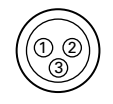

(1) GND (Tierra)  $(2)$  HOT (Hot)  $\Omega$  COLD (Cold)

La disposición PIN en este dispositivo utiliza el método europeo.

En el método EE.UU.,  $(2)$  es COLD y  $(3)$  es HOT.

Cuando se conecta un dispositivo que utiliza el tipo EE.UU. de disposición PIN, sustituya las clavijas  $(2)$  v  $(3)$  en un lado del cable balanceado.

# **NOTA**

No corte el HOT y GND o COLD y GND para el uso.

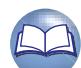

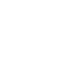

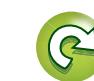

# <span id="page-29-1"></span>**Conexión en una red doméstica (LAN)**

**Información avanzada**<br> **Información diversión avanzada** Versión avanzada **Versión avanzada**

Información

varían según el ISP. Para más detalles, póngase en contacto con un ISP o consulte en una tienda de informática. • marantz no asume ninguna responsabilidad en

#### absoluto por cualquier error de comunicación o por problemas ocasionados por el entorno de red del cliente o por los dispositivos conectados.

- • Esta unidad no es compatible con PPPoE. Necesitará un enrutador compatible con PPPoE si tiene un contrato de un tipo de línea con PPPoE.
- • No enchufe un conector NETWORK directamente al conector Ethernet/puerto LAN del ordenador.
- • Para escuchar la secuencia de sonido, utilice un enrutador que admita dicha secuencia.

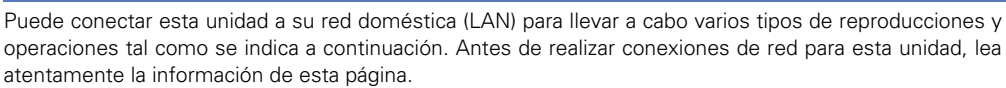

- • Reproducción del audio de la red, como la radio por Internet y los servidores de música
- • Reproducción de música desde servicios en línea
- • AirPlay

<span id="page-29-0"></span>DÀ

Aa 66

**GUI** 

• Operaciones en esta unidad a través de la red

Además, cuando se encuentra disponible un firmware actualizado para mejorar esta unidad, ponemos a disposición de esta unidad la información de actualización en la red. Entonces se podrá descargar el firmware más nuevo.

Para obtener más información, seleccione "Actualizar" (vergágina 138) en el menú.

Se requiere una configuración de red. Consulte "Red" (ver [página 130](#page-132-1)) para obtener información sobre la configuración de la red.

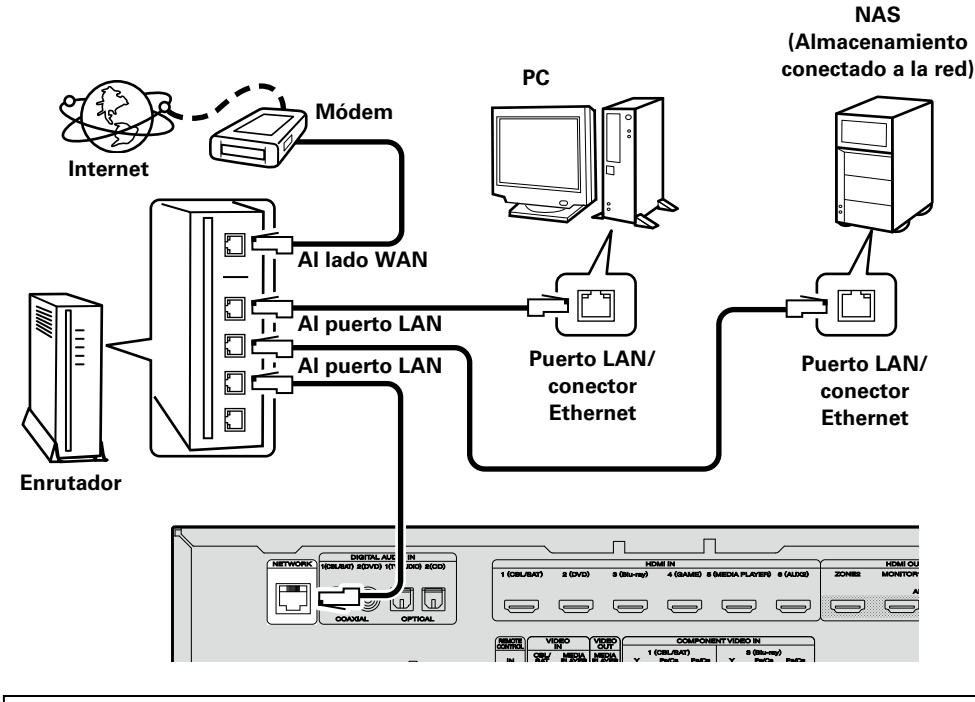

**Para la conexión a Internet, póngase en contacto con un ISP (proveedor de servicios de Internet) o con una tienda de equipos de informática.**

DVD

# **Sistema requerido**

# n **Conexión a Internet de banda ancha**

## n **Módem**

Se trata de un dispositivo que se conecta a la línea de banda ancha para comunicarse con Internet. En algunos casos, el módem viene integrado en el enrutador.

# n **Enrutador**

27

Al utilizar esta unidad, se recomienda emplear un enrutador equipado con las funciones siguientes:

- Servidor DHCP incorporado Esta función asigna automáticamente las direcciones IP de la LAN.
- • Conmutador 100BASE-TX incorporado Al conectar varios dispositivos, le recomendamos utilizar un concentrador de conmutación con una velocidad de 100 Mbps o superior.

# n **Cable Ethernet (CAT-5 o superior recomendado)**

- • Utilice únicamente un cable STP o ScTP LAN blindado, disponible en comercios.
- • Se recomienda usar el cable Ethernet apantallado normal. Si opta por un cable plano o sin apantallar, es posible que otros dispositivos recojan ruidos.

# $\overline{\rightarrow}$

- Si ha contratado con un proveedor de Internet una línea cuya configuración de red debe realizarse manualmente, haga los ajustes correspondientes en el menú "Red" (verbágina 130).
- • En la unidad se puede realizar la configuración de red automáticamente por medio de las funciones DHCP y Auto IP.
- • Al usar la unidad con la función DHCP del enrutador de banda ancha habilitada, esta unidad realiza automáticamente el ajuste de la dirección IP así como la de otros ajustes relacionados. Si utiliza esta unidad conectada a una red que no tiene

función DHCP, haga los ajustes para la dirección IP, etc., en el menú "Red" (verbágina 130).

• Al ajustar de forma manual, verifique el contenido de la configuración con el administrador de la red.

# **NOTA**

• Es necesario tener un contrato con un ISP para poder conectarse a Internet.

Si ya tiene una conexión a Internet de banda ancha, no es necesario que contrate otro servicio.

• Los tipos de enrutadores que se puede utilizar

# <span id="page-30-1"></span>**Conexión del cable de alimentación**

Después de completar todas las conexiones, introduzca el enchufe en la alimentación de la toma de corriente.

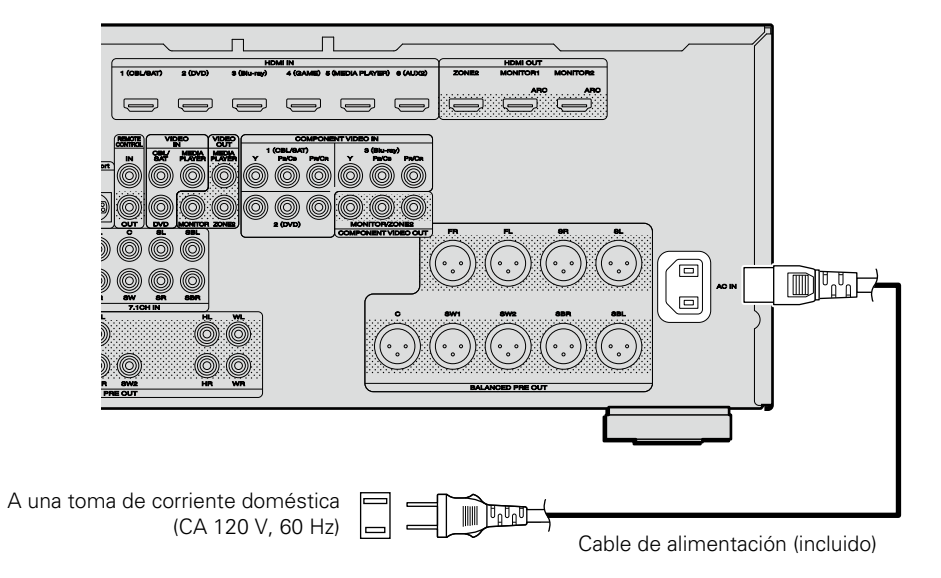

#### **NOTA**

<span id="page-30-0"></span>**DA** 

Aa<br>66

GUI

- • **No conecte el cable de alimentación hasta que se hayan completado todas las conexiones.**
- • No junte los cables de alimentación con los cables de conexión en un mismo mazo. De lo contrario, se podrían ocasionar zumbidos o ruido.

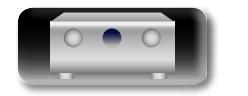

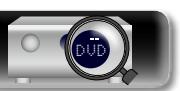

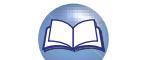

28

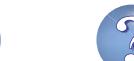

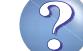

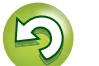

# <span id="page-31-1"></span>**Configuración**

Aquí se explican la "Config Audyssey®" que le permite establecer automáticamente la configuración óptima de los altavoces, y la "Red", que le permite conectar esta unidad a una red doméstica (LAN). Esta unidad le permite reproducir a través de una red doméstica los ficheros de música almacenados en un PC y contenido de música como emisoras de radio por Internet.

<span id="page-31-0"></span>**DI** 

Aa<br>66

## n **[Conexión](#page-88-1)** (vpágina 86)

- □ Configuración de los altavoces (Config Audyssev<sup>®</sup>) ( $\sqrt{p}$ nágina 29)
- **a Configuración de la red (Red)** (ver página 35)

**[Reproducción \(Funcionamiento básico\)](#page-38-1)**  ( $\sqrt{p}$ rágina 36)

**[Selección de un modo de audición \(Modo de sonido\)](#page-79-1)**  (Cap[página 77](#page-79-1))

**[Reproducción \(Funciones avanzadas\)](#page-94-2) (ver página 92)** 

# <span id="page-31-2"></span>**Configuración de los altavoces (Config Audyssey®)**

**Se miden las características acústicas de los altavoces conectados y de la sala de escucha para realizar automáticamente la configuración** 

> **COLUME**  $(\widehat{\mathbf{C}})$

**óptima. Es lo que se denomina "Config Audyssey®".**

**Para realizar la medición, coloque el micrófono con base en distintos puntos del área de audición. Para obtener los mejores resultados posibles, se recomienda realizar las mediciones en seis o más posiciones como se indica en la ilustración (hasta ocho posiciones).**

- Cuando realice una "Config Audyssey®", se activarán las funciones Audyssey MultEQ® XT/Audyssey Dynamic EQ®/Audyssey Dynamic Volume<sup>®</sup> (r<del>e</del>mágina 112)
- • Para configurar los altavoces manualmente, use "Altavoces" (v[página 126\)](#page-128-1) del menú.

#### **NOTA**

- • Insonorice la sala lo más posible. El ruido de fondo puede perturbar las mediciones que se hagan en la sala. Cierre las ventanas y apague los aparatos electrónicos (televisores, radios, aparatos de aire acondicionado, fluorescentes, etc.). Los sonidos que emiten estos dispositivos podrían afectar a las mediciones.
- • Durante las mediciones, ponga los móviles fuera de la sala de audición. Las señales de los móviles pueden afectar a las mediciones.
- • No desenchufe el micrófono con base de la unidad principal hasta que haya finalizado "Config Audyssey<sup>®</sup>".

• No se sitúe entre los altavoces y el micrófono de configuración ni deje ningún obstáculo en el camino mientras se realicen las mediciones. Si lo hace, las mediciones podrían ser inexactas.

- • Durante el proceso de medición, es posible que se emitan sonidos de prueba muy altos pero esto forma parte del funcionamiento normal. Si hay ruido de fondo en la habitación, los tonos sonarán con un volumen más alto.
- **•** El funcionamiento de **VOLUME AV** en el mando a distancia, así como el de **VOLUME** en la unidad principal, durante las mediciones cancelará las mediciones.
- • No es posible realizar mediciones con los altavoces conectados. Desenchufe los auriculares antes de realizar "Config Audyssey®".

# **Acerca de la colocación del micrófono con base**

• Las mediciones se realizan colocando el micrófono calibrado sucesivamente en diversas posiciones de la zona de audición, como se muestra en el **(Ejemplo** ①, Para obtener los mejores resultados posibles, se recomienda realizar las mediciones en seis o más posiciones como se indica en la ilustración (hasta ocho posiciones). • Aunque la sala donde se vaya a realizar la audición sea tan pequeña como la que se muestra en el **[Ejemplo** 2] realizar mediciones en varios puntos permitirá realizar una corrección más eficaz.

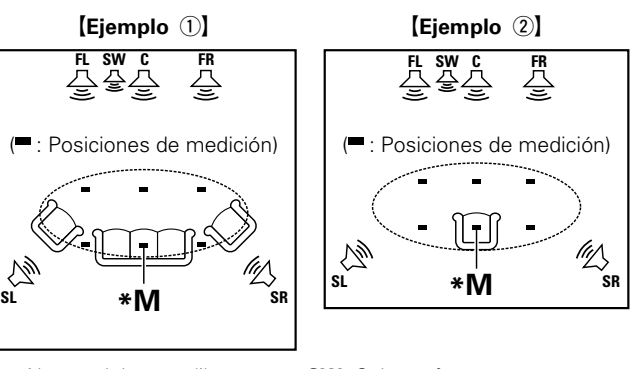

- **FL** Altavoz delantero (I) **SW** Subwoofer<br> **FR** Altavoz delantero (D) **SL** Altavoz surround (I)
- **FR** Altavoz delantero (D)
- 
- **C** Altavoz central **SR** Altavoz surround (D)

# **Acerca de la posición de audición principal (\*M)**

La posición de audición principal es la posición más centrada en la que uno se sentaría a escuchar dentro de la sala. Antes de iniciar "Config Audyssey®", coloque el micrófono con base en la posición de audición principal. Audyssey MultEQ® XT utiliza las mediciones desde esta posición para calcular la distancia de los altavoces, el nivel, la polaridad y el valor de transición óptimo para el subwoofer.

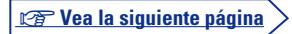

**GUT** 

Información

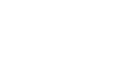

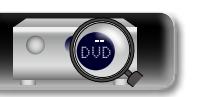

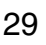

# *1* **Prepare el micrófono con base incluido**

**Monte el micrófono de configuración en un trípode o soporte y sitúelo en la posición de escucha principal.** Cuando vaya a colocar el micrófono con base, ajuste la altura de la parte dedicada a la recepción del sonido al nivel del oído del oyente.

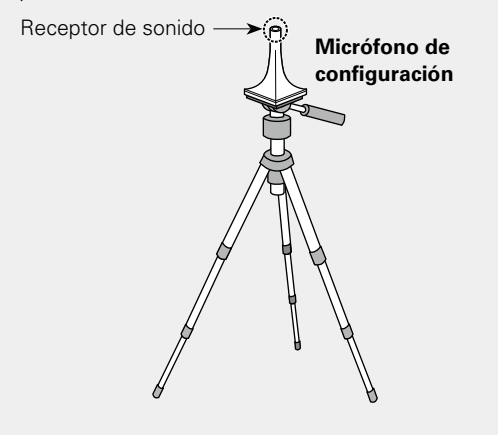

<u>N)</u>

 $\overbrace{ }^{\mathbf{A}\mathbf{a}}$ 

GU

Si no dispone de un trípode o soporte, sitúelo, por ejemplo, sobre un asiento sin respaldo.

#### **NOTA**

- • No sujete el micrófono con base en la mano mientras efectúa las mediciones.
- • Evite poner el micrófono con base cerca del respaldo de una silla o sofá o de la pared porque el sonido reflejado podría dar lugar a unos resultados imprecisos.

# *2* **Configuración del subwoofer**

**Si utiliza un subwoofer que admita los siguientes ajustes, configúrelo como se muestra a continuación.**

Para obtener información, consulte el manual del subwoofer.

#### n **Con un subwoofer en modo directo**

Configure el modo directo en "Activatión" y desactive la configuración de la frecuencia de cruce y el ajuste de volumen.

#### n **Con un subwoofer sin modo directo**

Realice la siguiente configuración:

- • **Volumen** : "Posición de las 12 en punto"
- • **Frecuencia de cruce** : "Frecuencia máxima/más alta"
- • **Filtro de paso bajo** : "Desactivado"
- • **Modo de espera** : "Desactivado"

#### **NOTA**

Cuando utilice 2 subwoofers al mismo tiempo, antes de iniciar Config Audyssey®, ajuste el volumen de los subwoofers mediante "Nivel de subwoofer" (ver[página](#page-113-0) 111) en el menú. No se puede ajustar el volumen para los subwoofers individuales.

# *3* **Configuración del mando a distancia**

n **Configuración del modo de zona Pulse ZONE SELECT para cambiar "MAIN".**

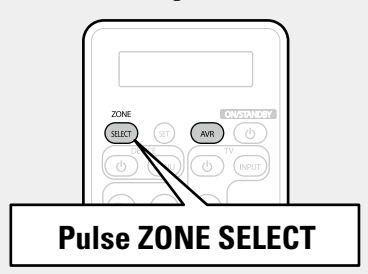

#### **NOTA**

Cuando utilice un mando a distancia con códigos preset registrados (**vegatorica** 143), pulse **AVR** para establecer el modo de funcionamiento AVR en el mando a distancia antes de usarlo.

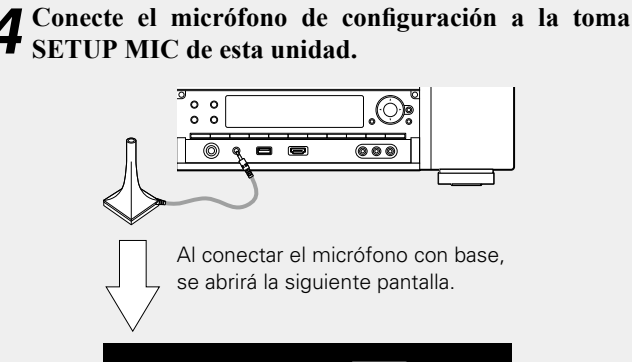

**Preparación**

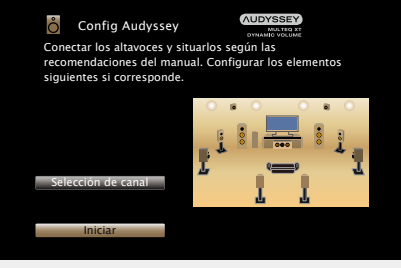

• Si se definen con "Selección de canal" los canales que no se van a usar se puede acortar el tiempo de la medición. Para realizar la configuración, ejecute los pasos 3 a 9 de ["Configuración de](#page-90-1) ["Selección de canal"" \(](#page-90-1)verbágina 88).

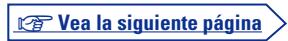

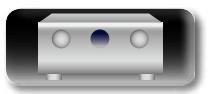

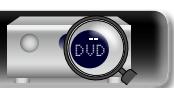

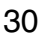

**Versión básica**

Versión básica

**Versión avanzada**

Versión avanzada

**Información avanzada**<br> **Información diversión avanzada** 

Información

Información

# **Preparación** (Continuación) **Detec. y medida (ppal)**

必

Aa<br>66

GUI

*5***Seleccionar "Iniciar", y después pulse ENTER.**

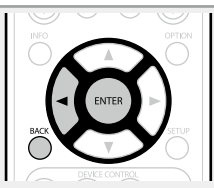

**Config Audyssey** Conecte el micrófono a la entrada SETUP MIC s delantera del preamplificador AV

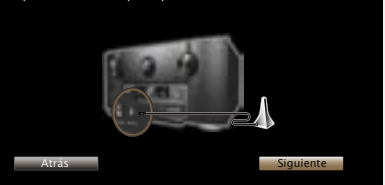

#### *6***Seleccionar "Siguiente", y después pulse ENTER.** Se muestra la pantalla de configuración del volumen del

subwoofer.

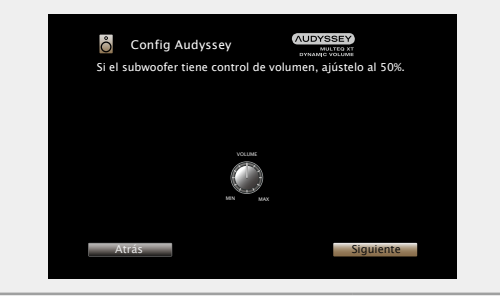

• En este paso se comprueba automáticamente la configuración y el tamaño de los altavoces, y se calcula el nivel de canal, la distancia y la frecuencia de transición.

También corrige la distorsión en el área de audición.

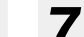

*7***Seleccionar "Iniciar prueba", y después pulse ENTER.** Una vez en marcha, reproducirá una serie de tonos de prueba por cada altavoz.

• La medición requiere varios minutos.

# *8***Se muestran los altavoces detectados.**

• En la siguiente ilustración se muestra un ejemplo en el que se han detectado altavoces delanteros, el altavoz central, subwoofer y altavoces surround y surround traseros.

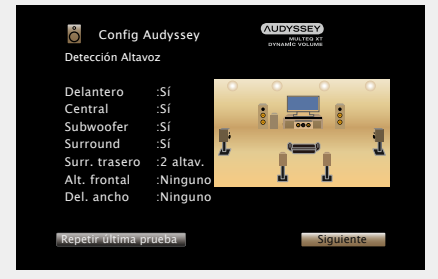

#### **NOTA**

Si no se muestra un altavoz detectado, quizás no esté correctamente conectado. Compruebe la conexión del altavoz.

*9***Seleccionar "Siguiente", y después pulse ENTER.**

#### **NOTA**

#### **Si en la pantalla de la televisión aparece el mensaje "¡Atención!":**

Vaya a ["Mensajes de error" \(](#page-36-0)ver página 34). Compruebe todos los elementos relacionados con el aviso y realice los procedimientos necesarios.

Si el problema queda resuelto, vuelva atrás y empiece a realizar la "Config Audyssey®" de nuevo.

#### **Volver a la pantalla anterior**

Seleccionar "Atrás", y después pulse **ENTER.**

#### **Cuando se detiene la medición**

- (1) Pulse **BACK** para ver la pantalla emergente.
- $\oslash$  Pulse  $\triangle$  para seleccionar "Sí", y después pulse **ENTER**.

# **Repetición de la configuración de los altavoces**

Repita la operación desde el paso 4.

v **Vea la siguiente página**

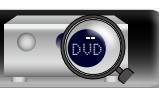

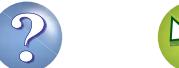

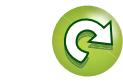

# **Medición (2.ª – 8.ª)**

 $\overbrace{ }^{\mathbf{A}\mathbf{a}}$ 

**DÀ** 

- • Sólo se puede realizar la medición de una posición, pero si se realizan
- GUI

Versión avanzada

**Versión básica**

Versión básica

# *10* **Desplace el micrófono con base a la posición 2, seleccionar "Continuar", y luego pulse ENTER.** Comienza la medición del segundo punto. Las mediciones se pueden realizar hasta en ocho posiciones. **AUDYSSEY Config Audyssey** Sitúe el micrófono a la altura del oido en la 2ª posición y seleccione "Continuar"... **Continuar** Cálculo Config Audyssey Sitúe el micrófono a la altura del oido en la 3ª pos seleccione "Continuar"...

• En este paso, llevará a cabo las mediciones en varias posiciones (de 2 a 8 posiciones) diferentes a la posición de audición principal.

mediciones de distintas posiciones se logra una mayor corrección de

la distorsión acústica dentro del área de audición.

*11* **Repita el paso 10, posiciones de medición 3 a 8.** Cuando la medición de la posición 8 haya finalizado, se

visualizará el mensaje "Fin de las mediciones.".

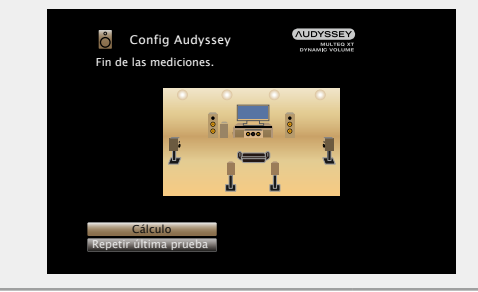

*12***Seleccionar "Cálculo", y después pulse ENTER.** Los resultados de la medición se analizan y se determina la

**Cálculo**

respuesta de frecuencia de cada altavoz en la habitación de escucha.

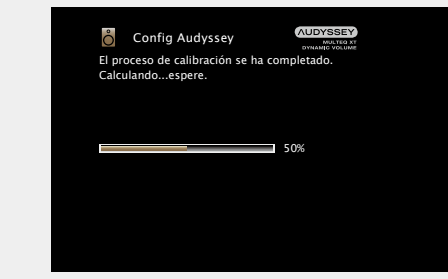

• El análisis tarda varios minutos. Cuantos más altavoces y posiciones de medición existan, más tiempo se tardará en realizar el análisis.

v **Vea la siguiente página**

Cálculo

**Continuar** 

- • Para saltarse la tercera posición de audición y las posteriores, utilice ui para seleccionar "Cálculo" y pulse **ENTER** para continuar con el paso 13.
- Para volver a medir la segunda posición, utilice  $\Delta \nabla$  para seleccionar "Repetir última prueba" y pulse **ENTER**.

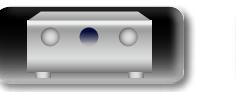

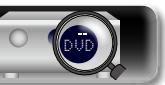

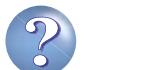

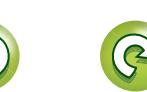

#### **Configuración de los altavoces (Config Audyssey®)**

**Versión básica**

 $\mathbb{Z}$ 

Aa<br>66

GU

**13** Utilice  $\Delta \nabla$  para seleccionar el **elemento que desee comprobar** y **pulse ENTER.**

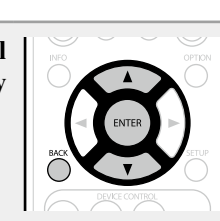

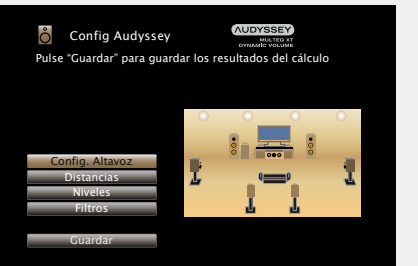

• Los subwoofers podrían reflejar una distancia mayor de la real debido al retraso eléctrico añadido, común en los subwoofers. • Si desea verificar otro elemento, pulse **BACK**.

#### **NOTA**

- • Si el resultado no cuadra con el estado real de la conexión o si aparece el mensaje "¡Atención!", consulte ["Mensajes de error"](#page-36-0) ( $\mathbb{P}$ P[página 34\)](#page-36-0). Después, vuelva a realizar "Config Audyssey<sup>®</sup>".
- • Si la posición u orientación de un altavoz varía, habrá que ejecutar nuevamente "Config Audyssey®" para asegurar que se logra una corrección de ecualización óptima.

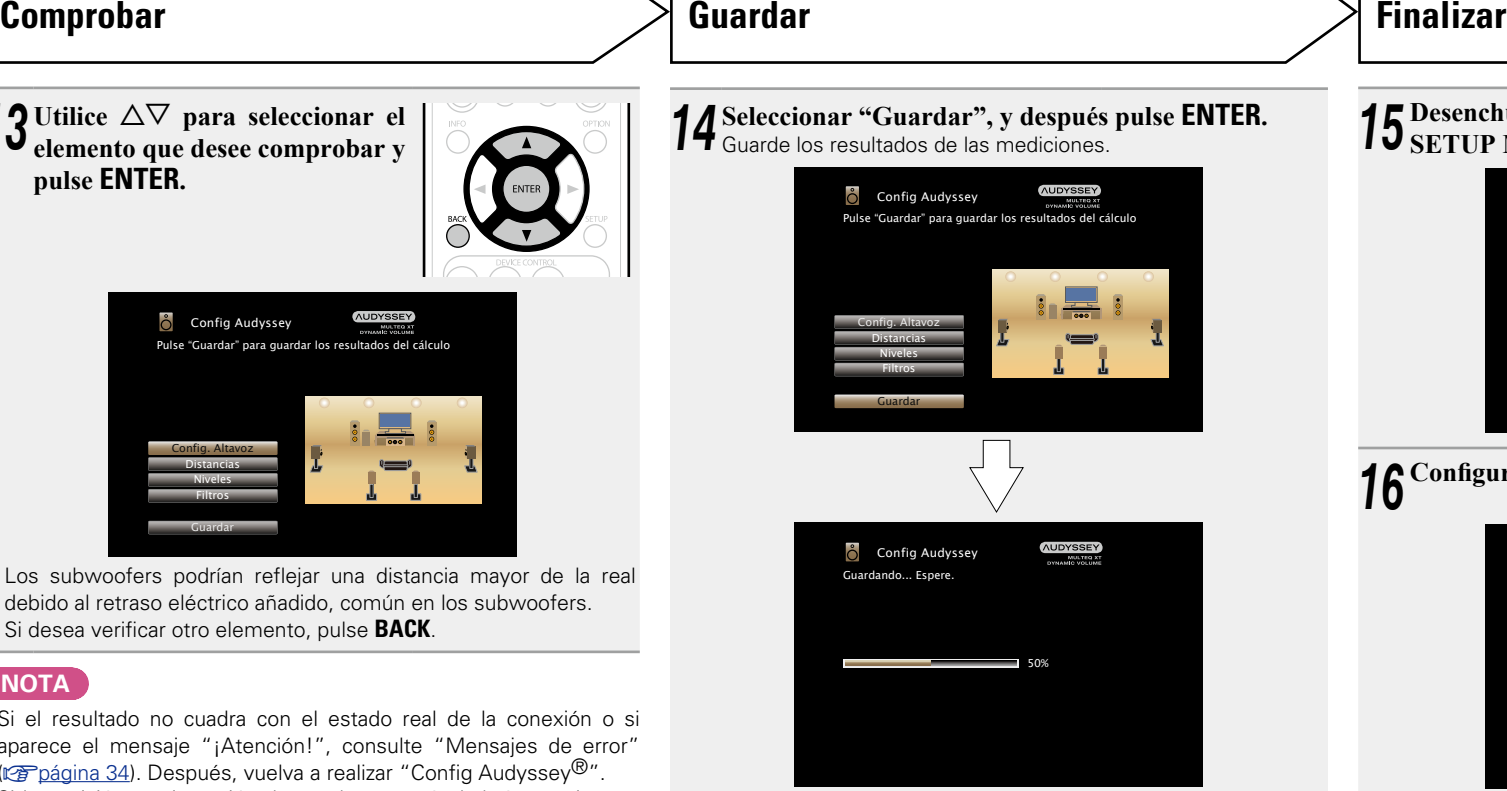

- Se tarda aproximadamente 10 segundos en guardar los datos.
- • Mientras se guardan los resultados de la medición, aparece el mensaje "Guardando... Espere.". Una vez guardados, aparece el mensaje "Almacenamiento finalizado. La configuración de Audyssey® ha finalizado. Desenchufe el micrófono".

#### **NOTA**

No apague la alimentación mientras se estén guardando los resultados de la medición.

# *15* **Desenchufe el micrófono con base de la clavija SETUP MIC de la unidad.**

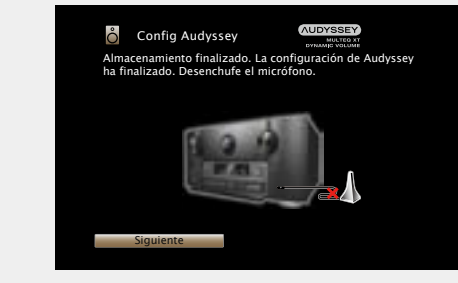

*<sup>16</sup>* **Configuración de Audyssey Dynamic Volume®.**

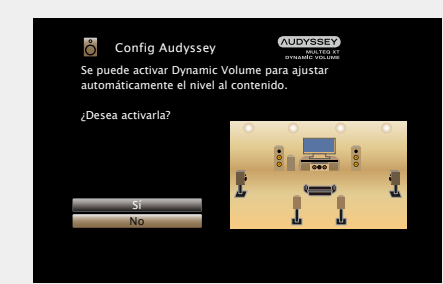

• Ajusta el volumen de salida al nivel óptimo, al tiempo que monitoriza de forma constante el nivel de la entrada de audio de la unidad. Así, por ejemplo, si mientras se está viendo un programa de televisión aumenta el volumen repentinamente durante la publicidad, se realiza un control óptimo del volumen de forma automática, de modo que no se pierde el dinamismo ni la claridad del sonido en ningún momento.

#### n **Al activar Dynamic Volume**

• Utilice u para seleccionar "Sí", y pulse **ENTER**. La unidad entra automáticamente en modo "Medium" (v[página 113\)](#page-115-0).

#### n **Al desactivar Dynamic Volume**

• Utilice  $\nabla$  para seleccionar "No", y pulse **ENTER**.

#### **NOTA**

No cambie las conexiones del altavoz o el volumen del subwoofer después de ejecutar una Config Audyssey®. Si es necesario realizar algún cambio, realice de nuevo la Config Audyssey®.

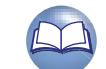

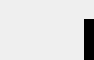

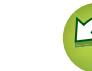

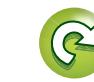

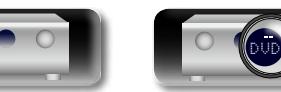

33
# Versión básica **Versión básica**

**Información avanzada**<br> **Información diversión avanzada** Versión avanzada **Versión avanzada**

### **Mensajes de error**

#### **NOTA**

 $\Box$ 

Aa  $\widetilde{\circledast}$ 

GUI

- Si el procedimiento "Config Audyssey<sup>®</sup>" no puede completarse debido a la instalación de los altavoces, el entorno de medición, etc., se visualiza un mensaje de error. Si aparece un mensaje de error, compruebe los elementos pertinentes y tome las medidas necesarias. Después, repita el procedimiento "Config Audyssey®".
- • Si el resultado sigue siendo diferente del estado real de la conexión después de volver a realizar la medición o si sigue apareciendo el mensaje de error, es posible que los altavoces no estén bien conectados. Apague la unidad, compruebe las conexiones de los altavoces y repita el proceso de medición desde el principio.
- • Asegúrese de desconectar la alimentación antes de comprobar las conexiones de los altavoces.

#### **Ejemplos Detalles del error Medidas a tomar** • El micrófono con base conectado está averiado o se ha conectado un • Conecte el micrófono de configuración incluido al conector SETUP MIC de  $\delta$  Config Audyssey ¡Atención! : Por favor compruebe la conexión del cable dispositivo diferente del micrófono con base suministrado. esta unidad. e intente de nuevo • No todos los altavoces pudieron ser detectados. • Compruebe las conexiones de los altavoces. El micrófono o el altavoz es Ninguno Reintentar **Config Audyssey AUDYSSEY** • Hay demasiado ruido en la sala para que las mediciones puedan realizarse • Apague o aleje el dispositivo que está generando ruido. ¡Atención! de forma precisa. • Vuelva a intentarlo en un entorno más silencioso. • El sonido de los altavoces o subwoofer es demasiado bajo para que las • Compruebe la instalación de los altavoces y la dirección en que están El ruido del ambiente es demasiado alto o el nivel es muy bajo mediciones puedan realizarse de forma precisa. orientados. • Ajuste el volumen del subwoofer. **Reintentar** • El altavoz indicado no pudo ser detectado. • Compruebe las conexiones del altavoz indicado. **Config Audyssey AUDYSSEY** (En la pantalla a la izquierda se indica que no se ha podido detectar el altavoz ¡Atención! : Por favor compruebe la conexión del cable e intente de nuevo delantero derecho.) Delantero D :Ninguno Reintentar • El altavoz indicado ha sido conectado con las polaridades invertidas. • Compruebe las polaridades del altavoz indicado. **Config Audyssey** ¡Atención! : Por favor compruebe la conexión del cable (En la pantalla a la izquierda se indica que las polaridades de los altavoces • Con ciertos altavoces, este mensaje de error e intente de nuevo delanteros están invertidas.) puede aparecer incluso si el altavoz está conectado Delantero D :Fase correctamente. Si está seguro de que el cableado sea correcto, pulse  $\triangle$  para seleccionar "Saltar error" y pulse **ENTER**. Reintentar Sobre la fase Saltar error

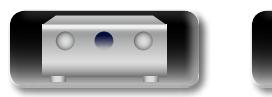

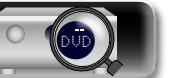

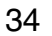

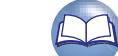

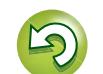

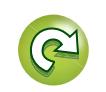

# **Ver Parámetros**

<u>N)</u>

Aa 66

**GU** 

"Config Audyssey® ".

**AUDYSSEY Config Audyssey/Ver Parámetros Config Audyssey** Verificar medidas de Config Audyssey Conectar los altavoces y situarlos según las endaciones del manual. Configurar los elementos siguientes si corresponde. Config. Altavoz Distancias Niveles Selección de canal Filtros Ver Parámetros Ecualizadores Iniciar Restablecer **2** Utilice  $\triangle \nabla$  para seleccionar el elemento que desee comprobar  $\mathbf{v}$  where **FNTFR y pulse ENTER.** Se muestran las mediciones de cada altavoz. **Config. Altavoz** Comprueba la configuración de los altavoces. **Distancias** Comprueba la distancia del altavoz. **Niveles** Comprueba el nivel de canal del altavoz. **Filtros** Comprueba la frecuencia de cruce del altavoz. **Ecualizadores** Comprueba el ecualizador.

**1** Utilice  $\Delta \nabla$  para seleccionar "Ver Parámetros" y pulse **ENTER**.

• Si se ha seleccionado "Ecualizadores", pulse  $\Delta \nabla$  para seleccionar la curva de ecualización ("Audyssey" o "Audyssey Flat") que desee comprobar. Utilice  $\Delta \nabla$  para pasar la visualización de un altavoz a otro.

Permite comprobar los resultados de la medición y las características de ecualización después de realizar

 $\bullet$  **Pulse**  $\triangle$  **o BACK.** 

Volverá a aparecer la pantalla de confirmación. Repita los pasos 2.

# **Recuperación de la configuración de "Config Audyssey®"**

Si configura "Restablecer" en "Sí", puede volver al resultado de medición de Config Audyssey® (valor calculado al inicio por MultEQ® XT) incluso cuando haya cambiado cada ajuste manualmente.

# **Configuración de la red (Red)**

Esta unidad se puede conectar a una red doméstica (LAN), lo que permite recibir la radio por Internet o reproducir música y ver archivos de imágenes fijas (JPEG) almacenados en un ordenador.

**1** Conecte el cable Ethernet ( $\mathbb{Z}$ página [27 "Conexión en una red doméstica \(LAN\)"\)](#page-29-0).

**2 Encienda esta unidad (CF [página](#page-38-0) 36).**<br>La unidad realiza una configuración automática de la red gracias a la función DHCP. Si conecta el equipo a una red sin función DHCP, realice la configuración del apartado ["Ajustes"](#page-134-0) (ver[página 132\)](#page-134-0).

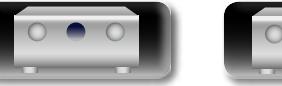

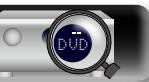

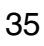

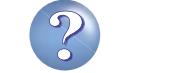

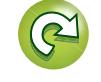

**GUT** 

**Versión básica**

Versión básica

# **Reproducción (Funcionamiento básico)**

# $\overline{\overset{\mathbf{Aa}}{\circledast}}$

- 
- GUI

**Versión básica**

Versión básica

Información

## **Configuración** ( $\sqrt{p}$ página 29)

#### **h** [Encendido](#page-38-1) ( $\mathbb{Z}$ Ppágina 36)

- **D** [Selección de la fuente de entrada](#page-38-2) (verbágina 36)
- **a Aiuste del volumen principal (va proprincipal 37)**
- **a** [Interrupción temporal del sonido](#page-39-1) ( $\mathbb{Q}$ Ppágina 37)
- **D** [Reproducción Blu-ray Disc/DVD](#page-39-2) (verbágina 37)
- n **[Reproducción de un Super Audio CD](#page-39-3)**  (ver[página 37](#page-39-3))
- **a Reproducción de un CD** (verpágina 38)
- **a [Reproducción desde un iPod](#page-41-0) (verpágina 39)**
- n **[Reproducción desde un dispositivo de memoria](#page-44-0)  USB** ( $\sqrt{p}$ [página 42](#page-44-0))
- □ Recepción de emisoras de HD Radio (ver[página 45](#page-47-0))
- **a Recepción de radio Internet** ( $\mathbb{C}$  página 54)
- □ Reproducción de archivos almacenados en un PC y **el NAS** (verbágina 57)
- **ultilización de servicios en línea** (verbágina 61)
- **h** [Funciones útiles](#page-73-0) (**v<sub>a</sub>** página 71)
- **a [Función de AirPlay](#page-77-0) (verabr**ador 75)

**[Selección de un modo de audición \(Modo de sonido\)](#page-79-0)**  (v[página 77](#page-79-0))

**[Reproducción \(Funciones avanzadas\)](#page-94-0) (verbodana 92)** 

# <span id="page-38-0"></span>**Información importante**

Antes de comenzar la reproducción, establezca la conexión entre los diferentes componentes y la configuración del unidad.

#### **NOTA**

Al reproducir los componentes conectados, consulte también sus respectivos manuales de uso.

# <span id="page-38-1"></span>**Encendido**

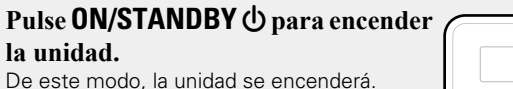

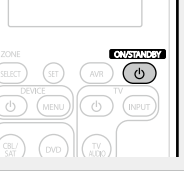

# $\bullet$

También puede poner la alimentación en espera pulsando  $\Phi$  ON/ **STANDBY** en la unidad principal.

#### n **Cuando la alimentación se pone en espera** Pulse ON/STANDBY (b)

#### G**Indicador STANDBY en modo de espera**H

- • Modo de espera normal : Rojo
- Si "HDMI Control" (verbágina 117) está configurado en "Activado": Naranja
- Si "Control de IP" (ver[página 131](#page-133-0)) está configurado en "Siempre encendido": Naranja

# <span id="page-38-2"></span>**Selección de la fuente de entrada**

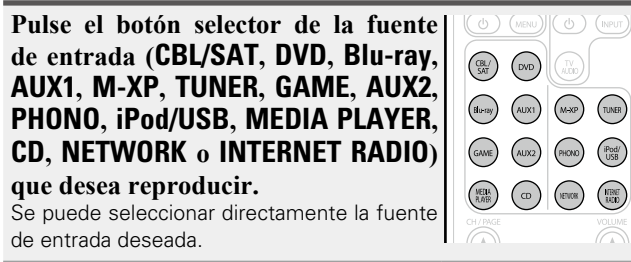

**También puede realizar la siguiente operación para seleccionar una fuente de entrada.**

# □ Selección de la fuente de entrada con la unidad

#### **principal** Gire **INPUT SELECTOR**.

• Al girar la rueda **INPUT SELECTOR** cambia la fuente de entrada, según se muestra a continuación.

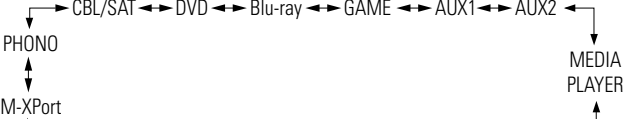

 $\rightarrow$  TV AUDIO  $\rightarrow$  NETWORK  $\rightarrow$  HD Radio  $\rightarrow$  CD  $\rightarrow$  Pod/USB  $\rightarrow$ 

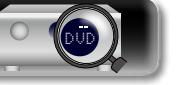

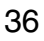

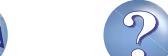

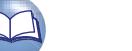

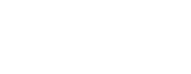

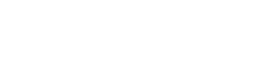

<span id="page-39-0"></span>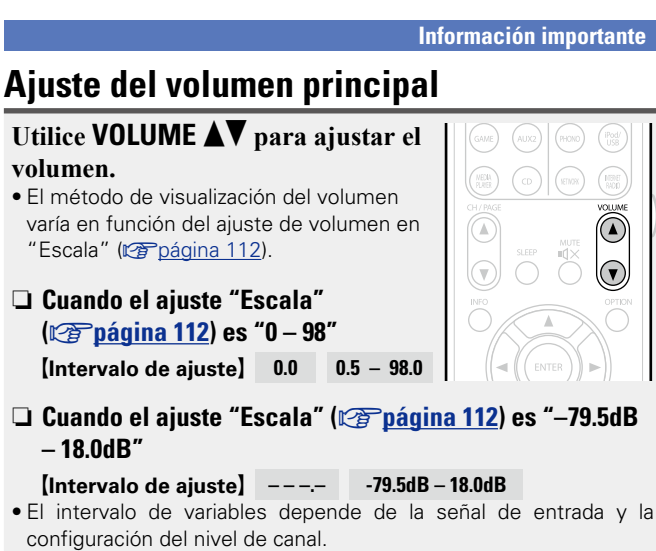

# $\overline{\rightarrow}$

 $\mathbb{Z}$ 

Aa<br>66

GUI

El volumen principal se puede ajustar girando la rueda **VOLUME** en la unidad principal.

## <span id="page-39-1"></span>**Interrupción temporal del sonido**

**Pulse MUTE**  $\triangleleft \times$ **.** 

• El indicador "MUTE" de la pantalla parpadea.  $\cdot$   $\mathbb{d}$ X aparece en la pantalla del televisor.

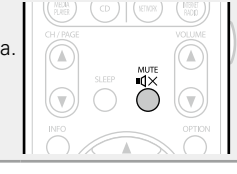

# $\overline{\rightarrow}$

- • El sonido se reduce el nivel establecido en el menú "Nivel silenciam." (verbágina 112)
- Para cancelar, vuelva a pulsar **MUTE**  $\mathbf{d}$ **X**, La función de silenciamiento también puede cancelarse ajustando el volumen principal.

# **Información importante Reproducción Blu-ray Disc/DVD**

<span id="page-39-2"></span>A continuación se describe el procedimiento para reproducir Blu-ray Disc/DVD.

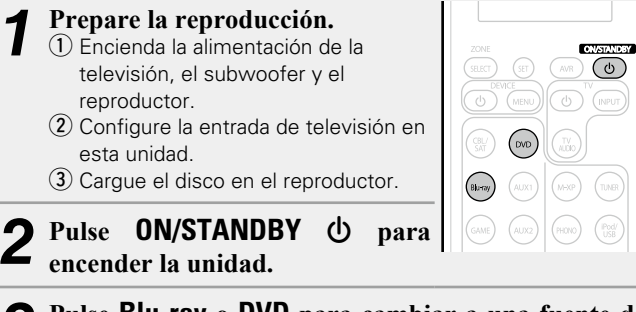

*3* **Pulse Blu-ray o DVD para cambiar a una fuente de entrada del dispositivo usado en la reproducción.**

*4* **Inicie la reproducción del reproductor Blu-ray Disc o DVD.**

• Realice la configuración necesaria en el reproductor (configuración de idioma, subtítulos, etc.) de antemano.

# <span id="page-39-3"></span>**Reproducción de un Super Audio CD**

A continuación se describe el procedimiento para usar un Super Audio CD.

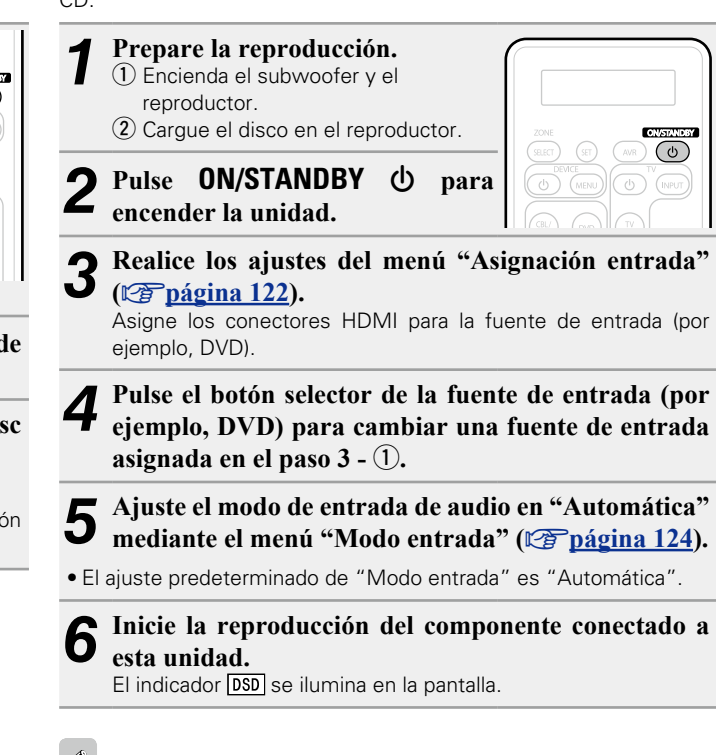

Cuando se reproduce Super Audio CD, las señales DSD se convierten en señales PCM que, a continuación, se convierten en señales analógicas.

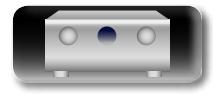

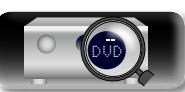

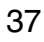

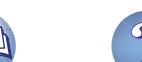

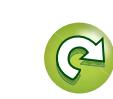

# <span id="page-40-0"></span>**Reproducción de un CD**

山

-

A continuación se describe el procedimiento para usar un reproductor de CD.

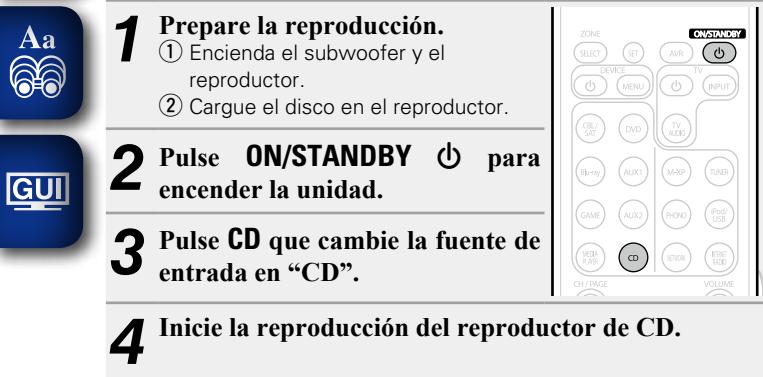

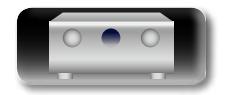

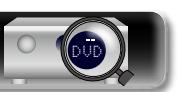

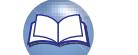

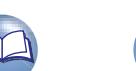

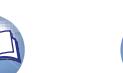

 $\mathcal{P}$ 

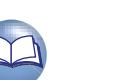

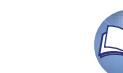

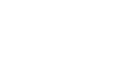

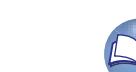

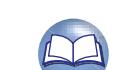

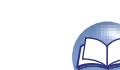

# <span id="page-41-0"></span>**Reproducción desde un iPod**

**DA** 

Aa 66

GUI

Puede utilizar el cable USB suministrado con el iPod para conectar el iPod al puerto iPod/USB de la unidad para escuchar la música que tenga almacenada.

Para obtener información sobre los modelos de iPod que se pueden reproducir con esta unidad, consulte ["Conexión de un iPod o un](#page-22-0) [dispositivo de memoria USB al puerto iPod/USB" \(](#page-22-0)reconágina 20).

# **Audición de música en un iPod**

Los modos de visualización del iPod incluyen el "Modo directo" y el "Modo remoto".

De forma predeterminada, está configurado el "Modo directo", en el cual hace funcionar directamente el iPod mientras ve su pantalla. Para cambiar al "Modo remoto", en el cual realiza las operaciones mientras se muestra la información del iPod en la pantalla de la TV, consulte ["Configuración del "Modo remoto" \(Modo Funcionamiento\)"](#page-42-0) (v[página 40\).](#page-42-0)

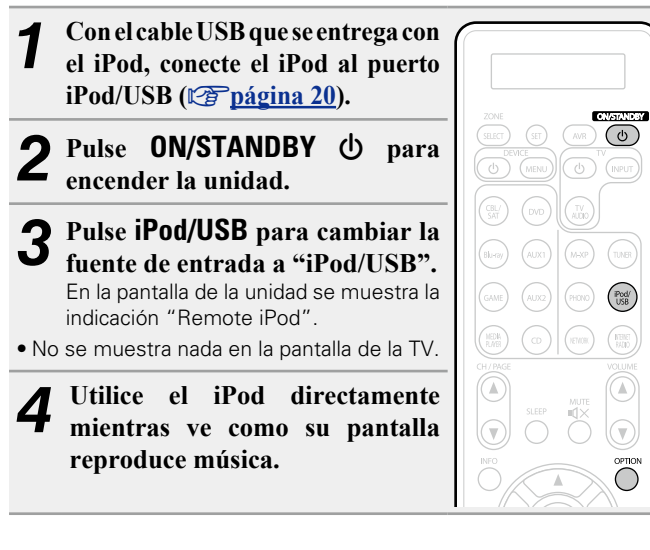

- n **[Enviar música almacenada en un iPhone,](#page-77-1)  [iPod touch, o iPad directamente a la unidad](#page-77-1)**  (ver[página 75](#page-77-1))
- n **[Reproducir música de iTunes con esta unidad](#page-77-2)**  (L含[página 75](#page-77-2))

# **Operaciones disponibles a través del botón OPTION**

Pulse el botón **OPTION** para ver un menú de funciones que se puede utilizar en la pantalla de la TV. Seleccione la función que desee utilizar de este menú. Puede encontrar y utilizar fácilmente la función deseada.

#### n **[Configuración del "Modo remoto"](#page-42-0)  (Modo Funcionamiento)** ( $\sqrt{p}$ página 40)

- □ Realización de una reproducción repetida (Repetir) (Lap[página 41](#page-43-0))
- n **[Realización de una reproducción aleatoria](#page-43-1)  (Aleatoria) (v<sup>p</sup>página 41)**

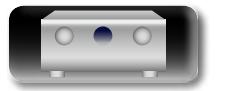

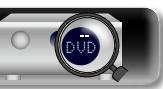

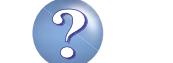

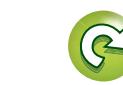

#### **Reproducción desde un iPod**

#### **NI** n **Configuración del "Modo remoto" (Modo Funcionamiento)**

<span id="page-42-0"></span>En este modo, se muestran en la pantalla de la TV varias listas y pantallas durante la reproducción en el iPod.

En esta sección se describen los pasos a seguir para reproducir pistas con el iPod en "Modo remoto".

#### *1* **Pulse iPod/USB para cambiar la fuente de entrada a "iPod/USB".**

 $\overline{\overset{\mathbf{Aa}}{\circledast}}$ 

GUI

*2* **Pulse OPTION.** Se muestra la pantalla del menú de opciones.

#### *3* **Seleccionar "Modo Funcionamiento", y después pulse ENTER.**

Se muestra la pantalla "Modo Funcionamiento".

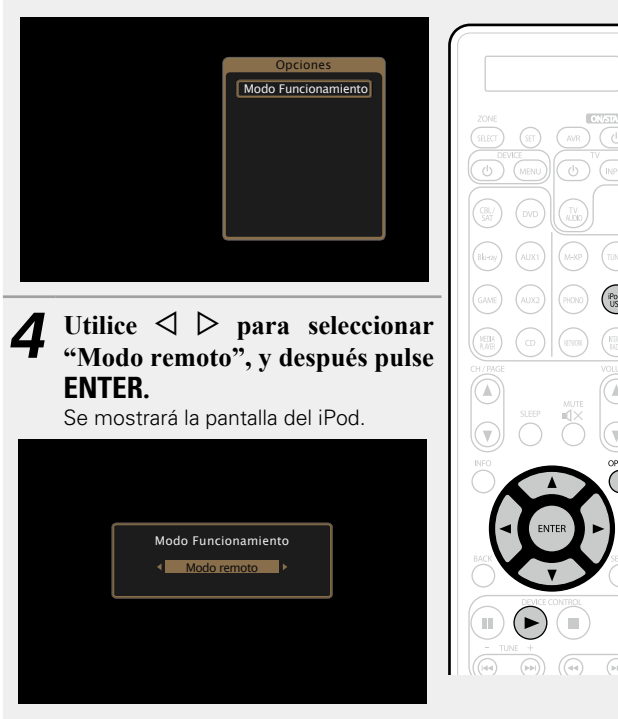

- Se muestran caracteres, números y ciertos símbolos en inglés. Los caracteres incompatibles se sustituyen por un "." (punto).
- • Las operaciones disponibles en el "Modo directo" y el "Modo remoto" aparecen en la lista siguiente.

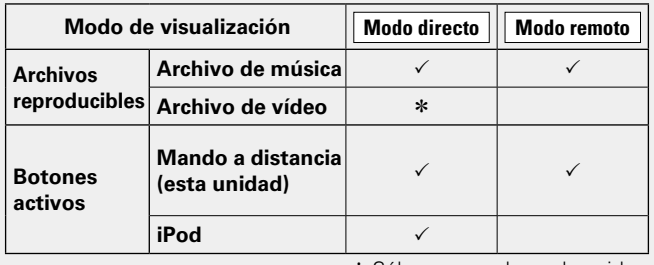

\* Sólo se reproduce el sonido.

**5 Utilice**  $\triangle \nabla$  para seleccionar el elemento y, a continuación pulso **ENITED** e  $\triangle$  canonistically continuación, pulse **ENTER** o  $\triangleright$  para seleccionar el **archivo que desea ver.**

# *6* **Comienza la reproducción.**

Comienza la reproducción.

#### n **Ajuste de la calidad del sonido (M-DAX)**

Ajuste esta opción en "M-DAX" (verbágina 111) en el menú. Puede utilizar la función "M-DAX" para volver a un estado cercano al audio antes de la compresión y corregir los graves para disfrutar de una mejor experiencia de reproducción. El ajuste predeterminado es "Desactivado".

# n **Cambio de la duración de la visualización de la**

#### **pantalla**

Ajuste esta opción en "Pantalla de audio" (ver[página 120\)](#page-122-0) en el menú. El ajuste predeterminado es "30s".

Pulse  $\Delta \nabla \triangleleft \triangleright$  mientras la pantalla está apagada para volver a la pantalla original.

#### n **Cambio de la visualización de la pantalla**

En el Modo remoto, pulse **STATUS** en la unidad principal durante la reproducción.

Cada vez que se pulsa el botón, la pantalla alterna entre título de la pista, nombre del artista y título del álbum, etc.

#### **NOTA**

- Dependiendo del tipo de iPod y la versión del software que se utilice, puede no ser posible utilizar ciertas funciones.
- • Tenga en cuenta que marantz no aceptará ninguna responsabilidad por cualquier problema surgido de los datos de un iPod al usarse la unidad conjuntamente con el iPod.

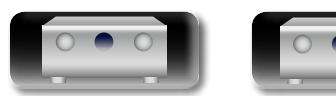

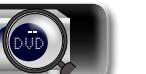

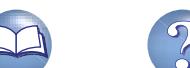

#### **Reproducción desde un iPod**

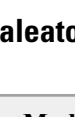

# <span id="page-43-0"></span>n **Realización de una reproducción repetida (Repetir)**

*1* **Pulse OPTION cuando se encuentre en Modo remoto.** Se muestra la pantalla del menú de opciones.

 $\mathbb{D}$ 

**GUI** 

**2** Utilice  $\Delta \nabla$  para seleccionar "Repetir" y, a continuación pulse **FNTFR continuación, pulse ENTER.**

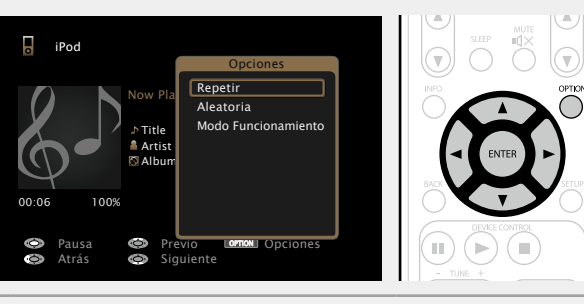

 $3$  Utilice  $\triangle$  **para seleccionar el modo de reproducción repetida.**

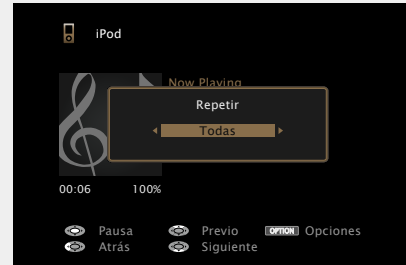

• Cada vez que pulse  $\triangleleft \triangleright$ , la configuración cambia como se indica a continuación.

> Off One Desactivado Una **Todas**

- **Desactivado** El modo de reproducción repetida queda anulado.
- **Una** Un archivo en reproducción no deja de repetirse.
- **Todas** Se repite la reproducción de todos los archivos de la carpeta que se está reproduciendo en este momento.

DVD

*4* **Pulse ENTER.** Vuelve a aparecer la pantalla de reproducción.

<span id="page-43-1"></span>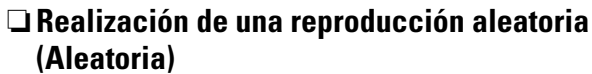

- *1* **Pulse OPTION cuando se encuentre en Modo remoto.** Se muestra la pantalla del menú de opciones.
- Utilice  $\Delta \nabla$  para seleccionar "Aleatoria" y, a **continuación, pulse ENTER.**

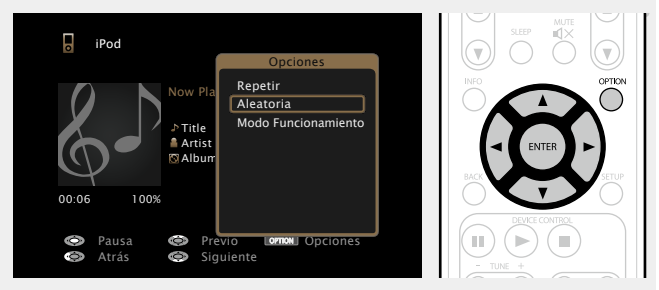

 $3$  Utilice  $\triangle$  para seleccionar el modo de reproducción **aleatoria.**

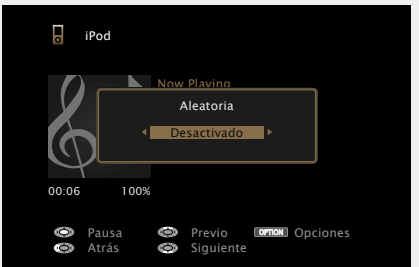

• Cada vez que pulse  $\triangleleft \triangleright$ , la configuración cambia como se indica a continuación.

Desactivado  **Activado** 

**Desactivado** Desactivar la reproducción aleatoria.

**Activado** Activar la reproducción aleatoria.

*4* **Pulse ENTER.** Vuelve a aparecer la pantalla de reproducción.

## $\bullet$

La reproducción aleatoria selecciona al azar de entre todas las pistas una pista para reproducir cada vez que finaliza la anterior. Por lo tanto, puede que la misma pista se reproduzca de forma consecutiva.

41

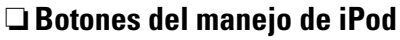

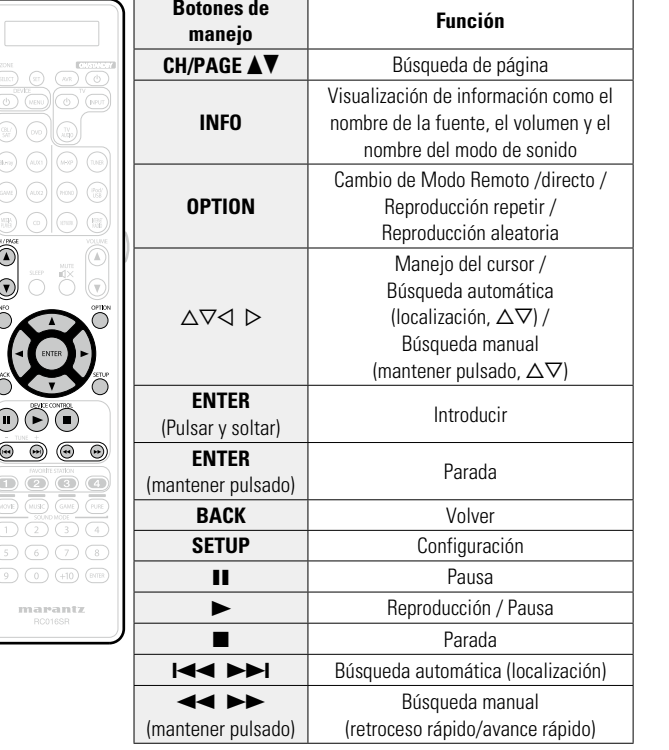

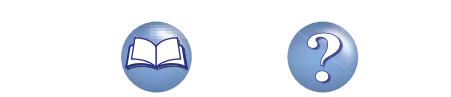

**Versión avanzada**

Versión avanzada

# <span id="page-44-0"></span>**Reproducción desde un dispositivo de memoria USB**

Reproducción de música o archivos de imágenes fijas (JPEG) grabados en un dispositivo de memoria USB.

# **Información importante**

- • Sólo es posible utilizar dispositivos de memoria USB que cumplen con las normas de clase de almacenamiento masivo y MTP (protocolo de transferencia de medios) en la unidad.
- Esta unidad es compatible con dispositivos de memoria USB en formato "FAT16" o "FAT32".
- • Esta unidad es compatible con archivos MP3 que cumplen con las normas "MPEG-1 Audio Layer-3".
- • Los tipos de archivo que esta unidad puede reproducir y las especificaciones se muestran a continuación.

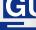

 $\mathbb{Z}^n$ 

Aa<br>**ବି**କି

#### G**Tipos de archivo compatibles**H

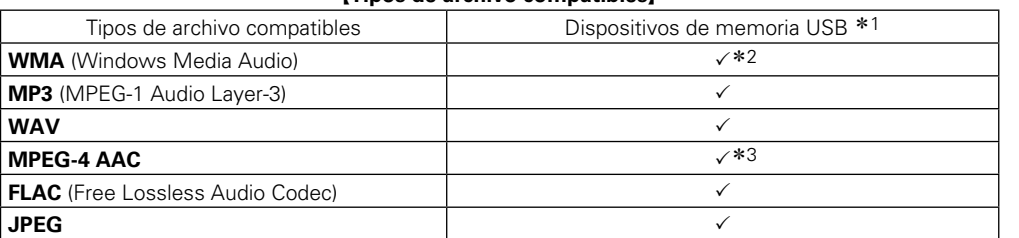

\*1 Dispositivo de memoria USB

- • Esta unidad es compatible con las normas MP3 ID3-Tag (Ver. 2).
- • Esta unidad puede mostrar las imágenes incrustadas mediante MP3 ID3-Tag Ver. 2.3 ó 2.4.
- Esta unidad es compatible con etiquetas META de WMA.
- • Si el tamaño de imagen (píxeles) de la carátula de un álbum supera 500 × 500 (WMA/MP3/WAV/FLAC) o 349 × 349 (MPEG-4 AAC), cabe la posibilidad de que la música no se reproduzca correctamente.
- • Longitud en bits de cuantificación del formato WAV: 16 bits.
- • Longitud en bits de cuantificación del formato FLAC: 16 o 24 bits.
- z2 Los archivos con protección de derechos de autor se pueden reproducir en algunos reproductores portátiles compatibles con MTP.
- \*3 En esta unidad sólo es posible reproducir archivos que no tienen protección de copyright. El contenido descargado desde sitios pagados de Internet tiene protección de copyright. Asimismo, los archivos que se codifican en formato WMA al ser copiados desde un CD, etc., a un ordenador, pueden tener protección de copyright dependiendo de la configuración del PC.

#### **NOTA**

Los tipos de archivo que esta unidad no admite no se muestran.

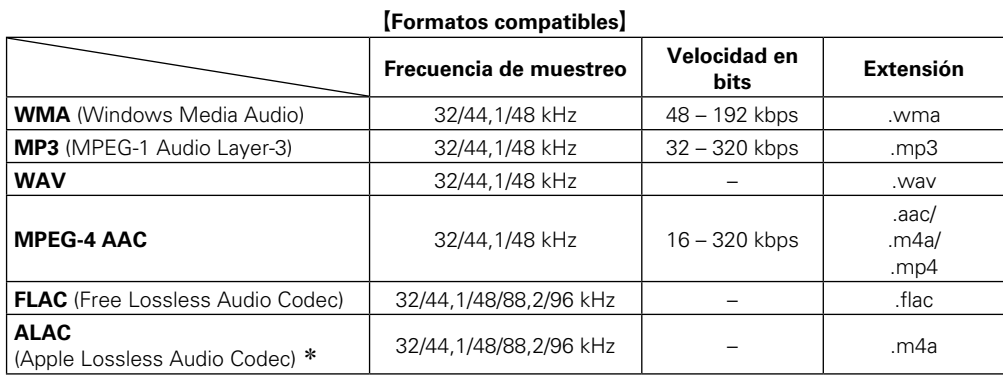

\* Copyright [2012] [D&M Holdings. Inc.]

Con licencia de Apache, versión 2.0 (la "Licencia"); no puede utilizar este archivo salvo de conformidad con la Licencia. Puede obtener una copia de la Licencia en http://www.apache.org/licenses/LICENSE-2.0

### n **Número máximo de archivos y carpetas reproducibles**

Los límites en el número de carpetas y archivos que esta unidad puede mostrar son los siguientes.

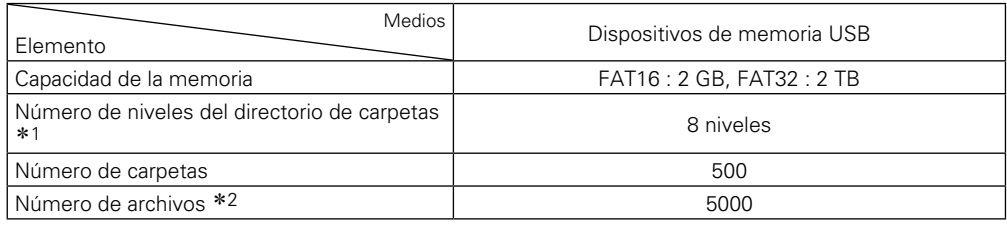

\*1 El número limitado incluve la carpeta raíz.

z2 El número de archivos admitidos puede variar en función de la capacidad del dispositivo de memoria USB y del tamaño de los archivos.

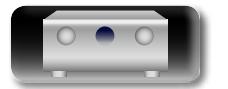

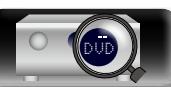

#### **Reproducción desde un dispositivo de memoria USB**

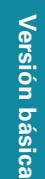

# Información

# 山

## **Reproducción de archivos almacenados en dispositivos de memoria USB**

*1* **Conecte el dispositivo de memoria USB al puerto iPod/USB (**v**[página](#page-22-0) 20).**

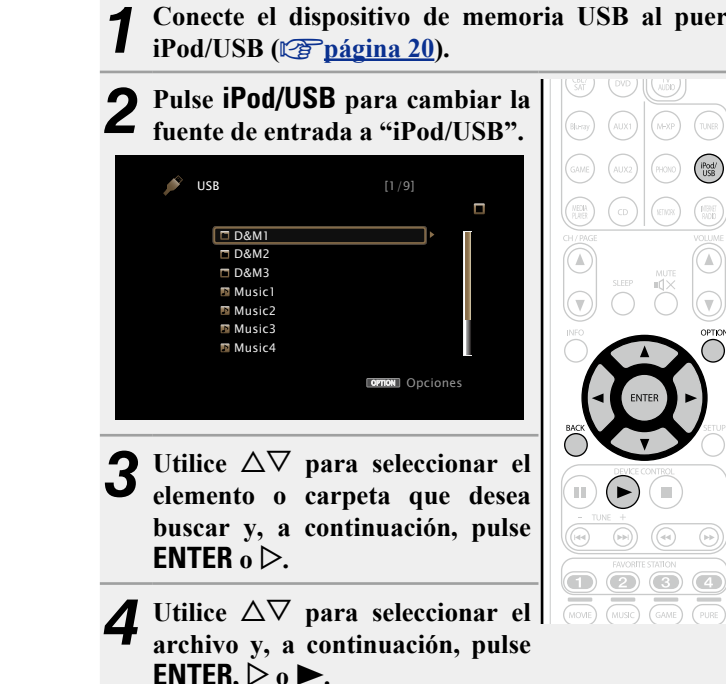

Comienza la reproducción.

## n **Ajuste de la calidad del sonido (M-DAX)**

Ajuste esta opción en "M-DAX" (verbágina 111) en el menú. Puede utilizar la función "M-DAX" para volver a un estado cercano al audio antes de la compresión y corregir los graves para disfrutar de una mejor experiencia de reproducción. El ajuste predeterminado es "Desactivado".

#### n **Volver a la pantalla anterior**  $Pulse \triangleleft o$ **BACK**.

#### n **Cambio de la duración de la visualización de la pantalla**

Ajuste esta opción en "Pantalla de audio" (ver[página 120\)](#page-122-0) en el menú. El ajuste predeterminado es "30s".

Pulse  $\Delta \nabla \triangle \nabla$  mientras la pantalla está apagada para volver a la pantalla original.

#### $\rightarrow$

 $\binom{IPodd}{USB}$ 

 $(\widehat{\lhd}$ 

• Cuando un archivo de música MP3 incluye datos Album Art, se puede visualizar la carátula del álbum durante la reproducción del archivo.

• Si el dispositivo de memoria USB se divide en varias particiones, solo se reproduce la primera partición.

#### **NOTA**

- • marantz declina toda responsabilidad por cualquier problema que pueda surgir con los datos de un dispositivo de memoria USB cuando se utilice esta unidad con un dispositivo de memoria USB.
- • Los dispositivos de memoria USB no funcionan si se los conecta a través de un concentrador USB.
- • marantz no garantiza el funcionamiento de todos los dispositivos de memoria USB ni que éstos reciban energía. Al utilizar un disco duro portátil USB que pueda recibir alimentación de un adaptador de CA, se recomienda el uso de dicho adaptador de corriente.
- • No es posible conectar ni utilizar un ordenador a través del puerto iPod/USB de esta unidad mediante un cable USB.

### **Operaciones disponibles a través del botón OPTION**

Pulse el botón **OPTION** para ver un menú de funciones que se puede utilizar en la pantalla de la TV. Seleccione la función que desee utilizar de este menú. Puede encontrar y utilizar fácilmente la función deseada.

- n **[Búsqueda de contenido con palabras clave](#page-73-1)  (Búsqueda de texto)** ( $\mathbb{C}\widehat{\mathbb{F}}$ página 71)
- □ Realización de una reproducción repetida (Repetir) (Cap[página 72](#page-74-0))
- n **[Realización de una reproducción aleatoria](#page-74-1)  (Aleatoria)** ( $\sqrt{p}$ página 72)
- **□ Reproducción de música y de una imagen favorita a la vez (Ver imagen)** (ver página 74)
- n **[Reproducción de imágenes fijas en orden](#page-76-1)  [secuencial \(Presentación\)](#page-76-1) (ver página 74)**

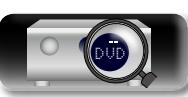

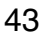

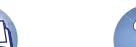

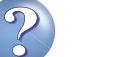

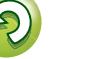

#### **Reproducción desde un dispositivo de memoria USB**

n **Botones de manejo del dispositivo de memoria USB**

凶

 $\overbrace{ }^{\mathbf{A}\mathbf{a}}$ 

**GUI** 

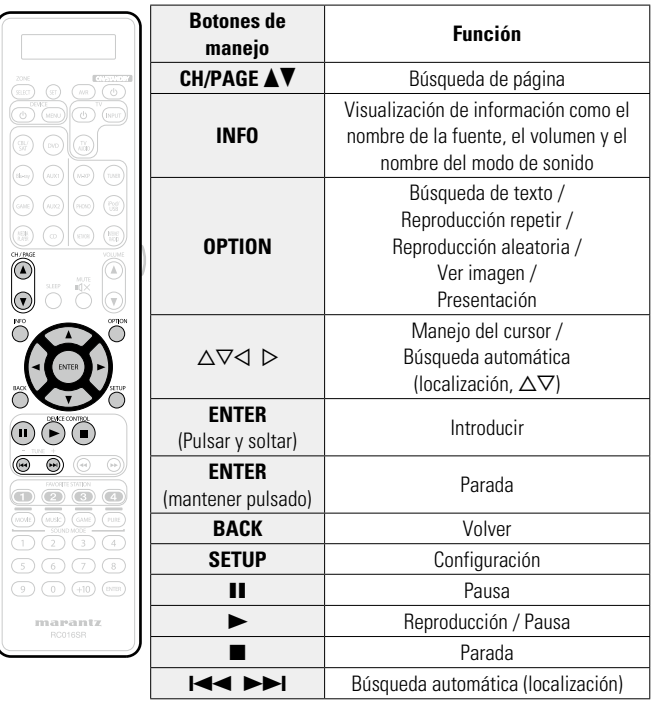

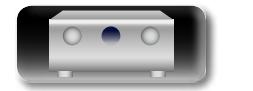

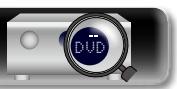

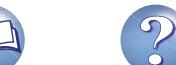

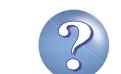

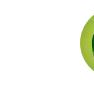

# <span id="page-47-0"></span>**Recepción de emisoras de HD Radio**

Para las conexiones de antena, consulte ["Conexión de un receptor HD Radio" \(](#page-25-0) $\sqrt{p}$ página 23).

## **Información importante**

#### n **Utilización del receptor HD Radio™**

Las emisoras de HD Radio ofrecen una calidad de sonido mejor que las emisiones FM/AM convencionales. También es posible recibir servicios de datos y seleccionar emisiones de entre ocho programas de multidifusión.

La Tecnología HD Radio aporta un sonido de calidad superior a las emisiones convencionales y permite la recepción de servicios de datos. services.

### **Digital Sound**

• Sonido digital con calidad de CD. La tecnología HD Radio permite emitir las emisoras de radio local con un sonido de señal digital muy nítido. Las emisoras AM suenan como las emisoras de FM de hoy en día, y las emisiones en FM suenan como un CD.

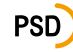

 $\mathbb{D}$ 

Aa 66

GUI

• Datos de servicio de programa: Mejora todavía más la experiencia de la tecnología HD Radio. Ofrece información como el nombre de la canción, el intérprete, las identificaciones de la emisora y otros datos de interés.

# **HD2/HD3**

• Además de las emisoras tradicionales de radio hay emisoras FM locales. Estos canales HD2/HD3 permiten acceder a música nueva y original, y se adentran en géneros tradicionales.

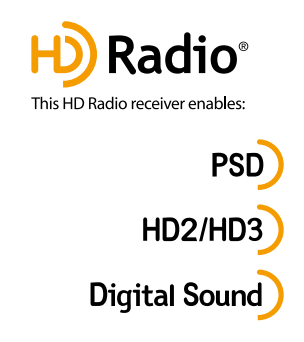

Tecnología HD Radio fabricada bajo licencia de iBiquity Digital Corporation. Patentes en EE. UU. y otros países. HD Radio™ y los logotipos HD, HD Radio y "Arc" son marcas comerciales patentadas de iBiquity Digital Corp.

Si desea obtener más información sobre la tecnología HD Radio, visite "www.hdradio.com/".

**Versión básica**

Versión básica

# **Cómo llevar a cabo la sintonización**

Los modos para recibir las emisiones en FM consisten en el modo "Automático", que busca automáticamente las emisoras disponibles, y el modo "Manual", que le permite sintonizarlas mediante los botones para cambiar la frecuencia. El ajuste predeterminado es "Automático". También puede utilizar "Ajuste directo" para llevar a cabo la sintonización introduciendo directamente la frecuencia.

En el modo "Automático", no puede sintonizar emisoras de radio si la recepción no es buena. Si se da el caso, utilice el modo "Manual" o"Ajuste directo" para lleva a cabo la sintonización.

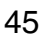

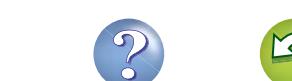

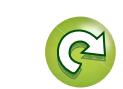

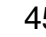

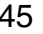

DVD

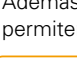

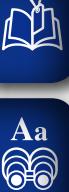

GUI

# **Recepción de emisoras de HD Radio**

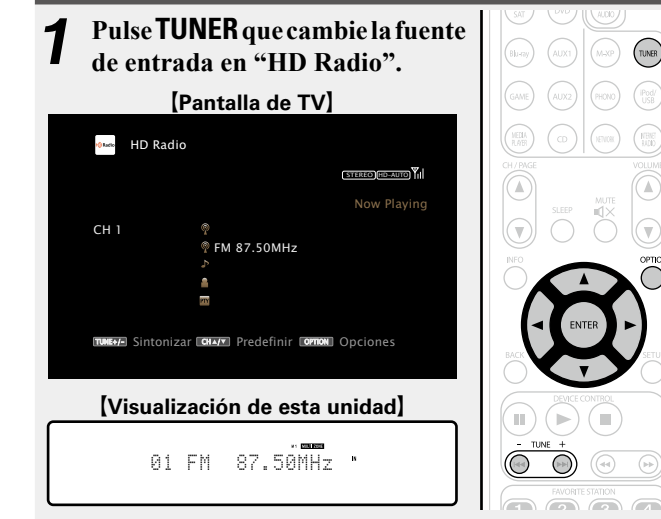

*2* **Pulse OPTION.** Se muestra la pantalla del menú de opciones.

**3** Utilice  $\Delta \nabla$  para seleccionar "Banda" y, a continuación pulsa **ENTED continuación, pulse ENTER.**

Se mostrará la pantalla de la Banda.

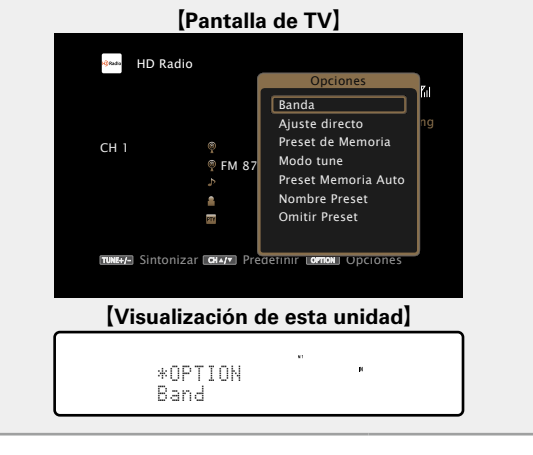

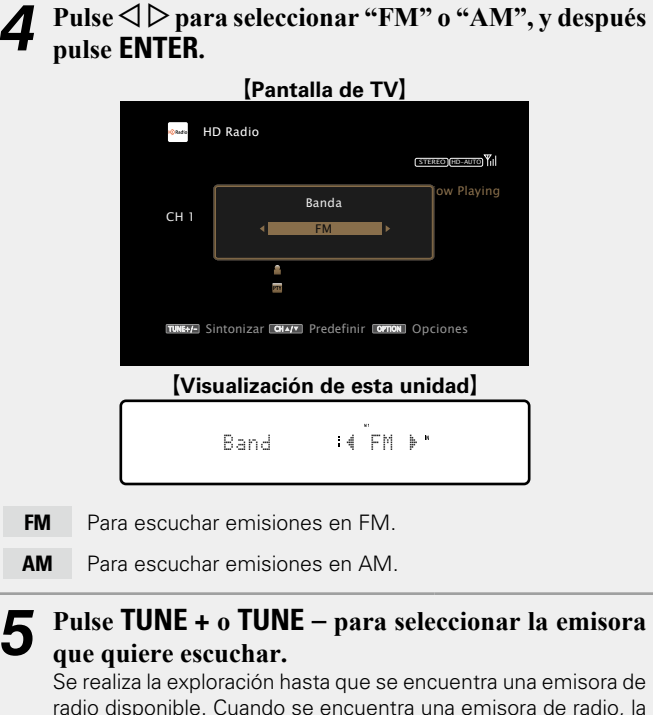

# *5* **Pulse TUNE + o TUNE – para seleccionar la emisora**

Se realiza la exploración hasta que se encuentra una emisora de radio disponible. Cuando se encuentra una emisora de radio, la exploración se detiene automáticamente y se sintoniza.

# $\overline{\mathscr{E}}$

• Si no es posible sintonizar la emisora deseada mediante la función de sintonización automática, sintonícela manualmente.

• Para sintonizar emisoras manualmente, pulse y mantenga pulsado **TUNE +** o **TUNE –** para hacer que la frecuencia cambie continuamente.

#### n **Cambio de la duración de la visualización de la pantalla**

Ajuste esta opción en "Pantalla de audio" (ver[página 120\)](#page-122-0) en el menú. El ajuste predeterminado es "30s".

Pulse  $\Delta \nabla \triangleleft \triangleright$  mientras la pantalla está apagada para volver a la pantalla original.

#### n **[Añadir al botón FAVORITE STATION](#page-75-0)**   $(x^2)$ [página 73](#page-75-0))

### **Operaciones disponibles a través del botón OPTION**

Pulse el botón **OPTION** para ver un menú de funciones que se puede utilizar en la pantalla de la TV. Seleccione la función que desee utilizar de este menú. Puede encontrar y utilizar fácilmente la función deseada.

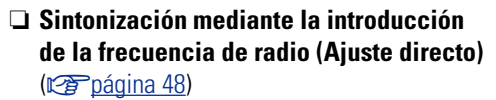

- n **[Presintonización de la emisora actual](#page-52-0) (Preset de Memoria)** ( $\mathbb{Z}$ página 50)
- □ Cambio del modo de sintonización (Modo tune) (L否[página 47](#page-49-0))
- n **[Sintonización de emisoras de radio y](#page-51-0)  [presintonización automática](#page-51-0)  (Preset Memoria Auto)** ( $\sqrt{p}$ Poágina 49)
- n **[Indique un nombre para la emisora guardada en](#page-53-0)  [memoria \(Nombre Preset\)](#page-53-0) (verabagina 51)**
- n **[Omisión de las emisoras presintonizadas](#page-54-0)  (Omitir Preset)** ( $\sqrt{2}$ página 52)

**v<sub>e</sub> Vea la siguiente página** 

**Versión básica**

Versión básica

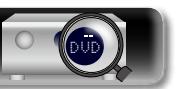

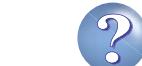

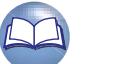

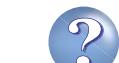

#### **Recepción de emisoras de HD Radio**

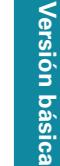

**Información avanzada**<br> **Información diversión avanzada** Información

- • Esta función no está disponible en las emisoras de HD Radio AM porque no pueden emitir canales multidifusión.
- Si no se pueden recibir datos de audio digital una vez seleccionada la emisora, o cuando la señal sea débil, es posible que la unidad no pueda recibir los canales multidifusión.

• Si la emisora que se está sintonizando tiene varios programas de

Si solo hay un programa de audio, por el contrario, se mostrará la

• Cuando la unidad recibe canales multidifusión, el número del programa multidifusión (HD2) se muestra a la derecha del nombre

audio, en la pantalla se muestra la indicación "HD1".

• Si la señal de la estación es débil, podría interrumpirse la recepción del audio digital del canal multidifusión.

#### n **Cambio de la duración de la visualización de la pantalla**

Ajuste esta opción en "Pantalla de audio" (ver[página 120\)](#page-122-0) en el menú. El ajuste predeterminado es "30s".

Pulse  $\Delta \nabla \triangle \nabla$  mientras la pantalla está apagada para volver a la pantalla original.

<span id="page-49-0"></span>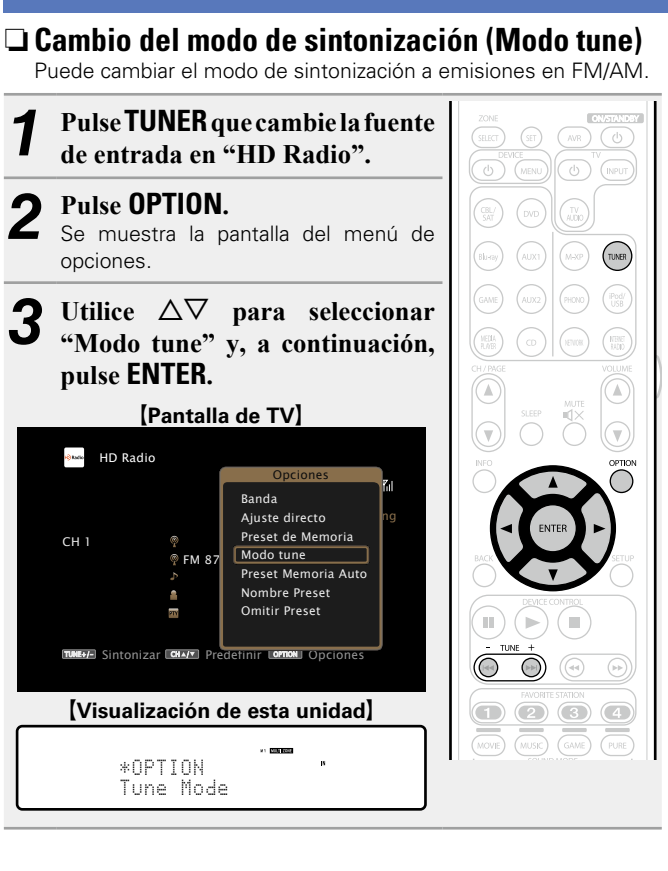

 $\mathbb{Z}$ 

Aa<br>66

**GUI** 

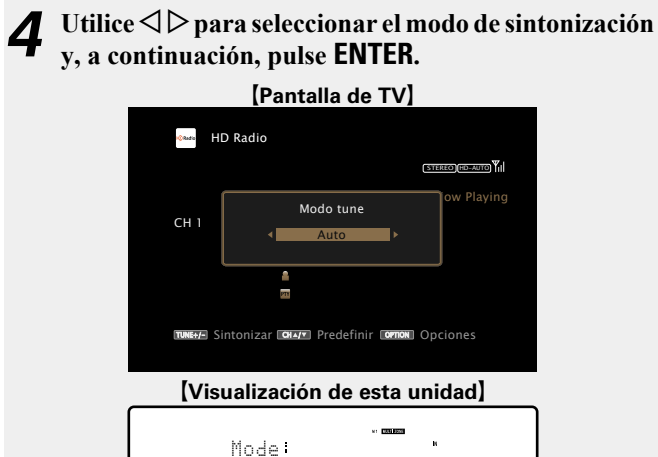

- **Automático** La emisora se sintoniza automáticamente.
- **HD-**<br>Automático **Automático** La emisora de HD Radio se sintoniza automáticamente.

• Auto –

- **Analógica-**Las emisoras analógica y HD Radio analógica se sintonizan **Auto** automáticamente.
- **Manual** La emisora se sintoniza manualmente.
- **Analógica-**Las emisoras analógica y HD Radio analógica se sintonizan **Manual** manualmente.

Para sintonizar emisoras manualmente, pulse y mantenga pulsado **TUNE +** o **TUNE –** para hacer que la frecuencia cambie continuamente.

#### n **Selección de programas de audio**

La tecnología HD Radio permite a las emisoras emitir múltiples servicios de datos y programas de audio en los canales HD2 / HD3 / HD4.

*1* **Seleccione el modo de sintonización ("HD-Automático", "Automático" o "Manual").** *2* **Pulse el botón TUNE + o TUNE – para sintonizar el canal** 

indicación "HD".

de la emisora.

**NOTA**

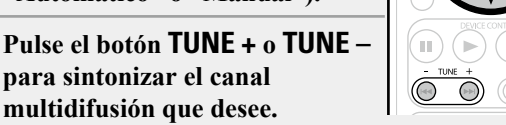

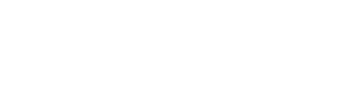

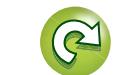

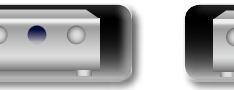

DVD

<span id="page-50-0"></span>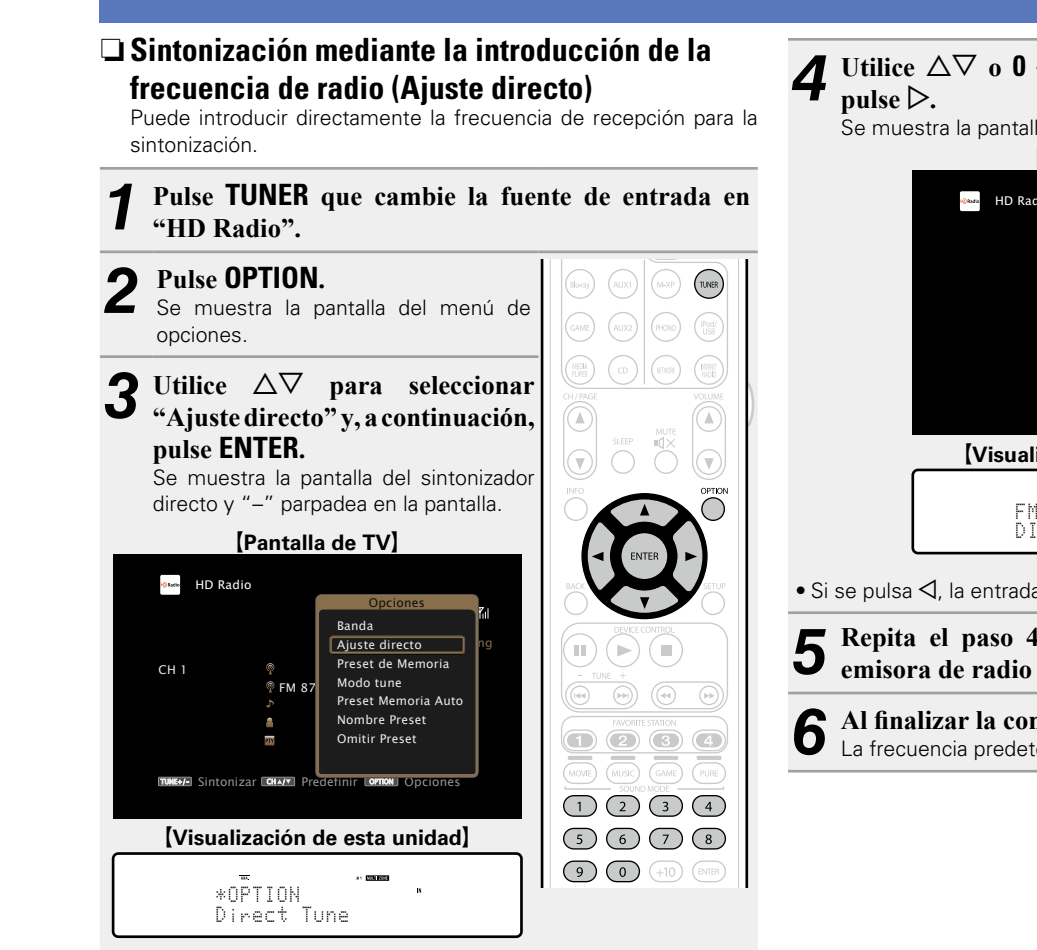

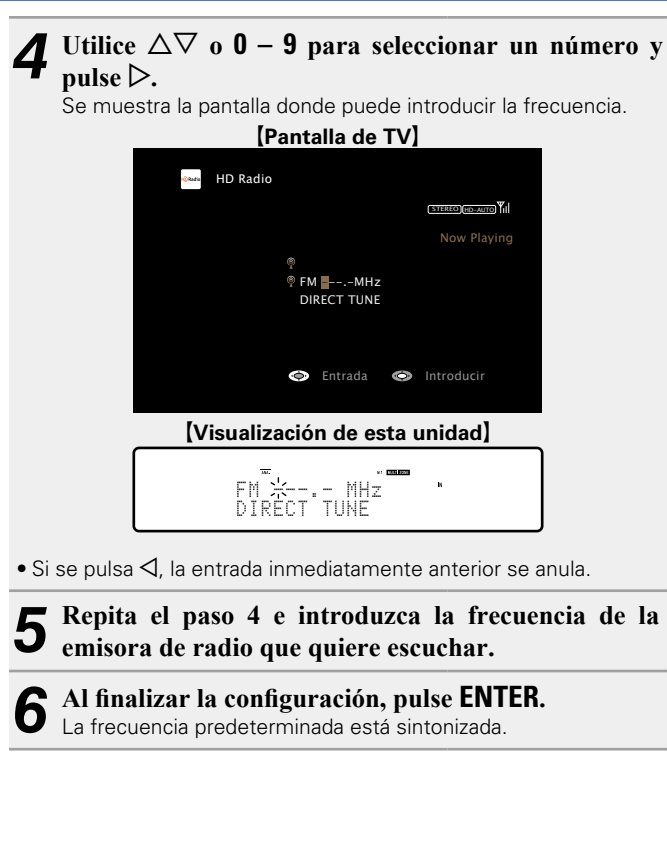

**Recepción de emisoras de HD Radio**

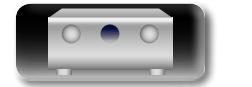

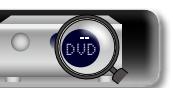

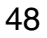

<span id="page-51-0"></span>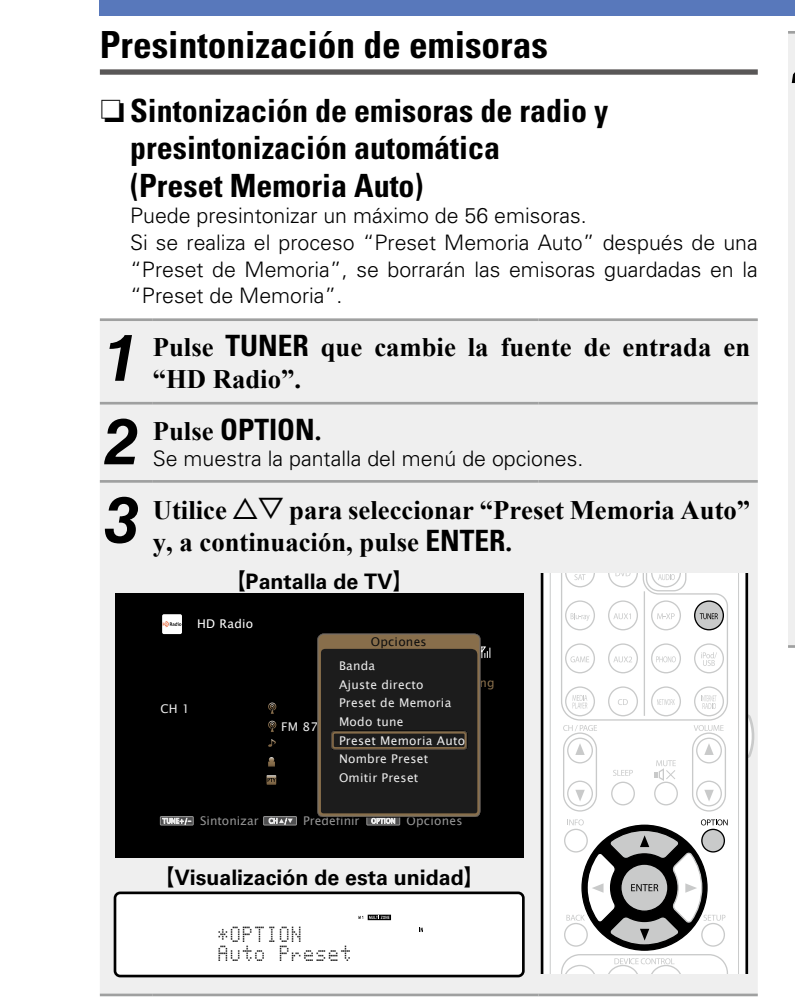

# *4* **Pulse ENTER.**

La unidad empieza a sintonizar automáticamente emisoras de radio y las presintoniza.

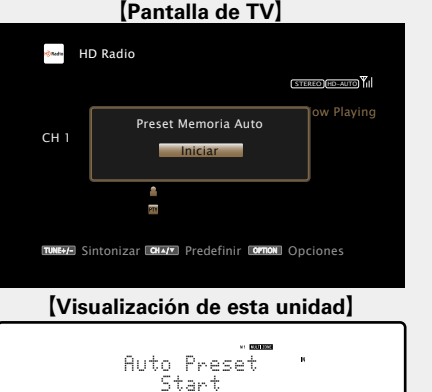

• Cuando se ha finalizado la presintonización, se muestra "Finalizado" durante unos 5 segundos y se apaga la pantalla del menú de opciones.

*v* **Vea la siguiente página** 

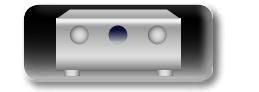

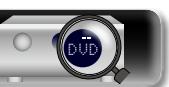

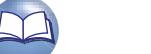

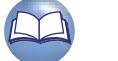

#### **Recepción de emisoras de HD Radio**

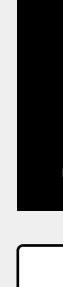

Versión avanzada **Versión avanzada**

# **Recepción de emisoras presintonizadas**

**Canal Ajustes predeterminados**

100,10 MHz

90,10 MHz

90,10 MHz

90,10 MHz

90,10 MHz

90,10 / 90,10 MHz

 $1 - 8$  | 87,50 / 87,90 / 89,10 / 93,30 / 97,90 / 98,10 / 98,90 /

17 – 24 530 / 600 / 930 / 1000 / 1120 / 1210 / 1400 / 1710 kHz  $\begin{array}{|c|c|c|c|c|c|}\n\hline\n 25 - 32 & 90,10 & / 90,10 & / 90,10 & / 90,10 & / 90,10 & / 90,10 & / 90,10\n\end{array}$ 

 $33 - 40$  90,10 / 90,10 / 90,10 / 90,10 / 90,10 / 90,10 / 90,10 /

 $41 - 48$  90,10 / 90,10 / 90,10 / 90,10 / 90,10 / 90,10 / 90,10 /

 $49 - 56$  90,10 / 90,10 / 90,10 / 90,10 / 90,10 / 90,10 / 90,10 /

 $9 - 16$  101,90 / 102,70 / 107,90 / 90,10 / 90,10 / 90,10 /

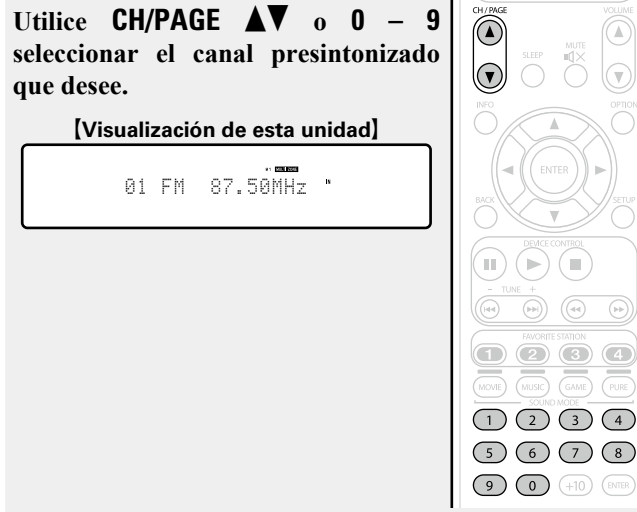

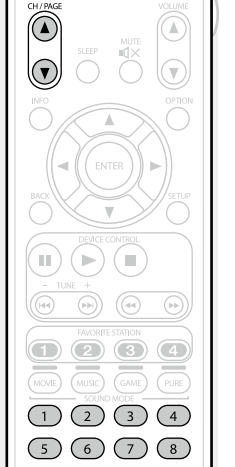

<span id="page-52-0"></span>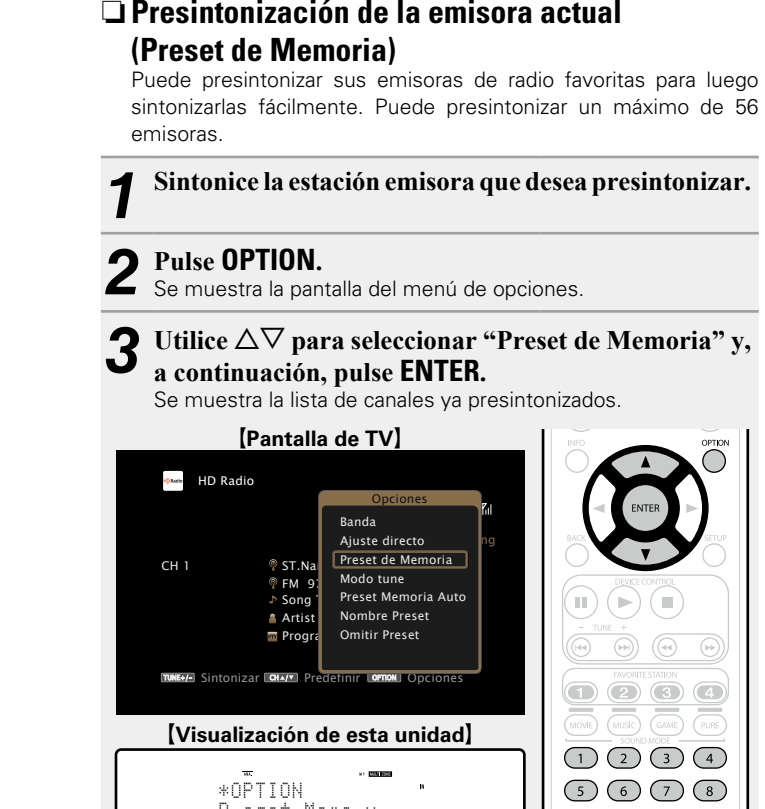

\*OPTION Preset Memory

*4* **Utilice**  $\triangle \nabla$  **o 0** – 9 para seleccionar el canal que **quiere presintonizar y, a continuación, pulse ENTER.**

La emisora actual que se ha presintonizado.

• Para presintonizar otras emisoras, repita los pasos 1 a 4.

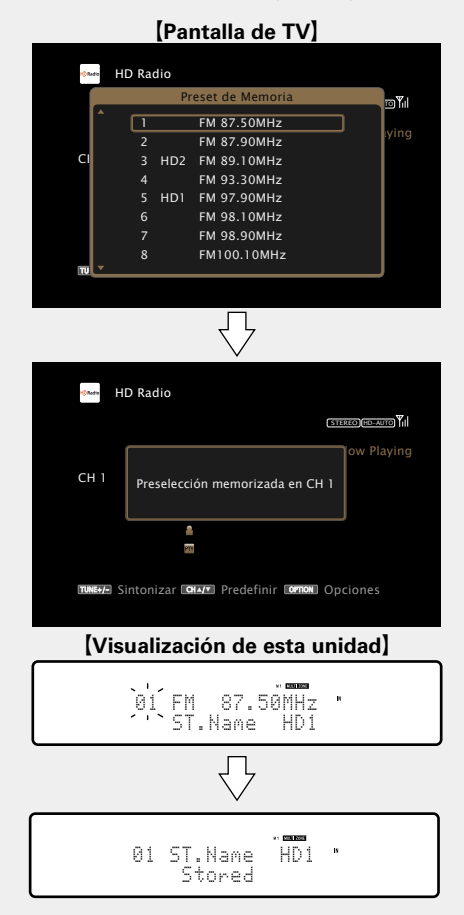

 $\begin{array}{|c|c|c|}\hline \textbf{Q} & \textbf{Q} & \textbf{Q} & \textbf{Q} \\ \hline \textbf{Q} & \textbf{Q} & \textbf{Q} & \textbf{Q} & \textbf{Q} \\ \hline \end{array}$ 

Los números de los canales de las emisoras configurados como "Omitir Preset" ( $\sqrt{2}$ [página](#page-54-0) 52) se muestran en gris, pero estas emisoras se pueden presintonizar.

Cuando se presintonizan los números de los canales en gris, éstos se destacan y la opción "Omitir Preset" cambia a "Activado".

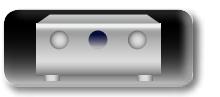

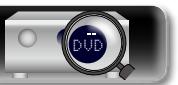

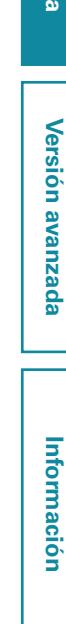

CH 1

Aa 66

GUI

**NI** 

<span id="page-53-0"></span>Se puede introducir un máximo de ocho caracteres. *1* **Pulse TUNER que cambie la fuente de entrada en "HD Radio".** *2* **Pulse OPTION.** Se muestra la pantalla del menú de opciones. *3* **Utilice** ui **para seleccionar "Nombre Preset" y, a** 

**(Visualización de esta unidad)** 

\*OPTION Preset Name

**continuación, pulse ENTER.** Se muestra la pantalla del nombre presintonizado. **[Pantalla de TV] HD Radio** Optiones Banda Ajuste directo Now Playing Preset de Memoria Modo tune  $@$  FM  $8$ Preset Memoria Auto Nombre Preset Omitir Preset  $211$ CH 2011 OF LOTTING TUNE+/- Sintonizar CHA/\* Predefinir COPTION Opciones

 $\mathbb{H}$ 

Utilice  $\triangle$   $\triangleright$  para seleccionar el grupo de emisoras **al que quiere poner nombre y, a continuación, pulse ENTER.**

Se muestra la pantalla donde puede editar el nombre presintonizado.

• Cada vez que pulse  $\triangleleft \triangleright$ , la configuración cambia como se indica a continuación.

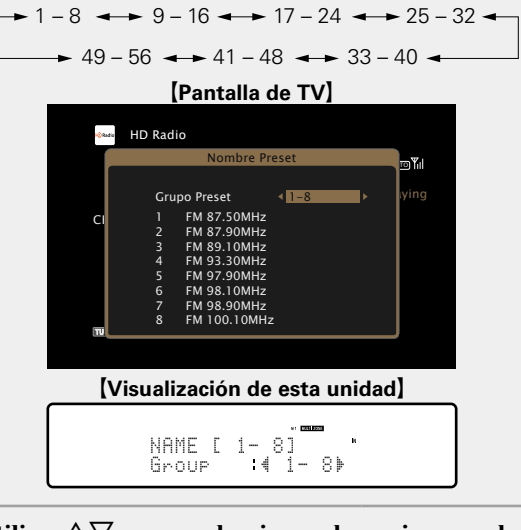

 $\overline{\mathbf{5}}$  Utilice  $\Delta \nabla$  para seleccionar la emisora a la que <br>desea poner nombre y a continuación pulso **FNTFR desea poner nombre y, a continuación, pulse ENTER.**

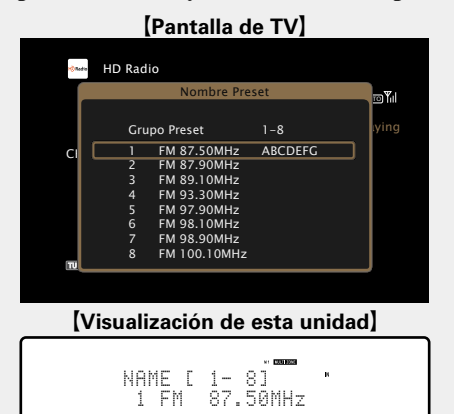

 $\mathbf{6}$  Utilice  $\Delta \nabla$  para seleccionar una etiqueta de nombre  $\mathbf{5}$  **v** a continuación pulsa **ENTED y, a continuación, pulse ENTER.**

Se muestra la pantalla donde puede editar el nombre presintonizado.

• Si selecciona "Predeterm.", la unidad vuelve a mostrar la frecuencia.

*7* **Introduzca los caracteres y, a continuación, pulse**  O K **.**

• Para la entrada de caracteres, consulte la [página 107](#page-109-0).

*8* **Pulse BACK dos veces.** Vuelve a aparecer la pantalla de reproducción.

**Versión avanzada**

**Versión básica**

Versión básica

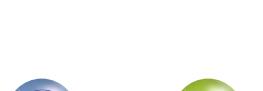

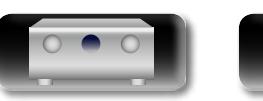

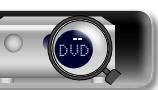

# **NI**

 $\mathop{\widehat{\mathbb{G}}^{\rm a}_{\widehat{\mathbb{G}}}}$ 

**GUI** 

<span id="page-54-0"></span>n **Omisión de las emisoras presintonizadas (Omitir Preset)** Puede configurar por adelantado las emisoras que no quiere que

se muestren al realizar la sintonización, por grupos o por emisoras. La opción de omisión de presintonización es útil al realizar la sintonización porque solo se muestran sus emisoras favoritas.

#### *1* **Pulse TUNER que cambie la fuente de entrada en "HD Radio".**

*2* **Pulse OPTION.** Se muestra la pantalla del menú de opciones.

Utilice  $\Delta \nabla$  para seleccionar "Omitir Preset" y, a **continuación, pulse ENTER.**

Se muestra la pantalla de omisión de presintonización.

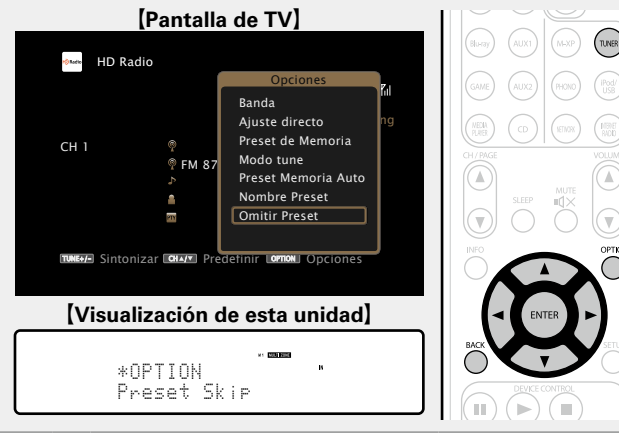

*4-1* <sup>G</sup>**Para definir las emisoras que quiere omitir por grupos**H

- $\textcircled{1}$  Utilice  $\textcircled{2}$   $\triangleright$  para seleccionar el grupo de **emisoras que quiere que se omita.**
- Cada vez que pulse  $\triangleleft \triangleright$ , la configuración cambia como se indica a continuación.

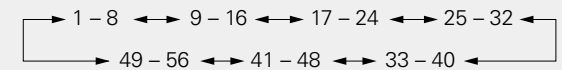

 $\Omega$  Pulse  $\triangle$  para seleccionar "Fijar  $* - *$  para **omitir" y, a continuación, pulse ENTER.**

Ninguna de las emisoras del grupo " $* - *$ " que ha seleccionado se muestra.

(\* son los números del grupo seleccionado)

#### e**Pulse BACK.**

#### G**Pantalla de TV**H **Ross** HD Radio Omitir Preset STEREO HD-AU Fijar 1-8 para omitir Grupo Preset 11-8  $\blacktriangleright$  Pying FM 87.50MHz Activado<br>FM 87.90MHz Activado CH 1 FM 87.90MHz Activado<br>FM 87.90MHz Activado FM 87.50MHz 3 FM 89.10MHz Activado FM 93.30MHz Activado FM 97.90MHz Activado<br>FM 98.10MHz Activado FM 98.10MHz Activado<br>FM 98.90MHz Activado FM 98.90MHz Activado<br>FM 98.90MHz Activado FM 100.10MHz  $\overline{\phantom{a}}$ Tune Preset Option CH / OPTION ⇩

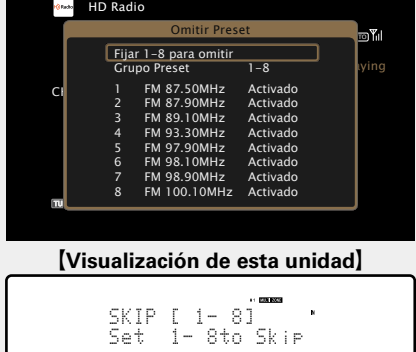

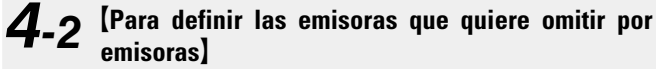

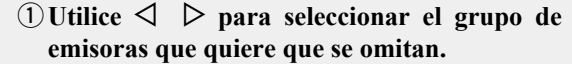

 $\bullet$  Cada vez que pulse  $\triangleleft \triangleright$ , la configuración cambia como se indica a continuación.

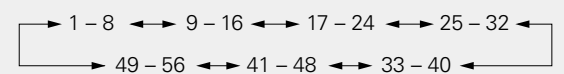

- $\Omega$  Utilice  $\Delta \nabla$  para seleccionar la emisora que **quiere que se omita.**
- **(3)** Utilice  $\leq \mathcal{D}$  para seleccionar "Omitir". No se muestra la emisora que ha seleccionado.
- r**Pulse BACK.**

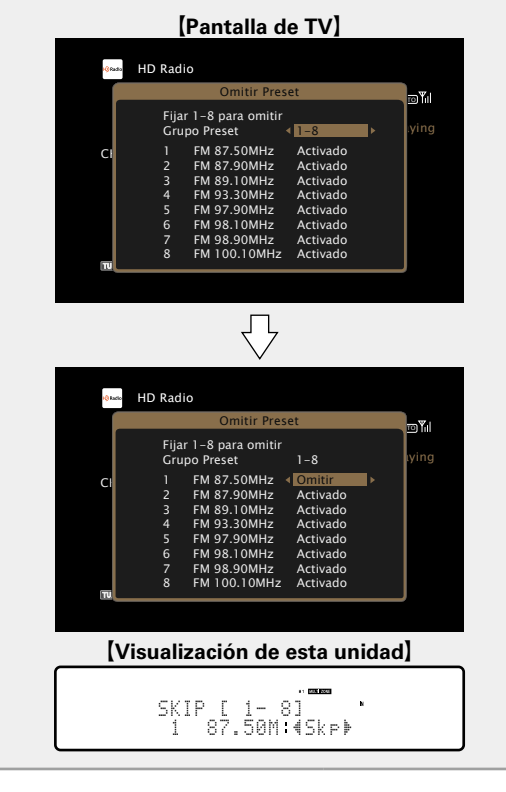

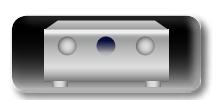

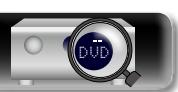

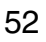

**Versión básica**

Versión básica

**Versión avanzada**

Versión avanzada

#### **Recepción de emisoras de HD Radio**

### **Cancelación de la omisión de presintonización**

**1** Mientras se muestra la pantalla de omisión de presintonización, utilice ⊲ ⊳ para seleccionar un **grupo que contenga una emisora para la que quiera cancelar la omisión.**

2 Utilice  $\Delta \nabla$  para seleccionar una emisora para la que *quiera cancelar la emisión* **quiera cancelar la omisión.**

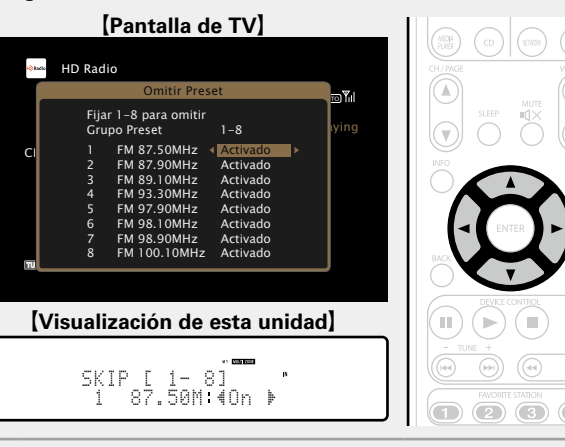

**3** Utilice  $\triangle$  para seleccionar "Activado". Se ha cancelado la omisión.

**NOTA**

**NA** 

GUI

No puede cancelar la omisión para este grupo.

#### n **Visualización de la información de recepción de HD Radio**

#### **Pulse STATUS en la unidad principal mientras se recibe una emisión de HD Radio.**

La información de la recepción actual se muestra en la pantalla.

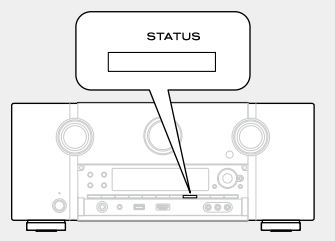

q Normal

(2) Frecuencia / Intensidad de la señal

3) Nombre de la emisora / Programa y tipo de programa

(4) Nombre del título / Nombre del intérprete

 $6$  Nombre del álbum / Nombre del género

#### **NOTA**

Si la señal de la emisora se debilita al recibir una emisión digital (mientras se visualizan "HD" y texto), el modo cambia automáticamente a recepción analógica (se muestra la frecuencia de recepción). Debido a ello, el "HD" y el texto pueden parpadear si el nivel de la señal de la emisora es débil e inestable.

#### n **Botones de manejo del sintonizador (receptor de HD Radio)**

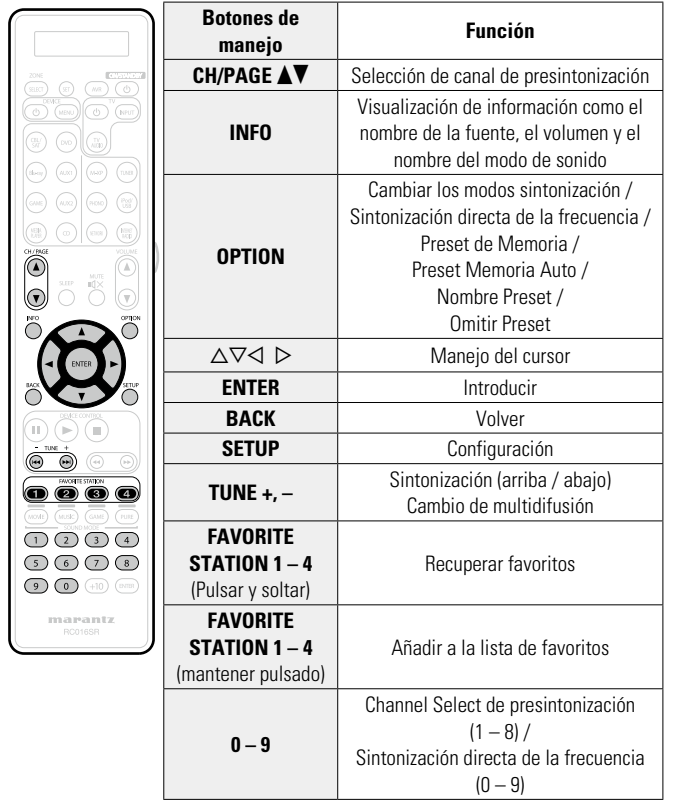

**Información avanzada**<br> **Información diversión avanzada** Información

**Versión avanzada**

Versión avanzada

**Versión básica**

Versión básica

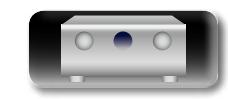

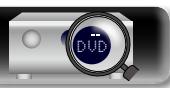

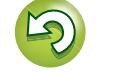

# **Contenido de red**

# $\overbrace{ }^{\mathbf{A}\mathbf{a}}$

GUI

# <span id="page-56-0"></span>**Recepción de radio Internet**

El término radio Internet hace referencia a emisiones distribuidas a través de Internet. Se puede recibir emisoras de radio Internet de todo el mundo.

# **Información importante**

Los tipos de emisoras y las especificaciones compatibles con esta unidad para las reproducciones son las siguientes.

#### G**Tipos de emisoras reproducibles**H

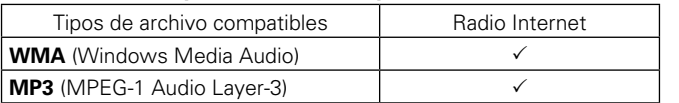

#### G**Especificaciones de las emisoras reproducibles**H

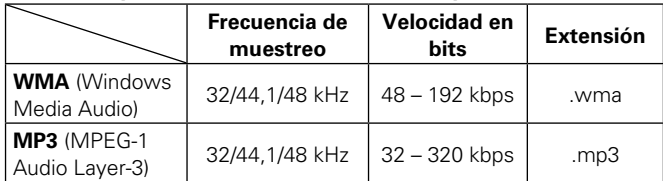

# <span id="page-56-1"></span>**Recepción de radio por Internet**

- 1 **Prepare la reproducción.**<br>
1 **0** Asegúrese de que la unidad esté conectada a internet y, a continuación, encienda la alimentación de la unidad (v[página 27 "Conexión en una red doméstica \(LAN\)"](#page-29-0)).
	- 2 Si necesita alguna configuración, realice el procedimiento de "Ajustes" (ver[página 132\)](#page-134-0).

# *2* **Pulse NETWORK.**

• También puede pulsar **INTERNET RADIO** para seleccionar directamente la fuente de entrada "Internet Radio".

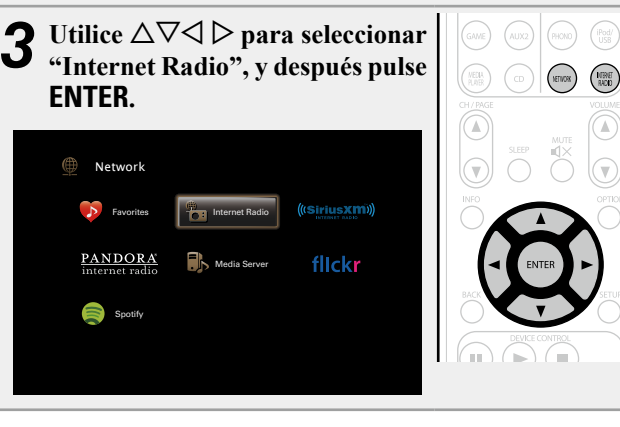

# **4** Utilice  $\triangle \nabla$  para seleccionar el elemento que desea reproducir y, a continuación, pulse **ENTER** o  $\triangleright$ .

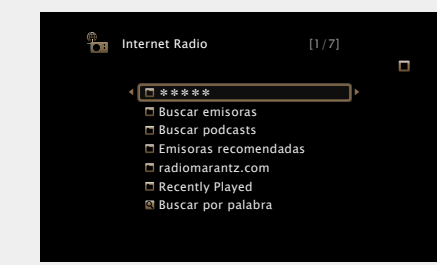

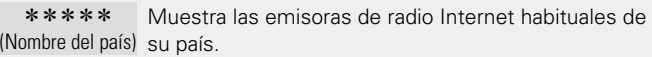

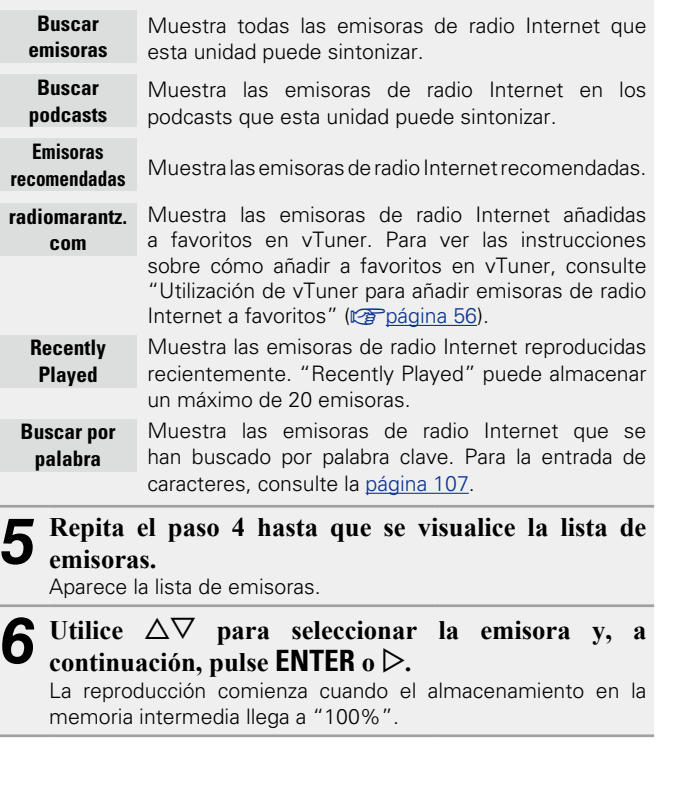

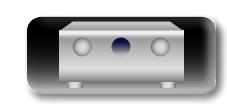

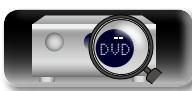

**Versión básica**

Versión básica

**Versión avanzada**

Versión avanzada

# 必

Aa<br>66

GUI

#### n **Ajuste de la calidad del sonido (M-DAX)**

Ajuste esta opción en "M-DAX" (verbágina 111) en el menú. Puede utilizar la función "M-DAX" para volver a un estado cercano al audio antes de la compresión y corregir los graves para disfrutar de una mejor experiencia de reproducción. El ajuste predeterminado es "Desactivado".

#### n **Cambio de la visualización de la pantalla**

Pulse **STATUS** en la unidad principal.

Cada vez que se pulsa el botón, la pantalla alterna entre el título de la pista y el nombre de la emisora, etc.

#### n **Volver a la pantalla anterior**  $P_{\text{U}}$ <sub>Se</sub>  $\triangleleft$  o **BACK**

#### n **Cambio de la duración de la visualización de la pantalla**

Ajuste esta opción en "Pantalla de audio" (ver [página 120\)](#page-122-0) en el menú. El ajuste predeterminado es "30s".

Pulse  $\Delta \nabla \triangleleft D$  mientras la pantalla está apagada para volver a la pantalla original.

## $\bullet$

• Hay muchas emisoras de radio Internet en la red, y la calidad de los programas que transmiten, así como la velocidad de transferencia en bits de las pistas, varía considerablemente.

Generalmente, mientras mayor es la velocidad en bits, más alta es la calidad de sonido; sin embargo, dependiendo de las líneas de comunicación y del tráfico del servidor, la música o las señales de audio transmitidas pueden interrumpirse. De forma inversa, una velocidad en bits baja se traduce en una calidad de sonido inferior, pero en este caso la tendencia a que el sonido se interrumpa es menor.

- • Si la emisora está ocupada o no está transmitiendo, se visualiza "Servidor de emisoras lleno" o "Caída de conexión".
- En esta unidad, los nombres de carpeta y archivo pueden visualizarse como títulos. Los caracteres que no se pueden mostrar se sustituyen por "." (punto).

## **NOTA**

El servicio de base de datos de emisoras de radio puede suspenderse sin previo aviso.

#### **Operaciones disponibles a través del botón OPTION**

Pulse el botón **OPTION** para ver un menú de funciones que se puede utilizar en la pantalla de la TV. Seleccione la función que desee utilizar de este menú. Puede encontrar y utilizar fácilmente la función deseada.

#### n **[Búsqueda de contenido con palabras clave](#page-73-1)  (Búsqueda de texto)** ( $\mathbb{C}\widehat{P}$ página 71)

- n **[Añadir a favoritos desde el menú de opciones](#page-75-1)  (Memoria de favoritos)** ( $\sqrt{p}$ página 73)
- n **[Reproducción de música y de una imagen favorita a](#page-76-0) la vez (Ver imagen)** ( $\sqrt{p}$ página 74)

#### n **Reproducción de la última emisora de radio por Internet recibida**

Esta unidad memoriza la última emisora de radio Internet que se ha reproducido. Si pulsa **INTERNET RADIO** para cambiar a la función de radio por Internet desde otra fuente de entrada, se reproduce la última emisora de radio Internet que ha escuchado.

#### **Pulse INTERNET RADIO.**

La fuente cambiará a "Internet Radio" se reproducirá la última emisora de radio recibida.

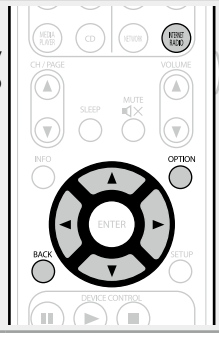

**Versión avanzada**

Versión avanzada

**Versión básica**

Versión básica

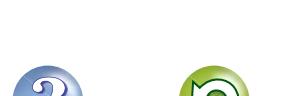

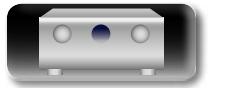

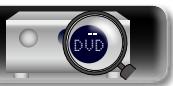

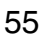

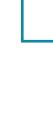

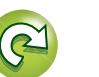

**GUI** 

ĽÌ

## <span id="page-58-0"></span>n **Utilización de vTuner para añadir emisoras de radio Internet a favoritos**

Existen muchas emisoras de radio Internet en el mundo y esta unidad puede sintonizarlas todas, pero encontrar la que quiere escuchar puede resultar difícil porque el número de emisoras que existen es muy elevado. Si se da el caso, utilice vTuner, un sitio web de búsqueda de emisoras de radio Internet diseñado específicamente para esta unidad. Puede utilizar su PC para buscar emisoras de radio Internet y añadirlas a sus favoritos. Esta unidad puede reproducir las emisoras de radio añadidas con vTuner.

*1* **Compruebe la dirección MAC de esta unidad (**v**[página](#page-133-1) 131).**

Se muestra la pantalla donde puede editar el nombre presintonizado. Dirección MAC:

• La dirección MAC es necesaria al crear una cuenta en vTuner.

- *2* **Utilice su PC para acceder al sitio web de vTuner (http://www.radiomarantz.com).** Se muestra la pantalla de inicio de sesión en vTuner.
- *3* **Introduzca la dirección MAC para esta unidad y, a continuación, haga clic en "Go".**

Se muestra la pantalla de creación de la cuenta.

- *4* **Introduzca su dirección de correo electrónico y una contraseña de su elección.** La cuenta se ha registrado y usted ya puede iniciar sesión.
- *5* **Introduzca la información de la cuenta (dirección de correo electrónico y contraseña) e inicie sesión.** Se muestra el menú superior de vTuner.
- *6* **Seleccione los criterios de búsqueda (género, región, idioma, etc.) que desee.** Se muestra la lista de emisoras de radio que coinciden con los

criterios.

• También puede introducir una palabra clave para buscar una emisora que quiera escuchar.

*7* **Seleccione la emisora de radio que desee de la lista y, a continuación, haga clic en el icono Añadir a favoritos.**

Se muestra la pantalla donde puede crear un grupo de favoritos.

*8* **Introduzca el nombre del grupo de favoritos y, a continuación, haga clic en "Go".**

Se ha creado un nuevo grupo de favoritos que incluye la emisora de radio seleccionada.

• Las emisoras de radio añadidas a favoritos con vTuner se pueden reproducir desde "radiomarantz.com" (verbágina 54) con esta unidad.

## n **Botones de manejo de la radio por Internet**

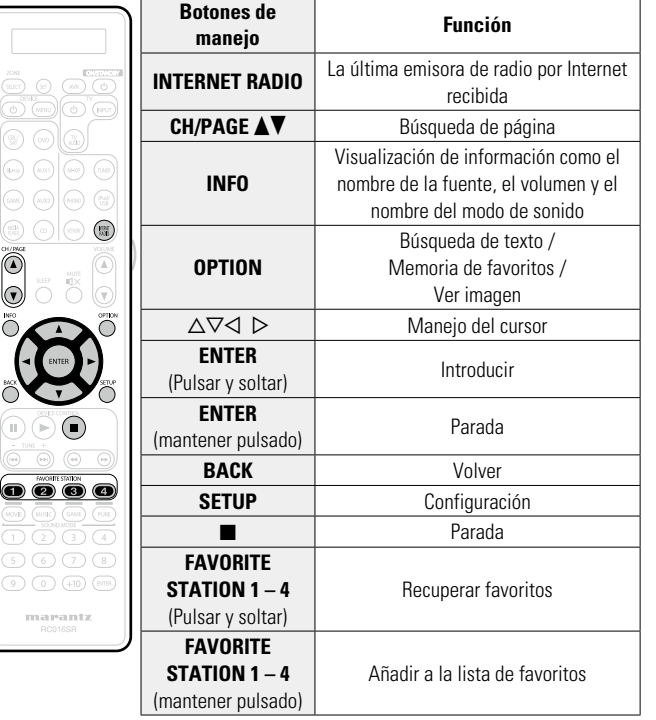

**Versión básica**

Versión básica

**Versión avanzada**

Versión avanzada

**Información avanzada**<br> **Información diversión avanzada** 

Información

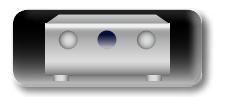

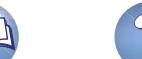

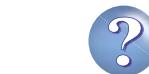

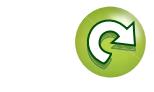

# $\mathbb{Z}^n$

Aa 66

**GUI** 

# <span id="page-59-0"></span>**Reproducción de archivos almacenados en un PC y el NAS**

Esta unidad puede reproducir archivos y listas de reproducción de música (m3u, wpl) almacenados en un PC y en un almacenamiento conectado a la red (NAS) que admita DLNA.

# **Información importante**

- • La función de reproducción de audio de la red de esta unidad se conecta al servidor mediante las tecnologías que se muestran a continuación.
	- • Servicio de Windows Media Player para compartir recursos a través de la red
- • Windows Media DRM10
- • Los tipos de archivo que esta unidad puede reproducir y las especificaciones se muestran a continuación.

#### G**Tipos de archivo compatibles**H

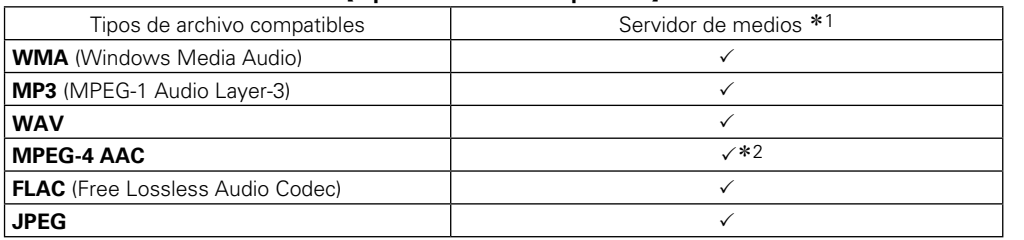

Se necesita un servidor o software de servidor compatible con distribución en los formatos correspondientes para poder reproducir archivos de música a través de una red.

- \*1 Servidor de medios
	- • Esta unidad es compatible con las normas MP3 ID3-Tag (Ver. 2).
	- • Esta unidad puede mostrar las imágenes incrustadas mediante MP3 ID3-Tag Ver. 2.3 ó 2.4.
	- • Esta unidad es compatible con etiquetas META de WMA.
	- • Si el tamaño de imagen (píxeles) de la carátula de un álbum supera 500 × 500 (WMA/MP3/WAV/FLAC) o 349 × 349 (MPEG-4 AAC), cabe la posibilidad de que la música no se reproduzca correctamente.
	- • Longitud en bits de cuantificación del formato WAV: 16 bits.
	- • Longitud en bits de cuantificación del formato FLAC: 16 o 24 bits.
- z2 En esta unidad sólo es posible reproducir archivos que no tienen protección de copyright. El contenido descargado desde sitios pagados de Internet tiene protección de copyright. Asimismo, los archivos que se codifican en formato WMA al ser copiados desde un CD, etc., a un ordenador, pueden tener protección de copyright dependiendo de la configuración del PC.

#### **NOTA**

Los tipos de archivo que esta unidad no admite no se muestran.

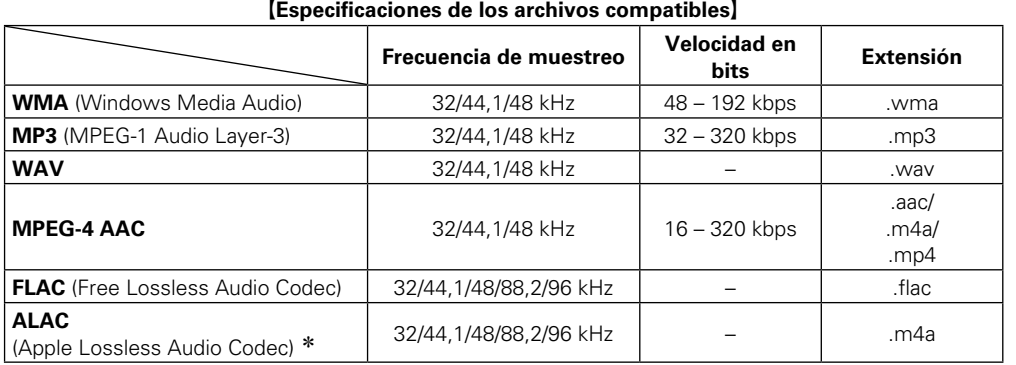

\* Copyright [2012] [D&M Holdings. Inc.]

Con licencia de Apache, versión 2.0 (la "Licencia"); no puede utilizar este archivo salvo de conformidad con la Licencia. Puede obtener una copia de la Licencia en http://www.apache.org/licenses/LICENSE-2.0

**Versión avanzada**

Versión avanzada

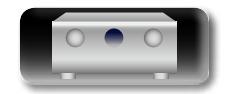

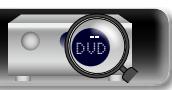

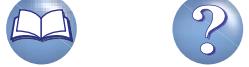

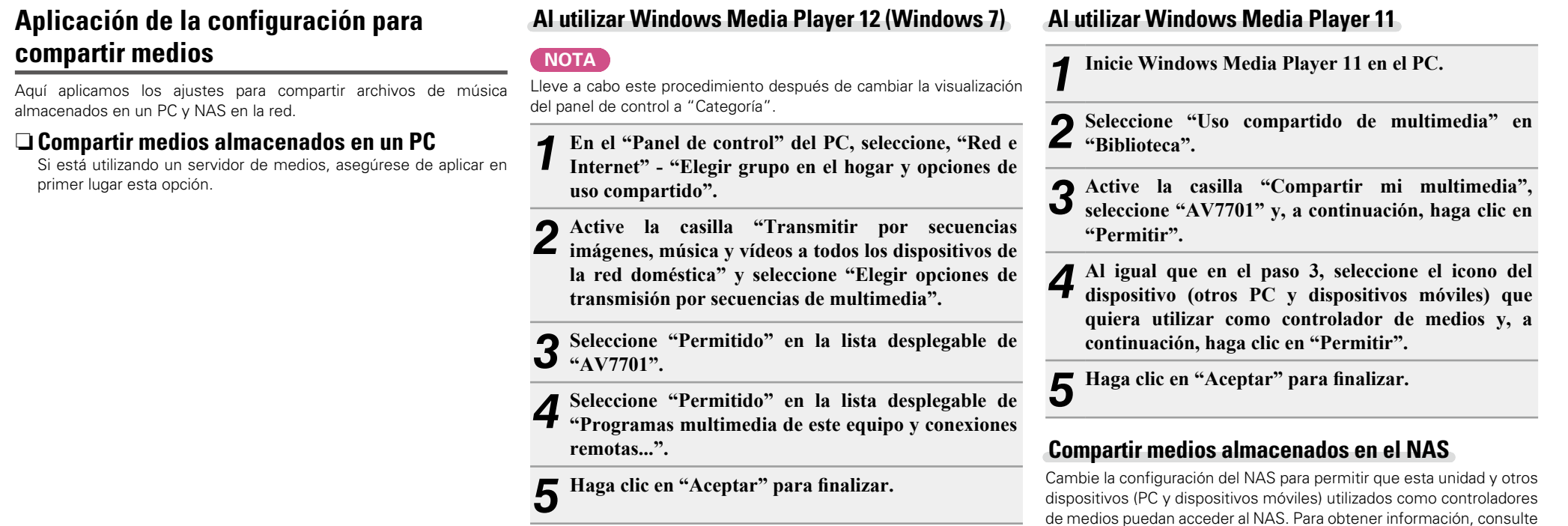

**Versión avanzada**

Versión avanzada

**GUI** 

凶

 $\overline{\overset{\mathbf{Aa}}{\circledast}}$ 

**compartir medios**

primer lugar esta opción.

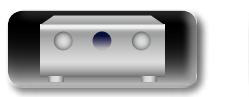

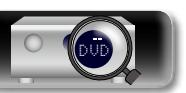

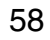

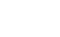

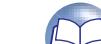

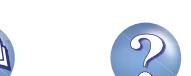

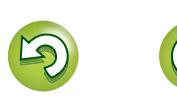

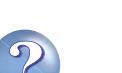

**Reproducción de archivos almacenados en un PC y el NAS**

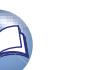

el manual de usuario que acompaña al NAS.

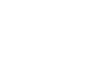

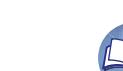

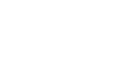

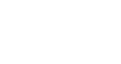

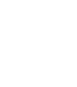

 $\mathop{\mathrm{Aa}}\limits_{\widehat{\mathbb{Q}}\widehat{\mathbb{Q}}}$ 

GU

#### **Reproducción de archivos almacenados en un PC y el NAS**

Siga este procedimiento para reproducir archivos de música, archivos de imagen o listas de reproducción.

#### *1* **Prepare la reproducción.**

- q Asegúrese de que la unidad esté conectada a internet y, a continuación, encienda la alimentación de la unidad (verbágina 27 "Conexión en una red doméstica (LAN)").
- 2 Si necesita alguna configuración, realice el procedimiento de "Ajustes" (verbágina 132).
- 3) Prepare el ordenador (v<sup>3</sup>Thstrucciones de funcionamiento del ordenador).

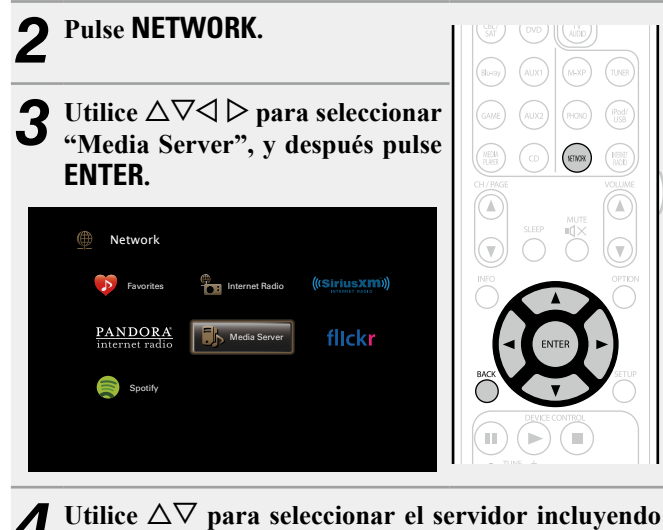

- **el fichero que se va a reproducir, luego pulse ENTER**  $\circ$   $\triangleright$ .
- $\overline{\mathbf{5}}$  Utilice  $\Delta \nabla$  para seleccionar el elemento o carpeta  $\overline{\mathbf{5}}$  and desea buscar y a continuación pulse **FNTFR** or **que desea buscar y, a continuación, pulse ENTER o**  p**.**

*6* **Repita el paso 4 hasta que se visualice el archivo.**

Utilice  $\Delta \nabla$  para seleccionar el archivo y, a **continuación, pulse <b>ENTER** o  $\triangleright$ .

La reproducción comienza cuando el almacenamiento en la memoria intermedia llega a "100%".

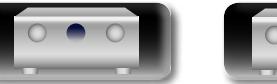

# DVD

#### n **Ajuste de la calidad del sonido (M-DAX)**

Ajuste esta opción en "M-DAX" (verbágina 111) en el menú. Puede utilizar la función "M-DAX" para volver a un estado cercano al audio antes de la compresión y corregir los graves para disfrutar de una mejor experiencia de reproducción. El ajuste predeterminado es "Desactivado".

#### n **Cambio de la visualización de la pantalla**

Pulse **STATUS** en la unidad principal.

Cada vez que se pulsa el botón, la pantalla alterna entre título de la pista, nombre del artista y título del álbum.

#### n **Volver a la pantalla anterior**  $P_{\text{U}}$ <sub>Se</sub>  $\triangleleft$  o **BACK**

#### n **Cambio de la duración de la visualización de la pantalla**

Ajuste esta opción en "Pantalla de audio" (ver [página 120\)](#page-122-0) en el menú. El ajuste predeterminado es "30s".

Pulse  $\Delta \nabla \triangle \nabla$  mientras la pantalla está apagada para volver a la pantalla original.

59

- Cuando un archivo WMA (Windows Media Audio), MP3 o MPEG-4 AAC incluye datos Album Art, se puede visualizar la carátula del álbum durante la reproducción de los archivos de música.
- • Si utiliza la versión 11 o posterior de Windows Media Player, se visualizará la carátula del álbum de los archivos WMA.
- Se pueden reproducir los archivos comprimidos sin pérdida WMA Lossless si se utiliza un servidor compatible con la transcodificación, como Windows Media Player versión 11 o posterior.

## **NOTA**

 $\rightarrow$ 

- • Dependiendo del tamaño que el archivo de imagen fija (JPEG) tenga, puede tardar algunos instantes en visualizarse.
- El orden en el que se muestran las pistas/archivos depende de las especificaciones del servidor. Si debido a las especificaciones del servidor, las pistas/archivos no aparecen en orden alfabético, es posible que la búsqueda por la primera letra no funcione correctamente.

**Versión básica**

Versión básica

**Versión avanzada**

Versión avanzada

#### **Reproducción de archivos almacenados en un PC y el NAS**

n **Botones de manejo del servidor de medios**

#### **Operaciones disponibles a través del botón OPTION**

Pulse el botón **OPTION** para ver un menú de funciones que se puede utilizar en la pantalla de la TV. Seleccione la función que desee utilizar de este menú. Puede encontrar y utilizar fácilmente la función deseada.

n **[Búsqueda de contenido con palabras clave](#page-73-1)  (Búsqueda de texto)** ( $\sqrt{p}$ página 71)

山

 $\overbrace{ }^{\mathbf{A}\mathbf{a}}$ 

**GUI** 

- □ Realización de una reproducción repetida (Repetir) (Lap[página 72](#page-74-0))
- n **[Realización de una reproducción aleatoria](#page-74-1)  (Aleatoria) (** $\mathbb{Z}$ página 72)
- n **[Añadir a favoritos desde el menú de opciones](#page-75-1)  (Memoria de favoritos)** ( $\mathbb{Z}$ página 73)
- □ [Reproducción de música y de una imagen favorita a](#page-76-0) **la vez (Ver imagen)** ( $\sqrt{p}$ página 74)
- n **[Reproducción de imágenes fijas en orden](#page-76-1)  secuencial (Presentación)** ( $\sqrt{2}$ página 74)

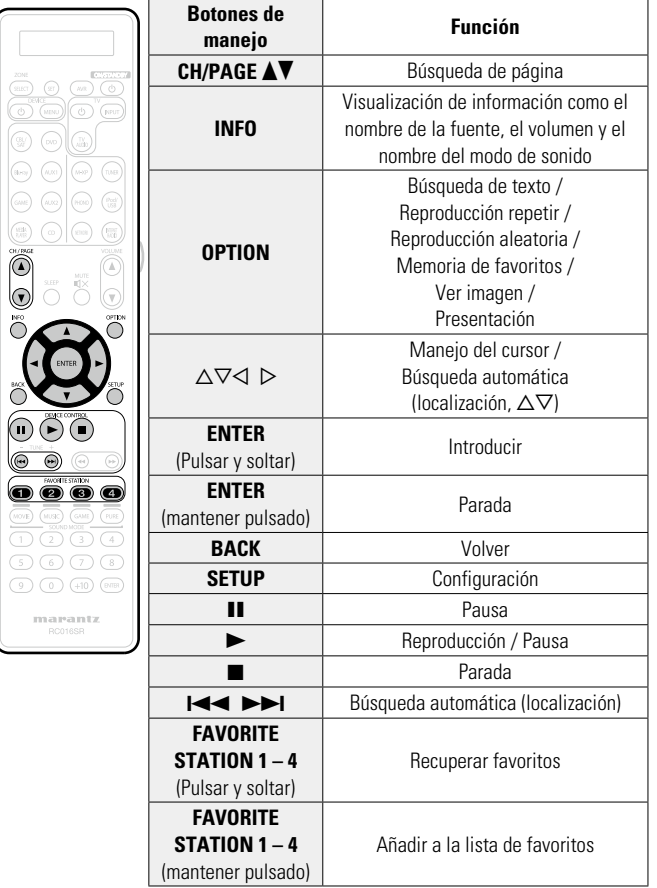

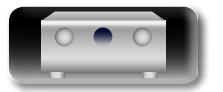

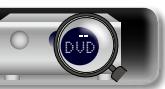

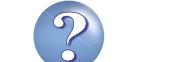

<span id="page-63-0"></span>Esta unidad admite la reproducción de los servicios en línea que se muestran a continuación.

#### n **Acerca de Flickr (**v**[página 62\)](#page-64-0)**

**DA** 

 $\overline{\overset{\mathbf{Aa}}{\mathbf{\mathbin{\widehat{\otimes}}\mathbf{\mathbin{\widehat{\otimes}}}}}$ 

GUI

Flickr es un servicio para compartir fotografías en línea creado en el 2004. Puede utilizar esta unidad para ver fotografías publicadas por usuarios de Flickr. No es necesario tener una cuenta para utilizar Flickr. Para ver fotografías registradas por usted mismo, deberá tener una cuenta para cargarlas al servidor de Flickr. Para obtener más información, consulte la página principal de Flickr. http://www.flickr.com/

# n **Acerca de Pandora® (**v**[página 64\)](#page-66-0)**

Pandora es una recomendación de música automatizada y un servicio de radio por Internet creado por el proyecto Music Genome.

Para poder escuchar Pandora necesitará una cuenta gratuita de Pandora. Si no dispone de dicha cuenta, puede crearla en www.pandora.com o desde la aplicación de Pandora para smartphone.

Deberá acceder a http://www.pandora.com/marantz desde su PC para asociar este equipo con una cuenta de Pandora.

# n **Acerca de SiriusXM (**v**[página 67](#page-69-0))**

Disfrute en cualquier lugar del acceso al contenido inmejorable de SiriusXM.

Ya sea en un ordenador, smartphone, tablet o Lynx Portable, disfrute en cualquier lugar del acceso al contenido inmejorable de SiriusXM.

Ya sea en su ordenador, smartphone, tablet, radio Lynx Portable o dispositivo conectado a Internet compatible, no tendrá que encontrarse en su vehículo para disfrutar de SiriusXM.

Para obtener más información, consulte la página principal de SiriusXM.

http://www.siriusxm.com

#### **□ Acerca de Spotify (** $\mathbb{P}$ **[página 69](#page-71-0))**

Integre en marantz todo un nuevo mundo de música. Con Spotify podrá disfrutar de acceso instantáneo a millones de canciones.

Se necesita una suscripción Premium de Spotify.

Para obtener más información, consulte la página principal de Spotify.

http://www.spotify.com

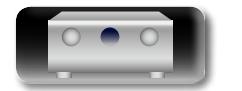

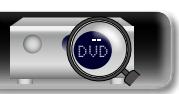

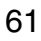

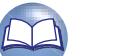

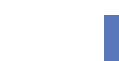

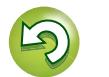

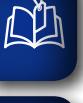

 $\mathop{\widehat{\mathbb{G}}^{\rm a}_{\widehat{\mathbb{G}}}}$ 

GUI

## <span id="page-64-0"></span>**Visualización de fotografías en el sitio de Flickr** En Flickr es posible visualizar sólo las fotografías compartidas por usuarios particulares o bien todas las fotografías compartidas. n **Visualización de fotografías compartidas por usuarios particulares** *1* **Prepare la reproducción.** q Asegúrese de que la unidad esté conectada a internet y, a continuación, encienda la alimentación de la unidad (v[página 27 "Conexión en una red doméstica \(LAN\)"](#page-29-0)). (2) Si necesita alguna configuración, realice el procedimiento de "Ajustes" (ver[página 132\)](#page-134-0). *2* **Pulse NETWORK. KETACK**

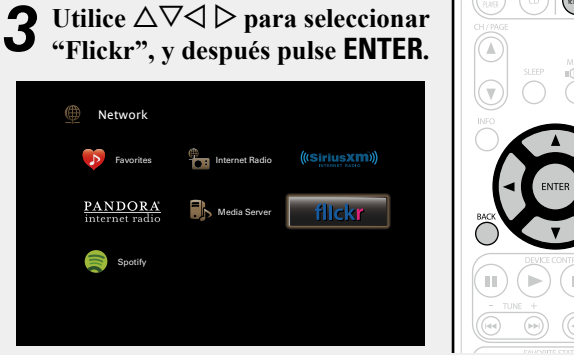

Utilice  $\Delta \nabla$  para seleccionar "Add Flickr Contact" **y**, a continuación, pulse **ENTER** o  $\triangleright$ .

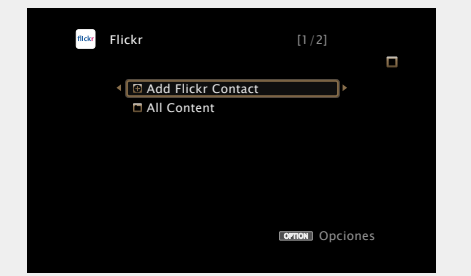

*5* **En "Contact", añada el nombre de pantalla (nombre de usuario que quiere ver) que desee añadir.**

• Para la entrada de caracteres, consulte la [página 107](#page-109-0).

- **6** Después de introducir el "Contact", pulse **OK** . El nombre de pantalla se añade a "Contact" y el nombre de pantalla que ha introducido en el paso 5 se muestra en la parte superior de la pantalla de Flickr.
- • Si introduce un nombre de pantalla que no existe, se mostrará el mensaje "No es posible encontrar el contacto de Flickr introducido". Compruebe e introduzca el nombre de pantalla correcto.

#### *<u>Utilice*  $\Delta \nabla$  *para seleccionar la carpeta y, a*</u> **continuación pulse <b>ENTER** o  $\triangleright$ .

- **Favorites** Muestra las fotografías favoritas del usuario especificado. **Photostream** Muestra una lista de fotografías compartidas. **PhotoSets** Muestra la lista de carpetas (álbumes de fotografías). **Contacts** Muestra el nombre de pantalla utilizado por el usuario especificado en Contactos. **Remove this** 
	- **Contact** Elimina un usuario de los contactos de Flickr.
- **Add this** 
	- **Contact** Añade un usuario de Flickr Contact.

 $\bullet$  Utilice  $\triangle \nabla$  para seleccionar el archivo y, a **continuación, pulse <b>ENTER** o  $\triangleright$ . Se visualizará el archivo seleccionado.

n **Volver a la pantalla anterior**  $Pulse \triangleleft o$ **BACK**.

## **Operaciones disponibles a través del botón OPTION**

Pulse el botón **OPTION** para ver un menú de funciones que se puede utilizar en la pantalla de la TV. Seleccione la función que desee utilizar de este menú. Puede encontrar y utilizar fácilmente la función deseada.

n **[Reproducción de imágenes fijas en orden](#page-76-1)  [secuencial \(Presentación\)](#page-76-1) (ver página 74)** 

**Versión básica**

Versión básica

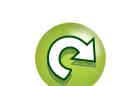

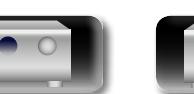

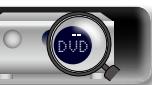

#### n **Visualización de todas las fotografías en Flickr**  $\Box$  **Botones de manejo de Flickr**

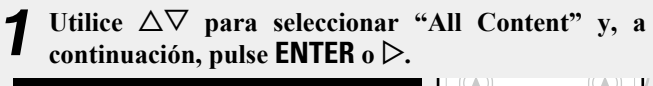

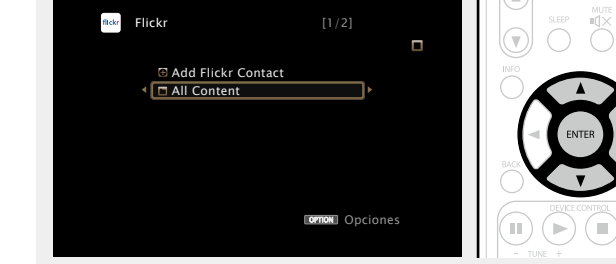

- **2** Utilice  $\Delta \nabla$  para seleccionar la carpeta y, a **continuación pulse <b>ENTER** o  $\triangleright$ .
- **Interestingness** Muestra las fotografías más populares a partir de la cantidad de comentarios de los usuarios o de las veces que se han agregado como favoritas. **Recent** Muestra las últimas fotografías que se han añadido. **Search by text** Busca fotografías por palabra clave.
- **3** Utilice  $\triangle \nabla$  para seleccionar el archivo y, a continuación pulse **FNTFR** o  $\triangleright$ **continuación, pulse <b>ENTER** o  $\triangleright$ .

Se visualizará el archivo seleccionado.

#### **NOTA**

必

Aa<br>66

GUI

Dependiendo del formato de archivo, puede que algunas fotografías no se puedan visualizar.

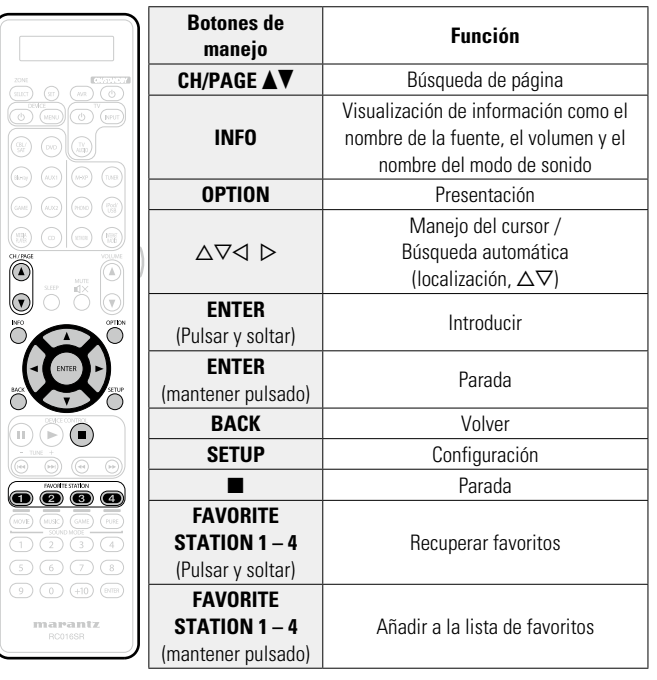

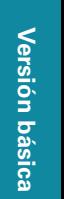

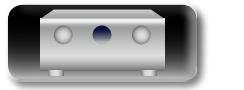

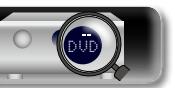

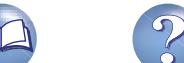

# Versión básica **Versión básica**

## <span id="page-66-0"></span>**Cómo escuchar Pandora®** 1 **Prepare la reproducción.**<br>
1 **0** Asegúrese de que la unidad esté conectada a internet y, a continuación, encienda la alimentación de la unidad (ver[página 27 "Conexión en una red doméstica \(LAN\)"](#page-29-0)). (2) Si necesita alguna configuración, realice el procedimiento de "Ajustes" (ver[página 132\)](#page-134-0). 3 Realice el paso 4 y consiga una cuenta de Pandora. • Si ya tiene una cuenta de Pandora, no es necesario que cree una nueva. Use su cuenta de Pandora habitual. *2* **Pulse NETWORK.** *<u>Utilice*  $\Delta \nabla \triangle \triangleright$  para seleccionar</u>

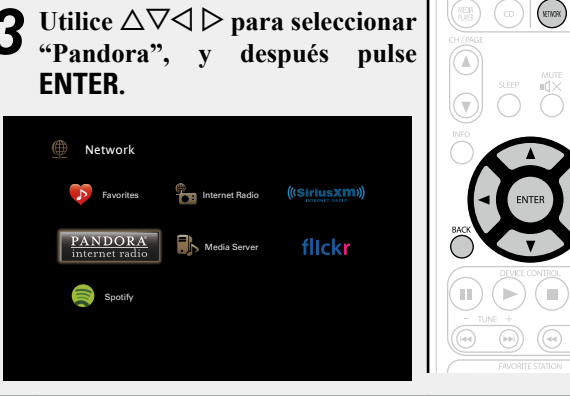

 $\fbox{array} \centering \begin{tabular}{|c|c|c|} \hline \quad \quad & \quad \quad & \quad \quad \\ \hline \end{tabular}$ 

 $\overline{a}$  **Si tiene una cuenta de Pandora, pulse**  $\Delta \nabla$  **para seleccionar "Tengo una cuenta Pandora" y después pulse <b>ENTER**  $\omega$   $\triangleright$ .

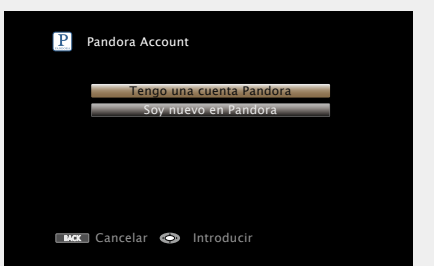

• Si no tiene una cuenta Pandora, pulse  $\nabla$  para seleccionar "Soy nuevo en Pandora". Se muestran la URL de Pandora y el código de activación. Acceda a la página web de Pandora desde el PC y registre el código de activación y la información de la cuenta que se muestran. Después, pulse **ENTER**.

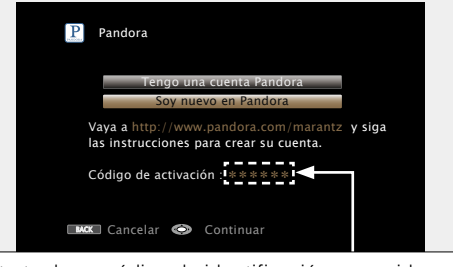

Se trata de un código de identificación requerido para registrar el producto que ha adquirido en el servicio Pandora. Este código se usa para conseguir su cuenta.

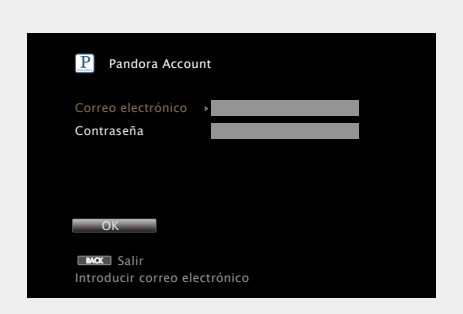

*5* **Introduzca "Correo electrónico" y "Contraseña".**

• Para la entrada de caracteres, consulte la [página 107](#page-109-0).

*6* **Tras introducir el "Correo electrónico" y "Contraseña", seleccione "OK", luego pulse ENTER.** Si el "Correo electrónico" y "Contraseña" coinciden, el menú superior para Pandora será mostrado.

#### **NOTA**

Pulse **BACK** para cancelar la entrada. Cuando se visualice "¿Desea cancelar la entrada?", seleccione "Sí" y luego pulse **ENTER**.

 $\mathop{\mathrm{Aa}}\limits_{\widehat{\mathbb{Q}}\widehat{\mathbb{Q}}}$ 

<u>igul</u>

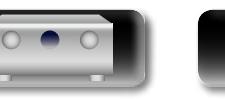

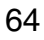

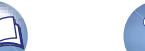

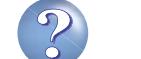

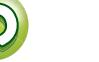

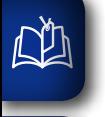

Aa<br>66

GU

## n **Creación de una emisora nueva**

Puede crear hasta 100 emisoras de radio.

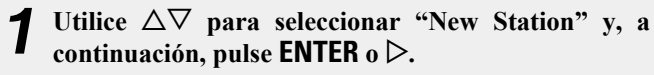

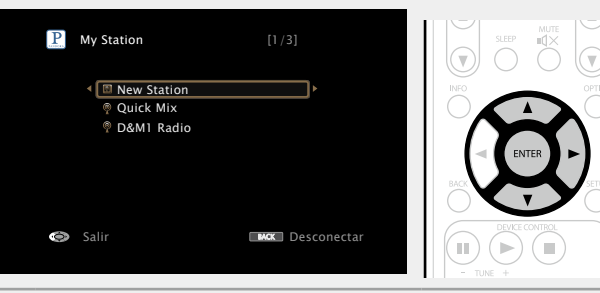

*2* **Introduzca una pista o el nombre de un artista y, a continuación, pulse OK .** 

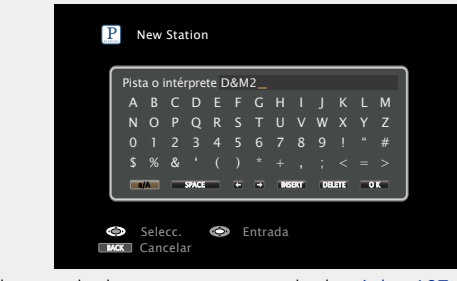

• Para la entrada de caracteres, consulte la [página 107](#page-109-0).

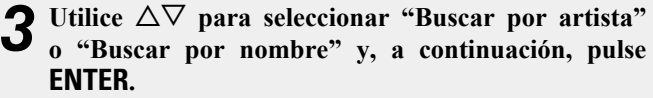

Puede buscar y visualizar una lista por pista o artista.

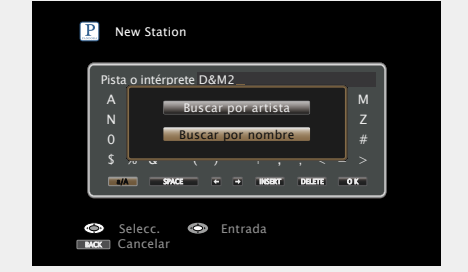

*4* **Pulse**  $\Delta \nabla$ **, seleccione un archivo (por ejemplo, D&M2)** de la lista y pulse **ENTER**  $\circ \triangleright$ .

Al crear la emisora, se añadirá "Radio" al final del nombre de archivo (p. ej. D&M2 Radio).

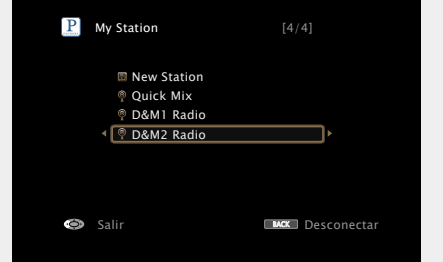

• La nueva emisora reproducirá música con características similares a las del artista o la pista que haya introducido.

#### n **Escucha de una emisora existente**

Utilice  $\Delta \nabla$ , seleccione la emisora de **radio ("D&M2 Radio") que quiera escuchar y pulse <b>ENTER**  $\circ \triangleright$ .

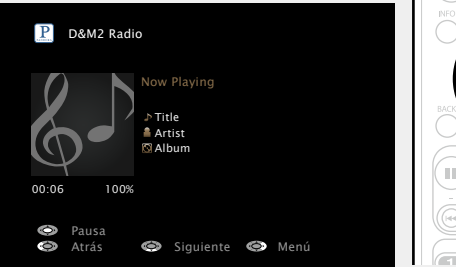

#### **Audición aleatoria de emisoras de radio creadas**

Utilice  $\Delta \nabla$  para seleccionar "Quick **Mix" y, a continuación, pulse ENTER**  $\circ$   $\triangleright$ . Las emisoras de radio creadas se seleccionan

de manera aleatoria y las pistas se transmiten.

**Versión básica**

Versión básica

**Versión avanzada**

Versión avanzada

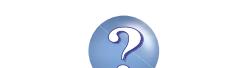

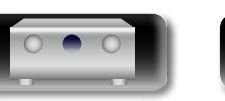

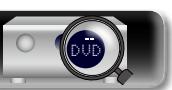

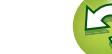

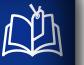

Aa 66

GUI

#### n **Comentarios y gestión de emisoras**

Puede realizar comentarios para personalizar las emisoras.

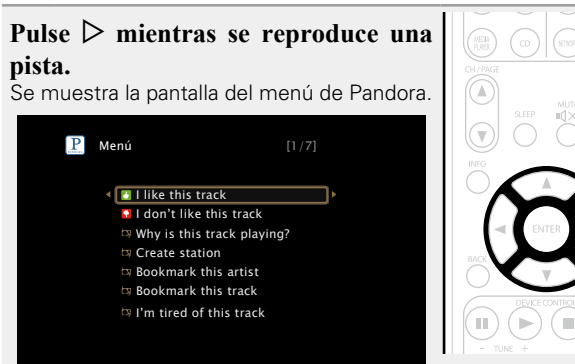

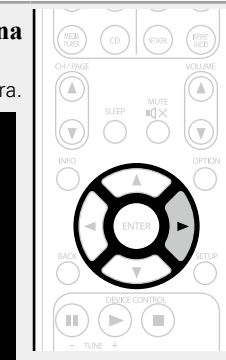

- **I like this track** Pulse si le gusta la pista que se está reproduciendo. • Volverá a la pantalla de reproducción y se mostrará el icono  $\blacksquare$  (pulgar arriba). (En la pista siguiente no se muestra el icono).
- **I don't like this track** • Pulse si no le gusta la pista que se está reproduciendo.
	- • Volverá a la pantalla de reproducción y se mostrará el icono  $\Box$  (pulgar abajo). (En la pista siguiente no se muestra el icono).
- **Why is this track playing?** • Muestra el motivo por el cual Pandora ha seleccionado esta pista.
- **Create station** Crea una emisora para la pista o el artista que se está reproduciendo.
- **Bookmark this artist** • Marca el artista que se está reproduciendo actualmente.
	- • Puede comprobarlo en un ordenador, iPhone, etc. • Para obtener información, consulte la página web de Pandora.
- **Bookmark this track** • Marca la pista que se está reproduciendo en este momento.
	- • Puede comprobarlo en un ordenador, iPhone, etc. • Para obtener información, consulte la página web de Pandora.
- **I'm tired of this track** • Pulse si no le gusta la pista que se está reproduciendo. • La pista no se reproducirá durante 1 mes.
- **Delete this station** • Pulse cuando quiera eliminar la emisora que se está reproduciendo.

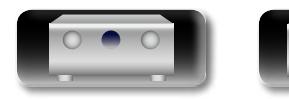

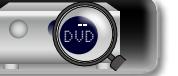

#### **NOTA**

- • Puede omitir hasta 6 pistas que se están reproduciendo durante 1 hora.
- • Puede crear hasta 100 emisoras (emisoras de radio).

#### n **Cerrar sesión**

Desvincule esta unidad de su cuenta de Pandora.

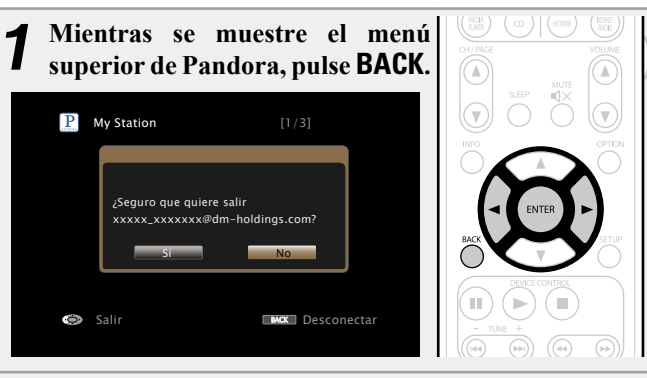

**2** Cuando aparezca el menú emergente, utilice  $\triangle$   $\triangleright$  para seleccionar "Sí" y, a continuación, pulse **ENTER**.

#### n **Botones de manejo de Pandora**

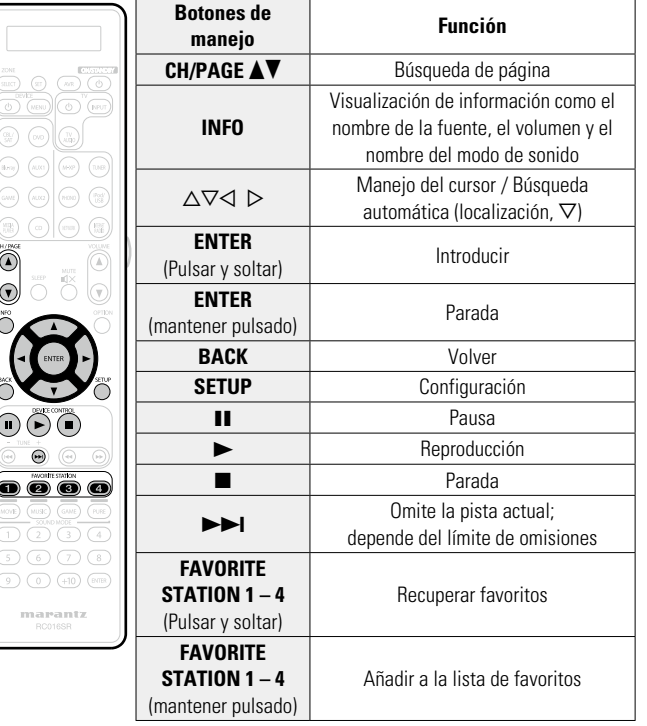

**Versión básica**

Versión básica

**Versión avanzada**

Versión avanzada

66

**Versión básica**

Versión básica

**Versión avanzada**

Versión avanzada

**Información avanzada**<br> **Información diversión avanzada** 

Información

<span id="page-69-0"></span>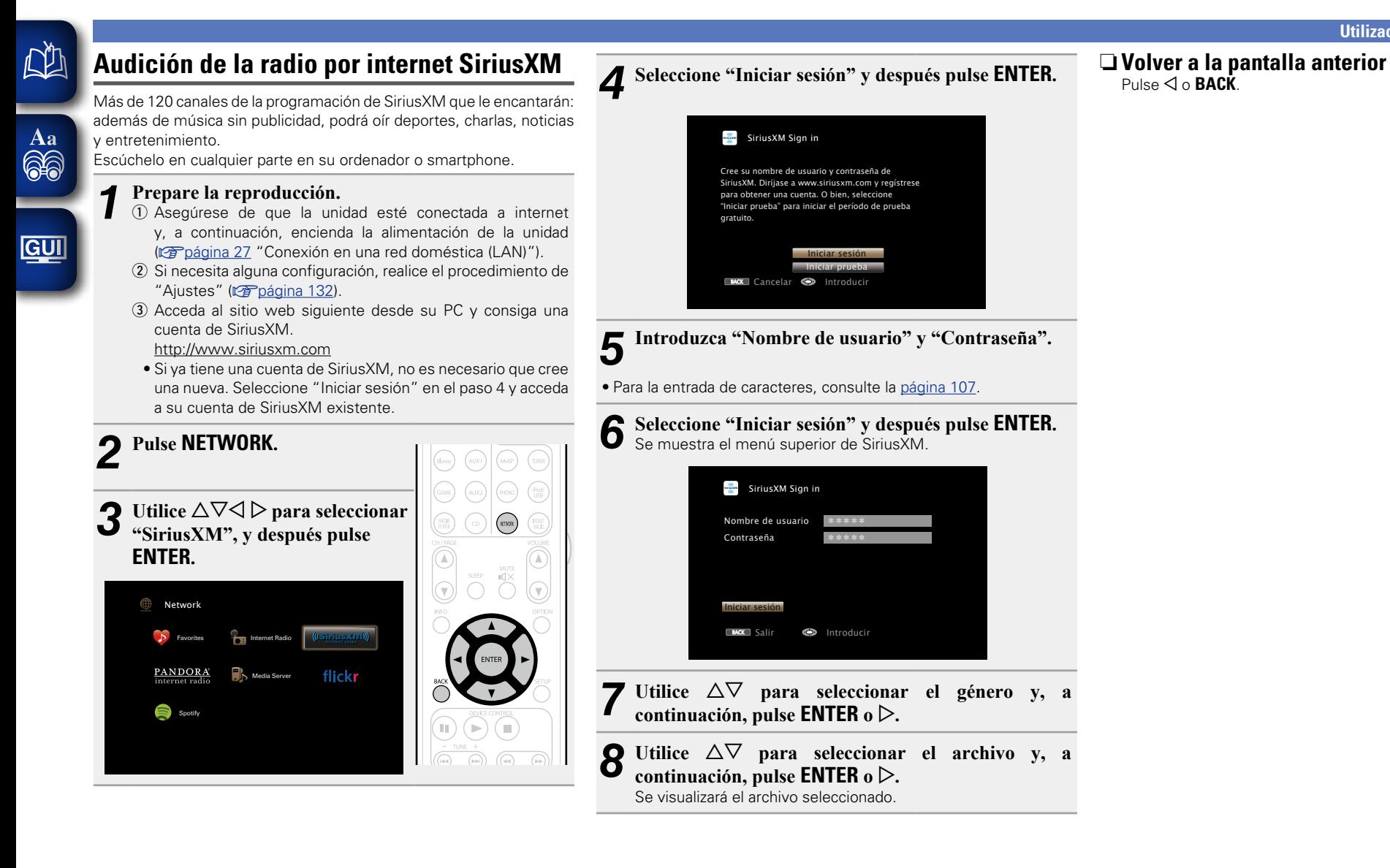

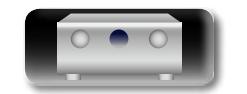

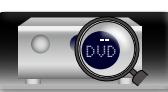

# n **Botones de manejo de SiriusXM**

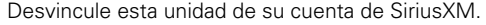

n **Cerrar sesión**

凶

 $\overbrace{ }^{\text{Aa}}$ 

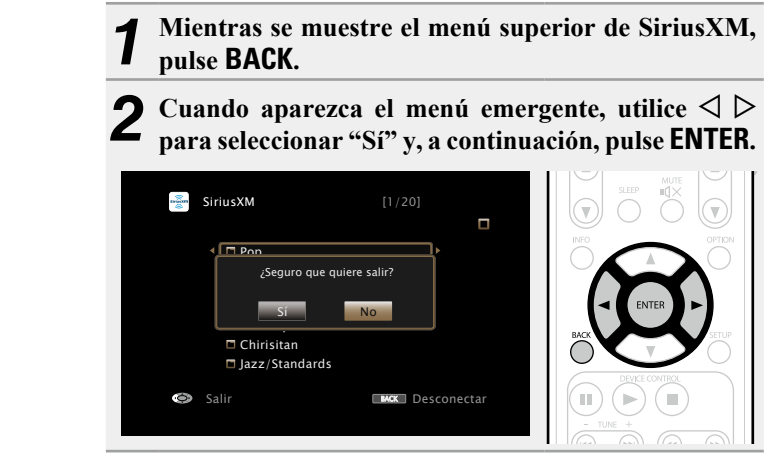

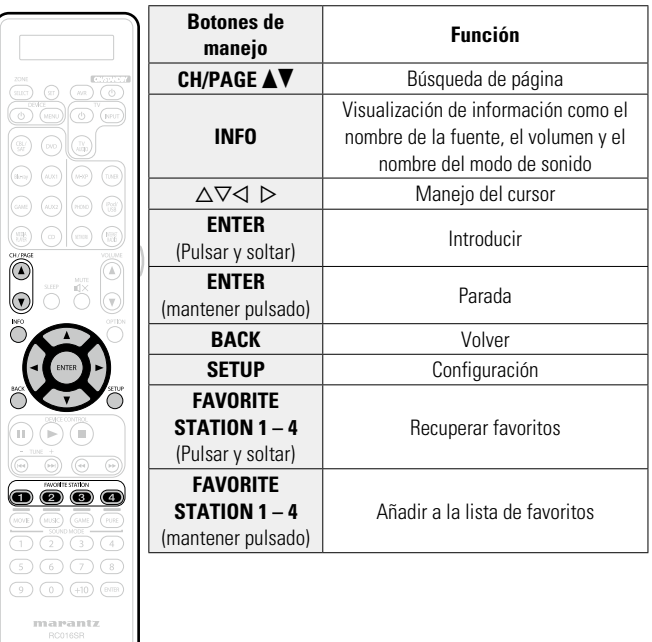

 $\widetilde{\alpha}$ 

ĽQ

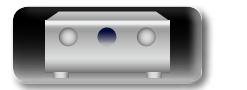

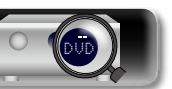

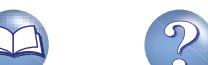

<span id="page-71-0"></span>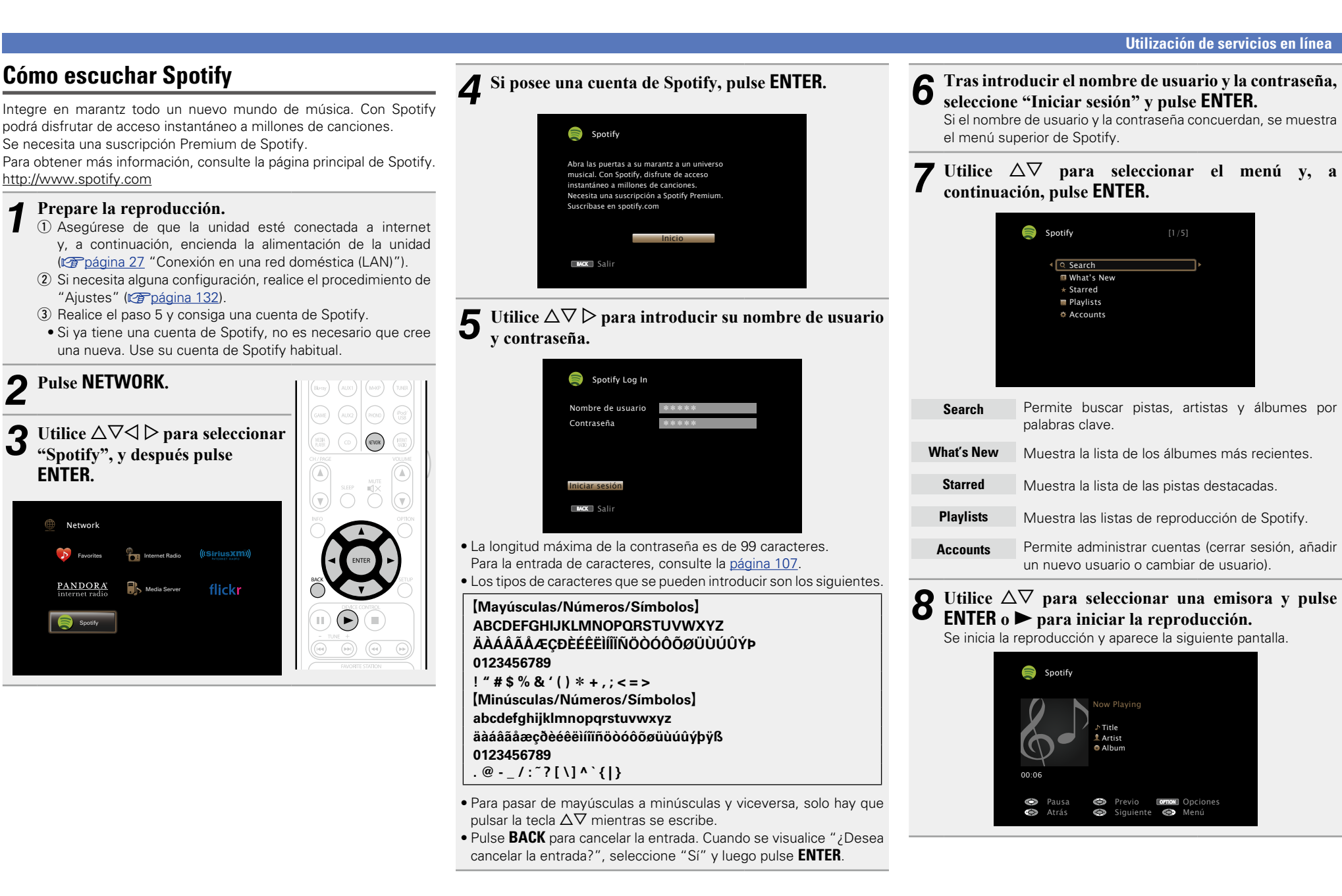

69

DVD

 $\mathbb{Z}$ 

Aa 66

GUI

**IQ** Search **ELWhat's New**  $\star$  Starred **Playlists** Accounts **Search** Permite buscar pistas, artistas y álbumes por palabras clave. **What's New** Muestra la lista de los álbumes más recientes **Starred** Muestra la lista de las pistas destacadas. **Playlists** Muestra las listas de reproducción de Spotify. **Accounts** Permite administrar cuentas (cerrar sesión, añadir un nuevo usuario o cambiar de usuario).

Previo **OPTION** Opciones

Siguiente **S** Menú

Title Now Playing Artist Album

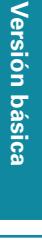

Versión avanzada **Versión avanzada**
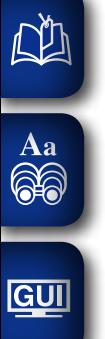

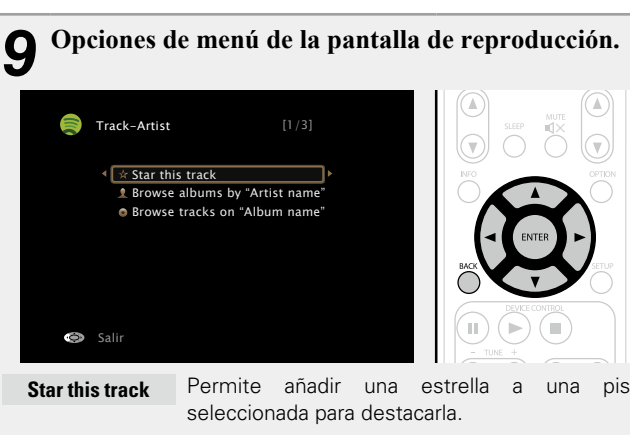

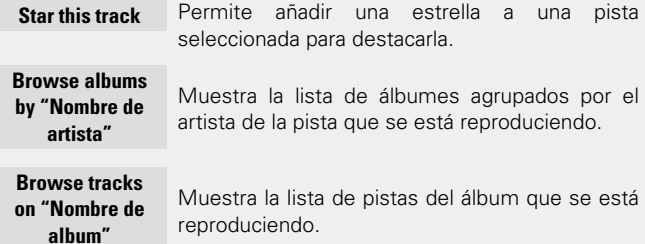

 $\sqrt{\frac{1}{x}}$  Star this track

Track-Artist

Salir

## n **Ajuste de la calidad del sonido (M-DAX)**

Ajuste esta opción en "M-DAX" (verbágina 111) en el menú. Puede utilizar la función "M-DAX" para volver a un estado cercano al audio antes de la compresión y corregir los graves para disfrutar de una mejor experiencia de reproducción. El ajuste predeterminado es "Desactivado".

### n **Cambio de la visualización de la pantalla**

Pulse **STATUS** en la unidad principal.

Cada vez que se pulsa el botón, la pantalla alterna entre título de la pista, nombre del artista y título del álbum.

#### n **Volver a la pantalla anterior**  $P_{\text{U}}$ <sub>Se</sub>  $\triangleleft$  o **BACK**

### n **Cambio de la duración de la visualización de la pantalla**

Ajuste esta opción en "Pantalla de audio" (ver [página 120\)](#page-122-0) en el menú. El ajuste predeterminado es "30s".

Pulse  $\Delta \nabla \triangleleft \triangleright$  mientras la pantalla está apagada para volver a la pantalla original.

### **Operaciones disponibles a través del botón OPTION**

Pulse el botón **OPTION** para ver un menú de funciones que se puede utilizar en la pantalla de la TV. Seleccione la función que desee utilizar de este menú. Puede encontrar y utilizar fácilmente la función deseada.

□ Realización de una reproducción repetida (Repetir) (L雷[página 72](#page-74-0))

70

n **[Realización de una reproducción aleatoria](#page-74-1)  (Aleatoria)** ( $\sqrt{p}$ página 72)

## n **Botones de manejo de Spotify**

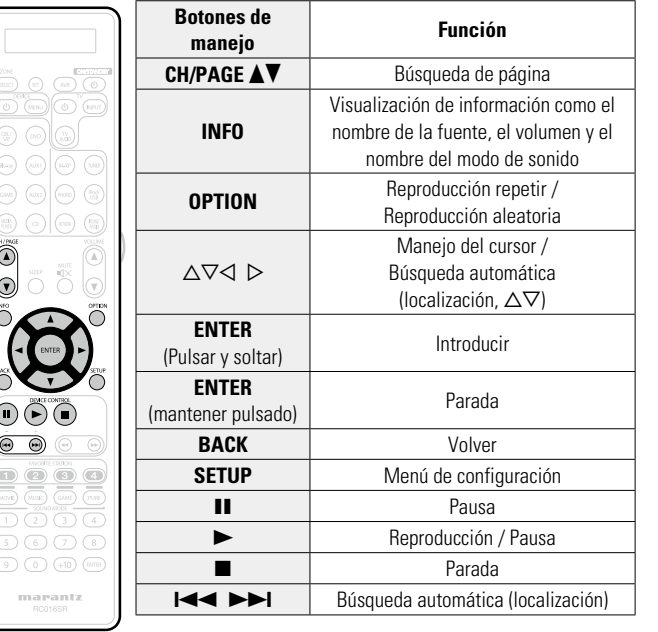

**Versión básica**

Versión básica

**Versión avanzada**

Versión avanzada

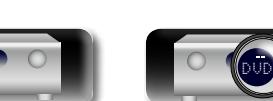

## **Funciones útiles**

 $\overbrace{ }^{\mathbf{A}\mathbf{a}}$ 

DÀ

**GUI** 

Aquí explicamos cómo utilizar las funciones adecuadas para las fuentes NETWORK y USB. Los nombres de las fuentes en los títulos de la descripción de cada función son fuentes que permiten utilizar estas funciones.

- n **[Búsqueda de contenido con palabras clave](#page-73-0)  (Búsqueda de texto)** ( $\mathbb{C}\widehat{\mathbb{F}}$ página 71)
- □ Realización de una reproducción repetida (Repetir) (L雷[página 72](#page-74-0))
- n **[Realización de una reproducción aleatoria](#page-74-1)  (Aleatoria)** ( $\mathbb{Z}$ página 72)
- **h** [Función favoritos](#page-75-0) ( $\mathbb{C}\widehat{\mathbb{F}}$ página 73)
- n **[Reproducción de música y de una imagen favorita a](#page-76-0) la vez (Ver imagen)** ( $\sqrt{p}$ página 74)
- n **[Reproducción de imágenes fijas en orden](#page-76-1)  secuencial (Presentación)** ( $\sqrt{p}$ página 74)

<span id="page-73-0"></span>**Búsqueda de contenido con palabras clave (Búsqueda de texto)**

- **USB Internet Radio Media Server**
- *1* **Mientras se reproduce el contenido, pulse OPTION.** Se muestra la pantalla del menú de opciones.
- **2** Utilice  $\triangle \nabla$  para seleccionar "Búsqueda de texto" y, **a continuación, pulse ENTER.**

Se muestra la pantalla del teclado.

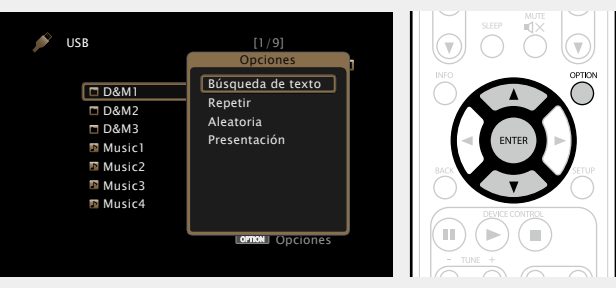

*3* **Introduzca el primer carácter de la emisora de radio Internet o el archivo que quiera buscar y, a continuación, pulse** O K **.**

• Para la entrada de caracteres, consulte la [página 107](#page-109-0).

## $\overline{\rightarrow}$

"Búsqueda de texto" busca archivos o emisoras de radio por Internet que empiezan con el primer carácter introducido de la lista que se mostrará.

#### **NOTA**

La función "Búsqueda de texto" podría no funcionar con algunas listas.

n **Reproducción de contenido de resultados de búsqueda**

Utilice  $\Delta \nabla$  para seleccionar el **contenido que quiere reproducir y, a continuación, pulse <b>ENTER** o  $\triangleright$ . Comienza la reproducción.

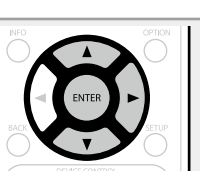

**Versión básica**

Versión básica

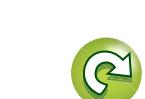

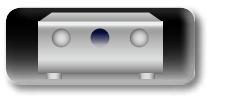

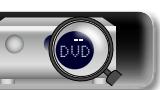

<span id="page-74-1"></span>**USB** | Media Server | Spotify

USB

00:06 100%

Title Now Playing  $\overline{a}$ Artist Album

MP3 1 $\parallel$ 

USB

00:06 100%

 $\ddot{\mathbf{C}}$ 

- *1* **Mientras se reproduce el contenido, pulse OPTION.** Se muestra la pantalla del menú de opciones.
- **2 Utilice**  $\triangle\nabla$  **para seleccionar** "Aleatoria" y, a **a** continuación pulso **ENTED continuación, pulse ENTER.**

## Pausa **C**operation **Common** Opciones **Co** Atrás **Co** Siguiente  $3$  Utilice  $\triangle$  **para seleccionar el modo de reproducción**

**OPTION** 

Repetir Opciones Aleatoria Ver image

**aleatoria.**

Title Now Playing <u>Desa</u>

 $\circ$ 

• Cada vez que pulse  $\triangleleft$   $\triangleright$ , la configuración cambia como se indica a continuación.

Desactivado  $\rightarrow$  Activado

Pausa **C**openic Previo **Common** Opciones

MP3 128kbps

Aleatoria Desactivado

**Desactivado** Desactivar la reproducción aleatoria.

**Activado** Activar la reproducción aleatoria.

*4* **Pulse ENTER.** Vuelve a aparecer la pantalla de reproducción. La reproducción aleatoria selecciona al azar de entre todas las pistas una pista para reproducir cada vez que finaliza la anterior. Por lo tanto, puede que la misma pista se reproduzca de forma consecutiva.

 $\bullet$ 

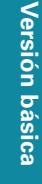

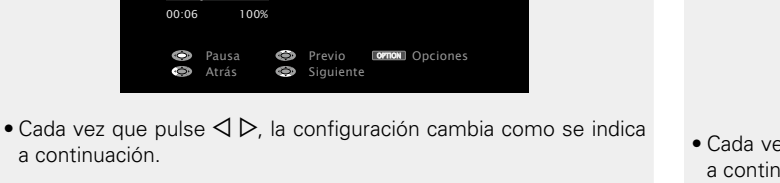

 $\rightarrow$  Una

**Todas** 

OPTION

 $3$  Utilice  $\triangle$  para seleccionar el modo de reproducción **para la para de la para de la para de la para de la para de la para de la para de la para de la para de la para de la para de la para de la para de la para de la** 

Title Now Playing <u>Desa</u>

MP3 128kbps

Repetir Desactivado

Pausa **C**o Previo Common Opciones

**D** 

MP3 1 $\parallel$ 

**Repetir** Opciones Aleatoria Ver imagen

<span id="page-74-0"></span>**Realización de una reproducción repetida** 

*1* **Mientras se reproduce el contenido, pulse OPTION.** Se muestra la pantalla del menú de opciones.

*Dilice*  $\Delta \nabla$  para seleccionar "Repetir" y, a

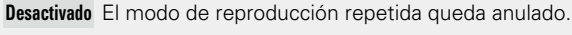

**(Repetir)**

**DA** 

Aa 66

GUI

**D** 

00:06 100%

**repetida.**

 $\bullet$  Atrás  $\bullet$  Siguient

**USB** | Media Server | Spotify

**continuación, pulse ENTER.**

Title Now Playing  $\blacksquare$ Artist Album

**Una** Un archivo en reproducción no deja de repetirse.

 $\blacktriangleright$  Desactivado  $\blacktriangleleft$ 

**Todas** Se repite la reproducción de todos los archivos de la carpeta que se está reproduciendo en este momento.

*4* **Pulse ENTER.** Vuelve a aparecer la pantalla de reproducción.

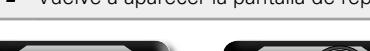

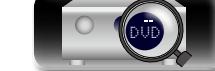

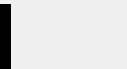

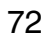

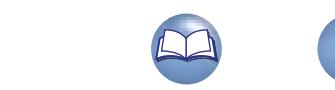

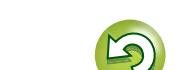

**Versión básica**

Versión básica

**Versión avanzada**

Versión avanzada

**Información avanzada**<br> **Información diversión avanzada** 

Información

## <span id="page-75-0"></span>**Función favoritos**

<u>N)</u>

Aa 66

GUI

Existen dos maneras de añadir contenido a favoritos: q Añadir a favoritos desde el menú de opciones w Añadir al botón **FAVORITE STATION**

## n **Añadir a favoritos desde el menú de opciones (Memoria de favoritos)**

## **Internet Radio Media Server**

Puede añadir hasta 100 elementos como favoritos para todas las fuentes (Radio por Internet y Servidor de medios).

*1* **Mientras se reproduce el contenido, pulse OPTION.** Se muestra la pantalla del menú de opciones.

*2* **Utilice**  $\Delta \nabla$  **para seleccionar "Memoria de favoritos" y, a continuación, pulse ENTER.**

Se muestra "Favorito agregado" y se añade el contenido actual a favoritos.

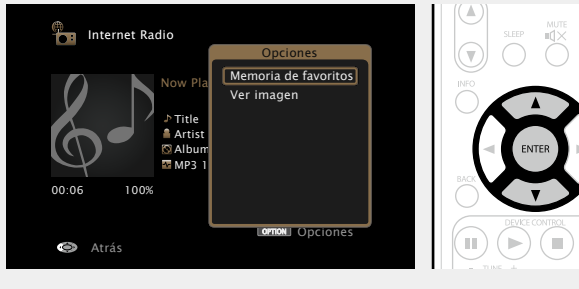

• Vuelve a aparecer la pantalla de reproducción una vez que el procedimiento ha finalizado.

## **Reproducción de contenido añadido a "Memoria de favoritos"**

*1* **Pulse NETWORK.**

Utilice  $\triangle \nabla \triangle \triangleright$  para seleccionar **"Favorites", y después pulse ENTER.**

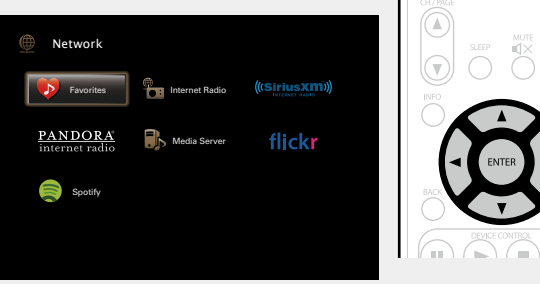

Utilice  $\Delta \nabla$  para seleccionar el contenido que quiere **reproducir y, a continuación, pulse**  $\mathsf{ENTER}\_0 \triangleright$ **.** Comienza la reproducción.

## n **Añadir al botón FAVORITE STATION**

Puede añadir hasta cuatro tipos de contenido.

#### **NOTA**

- • Tenga en cuenta que si añade contenido nuevo a un número que ya contiene contenido, se borrará el contenido antiguo.
- • Las siguientes operaciones actualizan la base de datos del servidor de medios, lo cual podrá impedir que se reproduzcan los archivos de música añadidos.
- • Al salir del servidor de medios y reiniciarlo.
- • Al añadir o borrar archivos de música del servidor de medios.
- • Cuando se utiliza un servidor ESCIENT, coloque "ESCIENT" delante del nombre de servidor.

**Mientras se reproduce el contenido,** 

**mantenga pulsado uno de los botones** 

**FAVORITE STATION 1 – 4 durante** 

#### **más de 3 segundos.**

El contenido se ha añadido al botón que ha pulsado.

Los contenidos que se pueden añadir al botón **FAVORITE STATION** son diferentes en función de la fuente de entrada.

 $\rightarrow$ 

 $\bullet$ 

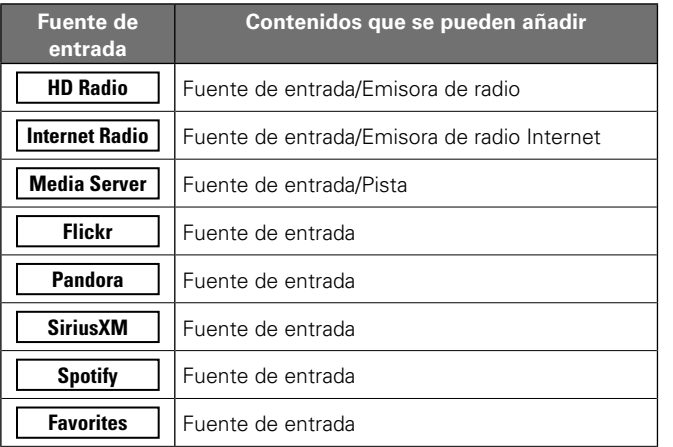

## **Reproducción de contenido añadido al botón FAVORITE STATION**

Puede recuperar fácilmente el contenido pulsando el botón **FAVORITE STATION**.

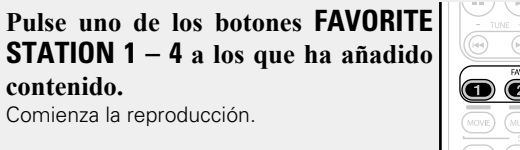

ന മ ര

Cuando pulse los botones **FAVORITE STATION 1 – 4** arrancará automáticamente el modo de funcionamiento AVR.

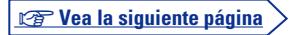

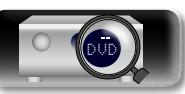

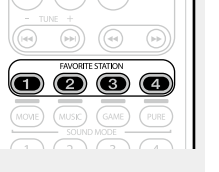

# Versión avanzada **Versión avanzada**

**Información avanzada**<br> **Información diversión avanzada** 

## n **Supresión de contenido añadido a favoritos (Eliminar favorito)**

## *1* **Pulse NETWORK.**

 $\mathbb{Z}$ 

 $\mathop{\mathrm{Aa}}\limits_{\widehat{\mathbb{Q}}\widehat{\mathbb{Q}}}$ 

GUI

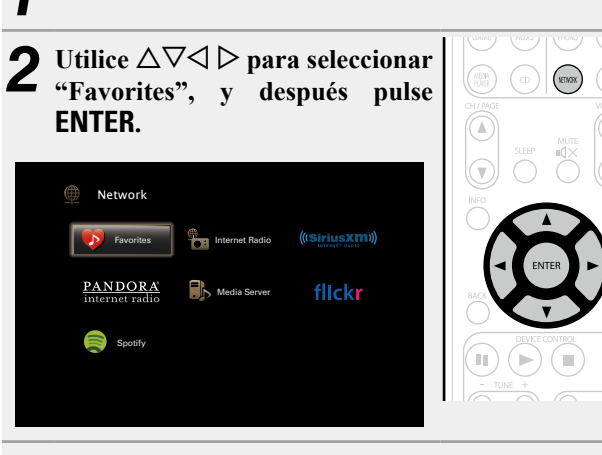

*3* **Utilice**  $\Delta \nabla$  **para seleccionar el contenido que desea suprimir de favoritos y, a continuación, pulse OPTION.**

Se muestra la pantalla del menú de opciones.

#### Utilice  $\Delta \nabla$  para seleccionar "Eliminar favorito" y, **a continuación, pulse ENTER.**

Se muestra "Favorito eliminado" y se suprime el contenido actual de favoritos.

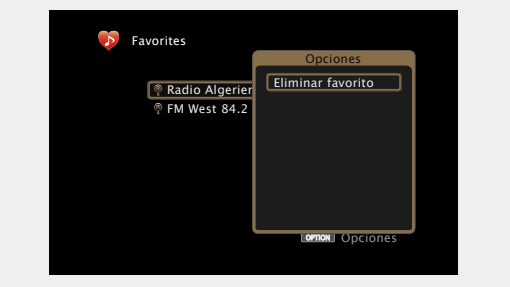

• Vuelve a aparecer la pantalla original una vez que el procedimiento ha finalizado.

## <span id="page-76-0"></span>**Reproducción de música y de una imagen favorita a la vez (Ver imagen)**

### **USB Internet Radio Media Server**

- *Reproduzca una imagen fija (* $\mathbb{Z}$ *[página](#page-64-0) 62).*
- *2* **Reproduzca un archivo de música o una emisora de radio Internet (** $\mathbb{C}\widehat{\mathbb{F}}$  **[página](#page-56-0) 54, [59](#page-61-0)).**

## *3* **Pulse OPTION.** Se muestra la pantalla del menú de opciones.

Utilice  $\Delta \nabla$  para seleccionar "Ver imagen" y, a **continuación, pulse ENTER.**

#### El menú de opciones desaparece y la imagen que estaba visualizando se muestra en la pantalla.

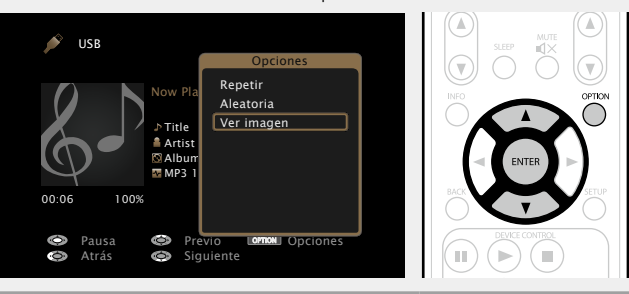

## <span id="page-76-1"></span>**Reproducción de imágenes fijas en orden secuencial (Presentación)**

Puede reproducir archivos de imágenes fijas (JPEG) almacenados en un dispositivo de memoria USB o servidor de medios e imágenes en el sitio web de Flickr como presentación de diapositivas. También se puede definir el tiempo de visualización.

## **USB Media Server Flickr**

*1* **Reproduzca una imagen y pulse OPTION.** Se muestra la pantalla del menú de opciones. *22**Utilice* $\Delta \nabla$  **para seleccionar "Presentación" y, a continuación, pulse ENTER.**  $\bullet$  USB [1/9]  $\sqrt{\Box$ D&M1 **T D&M2** D&M3 Music1 **Music2 Music3** Music4 Búsqueda de texto Repetir Aleatoria Presentación

## **3** Utilice <sup>⊲ ▷</sup> para definir el tiempo de visualización.

Opciones

**OPTION** 

• Cada vez que pulse  $\triangleleft \triangleright$ , la configuración cambia como se indica a continuación.

Desactivado  $\leftrightarrow$  5s  $\leftrightarrow$  10s  $\leftrightarrow$  15s  $60s$   $\rightarrow$  30s  $\rightarrow$  20s  $\rightarrow$ 

**Desactivado** La presentación de diapositivas no se reproduce.

**5s – 60s** Ajusta el tiempo durante el cual se mostrará una sola imagen cuando se reproducen imágenes en una presentación de diapositivas.

## *4* **Pulse ENTER.**

La presentación de diapositivas se muestra en la pantalla.

Esta unidad reproduce archivos de imágenes (JPEG) en la orientación en la que se guardan en la carpeta.

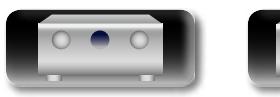

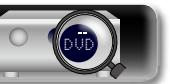

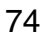

## **Función de AirPlay**

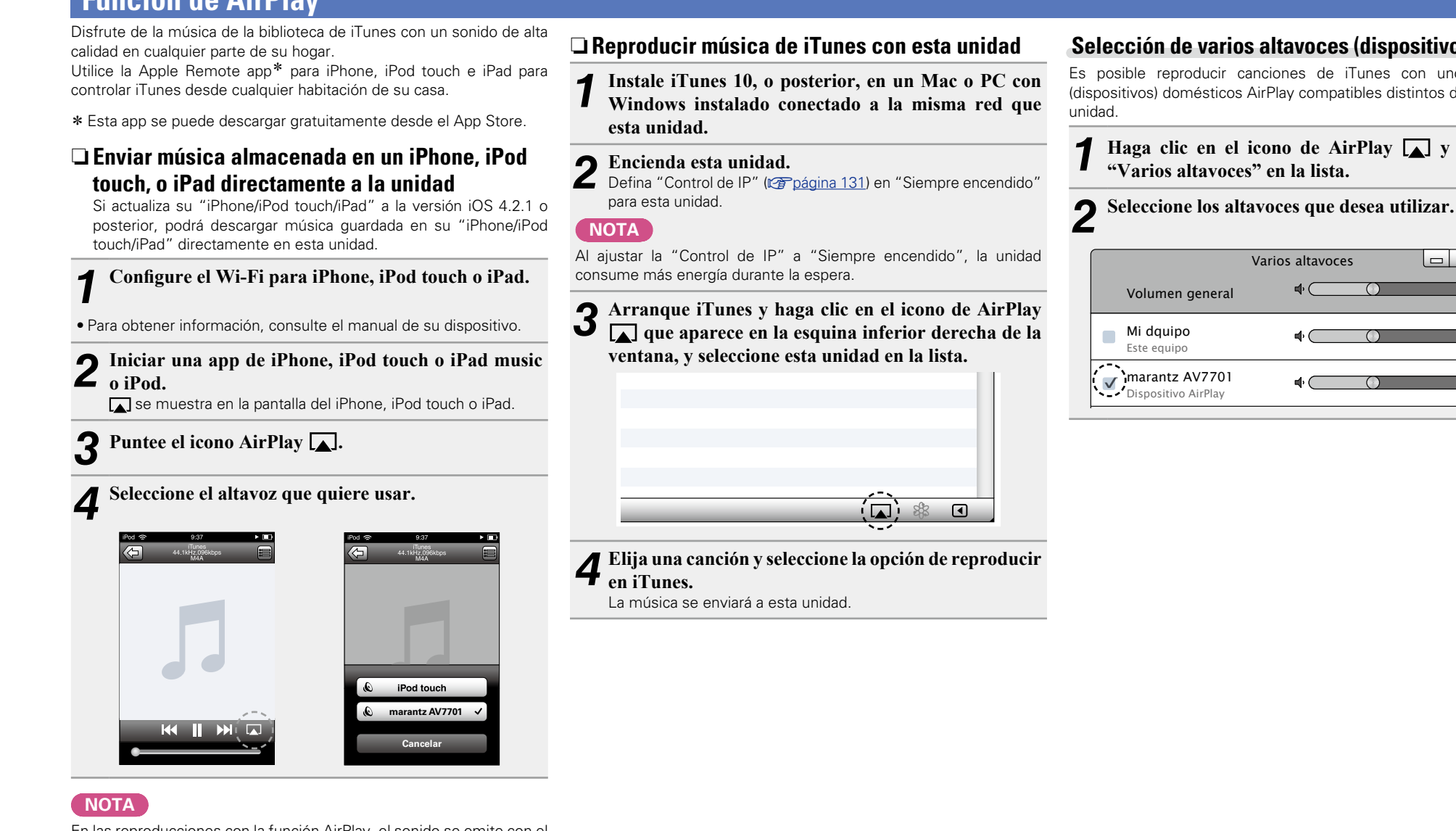

En las reproducciones con la función AirPlay, el sonido se emite con el volumen configurado en el iPhone, iPod touch, iPad o iTunes. Baje el volumen del iPhone, iPod touch, iPad o iTunes antes de la reproducción y luego ajústelo a un nivel adecuado.

## **Selección de varios altavoces (dispositivos)**

Es posible reproducir canciones de iTunes con unos altavoces (dispositivos) domésticos AirPlay compatibles distintos de los de esta unidad.

**Haga clic en el icono de AirPlay**  $\boxed{\phantom{a}}$  **y seleccione "Varios altavoces" en la lista.**

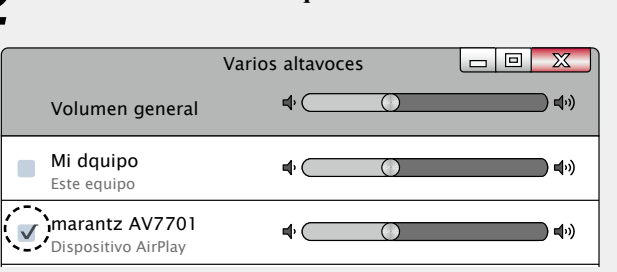

#### **v<sub>e</sub> Vea la siguiente página**

**Versión avanzada**

Versión avanzada

75

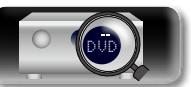

#### **Función de AirPlay**

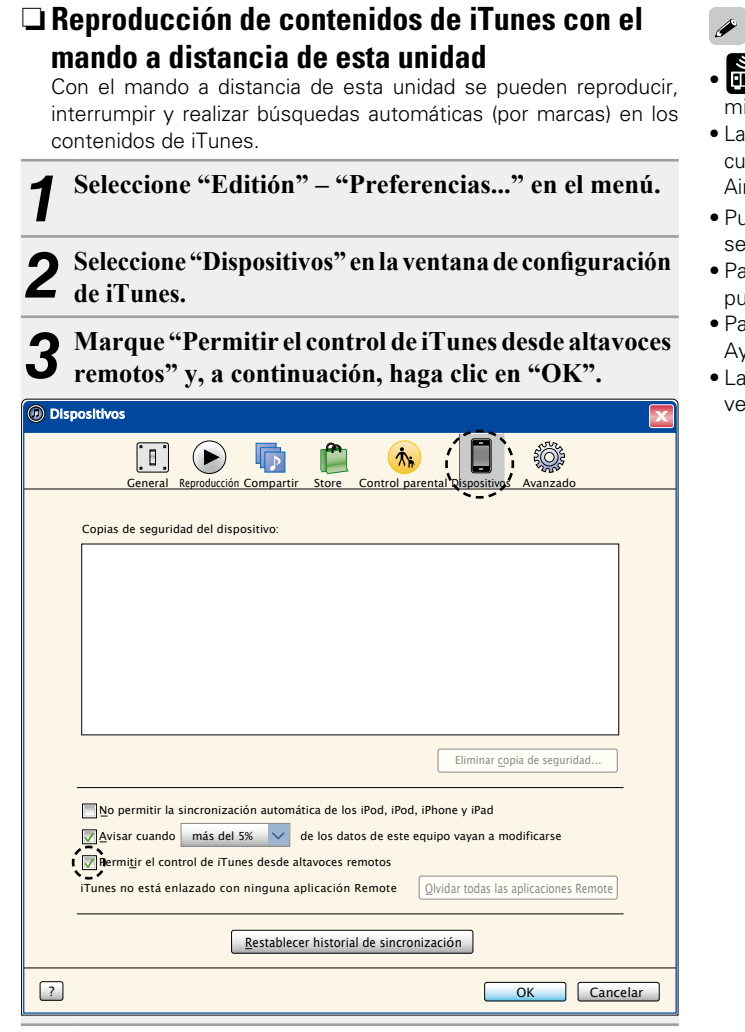

- **en c** se muestra en la pantalla de menús mientras se está utilizando AirPlay.
- • La fuente de entrada pasará a ser "NETWORK" cuando se arranque la reproducción con AirPlay.
- Puede detener la reproducción de AirPlay pulsando la  $\triangleleft$  o seleccionando otra fuente de entrada.
- • Para ver simultáneamente el nombre de la canción y el intérprete, pulse **STATUS** en la unidad principal.
- • Para obtener más información sobre cómo usar iTunes, consulte la Ayuda de iTunes.
- • La pantalla puede ser distinta en función del sistema operativo y las versiones del software.

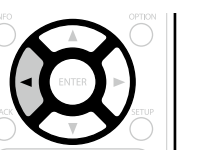

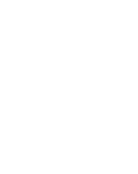

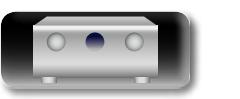

**DA** 

**GUI** 

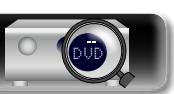

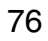

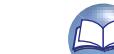

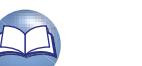

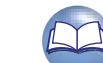

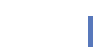

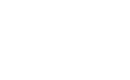

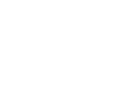

## 必

 $\mathop{\mathrm{Aa}}\limits_{\widehat{\mathbb{Q}}\widehat{\mathbb{Q}}}$ 

**GUI** 

## <span id="page-79-0"></span>**Selección de un modo de audición (Modo de sonido)**

**Versión básica**

Versión básica

**Versión avanzada**

Versión avanzada

**GUT** 

Esta unidad le permite disfrutar de varios tipos de reproducciones surround y estéreo.

La mayoría de los contenidos, incluidos Blu-ray Disc y DVD o la emisiones digitales y las películas y la música que se obtienen de Internet, adoptan los formatos de audio multicanal.

Esta unidad admite la reproducción de casi todos estos formatos de audio multicanal. También admite la reproducción surround de formatos de audio diferentes al audio multicanal, como el audio estéreo de 2 canales.

Esta unidad genera automáticamente una lista de todos los modos de sonido reproducibles en función del formato de audio de entrada y de la configuración actual del altavoz, y muestra la lista en la pantalla. Por lo tanto, puede seleccionar un modo de reproducción surround correcto aunque no esté familiarizado con la selección del modo de sonido. Pruebe varios modos de reproducción surround y disfrute de la reproducción surround en su modo favorito.

#### **[Example]** Cuando se mantiene pulsado **MOVIE**

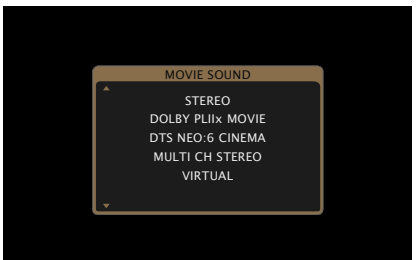

Los modos de sonido que se muestran incluyen el modo de reproducción estéreo de 2 canales.

#### $\rightarrow$

Para obtener información sobre los formatos de audio grabados en un disco, consulte la funda del disco.

DVD

## **Selección de un modo de audición**

- *1* **Reproduzca el dispositivo seleccionado (**v**[página](#page-39-0) 37 – [69\)](#page-71-0).**
- *2* **Mantenga pulsado MOVIE, MUSIC o GAME para seleccionar un modo de audición.**
	- Esta unidad genera y muestra
	- automáticamente una lista de los modos de sonido seleccionables.
- • Cada vez que se pulsa **MOVIE**, **MUSIC** o **GAME**, se cambia el modo de audición.
- Selecciona el modo de audición para ver películas y programas de televisión.
- **Music** Selecciona el modo de audición para escuchar música.
- 

 $\overline{\rightarrow}$ 

- • Si se pulsa **MOVIE**, **MUSIC** o **GAME**, aparece una lista de los modos de audición que se pueden seleccionar. Cada vez que pulse **MOVIE**, **MUSIC** o **GAME** irá cambiando el modo de audición.
- • Mientras se muestra esta lista, se puede seleccionar un modo de audición con  $\Delta \nabla$ .

## • El botón **MOVIE**, **MUSIC** o **GAME** memoriza el último modo de sonido seleccionado para este botón. Al pulsar **MOVIE**, **MUSIC** o **GAME**, se

- recuerda el mismo modo de sonido que se ha seleccionado en la reproducción anterior.
- • Si el contenido reproducido no es compatible con el modo de sonido seleccionado anteriormente, se seleccionará automáticamente el modo de sonido más estándar para el contenido.
- • También podrá configurarlo pulsando **MOVIE**, **MUSIC**, o **GAME** en la unidad principal.

## **Reproducción directa**

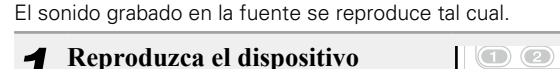

- **seleccionado**   $(PURE)$ **(**v**[página](#page-39-0) 37 – [69\)](#page-71-0).**
- *2* **Pulse PURE para seleccionar "DIRECT".**
- 

## Empieza la reproducción directa.

## **Reproducción directa pura**

Este modo permite reproducir el sonido con una calidad superior al modo de reproducción "DIRECT". Desactive la visualización del amplificador para detener el circuito de vídeo analógico. Esto suprime la fuente del ruido que afecta la calidad del sonido.

*1* **Reproduzca el dispositivo seleccionado (**v**[página](#page-39-0) 37 – [69\)](#page-71-0).**

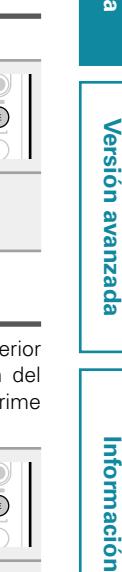

## *2* **Pulse PURE para seleccionar "PURE DIRECT On".** Indicador PURE DIRECT en las luces de la unidad principal.

La pantalla se oscurece y comienza la reproducción directa pura.

 $\begin{array}{c} \begin{pmatrix} \sqrt{-1} & 0 \\ 0 & \sqrt{-1} \end{pmatrix} \end{array}$  $\sqrt{2}$ 

 $\bigcirc$   $\bigcirc$   $\bigcirc$   $\bigcirc$   $\bigcirc$ MOWE MUSIC GAME

- En los modos de audición DIRECT y PURE DIRECT no será posible ajustar los siguientes elementos.
- Tonalidad (verbágina 110)
- $\bullet$  MultEQ<sup>®</sup> XT ( $\sqrt{p}$ [página 112\)](#page-114-0)
- Dynamic EQ (ver[página 113\)](#page-115-0)
- Dynamic Volume (v<sup>p</sup>[página 113\)](#page-115-1)
- $\bullet$  M-DAX ( $\triangledown$ Fnágina 111)
- • También podrá configurarlo pulsando **PURE DIRECT** en la unidad principal.

## **NOTA**

- • Las señales de vídeo son sólo emitidas al reproducir las señales HDMI en el modo PURE DIRECT.
- • En modo de reproducción PURE DIRECT, no se muestra la pantalla de menú.
- • En modo de reproducción PURE DIRECT, la pantalla se apaga y parece como si no hubiera electricidad.

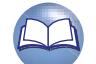

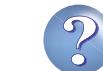

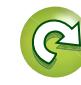

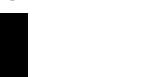

 $\begin{pmatrix} 1 & 0 \\ 0 & 1 \end{pmatrix}$  $\begin{array}{c} \text{(5) (6) (7) (8)} \end{array}$  $(\widehat{GAME})$  Selecciona el modo de audición para jugar a juegos.

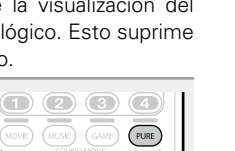

## **Reproducción automática de surround**

函

Aa<br>66

GUI

 $\overline{\mathscr{L}}$ 

Este modo detecta el tipo de señal digital de entrada y selecciona automáticamente el modo correspondiente para su reproducción.

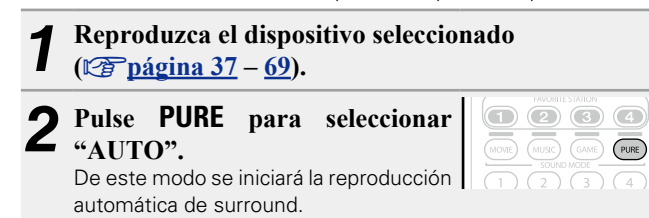

También podrá configurarlo pulsando **PURE DIRECT** en la unidad principal.

## n **Modo de audición**

- • Los modos de audición siguientes se pueden seleccionar con **MOVIE**, **MUSIC**, **GAME** y **PURE**.
- Ajuste el efecto del campo acústico desde el menú "Parámetro surround" (留[página 109](#page-111-0)) para disfrutar del modo de sonido que prefiera.

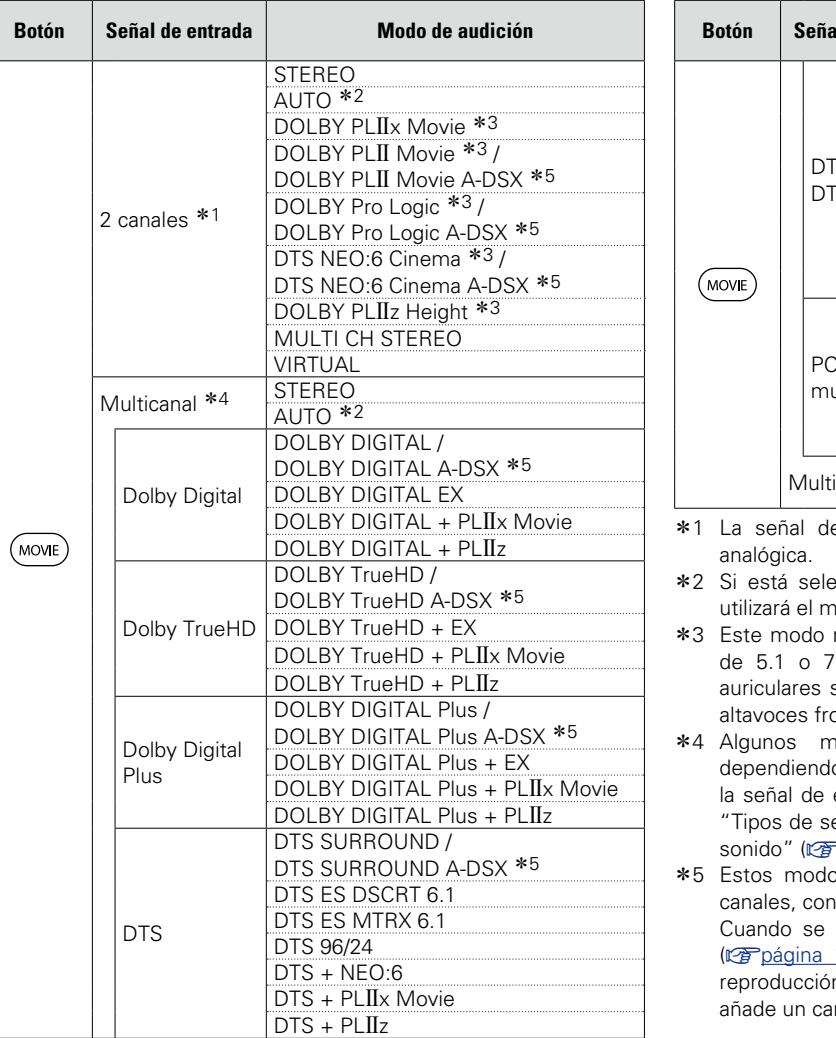

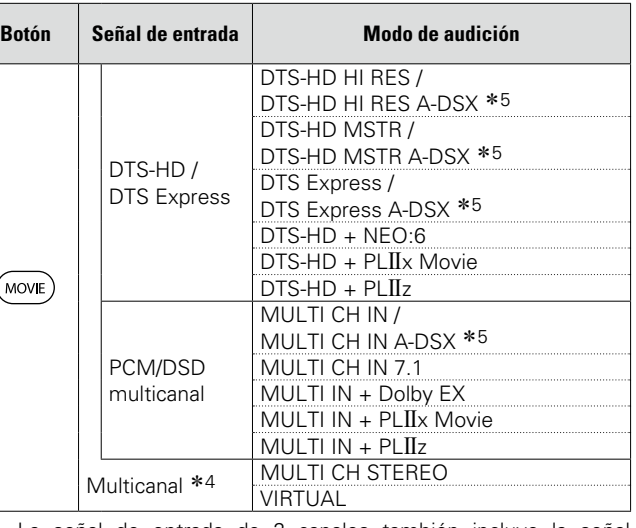

- le entrada de 2 canales también incluye la señal
- eccionado el modo AUTO, para la reproducción se nodo de sonido compatible con la señal de entrada.
- reproduce fuentes de 2 canales como reproducción 7.1 canales. No se puede seleccionar cuando los se están usando ni cuando se usan únicamente los ontales.
- nodos de audición no pueden seleccionarse, lo del formato de sonido o del número de canales de entrada. Para obtener detalles al respecto, consulte eñales de entrada y sus correspondientes modos de Phágina 161).
- os añaden un nuevo canal al sonido surround 5.1 el procesamiento Audyssey DSX<sup>®</sup> (re[página 113\)](#page-115-2). selecciona "Altura, Activado" en Audyssey DSX<sup>®</sup> 113), se agrega un canal de altura frontal para la on. Cuando se selecciona "Ancho, Activado", se anal ancho delantero para la reproducción.

*<b>Vea la siguiente página* 

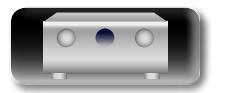

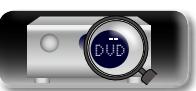

**Versión avanzada**

Versión avanzada

**Versión básica**

Versión básica

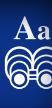

**GUI** 

必

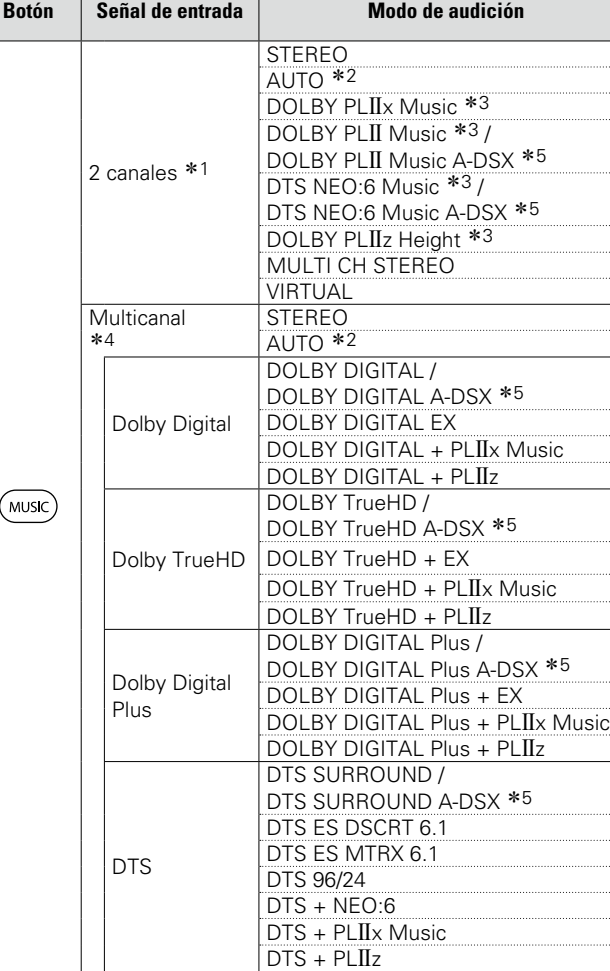

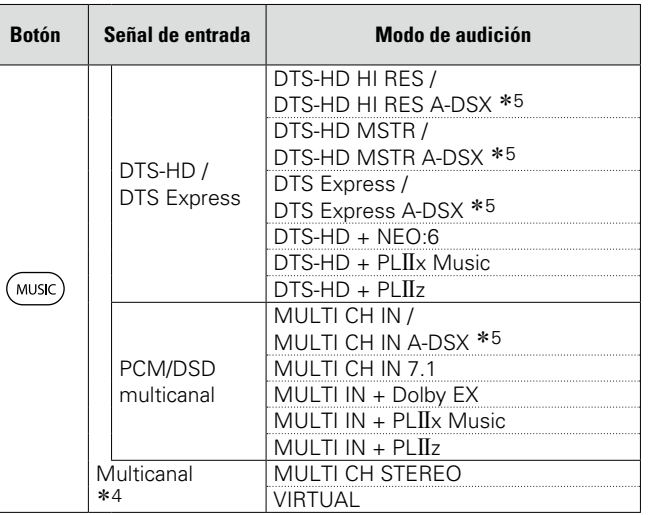

## **Selección de un modo de audición**

- \*1 La señal de entrada de 2 canales también incluye la señal analógica.
- \*2 Si está seleccionado el modo AUTO, para la reproducción se utilizará el modo de sonido compatible con la señal de entrada.
- \*3 Este modo reproduce fuentes de 2 canales como reproducción de 5.1 o 7.1 canales. No se puede seleccionar cuando los auriculares se están usando ni cuando se usan únicamente los altavoces frontales.
- \*4 Algunos modos de audición no pueden seleccionarse, dependiendo del formato de sonido o del número de canales de la señal de entrada. Para obtener detalles al respecto, consulte ["Tipos de señales de entrada y sus correspondientes modos de](#page-163-0) sonido" (ver[página 161\)](#page-163-0).
- z5 Estos modos añaden un nuevo canal al sonido surround 5.1 canales, con el procesamiento Audyssey DSX<sup>®</sup> (re[página 113\)](#page-115-2). Cuando se selecciona "Altura, Activado" en Audyssey DSX® (ver [página](#page-115-2) 113), se agrega un canal de altura frontal para la reproducción. Cuando se selecciona "Ancho, Activado", se añade un canal ancho delantero para la reproducción.

**Versión avanzada**

Versión avanzada

**Versión básica**

Versión básica

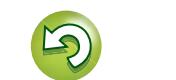

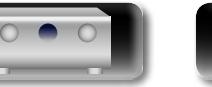

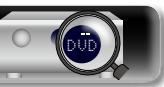

#### **Selección de un modo de audición**

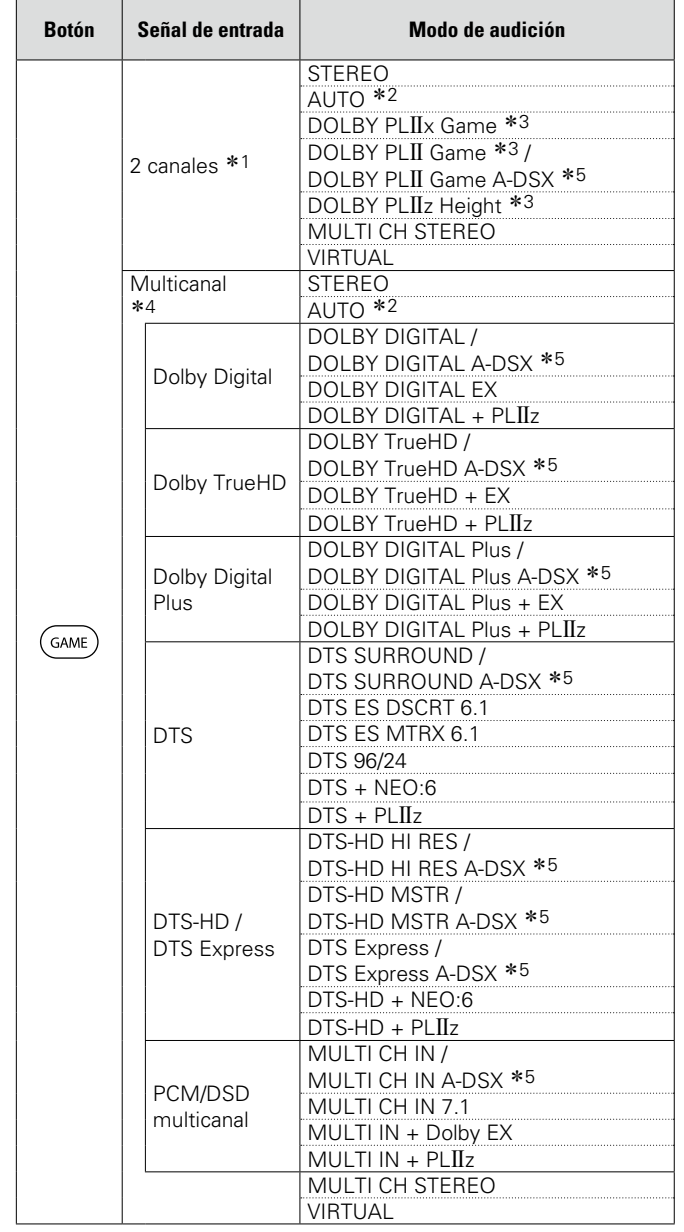

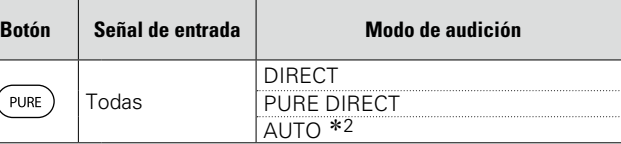

- z1 La señal de entrada de 2 canales también incluye la señal analógica.
- z2 Si está seleccionado el modo AUTO, para la reproducción se utilizará el modo de sonido compatible con la señal de entrada.
- \*3 Este modo reproduce fuentes de 2 canales como reproducción de 5.1 o 7.1 canales. No se puede seleccionar cuando los auriculares se están usando ni cuando se usan únicamente los altavoces frontales.
- \*4 Algunos modos de audición no pueden seleccionarse, dependiendo del formato de sonido o del número de canales de la señal de entrada. Para obtener detalles al respecto, consulte ["Tipos de señales de entrada y sus correspondientes modos de](#page-163-0) sonido" (ver[página 161\)](#page-163-0).
- z5 Estos modos añaden un nuevo canal al sonido surround 5.1 canales, con el procesamiento Audyssey DSX<sup>®</sup> (ver [página 113\)](#page-115-2). Cuando se selecciona "Altura, Activado" en Audyssey DSX® ( $\sqrt{p}$ [página](#page-115-2) 113), se agrega un canal de altura frontal para la reproducción. Cuando se selecciona "Ancho, Activado", se añade un canal ancho delantero para la reproducción.

## **Vistas del televisor o la pantalla**

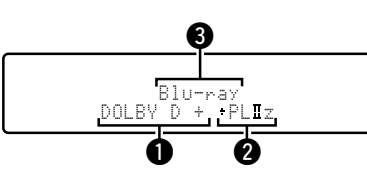

 $\bullet$  Muestra un descodificador a usar.

- Un descodificador DOLBY DIGITAL Plus se muestra como "[11]+".
- **2** Muestra un descodificador que crea una salida de sonido de los altavoces surround traseros.
- "+ PLIIz" indica el sonido de altura frontal proveniente de los altavoces de altura frontales.
- eMuestra el nombre de la fuente de entrada que se está reproduciendo.

**v<sub>e</sub>** Vea la siguiente página

**Versión básica**

Versión básica

**Versión avanzada**

Versión avanzada

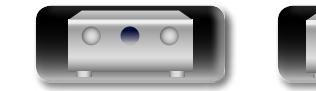

必

Aa<br>66

**GUI** 

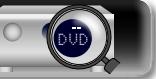

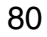

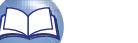

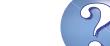

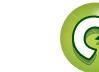

## 幽

 $\overbrace{ }^{\mathbf{A}\mathbf{a}}$ 

**GUI** 

## n **Descripción de los tipos de modos de audición**

## **Modo de audición Dolby**

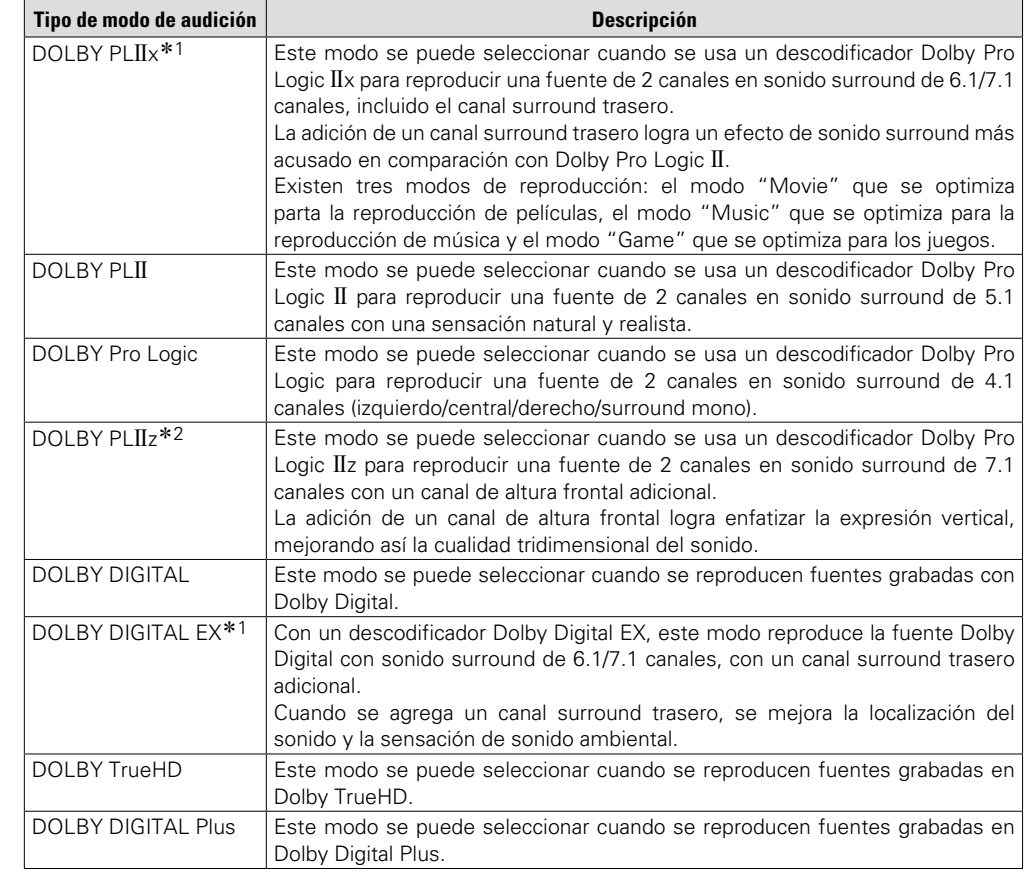

z1 Se puede seleccionar cuando "Config. Altavoz" – "Surr. trasero" no está ajustado en "Ninguno".

z2 Se puede seleccionar cuando "Config. Altavoz" – "Alt. frontal" no está ajustado en "Ninguno".

## **Modo de audición DTS**

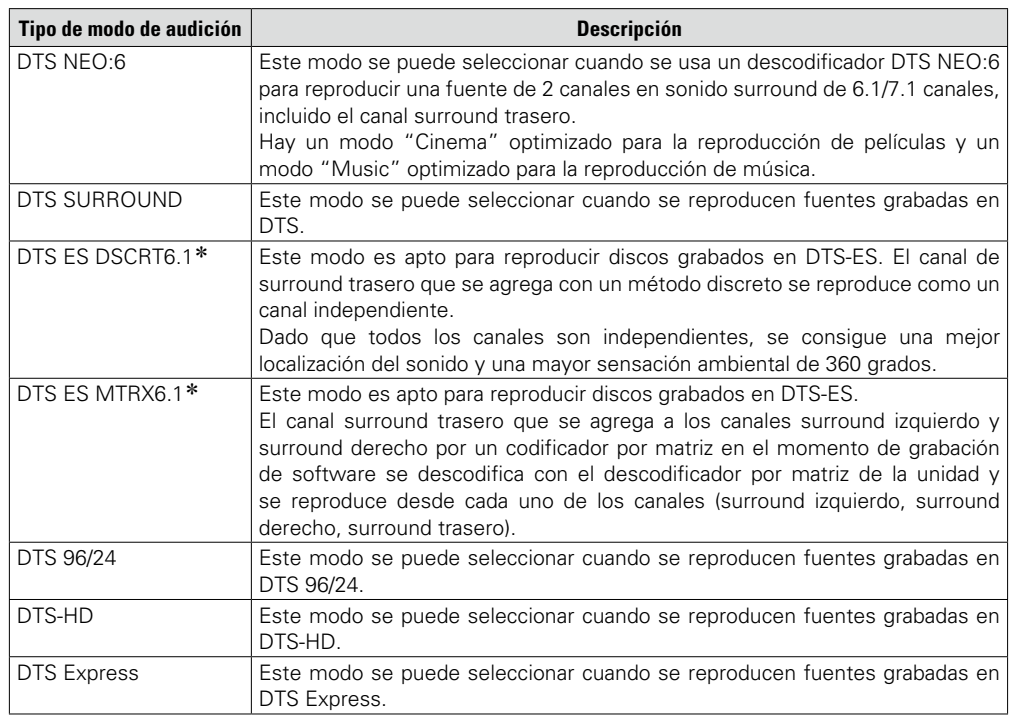

z Se puede seleccionar cuando "Config. Altavoz" – "Surr. trasero" no está ajustado en "Ninguno".

## **Modo de audición PCM multicanal**

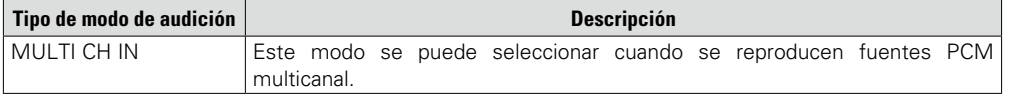

**v<sub>e</sub> Vea la siguiente página** 

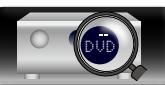

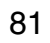

**Versión básica**

Versión básica

# 必

 $\overbrace{ }^{\mathbf{A}\mathbf{a}}$ 

**GUI** 

## **Modo de audición Audyssey DSX**

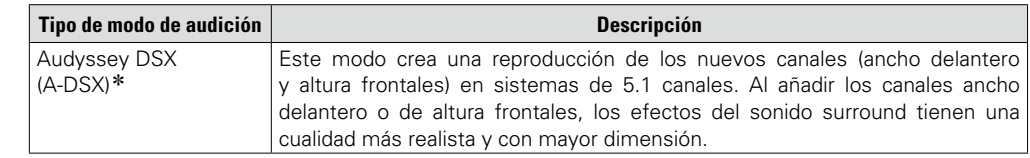

\* Esta opción se puede seleccionar cuando se ha elegido un ajuste distinto de "Ninguno" para "Alt. frontal" o "Del. ancho", y se ha elegido un ajuste diferente de "Ninguno" para "Central" en "Config. Altavoz" (ver[página 127\)](#page-129-0).

## **Modo de audición original**

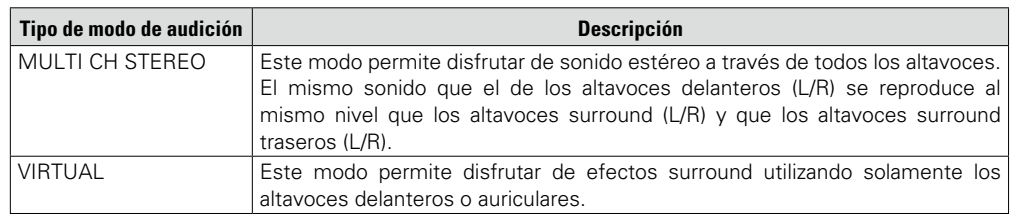

## **Modo de audición AUTO**

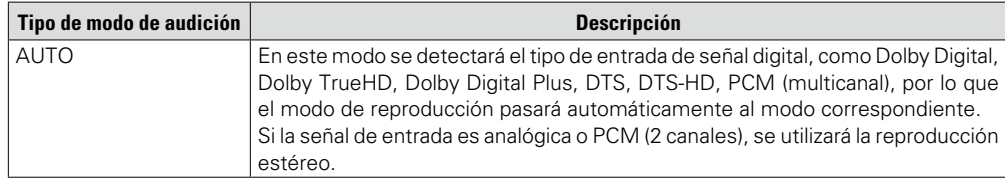

## **Modo de audición estéreo**

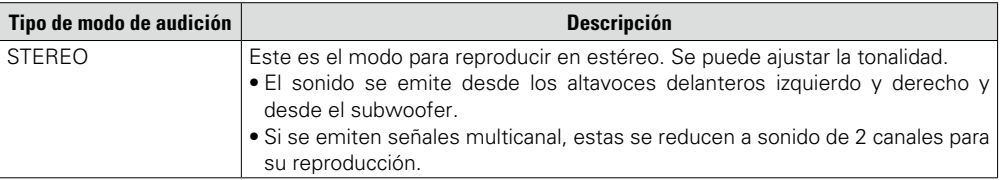

## **Modo de audición directa**

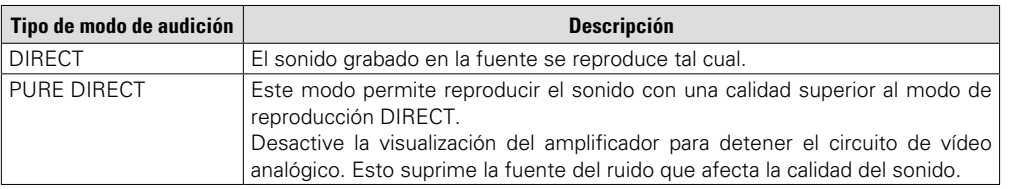

**Versión avanzada**

Versión avanzada

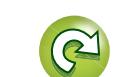

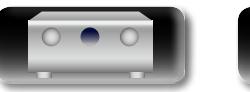

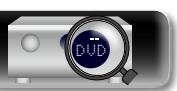

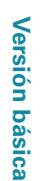

**Versión avanzada**

## **Versión avanzada**

**En esta sección se explican funciones y operaciones que le permitirán aprovechar mejor las funciones de la unidad.**

- **Instalación/conexión/configuración de los altavoces (Avanzado) i** $\mathcal{C}_{\mathcal{F}}$  **[página 84](#page-86-0)**
- **Conexiones (Conexión avanzada)**  $\mathbb{C}\widehat{\sigma}$  [página 90](#page-92-0)
- **Reproducción (Funciones avanzadas)**  $\mathbb{F}_{p}$  [página 92](#page-94-0)
- **Reproducción en la ZONE2/ZONE3 (Otra habitación) ver [página 100](#page-102-0)**
- **Instrucciones para realizar una configuración detallada**  $\mathbb{Z}$  [página 103](#page-105-0)
- **O** Control de dispositivos externos con el mando a distancia  $\mathbb{Z}$ [página 140](#page-142-0)

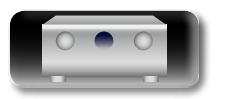

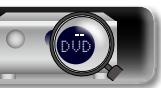

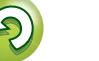

# Versión avanzada **Versión avanzada**

**Información** Información

## <span id="page-86-0"></span>**Instalación/conexión del altavoz (Conexión avanzada)**

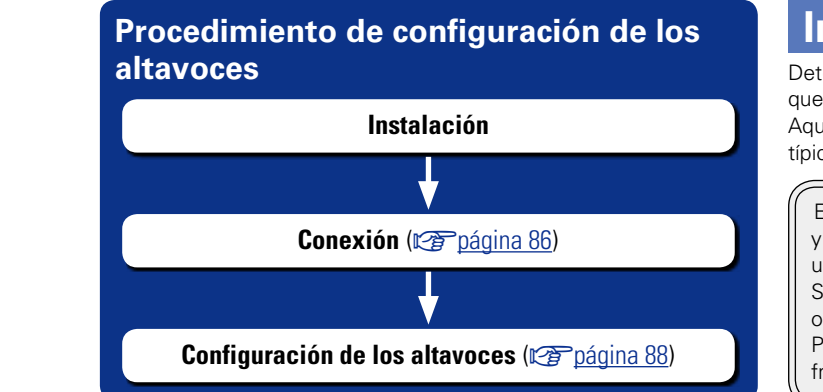

 $\mathbb{Z}$ 

## **Instalación**

Determine el sistema de altavoces en función del número de altavoces que está utilizando e instale el altavoz y el subwoofer en la habitación. Aquí explicamos cómo instalar los altavoces mediante un ejemplo típico.

Esta unidad es compatible con Audyssey DSX<sup>®</sup> ( $\mathbb{Q}$ P[página 166](#page-168-0)) y Dolby Pro Logic IIz (ver [página 166](#page-168-1)), un sistema que proporciona una sensación envolvente aún más amplia y profunda. Si se utiliza Audyssey DSX™, instale altavoces anchos frontales o altavoces de altura frontales.

Para utilizar Dolby Pro Logic IIz, instale altavoces de altura frontales.

84

### $\rightarrow$

Utilice la ilustración que aparece a continuación como guía para consultar la altura a la que se deberían instalar los altavoces. No es necesario que la altura sea exactamente la misma.

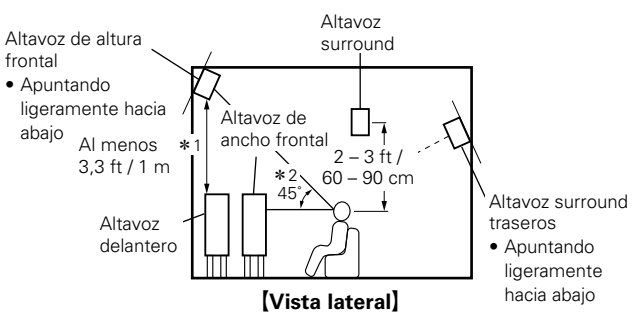

\*1 Recomendada para Dolby Pro Logic IIz \*2 Recomendada para Audussey DSX<sup>®</sup>

#### **NOTA**

No puede utilizar la salida de audio de los altavoces surround traseros, de los altavoces de altura frontales y de los altavoces anchos delanteros simultáneamente.

**v** $\mathscr{C}\mathscr{D}$  Vea la siguiente página

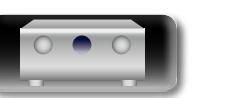

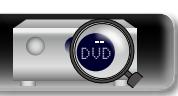

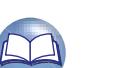

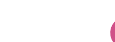

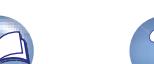

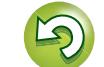

#### **Instalación**

## **Cuando hay instalados altavoces de 7.1 canales con altavoces surround traseros, altura frontales y anchos delanteros**

山

 $\overbrace{ }^{\mathbf{A}\mathbf{a}}$ 

GUI

Si se utiliza Audyssey DSX®, instale altavoces anchos frontales o altavoces de altura frontales.

Para utilizar Dolby Pro Logic IIz, instale altavoces de altura frontales.

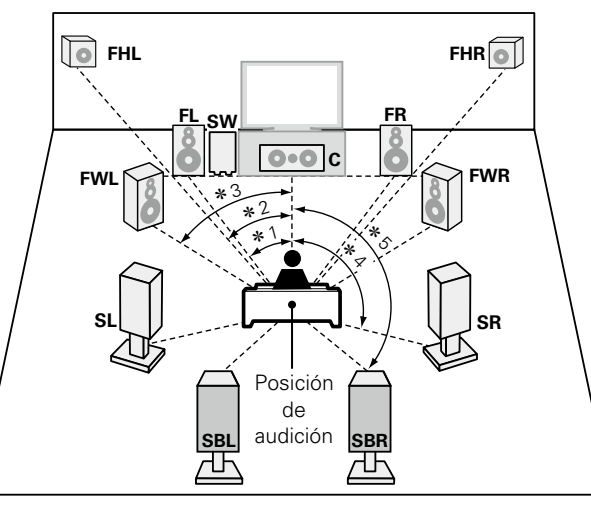

 $*1$  22° – 30°  $*2$  22° – 45°  $*3$  55° – 60°<br> $*4$  90° – 110°  $*5$  135° – 150°  $*5$  135 $^{\circ}$  – 150 $^{\circ}$ 

#### G**Abreviaturas de los altavoces**H

**FL** Altavoz delantero (I) **SBL** Altavoz surround trasero (I) **SBR** Altavoz surround trasero (D) **FR** Altavoz delantero (D) **SBR** Altavoz surround trasero (D) **C** Altavoz central (I) **C** Altavoz central **FHL** Altavoz de altura frontal (I)<br> **SW** Subwoofer **FHR** Altavoz de altura frontal (D **FHR** Altavoz de altura frontal (D) **SL** Altavoz surround (I) **FWL** Altavoz ancho delantero (I) **SR** Altavoz surround (D) **FWR** Altavoz ancho delantero (D) **FWR** Altavoz ancho delantero (D) **SB** Altavoz surround traseros

- **FL FR**  $O \cdot O C$ **SB SL SR SW**  $*2 \times *1$ Posición de audición
	- $*1$  22° 30°  $*2$  90° 110°

## <span id="page-87-0"></span>**Cuando hay altavoces 6.1 canales instalados Cuando hay altavoces 5.1 canales instalados**

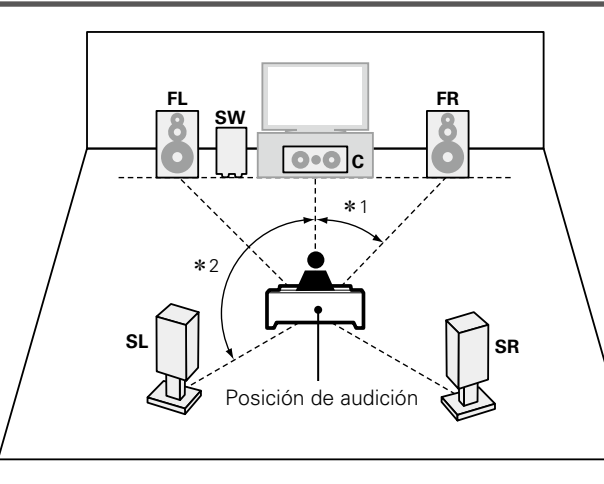

 $*1$  22° – 30°  $*2$  120°

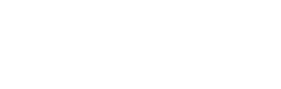

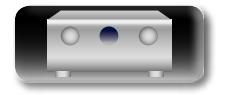

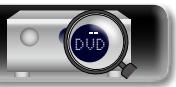

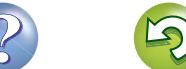

## <span id="page-88-0"></span>**Conexión**

**DA** 

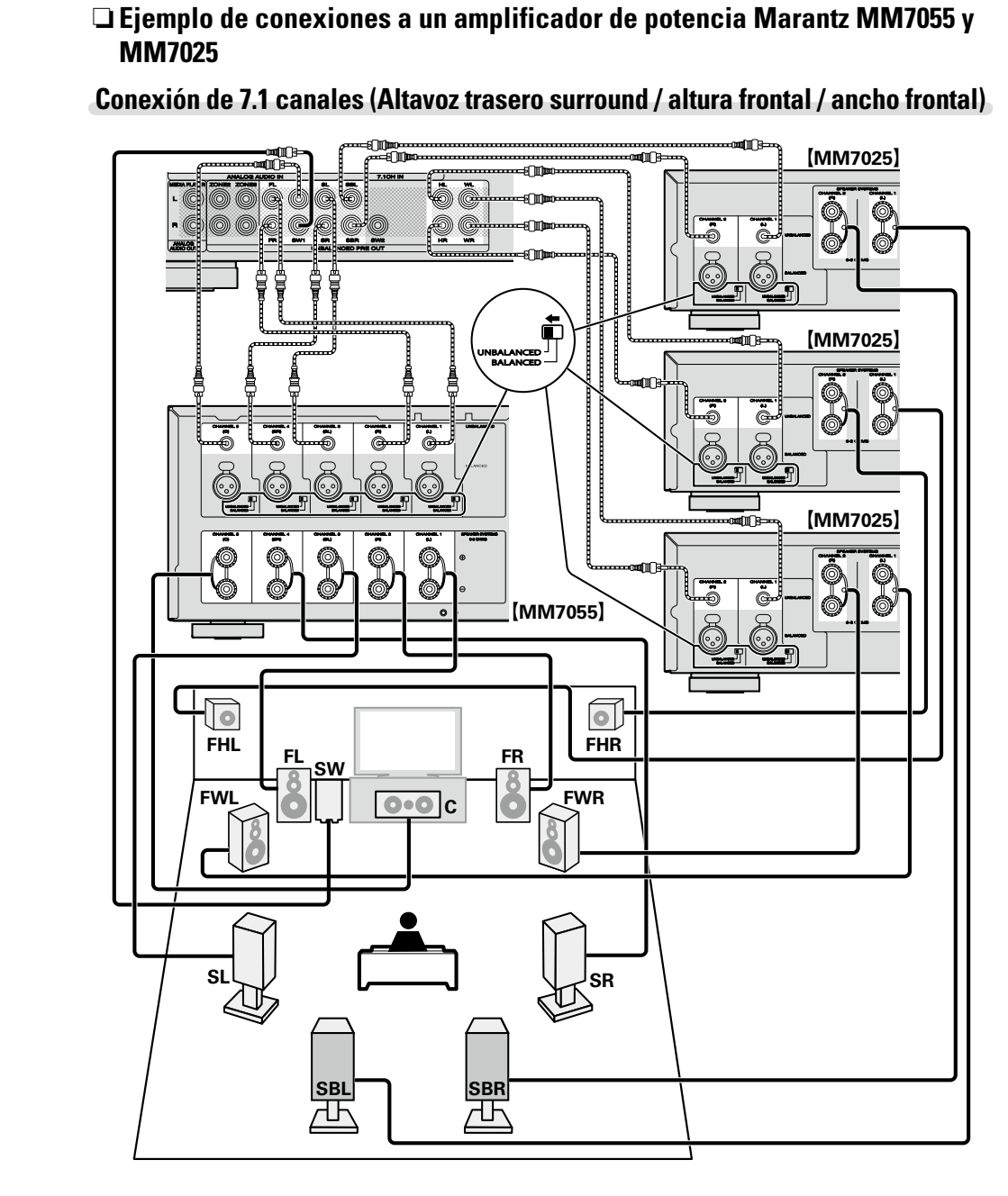

## **Conexión de 6.1 canales (Altavoz surround trasero)**

Si está utilizando sólo 1 altavoz surround trasero, conéctelo a los terminales UNBALANCED o BALANCED PRE OUT SBL del amplificador de potencia.

Para conocer la configuración del altavoz en este caso, consulte ["Cuando hay altavoces 6.1 canales instalados"](#page-87-0) (verbágina 85).

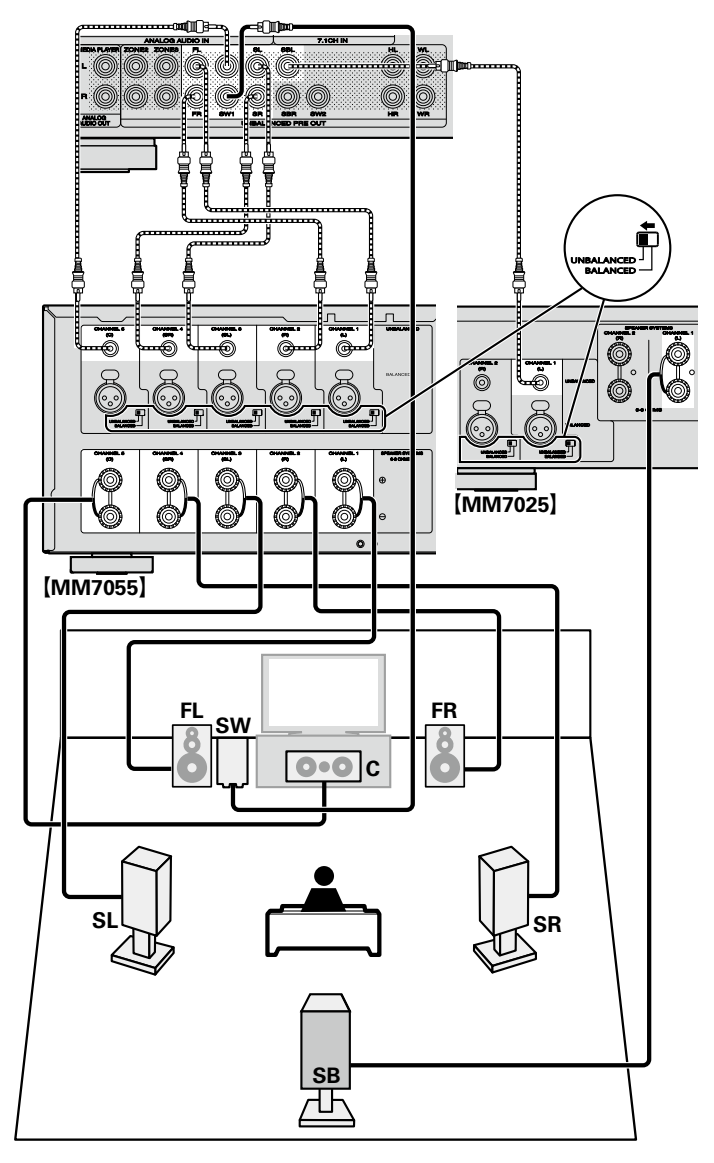

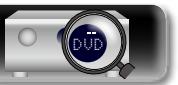

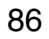

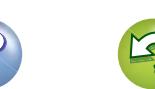

## **Conexión de 5.1 canales**

山

 $\overrightarrow{A}$ a

**GUI** 

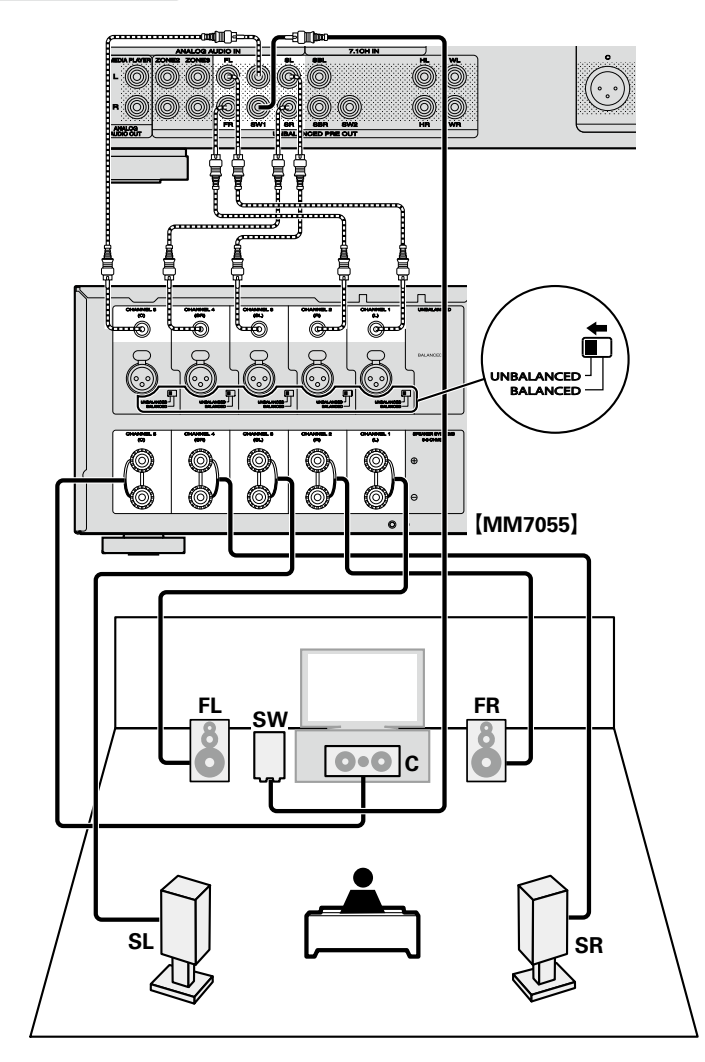

## **Conexión de 2.1 canales**

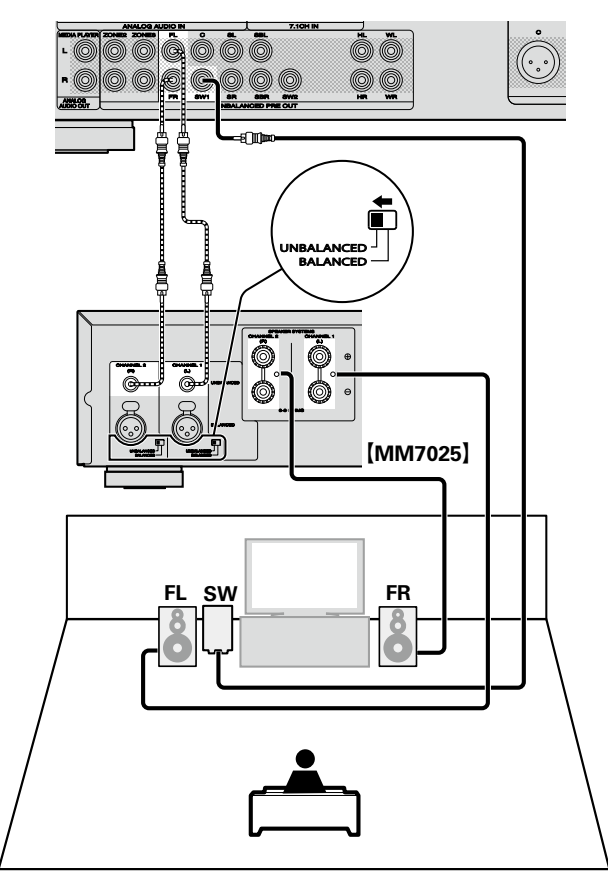

## n **Conexión de cuatro subwoofers**

Esta unidad admite la conexión de cuatro subwoofers. Desde cada terminal de subwoofer se emite la misma señal.

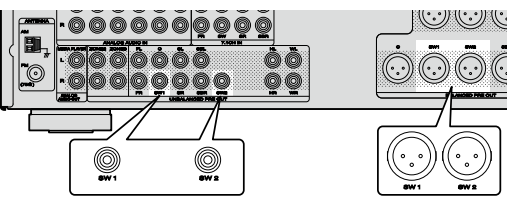

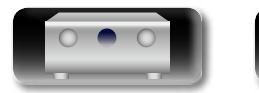

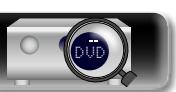

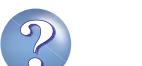

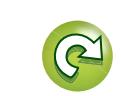

## <span id="page-90-0"></span>**Configuración de los altavoces** al restauración de los altavoces el ajuste.

Versión básica **Versión básica**

> <span id="page-90-1"></span>Versión avanzada **Versión avanzada**

*v* **Vea la siguiente página** 

En esta sección se describe la configuración detallada para Config Audyssey®.

Conexión del presintonizador, el amplificador de potencia y la TV.

Aa 60

GUI

 $\mathbb{Z}^n$ 

Antes de realizar una medición de Config Audyssey®, es posible realizar la configuración siguiente.

• Configuración de canales que se van a usar (Selección de canal)

Si los canales que no se van a usar se definen por adelantado, se omite la medición de los canales definidos con la consiguiente reducción del tiempo de medición. También puede cambiar el número de altavoces surround traseros ( $\sqrt{p}$ [página 88 "Configuración de "Selección de canal""](#page-90-1)).

## n **La salida audio desde cada terminal PRE OUT**

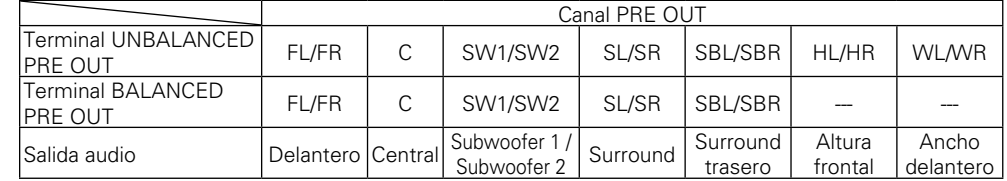

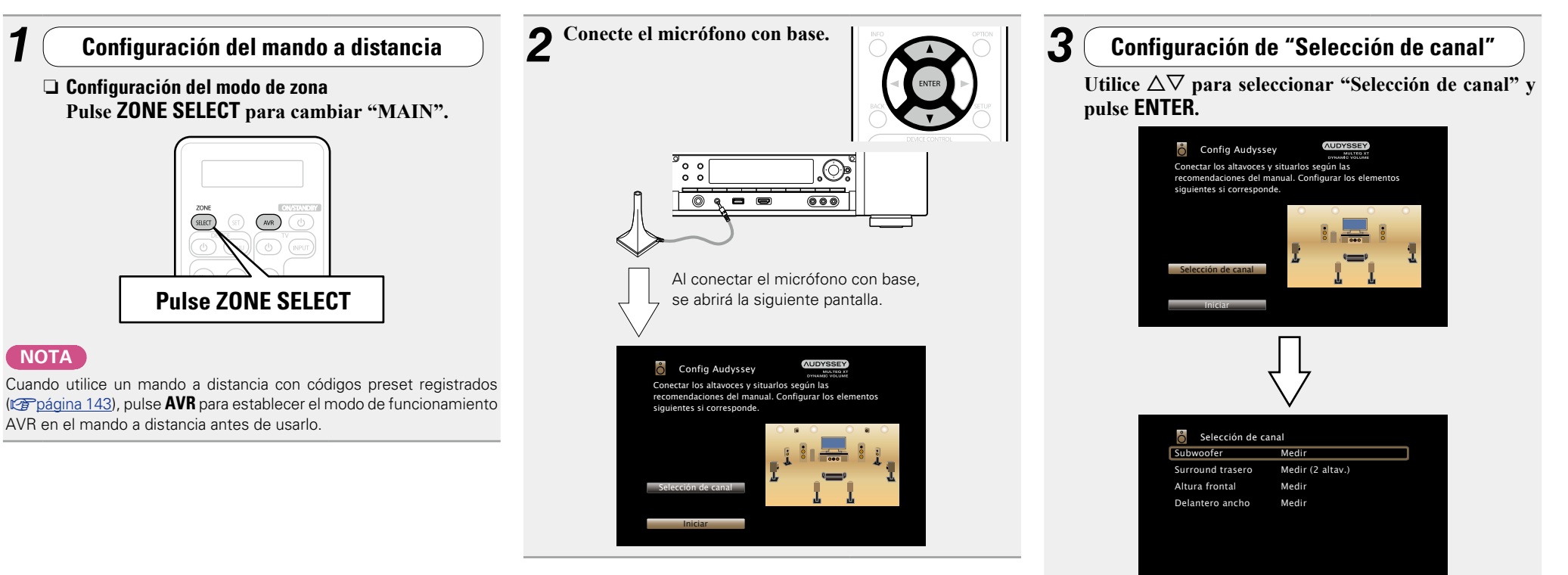

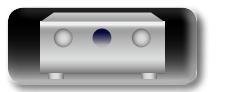

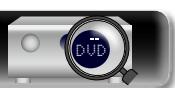

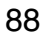

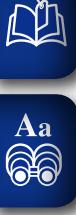

 $\underline{\underline{\mathsf{GUI}}}$ 

**Versión básica**

Versión básica

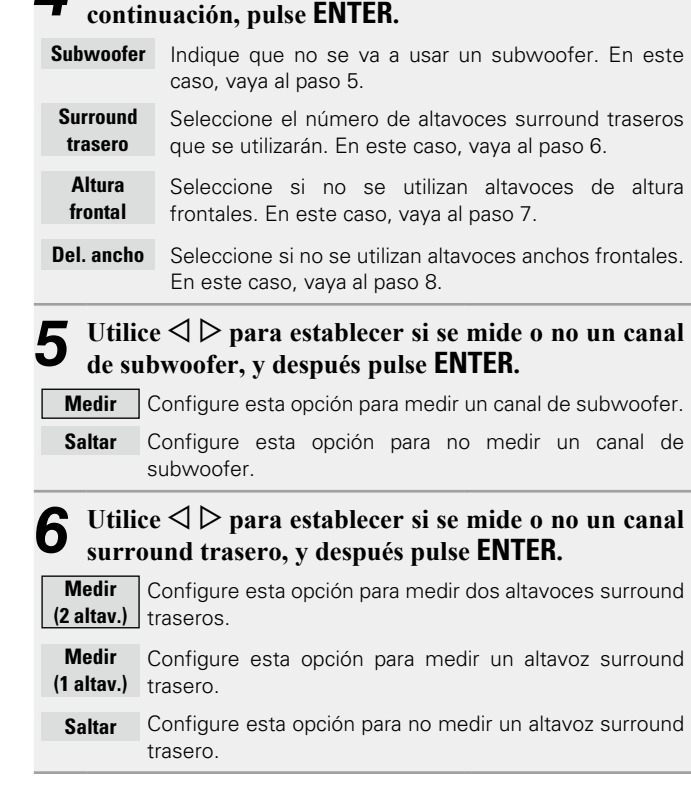

*A* Utilice  $\Delta \nabla$  para seleccionar un canal y, a

**7** Utilice  $\triangle$  para establecer si se mide o no un canal **altura frontal, y después pulse ENTER. Medir** Configure esta opción para medir los altavoces de altura frontales. **Saltar** Configure esta opción si no desea medir los altavoces de altura frontales. **8** Utilice  $\triangle$   $\triangleright$  para establecer si se mide o no un canal **ancho delantero y después pulse ENTER. Medir** Configure esta opción para medir los altavoces anchos delanteros. **Saltar** Configure esta opción si no desea medir los altavoces anchos delanteros.

**9 Pulse**  $\triangleleft$  **o BACK.**<br>Vava a la página 31

Vaya a la [página 31](#page-33-0) **Preparación** paso 5.

## **NOTA**

No cambie las conexiones del altavoz o el volumen del subwoofer después de ejecutar una Config Audyssey®. Si es necesario realizar algún cambio, realice de nuevo la Config Audyssey®.

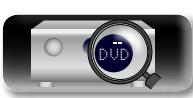

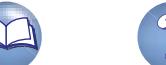

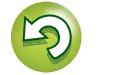

 $\overset{\mathbf{Aa}}{\circledcirc}$ 

GUI

## <span id="page-92-0"></span>**Conexiones (Conexión avanzada)**

## **Conexión de los conectores REMOTE CONTROL**

## **Realización de operaciones en esta unidad y en dispositivos externos**

- Es posible conectar un receptor IR a esta unidad para realizar operaciones en la misma y en dispositivos externos mediante el mando a distancia incluido.
- Para ello, desactive la función de recepción de señales del mando a distancia (vergágina 98 "Función [de bloqueo remoto"](#page-100-0)).

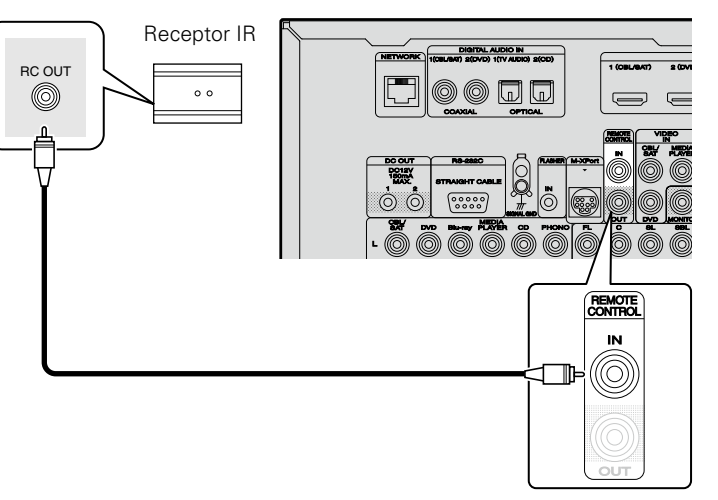

## **NOTA**

Si no se conecta un receptor IR, asegúrese de activar la función de recepción de señal del mando a distancia. Si esta función está desactivada, no podrá realizar ninguna actividad con el mando a distancia.

## **Conexión remota de dispositivos marantz**

 $\blacksquare$ 

- • Si se está utilizando un equipo marantz (salvo esta unidad) compatible con conexión remota, no será necesario un receptor IR.
- • Será posible transmitir señales de control a distancia con solamente conectar este dispositivo al conector REMOTE CONTROL IN/OUT mediante un cable monoaural.
- • Para utilizar esta función, configure el interruptor de mando a distancia situado en el panel posterior del componente de audio conectado como "EXTERNAL" o "EXT.".
- • Si se conecta un amplificador de potencia marantz (con la excepción de determinados modelos) a cualquiera de estos conectores, la potencia del amplificador se activará o se pondrá en espera conjuntamente con el botón **(b) ON/STANDBY** de esta unidad.

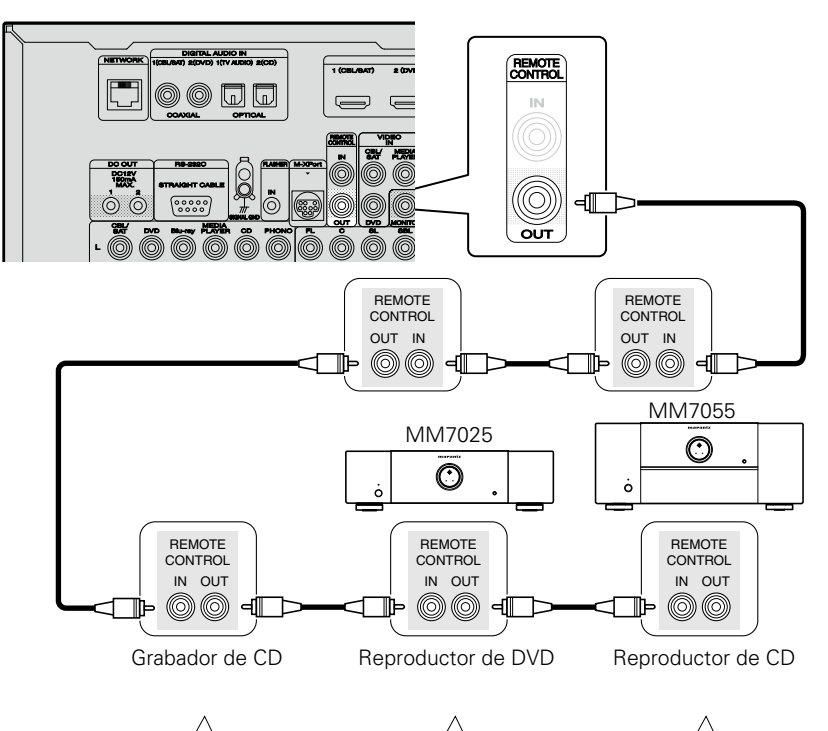

EXTERNAL INTERNAL EXTERNAL INTERNAL EXTERNAL INTERNAL

 $\blacksquare$ 

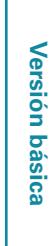

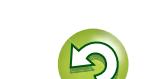

 $\blacksquare$ 

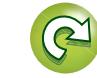

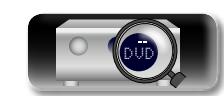

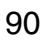

## **Conexión de un dispositivo de control externo**

## **Conector RS-232C**

GUI

DÀ

Si conecta un dispositivo de control externo, puede utilizarlo para controlar esta unidad (por ejemplo, el funcionamiento de la alimentación eléctrica, el ajuste de volumen y el cambio de la fuente de entrada).

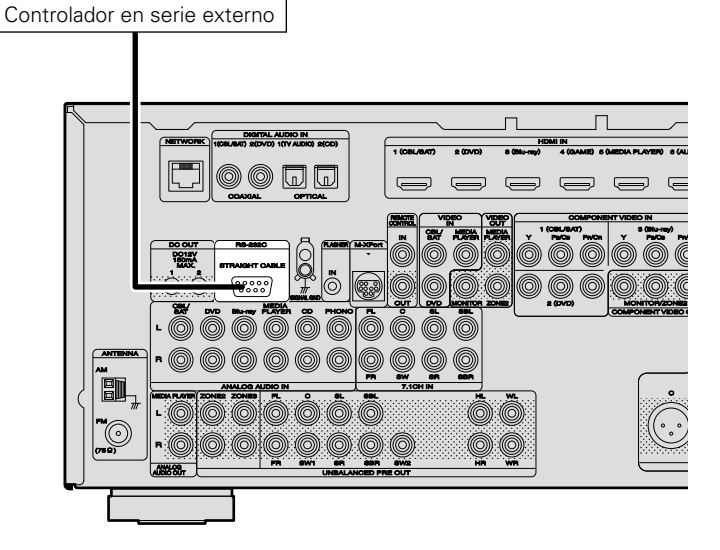

Antes de hacerlo realice la operación descrita a continuación.

- q Conecte la alimentación de esta unidad.
- w Desconecte la alimentación de esta unidad desde el controlador externo.
- e Compruebe que esta unidad se encuentra en modo de espera.

## **Conectores DC OUT**

Al conectar un dispositivo con conector DC IN a través de un mini-plug monoaural, el encendido/modo de espera del dispositivo conectado se puede controlar a través de una operación enlazada con esta unidad. El conector DC OUT emite una señal eléctrica de 12 V/150 mA máximo.

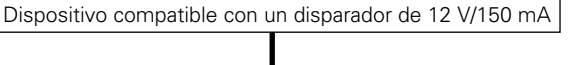

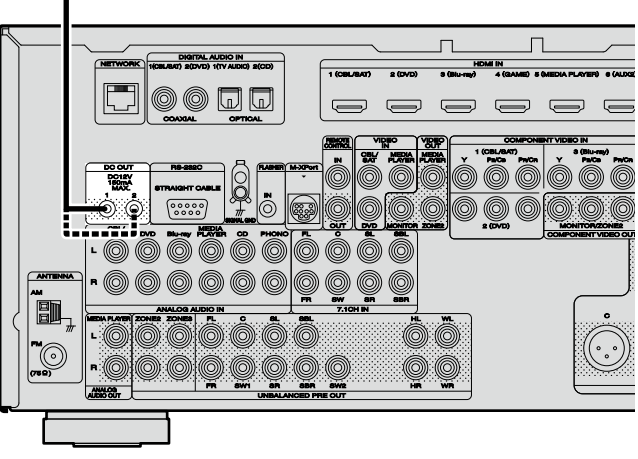

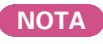

- • Utilice un cable monaural con miniconector para las tomas DC OUT. No utilice el cable con miniconector estéreo.
- • Si el nivel de entrada de disparo admisible del dispositivo conectado es superior a 12 V/150 mA, o se ha cortocircuitado, no será posible utilizar el conector DC OUT. En este caso, apague la unidad y desconéctela.

**Versión básica**

Versión básica

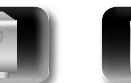

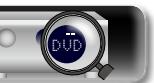

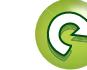

## <span id="page-94-0"></span>**Reproducción (Funciones avanzadas)**

**Configuración** ( $\sqrt{p}$ página 29)

 $\overline{\overset{\mathbf{Aa}}{\circledast}}$ 

GUI

**[Reproducción \(Funcionamiento básico\)](#page-38-0)**  (L否[página 36](#page-38-0))

**[Selección de un modo de audición \(Modo de sonido\)](#page-79-0)**  (L含[página 77](#page-79-0))

## **[Conexiones \(Conexión avanzada\)](#page-92-0) (verosiona 90)**

- **D** [Función de control de HDMI](#page-94-1) (verbágina 92)
- **a [Función de temporizador de dormir](#page-96-0) (vermador 94)**
- **h** [Función de control Web](#page-97-0) ( $\mathbb{Q}$  página 95)
- n **[Función de memoria de copia de seguridad dual](#page-99-0)**  (L含[página 97](#page-99-0))
- **a [Función de bloqueo del panel](#page-99-1) (verpágina 97)**
- **h Función de bloqueo remoto** ( $\sqrt{p}$ página 98)
- **a Activa y desactiva la iluminación** ( $\mathbb{Z}$ página 99)
- **[Distintas funciones de memoria](#page-101-1) (verológina 99)**

## <span id="page-94-1"></span>**Función de control de HDMI**

Si conecta la unidad y un televisor o reproductor compatible con la función de control HDMI con un cable HDMI y activa la función de control HDMI en ambos dispositivos, estos tendrán la capacidad de controlarse mutuamente.

## $\Box$  **Operaciones que se pueden realizar mediante el control HDMI**

- • **La interrupción del suministro eléctrico a esta unidad puede vincularse al paso de la misma función correspondiente al aparato de TV.**
- • **Se pueden conmutar los dispositivos de salida de audio con una operación del aparato de TV.**

Podrá encender el suministro eléctrico cuando haya definido "Emisión de audio desde el amplificador" en la operación de configuración de la salida de audio del aparato de TV.

- • **Se puede regular el volumen de esta unidad con la operación de ajuste del volumen del aparato de TV.**
- • **Se pueden conmutar las fuentes de entrada de esta unidad vinculándola a la conmutación de la función de entrada de la TV.**
- • **Cuando el reproductor esté funcionando, la fuente de entrada de esta unidad se conmuta y pasa a la fuente de dicho reproductor.**
- • **Si cambia la fuente de entrada de la unidad a "TV AUDIO", podrá reproducir el audio de la TV con esta unidad (** $\mathbb{Q}$ **[página](#page-11-0) 9 ["Acerca de la función ARC \(Audio Return Channel\)"](#page-11-0)).**
- • **Si "HDMI Control" (**v**[página](#page-119-0)  117) en el menú está configurado en "Activado", las señales que se introducen en el conector de entrada HDMI se transmiten al televisor o a otro componente conectado al conector de salida HDMI, incluso aunque la alimentación de esta unidad esté en espera (función de traspaso).**

- • Si desea reproducir en esta unidad sonido de una televisión que no admita la función ARC, conecte la televisión mediante una conexión óptica-digital o analógica (verbágina 9)
- • Para usar la función de traspaso, conecte un dispositivo de conexión HDMI que sea compatible con el control HDMI.

## n **Procedimiento de ajuste**

*1* **Ajuste el conector de salida HDMI correspondiente con la función de control HDMI.**

Ajuste "HDMI Control" (@P[página 117](#page-119-0)) en "Activado".

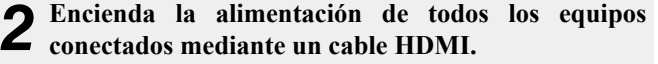

- *3* **Configure la función de control de HDMI en todos los equipos conectados mediante un cable HDMI.**
- • Consulte las instrucciones de funcionamiento de los equipos conectados para comprobar las configuraciones.
- Realice las pasos 2 y 3 si se desconecta algunos de los equipos.
- *4* **Cambie la entrada de televisión a la entrada HDMI conectada a esta unidad.**
- *5* **Cambie la entrada de esta unidad a la fuente de entrada de HDMI y compruebe si la imagen del reproductor es correcta.**
- *6* **Cuando deje la TV en modo de espera, compruebe que la alimentación de la unidad también entre en modo de espera.**

v **Vea la siguiente página**

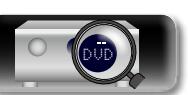

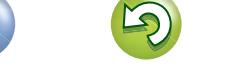

<u>N)</u>

Aa 66

GUI

Si la función de control de HDMI no funciona correctamente, compruebe los siguientes factores.

- ¿Es compatible la TV o reproductor con la función de control HDMI?
- ¿Se ha configurado el "HDMI Control" (ver[página 117\)](#page-119-0) en "Activado"?
- ¿Está configurado "Control de apagado" (représigina 117) como "Todas" o "Vídeo"?
- ¡Ha ajustado "Monitor de control" (ver [página 117](#page-119-2)) para la salida de monitor conectada al televisor?
- ¿Está el ajuste "Monitor de control" (ver[página](#page-119-2) 117) del menú establecido para la TV que utiliza la función de control HDMI cuando esta unidad se conecta a dos TV que admiten conectores HDMI?
- • ¿La configuración de la función de control de HDMI de todos los equipos es correcta?

## **NOTA**

- • **Cuando se ajusta la opción "HDMI Control" en "Activado", se consume más alimentación del modo de espera.**
- • La función de control de HDMI controla el funcionamiento de una televisión compatible con dicha función. Asegúrese de que la televisión y el HDMI estén conectados al utilizar el control de HDMI.
- Es posible que algunas funciones no funcionen correctamente, según la TV o el reproductor conectados. Consulte el manual de usuario de los dispositivos correspondientes antes de realizar la configuración.
- • Al establecer "Control de apagado" en el menú en "Desactivado" ( $\sqrt{2}$ [página 117\)](#page-119-1), esta unidad no se establece en el modo de espera aún cuando el dispositivo conectado se encuentre en el modo de espera.
- • Cuando realice cambios en las conexiones, como añadir conexiones a dispositivos HDMI, es posible que se inicialicen otras operaciones relacionadas. En ese caso, será necesario volver a configurar los parámetros.
- • Cuando se fija el "HDMI Control" en "Activado", no es posible asignar un terminal HDMI a la "TV AUDIO" en "Asignación entrada" (v[página 122\)](#page-124-0).
- Si se realiza alguna de las siguientes operaciones, es posible que se restablezca la función de enclavamiento, en cuyo caso debería repetir los pasos 2 y 3.
- La configuración de "Asignación entrada" "HDMI" (ver [página 122](#page-124-0)) ha cambiado.
- "Salida de vídeo" ( $\sqrt{p}$ [página 117\)](#page-119-3) ha cambiado.
- • Se cambia la conexión entre los dispositivos y el HDMI o se aumenta el número de dispositivos.
- • La función HDMI ZONE2 no es compatible con la función de control HDMI.
- Es posible que la función HDMI ZONE2 no funcione correctamente cuando la configuración "HDMI Control" en el menú está ajustada en "Activado".
- • Si "HDMI Control" en el menú se ajusta en "Activado" y la alimentación de ZONE2 está conectada, es posible que la unidad se comporte como se describe a continuación. Se recomienda deshabilitar la función de control HDMI en la TV y el reproductor cuando se use la función HDMI ZONE2. (A continuación, se describen algunos ejemplos de comportamiento).
- Si la TV que se utiliza para MAIN ZONE está desconectada, se conectará cuando el reproductor seleccionado para ZONE2 inicie la reproducción. En ese caso, la fuente de entrada seleccionada para MAIN ZONE se cambia a la seleccionada para ZONE2.
- Cuando reproduzca con una TV que se utiliza para MAIN ZONE y ZONE2 con una conexión HDMI, al desconectar la TV que se utiliza para MAIN ZONE también se desconectan esta unidad y el reproductor.
- Cuando se selecciona la misma fuente de entrada para MAIN ZONE y ZONE2, al detener el reproductor en la TV se detienen también el reproductor y el vídeo que se esté reproduciendo en ZONE2.

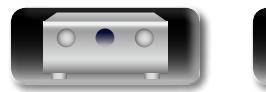

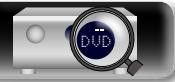

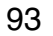

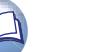

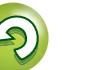

## <span id="page-96-0"></span>**Función de temporizador de dormir**

- • Puede configurar un tiempo determinado para que la unidad entre en modo de reposo. Esto resulta muy práctico para ver y escuchar contenidos antes de ir a dormir.
- • Es posible configurar el temporizador de dormir para cada zona ( $\sqrt{2}$ página [102 "Función de temporizador de dormir"\)](#page-104-0). (Aquí se explica el método de configuración de MAIN ZONE.)

*1* **Pulse ZONE SELECT para cambiar**   $\overline{\text{SELET}}$ **"MAIN".** *2* **Pulse SLEEP y visualice el tiempo que desea configurar.** Se ilumina el indicador sol de la pantalla.

• **SLLEP** en la unidad principal, tiene la misma función que en el mando a distancia.

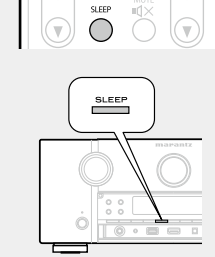

• El tiempo cambia tal como se muestra a continuación cada vez que se pulsa **SLEEP**.

Off  $\longrightarrow$  10 min  $\longrightarrow$  20  $\longrightarrow$  30  $\longrightarrow$  40  $\longrightarrow$  50  $120 \leftarrow 110 \leftarrow 100 \leftarrow 90 \leftarrow 80 \leftarrow 70 \leftarrow 60$ 

## **Para confirmar el tiempo de la cuenta atrás antes de poner la unidad en modo de reposo**

DVD

#### Pulse **SLEEP**.

DÀ

 $\mathop{\widehat{\mathbb{G}\mathbb{Q}}} \limits^{\mathop{\mathbf{A}\mathbf{a}}}$ 

GUI

"Sleep : \* min" aparece en la pantalla.

\* Tiempo de la cuenta atrás

## **Para anular el temporizador de dormir**

Pulse **SLEEP** para ponerlo en "Off". El indicador **s** que aparece en la pantalla se apaga.

## $\rightarrow$

- • El ajuste del temporizador para el modo de reposo se cancela si se ajusta la alimentación de esta unidad en el modo de espera.
- • La función del temporizador de dormir se puede configurar de forma independiente para varias zonas (verbágina [102 "Función de](#page-104-0) [temporizador de dormir"\)](#page-104-0).

#### **NOTA**

La función de temporizador de dormir no puede desactivar los dispositivos conectados a la unidad. Para desactivar estos dispositivos conectados, configure los temporizador de dormir de cada uno de esos dispositivos.

**Versión básica**

Versión básica

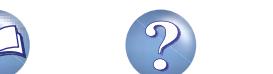

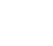

94

## <span id="page-97-0"></span>**Función de control Web**

DÀ Puede controlar esta unidad desde una pantalla de control web en un navegador web. Aa 66 • Esta unidad y el PC deben conectarse correctamente a la red ( $\sqrt{p}$ página [27 "Conexión en una red doméstica \(LAN\)"\)](#page-29-0) para poder utilizar la función de control web. • En función de la configuración del software de seguridad, es posible que no pueda acceder a esta unidad desde el PC. Si es así, cambie GUI la configuración del software de seguridad. Web Controller *1* **Cambie el valor de "Control de IP" a "Siempre encendido" (**v**[página](#page-133-0) 131).** *2* **Compruebe la dirección IP de esta unidad con "Información" (**v**[página](#page-133-1) 131).** Red/Información Designación **DHCP** Activado Direccion IP 192.168.100.19 Direccion MAC 000678-000000 **Comprobación de la dirección IP.** Muestra los ajustes de red actuales del AVR

*3* **Inicie el navegador web.**

*4* **Escriba la dirección IP de la unidad en el cuadro de direcciones del navegador.**

Por ejemplo, si la dirección IP de esta unidad es "192.168.100.19", escriba "http://192.168.100.19/".

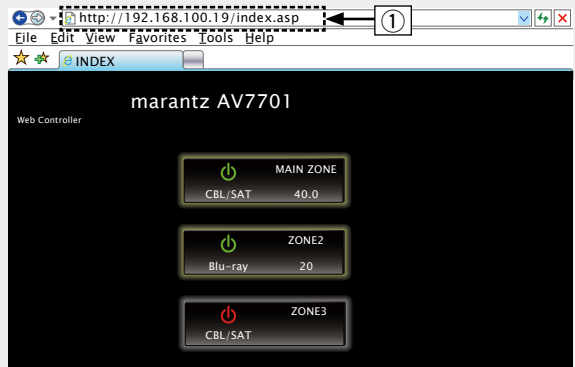

 $\Omega$  Introducción de la dirección IP.

Web Controller Config. marcadores del navegador, puede mostrar la pantalla de control • Si añade la dirección IP de esta unidad a los favoritos o web con la función de favoritos o marcadores la próxima vez que utilice el navegador. Si utiliza un servidor DHCP y "Control de IP" (v[página](#page-133-0)  131) se establece en "Desactivado en reposo", al encender o apagar la alimentación se cambia la dirección IP.

**5** Cuando aparezca el menú superior, haga clic en el elemento de menú que desea usar. elemento de menú que desea usar.

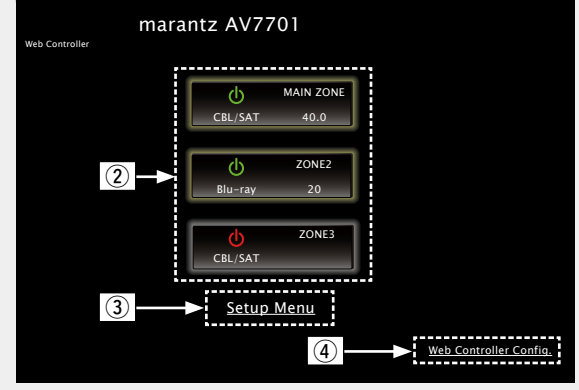

- (2) Haga clic cuando seleccione la zona que se va a utilizar. (vG**Ejemplo 1**H)
- 3 Haga clic cuando utilice el menú de configuración.
- 4) Haga clic para cambiar el ajuste de pantalla de control web. (vG**Ejemplo 3**H)

v **Vea la siguiente página**

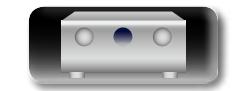

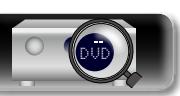

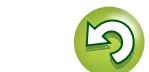

#### **Función de control Web**

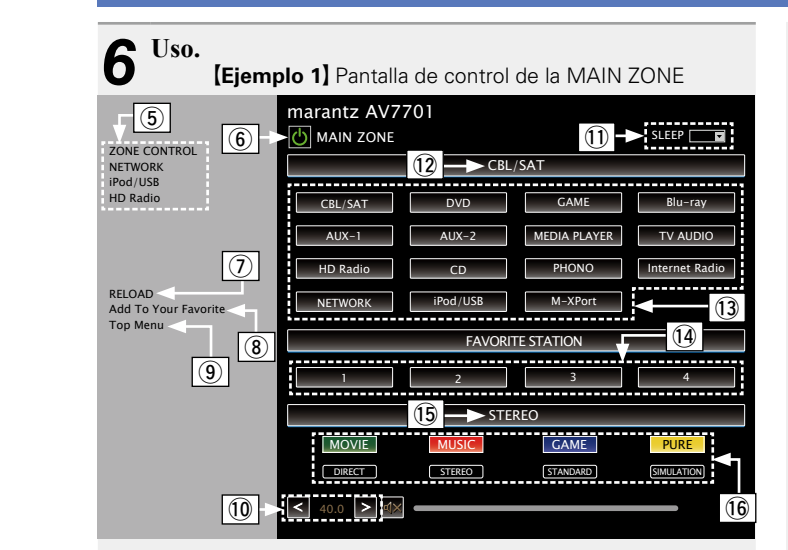

(5) Haga clic en el elemento de menú desde el que desea realizar los ajustes.

La pantalla de la derecha muestra las pantallas de cada ajuste. (vG**Ejemplo 4**H)

- y Haga clic aquí para realizar alguna operación relacionada con el encendido de la unidad.
- u Haga clic aquí para actualizar la información más reciente. Normalmente, se produce un cambio en la información más reciente cada vez que se usa. Si se activa esta función desde la unidad principal, al hacer clic aquí o en otro lugar no actualizará la pantalla.
- i Haga clic aquí para añadir un ajuste a los "Favorites" de su navegador.

Le recomendamos registrar las pantallas de ajuste para las diferentes zonas en los favoritos del navegador para no realizar accidentalmente operaciones de menú para zonas que no pretende operar.

o Haga clic aquí para volver al menú superior.

Aparece en pantalla si se ajusta "Top Menu Link Setup" a "ON" en el G**Ejemplo 3**H

- Q0Para ajustar el volumen principal, haga clic en "<", ">" o en la pantalla de volumen.
- Q1 Haga clic en "v" para configurar la función de temporizador de dormir.
- Q2Muestra el nombre de la fuente de entrada seleccionada.
- Q3Haga clic en un botón para cambiar la fuente de entrada.
- <sup>(4)</sup> Registre su contenido favorito.
- Q5Muestra el modo de sonido.
- Q6El modo de sonido cambia cada vez que hace clic en el botón.

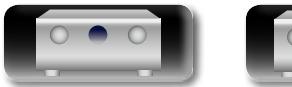

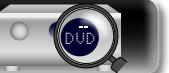

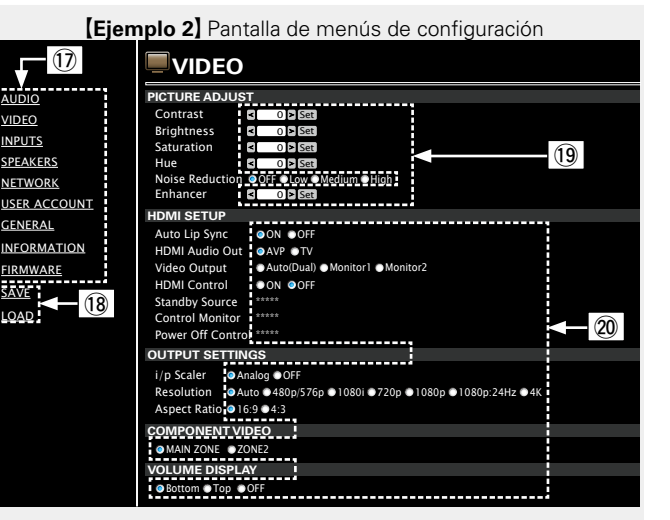

Q7Haga clic en el elemento de menú desde el que desea realizar los ajustes.

La pantalla de la derecha muestra las pantallas de cada ajuste.

- Q8Haga clic en "SAVE" si desea guardar los ajustes, y en "LOAD" si desea recuperar ajustes.
- Q9Introduzca números o haga clic en "<" o ">" para hacer el ajuste y, a continuación, haga clic en "Set".
- 20 Haga clic en un elemento para realizar un ajuste.

VIDEO

<u>SAVE</u> LOAD

#### **[Eiemplo 3]** Pantalla de configuración Web

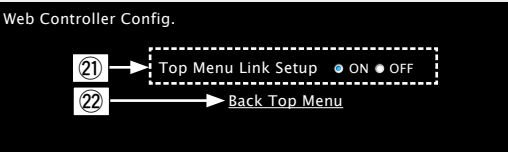

W1 Haga clic en "ON" al realizar la operación "Top Menu Link Setup".

96

Una vez ajustado, vuelve al menú superior desde la pantalla de cada función (Ajuste predefinido: "OFF")

 $Q2$  Haga clic aquí para volver al menú superior.

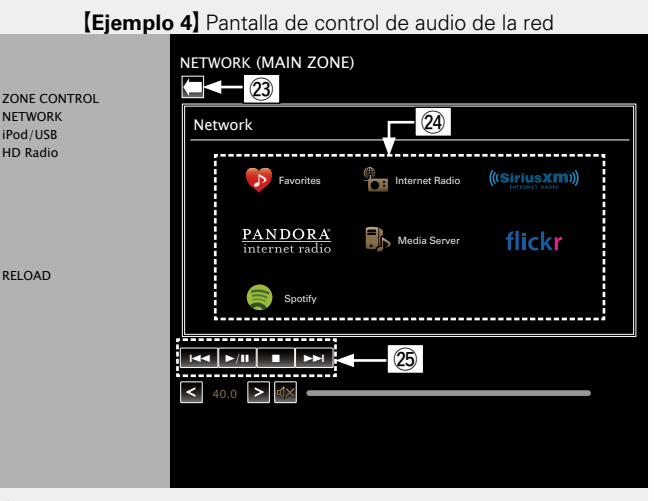

- 23 Haga clic aquí para volver a la pantalla anterior.
- W4Haga clic en el contenido que desee utilizar.
- 25 Utilice los controles para controlar el contenido.

**Versión básica**

Versión básica

**Versión avanzada**

Versión avanzada

## <span id="page-99-0"></span>**Función de memoria de copia de seguridad dual**

La unidad guarda la información de configuración en la memoria no volátil, incluso cuando se desconecta la alimentación eléctrica principal. Utilizando la función Dual Backup Memory podrá escribir información de configuración en otra área de la memoria como copia de seguridad para disponer de esos datos guardados en caso de que fuese necesaria una recuperación. Recordar detalles de configuración (Copia de seguridad).

## **BACK**  $O$   $O$  $\circ$  $\circ$  $\circledcirc$  $\circ$  $\overline{C}$ **© © DISPLAY ZONE SELECT**

#### n **Recordar detalles de configuración (Copia de seguridad)**

**Configure la unidad en el estado que desee recordar. A continuación, pulse durante al menos 3 segundos los botones DISPLAY y ZONE SELECT.**

En la pantalla aparecerá el mensaje "MEMORY SAVING", y los datos de configuración quedarán guardados.

## **NOTA**

 $\mathbb{D}$ 

Aa ...

GU

- • El volumen no será recordado.
- • Si los datos recordados son sobrescritos, el contenido previamente recordado quedará eliminado.

## □ Recuperación de detalles recordados (Recuperación)

#### **Mantenga pulsados los botones BACK y ZONE SELECT simultáneamente durante al menos 3 segundos.**

En la pantalla aparecerá el mensaje "MEMORY LOAD", y los datos recordados serán recuperados.

## **NOTA**

- • Si no hay datos recordados, en la pantalla aparecerá el mensaje "NO BACKUP", y no se recuperará ningún dato.
- • Como el volumen no puede recuperarse, volverá al volumen configurado en fábrica.

## <span id="page-99-1"></span>**Función de bloqueo del panel**

Para evitar el funcionamiento accidental de esta unidad, desactive el funcionamiento de los botones del panel delantero.

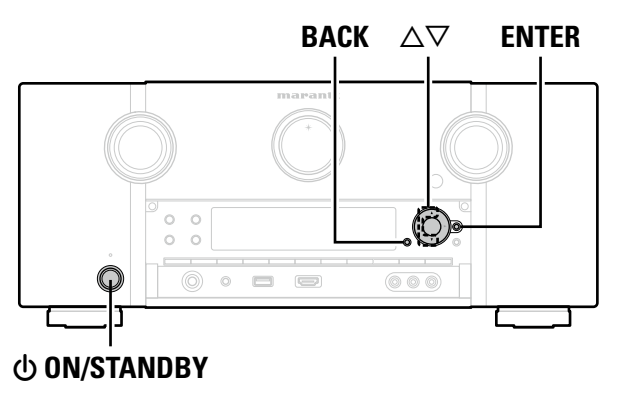

## n **Desactivación del accionamiento de todos los botones principales**

*Con la unidad en modo de espera, pulse*  $\phi$  *<b>ON/STANDBY mientras mantiene* **pulsados BACK y ENTER. 2** Pulse  $\Delta \nabla$  para seleccionar "FP/VOL LOCK ON".

*3* **Pulse ENTER para guardar el ajuste.** De este modo quedará desactivado el accionamiento de todos los botones, con la excepción de X **ON/STANDBY**.

## n **Desactivación del accionamiento de todos los botones, excepto VOLUME**

- *Con la unidad en modo de espera, pulse*  $\phi$  *<b>ON/STANDBY mientras mantiene* **pulsados BACK y ENTER.**
- **2** Pulse  $\triangle\bigtriangledown$  para seleccionar "FP LOCK ON".

- *3* **Pulse ENTER para guardar el ajuste.** De este modo quedará desactivado el accionamiento de todos los botones, con la excepción de  $\bigcirc$  **ON/STANDBY**  $\vee$  **VOLUME**.
	- v **Vea la siguiente página**

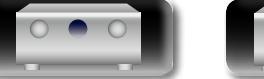

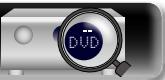

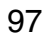

Versión básica **Versión básica**

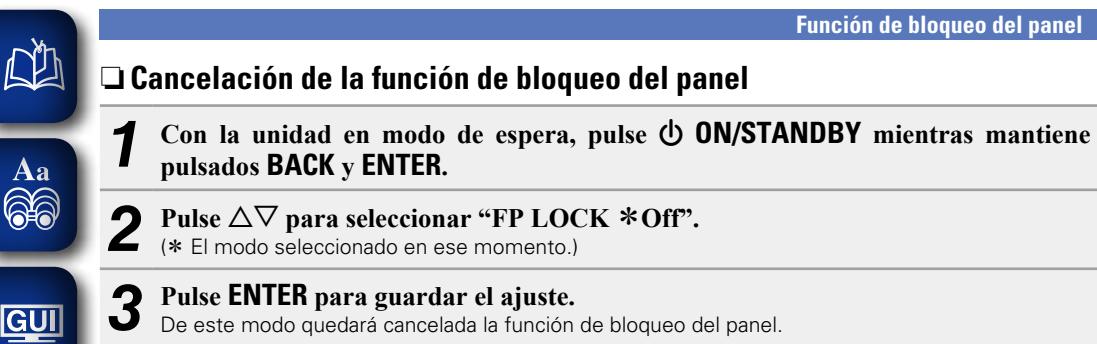

Incluso si la función de bloqueo del panel está activada, podrá manejar la unidad mediante el mando a distancia.

## <span id="page-100-0"></span>**Función de bloqueo remoto**

- • Si no se ha conectado un receptor IR, desactive la función de bloqueo remoto. Si esta función está activada, no podrá realizar ninguna actividad con el mando a distancia.
- • Esta función está desactivada de manera predeterminada.

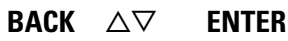

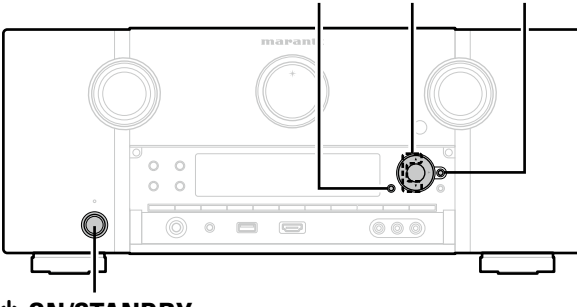

## X **ON/STANDBY**

## n **Desactivación de la función de sensor del mando a distancia**

*1* **Con la unidad principal en modo de espera, pulse** <sup>X</sup> **ON/STANDBY mientras mantiene pulsados los botones BACK y ENTER de la unidad principal.**  Pulse  $\Delta \nabla$  para seleccionar "RC LOCK On". *3* **Pulse ENTER para guardar el ajuste.** De este modo, la función de recepción de luz infrarroja quedará desactivada.

## n **Activación de la función de sensor remoto**

- *Con la unidad principal en modo de espera, pulse*  $\bigcirc$  *<b>ON/STANDBY mientras* **mantiene pulsados los botones BACK y ENTER de la unidad principal.**
- **2 Pulse**  $\Delta \nabla$  **para seleccionar "RC LOCK**  $*$  **Off".**<br>  $(* \text{El modo selectionado en ese momento.})$ 
	-
- *3* **Pulse ENTER para guardar el ajuste.** De este modo, quedará activada la función de recepción de luz infrarroja de la unidad principal.

**Versión básica**

Versión básica

**Versión avanzada**

Versión avanzada

**Información**

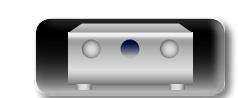

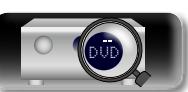

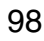

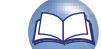

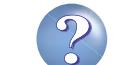

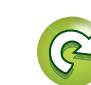

## <span id="page-101-0"></span>**Activa y desactiva la iluminación**

**DA** 

Aa<br>66

GUI

• Puede activar y desactivar la iluminación en torno a la pantalla principal. • El ajuste predeterminado es "ON".

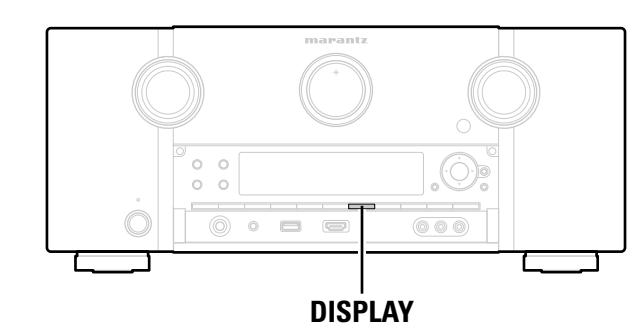

#### **Pulse y mantenga pulsado DISPLAY en la unidad principal durante 3 segundos.**

• Lleve a cabo el mismo procedimiento si desea volver a cambiar la configuración.

## <span id="page-101-1"></span>**Distintas funciones de memoria**

## **Función de memoria personal**

Esta función define los ajustes (modo de entrada, modo de sonido, modo de salida HDMI, MultEQ® XT, Dynamic EQ, retardo de audio, etc.) que se han seleccionado por última vez para las fuentes de entrada individuales.

## $\overline{\mathscr{E}}$

Los parámetros surround, los ajustes de tono y los volúmenes de los distintos altavoces se almacenan para los modos de sonido individuales.

## **Memoria de última función**

Esta función almacena los ajustes que se realizaron antes de pasar al modo en espera. Los ajustes se restablecen al volver a conectar la alimentación.

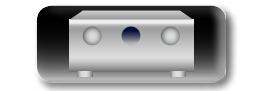

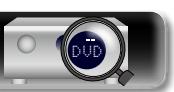

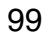

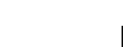

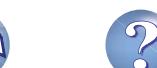

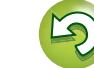

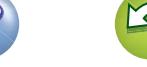

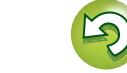

## **DI**

Aa 66

## <span id="page-102-0"></span>**Reproducción en la ZONE2/ZONE3 (Otra habitación)**

- • Puede operar esta unidad para disfrutar de audio y vídeo en una habitación (ZONE2, ZONE3) diferente de la MAIN ZONE (la habitación en que se encuentra la unidad).
- Es posible reproducir simultáneamente la misma fuente en MAIN ZONE, ZONE2 y ZONE3, También puede reproducir distintas fuentes en MAIN ZONE, ZONE2 y ZONE3.
- • Si conecta una TV al conector HDMI ZONE2 OUT, puede reproducir vídeo o audio desde el dispositivo conectado al conector HDMI 1 - 6 IN en ZONE2 (**función HDMI ZONE2**).

## GUI

La fuente seleccionada para ZONE2 también se emite desde los conectores de salida de grabación (MEDIA PLAYER).

### **NOTA**

Se aplican las siguientes restricciones a la función HDMI ZONE2.

- Si selecciona la misma fuente de entrada para MAIN ZONE y ZONE2, es posible que se restrinja la reproducción de audio o se interrumpa el vídeo.
- • Es posible que no se emita vídeo en función de la resolución de la TV que se utilice para MAIN ZONE y ZONE2. En ese caso, utilice el reproductor para ajustar la resolución de la TV.
- • Las señales de audio HDMI de la fuente de entrada seleccionada en ZONE2 no se emiten desde los altavoces ZONE2.
- • Cuando se utiliza la función HDMI ZONE2, no se pueden configurar los siguientes elementos.
- 
- • Ajuste imagen • Conversión de vídeo • Relación de aspecto
	-
	-
- Modo progresivo
- Sincro. labios auto. • • Escalador i/p • • Pantalla del menú de configuración Modo progresivo
	-

## **Salida de sonido**

Es posible reproducir sonido de 2 canales en salas que no estén en la MAIN ZONE donde se realice la reproducción multicanal. Elija uno de los métodos.

• Reproducción de la ZONE por la salida del audio (PRE OUT) Utilice un amplificador externo.

## **Reproducción de la zona por salida de audio (PRE OUT)**

## n **Conexiones de audio (ZONE2, ZONE3)**

Las señales de audio de los terminales de salida de audio ZONE2 y ZONE3 de esta unidad se emiten hacia los amplificadores de la ZONE2 y ZONE3 y se reproducen en estos amplificadores

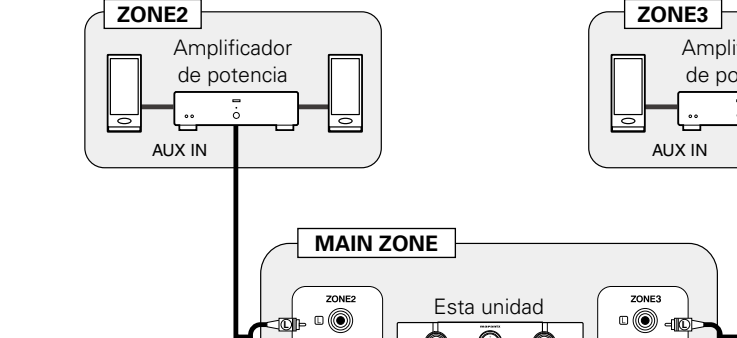

**R**

**PRE OUT** 

**Versión básica**

Versión básica

**Versión avanzada**

Versión avanzada

Amplificador de potencia ∩ **R** PRE OUT

## $\rightarrow$

Recomendamos utilizar cables de patillas de gran calidad para las conexiones de audio, con el fin de evitar que haya ruido.

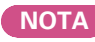

En ZONE2 o ZONE3, no se puede reproducir la entrada de las señales de audio digital del conector HDMI, COAXIAL o OPTICAL. Cuando vaya a reproducir en ZONE2 o ZONE3, realice una conexión analógica.

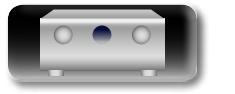

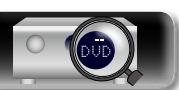

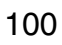

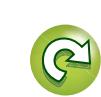

## **Salida de vídeo**

 $\mathbb{R}^n$ 

 $\overbrace{ }^{\mathbf{A}\mathbf{a}}$ 

<u>cui</u>

## **Conexión de vídeo**

**MAIN ZONE** HDMI OUT HDMI IN ZONE2  $\qquad \qquad \qquad \qquad \qquad \qquad \qquad \qquad \qquad$ TV Esta unidad  $\qquad \qquad \Longleftrightarrow$ Г  $\overline{\mathsf{O}}$ O O o  $\circledcirc$  $\circledcirc$ ZONE<sub>2</sub> VIDEO **VIDEO** IN o  $\Box$ <u>the sta</u> ZONE<sub>2</sub> CONPONENT VIDEO IN **POWENT VIDEO OUT** 

## $\rightarrow$

Cuando ["Salida víd. por compon." \(](#page-121-0) $\sqrt{p}$  página 119) en el menú está ajustado en "ZONE2", el conector de salida de vídeo por componentes emite el vídeo de ZONE2.

**NOTA**

La pantalla de menús no se visualiza.

Las señales de vídeo del conector de salida de vídeo ZONE2 de esta unidad se reproducen mediante el televisor de ZONE2.

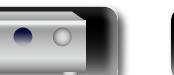

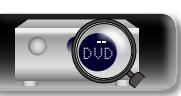

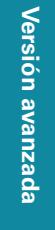

**Versión básica**

Versión básica

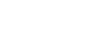

101

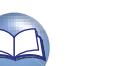

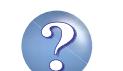

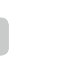

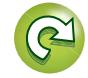

## **Reproducción**

**N** 

Aa<br>66

GUI

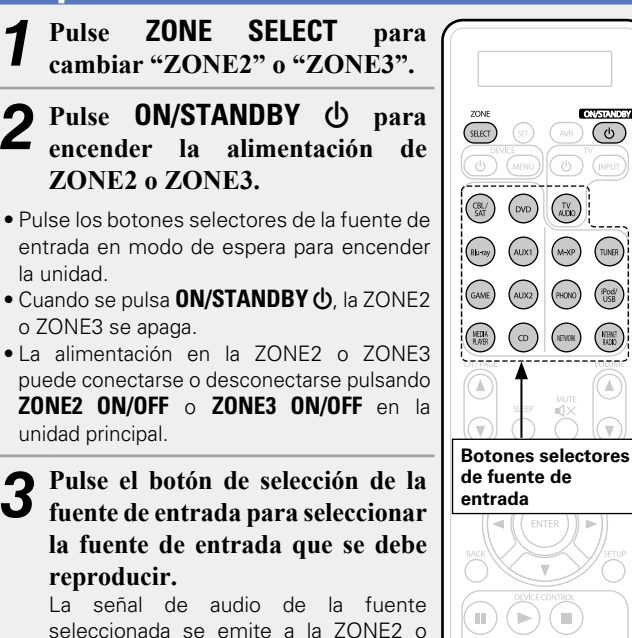

## $\rightarrow$

ZONE3.

Cuando se conectan MAIN ZONE y ZONE2 al mismo tiempo, solo es posible desconectar la alimentación de MAIN ZONE. En el paso 1, pulse **ZONE SELECT** para seleccionar "MAIN" y, a continuación, pulse **ON/STANDBY ①.** 

DVD

#### **OLUME** Utilice **VOLUME AV** para ajustar el volumen.  $\sum_{n=1}^{\infty}$  $\left( \widehat{\mathbf{v}}\right)$ G**Intervalo de ajuste**H **0 – 40 – 98** (Cuando el ajuste "Escala" ( $\sqrt{p}$ [página 112](#page-114-1)) es "0 – 98") G**Intervalo de ajuste**H **– – – –79dB – –40dB – 18dB** (Cuando el ajuste "Escala" (ver[página 112](#page-114-1)) es "-79.5dB - 18.0dB") • En el momento de la compra, el "Límite volumen" (verbágina 135) está fijado en "70 (–10dB)". Gire **VOLUME** después de pulsar **ZONE SELECT** en la unidad principal para ajustar el volumen del sonido. **Interrupción temporal de la salida de sonido** Pulse **MUTE**  $d$ X. El sonido se reduce al nivel establecido en "Nivel silenciam." (v[página 135\)](#page-137-1) en el menú. • Para cancelarlo, ajuste el volumen o vuelva a pulsar **MUTE**  $\mathbf{q} \times$ . • La configuración se puede cancelar ajustando el volumen o desactivando la alimentación de ZONE2 o ZONE3.

 $\bullet$ 

**Ajuste del volumen**

Se puede ajustar el tono y el volumen de la ZONE2 o ZONE3 en "Configuración ZONE2" o "Configuración ZONE3" (Propriario 135) en el menú.

102

## <span id="page-104-0"></span>**Función de temporizador de dormir**

- Esto resulta muy práctico para ver y escuchar contenidos antes de ir a dormir en ZONE2 o ZONE3.
- Es posible configurar el temporizador de dormir para cada zona.

*1* **Pulse ZONE SELECT para cambiar "ZONE2" o "ZONE3".**

- *2* **Pulse SLEEP y visualice el tiempo que desea configurar.**
	- • **SLLEP** en la unidad principal, tiene la misma función que en el mando a distancia.

 $\overline{\text{SREG}}$  $\bigcap$ 

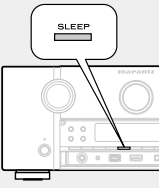

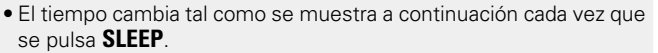

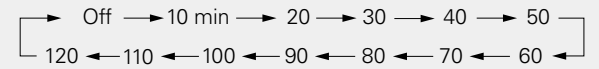

## **Para confirmar el tiempo de la cuenta atrás antes de poner la unidad en modo de reposo**

#### Pulse **SLEEP**.

"Z2 Sleep : \* min" o "Z3 Sleep : \* min" aparece en la pantalla. \* Tiempo de la cuenta atrás

## **Para anular el temporizador de dormir**

Pulse **SLEEP** para ponerlo en "Off".

## $\rightarrow$

También se cancela el temporizador de dormir cuando la unidad entra en modo de reposo o se apagan ZONE2 o ZONE3.

#### **NOTA**

La función de temporizador de dormir no puede desactivar los dispositivos conectados a la unidad. Para desactivar estos dispositivos conectados, configure los temporizador de dormir de cada uno de esos dispositivos.

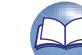

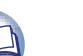

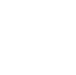

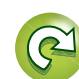

Versión básica

**Versión avanzada**

Versión avanzada

DÀ

 $\overbrace{ }^{\mathbf{A}\mathbf{a}}$ 

## <span id="page-105-0"></span>**Instrucciones para realizar una configuración detallada**

## **Estructura de los menús**

Para el uso del menú, conecte una TV a esta unidad y visualice el menú en la pantalla de la TV. Para conocer las funciones del menú, consulte la siguiente página. De forma predeterminada, esta unidad ha recomendado la definición de los ajustes. Puede personalizar esta unidad en función de su sistema y sus preferencias actuales.

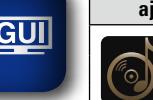

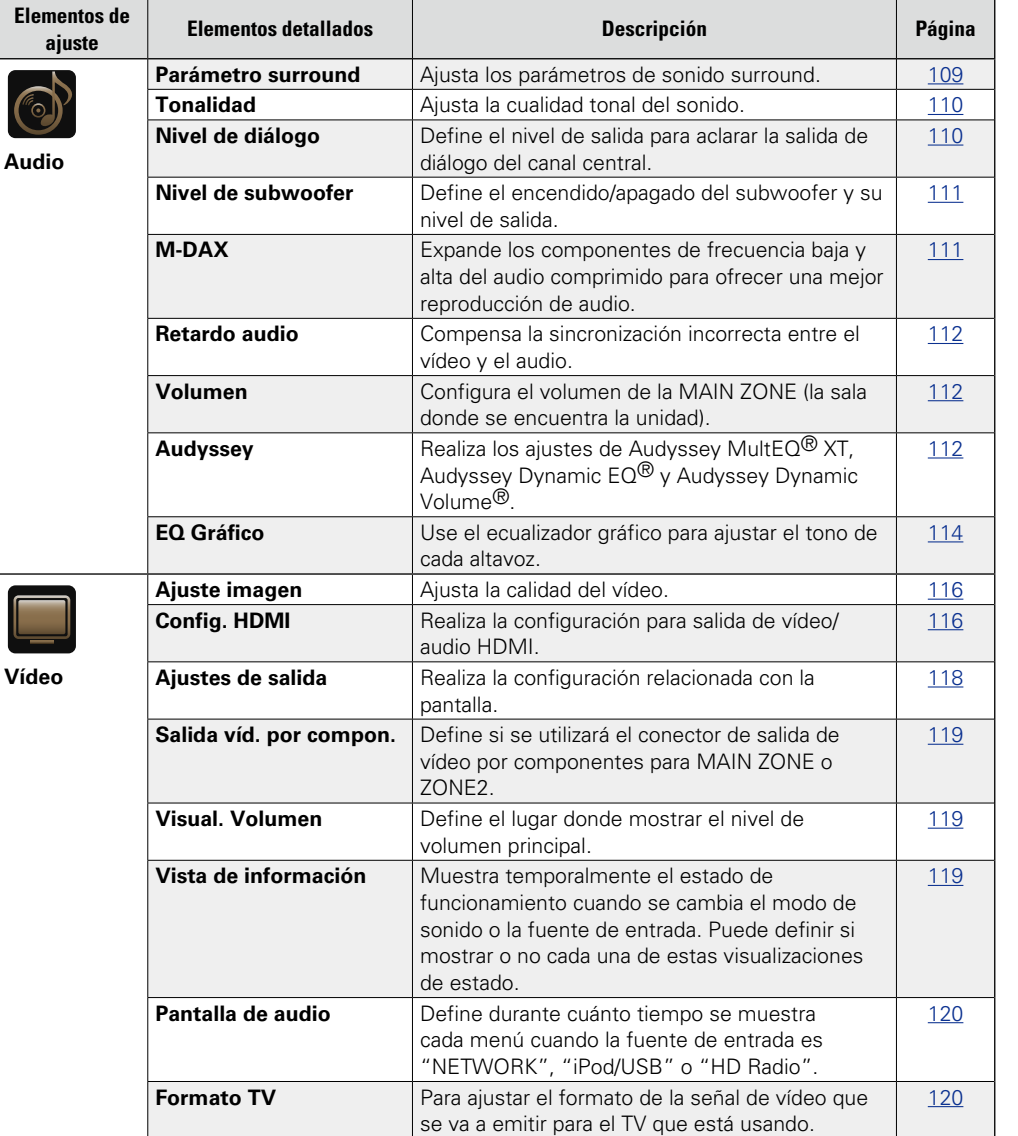

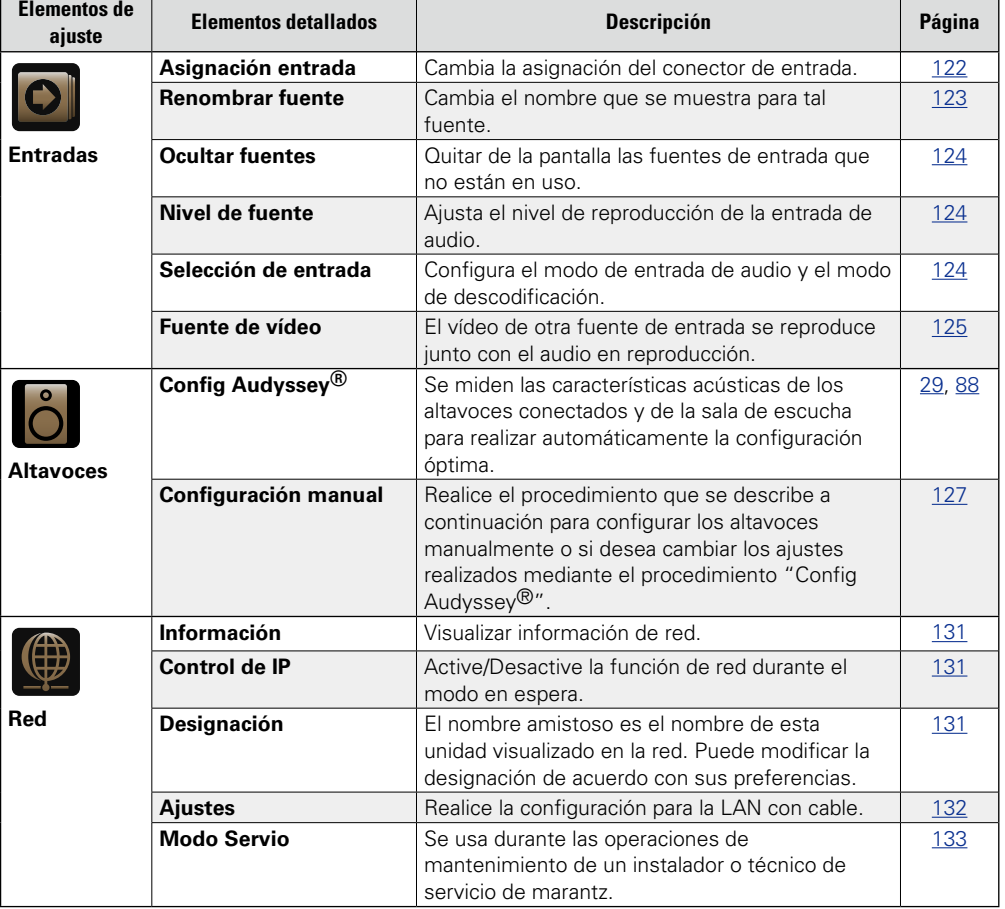

**v<sub>e</sub>** Vea la siguiente página

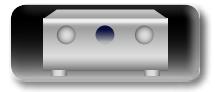

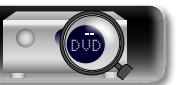

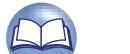

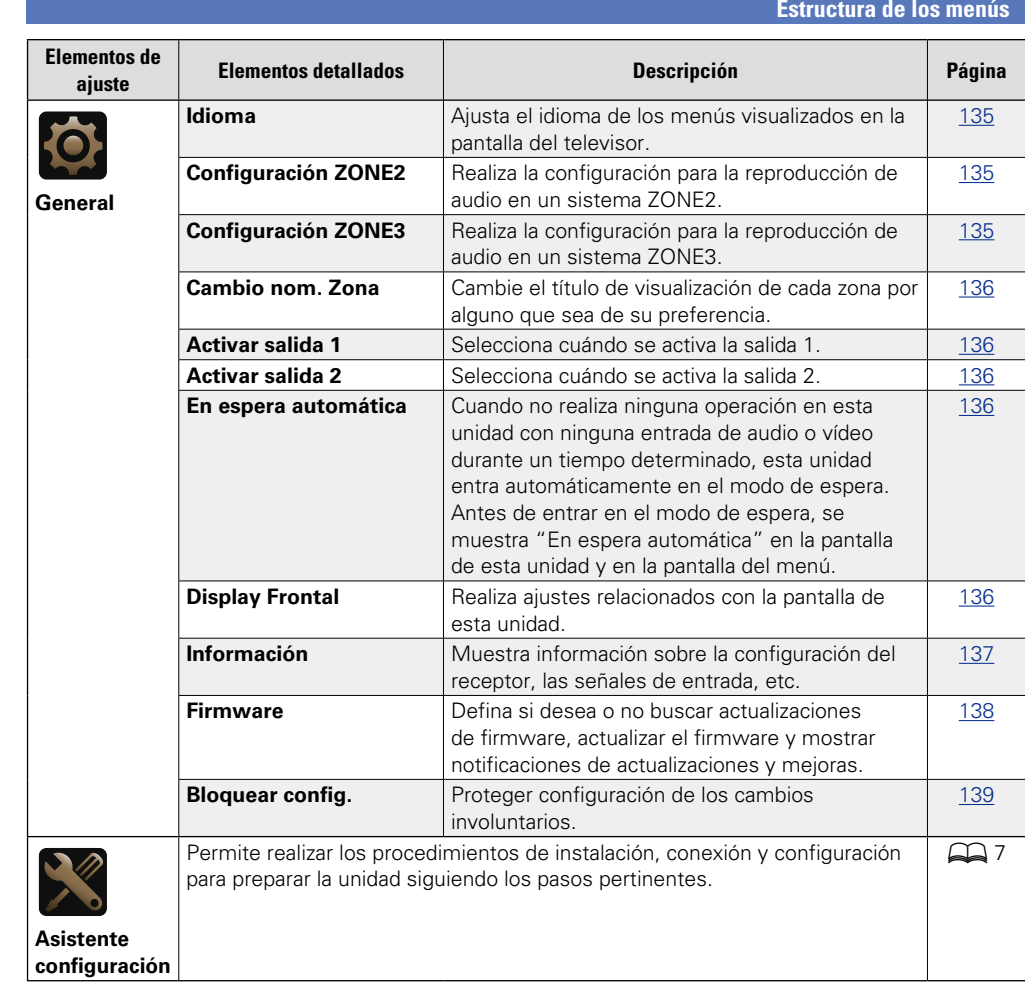

 $\mathbb{C}$ 

 $\mathbf{D}$ 

 $\bullet$  $\circ$ 

 $\mathbb{Z}$ 

 $\overbrace{ }^{\text{Aa}}$ 

-

<u>gui</u>

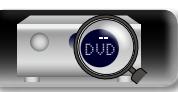

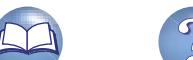

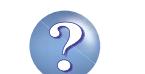

## **Ejemplos de pantallas de menú**

Los siguientes son algunos ejemplos de indicaciones típicas.

#### G**Ejemplo 1**H **Pantalla de selección de menú (Menú superior)**

 $\overbrace{ }^{\mathbf{A}\mathbf{a}}$ GUI

**DA** 

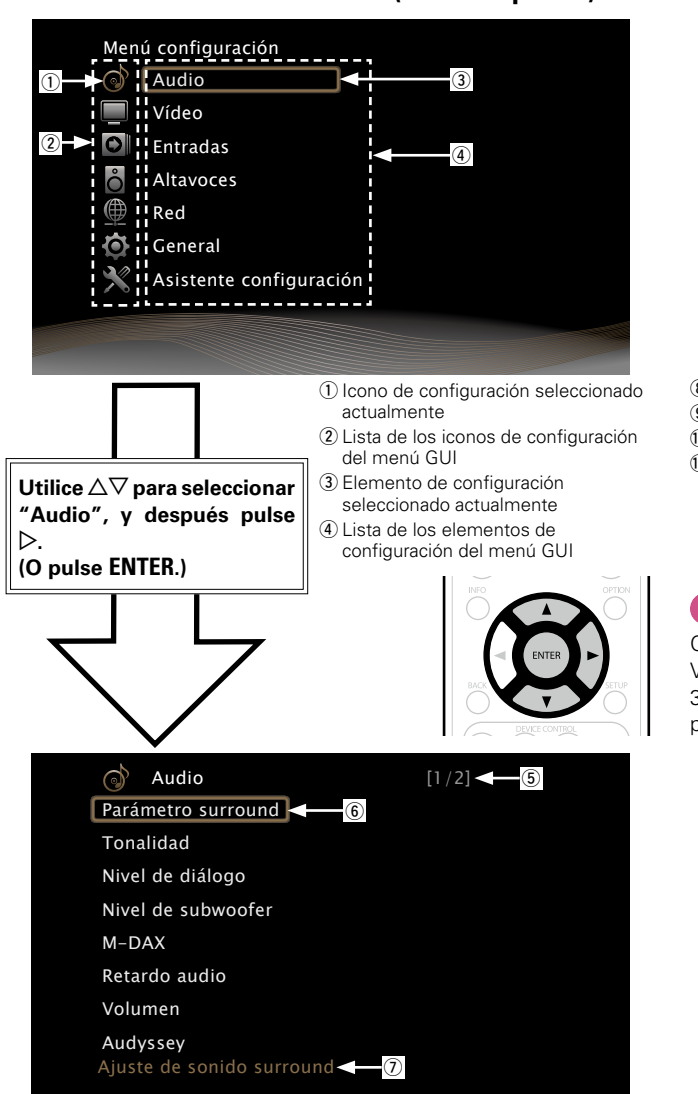

t Indicación de la página en la que se encuentra con respecto al total de páginas

 $\circ$  Icono de configuración seleccionado

 $\overline{v}$  Texto de quía para el elemento de configuración seleccionado actualmente

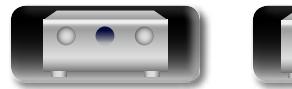

## DVD

## G**Ejemplo 2**H **Pantalla de Config Audyssey® (con ilustración)**

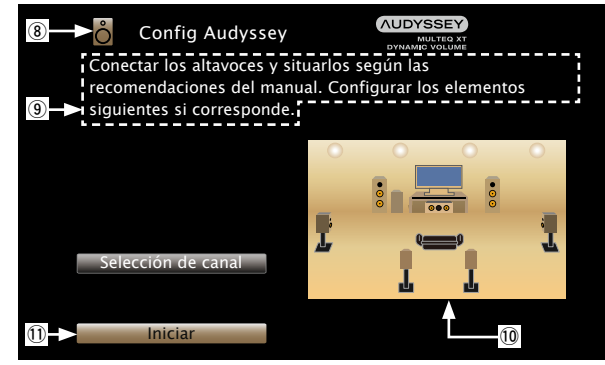

 $\circ$ lcono de configuración seleccionado actualmente o Texto de ayuda para la operación Q0Ilustración Q1Icono de configuración seleccionado

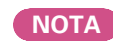

Cuando se utiliza el menú con una Resolución de ordenador (por ej., VGA) o durante la reproducción de determinados contenidos de vídeo 3D, la imagen que se está reproduciendo deja paso a la imagen de la pantalla del menú.

105

**Versión básica**

Versión básica

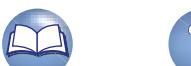

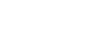

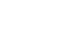
## **Ejemplos de la pantalla del menú y la pantalla delantera**

A continuación se describen ejemplos típicos de visualizaciones en la pantalla de la televisión y en la ventana de visualización del equipo.

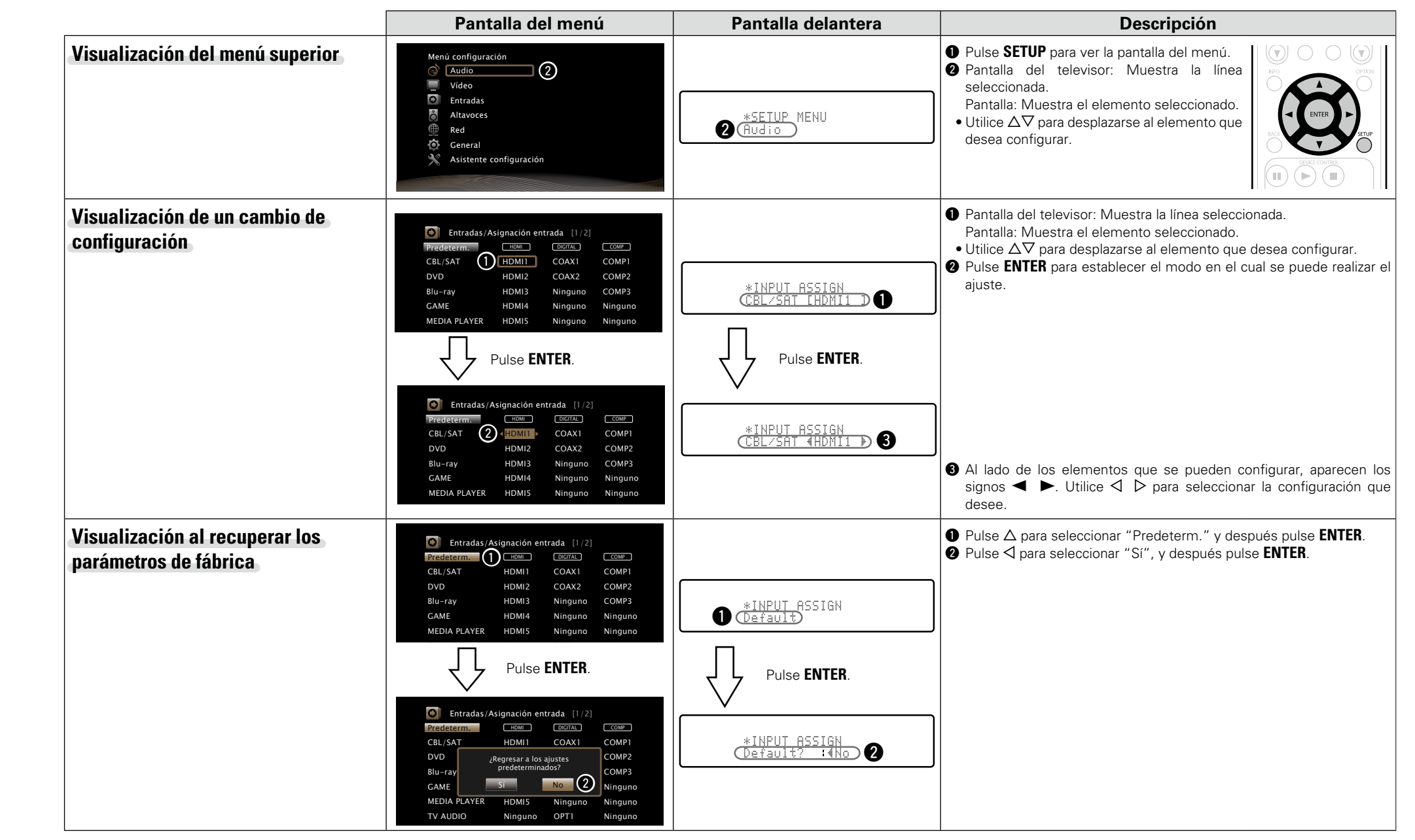

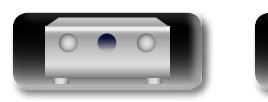

DÀ

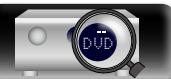

Versión básica **Versión básica**

## <span id="page-109-0"></span>**Introducción de caracteres**

En esta unidad, es posible cambiar el nombre que aparece en las siguientes pantallas por los nombres de su elección.

- Búsqueda de texto (ve [página 71](#page-73-0))
- Nombre Preset (ver[página 51\)](#page-53-0) Aa ...
	- Renombrar fuente (verbágina 123)
	- Designación (verbágina 131)
	- Cambio nom. Zona (ver[página 136\)](#page-138-0)
	- • Entrada de caracteres para las funciones de red (v<sup>3</sup>[página 54](#page-56-0), [62](#page-64-0), [64,](#page-66-0) [67](#page-69-0), [69,](#page-71-0) [133](#page-135-0))

GUI

 $\mathbb{Z}^n$ 

## <span id="page-109-1"></span>**Teclado en pantalla**

Seleccione un carácter en la pantalla de la TV para introducir caracteres.

## n **Vista de un teclado de introducción de datos en pantalla**

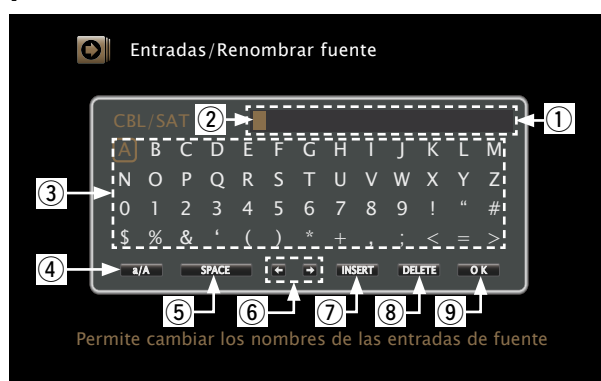

- q Sección de introducción de caracteres
- $(2)$  Cursor
- 3) Sección del teclado
- 4) Tecla de cambio de mayúscula a minúscula
- 5) Tecla de espacio
- y Teclas del cursor
- (7) Tecla de insertar
- $\circ$  Tecla de suprimir
- $\circ$  Tecla OK

## n **Método de entrada**

- *1* **Abra la pantalla para la introducción de caracteres**
- **(**v**página [103 "Estructura de](#page-105-0)  [los menús"](#page-105-0)).**

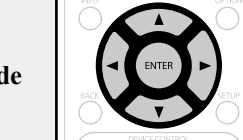

- **2** Seleccione el carácter que vaya a cambiar.<br>○ ①Utilice △▽<> para seleccionar ← o →.
- w**Pulse ENTER para colocar el cursor en el carácter**

**que se va a cambiar.** Cada vez que se pulsa **ENTER** el cursor se desplaza un carácter.

## *3* **Seleccione un carácter que desee introducir con el**   $\triangle \triangledown \triangle \triangleright$  luego pulse **ENTER**.

• Los tipos de caracteres que se pueden introducir son los siguientes.

 $[Mayúsculas/Números/Símbolos]$ **ABCDEFGHIJKLMNOPQRSTUVWXYZ 0123456789 ! " # \$ % & ' ( )** z **+ , ; < = >** G**Minúsculas/Números/Símbolos**H **abcdefghijklmnopqrstuvwxyz 0123456789 . @ - \_ / : ˜ ? [ \ ] ^ ` { | }**

*4* **Repita los pasos 2 y 3 para cambiar el nombre.**

 $\overline{\mathbf{5}}$  Utilice  $\Delta \nabla \langle \mathbf{1} \rangle$  para seleccionar  $\overline{\mathbf{0}}$  **K** y pulse **ENTER.**

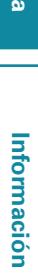

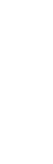

**Versión avanzada**

Versión avanzada

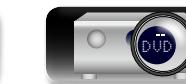

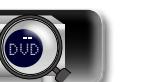

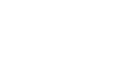

107

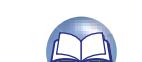

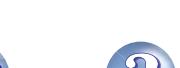

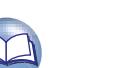

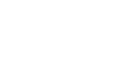

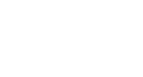

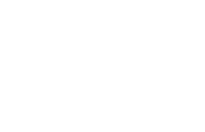

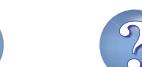

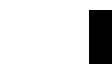

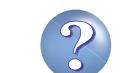

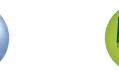

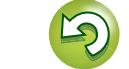

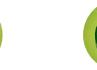

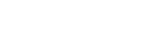

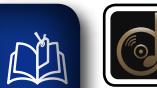

# **Audio**

**Realice los ajustes de audio.**

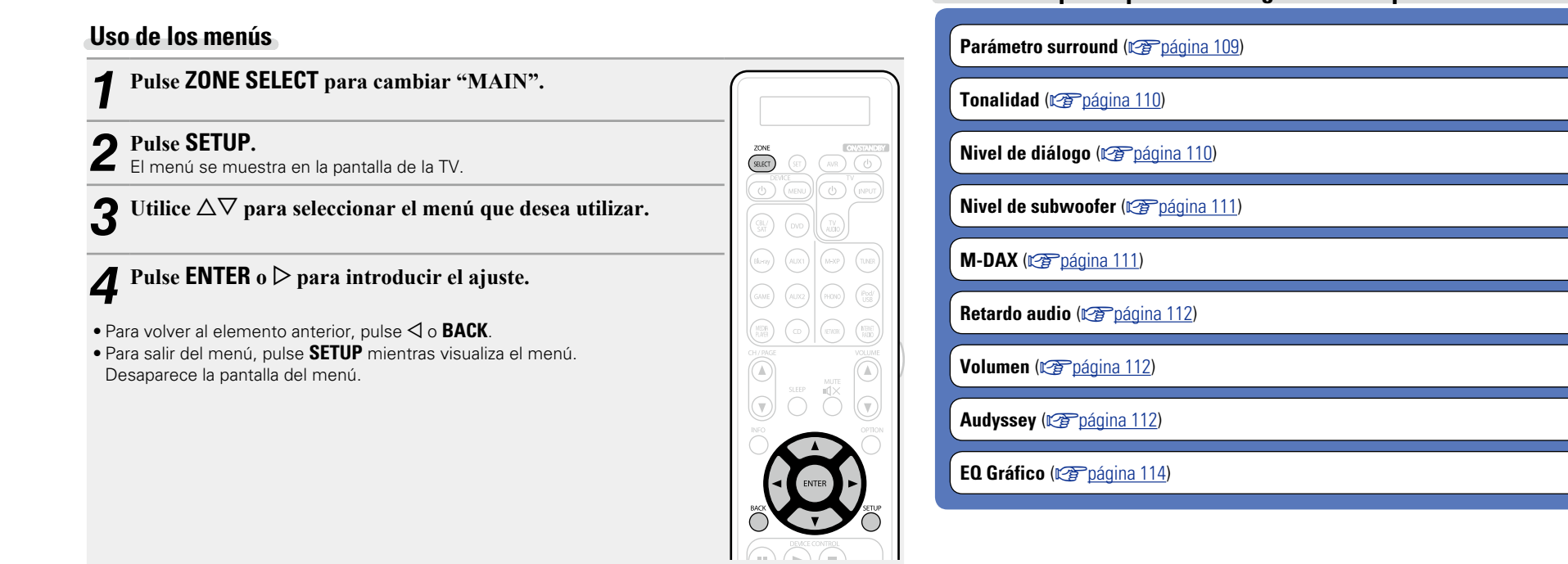

## **Elementos que se pueden configurar con el procedimiento "Audio"**

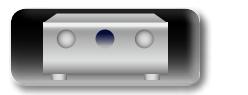

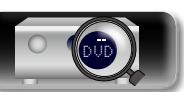

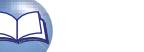

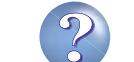

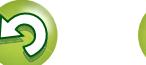

<span id="page-111-0"></span>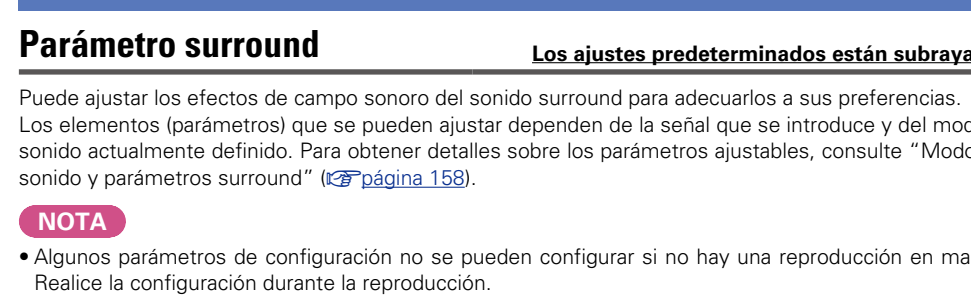

**DA** 

 $\overrightarrow{A}$ a

**GUI** 

• Cuando el modo de sonido sea "PURE DIRECT", no será posible ajustar los parámetros surround.

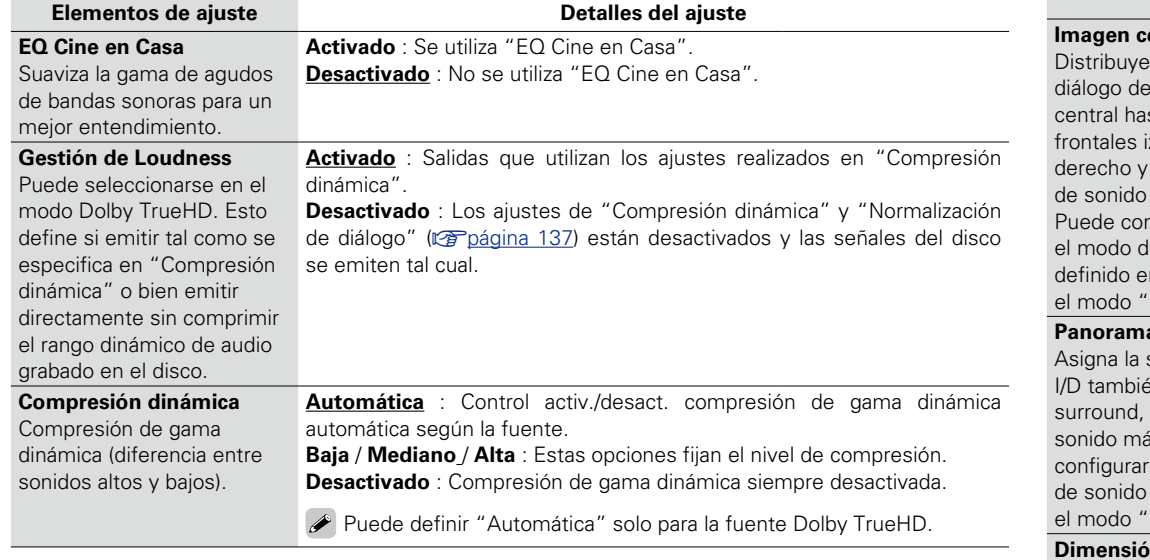

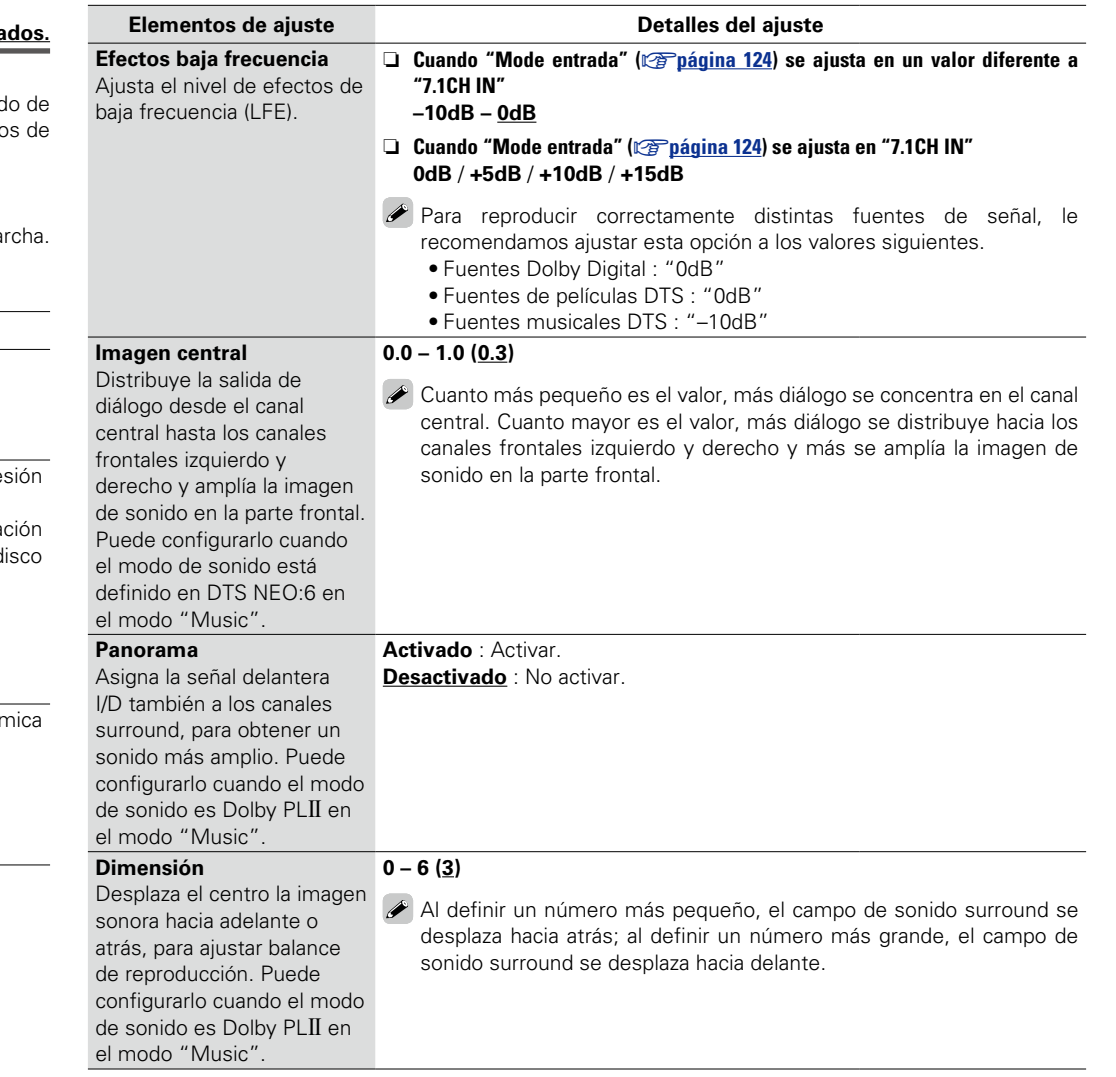

**va Vea la siguiente página** 

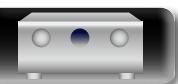

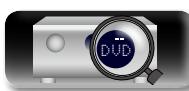

**Audio**

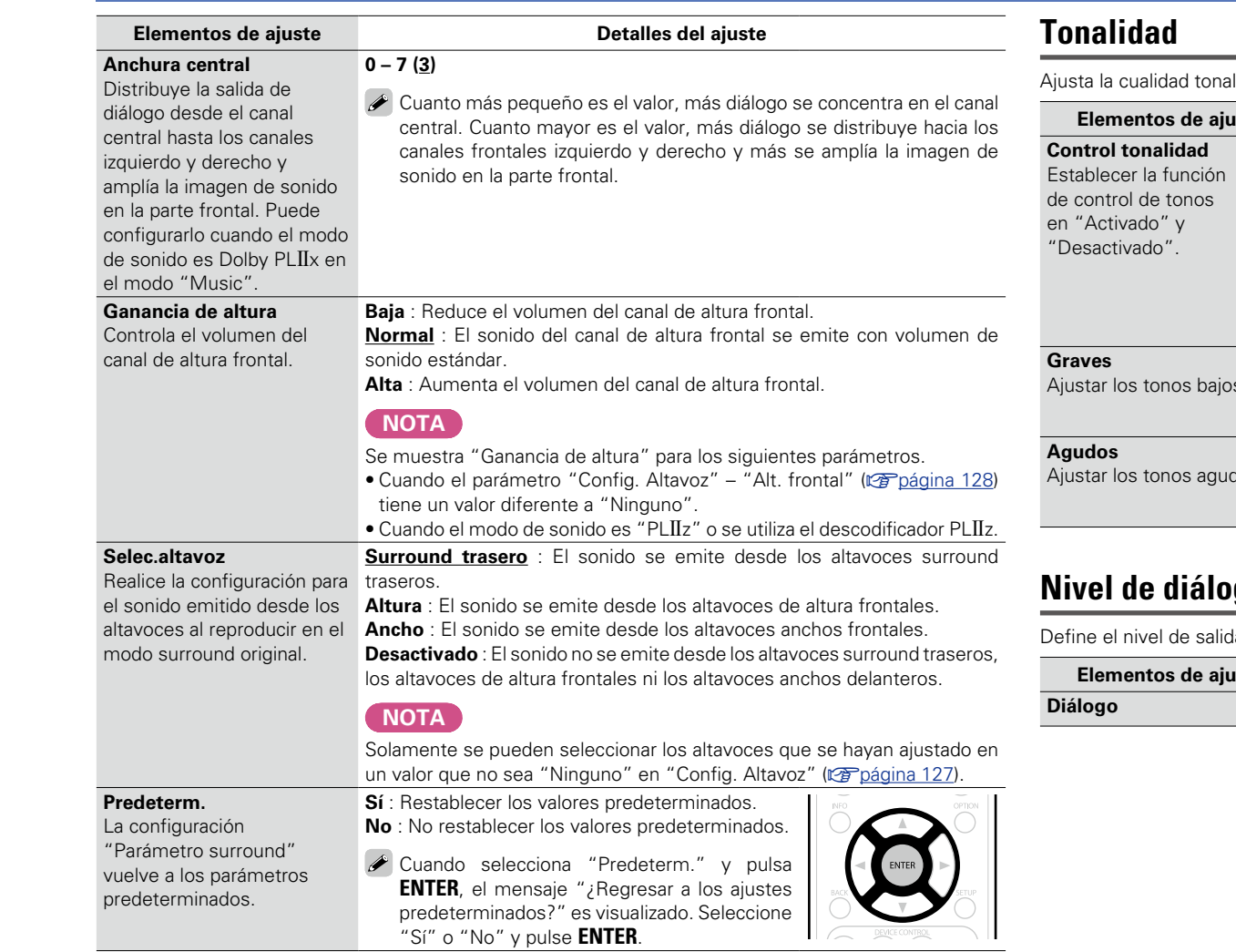

<span id="page-112-0"></span>del sonido.

<span id="page-112-2"></span>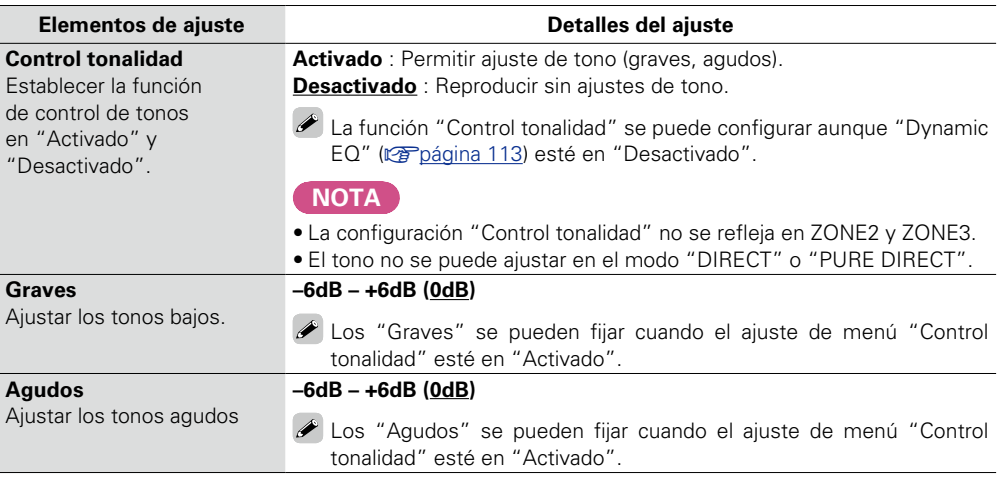

**nivel de diámira de diámira de diámira de diámira de diámira de diámira de diámira de diámira de diámira de di** 

 $\sum_{i=1}^n$ 

**Los ajustes predeterminados están subrayados.** 

<span id="page-112-1"></span>da para aclarar la salida de diálogo del canal central.

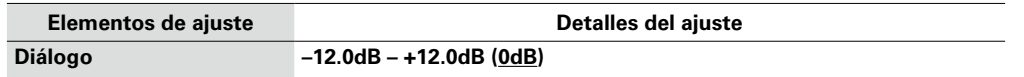

**Audio**

凶

-

<u>gu</u>

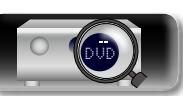

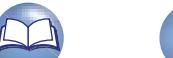

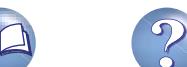

Aa<br>66

GUI

## <span id="page-113-0"></span>**Nivel de subwoofer Los ajustes predeterminados están subrayados.**

Define el encendido/apagado del subwoofer y su nivel de salida.

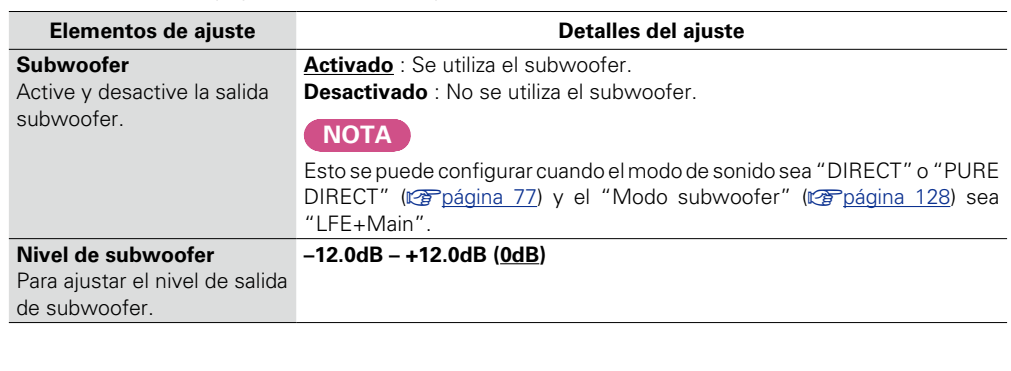

Los formatos de audio comprimido tales como MP3, WMA (Windows Media Audio) y MPEG-4 AAC reducen la cantidad de datos eliminando los componentes de señal que son difíciles de percibir por el oído humano. La función M-DAX regenera las señales eliminadas en la compresión, restableciendo el sonido a un estado casi idéntico al del sonido original antes de que fuera comprimido. También corrige la sensación de volumen de los graves para obtener un sonido más rico a partir de señales de audio comprimido.

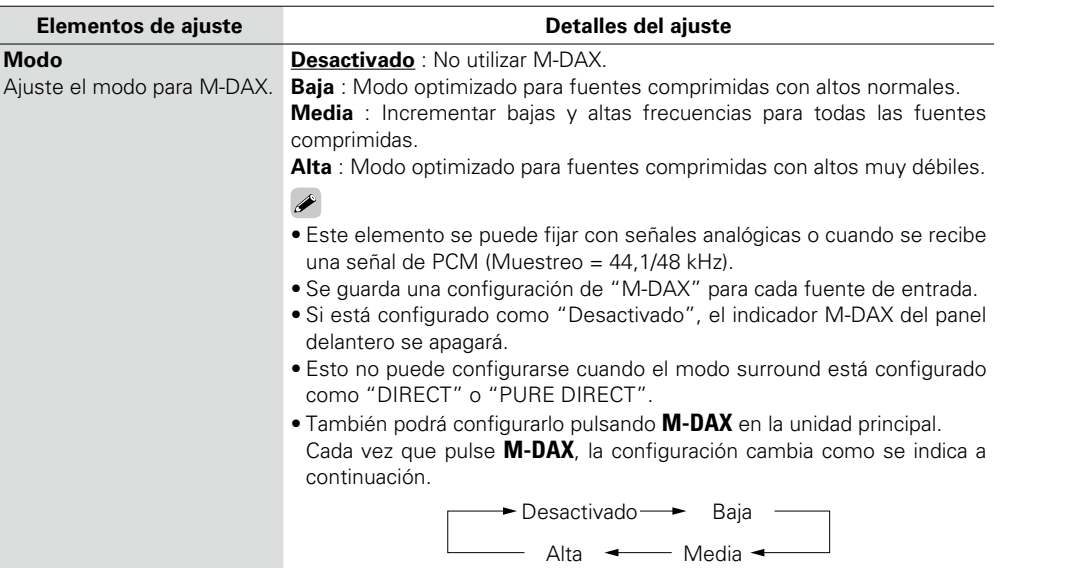

**Información** Información

<span id="page-113-1"></span>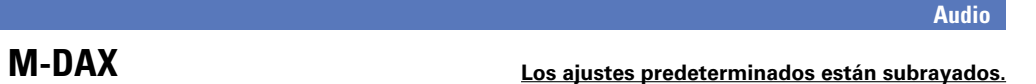

**Versión básica**

Versión básica

**Versión avanzada**

DVD

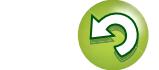

## <span id="page-114-0"></span>**Retardo audio Los ajustes predeterminados están subrayados.**

Mientras mira el vídeo, ajuste manualmente el tiempo para retrasar la salida.

#### **Detalles del ajuste**

#### **0ms – 200ms**

 $\blacktriangleright$ 

**NI** 

 $\overline{\overset{\mathbf{Aa}}{\circledast}}$ 

GUI

- • Este elemento se puede establecer dentro del rango de 0 a 100 ms cuando "Sincro. labios auto." ( $\sqrt{p}$ [página 116](#page-118-0)) está en "Activado" y cuando está conectada una TV compatible con sincronización de labios automática.
- • Almacenamiento de "Retardo audio" para cada fuente de entrada.
- • El retardo de audio para el modo de juegos puede ajustarse cuando el parámetro "Modo vídeo" (v[página 118](#page-120-0)) es "Automática" y "Juego".

## <span id="page-114-1"></span>**Volumen Los ajustes predeterminados están subrayados.**

Configura el volumen de la MAIN ZONE (la sala donde se encuentra la unidad).

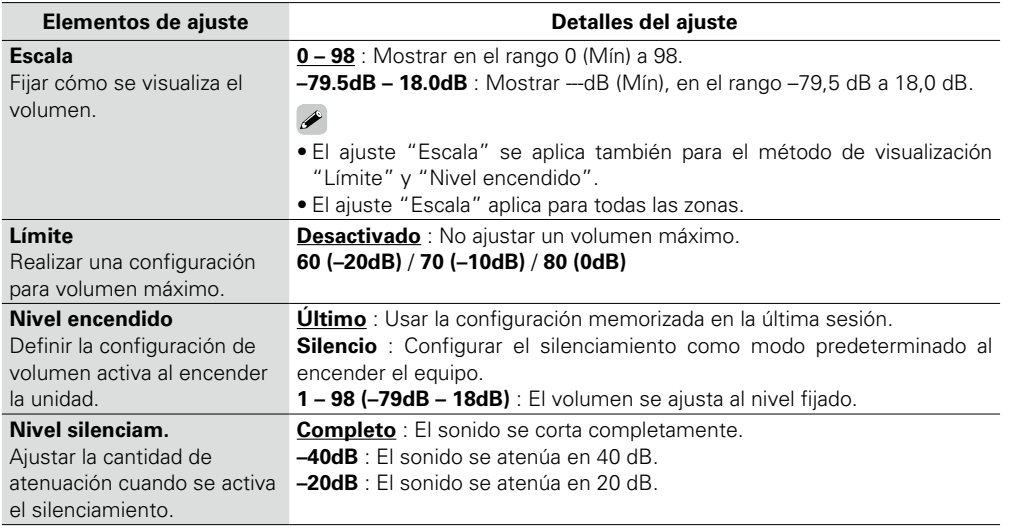

#### Establezca Audyssey MultEQ® XT, Audyssey Dynamic EQ® y Audyssey Dynamic Volume®. Estos ajustes se pueden seleccionar después de realizar "Config Audyssey®". Para obtener información adicional sobre la tecnología Audyssey, consulte la [página 166.](#page-168-0)

<span id="page-114-2"></span>**Audyssey Los ajustes predeterminados están subrayados.**

### **NOTA**

 $R_{\text{air}}$ 

 $\begin{array}{c}\n\bullet \\
\bullet\n\end{array}$ 

- • Si no ha realizado la Config Audyssey®, o si modifica los ajustes del altavoz después de realizar la Config Audyssey®, es posible que no pueda seleccionar Dynamic EQ/Dynamic Volume.
- En este caso, realice nuevamente "Config Audyssey®" o "Restablecer" ( $\sqrt{\epsilon}$ [página 35\)](#page-37-0) para volver a los ajustes después de haberse ejecutado "Config Audyssey®".
- • Cuando se reproduce el audio HD con una frecuencia de muestreo que supera los 96 kHz, no se pueden configurar los "Audyssey".

<span id="page-114-3"></span>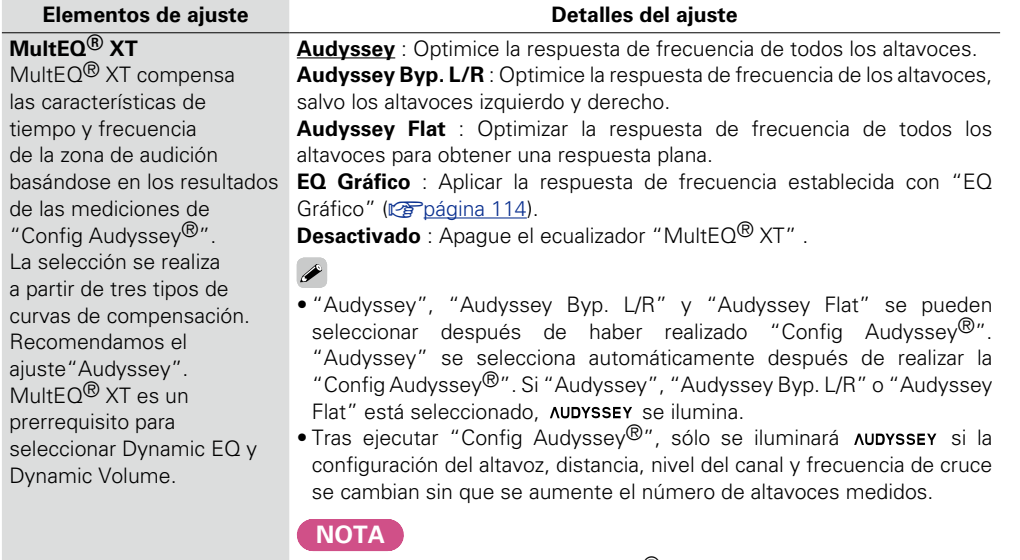

Cuando utilice auriculares, "MultEQ® XT " se pondrá automáticamente en "Desactivado".

Para cada fuente de entrada se guarda una configuración de "MultEQ® XT", "Dynamic EQ" y "Dynamic Volume".

v **Vea la siguiente página**

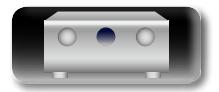

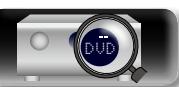

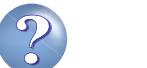

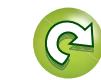

# Versión básica

**Versión básica**

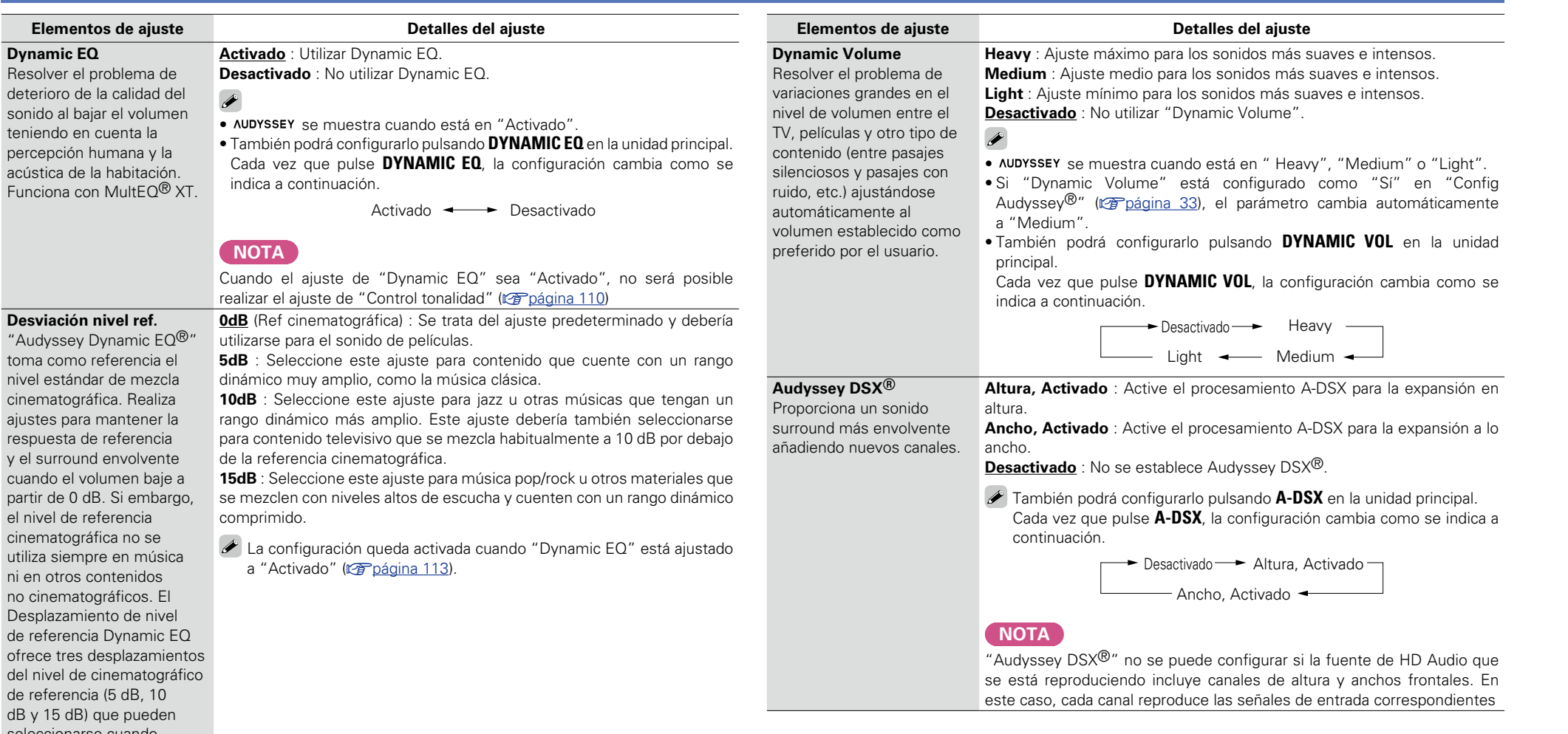

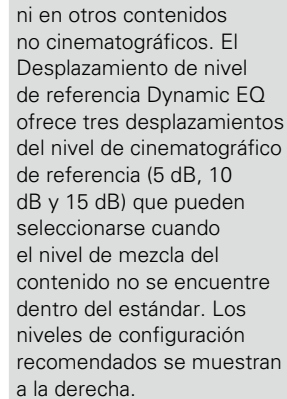

<span id="page-115-0"></span>deterioro de

凶

 $\overbrace{ }^{\mathbf{A}\mathbf{a}}$ 

**GUI** 

ajustes para

DVD

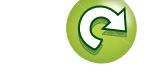

**v<sub>e</sub>** Vea la siguiente página

 $\mathbf{\Omega}$ 

**Audio**

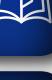

 $\Lambda$ <sup>M</sup>

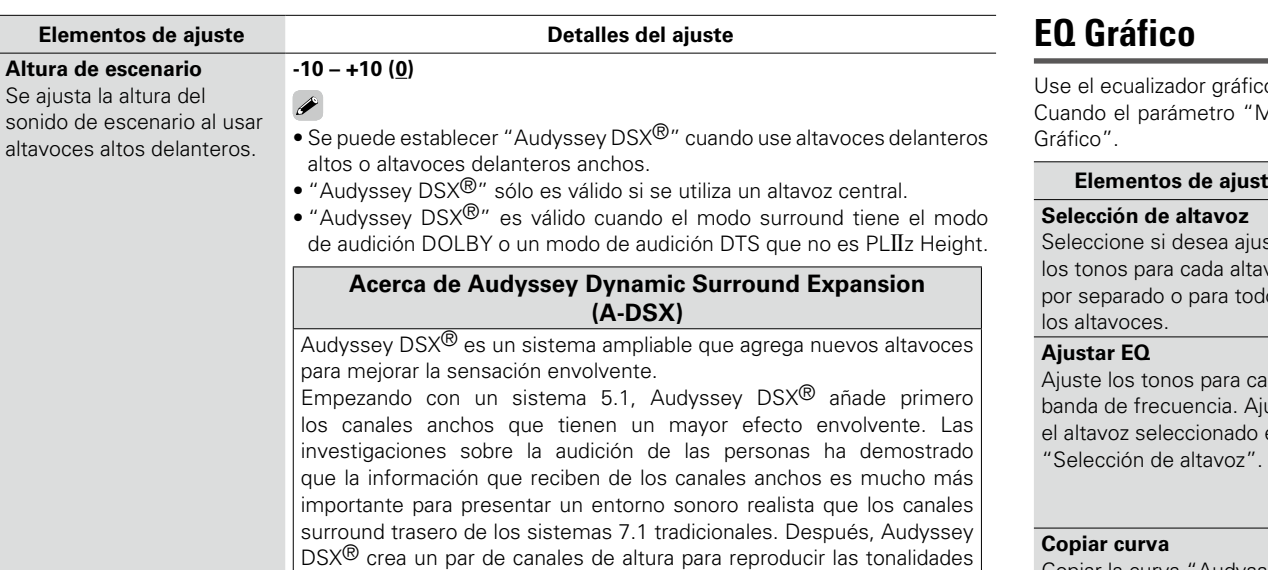

acústicas y perceptuales más importantes. Además de los nuevos canales de altura y ancho, Audyssey DSX® aplica un procesamiento de envolvente surround que mejora la fusión de los canales delanteros

#### **Audio**

### **Los ajustes predeterminados están subrayados.**

<span id="page-116-0"></span>Use el ecualizador gráfico para ajustar el tono de cada altavoz.

Cuando el parámetro "MultEQ<sup>®</sup> XT" (r<del>op página 112</del>) es "EQ Gráfico", puede configurar la opción "EQ

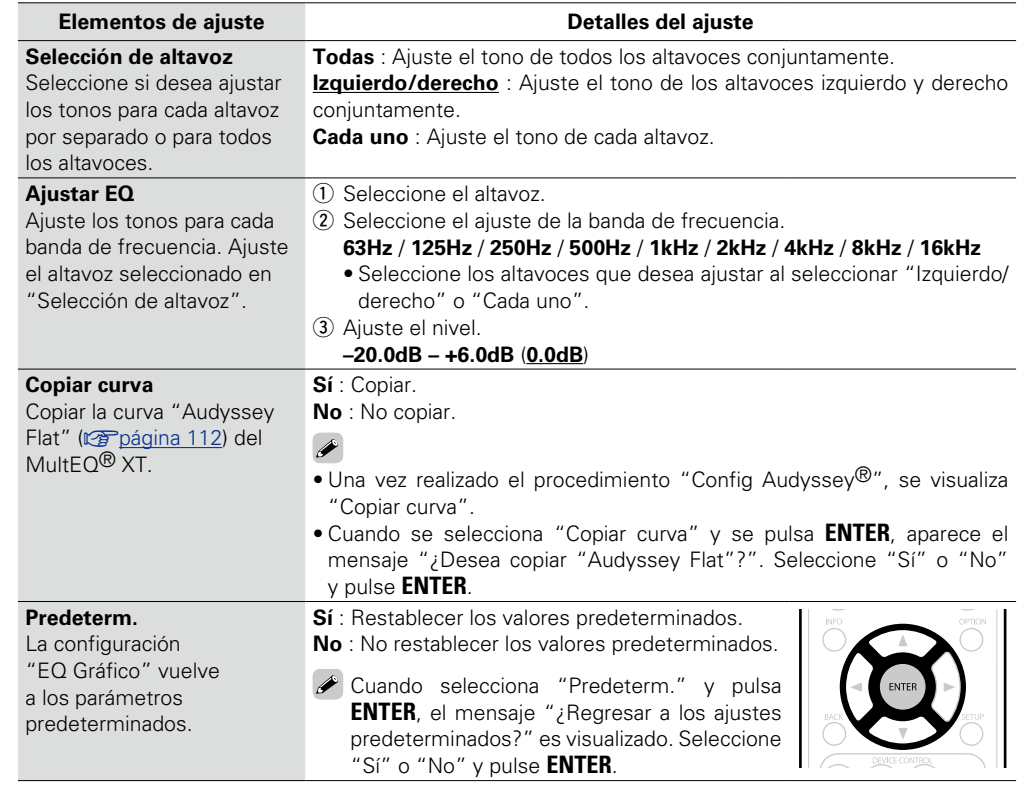

**Versión básica**

Versión básica

**Versión avanzada**

Versión avanzada

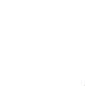

**Ancho de escenario** Se ajusta la anchura del sonido de escenario al usar altavoces anchos

delanteros.

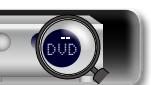

y surround.

**-10 – +10 (0)**

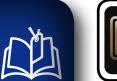

# **Vídeo**

# Versión avanzada **Versión avanzada**

**Información** Información

**Realice los ajustes de vídeo.**

**NOTA**  $\overrightarrow{A}$ a

Cuando se utiliza la función HDMI ZONE2, estos ajustes no están disponibles.

## **Uso de los menús**

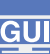

## *1* **Pulse ZONE SELECT para cambiar "MAIN".**

*2* **Pulse SETUP.** El menú se muestra en la pantalla de la TV.

 $3$  Utilice  $\triangle \triangledown$  para seleccionar el menú que desea utilizar.

# *4* **Pulse ENTER o** p **para introducir el ajuste.**

 $\bullet$  Para volver al elemento anterior, pulse  $\triangleleft$  o **BACK**.

• Para salir del menú, pulse **SETUP** mientras visualiza el menú. Desaparece la pantalla del menú.

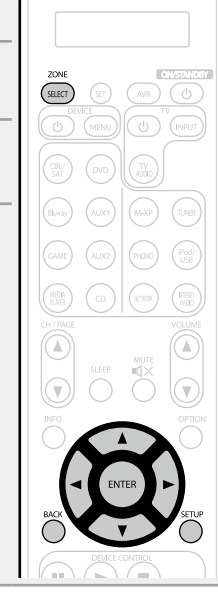

**Elementos que se pueden configurar con el procedimiento "Vídeo"**

**Ajuste imagen** ( $\sqrt{p}$ página 116)

**Config. HDMI** (verbágina 116)

**Ajustes de salida** (vergina 118)

**Salida víd. por compon.** ( $\sqrt{2}$ página 119)

**Visual.Volumen** ( $\sqrt{p}$ página 119)

**[Vista de información](#page-121-2) (va página 119)** 

**Pantalla de audio** ( $\sqrt{2}$ página 120)

**Formato TV** ( $\sqrt{p}$ página 120)

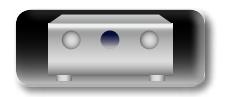

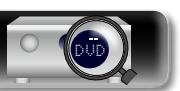

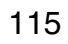

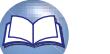

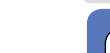

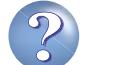

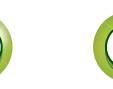

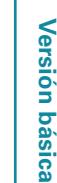

# **Información** Información

**NI** 

Aa<br>**ବି**କି

**GUI** 

## <span id="page-118-1"></span>**Ajuste imagen Los ajustes predeterminados están subrayados.**

116

La calidad de la imagen se puede ajustar.

Recomendamos no cambiar la configuración de los ajustes predeterminados. Primero ajuste la calidad de imagen de la pantalla de la TV, y utilice este menú únicamente cuando desee realizar ajustes precisos.

• Este elemento se puede establecer cuando la fuente de entrada sea **CBL/SAT | DVD | Blu-ray | GAME AUX1 AUX2 MEDIA PLAYER CD NETWORK TV AUDIO** .

• Con otras fuentes de entrada, es posible usar este elemento cuando se ha seleccionado "Selec. vídeo". En este caso se cancelan los ajustes de fuente de entrada originales.

- Esto se puede configurar si "Conversión de vídeo" ( $\sqrt{p}$ Poágina 118) está a "Activado".
- "Blu-ray", "GAME", "AUX2", "TV AUDIO" o "CD" se pueden configurar cuando se ha asignado "HDMI" o "COMP" (ver[página 122](#page-124-0), [123](#page-125-1)).

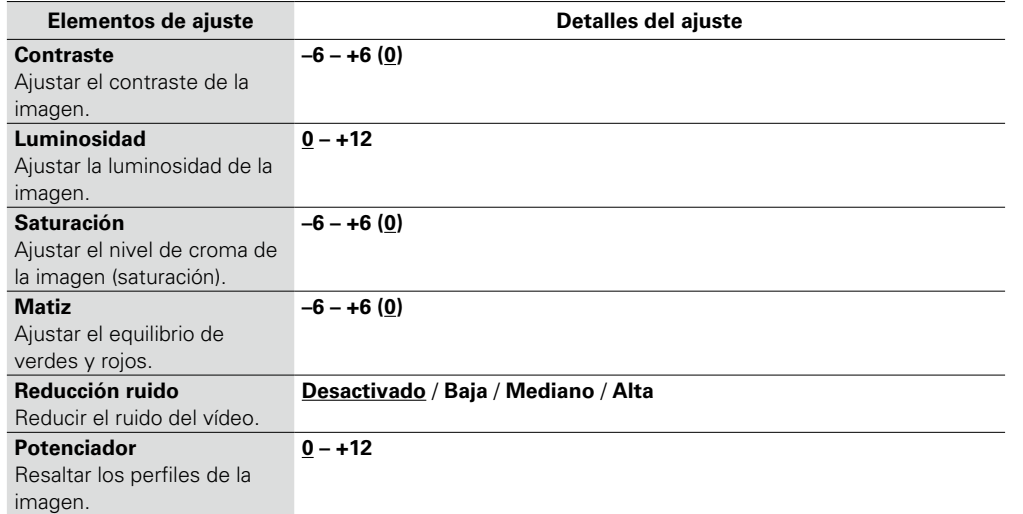

## $\overline{\rightarrow}$

• "Ajuste imagen" no se puede configurar cuando se produce una salida de señales de vídeo y de vídeo por componentes.

• "Ajuste imagen" no se puede configurar cuando se reciben señales de entrada de 4K.

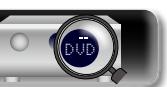

#### <span id="page-118-0"></span>Realizar configuración para salida de vídeo/audio HDMI. **Elementos de ajuste Detalles del ajuste Sincro. labios auto. Activado** : Compensada. Realizar la compensación **Desactivado** : No compensada. automática para cambio de sincronización en salida de audio y vídeo. **Salida audio HDMI AVP** : Reproduzca a través de los altavoces conectados al amplificador de Seleccionar el dispositivo de potencia. (El audio se emite desde el conector PRE OUT de esta unidad). salida de audio HDMI. **TV** : Reproduzca a través de la TV conectada a la unidad.  $\blacktriangleright$ • La señal de entrada de audio procedente del conector de entrada HDMI se puede emitir como señal de salida por el conector de salida HDMI si el destino de salida de audio HDMI se configura como TV. Las señales de audio que se reciben a través de los conectores de entrada Analógica/Coaxial/Óptica no se pueden emitir por el conector de salida HDMI. • Cuando se activa la función de control de HDMI, se da prioridad a la configuración de audio de la TV (ver página [92 "Función de control](#page-94-0) [de HDMI"](#page-94-0)).

<span id="page-118-2"></span>**Config. HDMI Los ajustes predeterminados están subrayados.**

**v<sub>e</sub> Vea la siguiente página** 

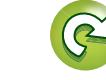

**Vídeo**

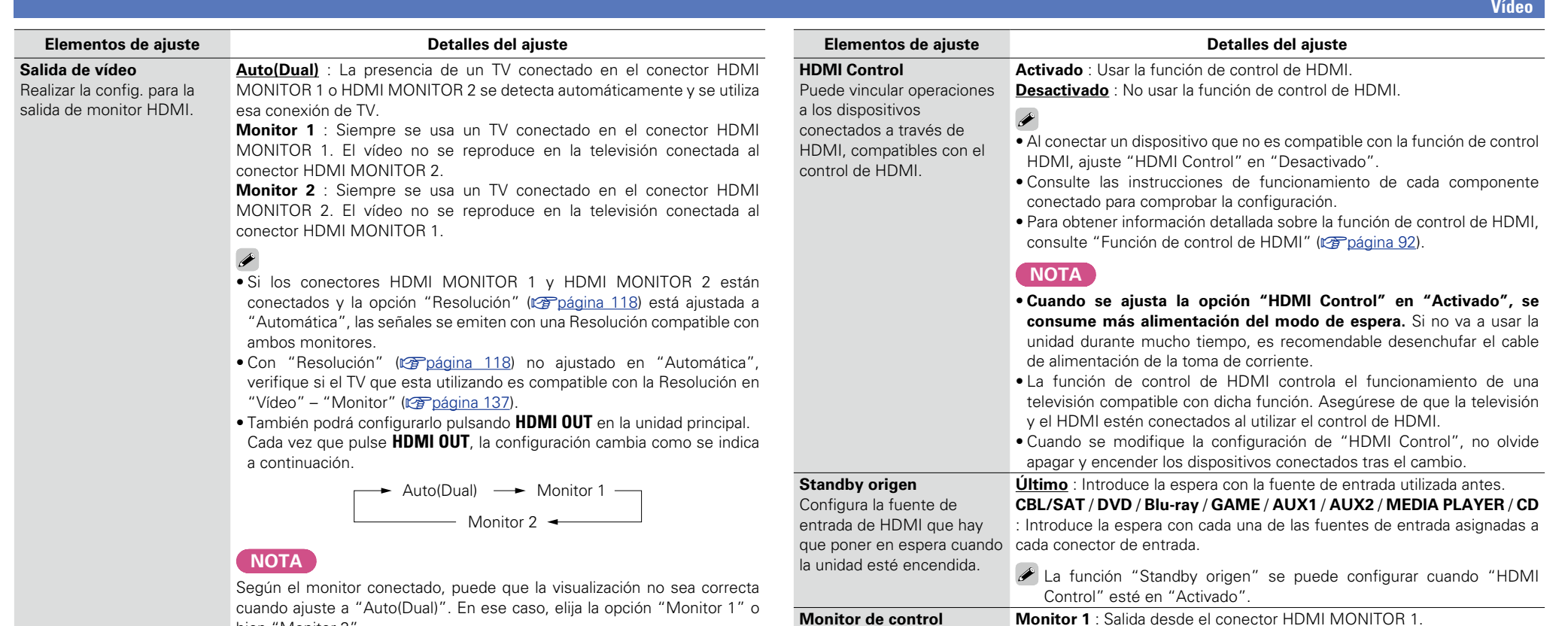

<span id="page-119-0"></span>Ajuste el conector HDMI MONITOR para emitir la señal de control HDMI.

**Control de apagado** Vincula el modo de espera de la unidad a los equipos

externos.

Versión básica

**Versión básica**

Versión avanzada **Versión avanzada Información**

Información

**Monitor 2** : Salida desde el conector HDMI MONITOR 2.

Control" está ajustada a "Activado".

Control" esté en "Activado".

control".

 $\overline{\rightarrow}$ 

modo de espera.

modo de espera.

• "Monitor de control" puede seleccionarse cuando la opción "HDMI

• La función ARC sólo controla el terminal seleccionado por "Monitor de

**Todas** : Si la alimentación de la TV se apaga independientemente de la fuente de entrada, la alimentación a esta unidad queda de inmediato en

**Vídeo** : Si la alimentación a una TV se desconecta cuando la fuente de entrada es CBL/SAT / DVD / Blu-ray / GAME / AUX1 / AUX2 / MEDIA PLAYER / CD, la alimentación a esta unidad queda automáticamente en

**Desactivado** : La alimentación de la unidad no está vinculada a la TV. La función "Control de apagado" se puede configurar cuando "HDMI

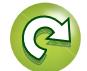

117

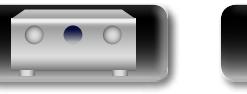

必

 $\overline{\overset{\mathbf{Aa}}{\circledast}}$ 

**GUI** 

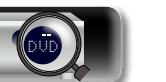

bien "Monitor 2".

# 山

 $\overline{\rightarrow}$ 

 $\overbrace{ }^{\mathbf{A}\mathbf{a}}$ 

**GUI** 

## <span id="page-120-1"></span>**Ajustes de salida Los ajustes predeterminados están subrayados.**

Realiza la configuración relacionada con la pantalla.

z "Blu-ray", "GAME", "AUX2", "TV AUDIO" o "CD" se pueden configurar cuando se ha asignado "HDMI" o "COMP" (re[página 122](#page-124-0), [123](#page-125-1)).

"Ajustes de salida" no se puede configurar cuando se reciben señales de entrada de 4K.

<span id="page-120-0"></span>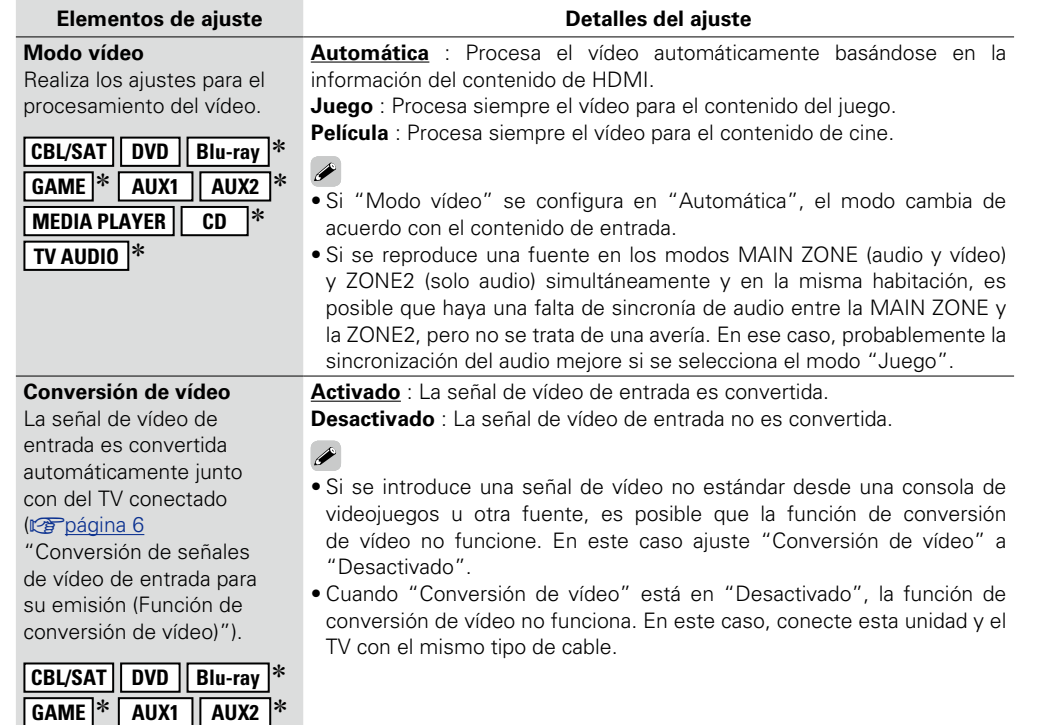

<span id="page-120-3"></span>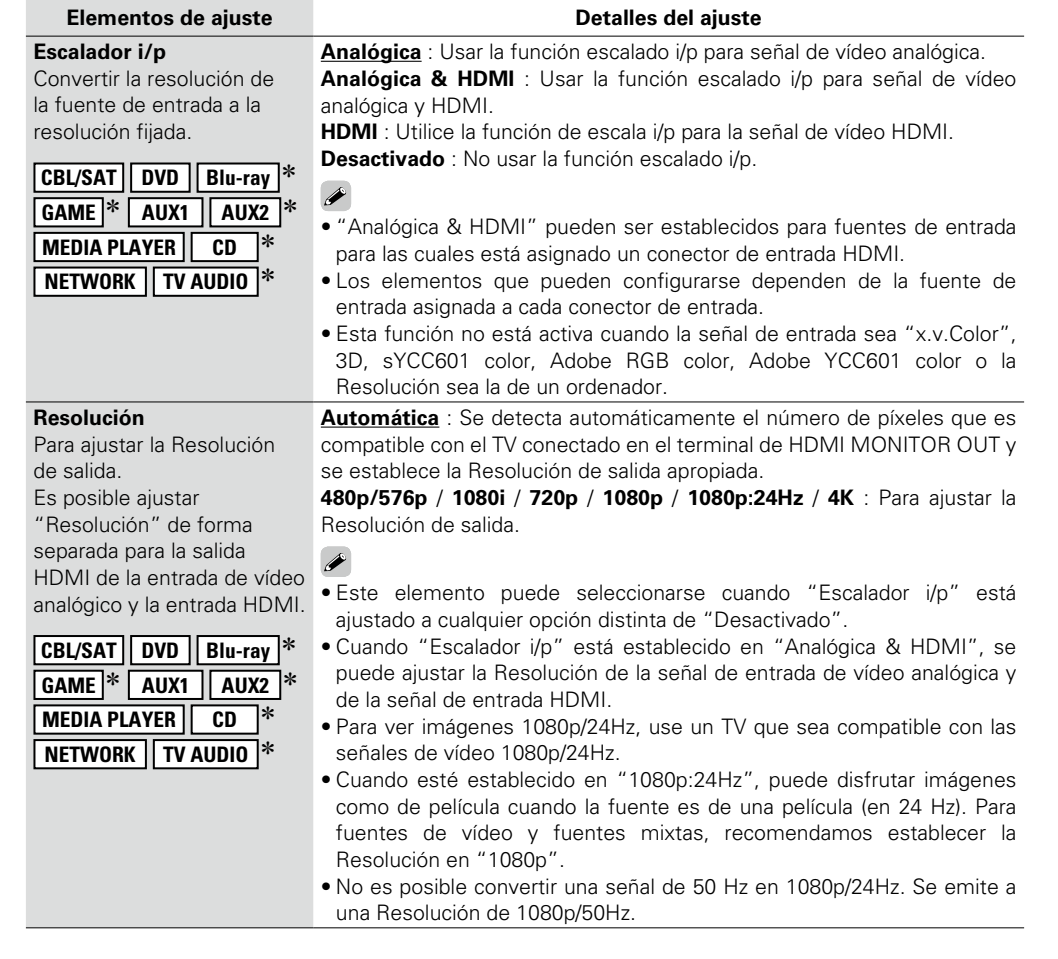

**va Vea la siguiente página** 

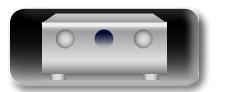

<span id="page-120-2"></span>**MEDIA PLAYER CD**  $*$ 

 $\boxed{\text{TV}$  AUDIO $\boxed{\text{*}}$ 

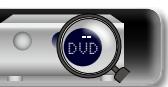

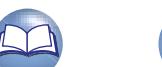

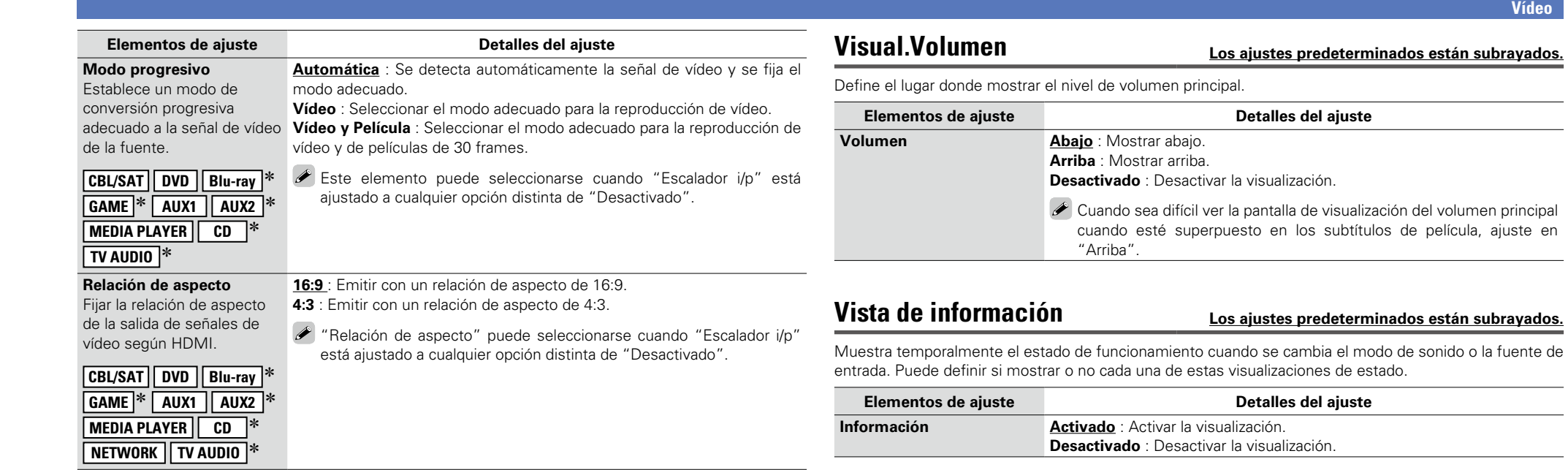

z "Blu-ray", "GAME", "AUX2", "TV AUDIO" o "CD" se pueden configurar cuando se ha asignado <u>"HDMI" o "COMP" (ra [página 122](#page-124-0), [123](#page-125-1)</u>).

# <span id="page-121-0"></span>**Salida víd. por compon. Los ajustes predeterminados están subrayados.**

Ajusta la zona a la que se asigna el conector de salida de vídeo por componentes.

ı.

DVD

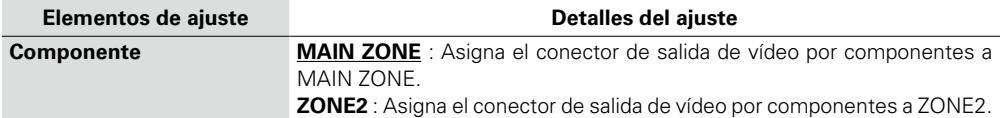

<span id="page-121-2"></span>119

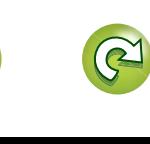

<span id="page-121-1"></span>**Vídeo**

Versión básica **Versión básica**

Versión avanzada **Versión avanzada**

 $\overbrace{ }^{\mathbf{A}\mathbf{a}}$ 

**GUI** 

## <span id="page-122-0"></span>**Pantalla de audio Los ajustes predeterminados están subrayados.**

**Vídeo**

Define durante cuánto tiempo se muestra cada menú cuando la fuente de entrada es "NETWORK", "iPod/ USB" o "HD Radio".

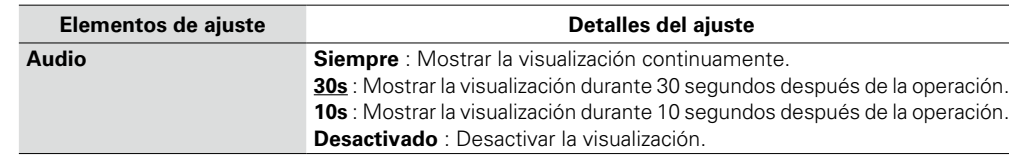

## <span id="page-122-1"></span>**Formato TV Los ajustes predeterminados están subrayados.**

Para ajustar el formato de la señal de vídeo que se va a emitir para el TV que está usando.

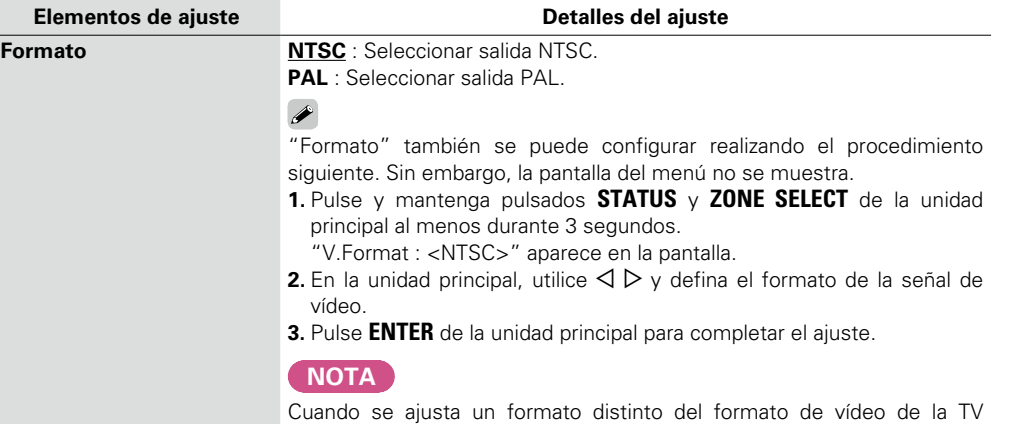

conectada, la imagen no se mostrará correctamente.

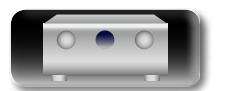

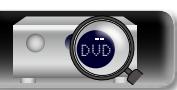

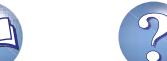

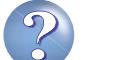

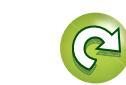

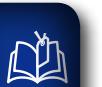

Aa<br>66

<u>igul</u>

## **Entradas**

Configura parámetros relacionados con la reproducción de la fuente de entrada.

• No es necesario cambiar los parámetros para utilizar la unidad. Cambie la configuración solamente cuando sea necesario.

## **Uso de los menús**

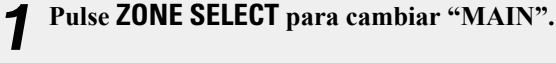

- *2* **Pulse SETUP.** El menú se muestra en la pantalla de la TV.
- $3$  Utilice  $\triangle \triangledown$  para seleccionar el menú que desea utilizar.

# *4* **Pulse ENTER o** p **para introducir el ajuste.**

- $\bullet$  Para volver al elemento anterior, pulse  $\triangleleft$  o **BACK**.
- • Para salir del menú, pulse **SETUP** mientras visualiza el menú. Desaparece la pantalla del menú.

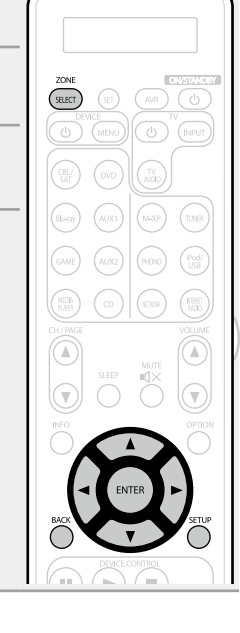

## **Elementos que se pueden configurar con el procedimiento "Entradas"**

**Asignación entrada** (verbágina 122)

**Renombrar fuente** (**v<sub>e</sub>**página 123)

**Ocultar fuentes** (verbágina 124)

**Nivel de fuente** (v<sup>o</sup>página 124)

**[Selección de entrada](#page-126-3) (verabrada 124)** 

**Fuente de vídeo** ( $\sqrt{2}$ página 125)

# Versión básica **Versión básica**

 $GUI$ 

## **Información importante**

## n **Acerca de la visualización de fuentes de entrada**

En esta sección, las fuentes de entrada configurables para cada elemento aparecen como se muestra a continuación.

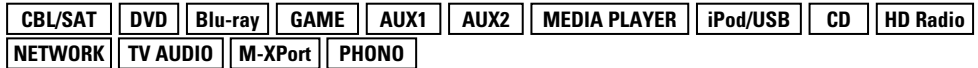

## **NOTA**

No es posible seleccionar fuentes para las cuales se ha seleccionado "Ocultar" en "Ocultar fuentes" (Cap[página 124\)](#page-126-1).

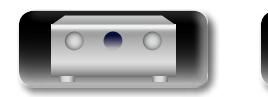

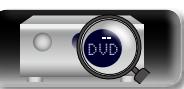

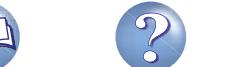

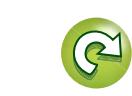

## <span id="page-124-1"></span>**Asignación entrada**

 $\mathop{\widehat{\mathbb{G}\mathbb{Q}}} \limits^{\mathop{\mathbf{A}\mathbf{a}}}$ 

GUI

必

#### Esta unidad dispone de varias fuentes de entrada, como "CBL/SAT", asignadas a los conectores de audio y vídeo de modo predeterminado. Al realizar las conexiones predeterminadas, solo tiene que pulsar un botón selector de la fuente de entrada para reproducir audio o vídeo del dispositivo conectado con facilidad. Al realizar conexiones distintas a los ajustes predeterminados, debe modificar los ajustes de esta sección.

## **Ejemplos de visualizaciones de pantalla del menú "Asignación entrada"**

Esta es la pantalla que aparece cuando se selecciona el menú "Entradas" – "cada fuente de entrada" – "Asignación entrada". Utilice el menú "Asignación entrada" para cambiar los conectores de entrada de HDMI  $\ddot{2}$ , los conectores de entrada digital  $\ddot{3}$  y los conectores de entrada por componentes  $\ddot{4}$  asignados a las fuentes de entrada  $\Omega$  en la configuración predeterminada.

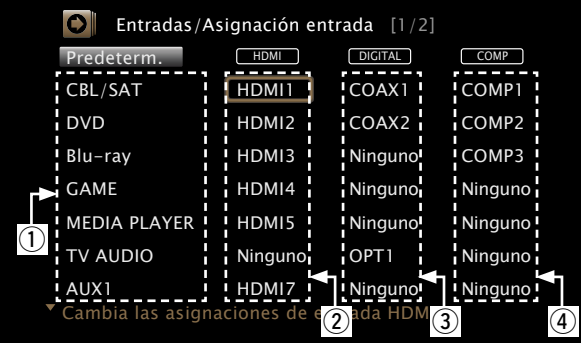

## **Operaciones del menú de asignaciones de entrada**

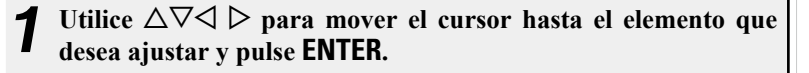

Utilice  $\triangle$   $\triangleright$  para seleccionar el conector de entrada que se va **a asignar.**

*3* **Pulse ENTER para guardar la configuración.**

## **Elementos de ajuste Detalles del ajuste**

## <span id="page-124-0"></span>**HDMI**

Realice este ajuste para cambiar los conectores de entrada HDMI asignados en las fuentes de entrada.

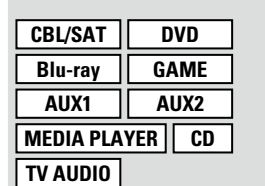

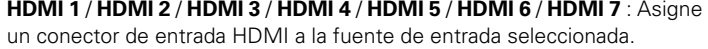

**Ninguno** : No asigne un terminal de entrada de HDMI a la fuente de entrada seleccionada.

• En el momento de la compra, la configuración de las fuentes de entrada es la siguiente.

| Fuente de<br>entrada        | <b>CBL/SAT</b>    | <b>DVD</b>                    | <b>Blu-ray</b>    | <b>GAME</b>       | AUX1              |
|-----------------------------|-------------------|-------------------------------|-------------------|-------------------|-------------------|
| Ajuste<br>predeterminado    | HDMI <sub>1</sub> | HDMI <sub>2</sub>             | HDMI <sub>3</sub> | HDMI <sub>4</sub> | HDMI <sub>7</sub> |
| <b>Fuente de</b><br>entrada | AUX <sub>2</sub>  | <b>MEDIA</b><br><b>PLAYER</b> | <b>CD</b>         | <b>TV AUDIO</b>   |                   |
| Ajuste<br>predeterminado    | HDMI <sub>6</sub> | HDMI <sub>5</sub>             | Ninguno           | Ninguno           |                   |

## $\rightarrow$

- • Una fuente de entrada en la cual no se pueda asignar un conector de entrada HDMI se visualiza como "– – –".
- • Para reproducir la señal de vídeo asignada en "HDMI" combinada con la señal de audio asignada en "Asignación entrada" – "DIGITAL", seleccione "Digital" en el menú "Modo entrada" (ver[página 124\)](#page-126-0).
- • La entrada de señales de sonido procedente de los conectores analógicos y digitales no se envía al monitor.
- • Al ajustar "HDMI Control" (v[página 117\)](#page-119-0) en "Activado", el terminal de entrada HDMI no se puede asignar en "TV AUDIO".

v **Vea la siguiente página**

Versión avanzada **Versión avanzada**

**Versión básica**

Versión básica

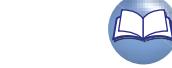

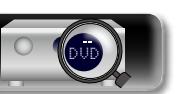

# **NA**

Aa 60

GUI

### **DIGITAL**

<span id="page-125-2"></span>Realice este ajuste para cambiar los terminales de entrada digital asignados en las fuentes de entrada.

**Elementos de ajuste Detalles del ajuste COAX 1** / **COAX 2** / **OPT 1** / **OPT 2** : Asigne un conector de entrada digital a la fuente de entrada seleccionada.

**Ninguno** : No asigne un terminal de entrada digital a la fuente de entrada seleccionada.

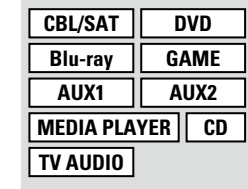

• En el momento de la compra, la configuración de las fuentes de entrada es la siguiente.

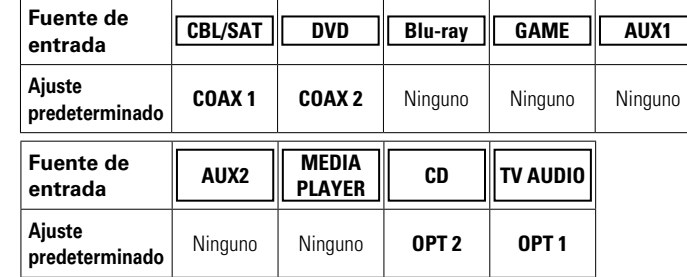

#### <span id="page-125-1"></span>**COMP**

(Vídeo componente) Realice este ajuste para cambiar los terminales de entrada de vídeo de componente asignados en las fuentes de entrada.

**CBL/SAT DVD Blu-ray GAME AUX1 AUX2 MEDIA PLAYER CD**

**TV AUDIO**

**COMP 1** / **COMP 2** / **COMP 3** : Asigne un conector de entrada de vídeo por componentes a la fuente de entrada seleccionada.

**Ninguno** : No asigne un terminal de entrada de vídeo componente a la fuente de entrada seleccionada.

• En el momento de la compra, la configuración de las fuentes de entrada es la siguiente.

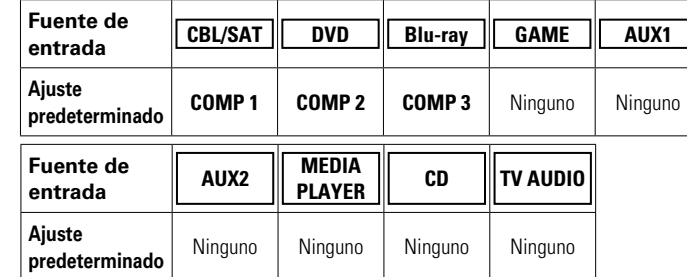

Una fuente de entrada en la cual no se pueda asignar un terminal de entrada de vídeo componente se visualiza como "– – –".

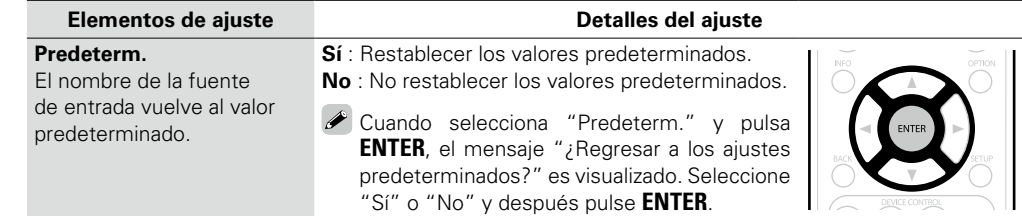

## <span id="page-125-0"></span>**Renombrar fuente**

Cambia el nombre de visualización de la fuente de entrada seleccionada.

Esto resulta adecuado cuando el nombre de la fuente de entrada de su dispositivo y el nombre de la fuente de entrada de esta unidad son diferentes. Puede modificar el nombre de acuerdo con sus necesidades. Cuando la asignación del nombre haya finalizado, el nombre se mostrará en la pantalla de esta unidad y en la pantalla del menú.

#### **Detalles del ajuste**

**CBL/SAT** / **DVD** / **Blu-ray** / **GAME** / **AUX1** / **AUX2** / **MEDIA PLAYER** / **CD** / **TV AUDIO** / **M-XPort** / **PHONO** : Cambia el nombre de visualización de la fuente de entrada seleccionada.

- Se puede introducir un máximo de 12 caracteres.
- • Para la entrada de caracteres, consulte la [página 107.](#page-109-0)
- **Predeterm.** : El nombre de la fuente de entrada vuelve al valor predeterminado.
- **Sí** : Restablecer los valores predeterminados.
- • **No** : No restablecer los valores predeterminados.

Cuando selecciona "Predeterm." y pulsa **ENTER**, el mensaje "¿Regresar a los ajustes predeterminados?" es visualizado. Seleccione "Sí" o "No" y después pulse **ENTER**.

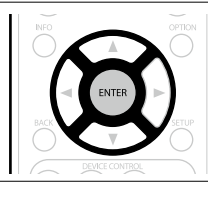

*v* **Vea la siguiente página** 

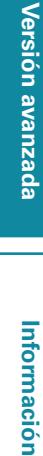

**Versión básica**

Versión básica

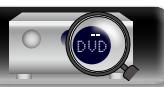

## <span id="page-126-1"></span>**Ocultar fuentes Los ajustes predeterminados están subrayados.**

Quitar de la pantalla las fuentes de entrada que no están en uso.

Aa 60

GUI

 $\mathbb{Z}$ 

#### **Detalles del ajuste**

- **CBL/SAT** / **DVD** / **Blu-ray** / **GAME** / **AUX1** / **AUX2** / **MEDIA PLAYER** / **iPod/USB** / **CD** / **HD Radio** / **NETWORK** / **TV AUDIO** / **M-XPort** / **PHONO** : Seleccione la fuente de entrada que está sin usar.
- • **Mostrar** : Usar esta fuente. • **Ocultar** : No usar esta fuente.

## **NOTA**

- No es posible seleccionar las fuentes de entrada que están en uso en MAIN ZONE, ZONE2 o ZONE3.
- • No es posible borrar las fuentes de entrada que están en uso en las distintas zonas.
- • Las fuentes de entrada establecidas en "Ocultar" no se pueden seleccionar utilizando el botón de selección de la fuente de entrada.

## <span id="page-126-2"></span>**Nivel de fuente Los ajustes predeterminados están subrayados.**

- • Esta función corrige el nivel de reproducción de la entrada de audio de la fuente seleccionada.
- • Active esta opción si hay diferencias en los niveles de volumen de entrada entre las diferentes fuentes.

#### **Detalles del ajuste**

### **–12dB – +12dB (0dB)**

El nivel de entrada analógico y el nivel de entrada digital pueden ser ajustados independientemente para fuentes de entrada para las que "DIGITAL" está asignado en "Asignación entrada" (r香[página 122\)](#page-124-1).

<span id="page-126-0"></span>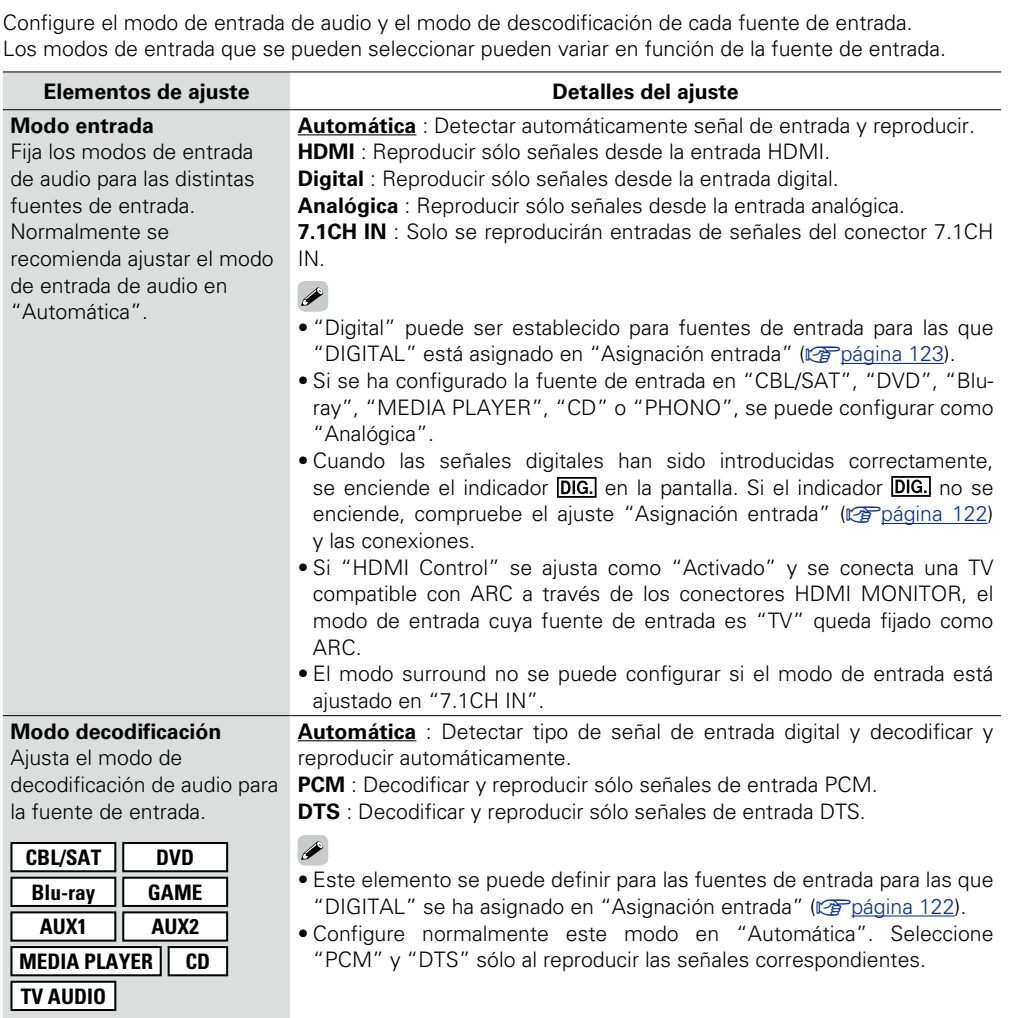

<span id="page-126-3"></span>**Selección de entrada Los ajustes predeterminados están subrayados.**

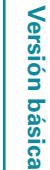

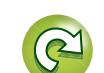

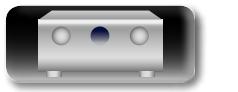

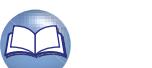

#### **Entradas**

幽

 $\overbrace{ }^{\mathbf{A}\mathbf{a}}$ 

**GUI** 

## <span id="page-127-0"></span>**Fuente de vídeo Los ajustes predeterminados están subrayados.**

El vídeo de otra fuente de entrada se reproduce junto con el audio en reproducción.

#### **Detalles del ajuste**

**Predeterm.** : Reproducir la imagen y el sonido de la fuente de entrada.

**CBL/SAT** / **DVD** / **Blu-ray** / **GAME** / **AUX1** / **AUX2** / **MEDIA PLAYER** / **TV AUDIO** / **CD** : Selecciona la fuente de entrada de vídeo que hay que visualizar. El vídeo de la fuente de entrada seleccionada se reproduce junto con el sonido que esté sonando en este momento. Esto puede configurarse para fuentes de entrada individuales.

Las opciones "Blu-ray", "GAME", "AUX2", "TV AUDIO" o "CD" solo se pueden seleccionar cuando se ha asignado "COMP" a la fuente de entrada.

#### **NOTA**

- • No es posible seleccionar señales de entrada HDMI.
- • No es posible seleccionar fuentes para las cuales se ha seleccionado "Ocultar" en "Ocultar fuentes" (ver[página 124](#page-126-1)).

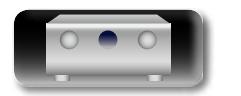

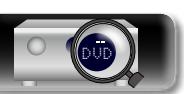

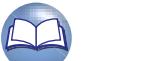

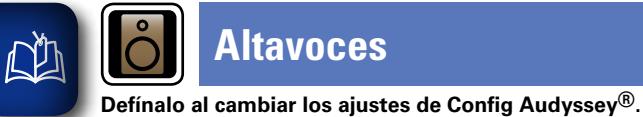

 $\overline{\overset{\mathbf{Aa}}{\circledast}}$ 

GUI

## **Altavoces**

**Uso de los menús** *1* **Pulse ZONE SELECT para cambiar "MAIN".**

• **Puede usarse sin cambiar los ajustes. Actívelo si fuera necesario.**

• **Si cambia los ajustes del altavoz después de realizar "Config Audyssey**®**", no será posible seleccionar Audyssey MultEQ® XT, Audyssey Dynamic EQ**® **ni Audyssey Dynamic Volume**®

**(**v**[página 112\)](#page-114-3).**

- *2* **Pulse SETUP.** El menú se muestra en la pantalla de la TV.
- $3$  Utilice  $\triangle \nabla$  para seleccionar el menú que desea utilizar.

# *4* **Pulse ENTER o** p **para introducir el ajuste.**

- Para volver al elemento anterior, pulse  $\triangleleft$  o **BACK**.
- • Para salir del menú, pulse **SETUP** mientras visualiza el menú. Desaparece la pantalla del menú.

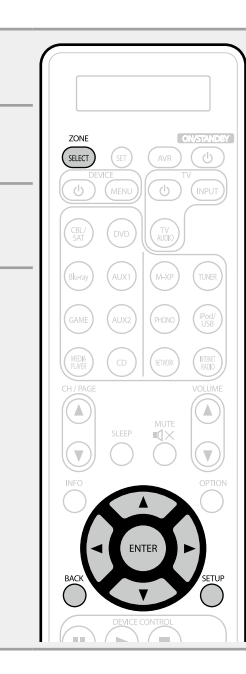

**Elementos que se pueden configurar con el procedimiento "Altavoces"**

**Config Audyssey**<sup>®</sup> ( $\mathbb{Z}$ [página 29](#page-31-0), [88](#page-90-0))

**[Configuración manual](#page-129-1) (va página 127)** 

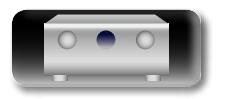

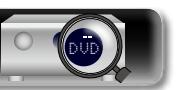

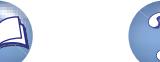

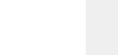

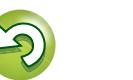

**Altavoces**

# 函

Aa<br>**ବି**କି

**GUI** 

## <span id="page-129-1"></span>**Configuración manual Los ajustes predeterminados están subrayados.**

Realice el procedimiento que se describe a continuación para configurar los altavoces manualmente o si desea cambiar los ajustes realizados mediante el procedimiento "Config Audyssey®".

• Si cambia los ajustes del altavoz después de realizar "Config Audyssey®", no será posible seleccionar Audyssey MultEQ<sup>®</sup> XT, Audyssey Dynamic EQ<sup>®</sup> ni Audyssey Dynamic Volume<sup>®</sup> (veral) a 112). • La "Configuración manual" puede usarse sin cambiar los ajustes. Actívelo si fuera necesario.

## n **La salida audio desde cada terminal PRE OUT**

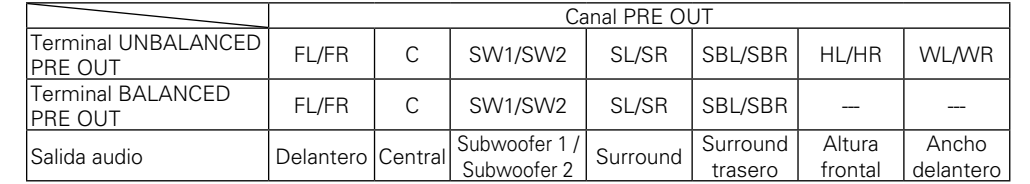

## **Elementos de ajuste Detalles del ajuste**

#### <span id="page-129-0"></span>**Config. Altavoz** Indica la presencia de

altavoces y selecciona las

categorías de tamaño de los altavocs basándose en la capacidad de reproducción de bajos.

## **NOTA**

No se guíe por la forma externa del altavoz para elegir la opción de altavoz "Grande" o "Pequeño". En su lugar, utilice las frecuencias definidas en "Filtros" (verbágina 129) como estándar para determinar la capacidad de

reproducción de los graves.

**Delantero** : Define el tamaño del altavoz delantero.

- • **Grande** : Utilizando un altavoz grande que pueda reproducir adecuadamente las frecuencias bajas.
	- • **Pequeño** : Utilizando un altavoz pequeño que tenga una capacidad de reproducción inadecuada para las frecuencias bajas.

 $\overline{\rightarrow}$ 

- • Cuando se ajusta "Subwoofer" a "No", "Delantero" se ajusta automáticamente a "Grande".
- • Si "Delantero" se ajusta en "Pequeño", "Central", "Surround", "Surr. trasero", "Alt. frontal" y "Del. ancho" no puede ajustarse a "Grande".

**Central** : Define la presencia y el tamaño del altavoz central.

- **Grande** : Utilizando un altavoz grande que pueda reproducir adecuadamente las frecuencias bajas.
- • **Pequeño** : Utilizando un altavoz pequeño que tenga una capacidad de reproducción inadecuada para las frecuencias bajas.
- • **Ninguno** : Selecciónelo cuando no haya un altavoz central conectado.
- No se muestra "Grande" cuando se configura la opción "Delantero" en el valor "Pequeño".
- <span id="page-129-2"></span>**Subwoofer** : Define la presencia de un subwoofer.
- • **Sí** : Usando un subwoofer.
- • **No** : Selecciónelo cuando no haya un subwoofer conectado.
- Cuando se ajusta "Delantero" a "Pequeño", "Subwoofer" se ajusta automáticamente a "Sí".
- **Surround** : Define la presencia y el tamaño de los altavoces surround.
- • **Grande** : Utilizando un altavoz grande que pueda reproducir adecuadamente las frecuencias bajas.
- • **Pequeño** : Utilizando un altavoz pequeño que tenga una capacidad de reproducción inadecuada para las frecuencias bajas.
- • **Ninguno** : Selecciónelo cuando los altavoces surround no estén conectados.

## $\bullet$

- • Cuando "Surround" se ajuste en "Grande", "Surr. trasero", "Alt. frontal" y "Del. ancho" puede ajustarse en "Grande".
- • Cuando se ajusta "Surround" a "Ninguno", "Surr. trasero", "Alt. frontal" y "Del. ancho" se ajusta automáticamente a "Ninguno".

v **Vea la siguiente página**

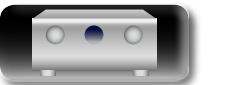

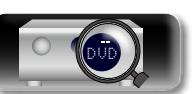

**Versión básica**

Versión básica

**Versión avanzada**

Versión avanzada

**Altavoces**

<span id="page-130-2"></span>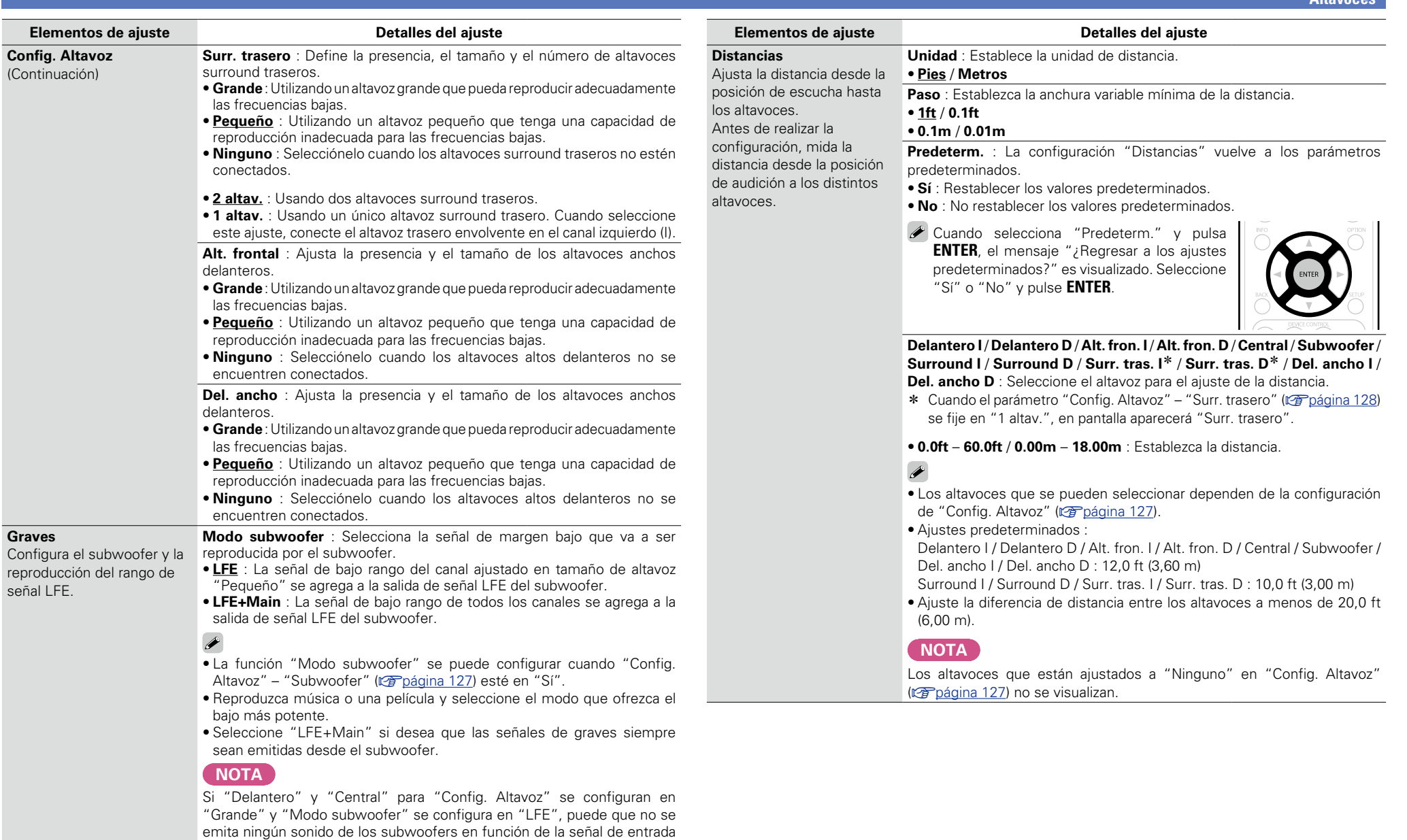

<span id="page-130-1"></span>o del modo de sonido seleccionado. **LPF para LFE** : Establezca el rango de reproducción de la señal LFE. Configure este ajuste cuando desee modificar la frecuencia de reproducción del subwoofer.

• **80Hz** / **90Hz** / **100Hz** / **110Hz** / **120Hz** / **150Hz** / **200Hz** / **250Hz**

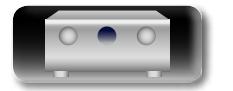

必

 $\overbrace{ }^{\text{Aa}}$ 

<span id="page-130-3"></span><span id="page-130-0"></span><u>cui</u>

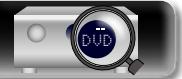

**Versión básica**

Versión básica

**Versión avanzada**

Versión avanzada

<span id="page-131-0"></span>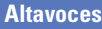

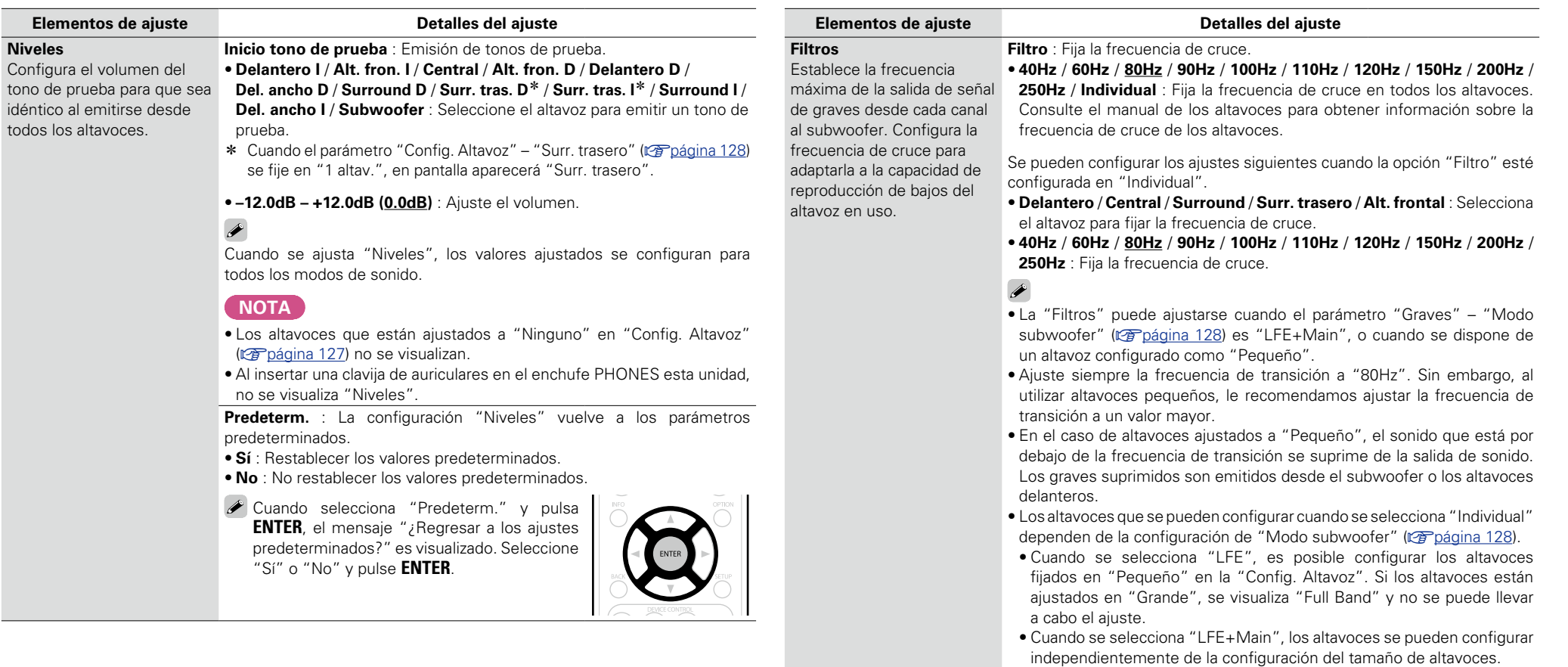

山

 $\overbrace{ }^{\text{Aa}}$ 

**GUI** 

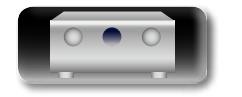

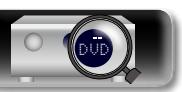

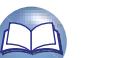

 $\overline{\mathcal{P}}$ 

 $\sum$ 

**de red.**

 $\overline{\overset{\mathbf{Aa}}{\circledast}}$ 

 $\overline{GUI}$ 

# <span id="page-132-0"></span>**Red**

**Uso de los menús**

**3** Utilice  $\triangle \nabla$  para seleccionar el menú que desea utilizar. *4* **Pulse ENTER o** p **para introducir el ajuste.**  $\bullet$  Para volver al elemento anterior, pulse  $\triangleleft$  o **BACK**. • Para salir del menú, pulse **SETUP** mientras visualiza el menú. Desaparece la pantalla del menú.

 $\overline{\left(\text{SREG}\right)}$ 

**Para utilizar esta unidad conectándola a una red doméstica (LAN), debe definir las configuraciones** 

**Si configura su red doméstica (LAN) mediante DHCP, configure "DHCP" en "Activado" (utilice el** 

**Si asigna una dirección IP para cada dispositivo, debe utilizar el ajuste "Direccion IP" para asignar una dirección IP a esta unidad e introducir la información sobre su red doméstica (LAN), como la** 

**ajuste predeterminado). Esto permite que esta unidad utilice su red doméstica (LAN).**

**dirección de la puerta de enlace y la máscara de subred.**

*1* **Pulse ZONE SELECT para cambiar "MAIN".**

*2* **Pulse SETUP.** El menú se muestra en la pantalla de la TV.

**Elementos que se pueden configurar con el procedimiento "Red"**

**Información** ( $\sqrt{p}$ página 131)

**Control de IP** ( $\mathbb{Z}$ Ppágina 131)

**Designación** (verpágina 131)

**Ajustes** ( $\mathbb{Z}$ [página 132](#page-134-0))

**Modo Servio** ( $\sqrt{p}$ página 133)

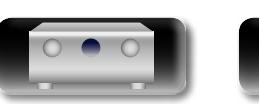

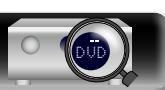

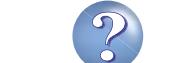

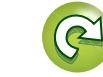

<span id="page-133-1"></span>Visualizar información de red.

 $\overbrace{ }^{\mathbf{A}\mathbf{a}}$ 

**GUI** 

**DÀ** 

#### **Detalles del ajuste**

#### **Designación** / **DHCP=Activado o Desactivado** / **Direccion IP** / **Direccion MAC**

Se necesita una dirección MAC para crear una cuenta vTuner.

## <span id="page-133-2"></span>**Control de IP Los ajustes predeterminados están subrayados.**

Active/Desactive la función de red durante el modo en espera.

#### **Detalles del ajuste**

**Desactivado en reposo** : Suspender la función de red durante el modo en espera.

**Siempre encendido** : La red está activada durante el modo en espera. La unidad principal puede manejarse con un controlador compatible con red.

Ajuste en "Siempre encendido" al usar la función de control de web.

DVD

#### **NOTA**

**Cuando se ajusta la opción "Control de IP" en "Siempre encendido", se consume más alimentación del modo de espera.**

## <span id="page-133-0"></span>**Designación**

El nombre amistoso es el nombre de esta unidad visualizado en la red. Puede modificar la designación de acuerdo con sus preferencias.

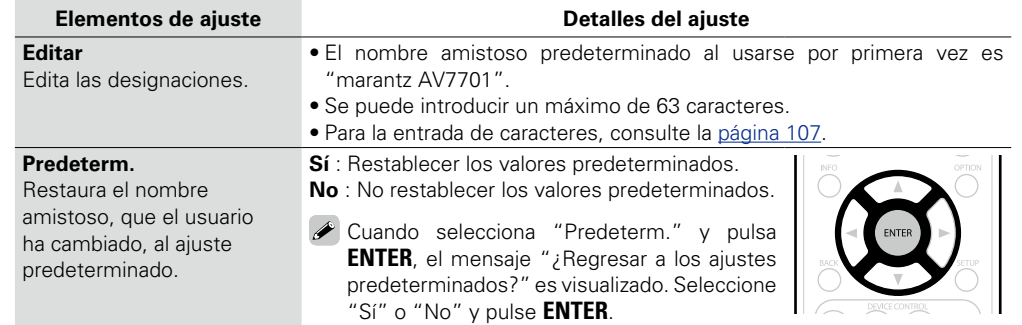

**Versión básica**

Versión básica

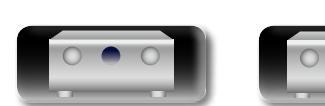

131

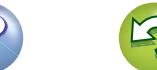

<u>N)</u>

Aa 66

**GU** 

## <span id="page-134-0"></span>**Ajustes Los ajustes predeterminados están subrayados.**

Realice la configuración para la LAN con cable.

Ajuste sólo "Ajustes" cuando realice la conexión a una red que no cuente con la función DHCP.

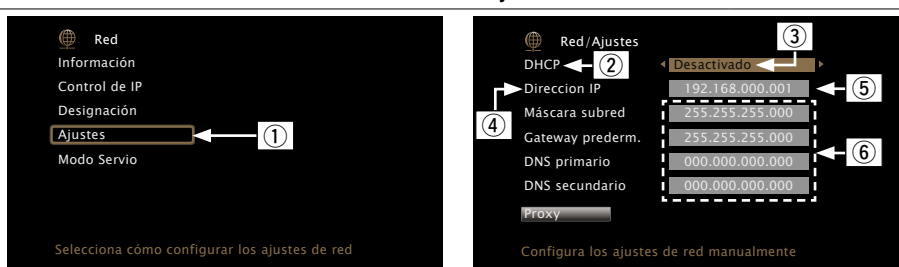

**Detalles del ajuste**

- q En el menú, seleccione "Red" "Ajustes" y pulse **ENTER**.
- $\overline{Q}$  Utilice  $\Delta \nabla$  para seleccionar "DHCP" y, a continuación, pulse **ENTER**.
- $\overline{a}$  Utilice  $\triangleleft$   $\triangleright$  para seleccionar "Desactivado" y, a continuación, pulse **ENTER**.
- $\overline{a}$  Utilice  $\Delta \nabla$  para seleccionar "Direccion IP" y, a continuación, pulse **ENTER**.
- • **Direccion IP** : Establezca la dirección IP dentro de margen que se indica a continuación.

No es posible utilizar la función Audio de Red si hay otras direcciones IP establecidas.

CLASS A: 10.0.0.1 – 10.255.255.254

CLASS B: 172.16.0.1 – 172.31.255.254

CLASS C: 192.168.0.1 – 192.168.255.254

- (5) Utilice  $\Delta \nabla \triangleleft$   $\triangleright$  para introducir la dirección y pulse **ENTER**.
- $\overline{6}$  Utilice  $\Delta \nabla$  para seleccionar el elemento de ajuste y pulse **ENTER**.

DVD

- • **Máscara subred** : Al conectar un módem xDSL o un adaptador de terminal directamente a esta unidad, introduzca la máscara de subred indicada en la documentación suministrada por su proveedor. Normalmente, introduzca 255.255.255.0.
- • **Gateway prederm.** : Al realizar la conexión a una puerta de enlace (enrutador), introduzca la dirección IP de la puerta de enlace.
- • **DNS primario, DNS secundario** : Si en la documentación proporcionada por el proveedor sólo se indica una dirección DNS, introdúzcala en "DNS primario". Si su proveedor le facilita dos o más direcciones DNS, introduzca "DNS primario" y "DNS secundario".

En la visualización se muestra la pantalla original.

• Para conectarse a la red a través de un servidor Proxy, seleccione "Proxy" y pulse **ENTER** (v[página 133](#page-135-0) "Configuración proxy").

• Si se utiliza un enrutador de banda ancha (función DHCP), no es necesario realizar la configuración en configuración de la "Direccion IP" y configuración del "Proxy", ya que la función DHCP viene ajustada a "Activado" en la configuración predeterminada de esta unidad.

**Detalles del ajuste**

- • Si se utiliza esta unidad conectada a una red sin la función DHCP, se debe realizar la configuración de red. Para ello es necesario contar con conocimientos básicos sobre redes. Para obtener detalles, consulte a un administrador de red.
- Si no puede conectarse a Internet, vuelva a comprobar las conexiones y la configuración (verbágina 27).
- • Si no está familiarizado con las conexiones a internet, póngase en contacto con su proveedor de servicios de internet o la tienda donde adquirió el ordenador.
- $\bullet$  Cuando desee cancelar el ajuste durante la introducción de la dirección IP, pulse  $\triangleleft$  o **BACK**.

*v* **Vea la siguiente página** 

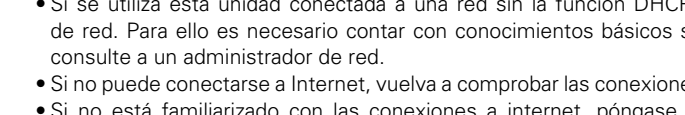

- 
- 

Versión básica

**Versión básica**

**Red**

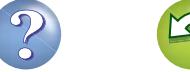

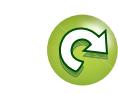

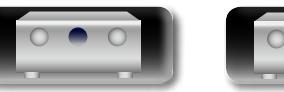

**Versión básica**

Versión básica

## 必 n **Configuración proxy**

Aa 66

GUI

<span id="page-135-0"></span>Realice esta configuración para conectarse a Internet a través de un servidor proxy.

Realiza los ajustes del proxy solo cuando se conecta a Internet mediante un servidor proxy que se encuentra en su red interna o que ha proporcionado su proveedor, etc.

**Detalles del ajuste**

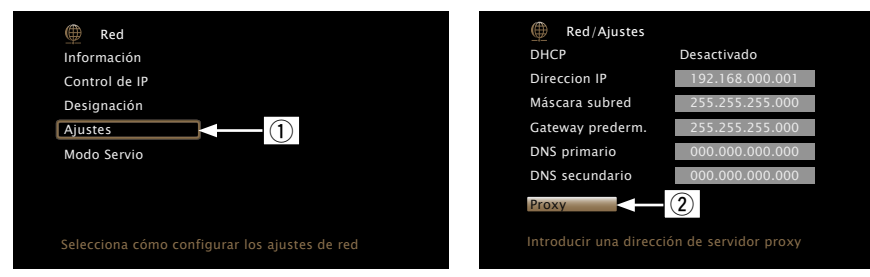

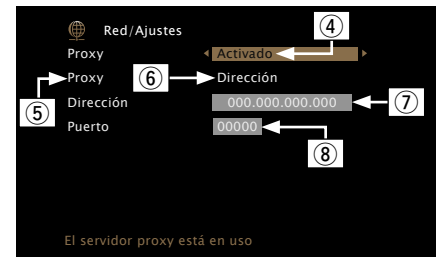

- q En el menú, seleccione "Red" "Ajustes" y pulse **ENTER**.
- $\overline{a}$  Utilice  $\Delta \nabla$  para seleccionar "Proxy" y pulse **ENTER**.
- e Vuelva a pulsar **ENTER**.
- $\overline{a}$  Utilice  $\triangle$   $\triangleright$  para seleccionar "Activado" y, a continuación, pulse **ENTER**.
- $\overline{b}$  Pulse  $\nabla$  para seleccionar "Proxy" y, a continuación, pulse **ENTER**.
- $\overline{6}$  Utilice  $\overline{4}$   $\triangleright$  para seleccionar "Dirección" o "Nombre" y, a continuación, pulse **ENTER**.

**Dirección** : Seleccione esta opción para introducir por dirección.

**Nombre** : Seleccione esta opción para introducir por nombre de dominio.

 $\overline{v}$  Pulse  $\nabla$  para seleccionar "Dirección" o "Nombre" y, a continuación, pulse **ENTER**.

Si se ha seleccionado "Dirección" en el paso  $\overline{6}$  : Utilice  $\Delta \nabla \triangleleft D$  para introducir la dirección del servidor proxy y pulse **ENTER**.

Si se ha seleccionado "Nombre" en el paso 6: Utilice el teclado de software ( $\sqrt{p}$ [página 107](#page-109-1)) para introducir el nombre de dominio y seleccione **OK**. • Para la entrada de caracteres, consulte la [página 107.](#page-109-0)

 $\overline{8}$  Pulse  $\nabla$  para seleccionar "Puerto" y, a continuación, pulse **ENTER**. Utilice  $\Delta \nabla \triangleleft$   $\triangleright$  para introducir el número de puerto del servidor proxy y pulse **ENTER**.

Con esto finaliza la configuración.

 $\circ$  Pulse  $\triangleleft$  o **BACK**.

En la visualización se muestra la pantalla original.

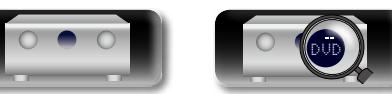

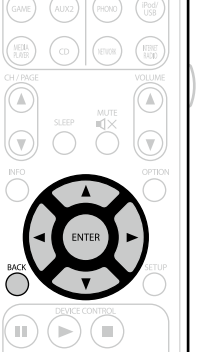

## <span id="page-135-1"></span>**Modo Servio**

Se usa durante las operaciones de mantenimiento de un instalador o técnico de servicio de marantz.

### **Detalles del ajuste**

## **NOTA**

Utilice esta función únicamente si se lo indica un técnico o instalador de marantz.

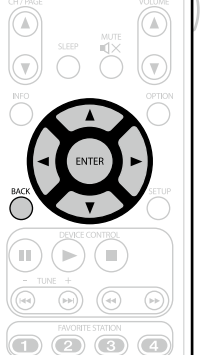

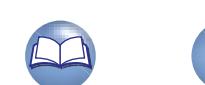

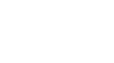

133

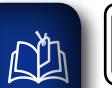

 $\mathbf{O}$ 

# **General**

**Realiza otras configuraciones.**

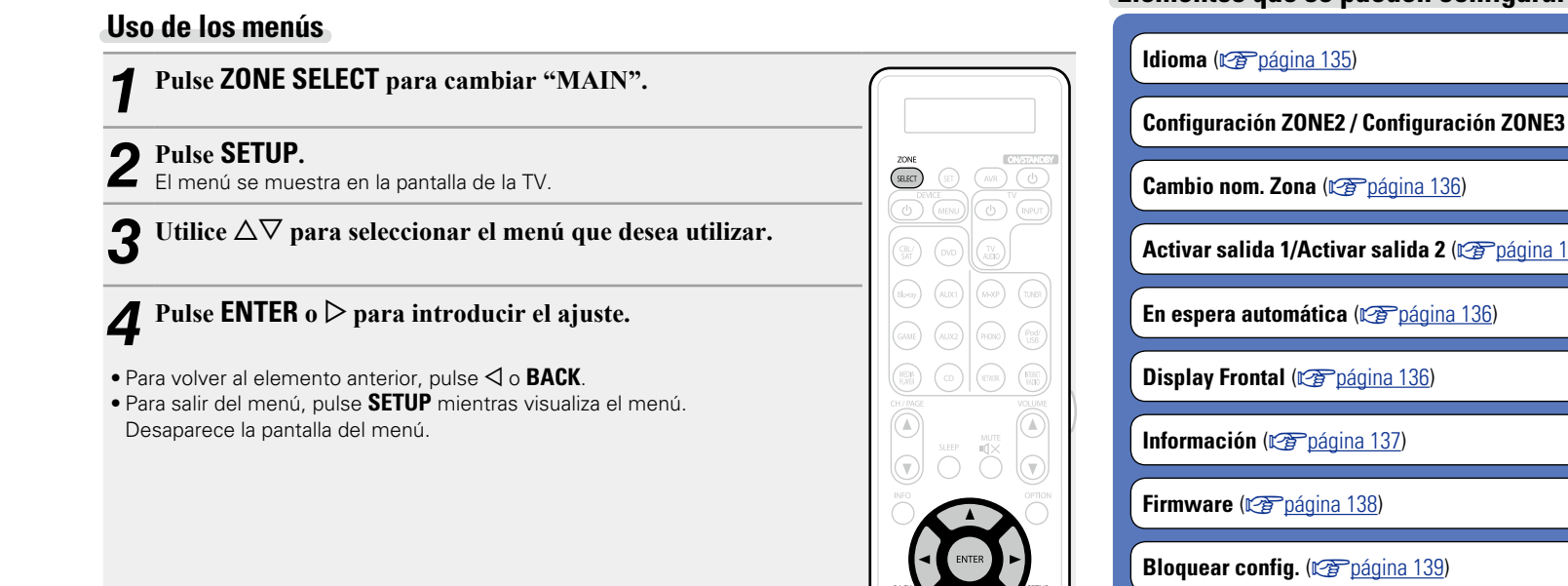

 $\bigcirc$ 

 $\overline{\mathbf{v}}$ 

**Elementos que se pueden configurar con el procedimiento "General"**

**(C<sup>o</sup>página 135)** 

**Activar salida 1/Activar salida 2** (r $\widehat{r}$  página 136)

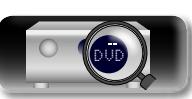

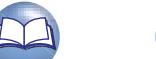

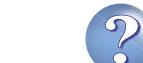

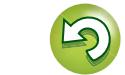

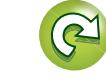

 $\mathbb{Z}$ 

 $\blacktriangleright$ 

 $\overline{\overset{\mathbf{Aa}}{\circledast}}$ 

**GUI** 

<span id="page-137-0"></span>Establezca el idioma de la pantalla de menús.

**Detalles del ajuste**

### **English** / **Français** / **Español**

"Idioma" también se puede ajustar por medio del siguiente procedimiento. Sin embargo, la pantalla del menú no se muestra.

Siga las indicaciones en pantalla para realizar la configuración.

**1.** Pulse y mantenga pulsados **STATUS** y **ZONE SELECT** de la unidad principal al menos durante 3 segundos.

"V. Format : <NTSC>" aparece en la pantalla.

- **2.** Pulse el  $\Delta \nabla$  de la unidad principal y configúrelo en "Lange. : <ENGLISH>".
- **3.** Utilice  $\triangleleft \triangleright$  de la unidad principal y configure el idioma.
- **4.** Pulse **ENTER** de la unidad principal para completar el ajuste.

## <span id="page-137-1"></span>**Configuración ZONE2 / Configuración ZONE3 Los ajustes predeterminados están subrayados.**

Realizar config. para reproducción de audio en un sistema multizona (ZONE2, ZONE3).

### **NOTA**

Cuando se utiliza la función HDMI ZONE2, estos ajustes no están disponibles.

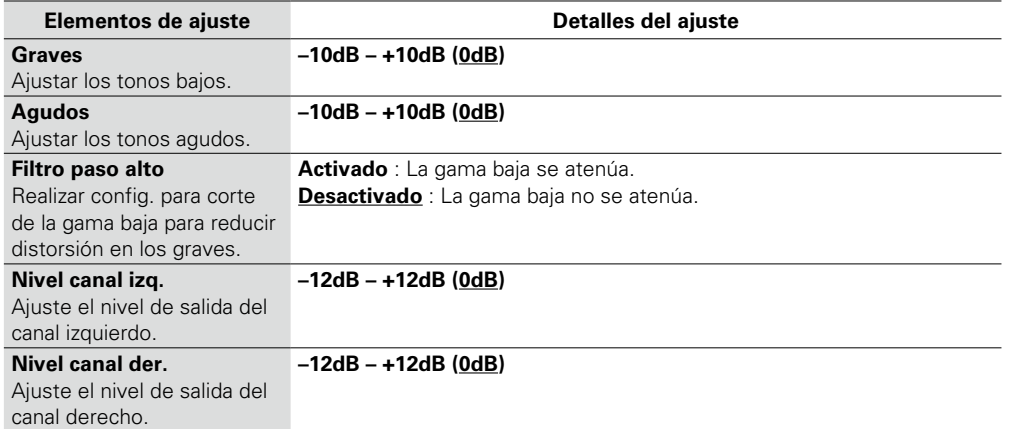

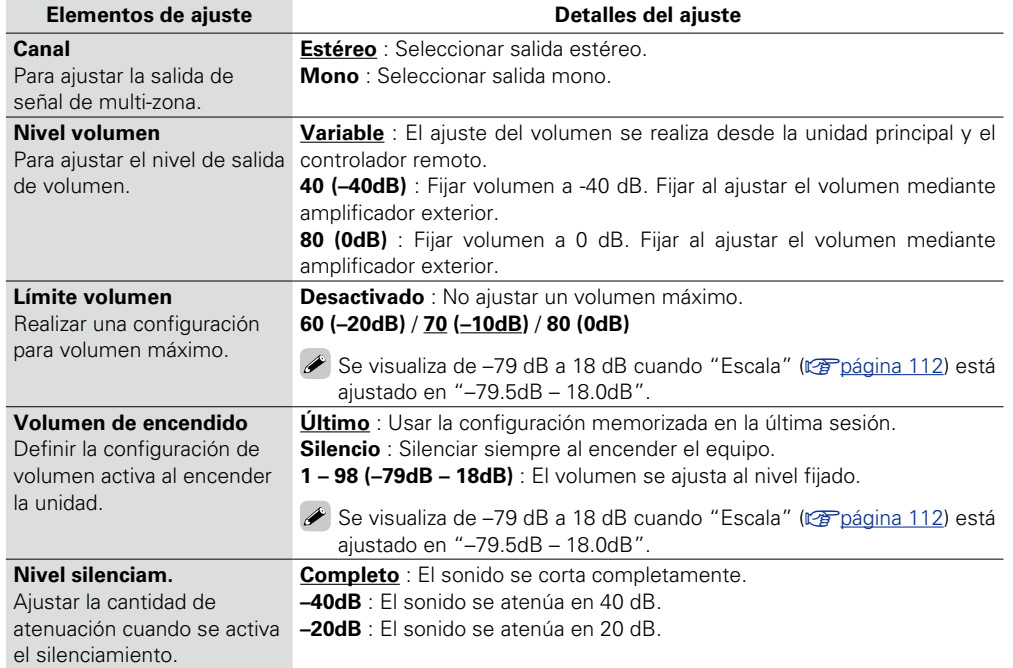

**Versión básica**

Versión básica

**Versión avanzada**

Versión avanzada

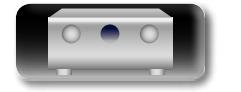

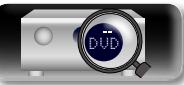

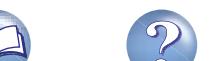

## <span id="page-138-0"></span>**Cambio nom. Zona**

<u>N)</u>

Aa 66

GUI

Cambie el título de visualización de cada zona por alguno que sea de su preferencia.

#### **Detalles del ajuste**

### **MAIN ZONE** / **ZONE2** / **ZONE3**

• Se puede introducir un máximo de 10 caracteres.

• Para la entrada de caracteres, consulte la [página 107](#page-109-0).

## <span id="page-138-1"></span>**Activar salida 1/Activar salida 2**

Selecciona cuándo se activa la salida.

Para obtener información sobre cómo conectar el conectores DC OUT, consulte ["Conectores DC OUT"](#page-93-0)  (L否[página 91\).](#page-93-0)

#### **Detalles del ajuste**

#### □ Cuando el ajuste sea para zona (MAIN ZONE / ZONE2 / ZONE3)

La salida de activación se activa a través del enlace con la alimentación de la zona establecida en "Activado".

#### □ Cuando el ajuste sea la fuente de entrada

Active la salida de activación al seleccionar la fuente de entrada establecida en "Activado".

Activo para la zona establecida en "Activado" con "Cuando el ajuste sea para zona".

#### n **Cuando el ajuste sea para monitor HDMI**

Active la salida de activación al seleccionar el monitor HDMI establecido en "Activado".

Active la salida de activación al seleccionar el monitor HDMI establecido en "Activado". Se activa cuando el ajuste de "MAIN ZONE" se configura como "Activado" con la opción "Cuando el ajuste sea para zona" seleccionada, y cuando la fuente de entrada se configura en "Activado" con la opción "Cuando el ajuste sea la fuente de entrada" seleccionada.

#### • **Activado** : Se habilita el activador en este modo.

• **– – –** : No se habilita el activador en este modo.

## <span id="page-138-2"></span>**En espera automática Los ajustes predeterminados están subrayados.**

Cuando no realiza ninguna operación en esta unidad con ninguna entrada de audio o vídeo durante un tiempo determinado, esta unidad entra automáticamente en el modo de espera. Antes de entrar en el modo de espera, se muestra "En espera automática" en la pantalla de esta unidad y en la pantalla del menú.

#### **Detalles del ajuste**

**30 min** : La unidad entra en modo de espera después de 30 minutos. **60 min** : La unidad entra en modo de espera después de 60 minutos.

**Desactivado** : La unidad no entra en modo de espera automáticamente.

## <span id="page-138-3"></span>**Display Frontal Los ajustes predeterminados están subrayados.**

Realiza ajustes relacionados con la pantalla de esta unidad.

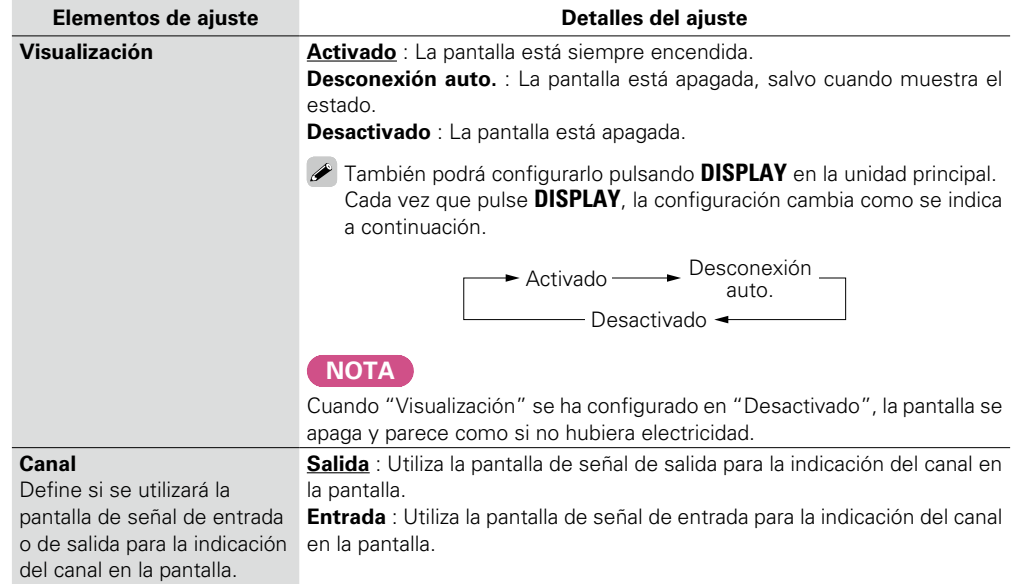

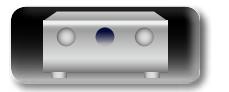

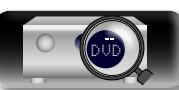

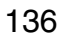

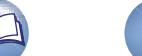

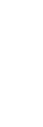

Versión básica **Versión básica**

**Versión avanzada**

Versión avanzada

**General**

**Versión básica**

Versión básica

**Versión avanzada**

Versión avanzada

**Información**

Información

## <span id="page-139-2"></span>**Información**

Muestra información sobre la configuración del receptor, las señales de entrada, etc.

## **NOTA**

幽

Aa 66

GUI

Este elemento no es compatible con la función HDMI ZONE2.

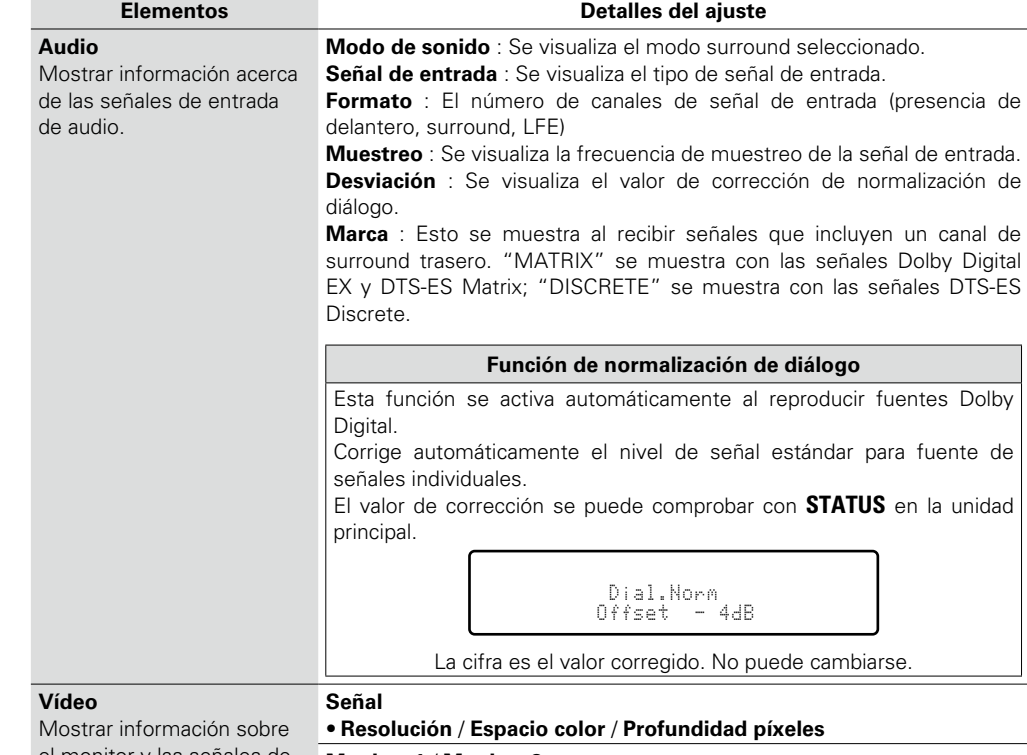

<span id="page-139-1"></span>el monitor y las señales de entrada/salida de HDMI.

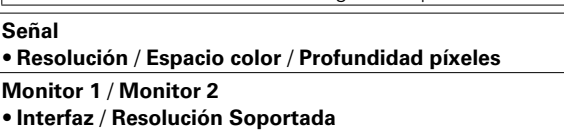

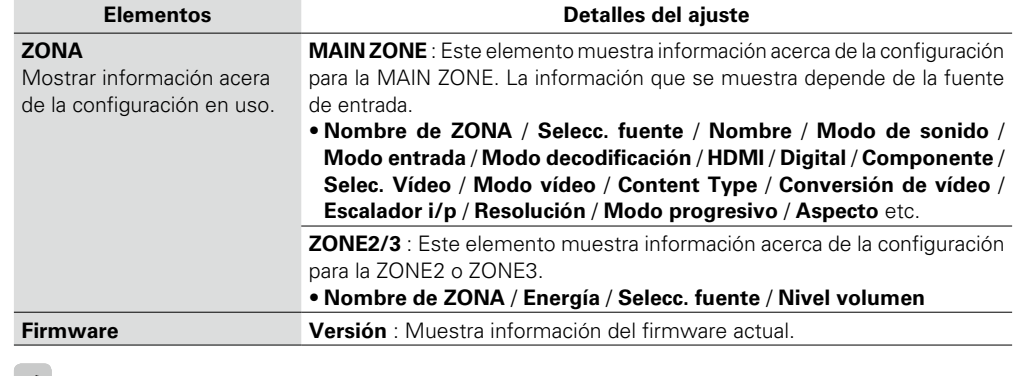

<span id="page-139-0"></span> $\blacktriangleright$ Pulse **INFO** para mostrar el nombre de la fuente, el volumen y el nombre del modo de sonido actuales, así como otro tipo de información, en la parte inferior de la pantalla.

## **Ejemplos de la visualización en pantalla**

• Pantalla de visualización del estado Cuando se cambia la fuente de

Cuando se ajusta el volumen.

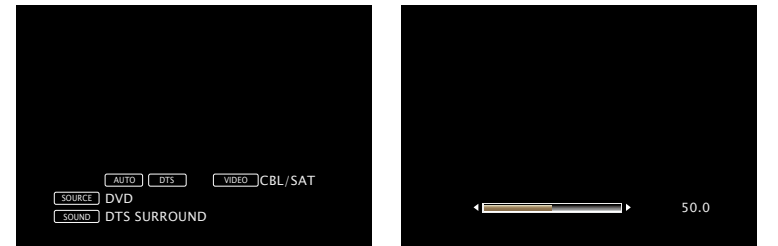

Visualización del estado: El estado de funcionamiento se muestra temporalmente en la pantalla cuando se cambia la fuente de entrada o se ajusta el volumen.

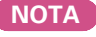

entrada.

El estado que aparece en la pantalla no se puede mostrar con la Resolución de un ordenador (por ej., VGA) ni durante la reproducción de determinados contenidos de vídeo 3D.

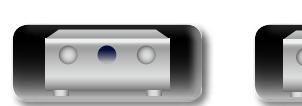

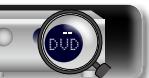

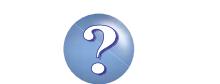

<u>N)</u>

Aa 60

GUI

actualizaciones y mejoras.

## <span id="page-140-0"></span>**Firmware Los ajustes predeterminados están subrayados.**

**General**

Versión básica **Versión básica**

Versión avanzada **Versión avanzada**

<span id="page-140-3"></span>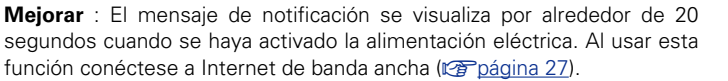

<span id="page-140-2"></span>**Actualizar** : El mensaje de notificación se visualiza por alrededor de 20 segundos cuando se haya activado la alimentación eléctrica. Al usar esta

• **Activado** : Mostrar mensaje de actualización.

**• Desactivado** : No mostrar mensaje de mejoras disponibles.

## $\overline{\rightarrow}$

• Cuando pulse **ENTER** durante la visualización del mensaje de notificación, se visualizará la pantalla "Añadir nueva función" (Consulte la [página 139](#page-141-1) para más información sobre "Añadir nueva función").  $\bullet$  Pulse  $\triangleleft$  o **BACK** para borrar el mensaje de notificación.

v **Vea la siguiente página**

<span id="page-140-1"></span>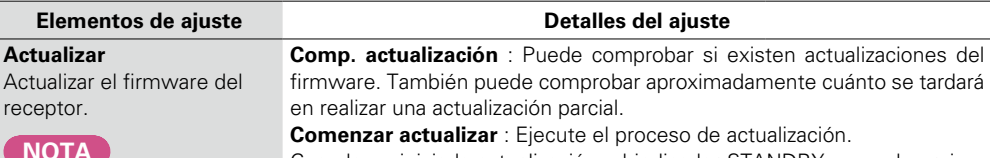

Defina si desea o no buscar actualizaciones de firmware, actualizar el firmware y mostrar notificaciones de

Cuando no sea posible conectarse a la red después inicio de la actualización. de actualizar el firmware, vuelva a conectarse con la "Red" (ver[página 130](#page-132-0)).

firmware. También puede comprobar aproximadamente cuánto se tardará

Cuando se inicia la actualización, el indicador STANDBY se vuelve rojo y la pantalla de menú se cierra. Se muestra el tiempo transcurrido desde el

• Si no se puede realizar la actualización, el equipo vuelve a intentar automáticamente, pero si aún así no es posible llevarla a cabo, se visualiza uno de los mensajes mostrados a continuación. Si en la pantalla aparece alguno de los mensajes que se indican a continuación, compruebe la configuración y el entorno de red, y vuelva a realizar la actualización.

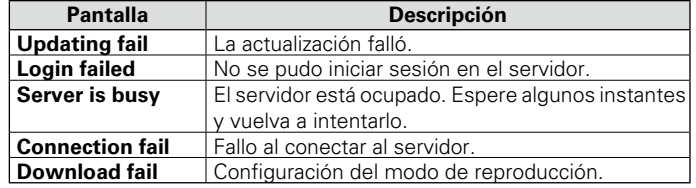

**Elementos de ajuste Detalles del ajuste**

## **Notificación**

### Muestra un mensaje de notificación en la pantalla de menús de la unidad cuando se publica el firmware más reciente con "Actualizar". Muestra un mensaje de notificación en la pantalla de

menús de la unidad cuando se publica el firmware más reciente con "Añadir nueva función".

 $\blacktriangleright$ • Cuando pulse **ENTER** durante la visualización del mensaje de notificación, se visualizará la pantalla "Comp. actualización" (Consulte la [página 138](#page-140-1)

función conéctese a Internet de banda ancha (ver[página 27\)](#page-29-0). **• Activado** : Mostrar mensaje de mejoras disponibles. • **Desactivado** : No mostrar mensaje de actualización.

para más información sobre "Actualizar".). • Pulse < o **BACK** para borrar el mensaje de notificación.

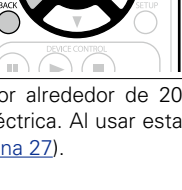

 $U$ 

138

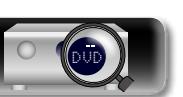

# **NOTA**

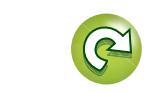

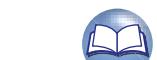

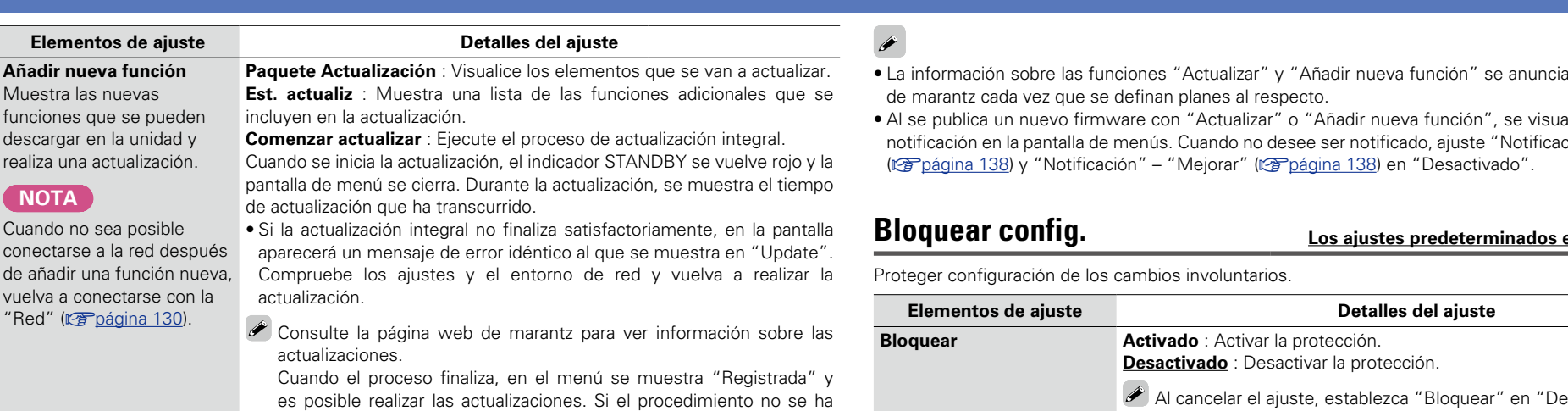

mensaje "Setup Locked!".

• Operaciones del menú de configuración

**General**

**Versión básica**

Aa 66

GUI

<span id="page-141-1"></span>Muestra

descarga realiza un **NOTA** Cuando n conectars

vuelva a  $"Red"$  ( $\mathbb C$ 

realizar el procedimiento. El número de ID también se puede visualizar manteniendo pulsadas las teclas **SETUP** e  $\triangleleft$  de la unidad principal durante al menos 3 segundos.

El número ID que aparece en esta pantalla es necesario a la hora de

#### **Notas relativas al uso de "Actualizar" y "Añadir nueva función"**

llevado a cabo, se muestra "No registrada".

• Para usar estas funciones, el sistema tiene que cumplir los requisitos y debe tener la configuración adecuada a una conexión de banda ancha de Internet (ver [página 27\)](#page-29-0).

- • No apague la alimentación hasta que finalice la actualización parcial o integral.
- • Incluso con una conexión de banda ancha a Internet, el proceso de actualización parcial / integral tarda aproximadamente 1 hora en completarse.
- • Una vez que comienza la actualización parcial / integral, no es posible realizar operaciones normales en en esta unidad hasta que el proceso de actualización parcial / integral finalice. Además, es posible que en algún caso se elimine la copia de seguridad de los parámetros configurados en esta unidad.
- Si la actualización no es correcta, mantenga pulsado **O ON/STANDBY** en la unidad durante más de 5 segundos o desenchufe y vuelva a enchufar el cable de alimentación. Aparece "Update retry" en la pantalla y reinicia la actualización desde el punto en el cual falló la actualización. Si el error continúa a pesar de esto, verifique el entorno de red.

arán en el sitio web

 $\frac{1}{2}$ aliza un mensaie de nión " – "Actualizar"

## **están subravados.**

<span id="page-141-0"></span>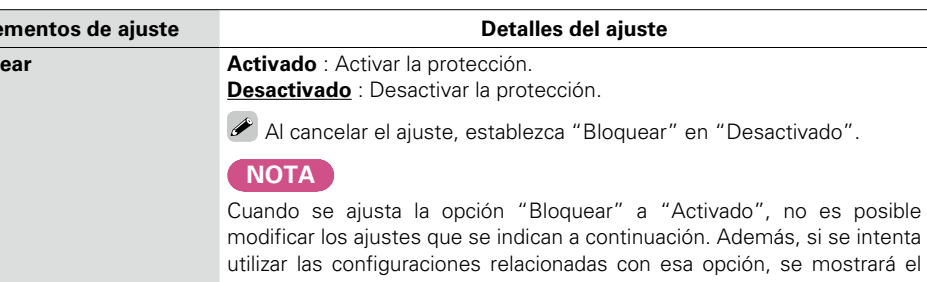

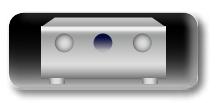

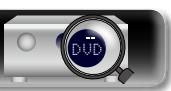

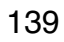

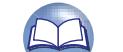

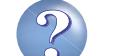

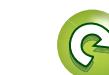

 $\mathop{\mathrm{Aa}}\limits_{\widehat{\mathbb{Q}}\widehat{\mathbb{Q}}}$ 

**GUI** 

# **Control de dispositivos externos con el mando a distancia**

Al registrar los códigos preset para los dispositivos externos en el mando a distancia suministrado, puede controlar la TV y los dispositivos de reproducción (como el reproductor de Blu-ray Disc o de DVD) con el mando a distancia.

## <span id="page-142-0"></span>**Registro de códigos preset**

Cuando se registran códigos preset en el mando a distancia se puede usar el mando para manejar todos los dispositivos disponibles, como los reproductores de DVD o las televisiones de otros fabricantes.

### n **Botones para el manejo de los dispositivos DEVICE** *(b)*

Permiten conectar y desconectar los dispositivos.  $\oslash$   $\triangle$   $\triangledown$   $\triangle$   $\triangleright$  **ENTER**, **BACK** 

Permiten utilizar los menús de cada dispositivo. e **MENU**, **INFO**, **OPTION, SETUP**

Permiten visualizar el menú de cada dispositivo. **a ii de ii 144 de 44 de** 

- **(5)** Botones numéricos (0 9, +10)
- **6** CH/PAGE **AV**
- u **TV** X, **TV INPUT**

Permiten manejar la TV Este botón está habilitado en todos los modos.

Para obtener detalles sobre el manejo desde el mando a distancia, consulte las [41,](#page-43-0) [44,](#page-46-0) [53](#page-55-0), [56,](#page-58-0) [60,](#page-62-0) [63](#page-65-0), [66,](#page-68-0) [68](#page-70-0), [70](#page-72-0), [144,](#page-146-0) [145.](#page-147-0)

## **NOTA**

El código preset no se puede configurar en **M-XP**, **TUNER**, **PHONO**, **iPod/USB**, **NETWORK** y **INTERNET RADIO**.

## **Registro de códigos preset**

Se pueden utilizar los dos métodos siguientes para registrar el código preset.

q Introducción de un código de 4 dígitos

(2) Exploración de la tabla de códigos

## n **Introducción de un código de 4 dígitos**

Consulte la tabla de lista de códigos preset para encontrar el código que se debe introducir.

*1* **Mantenga pulsados los botones selectores de la fuente de entrada para el dispositivo que desea controlar y, a continuación, pulse SET hasta que el indicador parpadee dos veces.**  $\begin{pmatrix} \text{CHJ} \\ \text{SAT} \end{pmatrix} \quad \begin{pmatrix} \text{DVD} \\ \text{CVD} \end{pmatrix} \quad \begin{pmatrix} \text{TV} \\ \text{AUDD} \end{pmatrix}$ La retroiluminación destellará.  $\begin{pmatrix} \text{Blo-ray} \\ \end{pmatrix} \quad \begin{pmatrix} \text{AUX1} \\ \end{pmatrix}$ 

## **NOTA**

Tenga en cuenta que los números del grupo que se pueden registrar están predefinidos para cada botón selector de fuente de entrada (v<sup>a</sup>[página 142\)](#page-144-0).

*2* **Pulse el código de 4 dígitos para el dispositivo utilizando 0 – 9 (la tabla de códigos se proporciona al final de este manual).** Una vez finalizada la configuración, aparecerá "OK" en la pantalla del

mando a distancia.

## **NOTA**

Si "NG" se muestra en la pantalla del mando a distancia, repita los pasos 1 y 2 y vuelva a introducir el mismo código.

## n **Exploración de la tabla de códigos**

- *1* **Encienda la alimentación del dispositivo para el que desea establecer el código preset.** *2* **Mantenga pulsados los botones selectores de la fuente de entrada**   $\bigcirc$
- **para el dispositivo que desea controlar y, a continuación, pulse SET hasta que el indicador parpadee dos veces.** La retroiluminación destellará.
- *3* **Apunte el mando a distancia al dispositivo y alterne lentamente entre pulsar CH/PAGE**  $\triangle$  **v DEVICE**  $\bigcirc$  para el dispositivo. El código preset se mostrará en la pantalla del mando a distancia.

*4* **Detenga la acción cuando el dispositivo se desactive.**

*5* **Pulse ENTER una vez para bloquear el código.**

- • Algunos fabricantes usan varios tipos de códigos para el mando a distancia. Predefina los códigos para cambiar el número en cuestión y compruebe que funciona correctamente.
- Si el dispositivo AV no es de la marca marantz, o si el dispositivo no funciona aunque el código preset esté registrado, utilice la función de memorización. Se pueden recordar códigos remotos para distintos dispositivos para que los utilice el mando a distancia de marantz incluido con este dispositivo.

## **NOTA**

Según el modelo y año de fabricación de su equipo, es posible que algunos botones no estén operativos.

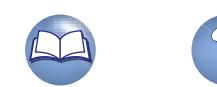

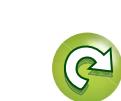

Versión básica **Versión básica**

 $\bigodot$ 

 $\begin{pmatrix} CBL' \\ SAT \end{pmatrix}$   $\begin{pmatrix} OVD \\ ADIO \end{pmatrix}$   $\begin{pmatrix} TV \\ ADIO \end{pmatrix}$ 

 $\binom{p}{k}$  $\binom{AUX1}{}$ 

 $\binom{GAME}{}$  $\binom{20}{2}$ 

 $\left(\begin{matrix} \text{MELM} \\ \text{PLAFH} \end{matrix}\right)$  $\bigodot$ 

 $\widehat{\mathbb{O}}$ 

 $\left( \begin{array}{cc} 9 \\ \end{array} \right)$   $\left( \begin{array}{cc} 0 \\ \end{array} \right)$   $\left( \begin{array}{cc} +10 \\ \end{array} \right)$   $\left( \begin{array}{cc} \text{ENTER} \end{array} \right)$  $\curvearrowright$ marantz **PONSSP** 

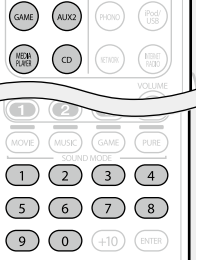

â

(ऋा)

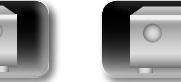

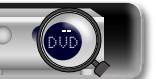

# **DÀ**

Aa ...

GUI

## **Comprobación del código preset registrado**

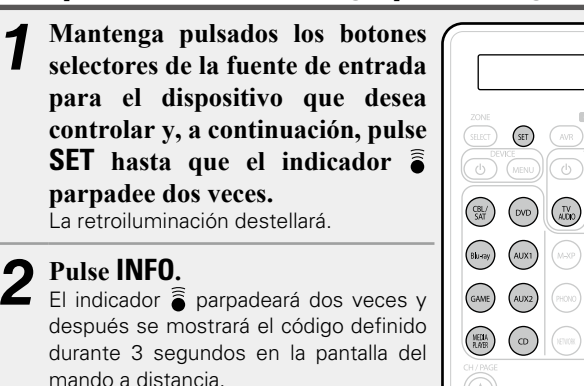

## n **Modos de funcionamiento mediante el mando a distancia**

De forma predeterminada, los botones selectores de la fuente de entrada del mando a distancia solo realizan la operación de selección de la fuente de entrada. Para controlar un dispositivo externo con este mando a distancia, establezca el código preset de la ["Lista de códigos](#page-179-0) preset" ( $\sqrt{p}$ [página 177\)](#page-179-0) para el dispositivo que desea registrar en cada botón selector de la fuente de entrada. Para obtener información sobre cómo establecer los códigos preset para los botones, consulte ["Registro de códigos preset" \(](#page-142-0) $\mathbb{F}$ página 140).

Si registra códigos preset en este mando a distancia, los botones selectores de la fuente de entrada del mando a distancia pueden realizar

q La función de cambiar entre las fuentes de entrada de esta unidad (modo de funcionamiento AVR)

w La función mediante la cual este mando a distancia cambia al modo en el que se puede controlar el dispositivo registrado en el botón (modo de funcionamiento de dispositivo externo)

## n **Cómo alternar entre los modos de funcionamiento**

las dos funciones siguientes.

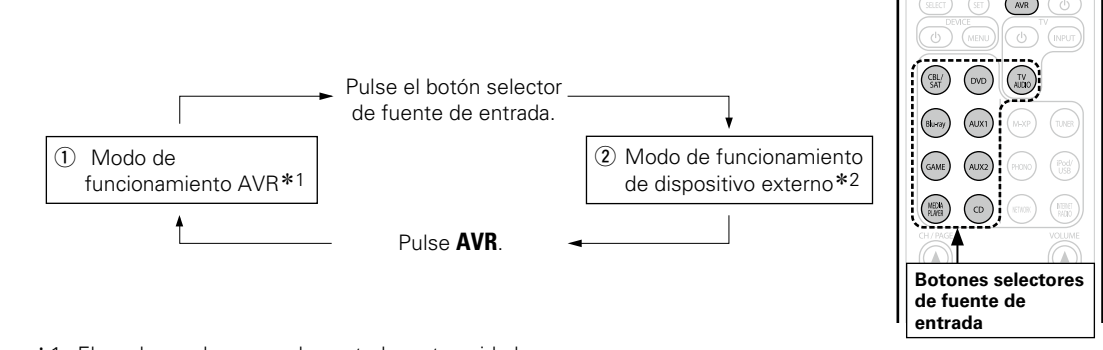

- \*1 El modo en el que puede controlar esta unidad.
- z2 Si pulsa uno de estos botones, la fuente de entrada de esta unidad cambia y el mando a distancia pasa al modo en el que puede controlar el dispositivo externo registrado en ese botón.

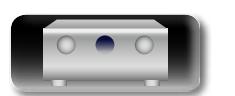

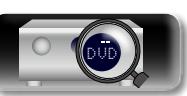

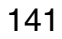

**Versión básica**

Versión básica
$\overbrace{ }^{\mathbf{A}\mathbf{a}}$ 

**GUI** 

## <span id="page-144-0"></span>n **Dispositivos que se pueden registrar en los botones selectores de la fuente de entrada del mando a distancia**

Los tipos de dispositivos que se pueden registrar en cada botón selector de la fuente de entrada de este mando a distancia se asignan como se muestra en la tabla siguiente. Registre el código preset que figura bajo el nombre del dispositivo que desea controlar en ["Lista de códigos preset" \(](#page-179-0)昭和página 177).

## **Los códigos preset se pueden registrar en los botones CBL/SAT, Blu-ray, GAME, MEDIA PLAYER, DVD, AUX1, AUX2 y CD**

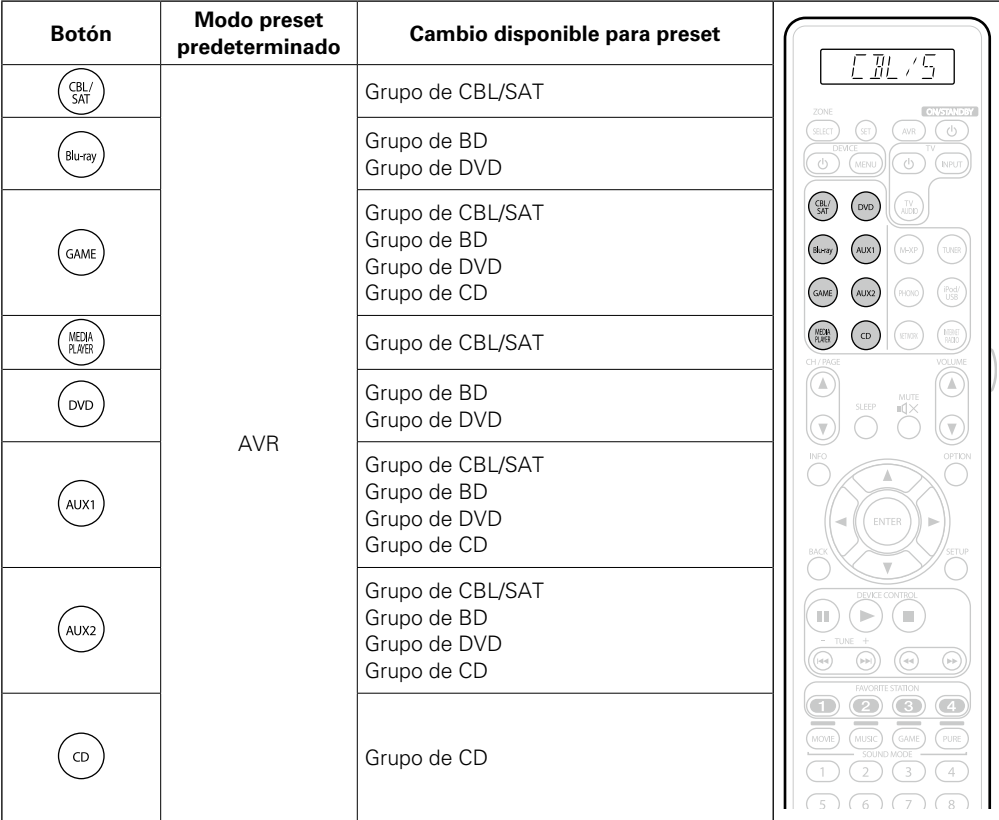

• Para eliminar el registro del dispositivo en un botón y restablecer la configuración predeterminada, establezca el código AVR "0000" en el botón.

DVD

142

 $\begin{matrix} \bullet \\ \bullet \end{matrix}$ 

## **Códigos preset que se pueden registrar en los botones de la TV**

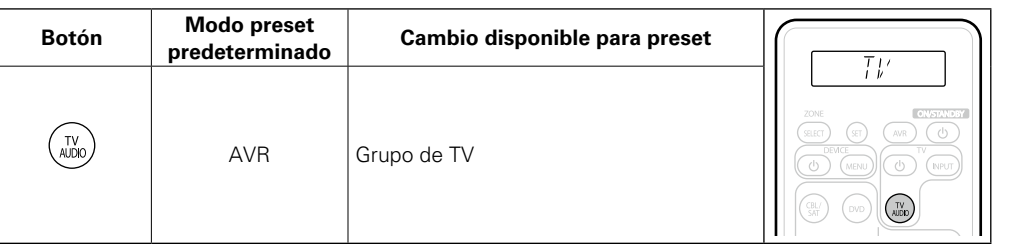

• Al pulsar el botón TV AUDIO que tiene un código preset registrado, se ilumina la indicación "TV" en el mando a distancia.

Para realizar operaciones del menú de esta unidad, pulse **AVR** para que el mando a distancia entre en el modo de funcionamiento AVR.

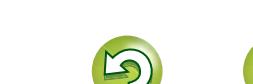

# Versión avanzada **Versión avanzada**

**Versión básica**

Versión básica

## <span id="page-145-0"></span>**Control de dispositivos externos**

**Pulse el botón selector de fuente de entrada (** $\mathbb{C}$ **[página](#page-38-0) 36).** 

• El modo de funcionamiento del mando a distancia cambia tal como se muestra en la tabla.

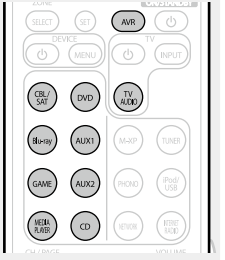

**Versión básica**

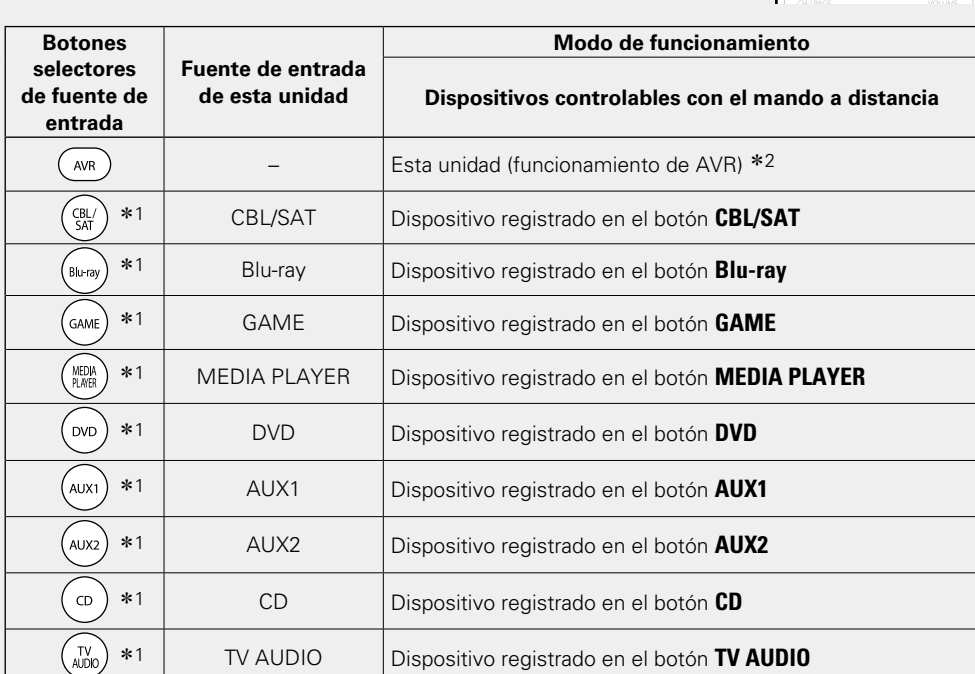

z1 Si se registra un código preset para este botón, el mando a distancia de esta unidad puede controlar otros dispositivos.

z2 Con este modo, puede controlar: HD Radio, iPod, dispositivo de memoria USB, giradiscos y función de red.

## $\bullet$

Cuando pulse **FAVORITE STATION** arrancará automáticamente el modo de funcionamiento AVR.

### **NOTA**

Si el modo del mando a distancia está configurado con un valor diferente al modo de funcionamiento AVR, pulse **AVR** para cambiar el mando a distancia al modo de funcionamiento AVR para realizar las siguientes operaciones:

• Para utilizar funciones de menú, pulse **SETUP**.

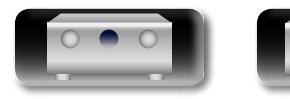

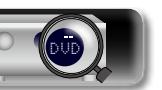

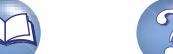

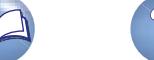

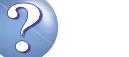

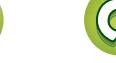

Aa<br>66

**GUI** 

<span id="page-145-1"></span>**DA** 

#### **Control de dispositivos externos**

## **Control de dispositivos externos**

山

 $\overbrace{ }^{\mathbf{A}\mathbf{a}}$ 

**GUI** 

El mando a distancia suministrado puede controlar un componente distinto a esta unidad.

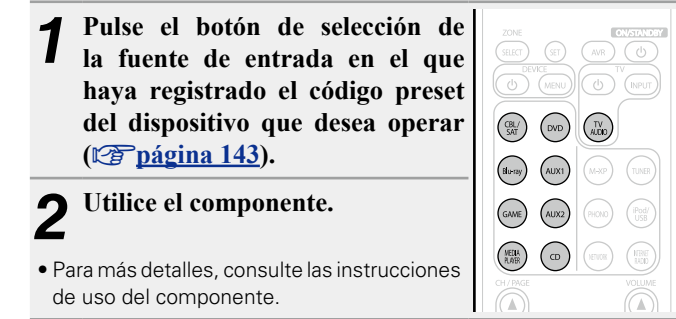

<span id="page-146-0"></span>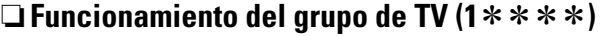

**(TV)**

 $\widehat{\left( \cdots \right) }$ 

O  $\bigcirc$ 

Œ

 $\mathbf{O}$   $\mathbf{O}$   $\mathbf{O}$  $\overline{(\cdots)}$ 

 $\begin{array}{c} 0 \\ 0 \\ 0 \\ 0 \\ \hline \end{array}$ marantz<br>Romasa

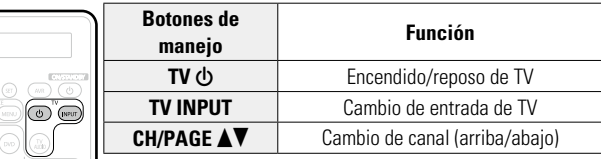

### □ Funcionamiento del grupo de DVD (2  $*$   $*$   $*$ ) **(Reproductor de DVD/grabador de DVD)**

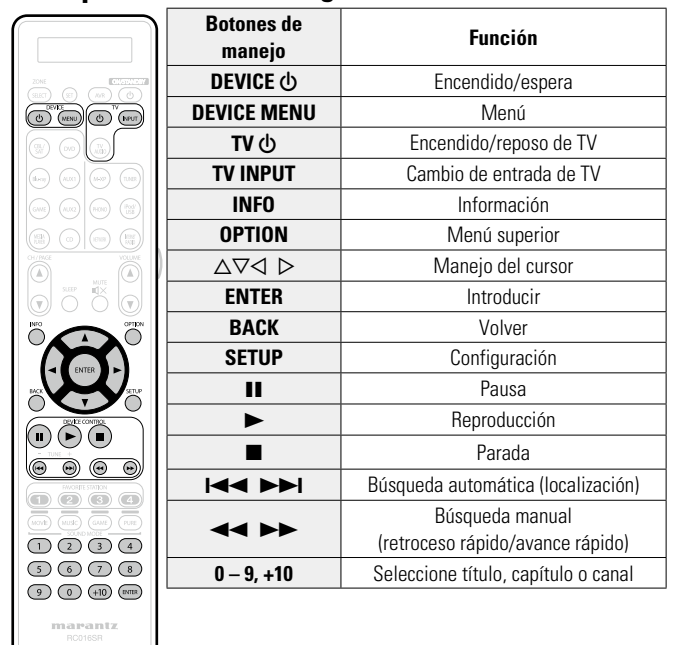

**va Vea la siguiente página** 

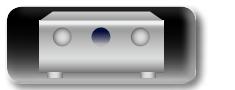

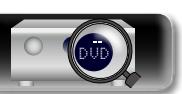

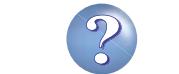

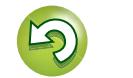

## 幽

 $\overbrace{ }^{\mathbf{A}\mathbf{a}}$ 

**GUI** 

 $\circledR$   $\circledR$ 

 $\bigcirc$ 

 $\circledcirc$   $\circledcirc$ 

 $\circ$   $\circ$   $\circ$ 

 $\begin{array}{c} \overline{\mathbf{0.000}} \\ \mathbf{0.000} \\ \mathbf{0.000} \end{array}$ 

marantz

Õ 00

## <span id="page-147-0"></span>**n** □ Funcionamiento del grupo de CD (3  $*$   $*$   $*$ ) **(Reproductor de CD/grabador de CD)**

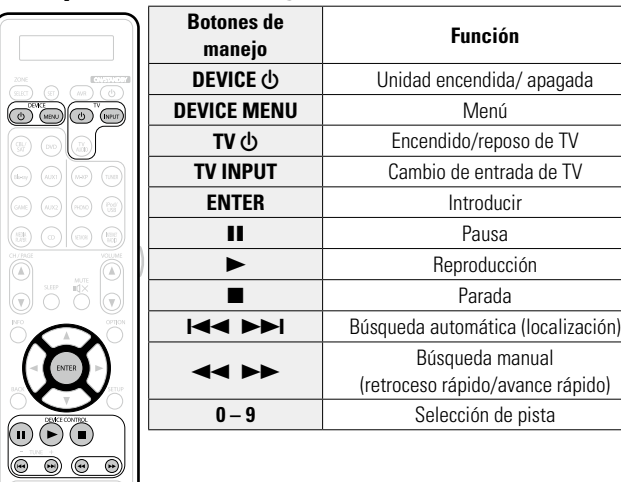

□ Funcionamiento del grupo de CBL/SAT (4  $*$   $*$   $*$ ) **(Descodificador de TV por satélite (SAT)/ cable (CBL)/reproductor de medios)**

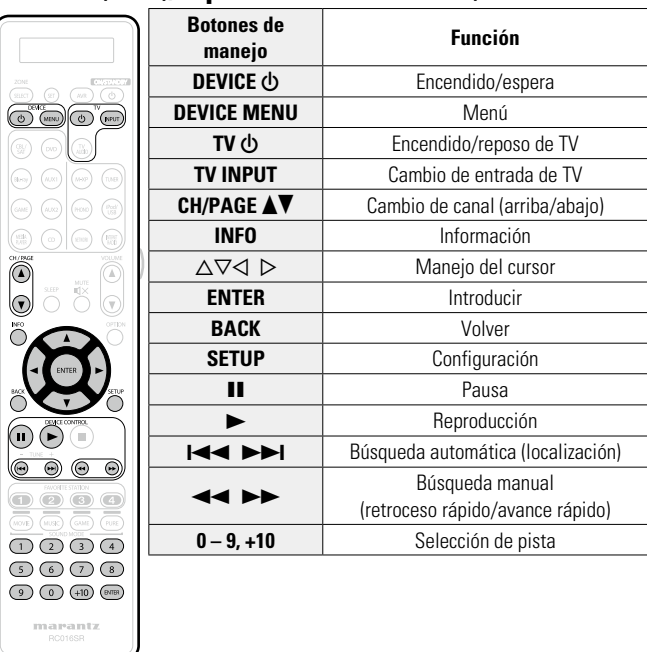

 $\zeta$ 

 $\subset$ 

## □ Funcionamiento del grupo de BD (5  $*$   $*$   $*$ ) **(Reproductor de Blu-ray Disc)**

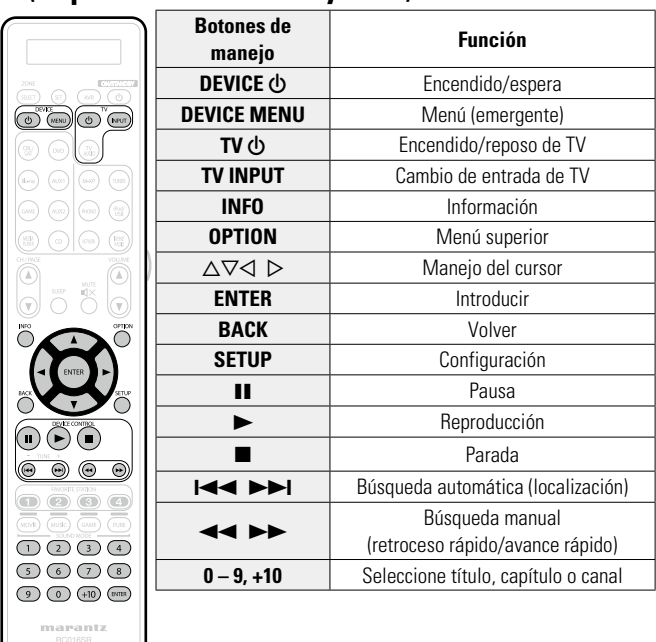

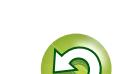

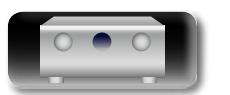

## <span id="page-148-0"></span>**Funcionamiento de la función de memorización**

Aa<br>66

**GUI** 

<span id="page-148-1"></span> $\mathbb{Z}^n$ 

- Si el dispositivo AV no es de la marca marantz, o si el dispositivo no funciona aunque el código preset esté registrado, utilice la función de memorización. Se pueden recordar códigos remotos para distintos dispositivos para que los utilice el mando a distancia de marantz incluido con este dispositivo.
- • Este mando a distancia es capaz de memorizar aproximadamente 160 códigos.

## **Recordatorio de códigos del mando a distancia desde otros dispositivos**

*1* **Coloque el mando a distancia de marantz y el mando a distancia del otro dispositivo a una distancia aproximada de 5 cm entre sí, con las secciones de transmisión de señales de los mandos a distancia enfrentadas.**

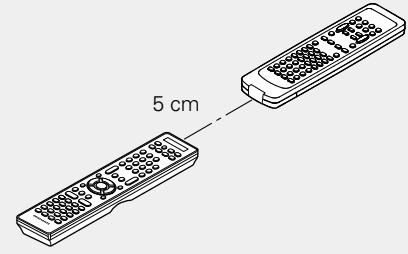

- *2* **Pulse y mantenga pulsado SET hasta que el indicador LEARN parpadee.**
- *3* **Pulse los botones de selección de la fuente de entrada para seleccionar la fuente de entrada.** La fuente de entrada se mostrará en la pantalla del mando a distancia.

#### **NOTA**

Antes de utilizar la función de memorización, registre un código preset (ver[página](#page-142-0) 140 ["Registro de códigos preset"](#page-142-0)) para un modo que no sea AVR preseleccionado (ver [página 142\)](#page-144-0) en cada selector de fuente de entrada.

#### *4* **Seleccione el botón que se debe memorizar.** El indicador LEARN se iluminará.

DVD

 $\bigcirc$  $\begin{pmatrix} \text{CBL} \\ \text{SAT} \end{pmatrix} \quad \begin{pmatrix} \text{DVD} \\ \text{DVD} \end{pmatrix} \quad \begin{pmatrix} \text{TV} \\ \text{ALOD} \end{pmatrix}$  $\begin{picture}(220,10) \put(0,0){\line(1,0){10}} \put(15,0){\line(1,0){10}} \put(15,0){\line(1,0){10}} \put(15,0){\line(1,0){10}} \put(15,0){\line(1,0){10}} \put(15,0){\line(1,0){10}} \put(15,0){\line(1,0){10}} \put(15,0){\line(1,0){10}} \put(15,0){\line(1,0){10}} \put(15,0){\line(1,0){10}} \put(15,0){\line(1,0){10}} \put(15,0){\line($  $(GANE)$   $(AUX2)$  $\widehat{\text{HON}}$   $\widehat{\text{HOM}}$ 

 $\begin{pmatrix} \text{MELI} & \text{NELI} \\ \text{RABB} & \text{NLEI} \end{pmatrix}$ 

- *5* **Pulse y mantenga pulsado el botón que desea registrar en el otro mando a distancia hasta que se muestre "OK" en la pantalla del mando a distancia de marantz.**
- • Si se muestra "NG" en la pantalla del mando a distancia, vuelva a realizar el paso 5. Si se vuelve a mostrar "NG" en la pantalla del mando a distancia, es posible que el mando a distancia no pueda memorizar el código correctamente. En ese caso, utilice el mando a distancia especializado para el dispositivo.
- • Si la memoria del mando a distancia está llena, aparecerá "FULL" en la pantalla del mando a distancia. Si desea memorizar el código, debe borrar otro botón memorizado.

*6* **Repita los pasos 4 y 5 para memorizar otros botones para la misma fuente de entrada.**

*7* **Repita los pasos 3 al 6 para memorizar otras fuentes de entrada.**

*8* **Una vez finalizada la programación del mando a distancia, pulse SET.**

El indicador LEARN se desactivará y el mando a distancia saldrá del modo de aprendizaje.

## $\rightarrow$

- Algunos mandos a distancia no se pueden programar o, incluso si se pueden programar, es posible que no funcionen correctamente. Si esto sucediera, utilice el mando a distancia suministrado con el equipo AV para controlarlo.
- • Las operaciones de los botones programados anulan la memoria preestablecida. Si no necesita los botones programados, borre los códigos almacenados en el mando a distancia para regresar a la configuración inicial (va página [147 "Eliminación de los códigos](#page-149-0) [guardados en el mando a distancia"](#page-149-0)).
- • El número de botones que se pueden almacenar varía en función del mando a distancia utilizado. Si ha almacenado el número máximo de botones permitidos para el mando a distancia, aparecerá "FULL" en la pantalla.

#### **NOTA**

- • La función de memorización no está disponible para **ZONE SELECT**, **SET, AVR. ON/STANDBY (b), VOLUME**  $\Delta$  **<b>V**, FAVORITE STATION, **SOUND MODE** ni para los botones de selección de fuente de entrada en ningún modo.
- • Con el modo de funcionamiento AVR, la función de memorización no está disponible.
- El procedimiento de memorización no funciona correctamente si las pilas se han agotado.
- Si no se pulsa ningún botón durante aproximadamente 1 minuto en el modo LEARN, el mando a distancia sale automáticamente de dicho modo.

**Versión avanzada**

Versión avanzada

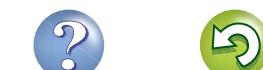

#### **Funcionamiento de la función de memorización**

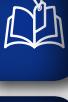

Aa 60

GUI

## <span id="page-149-0"></span>**Eliminación de los códigos guardados en el mando a distancia**

Los códigos de pueden borrar de tres formas: con los botones, con las fuentes y con todo el contenido de la memoria.

### n **Eliminación de códigos del mando a distancia para cada botón**

LEARN

**SET** 

 $\begin{pmatrix} 3 & 1 \ 0 & 0 \end{pmatrix}$  $(B)$   $(AUX1)$  $\binom{GAME}{AUX2}$ 

 $\begin{pmatrix} \text{MELM} \\ \text{RAYB} \end{pmatrix} \quad \begin{pmatrix} 0 \end{pmatrix}$ 

 $\bigcirc$ 

 $\cos$   $\cos$ 

- *1* **Pulse y mantenga pulsado SET hasta que el indicador LEARN parpadee.**
- *2* **Pulse los botones de selección**
- **de la fuente de entrada para seleccionar la fuente de entrada que desea eliminar.**

La fuente de entrada se mostrará en la pantalla del mando a distancia.

3 **Pulse** y mantenga pulsado **ON/**<br> **3 STANDBY**  $\uplus$  y pulse dos veces **el botón memorizado que se va a borrar.**

"ERASE" aparecerá en la pantalla del mando a distancia y el modo regresará a LEARN.

• Para volver al modo normal, pulse **SET**.

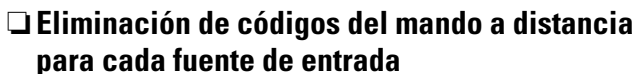

- *1* **Pulse y mantenga pulsado SET hasta que el indicador LEARN parpadee.**
- **2** Pulse y mantenga pulsado ON/<br> **STANDBY**  $\uplus$  y pulse dos veces **los botones de selección de la fuente de entrada memorizados que se van a borrar.** "ERASE" se mostrará en la pantalla del mando a distancia.
- *3* **Pulse ENTER para continuar con el borrado.**
	- El indicador  $\widehat{\bullet}$  parpadeará dos veces y el modo regresará a LEARN.
- • Para cancelar la operación de borrado, no pulse **ENTER**; simplemente pulse cualquier otro botón.
- • Para volver al modo normal, pulse **SET**.

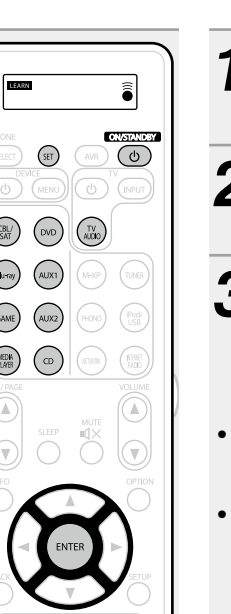

n **Eliminación de códigos del mando a distancia para todas las fuentes de entrada**

- *1* **Pulse y mantenga pulsado SET hasta que el indicador LEARN parpadee.**  $(F)$   $(AVR)$   $(0)$ *2* **Pulse y mantenga pulsado ON/ STANDBY**  $\bigcirc$  **y** pulse **AVR**. El indicador LEARN se iluminará. *3* **Pulse ENTER para continuar con el borrado.** "ERASE" aparecerá en la pantalla del mando a distancia y el modo regresará
- Para cancelar la operación de borrado, no pulse **ENTER**; simplemente pulse cualquier otro botón.
- Para volver al modo normal, pulse **SET**.

a LEARN.

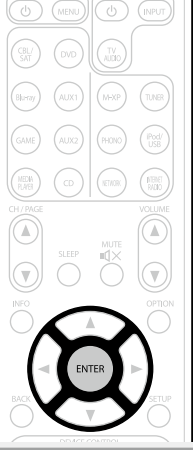

**Versión básica**

Versión básica

**Versión avanzada**

Versión avanzada

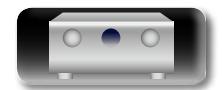

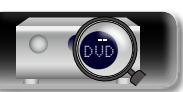

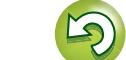

## <span id="page-150-0"></span>**Ajuste de la retroiluminación**

<span id="page-150-1"></span> $\mathbb{Z}$ 

 $\overbrace{ }^{\mathbf{A}\mathbf{a}}$ 

**GUI** 

Pulse el botón de luz en el lateral del mando a distancia y los botones del mando a distancia se iluminarán durante 2 segundos. Si el botón de luz se pulsa con los botones iluminados, los botones permanecerán iluminados otros 2 segundos.

• La retroiluminación está activada en los ajustes predeterminados.

## **Desactivación de la retroiluminación**

**Pulse y mantenga pulsado tanto el botón SET como el botón de luz hasta que el indicador**  $\widehat{\mathbf{a}}$  **parpadee dos veces.**

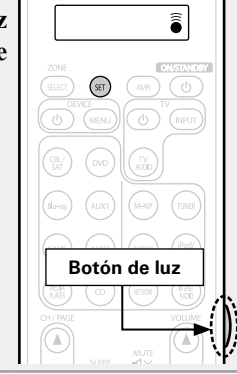

## **Activación de la retroiluminación**

**Pulse y mantenga pulsado tanto el botón SET como el botón de luz**  hasta que el indicador  $\hat{\bullet}$  parpadee **dos veces.**

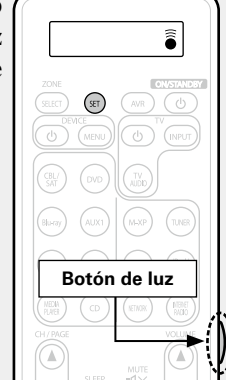

## **Especificación de la zona utilizada con el mando a distancia**

Cuando se pulsa el botón **ZONE SELECT** solo se puede usar la zona configurada con el mando a distancia.

• El ajuste predeterminado es "M23".

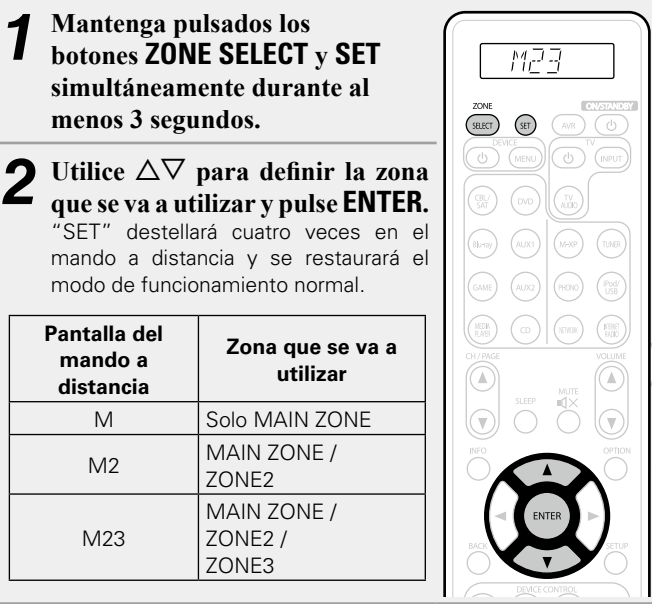

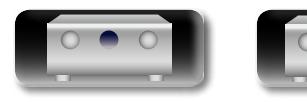

DVD

**Información**

## **Información**

**En este apartado encontrará la información que se indica más abajo. Es una sección de referencia que puede resultar muy útil.**

- **Nombres y funciones de las piezas**  $\sqrt{\mathcal{F}}$  [página 150](#page-152-0)
- **Otra información v<sub></sub> [página 157](#page-159-0)**
- **Resolución de problemas**  $\mathbb{Z}$  [página 169](#page-171-0)
- **Especificaciones v<sub>er</sub>** [página 174](#page-176-0)
- **Índice alfabético v<sub>er[página 175](#page-177-0)**</sub>

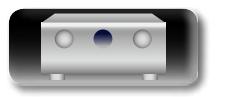

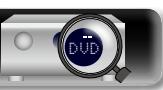

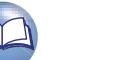

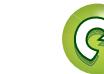

## <span id="page-152-1"></span><span id="page-152-0"></span>**Panel delantero**

<span id="page-152-2"></span>**D'A** 

 $\overrightarrow{A}$ a

GUI

Para los botones no explicados aquí, vea la página indicada entre paréntesis ( ).

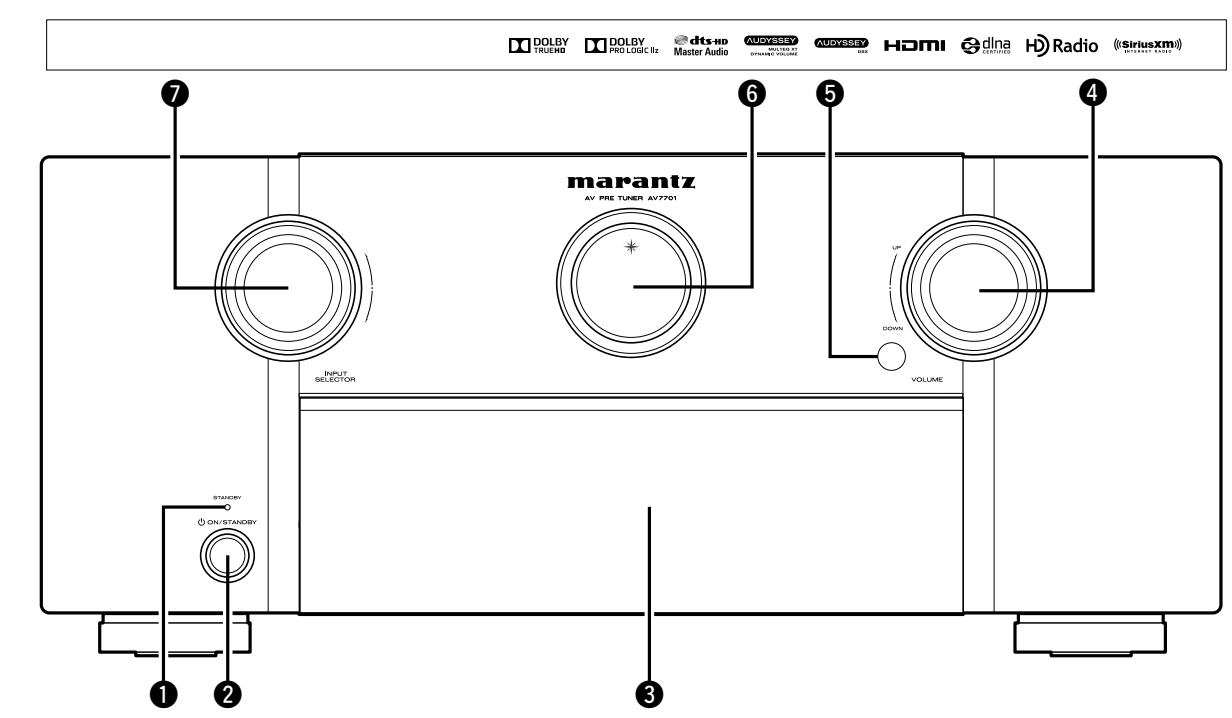

#### q**Indicador STANDBY**································································ [\(36](#page-38-1))

#### G**Estado del indicador STANDBY**H

- • Encendido: Desactivado
- • Modo de espera normal : Rojo
- Si "HDMI Control" (ver[página](#page-119-0) 117) está configurado en "Activado": Naranja
- Si "Control de IP" (ver [página 131](#page-133-0)) está configurado en "Siempre encendido": Naranja

#### w**Botón de alimentación**

#### **(**X **ON/STANDBY)** ··································································· [\(36](#page-38-1))

Enciende y apaga la unidad (modo de espera).

#### e**Tapa**

Cuando utilice los botones o los conectores situados detrás de la tapa, presione la parte inferior de la tapa para abrirla. Cuando no utilice los botones o los conectores situados detrás de la tapa, ciérrela. Tenga cuidado de no pillarse los dedos al cerrar la tapa.

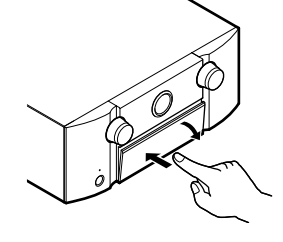

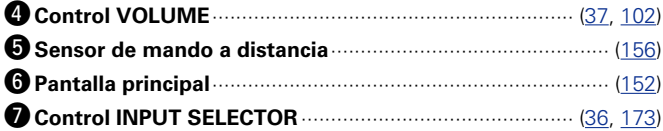

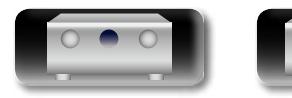

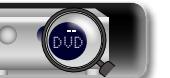

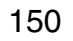

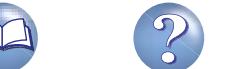

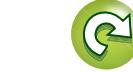

#### <span id="page-153-0"></span>山 **Con la tapa abierta**

 $\overbrace{ }^{\mathbf{A}\mathbf{a}}$ 

**GUI** 

Para los botones no explicados aquí, vea la página indicada entre paréntesis ( ).

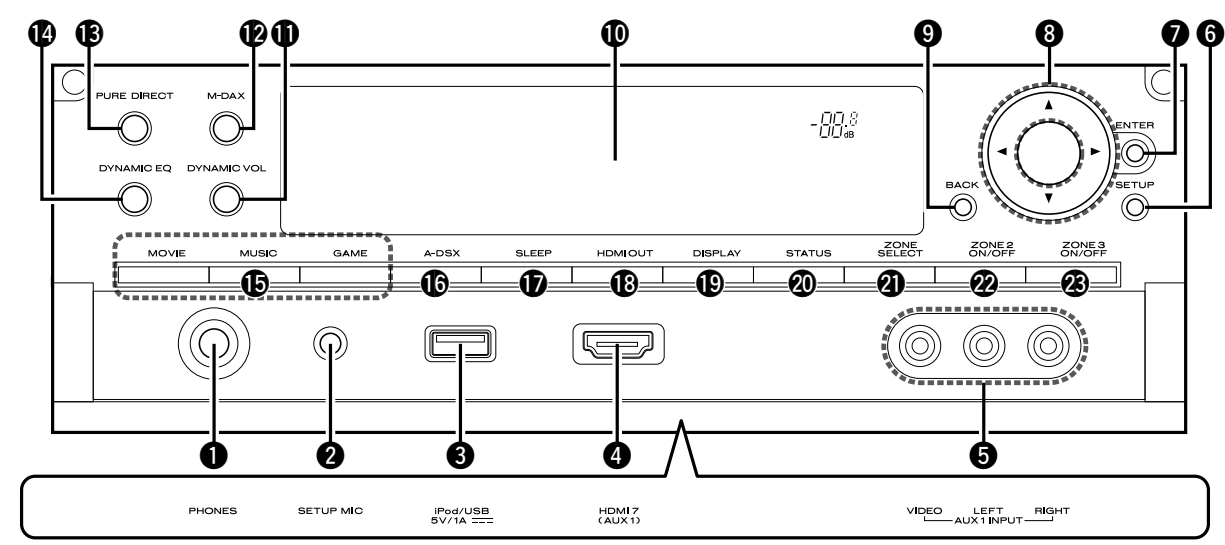

#### q**Conector de auriculares (PHONES)**

Cuando enchufe unos auriculares a este conector, se dejará de oír el audio a través de los altavoces conectados o de los conectores PRE OUT.

#### **NOTA**

Para evitar pérdida de audición, no suba el volumen excesivamente cuando use los auriculares.

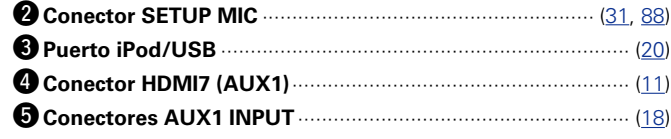

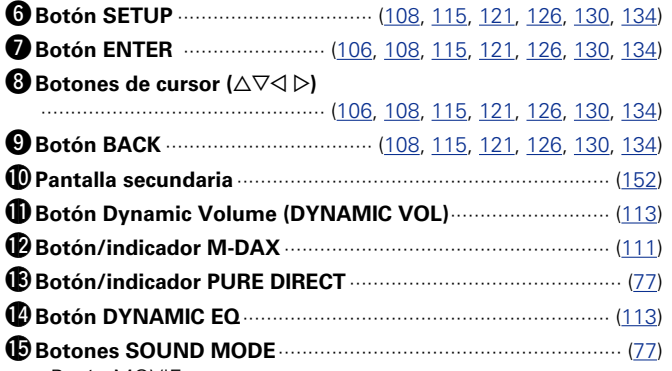

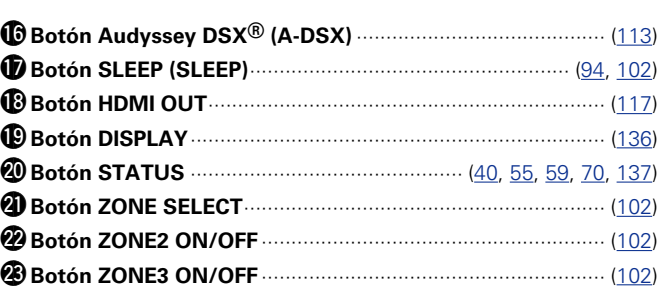

• Botón MOVIE

• Botón MUSIC

• Botón GAME

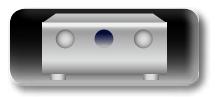

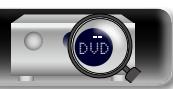

# Versión avanzada **Versión avanzada**

## <span id="page-154-0"></span>**Pantalla**

Radio".

## **Pantalla principal**

 $\overline{\overset{\mathbf{Aa}}{\circledast}}$ 

**GUI** 

<span id="page-154-1"></span>DÀ

Aquí se indica el nombre de la fuente de entrada, el modo surround, los valores de ajuste y otra información.

Se iluminan según las condiciones de recepción cuando la fuente de entrada está ajustada a "HD

## n **Pantalla estándar**

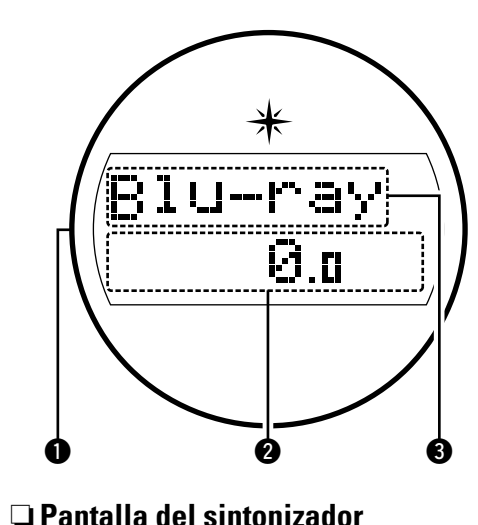

#### q**Iluminación**

Si la alimentación de este dispositivo está activada, la zona circundante se ilumina en color azul. La configuración se puede cambiar para que la luz no se encienda (ve página 99 "Activa y [desactiva la iluminación"](#page-101-0)).

 $\Omega$  Indicador de volumen principal

#### e**Indicador de fuente de entrada**

Se muestra la fuente de entrada seleccionada en ese momento.

Si se ha cambiado el nombre de la fuente de entrada mediante "Renombrar fuente" (verbágina 123) en el menú, se muestra el nombre actual.

## n **Pantalla del temporizador de dormir**

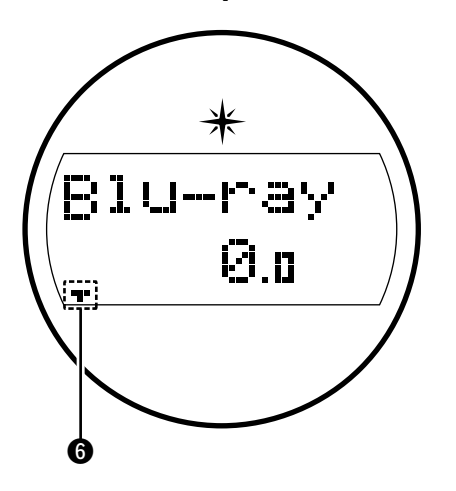

(L否[página 94](#page-96-0)).

**O** Se ilumina al seleccionar el modo dormir

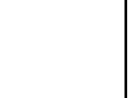

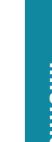

- **O** Este indicador se ilumina cuando se enciende la ZONE2 (otra habitación) (verbágina 100).
	- **<sup>3</sup>** Este indicador se ilumina cuando se enciende la ZONE3 (otra habitación) (V育[página 100](#page-102-0)).

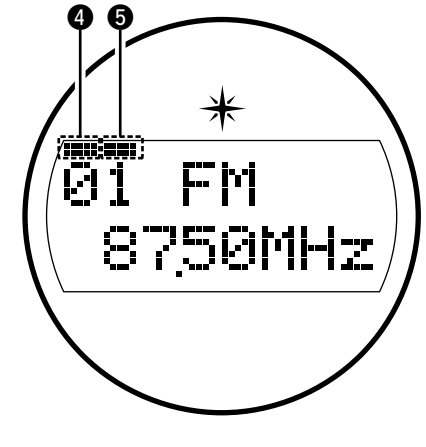

**O** Se ilumina cuando la emisión está sintonizada correctamente.

**O** En el modo FM, se ilumina cuando se reciben emisones estéreo.

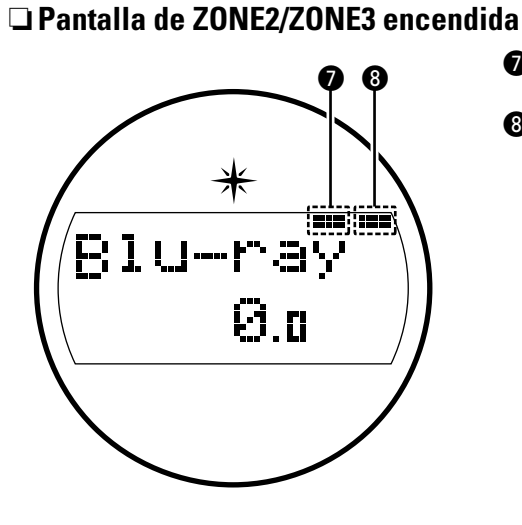

**v** $\mathbb{F}$  Vea la siguiente página

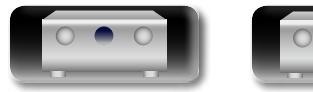

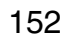

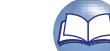

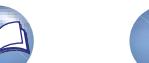

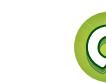

## **Pantalla secundaria**

<span id="page-155-0"></span><u>N)</u>

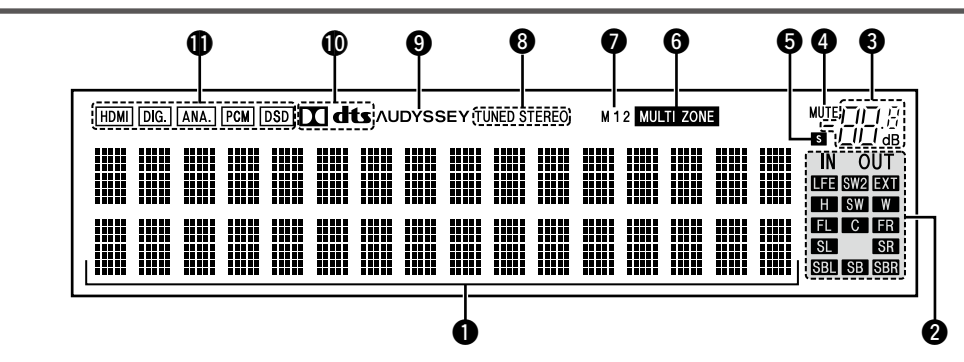

#### q**Sección de información**

Aquí se muestran el nombre de la fuente de entrada, el modo de sonido, los valores de los ajustes y otros datos.

#### w**Indicadores de canal de señal de salida**

Se iluminan cuando las señales de audio se emiten desde los terminales PRE OUT.

#### $\Theta$  Indicador de volumen principal

#### *<u>O*Indicador MUTE</u>

Se ilumina al seleccionar el modo silenciado (ver [página 37\)](#page-39-1).

#### $\Theta$  Indicador de temporizador de dormir

Se ilumina al seleccionar el modo dormir (repadina 94, [102](#page-104-1)).

#### **O** Indicadores MULTI ZONE

Este indicador se ilumina cuando se enciende la ZONE2, ZONE3 (otra habitación) (ver[página 102\)](#page-104-2)

#### u**Indicadores de salida de monitor**

Este indicador se encenderá cuando se conecte un monitor HDMI. Cuando esté configurado el modo "Auto (Dual)", los indicadores se encenderán en función del estado de conexión.

#### i**Indicadores de modo de recepción del sintonizador**

Se iluminan según las condiciones de recepción cuando la fuente de entrada está ajustada a "HD Radio".

**STEREO** : En el modo FM, se ilumina cuando se reciben emisones analógicas estéreo.

**TUNED** : Se ilumina cuando la emisión está sintonizada correctamente.

#### o**Indicador Audyssey®**

Este indicador se enciende cuando el ajuste "MultEQ® XT" (ver[página](#page-115-2) 112), "Dynamic EQ" (verpágina 113) o "Dynamic Volume" ( $\sqrt{p}$ [página 113\)](#page-115-1) se ha configurado en "Activado".

#### Q0**Indicadores de descodificador**

Se encienden cuando se introducen las señales Dolby o DTS o cuando se está ejecutando el descodificador Dolby o DTS.

#### Q1**Indicadores de modo de entrada**

Configura los modos de entrada de audio para las diferentes fuentes de entrada (verbágina 124).

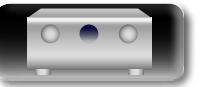

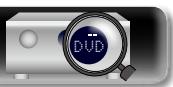

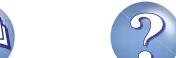

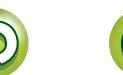

## **Panel trasero**

Consulte la página que se indica entre paréntesis ( ).

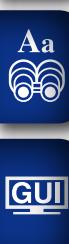

<span id="page-156-0"></span>**DI** 

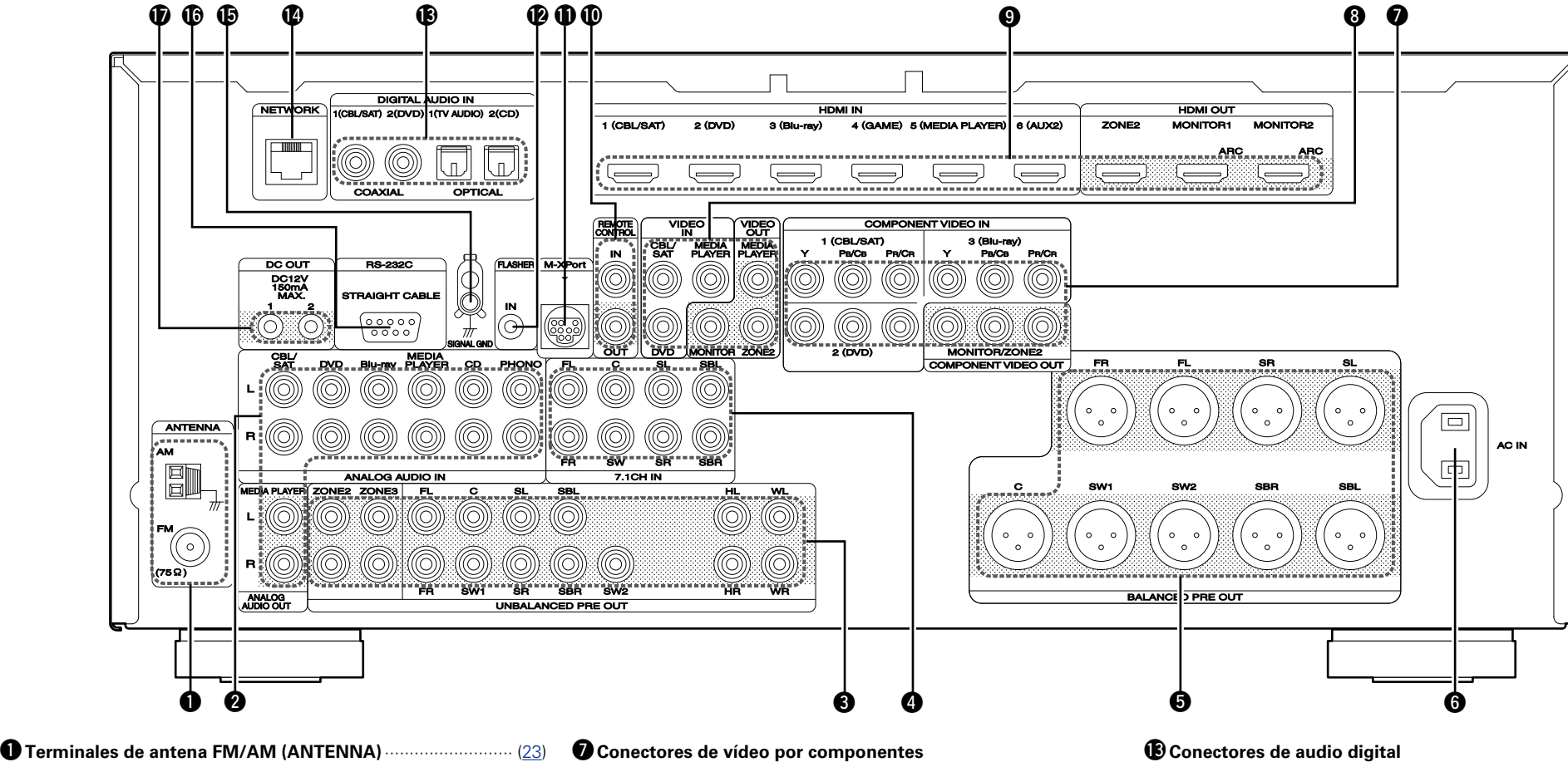

- **@** Conectores de audio analógico
	- **(ANALOG AUDIO IN/ANALOG AUDIO OUT)** ···································································· [\(15](#page-17-0), [16,](#page-18-0) [17](#page-19-0), [19](#page-21-0), [21,](#page-23-0) [22](#page-24-0))
- e**Terminales UNBALANCED PRE OUT**····································· [\(26](#page-28-0))
- **O** Conectores de entrada de 7.1 canales (7.1CH IN) ················· [\(25](#page-27-0))
- t**Terminales BALANCED PRE OUT** ·········································· [\(26](#page-28-0))
- y**Entrada de CA (AC IN)**····························································· [\(28](#page-30-0))

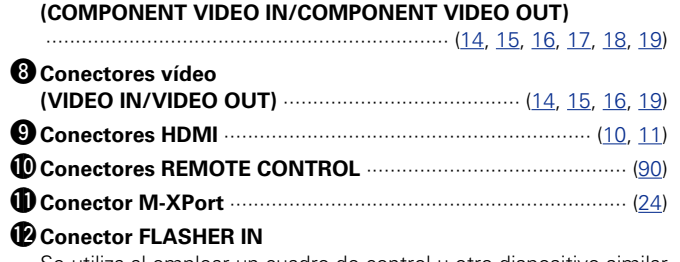

Se utiliza al emplear un cuadro de control u otro dispositivo similar para controlar la unidad.

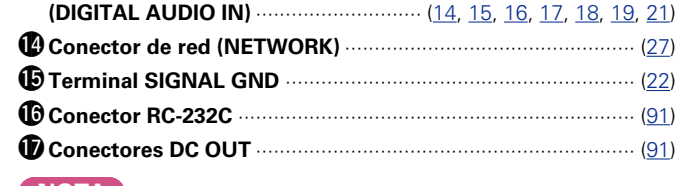

## **NOTA**

No toque los pines internos de los conectores en el panel trasero. La descarga electrostática puede ocasionar daños permanentes a la unidad.

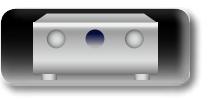

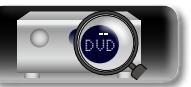

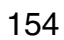

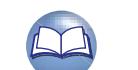

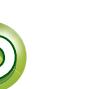

## **Mando a distancia**

Para los botones no explicados aquí, vea la página indicada entre paréntesis ( ).

<span id="page-157-0"></span>**DA** 

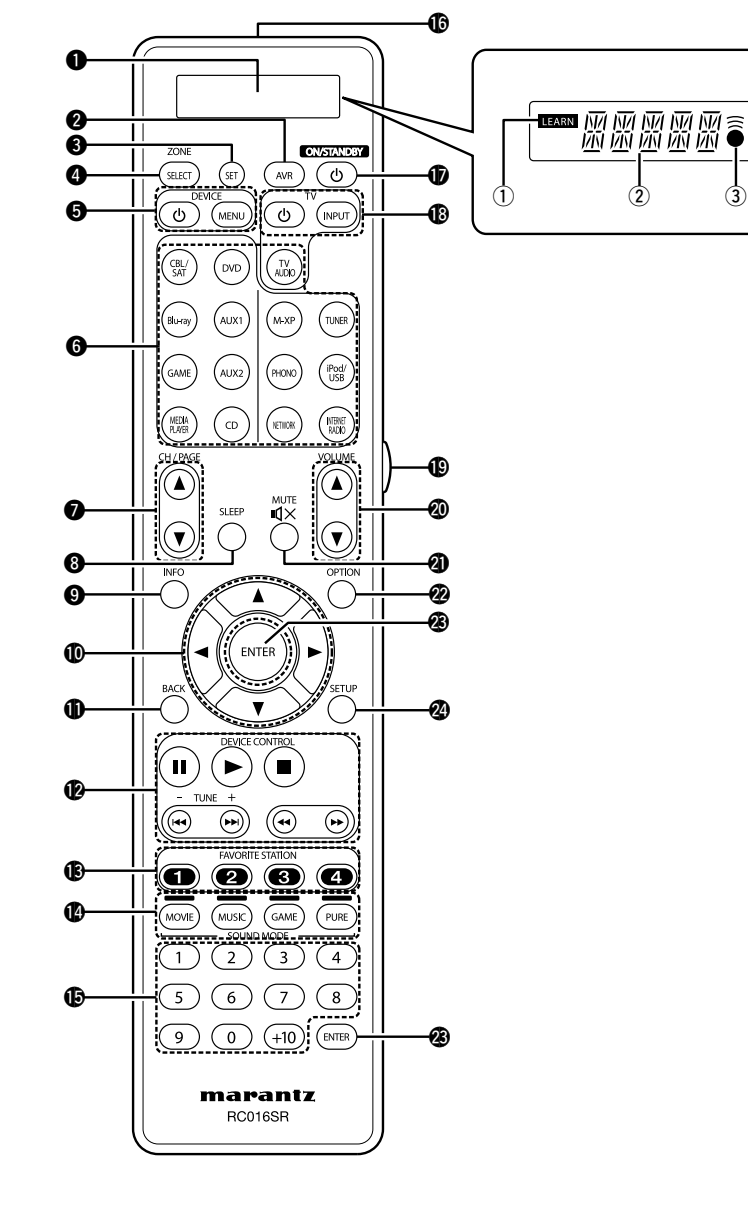

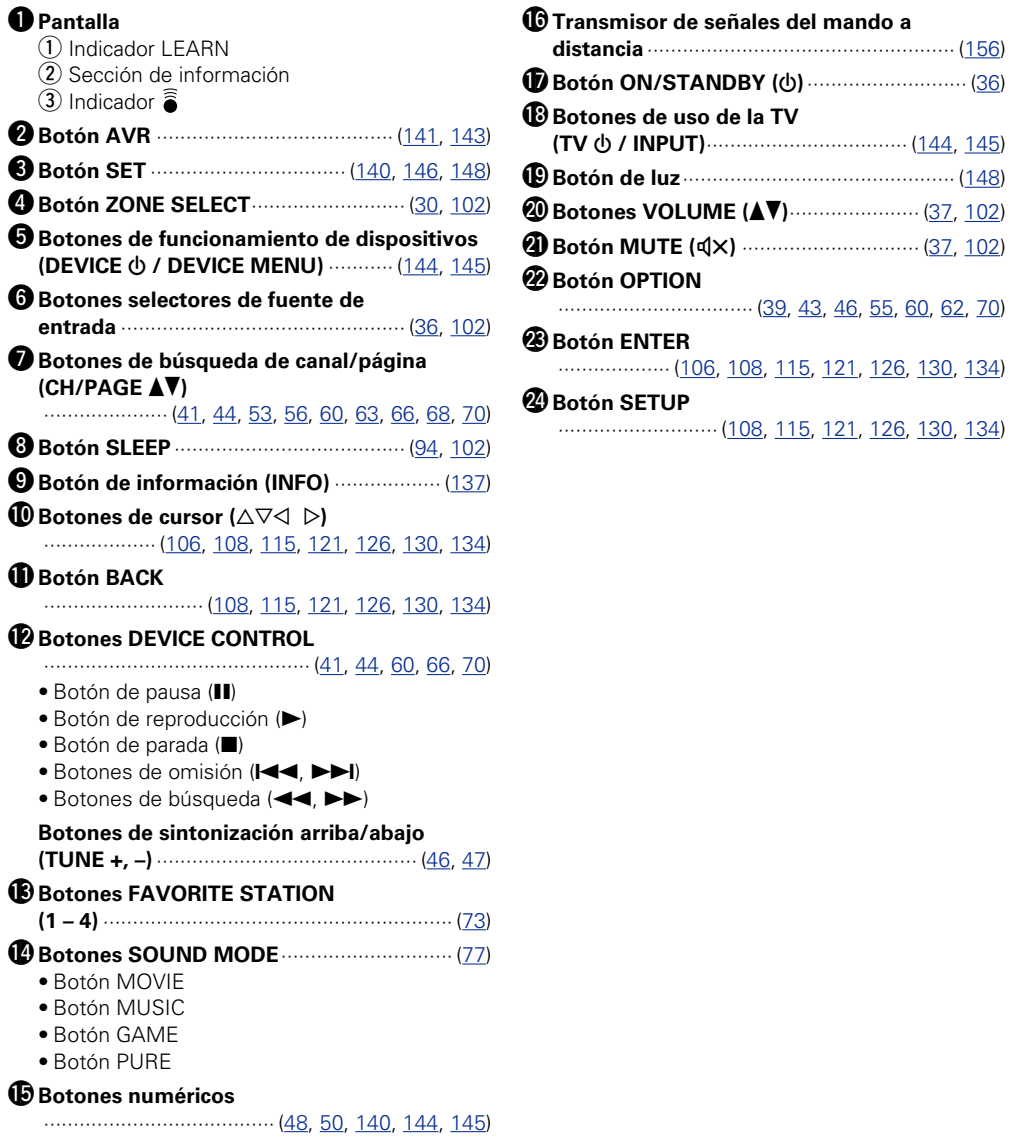

 $\mathcal{P}$ 

 $\mathbf{C}$ 

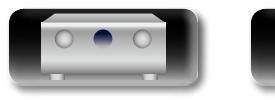

**Versión avanzada**

Versión avanzada

**Versión básica**

Versión básica

## <span id="page-158-1"></span>**Inserción de las pilas**

<span id="page-158-2"></span>**DI** 

Aa  $\widetilde{\circ}$ 

GUI

q Extraiga la tapa trasera en el sentido que indica la flecha para sacarla.

 $(2)$  Instale las dos pilas correctamente, como se indica mediante las marcas en el interior del compartimiento de las pilas.

R03/AAA

## <span id="page-158-0"></span>**Alcance del mando a distancia**

Para utilizar el mando a distancia, apúntelo hacia el sensor de mando a distancia.

#### 3) Coloque la tapa trasera en su lugar.

#### **NOTA**

- • Introduzca las pilas especificadas en el mando a distancia.
- • Ponga pilas nuevas si el equipo no funciona ni siquiera si el mando a distancia se pone muy cerca. (Las pilas que se entregan con la unidad solo sirven para verificar que funciona. Cámbielas por pilas nuevas lo antes posible.)
- • Cuando inserte las baterías, asegúrese de hacerlo en la dirección correcta, según las marcas  $\oplus$  y  $\ominus$  en el compartimiento de baterías.
- • Para evitar daños o derrames del fluido de la batería:
- • No utilice una nueva batería junto con una ya utilizada.
- • No utilice dos tipos diferentes de baterías.
- • No intente cargar baterías secas.
- • No corto circuíte, desensamble, caliente o queme las baterías.
- • No coloque las pilas en un lugar expuesto a la luz directa del sol o donde la temperatura sea extremadamente alta, como cerca de una calefacción.
- • Si hay fluido de batería, limpie cuidadosamente el fluido en el compartimiento de las baterías e inserte unas nuevas.
- • Retire las baterías del mando a distancia si no lo va a utilizar por una largo periodo de tiempo.
- • Las pilas usadas deben desecharse de acuerdo a las regulaciones locales concernientes al desecho de pilas.
- • Puede que el mando a distancia no funcione correctamente si se utilizan pilas recargables.

#### **NOTA**

• El sistema podría funcionar incorrectamente o el mando a distancia no podría funcionar si el sensor es expuesto a la luz solar directamente, a luz artificial fuerte de un inversor como una lámpara fluorescente o una luz infrarroja.

• Cuando utilice dispositivos de vídeo 3D que envíen señales de comunicación de radio (como señales infrarrojas, por ejemplo, etc.) entre distintas unidades (por ejemplo, el monitor, unas gafas 3D, un transmisor 3D, etc.), es posible que el mando a distancia no funcione debido a las interferencias con esas señales. En ese caso, ajuste la orientación y la distancia de la comunicación 3D de cada unidad y compruebe que las señales ya no afectan al funcionamiento del mando a distancia.

156

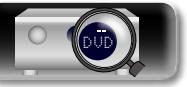

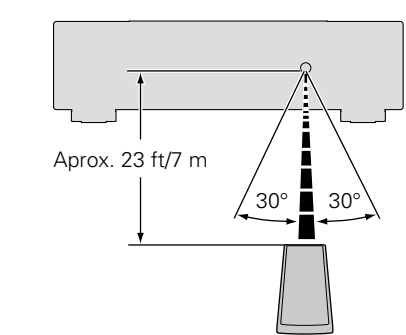

## <span id="page-159-0"></span>**Otra información**

Aa<br>66

GUI

<span id="page-159-2"></span>**NI** 

- □ Información sobre Marcas Registradas (L否[página 157](#page-159-1))
- **a** Surround ( $\mathbb{Q}$ P[página 158](#page-160-0))
- n **[Relación entre señales de vídeo y salida de monitor](#page-166-0)**  (L含c[página 164](#page-166-0))
- **Explicación de términos** ( $\sqrt{p}$ página 166)

## <span id="page-159-1"></span>**Información sobre Marcas Registradas**

Este producto utiliza las siguientes tecnologías (Orden aleatorio):

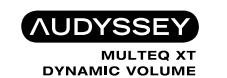

**NUDYSSEY** DSX

Fabricado con licencia de Audyssey Laboratories™. U.S., pendiente de patentes en el extranjero. Audyssey MultEQ® XT, Audyssey Dynamic EQ®, Audyssey Dynamic Volume® y Audyssey DSX® son marcas comerciales registradas de Audyssey Laboratories.

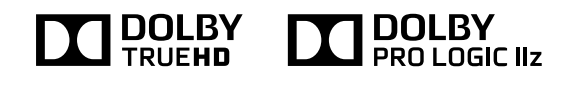

Fabricado bajo licencia de Dolby Laboratories. "Dolby", "Pro Logic" y el símbolo de la doble D son marcas comerciales de Dolby Laboratories.

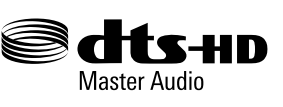

Fabricado bajo licencia con los números de patentes de EE. UU.: 5,956,674; 5,974,380; 6,226,616; 6,487,535; 7,212,872; 7,333,929; 7,392,195; 7,272,567 y otras patentes norteamericanas y mundiales en vigor y pendientes.

DTS-HD, el símbolo y DTS-HD y el símbolo juntos son marcas comerciales registradas. DTS-HD Master Audio es una marca comercial de DTS, Inc. El producto incluye el software. © DTS, Inc. Todos los derechos reservados.

## HƏMI

Los términos HDMI y HDMI High-Definition Multimedia Interface, así como el logotipo de HDMI son marcas comerciales o marcas comerciales registradas de HDMI Licensing LLC en los EE.UU. y en otros países.

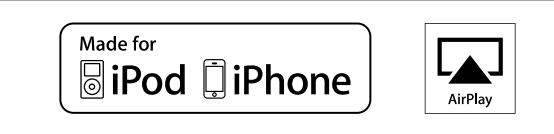

"Made for iPod" and "Made for iPhone" mean that an electronic accessory has been designed to connect specifically to iPod, or iPhone, respectively, and has been certified by the developer to meet Apple performance standards.

Apple is not responsible for the operation of this device or its compliance with safety and regulatory standards. Please note that the use of this accessory with iPod, or iPhone, may affect wireless performance.

AirPlay, el logotipo de AirPlay, iPad, iPhone, iPod, iPod classic, iPod nano, iPod shuffle e iPod touch son marcas comerciales de Apple Inc., registradas en los EE.UU. y en otros países.

• Los usuarios individuales pueden utilizar iPhone, iPod, iPod classic, iPod nano, iPod shuffle e iPod touch para copiar y reproducir de manera privada contenido no sujeto a derechos de autor, así como cualquier contenido cuya copia y reproducción estén permitidas por la ley. La violación de los derechos de autor está prohibida por la ley.

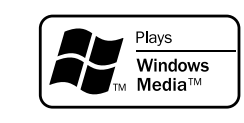

Windows Media y el logotipo de Windows son marcas comerciales o marcas comerciales registradas de Microsoft Corporation en Estados Unidos y/o en otros países.

Este producto incorpora tecnología de protección contra copia protegida por patentes de Estados Unidos y otros derechos de propiedad intelectual de Rovi Corporation. Se prohíben la ingeniería inversa y el desmontaje.

**Versión avanzada**

Versión avanzada

**Versión básica**

Versión básica

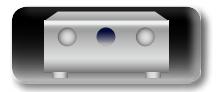

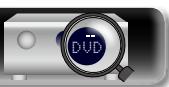

## <span id="page-160-0"></span>**Surround**

<span id="page-160-1"></span>**DA** 

 $\overbrace{ }^{\mathbf{A}\mathbf{a}}$ 

GUI

#### Esta unidad está equipada con un circuito de procesamiento de señales digitales que le permite reproducir fuentes de programas en el modo de sonido para que tenga la misma sensación que si estuviera en un cine.

## **Modos de sonido y parámetros surround**

Esta tabla recoge los altavoces que se pueden utilizar en cada modo de sonido y los parámetros surround ajustables de cada modo de sonido.

### **Símbolos en la tabla**

 $\bigcirc$  Esto indica los canales de salida de audio o parámetros surround que pueden configurarse.

O Esto indica los canales de salida de audio. Los canales de salida dependen del parámetro en "Config. Altavoz". ( $\mathbb{Z}$ P[página 127](#page-129-0)).

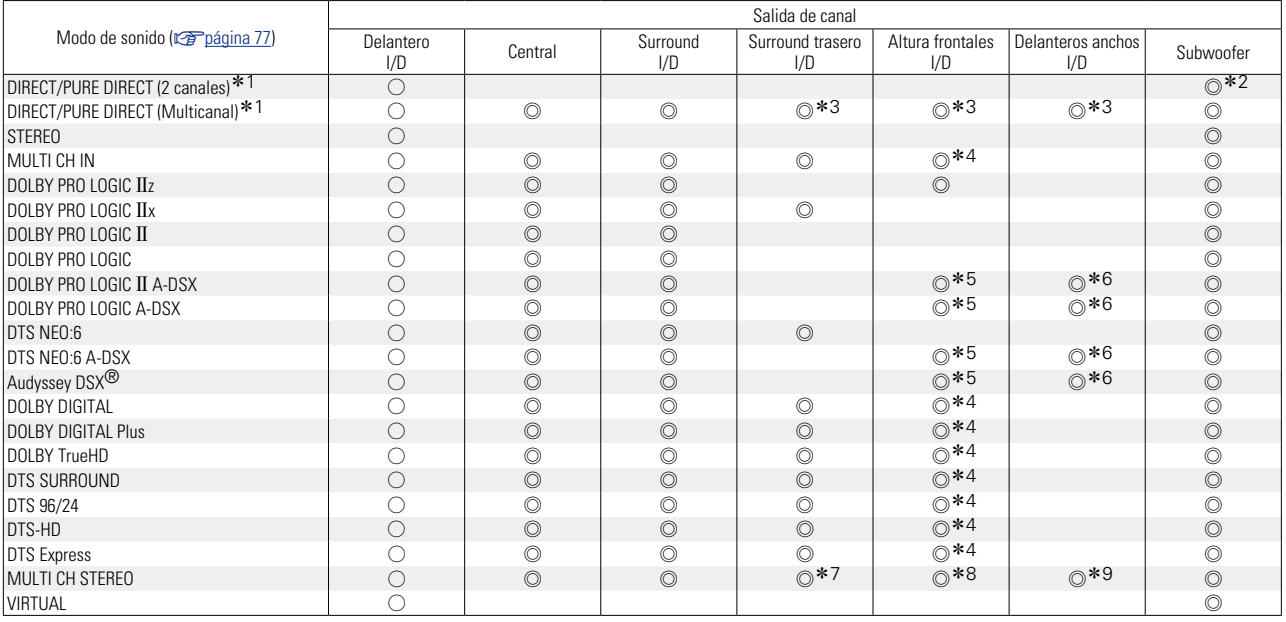

- Salida de canal z1 Durante la reproducción en modo PURE DIRECT, las operaciones son las mismas que en el modo DIRECT.
- \*2 Solo cuando "Modo subwoofer" se configura como "LFE+Main" (ver[página 128\)](#page-130-0), el sonido procede del subwoofer.
- z3 Una señal de cada uno de los canales que contiene una señal de entrada se emite como audio.
- z4 El audio se emite desde el altavoz de altura frontal cuando el nombre del modo de sonido configurado contiene "+PL $\Pi$ z". Para obtener información sobre cómo comprobar el modo de sonido, consulte la [página 77.](#page-79-2)
- z5 El audio se emite desde el altavoz de altura frontal cuando "Audyssey DSX®" (ver [página 113](#page-115-0)) se ajusta en "Altura, Activado".
- z6 El audio se emite desde el altavoz ancho delantero cuando "Audyssey DSX®" (ver [página 113](#page-115-0)) se ajusta en "Ancho, Activado".
- z7 El audio se emite desde el altavoz surround trasero cuando "Selección de altavoz" (ver [página 110](#page-112-0)) se ajusta en "Surround trasero".
- \*8 El audio se emite desde el altavoz de altura frontal cuando "Selección de altavoz" (ver [página 110](#page-112-0)) se ajusta en "Altura".
- z9 El audio se emite desde el altavoz ancho delantero cuando "Selección de altavoz" (ver [página 110](#page-112-0)) se ajusta en "Ancho".

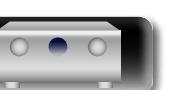

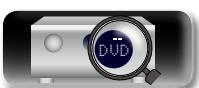

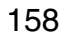

**Versión básica**

Versión básica

**Versión avanzada**

Versión avanzada

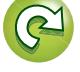

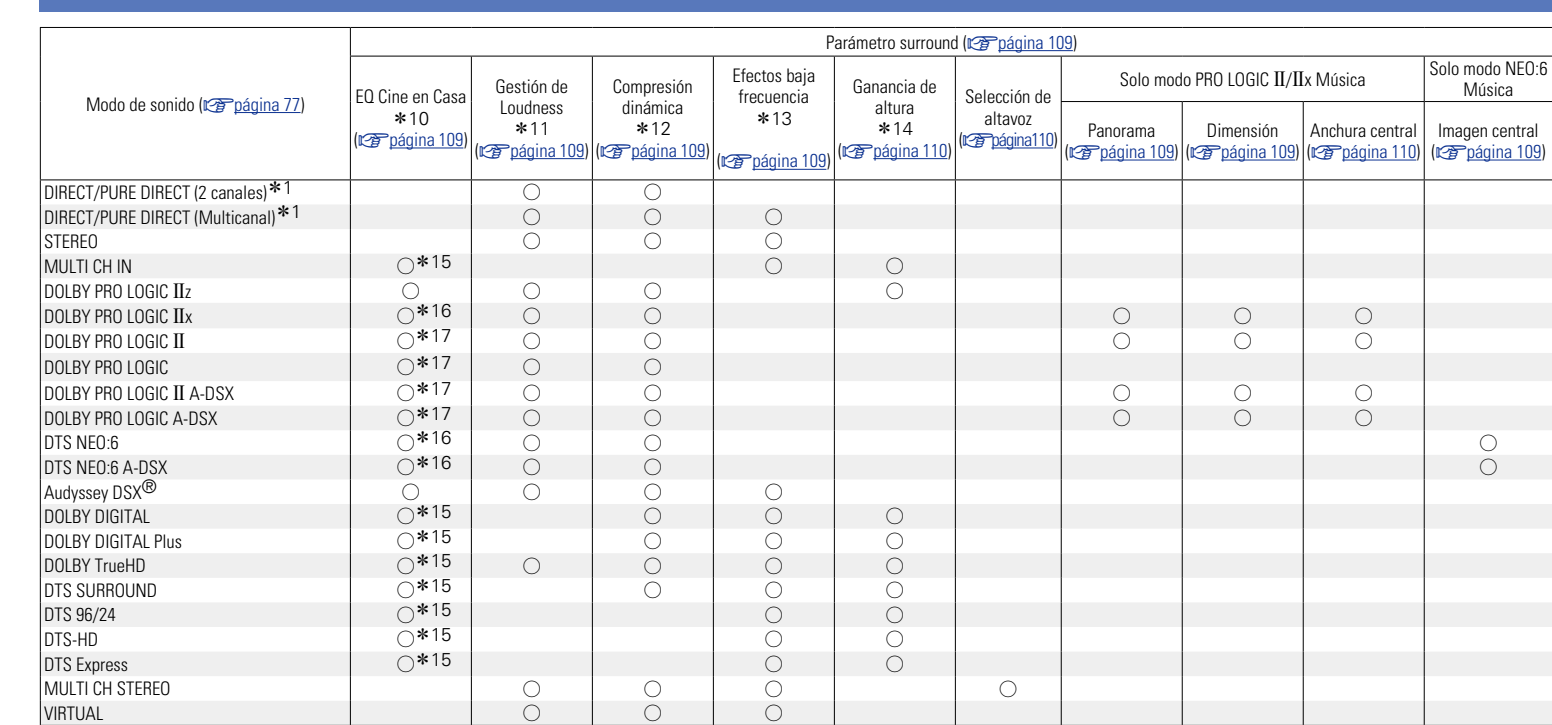

## **Surround**

- $\mathbb{R}$  **Parametro surformal 109**  $\mathbb{R}$  **109)**  $\mathbb{R}$  PURE DIRECT, las operaciones son las mismas que en el modo DIRECT operaciones son las mismas que en el modo DIRECT. z10 Este elemento no se puede seleccionar durante la reproducción de la señal DSD (SA-CD).
- \*11 Este elemento se puede seleccionar cuando se reproduce una señal Dolby TrueHD.
- \*12 Este elemento se puede seleccionar cuando se reproduce una señal Dolby Digital o DTS.
- \*13 Este elemento se puede seleccionar cuando se reproduce una señal Dolby Digital o DTS o un DVD-Audio.
- \*14 Este ajuste está disponible cuando el nombre del modo de sonido configurado contiene "PLIIz". Para obtener información sobre cómo comprobar el modo de sonido, consulte la [página 77.](#page-79-2)
- \*15 Este ajuste no está disponible cuando el nombre del modo de sonido configurado contiene "PLIIx Music". Para obtener información sobre cómo comprobar el modo de sonido, consulte la [página 77](#page-79-2).
- z16 Este ajuste se puede definir cuando el modo de sonido es "PLIIx Movie" o "DTS NEO:6 Cinema".
- z17 Este ajuste se puede definir cuando el modo de sonido es "PLII Movie".

**v** $\mathbb{F}$  Vea la siguiente página

**Versión básica**

Versión básica

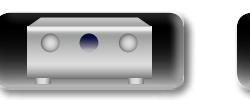

必

 $\overline{\overset{Aa}{\otimes\otimes}}$ 

-

<u>gu</u>

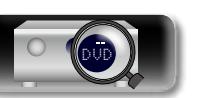

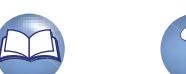

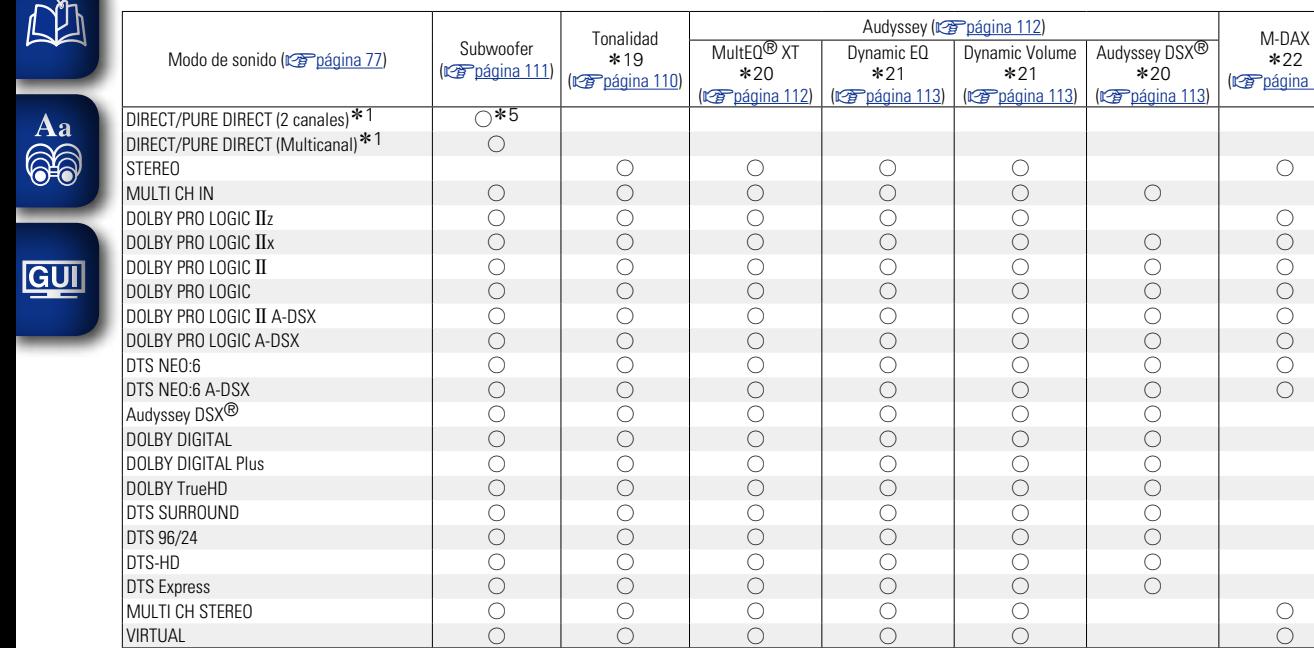

- \*1 Durante la reproducción en modo PURE DIRECT, las operaciones son las mismas que en el modo DIRECT.
- z5 Solo cuando "Modo subwoofer" se configura como "LFE+Main" (v<sup>a</sup>[página 128\)](#page-130-0), el sonido procede del subwoofer.

 $*22$ (v<sup>a</sup>[página 111](#page-113-0))

- z19 Este elemento no se puede configurar cuando "Dynamic EQ" (v[página 113\)](#page-115-2) está ajustado en "Activado".
- z20 Este elemento no se puede ajustar para el audio HD que supere una frecuencia de 96 kHz o durante la reproducción de la señal DSD (SA-CD).
- $*$ 21 Este elemento no se puede configurar cuando la opción "MultEQ<sup>®</sup> XT" (verbágina 112) está configurada como "Desactivado" o "EQ Gráfico".
- z22 Este elemento se puede configurar si la señal de entrada es analógica, PCM 48 kHz o 44.1 kHz.
- z23 En este modo de sonido, los graves son de +6 dB y los agudos de +4 dB (ajustes predeterminados).

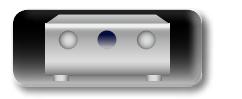

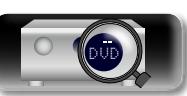

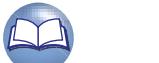

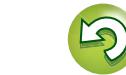

**Versión básica**

Versión básica

**Versión avanzada**

Versión avanzada

**Información**

Información

Esta tabla muestra la señal de entrada que se puede reproducir en cada modo de sonido. Compruebe la señal de audio de la fuente de entrada y, a continuación, seleccione el modo de sonido.

### **Símbolos en la tabla**

<span id="page-163-0"></span>必

Aa<br>66

**GUI** 

- $\bullet$  Indica el modo de sonido predeterminado.
- $\bigcirc$  Indica el modo de sonido que se puede seleccionar.

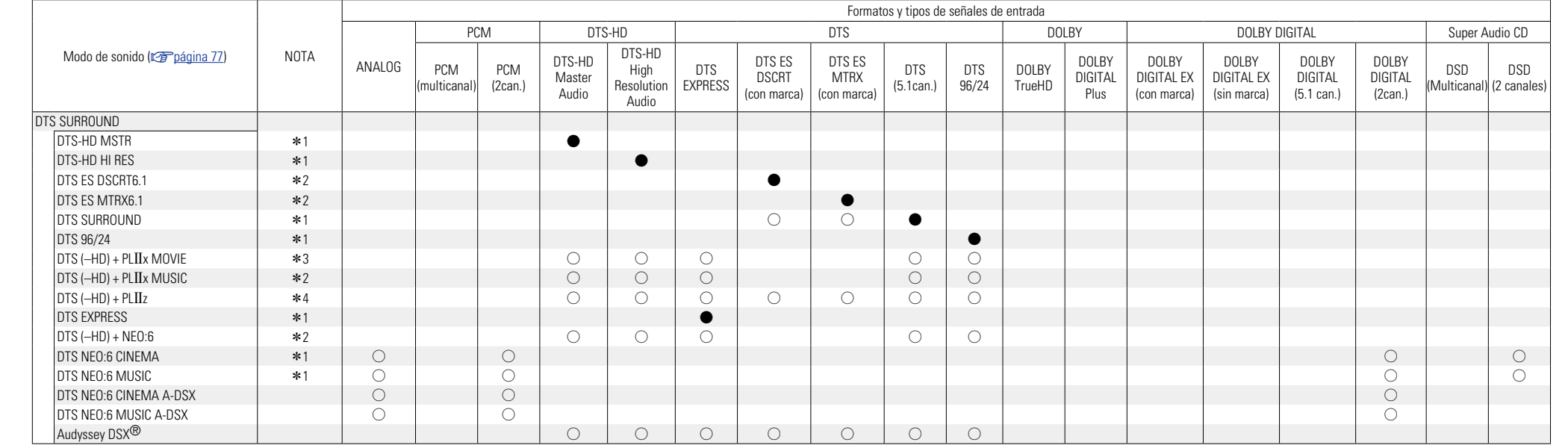

\*1 Si "Audyssey DSX<sup>®</sup>" (ra [página 113](#page-115-0)) se ajusta en "Activado", el efecto Audyssey DSX<sup>®</sup> se añade al modo de sonido que se ha marcado con \*1.

z2 Si "Config. Altavoz" – "Surr. trasero" (v[página 128](#page-130-1)) se configura como "Ninguno", este modo de sonido no puede seleccionarse.

\*3 Si "Config. Altavoz" – "Surr. trasero" (<a>[<a>coma in 128] se configura como "1 altav." o "Ninguno", este modo de sonido no puede seleccionarse.

z4 Si "Config. Altavoz" – "Alt. frontal" (v[página 128\)](#page-130-2) se configura como "Ninguno", este modo de sonido no puede seleccionarse.

v **Vea la siguiente página**

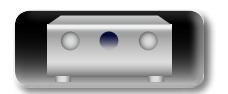

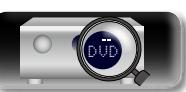

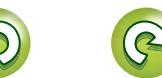

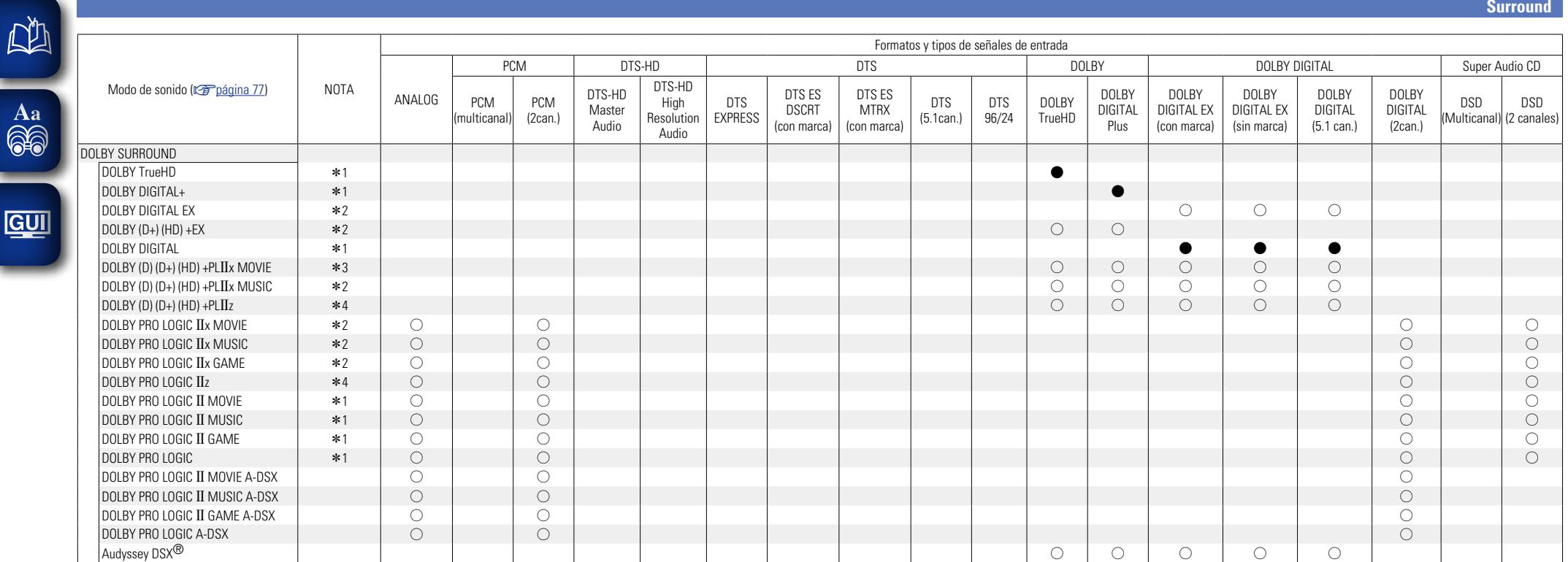

\*1 Si "Audyssey DSX<sup>®</sup>" (ra in 113) se ajusta en "Activado", el efecto Audyssey DSX<sup>®</sup> se añade al modo de sonido que se ha marcado con \*1.

z2 Si "Config. Altavoz" – "Surr. trasero" (v[página 128](#page-130-1)) se configura como "Ninguno", este modo de sonido no puede seleccionarse.

z3 Si "Config. Altavoz" – "Surr. trasero" (v[página 128](#page-130-1)) se configura como "1 altav." o "Ninguno", este modo de sonido no puede seleccionarse.

\*4 Si "Config. Altavoz" – "Alt. frontal" (ver [página 128\)](#page-130-2) se configura como "Ninguno", este modo de sonido no puede seleccionarse.

**va Vea la siguiente página** 

**Versión básica**

Versión básica

**Versión avanzada**

Versión avanzada

**Información**

Información

 $\mathbb{C}$ 

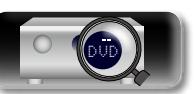

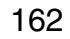

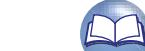

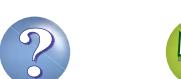

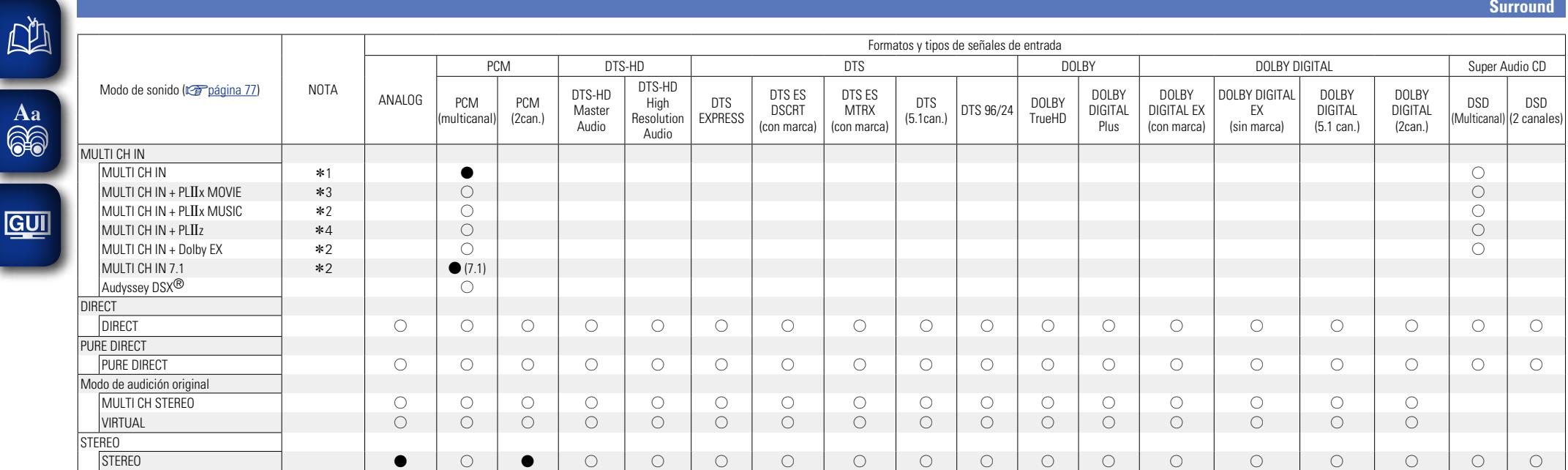

\*1 Si "Audyssey DSX<sup>®</sup>" (ra [página 113\)](#page-115-0) se ajusta en "Activado", el efecto Audyssey DSX<sup>®</sup> se añade al modo de sonido que se ha marcado con \*1.

\*2 Si "Config. Altavoz" – "Surr. trasero" (vre [página 128\)](#page-130-1) se configura como "Ninguno", este modo de sonido no puede seleccionarse.

\*3 Si "Config. Altavoz" – "Surr. trasero" (ra [página 128\)](#page-130-1) se configura como "1 altav." o "Ninguno", este modo de sonido no puede seleccionarse.

z4 Si "Config. Altavoz" – "Alt. frontal" (v[página 128](#page-130-2)) se configura como "Ninguno", este modo de sonido no puede seleccionarse.

**Versión avanzada**

Versión avanzada

**Versión básica**

Versión básica

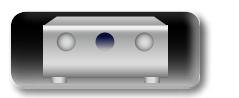

 $\mathbb{R}^3$ 

۰

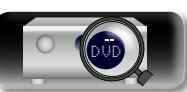

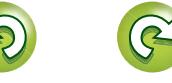

## <span id="page-166-0"></span>**Relación entre señales de vídeo y salida de monitor**

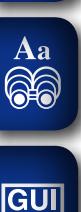

DÀ

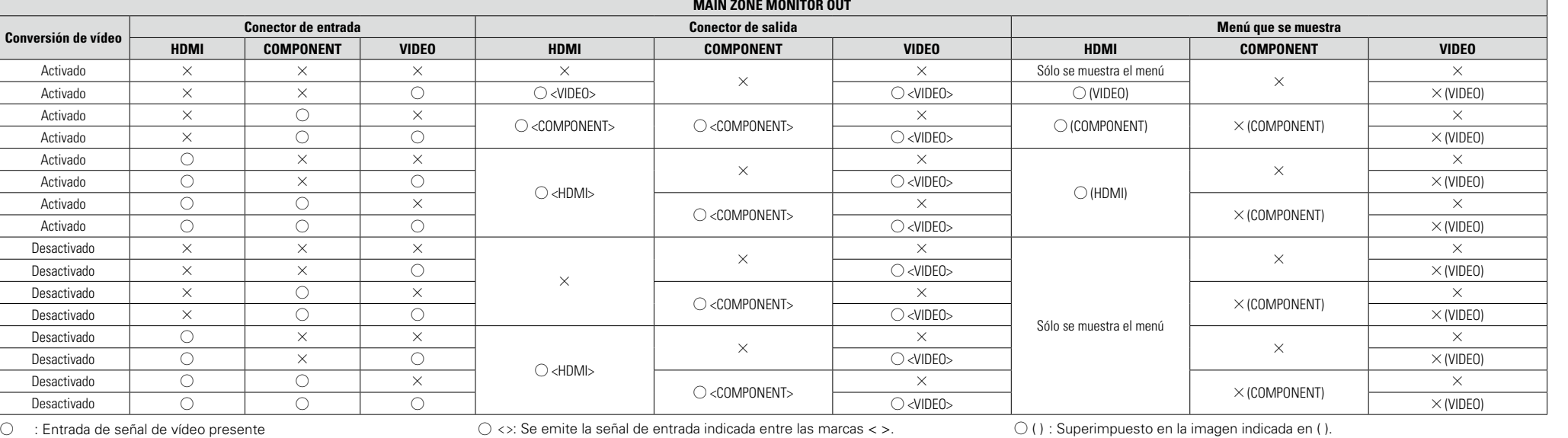

 $\times$  : No hay entrada de señal de vídeo

 $\bigcirc$  <>: Se emite la señal de entrada indicada entre las marcas < >.

 $\times$  : No hay salida de señal de vídeo

 $\bigcirc$  ( ) : Superimpuesto en la imagen indicada en ( ).

 $\times$  ( ) : Sólo se reproduce la imagen en ( ).

 $\times$  : No se reproducen ni la imagen ni el menú.

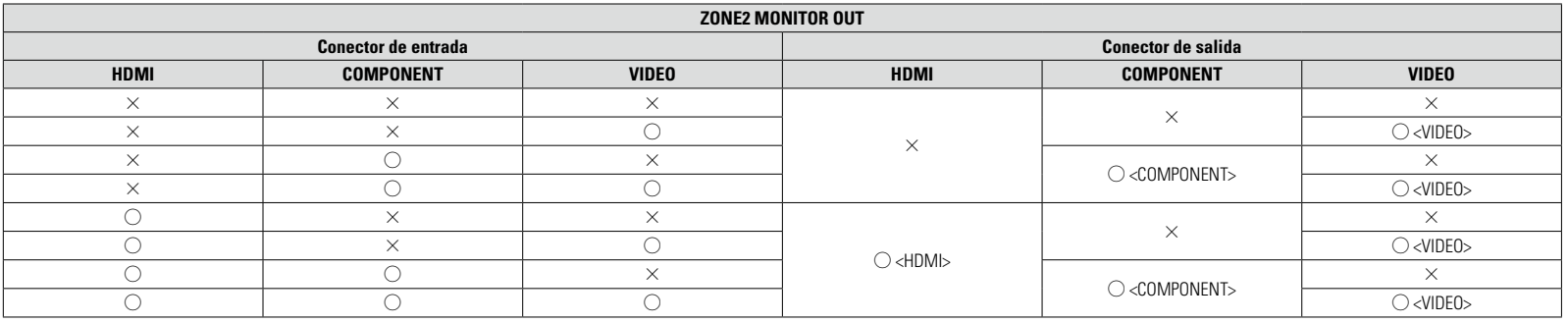

C : Entrada de señal de vídeo presente  $\times$  : No hay entrada de señal de vídeo

 $\bigcirc$  < >: Se emite la señal de entrada indicada entre las marcas < >.  $\times$  : No hay salida de señal de vídeo

## $\rightarrow$

La función de conversión de vídeo de zona principal es compatible con los formatos siguientes: NTSC, PAL, SECAM, NTSC4.43, PAL-N, PAL-M y PAL-60.

#### **NOTA**

- • El estado que aparece en la pantalla no se puede mostrar con la Resolución de un ordenador (por ej., VGA) ni durante la reproducción de determinados contenidos de vídeo 3D.
- • Cuando se utiliza el menú con una Resolución de ordenador (por ej., VGA) o durante la reproducción de determinados contenidos de vídeo 3D, la imagen que se está reproduciendo deja paso a la imagen de la pantalla del menú.

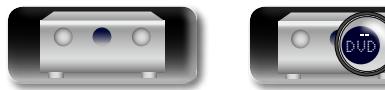

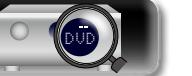

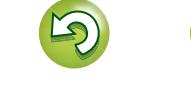

## ДA

Aa 66

GU

## **Tabla de conversión de la Resolución de la señal de vídeo**

Cuando se configura "Conversión de vídeo" (图 [página 118](#page-120-0)) en "Activado", "Escalador i/p" (图 [página 118\)](#page-120-1) se fija en "Analógica", "Analógica & HDMI" o "HDMI" están activados, la Resolución de la señal de vídeo entrante se puede convertir a una Resolución de salida diferente ( $\sqrt{g}$  [página 6 "Conversión de señales de vídeo de entrada para su emisión \(Función de conversión de vídeo\)"](#page-8-0)). La relación entre la Resolución de la señal de vídeo convertible y la Resolución de salida HDMI se muestra en la siguiente tabla.

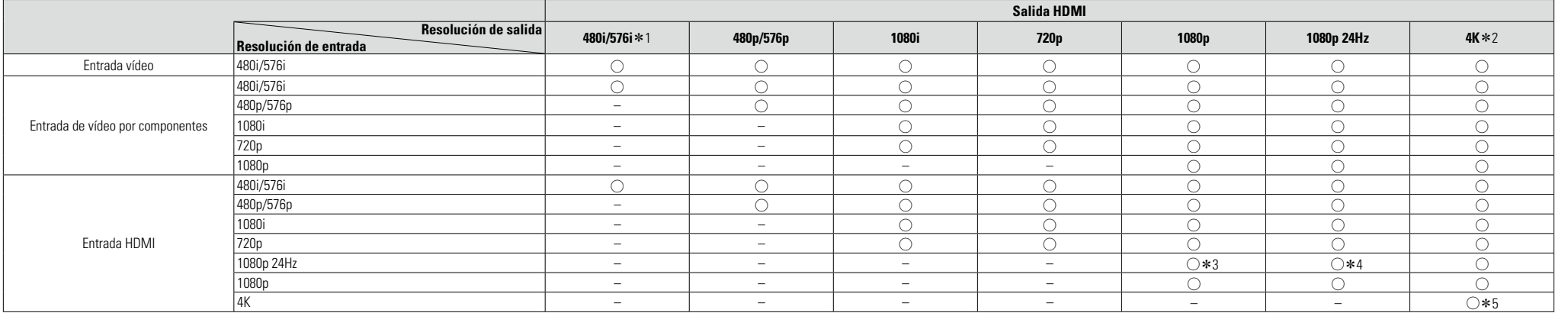

 $\bigcirc$  La Resolución configurada en "Resolución" ( $\mathscr{C}$ [página 118](#page-120-2)) en el menú es la Resolución de salida.

- La salida tiene la misma Resolución que la señal de entrada de vídeo.
- z1 Solo se emite cuando en el menú "Escalador i/p" está configurado en "Desactivado".
- z2 Produce una resolución de 3840 x 2160 (24/25/30Hz).
- z3 La Resolución configurada en "Resolución" (v[página 118\)](#page-120-2) en el menú se fija en "Automática" y se ha conectado una televisión que no es compatible con señales de vídeo 1080p 24Hz.
- \*4 La Resolución configurada en "Resolución" (摩[página 118\)](#page-120-2) en el menú se fija en "Automática" y se ha conectado una televisión que no es compatible con señales de vídeo 1080p 24Hz.
- z5 La salida tiene la misma Resolución que la señal de entrada de vídeo.

## **NOTA**

- • Las salidas de vídeo por componentes y vídeo tienen la misma resolución que la señal de entrada de vídeo.
- • La Resolución de ordenador, el 4K, 3D, "x.v.Color", sYCC601 color, Adobe RGB color o Adobe YCC601 color que se envíen a HDMI se emitirán con la misma Resolución que la señal de entrada de vídeo.
- • Cuando se configura la opción "Modo vídeo" del menú en "Juego" o "Automática" y se reproduce algún videojuego, se emite con la misma Resolución que la señal de entrada de vídeo.
- • Cuando se configura la opción "Resolución" del menú en "Automática", el número de píxeles del panel de la televisión conectada al conector de salida HDMI se detecta automáticamente y la Resolución óptima se emite como se indica en la tabla anterior.
- Si las señales de entrada 1080p 24 Hz del terminal HDMI se convierten en señales de salida 1080p 60 Hz/1080p 50 Hz, se emiten según la opción "Formato" (verbágina 120) especificada en el menú: "NTSC" – produce una salida 1080p 60 Hz.
- "PAL" produce una salida 1080p 50 Hz.
- • No puede convertir una señal de 60 Hz en 50 Hz ni al contrario.
- • No puede convertir una señal de 50 Hz en una de 24 Hz.
- • Este elemento no es compatible con la función HDMI ZONE2.

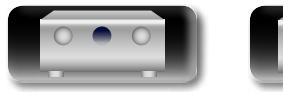

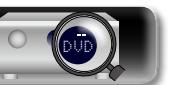

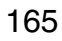

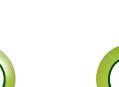

Versión básica **Versión básica**

**Versión avanzada**

Versión avanzada

## <span id="page-168-2"></span>**Explicación de términos** 凶

<span id="page-168-0"></span>**A**

#### **A2DP**

 $\overbrace{ }^{\mathbf{A}\mathbf{a}}$ 

**GUI** 

A2DP es un perfil de Bluetooth definido para dispositivos a bordo de vehículos o dispositivos AV que utilizan comunicaciones inalámbricas en lugar de cable.

#### **Adobe RGB color, Adobe YCC601 color**

El espacio de color definido por Adobe Systems Inc. Debido a que es un espacio de color más amplio que el RGB, puede producir imágenes más intensas y naturales.

#### **AirPlay**

AirPlay envía (reproduce) el contenido grabado en iTunes o en un iPhone/iPod touch/iPad a un dispositivo compatible a través de la red.

#### **App Store**

App Store es un sitio que vende software de aplicaciones para dispositivos como el iPhone o el iPod touch, gestionado por Apple Inc.

#### **Audyssey Dynamic EQ**®

Dynamic EQ resuelve el problema de la pérdida de calidad de sonido a medida que aumenta el volumen, teniendo en cuenta la percepción acústica del ser humano y la acústica de la sala. Audyssey Dynamic EQ® funciona en sincronía con Audyssey MultEQ® para ofrecer un sonido bien equilibrado para todos los oyentes, a cualquier nivel de volumen.

#### **Audyssey Dynamic Surround Expansion (A-DSX)**

Audyssey DSX® es un sistema ampliable que agrega nuevos altavoces para mejorar la sensación envolvente.

Empezando con un sistema 5.1, Audyssey DSX® añade primero los canales anchos que tienen un mayor efecto envolvente. Las investigaciones sobre la audición de las personas ha demostrado que la información que reciben de los canales anchos es mucho más importante para presentar un entorno sonoro realista que los canales surround trasero de los sistemas 7.1 tradicionales. Después, Audyssey DSX® crea un par de canales de altura para reproducir las tonalidades acústicas y perceptuales más importantes. Además de los nuevos canales de altura y ancho, Audyssey DSX<sup>®</sup> aplica un procesamiento de envolvente surround que mejora la fusión de los canales delanteros y surround.

#### **Audyssey Dynamic Volume**®

Dynamic Volume resuelve el problema de las grandes variaciones en el nivel de volumen entre los programas de televisión, los anuncios y entre las secuencias con menor y mayor sonido de las películas. Audyssey Dynamic EQ® está integrado en Dynamic Volume, de modo que aunque se ajuste automáticamente el volumen de reproducción, la respuesta ante los graves, el equilibrio del tono, la impresión surround y la claridad del diálogo se mantienen iguales.

#### **Audyssey MultEQ**® **XT**

MultEQ® XT es una solución de compensación del entorno que calibra todo sistema de audio a fin de que éste pueda lograr un rendimiento óptimo para cada oyente situado en un amplio espacio de escucha. Basándose en varias mediciones de la sala, MultEQ® XT calcula una solución compensadora que corrija tanto los problemas de la respuesta de tiempo como los de la frecuencia, en el marco de la zona de escucha, y ejecuta además una configuración del sistema perimétrico envolvente totalmente automática.

#### **Autosinc.Labios**

Si conecta el receptor en un TV que sea compatible con la función de Autosinc.Labios, puede corregir automáticamente el retraso entre el audio y el vídeo.

### **B**

#### <span id="page-168-1"></span>**Bluetooth**

Bluetooth es una tecnología de comunicación inalámbrica a corta distancia empleada para conectar dispositivos portátiles situados a pocos metros de distancia. Esto permite conectar ordenadores portátiles, PDA, teléfonos móviles, etc. sin necesidad de cable para transmitir sonido y datos.

### **D**

#### **Deep Color**

Una tecnología de imágenes compatible con HDMI. A diferencia de RGB, que utiliza 8 bits (256 tonos) por color, puede utilizar 10 bits (1.024 tonos), 12 bits (4.096 tonos) o 16 bits (65.536 tonos) para producir colores en alta definición.

Ambos dispositivos conectados mediante HDMI deben ser compatibles con Deep Color.

#### **DLNA**

DLNA y DLNA CERTIFIED son marcas comerciales y/o marcas de servicio de Digital Living Network Alliance.

Algunos contenidos pueden no ser compatibles con otros productos DLNA CERTIFIED®.

#### **Dolby Digital**

Dolby Digital es un formato de señal digital multicanal desarrollado por Dolby Laboratories.

Se reproduce un total de 5.1 canales: 3 canales delanteros ("FL", "FR" y "C"), 2 canales surround ("SL" y "SR") y el canal "LFE" para las frecuencias bajas.

Gracias a esto, no se produce diafonía entre los canales y se logra un campo acústico realista, con una sensación tridimensional (sensación de distancia, movimiento y posición).

También se logra una sensación de presencia real e intensa al reproducir películas en salas de AV.

#### **Dolby Digital EX**

166

Dolby Digital EX es un formato surround de 6.1 canales propuesto por Dolby Laboratories, que permite a los usuarios disfrutar en sus hogares del formato de audio "DOLBY DIGITAL SURROUND EX", desarrollado conjuntamente por Dolby Laboratories y Lucas Films.

Los canales de sonido 6.1, incluidos los canales traseros surround, proporcionan un posicionamiento mejorado del sonido y de la expresión del espacio. **Dolby Digital Plus**

Dolby Digital Plus es un formato de señal Dolby Digital mejorado que es compatible con un máximo de 7.1 canales de sonido digital discreto y que además mejora la calidad de sonido gracias a su mayor velocidad de transferencia de bits de datos. Es compatible con el sistema Dolby Digital convencional, por lo que ofrece mayor flexibilidad en respuesta a la señal de origen y a las condiciones del equipo de reproducción.

#### **Dolby Pro Logic II**

Dolby Pro Logic II es una tecnología de descodificación de matriz desarrollada por Dolby Laboratories.

La música corriente, como la de los CD, se codifica en 5 canales para producir un excelente efecto de sonido surround.

Las señales de los canales surround son convertidas en señales estéreo y de banda completa (con una respuesta de frecuencia de 20 Hz a 20 kHz o superior) para crear una imagen sonora "tridimensional" y ofrecer una rica sensación de presencia para todas las fuentes estereofónicas.

#### **Dolby Pro Logic IIx**

Dolby Pro Logic IIx es una versión mejorada de la tecnología de descodificación de matriz Dolby Pro Logic  $II$ .

Las señales de audio grabadas en 2 canales son descodificadas para lograr un sonido natural con un máximo de 7.1 canales.

Hay tres modos disponibles: "Music" es apropiado para reproducir música, "Movie" es apropiado para reproducir películas y "Game" es apropiado para juegos.

#### **Dolby Pro Logic IIz**

Dolby Pro Logic IIz introduce una nueva dimensión para el entretenimiento en casa por medio de la adición de un par de canales altos delanteros. Compatible con contenido estéreo, 5.1 y 7.1 canales, Dolby Pro Logic IIz proporciona espaciosidad mejorada, profundidad y dimensión a la reproducción de películas, vídeos de conciertos y vídeo juegos manteniendo la total integridad de la mezcla de la fuente.

Dolby Pro Logic IIz identifica y decodifica las pistas espaciales que ocurren naturalmente en todo contenido, dirigiendo esta información hacia los canales altos delanteros, complementando el desempeño de los altavoces de sonido envolvente izquierdo y derecho. El contenido que está codificado con información de canal alto Dolby Pro Logic IIz puede ser incluso más revelador, con información perceptivamente discreta para el canal alto brindando así una nueva dimensión excitante al entretenimiento en casa.

Dolby Pro Logic IIz, con canales altos delanteros también es una alternativa ideal para aparatos domésticos que no son compatibles con la colocación de altavoces traseros envolventes de un sistema de 7.1 canales típico pero podría tener un espacio de estantería disponible para dar soporte a la adición de altavoces altos.

DVD

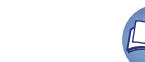

**Información**

Información

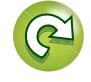

**Versión avanzada**

Versión avanzada

**Versión básica**

Versión básica

**Versión avanzada**

Versión avanzada

**Información**

Información

#### **Dolby TrueHD**

<span id="page-169-1"></span> $\mathbb{Z}$ 

Aa<br>66

**GUI** 

Dolby TrueHD es una tecnología de audio de alta definición desarrollada por Dolby Laboratories, que utiliza una tecnología de codificación sin pérdidas para reproducir fielmente el sonido original del estudio de grabación.

Este formato admite hasta 8 canales de audio con una frecuencia de muestreo de 96 kHz/24 bit de Resolución y hasta 6 canales de audio con una frecuencia de muestreo de 192 kHz/24 bit de Resolución. Dolby TrueHD es el formato adoptado por las aplicaciones para las que la calidad de audio es la máxima prioridad.

#### **Downmix**

Esta función convierte el número de canales de audio envolvente en un número menor de canales y los reproduce.

#### **DTS**

Es una abreviación de Digital Theater System, el cual es un sistema de audio digital desarrollado por DTS. Al reproducir audio conectando este sistema con un dispositivo tal como un amplificador DTS, se puede obtener la posición precisa del campo de sonido y el efecto realista del sonido tal como si estuviera en una sala de cine.

#### **DTS 96/24**

DTS 96/24 es un formato de audio digital que permite reproducir sonido de alta calidad en modo de 5.1 canales con una frecuencia de muestreo de 96 kHz y cuantificación de 24 bits en DVD-Vídeo.

#### **DTS Digital Surround**

DTS Digital Surround es el formato surround digital estándar de DTS, Inc., compatible con una frecuencia de muestreo de 44,1 o 48 kHz y con un máximo de 5.1 canales de sonido surround digital discreto.

#### **DTS-ES™ Discrete 6.1**

DTS-ES™ Discrete 6.1 es un formato de audio digital de 6.1 canales discretos que añade un canal surround trasero (SB) al sonido surround digital DTS. La descodificación de señales de audio de 5.1 canales convencionales también es posible según el descodificador que se utilice.

#### **DTS-ES™ Matrix 6.1**

DTS-ES™ Matrix 6.1 es un formato de audio digital de 6.1 canales discretos que inserta un canal surround trasero (SB) en el sonido surround digital DTS mediante codificación de matriz. La descodificación de señales de audio de 5.1 canales convencionales también es posible según el descodificador que se utilice.

#### **DTS Express**

DTS Express es un formato de sonido compatible con tasas de bits bajas (máx. 5.1 canales, 24 a 256 kbps).

#### **DTS-HD**

Esta tecnología de audio proporciona mayor calidad de sonido y mejor funcionalidad que la tecnología DTS convencional y es adoptada como audio opcional para los Blu-ray Disc. Esta tecnología es compatible con la reproducción de audio multicanal, velocidad alta de transferencia de datos, frecuencia de muestreo alta y reproducción de audio sin pérdida. Es compatible con un máximo de 7.1 canales en los Blu-ray Disc.

#### **DTS-HD High Resolution Audio**

El Audio de alta Resolución DTS-HD es una versión mejorada de los formatos de señal DTS, DTS-ES y DTS 96/24 convencionales, compatible frecuencias de muestreo de 96 o 48 kHz y con un máximo de 7.1 canales de sonido digital discreto. Al alta velocidad de bits de datos ofrece sonido de alta calidad. Este formato es completamente compatible con productos convencionales, incluyendo datos de sonido surround digital DTS de 5.1 canales convencionales.

#### **DTS-HD Master Audio**

DTS-HD Master Audio es un formato de audio sin pérdida creado por Digital Theater System (DTS). Este formato admite hasta 8 canales de audio con una frecuencia de muestreo de 96 kHz/24 bit de Resolución y hasta 6 canales de audio con una frecuencia de muestreo de 192 kHz/24 bit de Resolución. Es completamente compatible con productos convencionales, incluyendo datos de sonido surround digital DTS de 5.1 canales convencionales.

#### **DTS NEO:6™ Surround**

DTS NEO:6™ es una tecnología de descodificación de matriz que permite reproducir fuentes de 2 canales en modo surround de 6.1 canales. Incluye "DTS NEO:6 Cinema", que es apropiado para reproducir películas, y "DTS NEO:6 Music", que es apropiado para reproducir música.

#### <span id="page-169-0"></span>**E Emparejamiento**

El emparejamiento es una operación de configuración necesaria para conectar entre sí dos dispositivos Bluetooth. El emparejamiento permite que dos dispositivos Bluetooth puedan conectarse entre sí.

#### **FLAC**

**F**

FLAC significa en inglés Free lossless Audio Codec (Códec libre de compresión de audio sin pérdida) y es un formato de archivo libre de audio sin pérdida. Sin pérdida quiere decir que el audio se comprime sin ninguna pérdida de calidad.

La licencia FLAC es como se muestra abajo.

#### Copyright (C) 2000,2001,2002,2003,2004,2005,200 6,2007,2008,2009 Josh Coalson

Redistribution and use in source and binary forms, with or without modification, are permitted provided that the following conditions are met:

- Redistributions of source code must retain the above copyright notice, this list of conditions and the following disclaimer.
- Redistributions in binary form must reproduce the above copyright notice, this list of conditions and the following disclaimer in the documentation and/ or other materials provided with the distribution.
- Neither the name of the Xiph.org Foundation nor the names of its contributors may be used to endorse or promote products derived from this software without specific prior written permission. THIS SOFTWARE IS PROVIDED BY THE COPYRIGHT HOLDERS AND CONTRIBUTORS "AS IS" AND ANY EXPRESS OR IMPLIED WARRANTIES, INCLUDING, BUT NOT LIMITED TO, THE IMPLIED WARRANTIES OF MERCHANTABILITY AND FITNESS FOR A PARTICULAR PURPOSE ARE DISCLAIMED. IN NO EVENT SHALL THE FOUNDATION OR CONTRIBUTORS BE LIABLE FOR ANY DIRECT, INDIRECT, INCIDENTAL, SPECIAL, EXEMPLARY, OR CONSEQUENTIAL DAMAGES (INCLUDING, BUT NOT LIMITED TO, PROCUREMENT OF SUBSTITUTE GOODS OR SERVICES; LOSS OF USE, DATA, OR PROFITS; OR BUSINESS INTERRUPTION) HOWEVER CAUSED AND ON ANY THEORY OF LIABILITY, WHETHER IN CONTRACT, STRICT LIABILITY, OR TORT (INCLUDING NEGLIGENCE OR OTHERWISE) ARISING IN ANY WAY OUT OF THE USE OF THIS SOFTWARE, EVEN IF ADVISED OF THE POSSIBILITY OF SUCH DAMAGE.

#### **Frecuencia de muestreo**

El muestreo consiste en realizar una lectura de una onda sonora (señal analógica) en intervalos regulares y expresar la altura de la onda en cada lectura, en formato digitalizado (lo que da lugar a una señal digital).

El número de lecturas que se realiza en un segundo se denomina "frecuencia de muestreo". Cuanto mayor sea el valor, más próximo estará el sonido que se reproduzca del original.

#### **H HDCP**

Al transmitir señales digitales entre los dispositivos, esta tecnología de protección de derechos de autor codifica las señales para prevenir que se copie el contenido sin autorización.

#### **HDMI**

Esta es una abreviación de High-Definition Multimedia Interface (Interfaz multimedia de alta definición), la cual es una interfaz digital de AV que se puede conectar en un TV o en un amplificador. Las señales de vídeo y de audio se pueden conectar utilizando 1 cable.

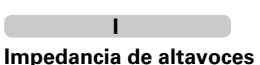

#### Este es un valor de resistencia de CA, indicado en Ω (ohmios). Con este valor, más pequeño, es posible obtener una mayor potencia.

#### **iTunes**

iTunes es el nombre del reproductor multimedia suministrado por Apple Inc. Permite la gestión y la reproducción de contenido multimedia incluidos música y películas. iTunes admite numerosos formatos de archivos principales como AAC, WAV y MP3.

#### **LFE**

**L**

Esta es una abreviación de Low Frequency Effect (Efecto de baja frecuencia), el cual es un canal de salida que enfatiza el sonido de un efecto de baja frecuencia. El sonido envolvente es intensificado emitiendo graves profundos de 20 Hz a 120 Hz.

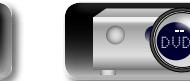

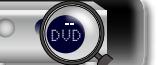

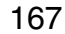

## Información **Información**

#### **Explicación de términos**

**MAIN ZONE**

<span id="page-170-0"></span>**NI** 

Aa 66

GUI

La habitación en la que se coloca esta unidad se llama MAIN ZONE.

#### **MP3 (MPEG Audio Layer-3)**

**M**

Se trata de un formato de audio normalizado de uso internacional que se basa en el estándar de compresión de vídeo "MPEG-1". Comprime el volumen de datos a aproximadamente la undécima parte del tamaño original, pero manteniendo una calidad de sonido equivalente a la de un CD de música.

#### **MPEG (Moving Picture Experts Group), MPEG-2, MPEG-4**

Son los nombres de diferentes formatos de compresión digital que se usan para codificar el vídeo y el audio. Los estándares de vídeo son: "MPEG-1 Video", "MPEG-2 Video", "MPEG-4 Visual" y "MPEG-4 AVC". Los estándares de audio son: "MPEG-1 Audio", "MPEG-2 Audio" y "MPEG-4 AAC".

#### **Progresivo (exploración secuencial)**

Es es un sistema de escaneo de la señal de vídeo que muestra 1 cuadro de vídeo como una imagen. En comparación con el sistema entrelazado, este sistema proporciona imágenes con menos centelleo y desplazamiento.

#### **R**

**P**

#### **Rango dinámico**

Diferencia entre el nivel de sonido sin distorsionar máximo y el nivel de sonido mínimo que es perceptible por encima del ruido emitido por el dispositivo.

## **S**

#### **sYCC601 color**

Al igual que "x.v.Color", cada uno de estos espacios de color define una paleta de colores disponibles que es mayor que el modelo cromático tradicional o RGB.

#### **vTuner**

**V**

Se trata de un servidor de contenido en línea gratuitos de radio Internet. Tenga presente que en el coste de actualización se incluyen las tarifas de uso.

Si desea obtener más información acerca de este servicio, viste el sitio web de vTuner.

Sitio web de vTuner: http://www.radiomarantz.com Este producto está protegido por ciertos derechos de propiedad intelectual de Nothing Else Matters Software y BridgeCo. Se prohíbe el uso o distribución de esta tecnología sin este producto, sin la correspondiente licencia de Nothing Else Matters Software y BridgeCo o de una subsidiaria autorizada.

## **W**

#### **Windows Media DRM**

Se trata de una tecnología de protección de copyright desarrollada por Microsoft.

Los proveedores de contenidos utilizan la tecnología de gestión de derechos digitales para material Windows Media contenido en este dispositivo (WM-DRM) con el fin de proteger la integridad del contenido (Secure Content) y evitar la apropiación indebida de la propiedad intelectual, incluido el copyright, de dicho material. Este dispositivo utiliza software WM-DRM para reproducir contenidos seguros (WM-DRM Software). Si se detecta una amenaza a la seguridad del software WM-DRM de este dispositivo, los propietarios de los contenidos seguros (Secure Content Owners) pueden solicitar a Microsoft que revoque al software WM-DRM el derecho de adquirir nuevas licencias para copiar, mostrar y/o reproducir contenidos seguros. La revocación no afecta la capacidad del software WM-DRM para reproducir contenidos no protegidos. Cada vez que usted descarga una licencia de contenido seguro de Internet o desde un PC, se envía una lista de software WM-DRM revocado a su dispositivo. Microsoft también puede, de acuerdo con los términos y condiciones de dicha licencia, descargar la lista de revocación a su dispositivo a nombre de los propietarios de los contenidos seguros.

#### **Windows Media Player versión 11 o posterior**

Este es un reproductor de medios que Microsoft Corporation distribuye gratuitamente.

Puede reproducir listas de reproducción creadas con la versión 11 o posterior de Windows Media Player, así como WMA, DRM WMA, WAV y otros archivos.

#### **WMA (Windows Media Audio)**

Es una tecnología de compresión de audio desarrollada por Microsoft Corporation.

Los datos WMA se pueden codificar con Windows Media® Player Ver.7, 7.1, Windows Media® Player para Windows® XP y la serie Windows Media® Player 9.

Para codificar los archivos WMA, utilice solamente aplicaciones autorizadas por Microsoft Corporation. Si utiliza una aplicación no autorizada, es probable que el archivo no funcione correctamente.

### **X**

**Z**

#### **x.v.Color**

Esta función permite la visualización de colores más realistas en la pantalla del HDTV. Permite mostrar colores naturales y vívidos. "x.v.Color" es una marca comercial de Sony Corporation.

#### **ZONE2**

Esta unidad puede funcionar en una sala diferente a la sala en la que se coloca esta unidad (MAIN ZONE) (reproducción ZONE2). La sala para la reproducción ZONE2 se llama ZONE2.

#### **ZONE3**

Esta unidad puede funcionar en una sala diferente a la sala en la que se coloca esta unidad (MAIN ZONE) (reproducción ZONE3). La sala para la reproducción ZONE3 se llama ZONE3.

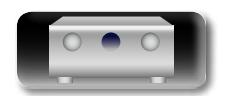

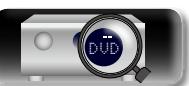

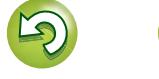

## <span id="page-171-0"></span>**Resolución de problemas**

**Si se produce algún problema, siga primero los pasos siguientes:**

- **1. ¿Las conexiones están correctamente hechas?**
- **2. ¿Se está utilizando el equipo de acuerdo con las instrucciones del Manual del usuario?**
- **3. ¿Los otros componentes funcionan correctamente?**

Si esta unidad no funciona correctamente, compruebe los elementos que figuran en la tabla siguiente. Si persistiera el problema, puede producirse un funcionamiento erróneo.

En este caso, desconecte la alimentación eléctrica inmediatamente y póngase en contacto con su proveedor.

#### G**General**H

<span id="page-171-1"></span>山

 $\overbrace{ }^{\mathbf{A}\mathbf{a}}$ 

**GUI** 

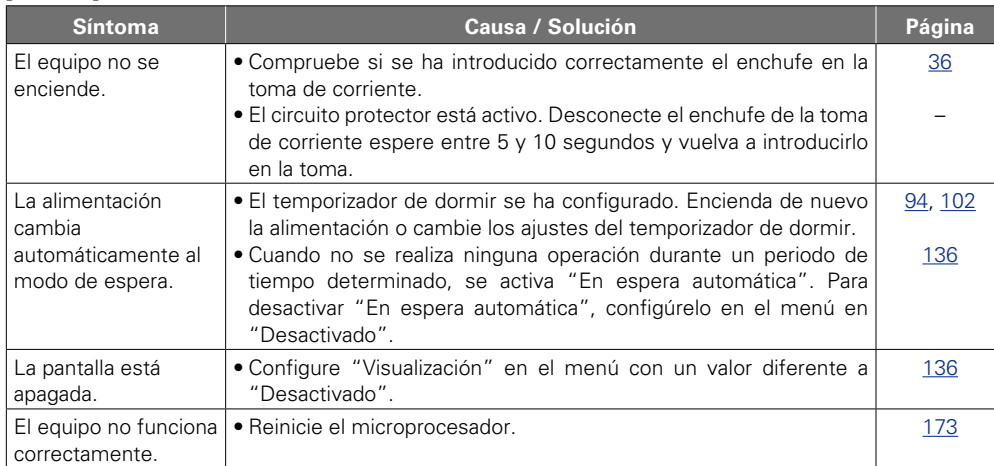

#### G**HDMI**H

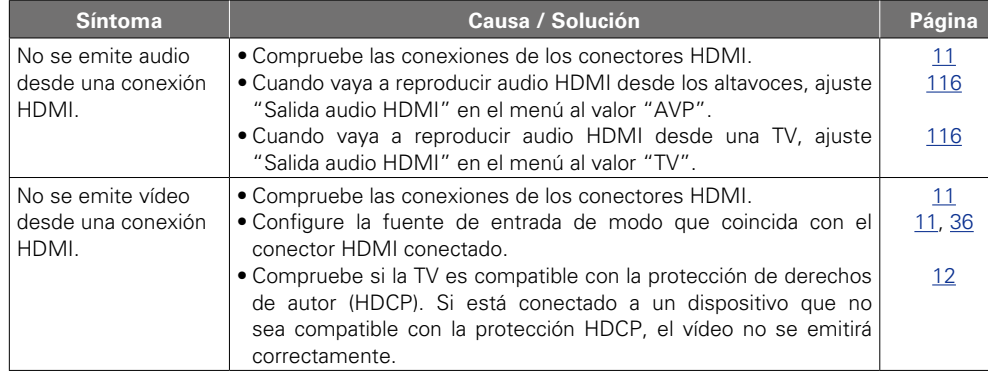

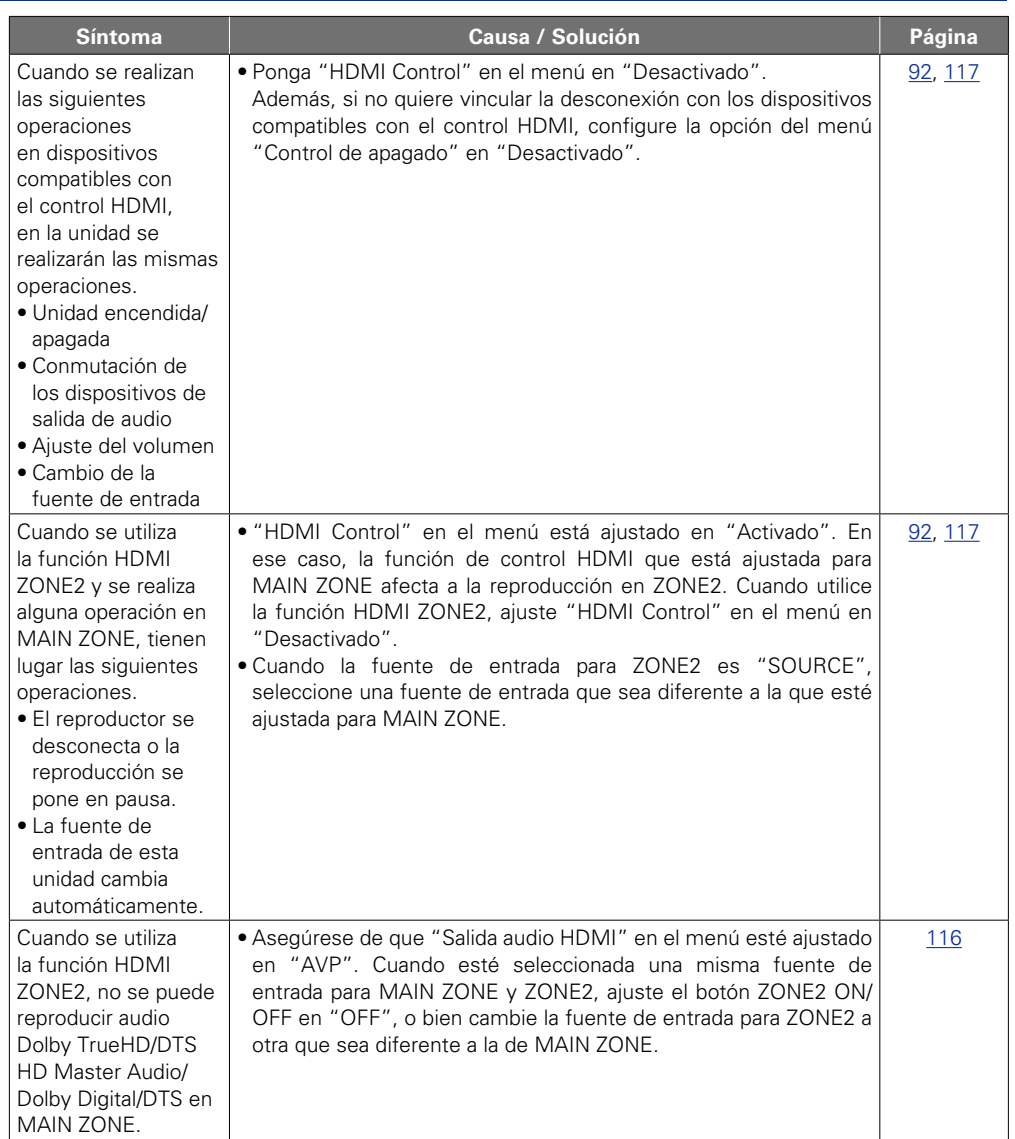

**v<sub>e</sub>** Vea la siguiente página

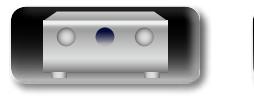

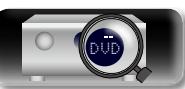

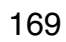

**Versión básica**

Versión básica

**Versión avanzada**

Versión avanzada

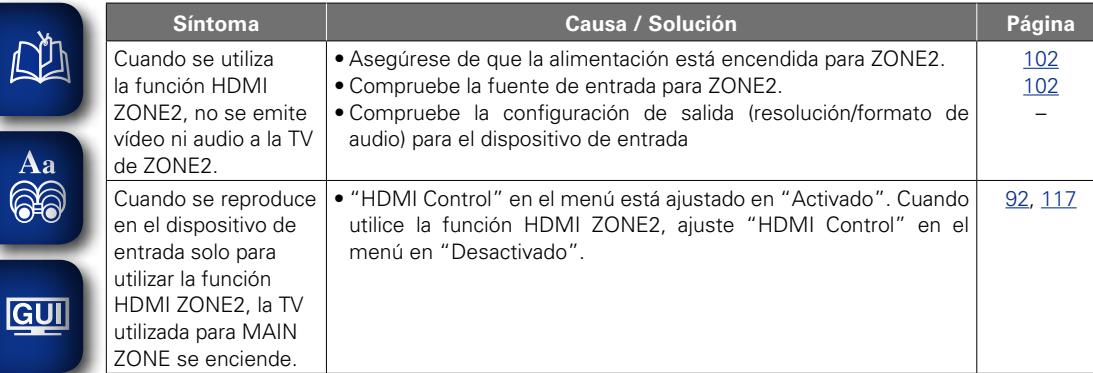

#### G**Vídeo**H

 $\mathbb{Z}$ 

-

-

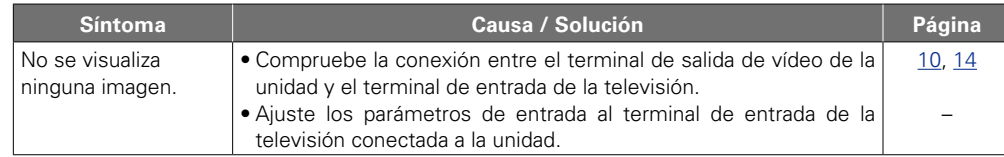

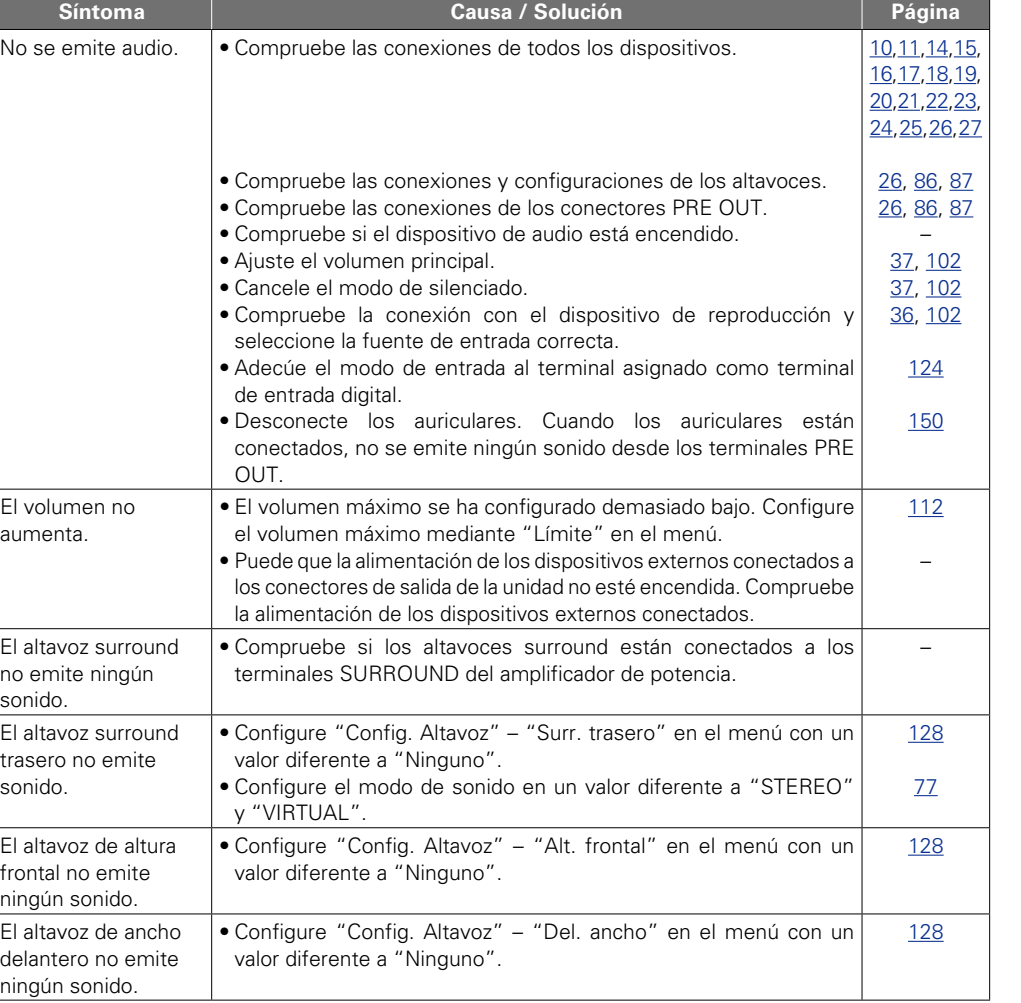

**v<sub>e</sub> Vea la siguiente página** 

 $\mathbf{D}$ 

 $\widetilde{\alpha}$ 

**Versión básica**

Versión básica

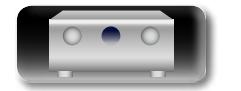

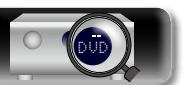

G**Audio**H

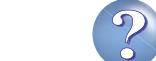

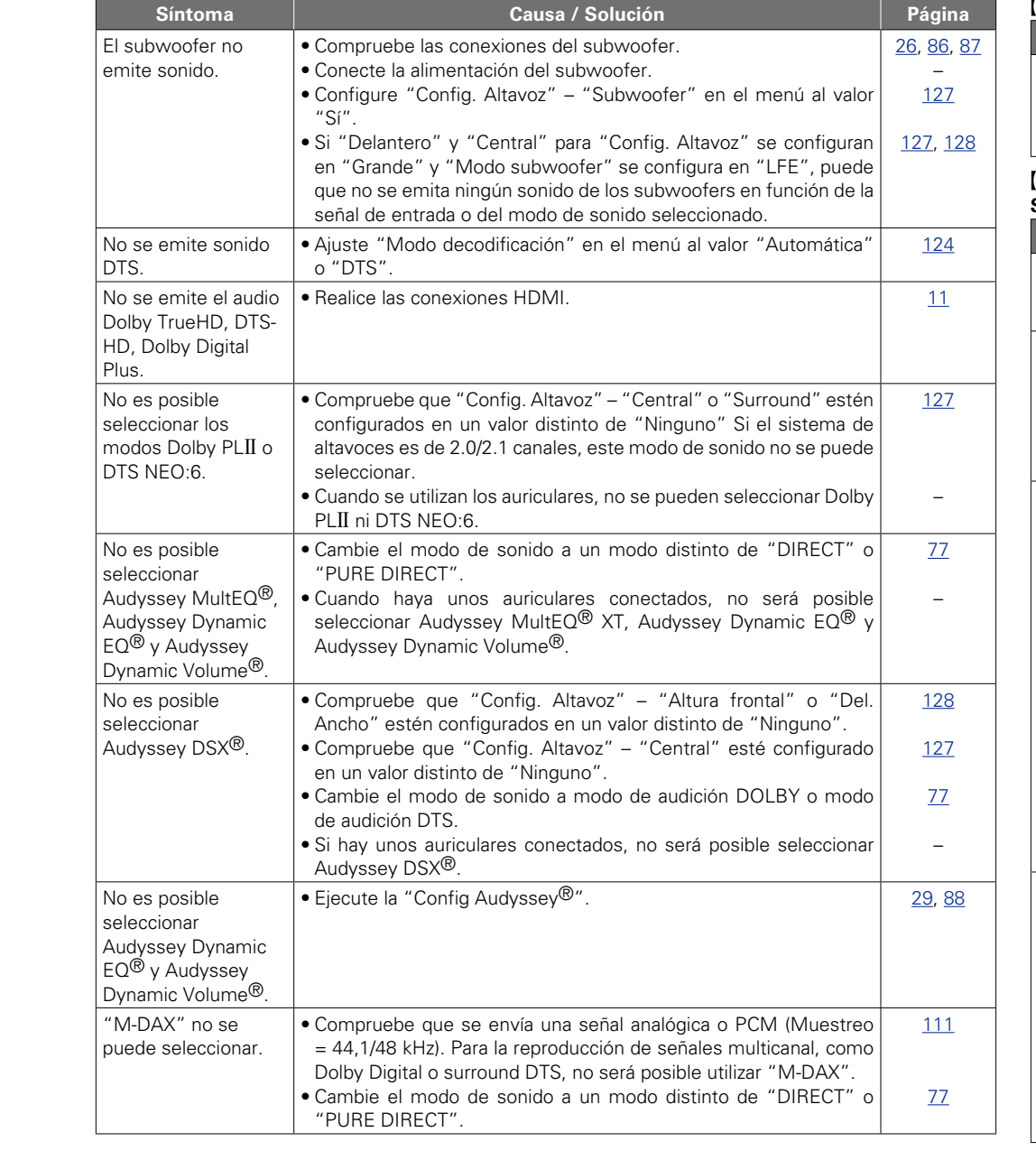

#### [HD Radio]

171

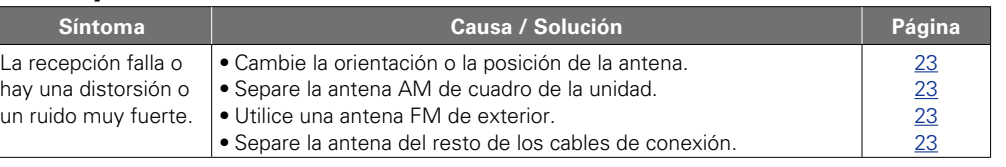

#### G**iPod / Dispositivo de memoria USB / Radio por Internet / Servidor de medios / Flickr / Pandora / SiriusXM / Spotify**H

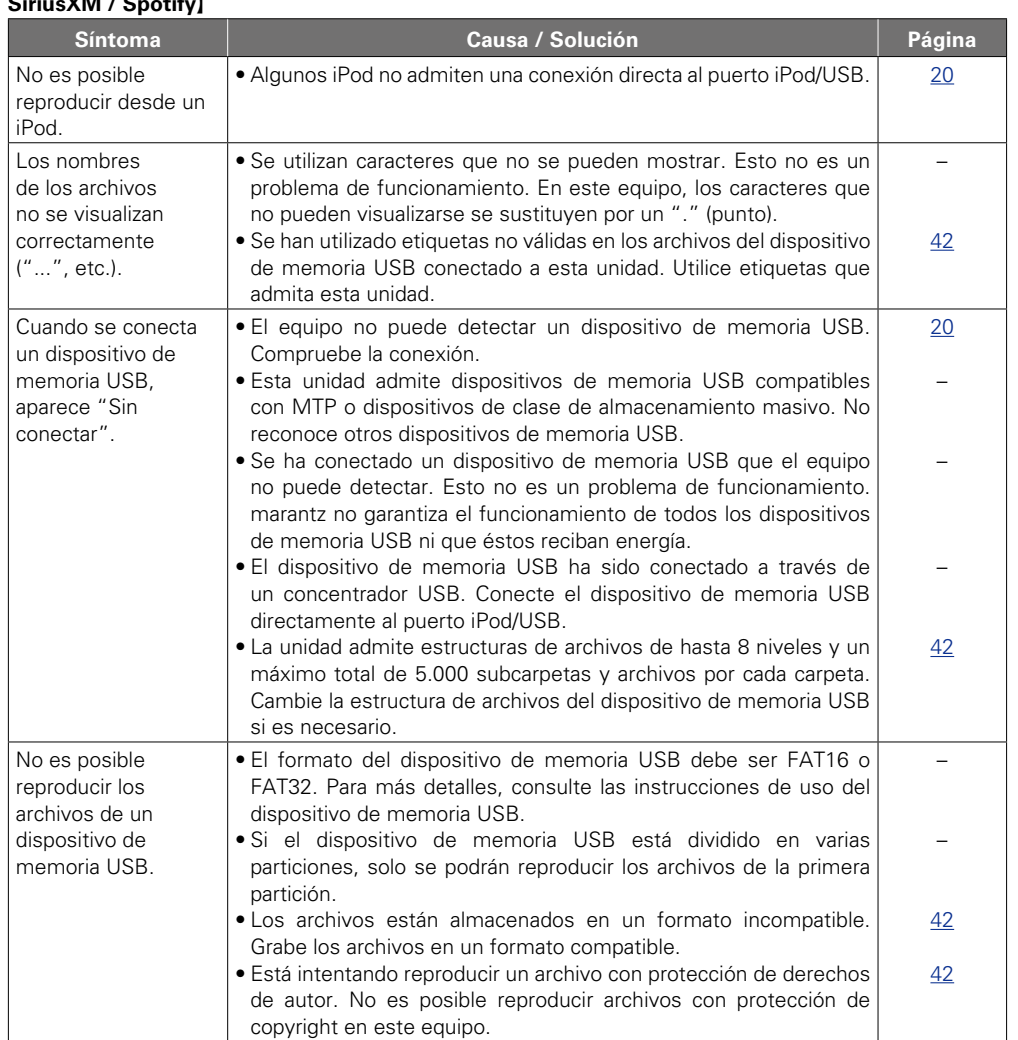

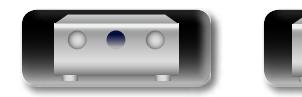

 $\mathbb{Z}$ 

-

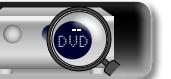

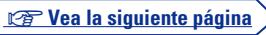

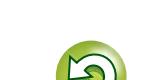

 $\mathcal{P}$ 

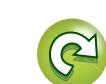

Versión básica **Versión básica**

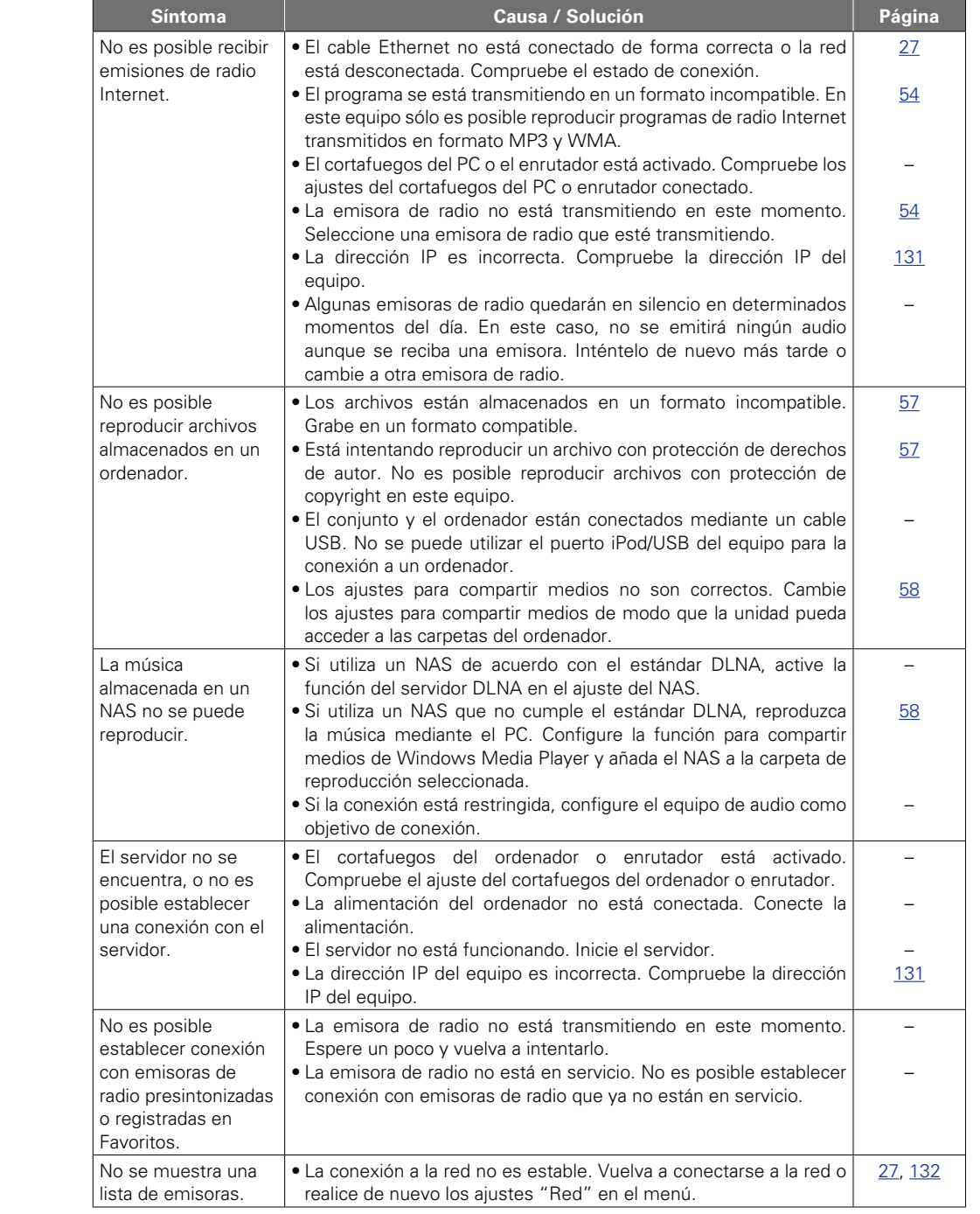

**OUD** 

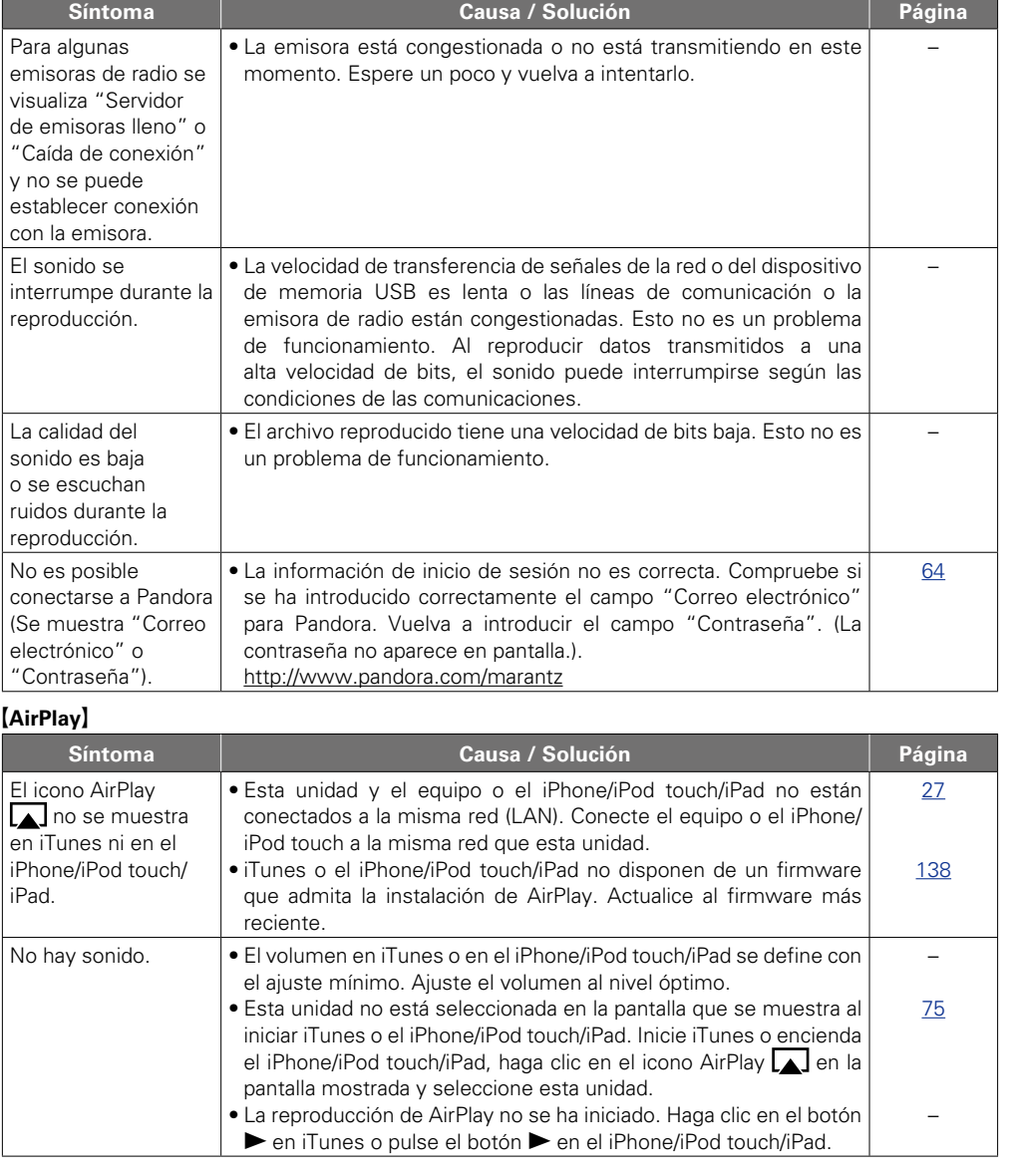

**vea la siguiente página** 

 $\mathbf{D}$ 

 $\mathbb{C}$ 

?

 $\Box$ 

-

Información **Información**

**Versión básica**

Versión básica

**Versión avanzada**

Versión avanzada

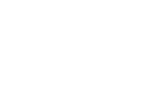

<span id="page-175-1"></span>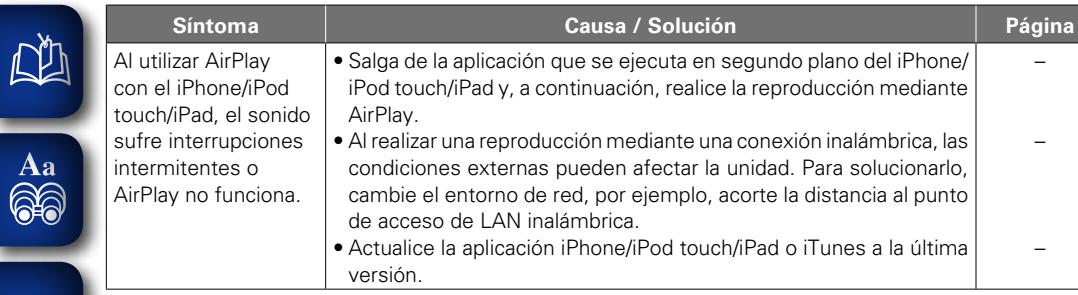

#### **GUI** [M-XPort]

 $\sqrt{2}$ 

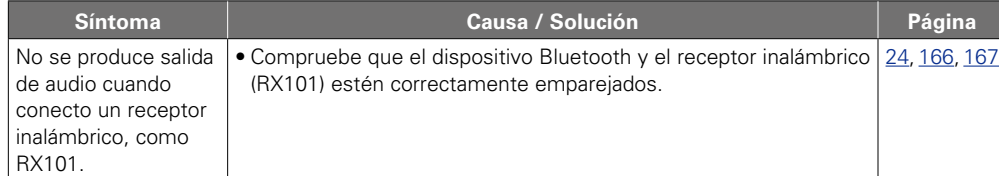

#### G**Mando a distancia**H

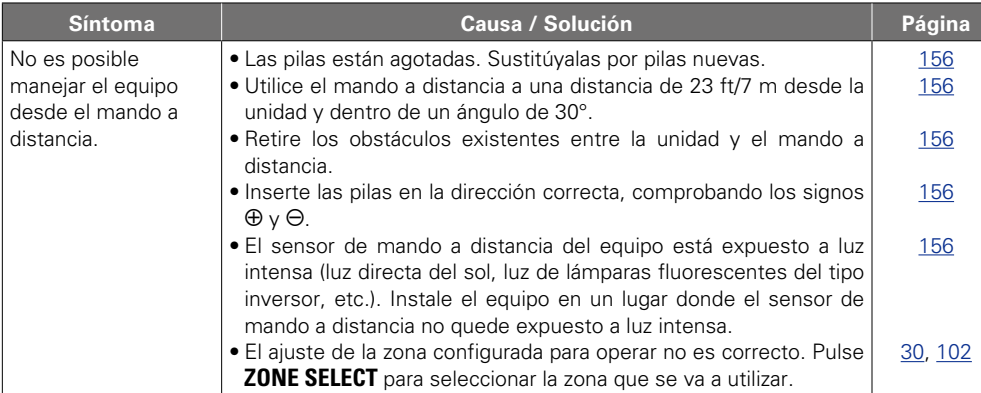

## <span id="page-175-0"></span>**Reinicialización del microprocesador**

Realice este procedimiento si la visualización es anormal o si no es posible efectuar operaciones. Cuando se reinicializa el microprocesador, todos los ajustes se restablecen a sus valores predeterminados.

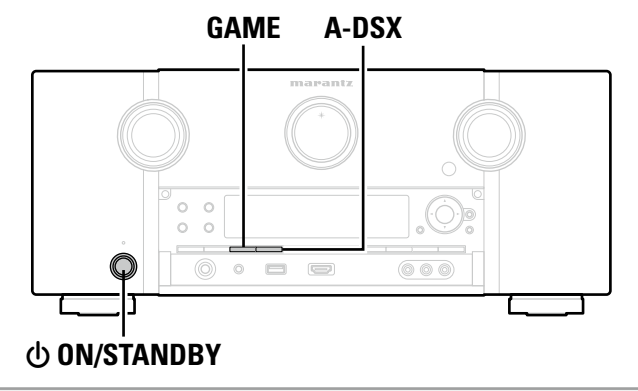

- ↑ **Desconecte la alimentación pulsando**  $\phi$ **.**
- **2 Pulse**  $\Phi$  **ON/STANDBY** al mismo tiempo que pulsa **GAME** y **M-DAX**.

*3* **Cuando la pantalla comience a parpadear a intervalos de aproximadamente 1 segundo, suelte los dos botones.**

Si en el paso 3 la pantalla no parpadea en intervalos de 1 segundo, aproximadamente, vuelva a empezar desde el paso 1.

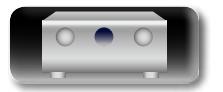

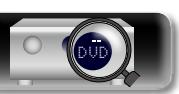

 $\begin{matrix} \mathcal{L} \end{matrix}$ 

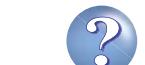

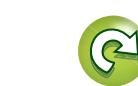

## <span id="page-176-0"></span>**Especificaciones**

 $\mathbb{Z}$ 

 $\overline{\overset{Aa}{\otimes\circ}}$ 

**GUI** 

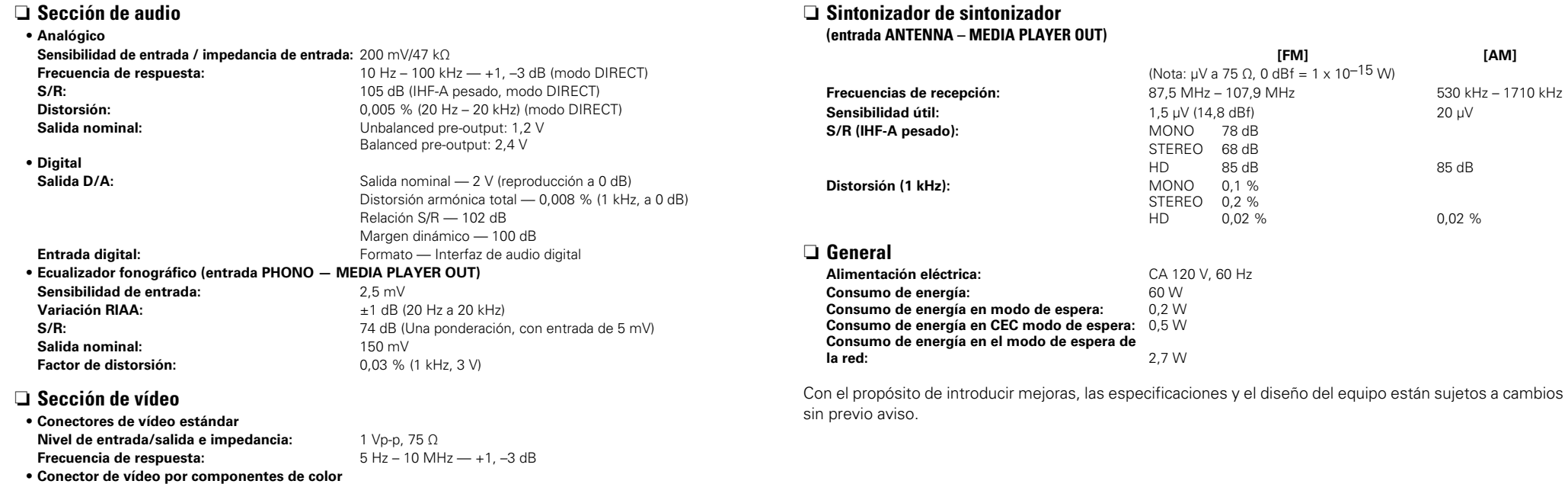

**Frecuencia de respuesta:** 5 Hz – 60 MHz — 0, –3 dB

**Nivel de entrada/salida e impedancia:** Señal Y (luminosidad) — 1 Vp-p, 75 Ω Señal PB / CB — 0,7 Vp-p, 75 Ω Señal PR / CR — 0,7 Vp-p, 75 Ω

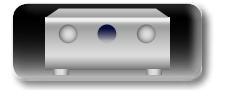

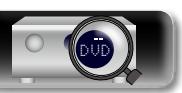

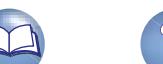

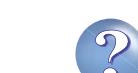

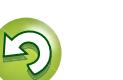

## $\mathbb{Z}$

**GUI** 

## <span id="page-177-0"></span>Indice alfabético

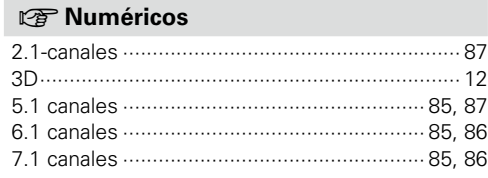

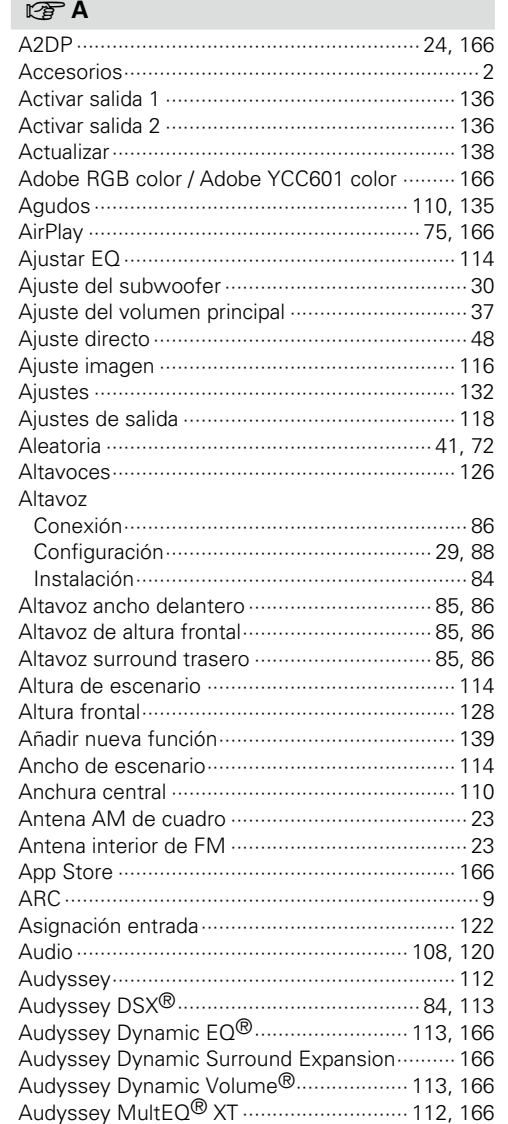

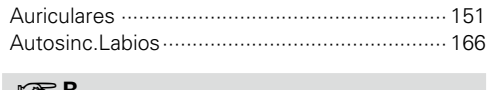

### $C \subseteq B$

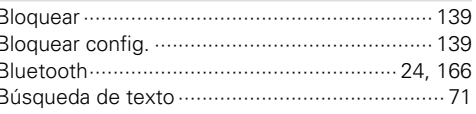

## $C \in \mathbb{C}$

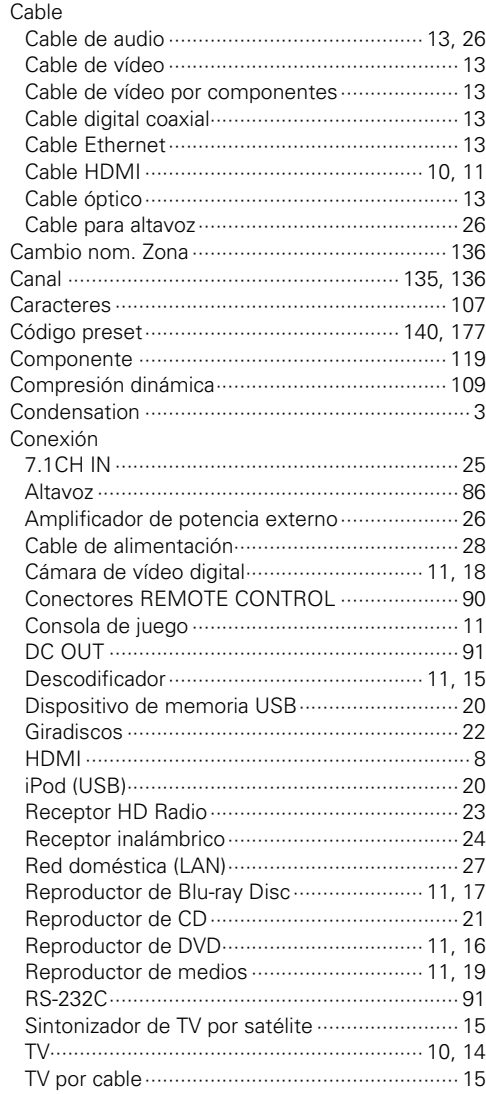

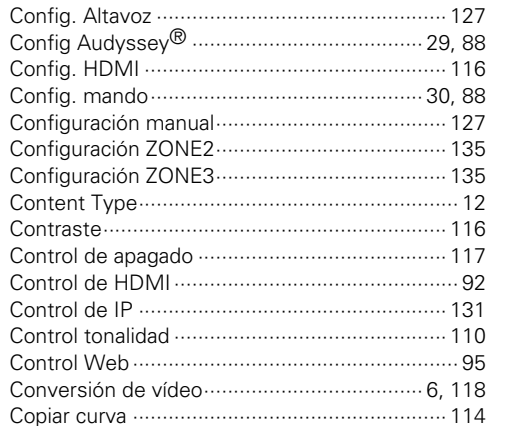

### $CPD$

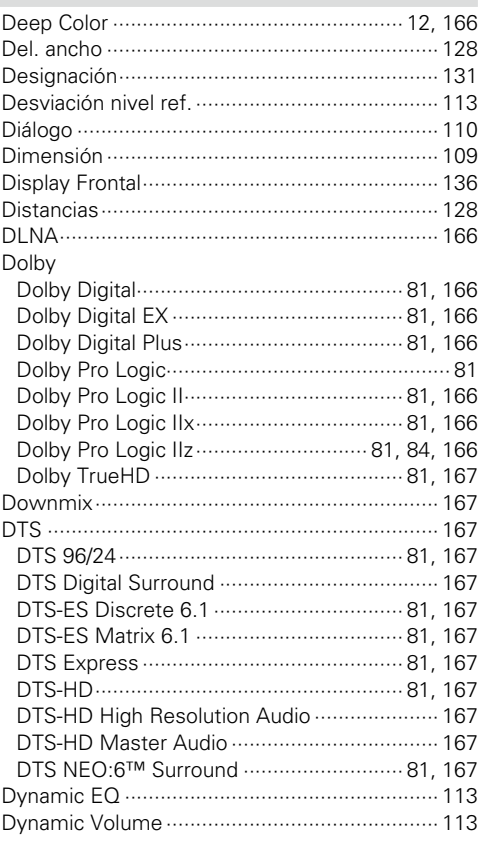

### $CP E$

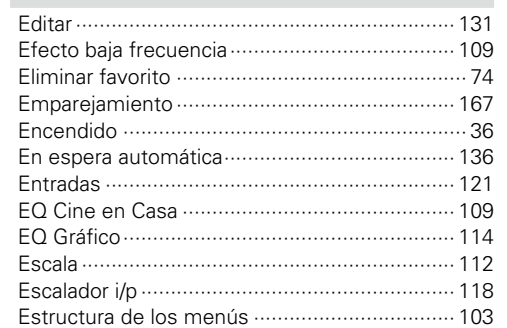

## $\sim$

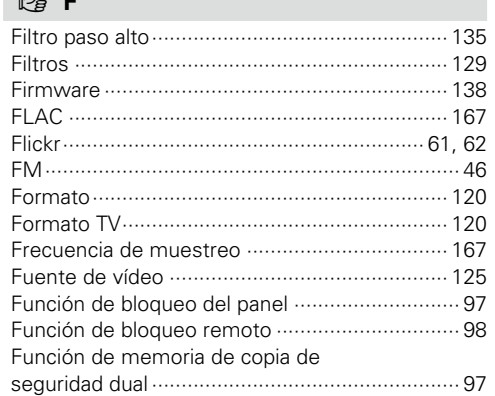

## $\mathbb{C} \mathbb{F} G$

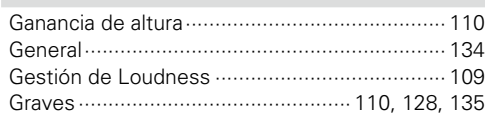

 $\overline{\mathcal{P}}$ 

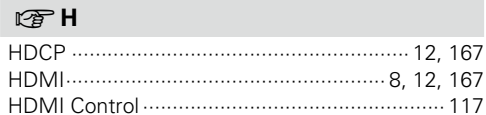

 $\bullet$ 

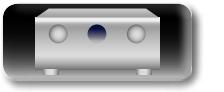

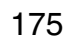

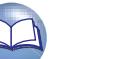

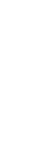

## $A<sub>a</sub>$ 66

#### **GUI**

#### $F \rightarrow L$

 $F \rightarrow 1$ 

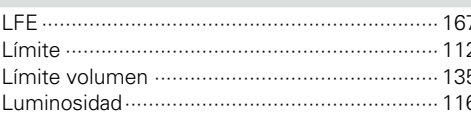

Interrupción temporal de la salida de sonido ······ 37

#### $R \geqslant M$ . . . . . . . . . .

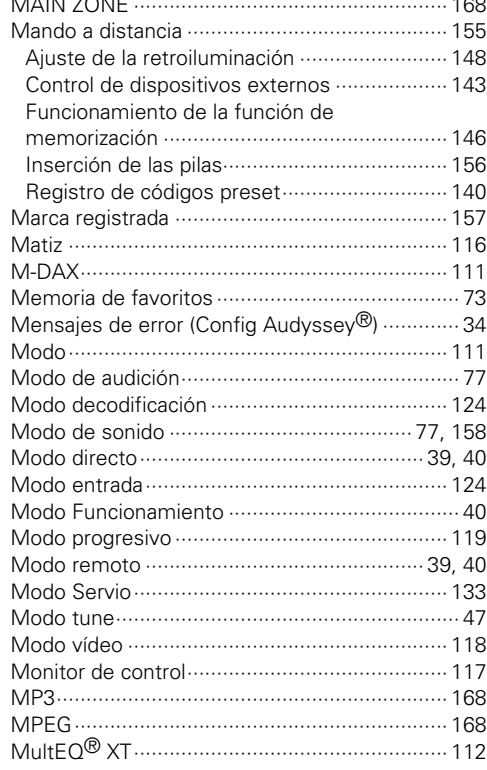

#### $M \leq N$

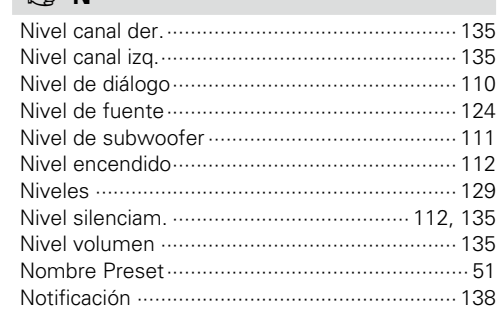

#### $F \otimes 0$

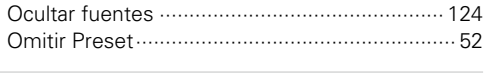

#### $CP$

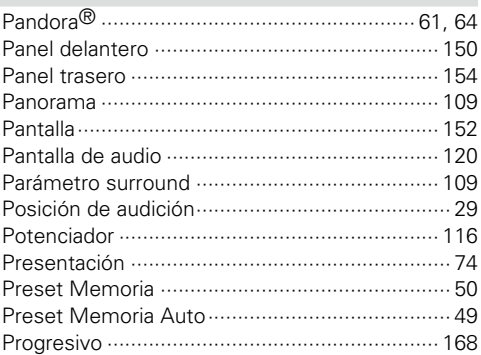

#### $\mathbb{F}$  R

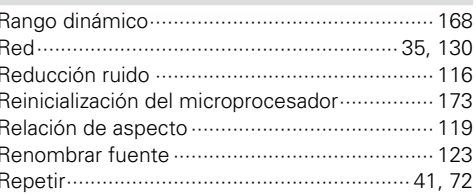

#### 

#### $\mathbb{F}V$  $F \rightarrow W$  $F \rightarrow X$  $FZ$

 $F \rightarrow T$ 

#### $F \rightarrow S$

Reproducción

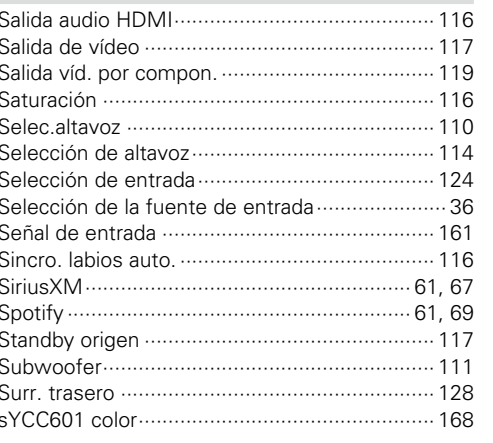

# Versión

Versión básica

avanzada

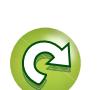

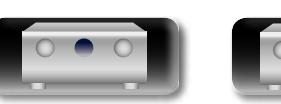

<span id="page-179-1"></span>山

 $\overbrace{ }^{\text{Aa}}$ 

**GUI** 

## <span id="page-179-0"></span>**Lista de códigos preset**

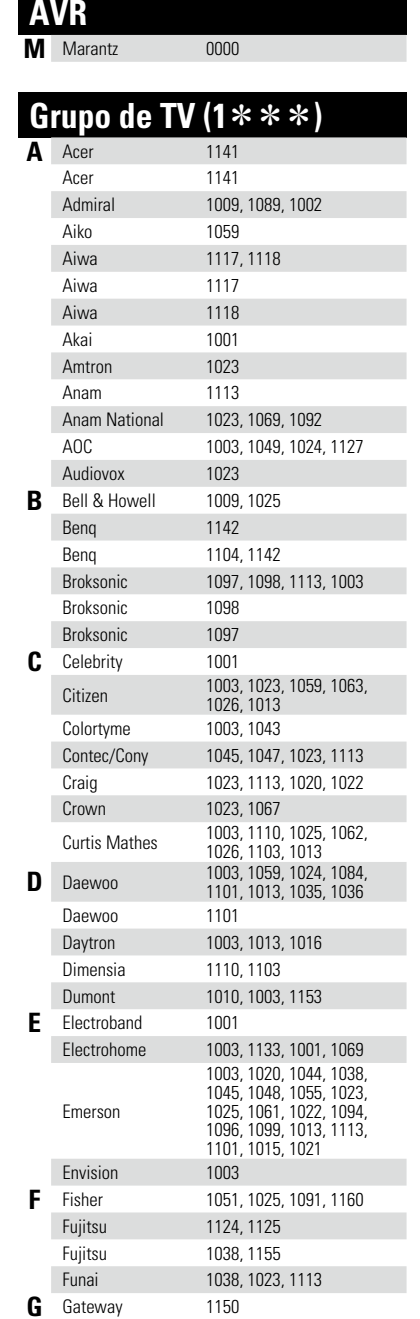

 $\bullet$ 

DVD

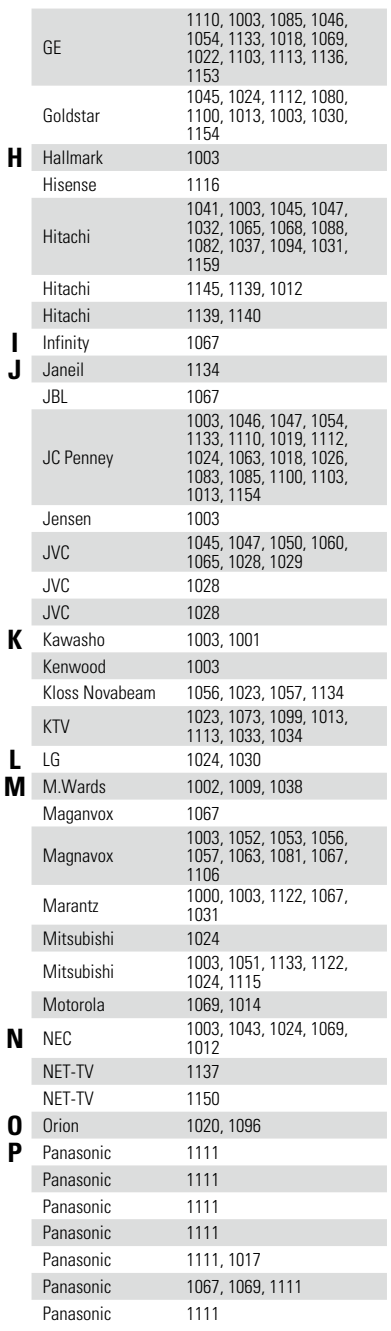

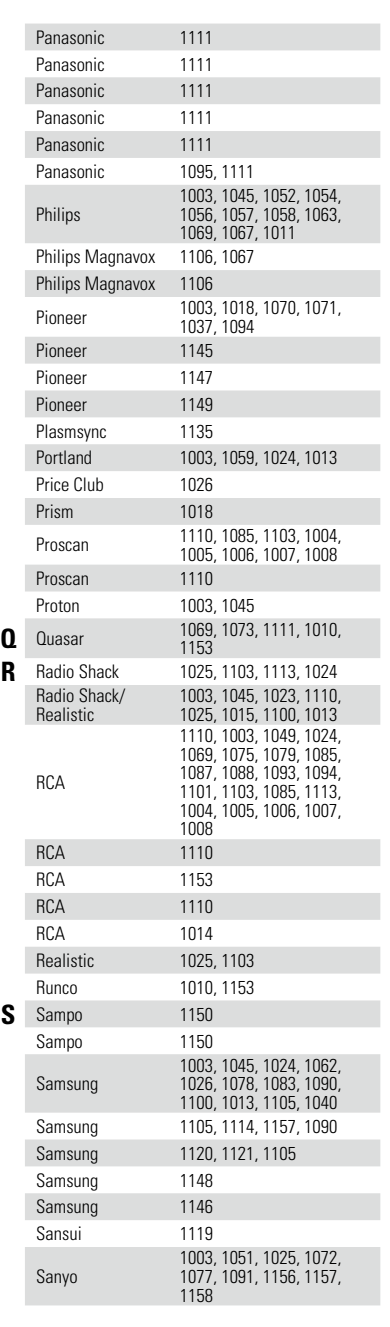

177

**S** Sampo <sup>1150</sup>

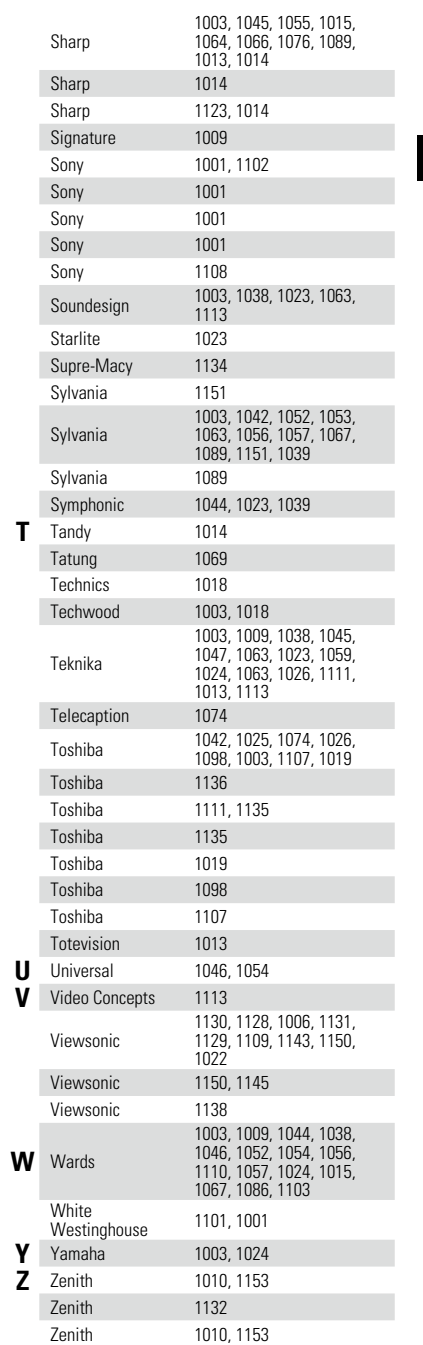

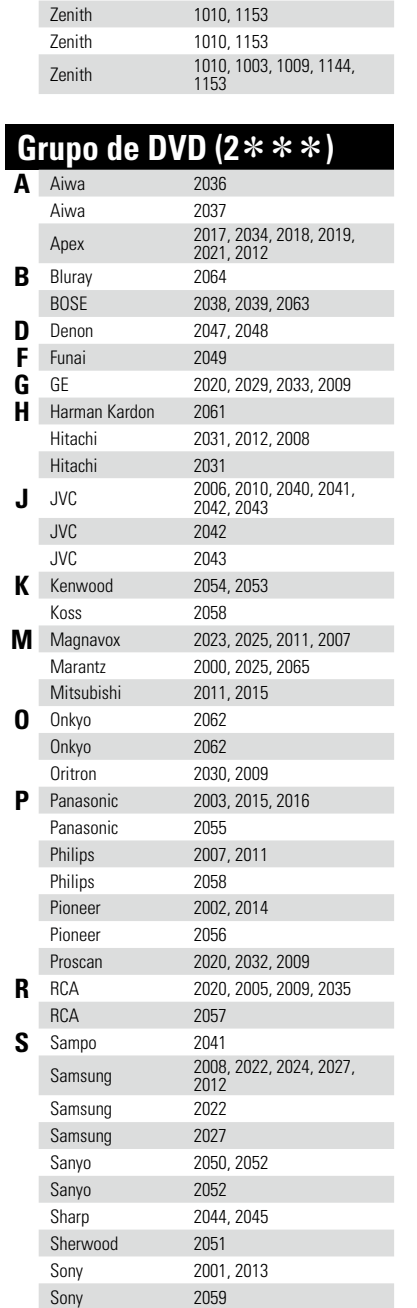

 $\mathbf{D}$ 

 $\mathcal{P}$ 

**Versión básica**

Versión básica

**Versión avanzada**

Versión avanzada

**Información**

Información
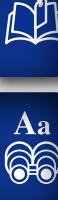

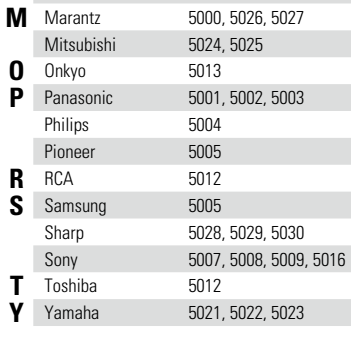

**L** LG 5010, 5011

Toshiba

Toshiba 2026 **Y** Yamaha 2046<br>
Yamaha 2060 Yamaha

**Z** Zenith 2010<br> **Zenith** 2010 Zenith

**Grupo de CD**  $(3 \times \times \times)$ <br>**A** AIWA 3001, 3002, 3003 **AIWA** 3001, 3002, 3003<br>AKAI 3004, 3005, 3006

AUDIO 3007 AUDIO LABS 3008

AKAI 3004, 3005, 3006

**Versión básica**

Versión básica

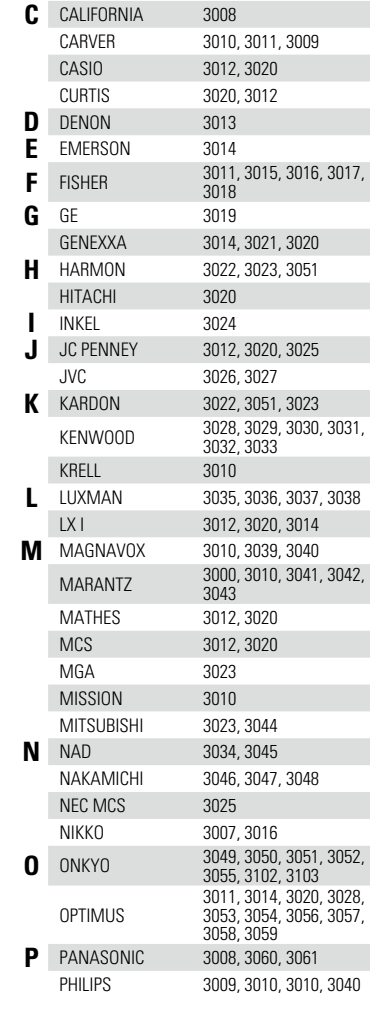

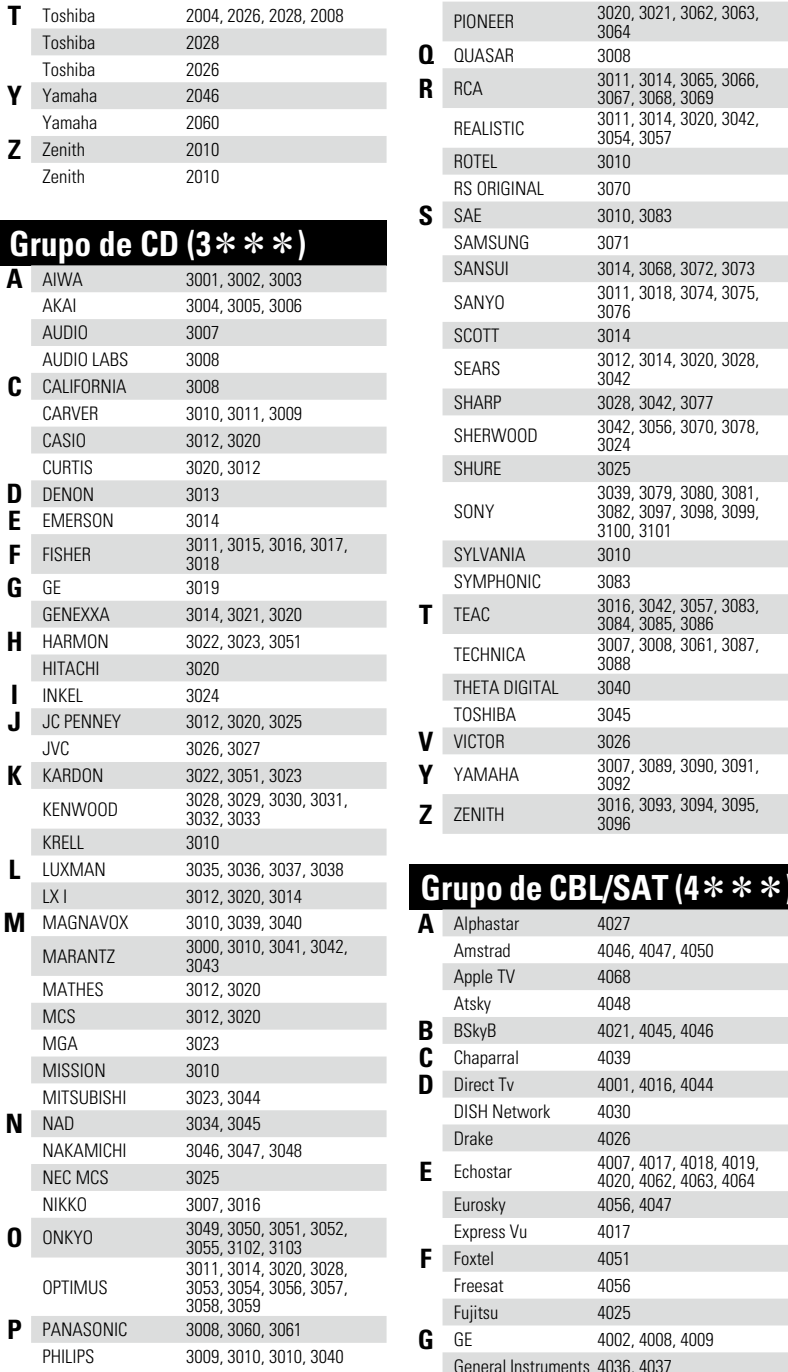

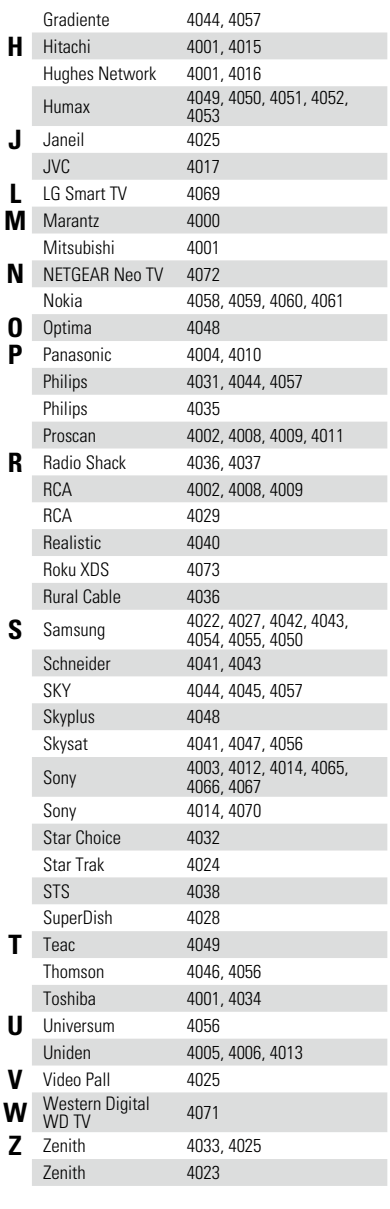

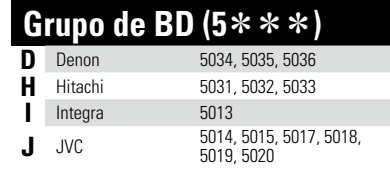

 $\mathcal{P}$ 

 $\sum_{i=1}^{n}$ 

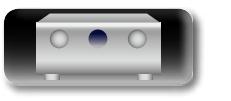

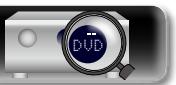

# **Licencia**

**DI** 

Aa 60

**GUI** 

**En esta sección se describe la licencia de software utilizada para esta unidad. Para conservar el contenido correcto, se utiliza el original (en inglés).**

# □ **Boost**

http://www.boost.org/ Boost Software License - Version 1.0 - August 17th, 2003

Permission is hereby granted, free of charge, to any person or organization obtaining a copy of the software and accompanying documentation covered by this license (the "Software") to use, reproduce, display, distribute, execute, and transmit the Software, and to prepare derivative works of the Software, and to permit third-parties to whom the Software is furnished to do so, all subject to the following:

The copyright notices in the Software and this entire statement, including the above license grant, this restriction and the following disclaimer, must be included in all copies of the Software, in whole or in part, and all derivative works of the Software, unless such copies or derivative works are solely in the form of machine-executable object code generated by a source language processor.

THE SOFTWARE IS PROVIDED "AS IS", WITHOUT WARRANTY OF ANY KIND, EXPRESS OR IMPLIED INCLUDING BUT NOT LIMITED TO THE WARRANTIES OF MERCHANTABILITY, FITNESS FOR A PARTICULAR PURPOSE, TITLE AND NON-INFRINGEMENT. IN NO EVENT SHALL THE COPYRIGHT HOLDERS OR ANYONE DISTRIBUTING THE SOFTWARE BE LIABLE FOR ANY DAMAGES OR OTHER LIABILITY, WHETHER IN CONTRACT, TORT OR OTHERWISE, ARISING FROM, OUT OF OR IN CONNECTION WITH THE SOFTWARE OR THE USE OR OTHER DEALINGS IN THE SOFTWARE.

# n **Expat**

http://www.jclark.com/xml/expat.html

Expat License. Copyright (c) 1998, 1999, 2000 Thai Open Source Software Center Ltd

Permission is hereby granted, free of charge, to any person obtaining a copy of this software and associated documentation files (the "Software"), to deal in the Software without restriction, including without limitation the rights to use, copy, modify, merge, publish, distribute, sublicense, and/or sell copies of the Software, and to permit persons to whom the Software is furnished to do so, subject to the following conditions:

The above copyright notice and this permission notice shall be included in all copies or substantial portions of the Software.

THE SOFTWARE IS PROVIDED "AS IS", WITHOUT WARRANTY OF ANY KIND, EXPRESS OR IMPLIED, INCLUDING BUT NOT LIMITED TO THE WARRANTIES OF MERCHANTABILITY, FITNESS FOR A PARTICULAR PURPOSE AND NONINFRINGEMENT. IN NO EVENT SHALL THE AUTHORS OR COPYRIGHT HOLDERS BE LIABLE FOR ANY CLAIM, DAMAGES OR OTHER LIABILITY, WHETHER IN AN ACTION OF CONTRACT, TORT OR OTHERWISE, ARISING FROM, OUT OF OR IN CONNECTION WITH THE SOFTWARE OR THE USE OR OTHER DEALINGS IN THE SOFTWARE.

### n **FastDelegate**

#### http://www.codeproject.com/KB/cpp/FastDelegate.aspx

THE WORK (AS DEFINED BELOW) IS PROVIDED UNDER THE TERMS OF THIS CODE PROJECT OPEN LICENSE ("LICENSE"). THE WORK IS PROTECTED BY COPYRIGHT AND/OR OTHER APPLICABLE LAW. ANY USE OF THE WORK OTHER THAN AS AUTHORIZED UNDER THIS LICENSE OR COPYRIGHT LAW IS PROHIBITED.

BY EXERCISING ANY RIGHTS TO THE WORK PROVIDED HEREIN, YOU ACCEPT AND AGREE TO BE BOUND BY THE TERMS OF THIS LICENSE. THE AUTHOR GRANTS YOU THE RIGHTS CONTAINED HEREIN IN CONSIDERATION OF YOUR ACCEPTANCE OF SUCH TERMS AND CONDITIONS. IF YOU DO NOT AGREE TO ACCEPT AND BE BOUND BY THE TERMS OF THIS LICENSE, YOU CANNOT MAKE ANY USE OF THE WORK.

- 1. Definitions.
- a. "Articles" means, collectively, all articles written by Author which describes how the Source Code and Executable Files for the Work may be used by a user.
- b. "Author" means the individual or entity that offers the Work under the terms of this License.
- c. "Derivative Work" means a work based upon the Work or upon the Work and other pre-existing works.
- d. "Executable Files" refer to the executables, binary files, configuration and any required data files included in the Work.
- e. "Publisher" means the provider of the website, magazine, CD-ROM, DVD or other medium from or by which the Work is obtained by You.
- f. "Source Code" refers to the collection of source code and configuration files used to create the Executable Files.
- g. "Standard Version" refers to such a Work if it has not been modified, or has been modified in accordance with the consent of the Author, such consent being in the full discretion of the Author.
- h. "Work" refers to the collection of files distributed by the Publisher, including the Source Code, Executable Files, binaries, data files, documentation, whitepapers and the Articles.
- i. "You" is you, an individual or entity wishing to use the Work and exercise your rights under this License.
- 2. Fair Use/Fair Use Rights. Nothing in this License is intended to reduce, limit, or restrict any rights arising from fair use, fair dealing, first sale or other limitations on the exclusive rights of the copyright owner under copyright law or other applicable laws.
- 3. License Grant. Subject to the terms and conditions of this License, the Author hereby grants You a worldwide, royalty-free, non-exclusive, perpetual (for the duration of the applicable copyright) license to exercise the rights in the Work as stated below:
- a. You may use the standard version of the Source Code or Executable Files in Your own applications.
- b. You may apply bug fixes, portability fixes and other modifications obtained from the Public Domain or from the Author. A Work modified in such a way shall still be considered the standard version and will be subject to this License.
- c. You may otherwise modify Your copy of this Work (excluding the Articles) in any way to create a Derivative Work, provided that You insert a prominent notice in each changed file stating how, when and where You changed that file.
- d. You may distribute the standard version of the Executable Files and Source Code or Derivative Work in aggregate with other (possibly commercial) programs as part of a larger (possibly commercial) software distribution.
- e. The Articles discussing the Work published in any form by the author may not be distributed or republished without the Author's consent. The author retains copyright to any such Articles. You may use the Executable Files and Source Code pursuant to this License but you may not repost or republish or otherwise distribute or make available the Articles, without the prior written consent of the Author.

Any subroutines or modules supplied by You and linked into the Source Code or Executable Files this Work shall not be considered part of this Work and will not be subject to the terms of this License.

- 4. Patent License. Subject to the terms and conditions of this License, each Author hereby grants to You a perpetual, worldwide, non-exclusive, no-charge, royalty-free, irrevocable (except as stated in this section) patent license to make, have made, use, import, and otherwise transfer the Work.
- 5. Restrictions. The license granted in Section 3 above is restrictions:
- a. You agree not to remove any of the original copyright, patent, trademark, and attribution notices and associated disclaimers that may appear in the Source Code or Executable Files.
- b. You agree not to advertise or in any way imply that this Work is a product of Your own.
- c. The name of the Author may not be used to endorse or promote products derived from the Work without the prior written consent of the Author.
- d. You agree not to sell, lease, or rent any part of the Work. This does not restrict you from including the Work or any part of the Work inside a larger software distribution that itself is being sold. The Work by itself, though, cannot be sold, leased or rented.
- e. You may distribute the Executable Files and Source Code only under the terms of this License, and You must include a copy of, or the Uniform Resource Identifier for, this License with every copy of the Executable Files or Source Code You distribute and ensure that anyone receiving such Executable Files and Source Code agrees that the terms of this License apply to such Executable Files and/or Source Code. You may not offer or impose any terms on the Work that alter or restrict the terms of this License or the recipients' exercise of the rights granted hereunder. You may not sublicense the Work. You must keep intact all notices that refer to this License and to the disclaimer of warranties. You may not distribute the Executable Files or Source Code with any technological measures that control access or use of the Work in a manner inconsistent with the terms of this License.
- f. You agree not to use the Work for illegal, immoral or improper purposes, or on pages containing illegal, immoral or improper material. The Work is subject to applicable export laws. You agree to comply with all such laws and regulations that may apply to the Work after Your receipt of the Work.
- 6. Representations, Warranties and Disclaimer. THIS WORK IS PROVIDED "AS IS", "WHERE IS" AND "AS AVAILABLE", WITHOUT ANY EXPRESS OR IMPLIED WARRANTIES OR CONDITIONS OR GUARANTEES. YOU, THE USER, ASSUME ALL RISK IN ITS USE. INCLUDING COPYRIGHT INFRINGEMENT, PATENT INFRINGEMENT, SUITABILITY, ETC. AUTHOR EXPRESSLY DISCLAIMS ALL EXPRESS, IMPLIED OR STATUTORY WARRANTIES OR CONDITIONS, INCLUDING WITHOUT LIMITATION, WARRANTIES<br>OR CONDITIONS OF MERCHANTARILITY CONDITIONS OF MERCHANTABILITY. MERCHANTABLE QUALITY OR FITNESS FOR A PARTICULAR PURPOSE, OR ANY WARRANTY OF TITLE OR NON-INFRINGEMENT, OR THAT THE WORK (OR ANY PORTION THEREOF) IS CORRECT, USEFUL, BUG-FREE OR FREE OF VIRUSES. YOU MUST PASS THIS DISCLAIMER ON WHENEVER YOU DISTRIBUTE THE WORK OR DERIVATIVE WORKS.
- expressly made subject to and limited by the following 7. Indemnity. You agree to defend, indemnify and hold harmless the Author and the Publisher from and against any claims, suits, losses, damages, liabilities, costs, and expenses (including reasonable legal or attorneys??? fees) resulting from or relating to any use of the Work by You.
	- 8. Limitation on Liability. EXCEPT TO THE EXTENT REQUIRED BY APPLICABLE LAW, IN NO EVENT WILL THE AUTHOR OR THE PUBLISHER BE LIABLE TO YOU ON ANY LEGAL THEORY FOR ANY SPECIAL, INCIDENTAL, CONSEQUENTIAL, PUNITIVE OR EXEMPLARY DAMAGES ARISING OUT OF THIS LICENSE OR THE USE OF THE WORK OR OTHERWISE, EVEN IF THE AUTHOR OR THE PUBLISHER HAS BEEN ADVISED OF THE POSSIBILITY OF SUCH DAMAGES.

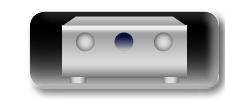

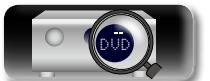

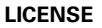

**Versión avanzada**

Versión avanzada

**Versión básica**

Versión básica

9. Termination.

<u>N)</u>

Aa 60

**GUI** 

- a. This License and the rights granted hereunder will terminate automatically upon any breach by You of any term of this License. Individuals or entities who have received Derivative Works from You under this License, however, will not have their licenses terminated provided such individuals or entities remain in full compliance with those licenses. Sections 1, 2, 6, 7, 8, 9, 10 and 11 will survive any termination of this License.
- b. If You bring a copyright, trademark, patent or any other infringement claim against any contributor over infringements You claim are made by the Work, your License from such contributor to the Work ends automatically.
- c. Subject to the above terms and conditions, this License is perpetual (for the duration of the applicable copyright in the Work). Notwithstanding the above, the Author reserves the right to release the Work under different license terms or to stop distributing the Work at any time; provided, however that any such election will not serve to withdraw this License (or any other license that has been, or is required to be, granted under the terms of this License), and this License will continue in full force and effect unless terminated as stated above.
- 10. Publisher. The parties hereby confirm that the Publisher shall not, under any circumstances, be responsible for and shall not have any liability in respect of the subject matter of this License. The Publisher makes no warranty whatsoever in connection with the Work and shall not be liable to You or any party on any legal theory for any damages whatsoever, including without limitation any general, special, incidental or consequential damages arising in connection to this license. The Publisher reserves the right to cease making the Work available to You at any time without notice
- 11. Miscellaneous
- a. This License shall be governed by the laws of the location of the head office of the Author or if the Author is an individual, the laws of location of the principal place of residence of the Author.
- b. If any provision of this License is invalid or unenforceable under applicable law, it shall not affect the validity or enforceability of the remainder of the terms of this License, and without further action by the parties to this License, such provision shall be reformed to the minimum extent necessary to make such provision valid and enforceable.
- c. No term or provision of this License shall be deemed waived and no breach consented to unless such waiver or consent shall be in writing and signed by the party to be charged with such waiver or consent.
- d. This License constitutes the entire agreement between the parties with respect to the Work licensed herein. There are no understandings, agreements or representations with respect to the Work not specified herein. The Author shall not be bound by any additional provisions that may appear in any communication from You. This License may not be modified without the mutual written agreement of the Author and You

# n **libogg**

http://www.xiph.org/ogg/

Copyright (c) 2002, Xiph.org Foundation

Redistribution and use in source and binary forms, with or without modification, are permitted provided that the following conditions are met:

- Redistributions of source code must retain the above copyright notice, this list of conditions and the following disclaimer.
- Redistributions in binary form must reproduce the above copyright notice, this list of conditions and the following disclaimer in the documentation and/or other materials provided with the distribution.
- Neither the name of the Xiph.org Foundation nor the names of its contributors may be used to endorse or promote products derived from this software without specific prior written permission.

THIS SOFTWARE IS PROVIDED BY THE COPYRIGHT HOLDERS AND CONTRIBUTORS ``AS IS'' AND ANY EXPRESS OR IMPLIED WARRANTIES, INCLUDING, BUT NOT LIMITED TO, THE IMPLIED WARRANTIES OF MERCHANTABILITY AND FITNESS FOR A PARTICULAR PURPOSE ARE DISCLAIMED. IN NO EVENT SHALL THE FOUNDATION OR CONTRIBUTORS BE LIABLE FOR ANY DIRECT, INDIRECT, INCIDENTAL, SPECIAL, EXEMPLARY, OR CONSEQUENTIAL DAMAGES (INCLUDING, BUT NOT LIMITED TO, PROCUREMENT OF SUBSTITUTE GOODS OR SERVICES; LOSS OF USE, DATA, OR PROFITS; OR BUSINESS INTERRUPTION) HOWEVER CAUSED AND ON ANY THEORY OF LIABILITY, WHETHER IN CONTRACT, STRICT LIABILITY, OR TORT (INCLUDING NEGLIGENCE OR OTHERWISE) ARISING IN ANY WAY OUT OF THE USE OF THIS SOFTWARE, EVEN IF ADVISED OF THE POSSIBILITY OF SUCH DAMAGE.

#### n **libvorbis**

http://www.xiph.org/vorbis/

Copyright (c) 2002-2004 Xiph.org Foundation

Redistribution and use in source and binary forms, with or without modification, are permitted provided that the following conditions are met:

- Redistributions of source code must retain the above copyright notice, this list of conditions and the following disclaimer.
- Redistributions in binary form must reproduce the above copyright notice, this list of conditions and the following disclaimer in the documentation and/or other materials provided with the distribution.
- Neither the name of the Xiph.org Foundation nor the names of its contributors may be used to endorse or promote products derived from this software without specific prior written permission.

THIS SOFTWARE IS PROVIDED BY THE COPYRIGHT HOLDERS AND CONTRIBUTORS ``AS IS'' AND ANY EXPRESS OR IMPLIED WARRANTIES, INCLUDING, BUT NOT LIMITED TO, THE IMPLIED WARRANTIES OF MERCHANTABILITY AND FITNESS FOR A PARTICULAR PURPOSE ARE DISCLAIMED. IN NO EVENT SHALL THE FOUNDATION OR CONTRIBUTORS BE LIABLE FOR ANY DIRECT, INDIRECT, INCIDENTAL, SPECIAL, EXEMPLARY, OR CONSEQUENTIAL DAMAGES (INCLUDING, BUT NOT LIMITED TO, PROCUREMENT OF SUBSTITUTE GOODS OR SERVICES; LOSS OF USE, DATA, OR PROFITS; OR BUSINESS INTERRUPTION) HOWEVER CAUSED AND ON ANY THEORY OF LIABILITY, WHETHER IN CONTRACT, STRICT LIABILITY, OR TORT (INCLUDING NEGLIGENCE OR OTHERWISE) ARISING IN ANY WAY OUT OF THE USE OF THIS SOFTWARE, EVEN IF ADVISED OF THE POSSIBILITY OF SUCH DAMAGE.

# □ **Tremolo**

#### http://wss.co.uk/pinknoise/tremolo

Copyright (C) 2002-2009 Xiph.org Foundation Changes Copyright (C) 2009-2010 Robin Watts for Pinknoise Productions Ltd

Redistribution and use in source and binary forms, with or without modification, are permitted provided that the following conditions are met:

- Redistributions of source code must retain the above copyright notice, this list of conditions and the following disclaimer.
- Redistributions in binary form must reproduce the above copyright notice, this list of conditions and the following disclaimer in the documentation and/or other materials provided with the distribution.
- Neither the name of the Xiph.org Foundation nor the names of its contributors may be used to endorse or promote products derived from this software without specific prior written permission.

THIS SOFTWARE IS PROVIDED BY THE COPYRIGHT HOLDERS AND CONTRIBUTORS ``AS IS'' AND ANY EXPRESS OR IMPLIED WARRANTIES, INCLUDING, BUT NOT LIMITED TO, THE IMPLIED WARRANTIES OF MERCHANTABILITY AND FITNESS FOR A PARTICULAR PURPOSE ARE DISCLAIMED. IN NO EVENT SHALL THE FOUNDATION OR CONTRIBUTORS BE LIABLE FOR ANY DIRECT, INDIRECT, INCIDENTAL, SPECIAL, EXEMPLARY, OR CONSEQUENTIAL DAMAGES (INCLUDING, BUT NOT LIMITED TO, PROCUREMENT OF SUBSTITUTE GOODS OR SERVICES; LOSS OF USE, DATA, OR PROFITS; OR BUSINESS INTERRUPTION) HOWEVER CAUSED AND ON ANY THEORY OF LIABILITY, WHETHER IN CONTRACT, STRICT LIABILITY, OR TORT (INCLUDING NEGLIGENCE OR OTHERWISE) ARISING IN ANY WAY OUT OF THE USE OF THIS SOFTWARE, EVEN IF ADVISED OF THE POSSIBILITY OF SUCH DAMAGE.

# □ **Tremor**

http://wiki.xiph.org/index.php/Tremor

Copyright (c) 2002, Xiph.org Foundation

Redistribution and use in source and binary forms, with or without modification, are permitted provided that the following conditions are met:

- Redistributions of source code must retain the above copyright notice, this list of conditions and the following disclaimer.
- Redistributions in binary form must reproduce the above copyright notice, this list of conditions and the following disclaimer in the documentation and/or other materials provided with the distribution.
- Neither the name of the Xiph.org Foundation nor the names of its contributors may be used to endorse or promote products derived from this software without specific prior written permission.

THIS SOFTWARE IS PROVIDED BY THE COPYRIGHT HOLDERS AND CONTRIBUTORS ``AS IS'' AND ANY EXPRESS OR IMPLIED WARRANTIES, INCLUDING, BUT NOT LIMITED TO, THE IMPLIED WARRANTIES OF MERCHANTABILITY AND FITNESS FOR A PARTICULAR PURPOSE ARE DISCLAIMED. IN NO EVENT SHALL THE FOUNDATION OR CONTRIBUTORS BE LIABLE FOR ANY DIRECT, INDIRECT, INCIDENTAL, SPECIAL, EXEMPLARY, OR CONSEQUENTIAL DAMAGES (INCLUDING, BUT NOT LIMITED TO, PROCUREMENT OF SUBSTITUTE GOODS OR SERVICES; LOSS OF USE, DATA, OR PROFITS; OR BUSINESS INTERRUPTION) HOWEVER CAUSED AND ON ANY THEORY OF LIABILITY, WHETHER IN CONTRACT, STRICT LIABILITY, OR TORT (INCLUDING NEGLIGENCE OR OTHERWISE) ARISING IN ANY WAY OUT OF THE USE OF THIS SOFTWARE, EVEN IF ADVISED OF THE POSSIBILITY OF SUCH DAMAGE.

#### n **Mersenne Twister**

http://www.math.sci.hiroshima-u.ac.jp/~m-mat/MT/ MT2002/CODES/mt19937ar.c

Copyright (C) 1997 - 2002, Makoto Matsumoto and Takuji Nishimura,

All rights reserved.

Redistribution and use in source and binary forms, with or without modification, are permitted provided that the following conditions are met:

- 1. Redistributions of source code must retain the above copyright notice, this list of conditions and the following disclaimer.
- 2. Redistributions in binary form must reproduce the above copyright notice, this list of conditions and the following disclaimer in the documentation and/or other materials provided with the distribution.

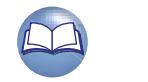

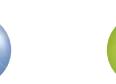

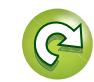

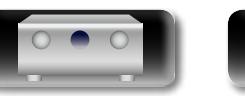

Versión

**Versión básica**

Versión básica

Versión básica **Versión básica**

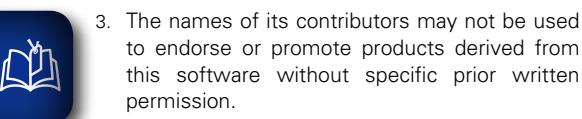

THIS SOFTWARE IS PROVIDED BY THE COPYRIGHT HOLDERS AND CONTRIBUTORS "AS IS" AND ANY EXPRESS OR IMPLIED WARRANTIES, INCLUDING, BUT NOT LIMITED TO, THE IMPLIED WARRANTIES OF MERCHANTABILITY AND FITNESS FOR A PARTICULAR PURPOSE ARE DISCLAIMED. IN NO EVENT SHALL THE COPYRIGHT OWNER OR CONTRIBUTORS BE LIABLE FOR ANY DIRECT, INDIRECT, INCIDENTAL, SPECIAL, EXEMPLARY, OR CONSEQUENTIAL DAMAGES (INCLUDING, BUT NOT LIMITED TO, PROCUREMENT OF SUBSTITUTE GOODS OR SERVICES; LOSS OF USE, DATA, OR PROFITS; OR BUSINESS INTERRUPTION) HOWEVER CAUSED AND ON ANY THEORY OF LIABILITY, WHETHER IN CONTRACT, STRICT LIABILITY, OR TORT (INCLUDING NEGLIGENCE OR OTHERWISE) ARISING IN ANY WAY OUT OF THE USE OF THIS SOFTWARE, EVEN IF ADVISED OF THE POSSIBILITY OF SUCH DAMAGE.

#### n **zlib**

Aa 66

**GUI** 

http://www.zlib.net/

zlib.h -- interface of the 'zlib' general purpose compression library version 1.2.3, July 18th, 2005

Copyright (C) 1995-2004 Jean-loup Gailly and Mark Adler

This software is provided 'as-is', without any express or implied warranty. In no event will the authors be held liable for any damages arising from the use of this software.

Permission is granted to anyone to use this software for any purpose, including commercial applications, and to alter it and redistribute it freely, subject to the following restrictions:

- 1. The origin of this software must not be misrepresented: you must not claim that you wrote the original software. If you use this software in a product, an acknowledgment in the product documentation would be appreciated but is not required.
- 2. Altered source versions must be plainly marked as such, and must not be misrepresented as being the original software.
- 3. This notice may not be removed or altered from any source distribution.

Jean-loup Gailly jloup@gzip.org, Mark Adler madler@ alumni.caltech.edu

### □ **cURL**

http://curl.haxx.se

COPYRIGHT AND PERMISSION NOTICE

Copyright (c) 1996 - 2011, Daniel Stenberg, <daniel@haxx. se>.

All rights reserved.

Permission to use, copy, modify, and distribute this software for any purpose with or without fee is hereby granted, provided that the above copyright notice and this permission notice appear in all copies.

THE SOFTWARE IS PROVIDED "AS IS", WITHOUT WARRANTY OF ANY KIND, EXPRESS OR IMPLIED, INCLUDING BUT NOT LIMITED TO THE WARRANTIES OF MERCHANTABILITY, FITNESS FOR A PARTICULAR PURPOSE AND NONINFRINGEMENT OF THIRD PARTY RIGHTS. IN NO EVENT SHALL THE AUTHORS OR COPYRIGHT HOLDERS BE LIABLE FOR ANY CLAIM, DAMAGES OR OTHER LIABILITY, WHETHER IN AN ACTION OF CONTRACT, TORT OR OTHERWISE, ARISING FROM, OUT OF OR IN CONNECTION WITH THE SOFTWARE OR THE USE OR OTHER DEALINGS IN THE **SOFTWARE** 

Except as contained in this notice, the name of a copyright holder shall not be used in advertising or otherwise to promote the sale, use or other dealings in this Software without prior written authorization of the copyright holder.

#### n **c-ares** http://c-ares.haxx.se

Copyright 1998 by the Massachusetts Institute of **Technology** 

Permission to use, copy, modify, and distribute this software and its documentation for any purpose and without fee is hereby granted, provided that the above copyright notice appear in all copies and that both that copyright notice and this permission notice appear in supporting documentation, and that the name of M.I.T. not be used in advertising or publicity pertaining to distribution of the software without specific, written prior permission. M.I.T. makes no representations about the suitability of this software for any purpose. It is provided "as is" without express or implied warranty.

# **Información de licencia para el software utilizado en la unidad**

**Acerca de la licencia GPL (Licencia Pública General de GNU), LGPL (Licencia Pública General Menor de GNU)** Este producto utiliza software GPL/LGPL y software desarrollado por otras empresas.

Una vez adquirido este producto, puede obtener, modificar o distribuir el código fuente del software GPL/LGPL que se utiliza en el producto.

marantz proporciona el código fuente basándose en las licencias GPL y LGPL al coste real si lo solicita al centro de servicio al cliente. Sin embargo, tenga en cuenta que no ofrecemos garantías en relación con el código fuente. También debe comprender que no ofrecemos asistencia para el contenido del código fuente.

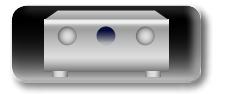

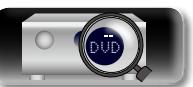

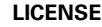

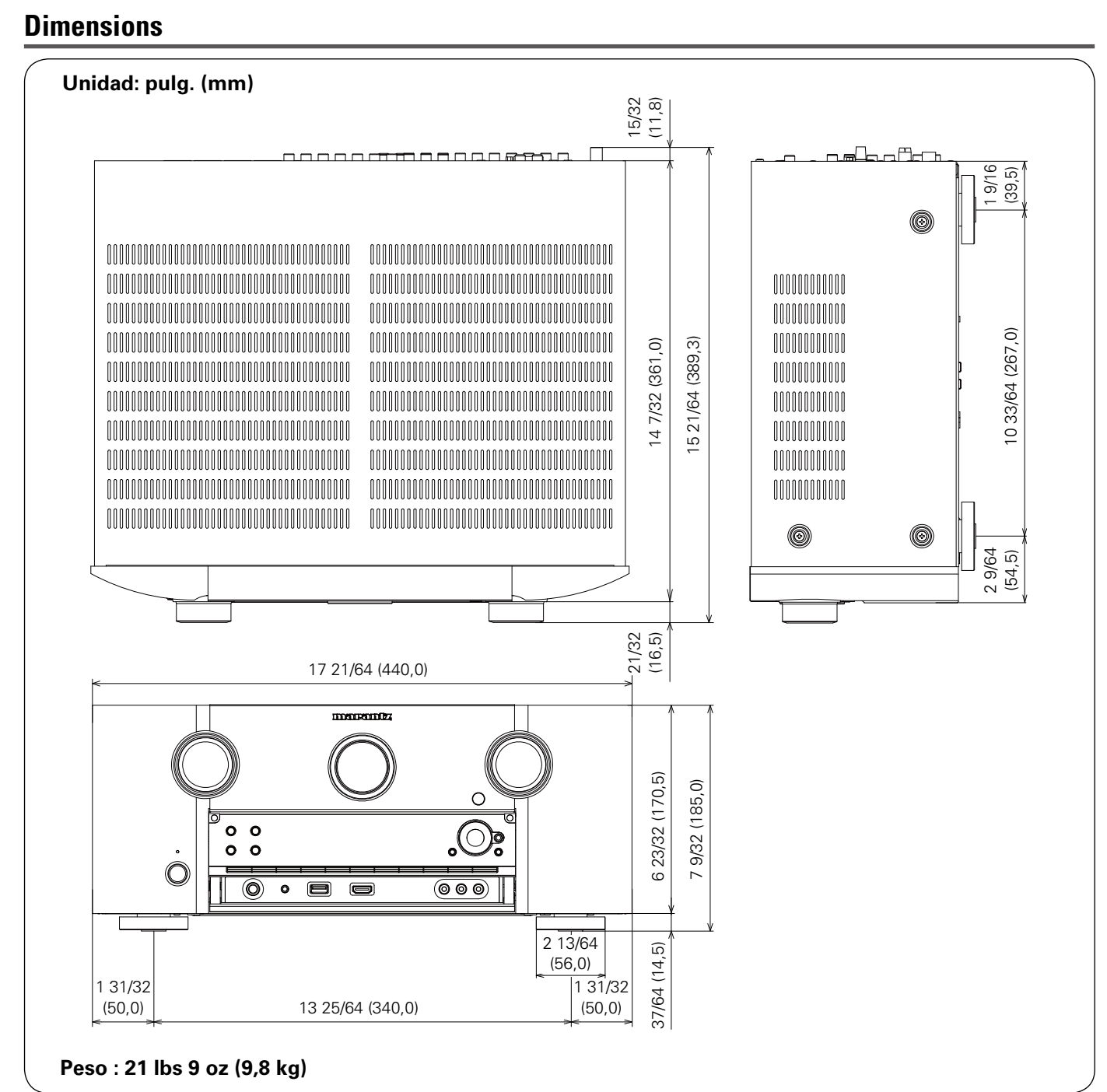

凶

 $\overbrace{ }^{\mathbf{A}\mathbf{a}}$ 

**GUI** 

# DVD

Versión básica **Versión básica** Versión avanzada **Versión avanzada**

Información **Información**

 $\mathbb{C}$ 

 $\sum_{i=1}^n$ 

 $\mathcal{P}$ 

# www.marantz.com

You can find your nearest authorized distributor or dealer on our website.

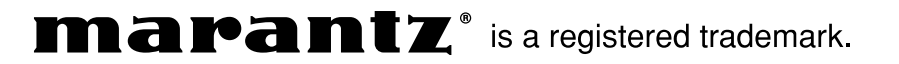

D&M Holdings Inc.<br>3520 10192 00AM 3520 10192 00AM V00